# **Robust Control Toolbox™ 3** User's Guide

*Gary Balas Richard Chiang Andy Packard Michael Safonov*

# **MATLAB®**

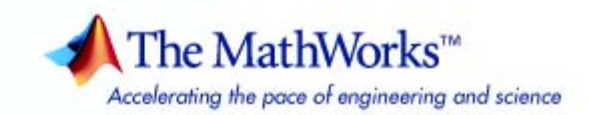

#### **How to Contact The MathWorks**

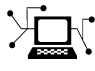

 $\widehat{\omega}$ 

www.mathworks.com Web comp.soft-sys.matlab Newsgroup www.mathworks.com/contact TS.html Technical support

bugs@mathworks.com Bug reports

suggest@mathworks.com Product enhancement suggestions doc@mathworks.com Documentation error reports service@mathworks.com Order status, license renewals, passcodes info@mathworks.com Sales, pricing, and general information

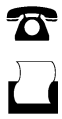

 $\bowtie$ 

508-647-7000 (Phone)

508-647-7001 (Fax)

The MathWorks, Inc. 3 Apple Hill Drive Natick, MA 01760-2098

For contact information about worldwide offices, see the MathWorks Web site.

*Robust Control Toolbox™ User's Guide*

#### © COPYRIGHT 2005–2008 by The MathWorks, Inc.

The software described in this document is furnished under a license agreement. The software may be used or copied only under the terms of the license agreement. No part of this manual may be photocopied or reproduced in any form without prior written consent from The MathWorks, Inc.

FEDERAL ACQUISITION: This provision applies to all acquisitions of the Program and Documentation by, for, or through the federal government of the United States. By accepting delivery of the Program or Documentation, the government hereby agrees that this software or documentation qualifies as commercial computer software or commercial computer software documentation as such terms are used or defined in FAR 12.212, DFARS Part 227.72, and DFARS 252.227-7014. Accordingly, the terms and conditions of this Agreement and only those rights specified in this Agreement, shall pertain to and govern the use, modification, reproduction, release, performance, display, and disclosure of the Program and Documentation by the federal government (or other entity acquiring for or through the federal government) and shall supersede any conflicting contractual terms or conditions. If this License fails to meet the government's needs or is inconsistent in any respect with federal procurement law, the government agrees to return the Program and Documentation, unused, to The MathWorks, Inc.

#### **Trademarks**

MATLAB and Simulink are registered trademarks of The MathWorks, Inc. See www.mathworks.com/trademarks for a list of additional trademarks. Other product or brand names may be trademarks or registered trademarks of their respective holders.

#### **Patents**

The MathWorks products are protected by one or more U.S. patents. Please see www.mathworks.com/patents for more information.

#### **Revision History**

September 2005 Online only New for Version 3.0.2 (Release 14SP3) March 2006 Online only Revised for Version 3.1 (Release 2006a) September 2006 Online only Revised for Version 3.1.1 (Release 2006b) March 2007 Online only Revised for Version 3.2 (Release 2007a) September 2007 Online only Revised for Version 3.3 (Release 2007b) September 2007 Online only Revised for Version 3.3 (Release 2007b)<br>March 2008 Online only Revised for Version 3.3.1 (Release 2008a)

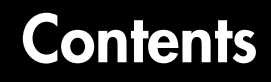

## **Building Uncertain Models**

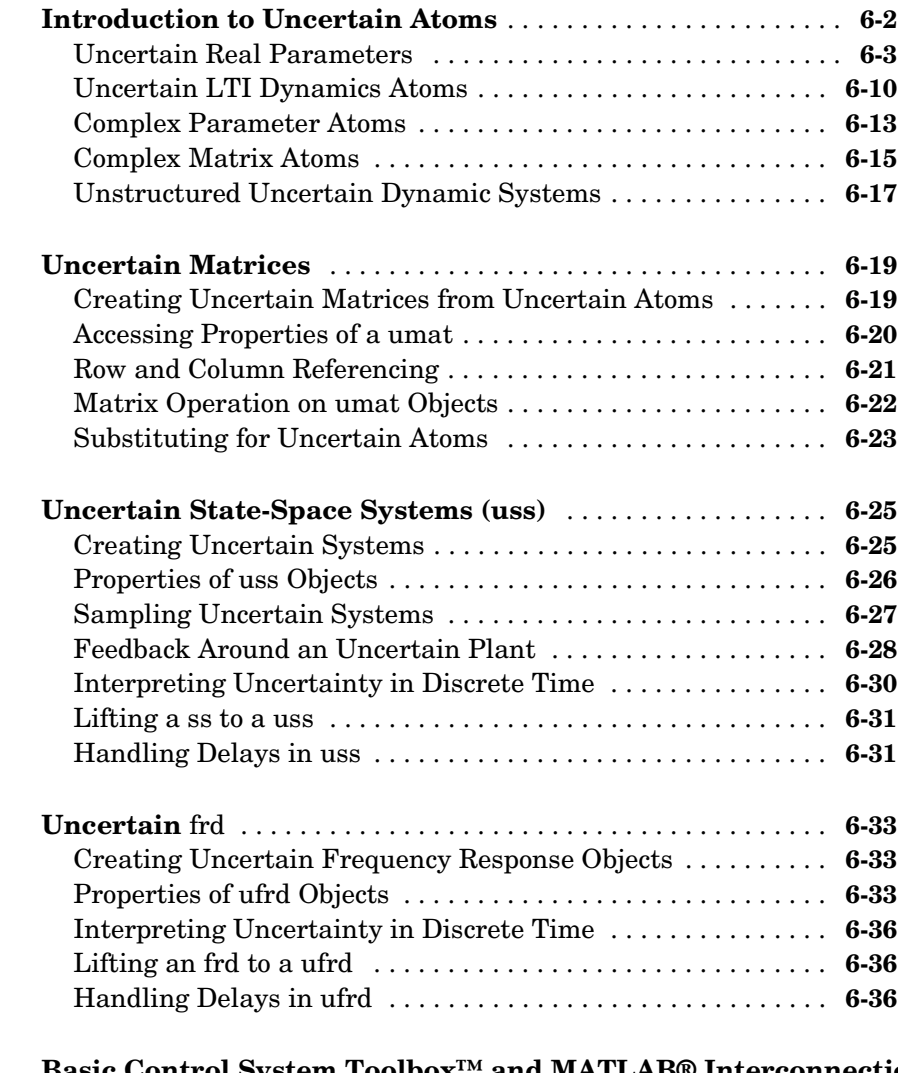

*[1](#page-10-0)*

#### **Basic Control System Toolbox™ and MATLAB® Interconnections 6-37**

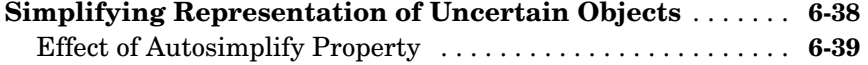

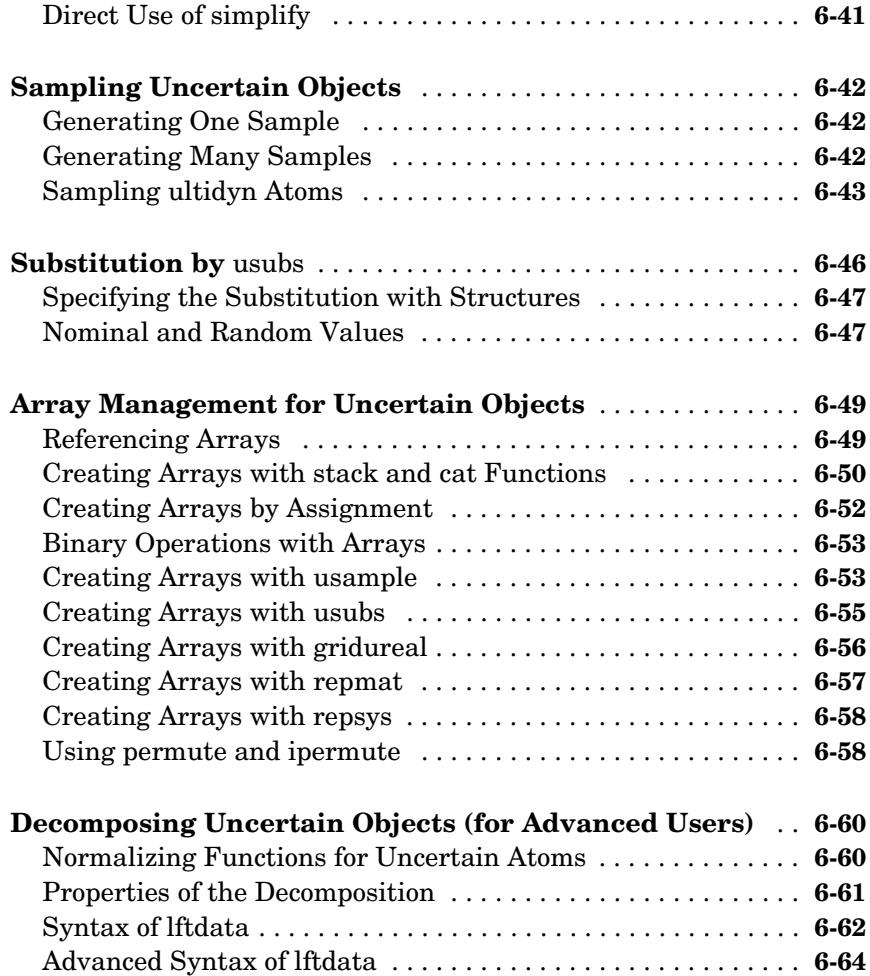

# **Generalized Robustness Analysis**

# *2*

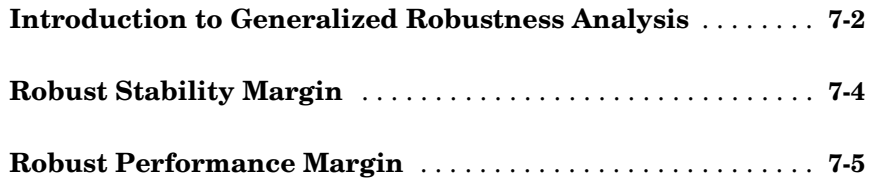

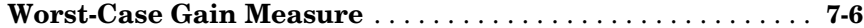

## **Introduction to Linear Matrix Inequalities**

# *3*

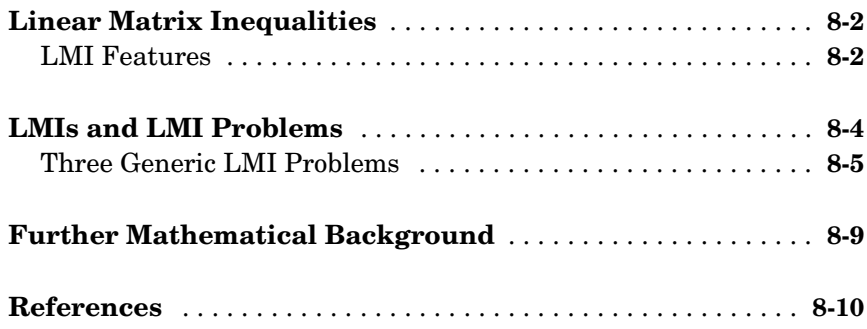

## **The LMI Lab**

# *4*

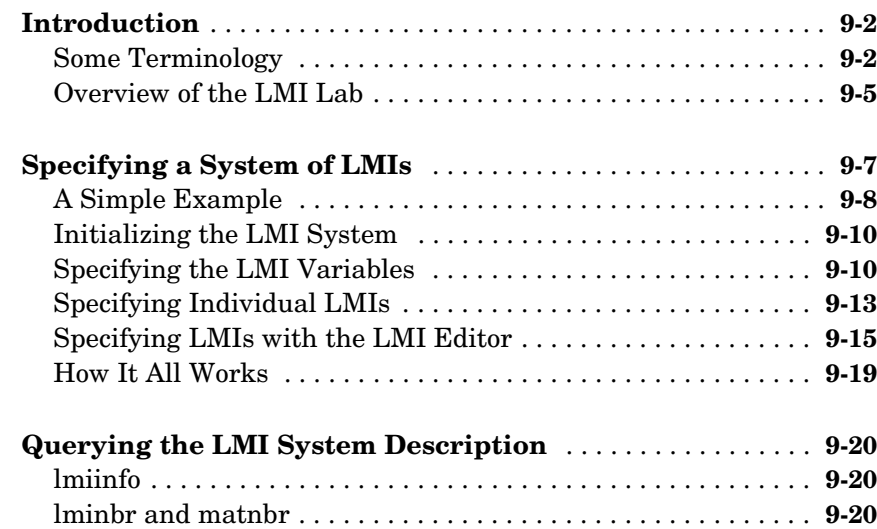

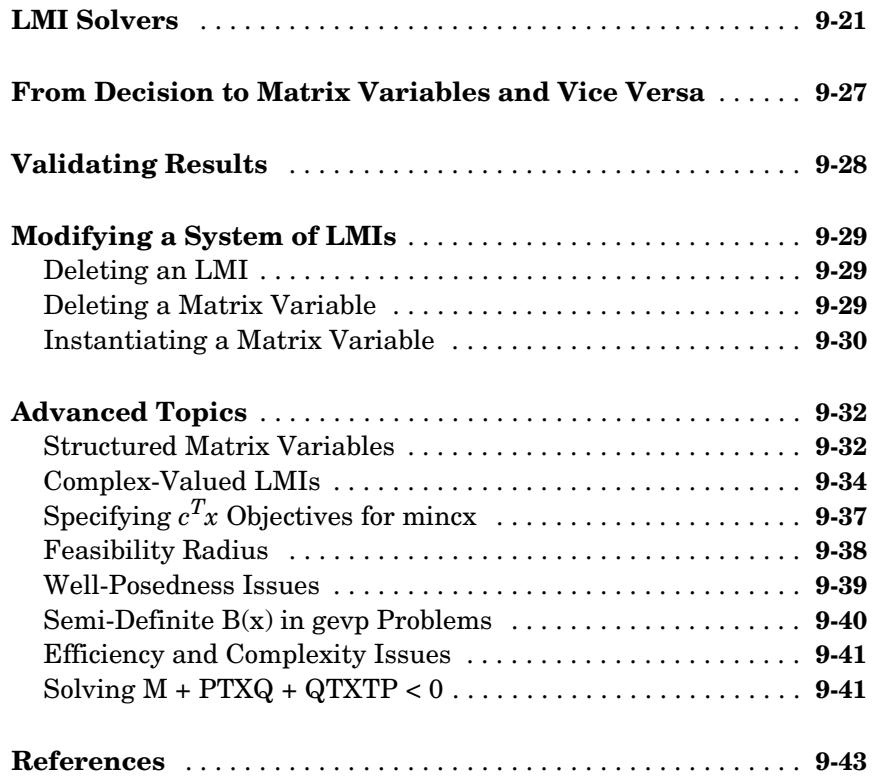

## **Function Reference**

# *5*

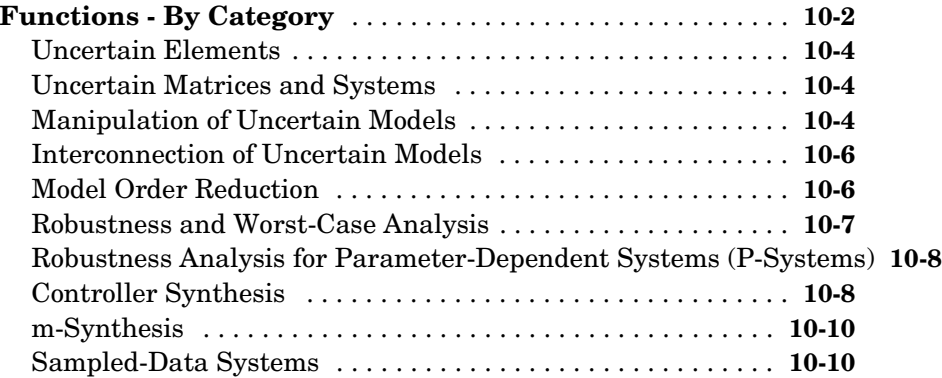

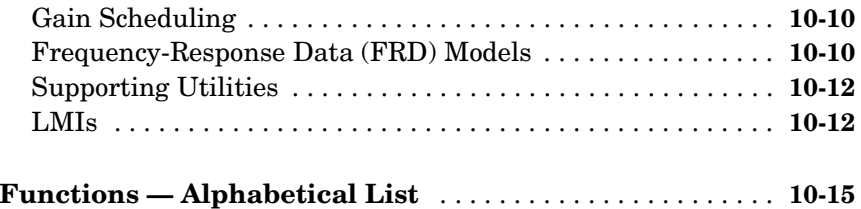

*[6](#page-546-0)*

#### **[Block Reference](#page-546-1)**

# **[Index](#page-556-0)**

# Building Uncertain Models

[Introduction to Uncertain Atoms](#page-11-0)   $(p. 1-2)$ 

[Uncertain State-Space Systems \(uss\)](#page-34-0)  [\(p. 1-25\)](#page-34-0)

Basic Control System Toolbox™ and MATLAB® Interconnections (p. 1-37)

Simplifying Representation of Uncertain Objects (p. 1-38)

Array Management for Uncertain Objects (p. 1-49)

Decomposing Uncertain Objects (for Advanced Users) (p. 1-60)

How to build uncertain real, complex, and LTI uncertain matrices, dynamics, and systems

<span id="page-10-0"></span>**1**

[Uncertain Matrices \(p. 1-19\)](#page-28-0) How to manipulate matrices used in systems with structured uncertainty

> Building systems with uncertain state-space matrices and/or uncertain linear dynamics

[Uncertain frd \(p. 1-33\)](#page-42-0) Discusses uncertain frequency response data (frd) objects

> A list of Control System Toolbox™ software interconnection commands that work with uncertain objects

How to simplify representations of uncertain objects in your models

Sampling Uncertain Objects (p. 1-42) How to randomly sample uncertain objects

Substitution by usubs (p. 1-46) How to fix a subset of uncertain objects in your model, while leaving the rest as uncertain

> Working with multidimensional arrays containing uncertain objects

Discusses advanced decomposition techniques

## <span id="page-11-0"></span>**Introduction to Uncertain Atoms**

Uncertain atoms are the building blocks used to form uncertain matrix objects and uncertain system objects. There are 5 classes of uncertain atoms:

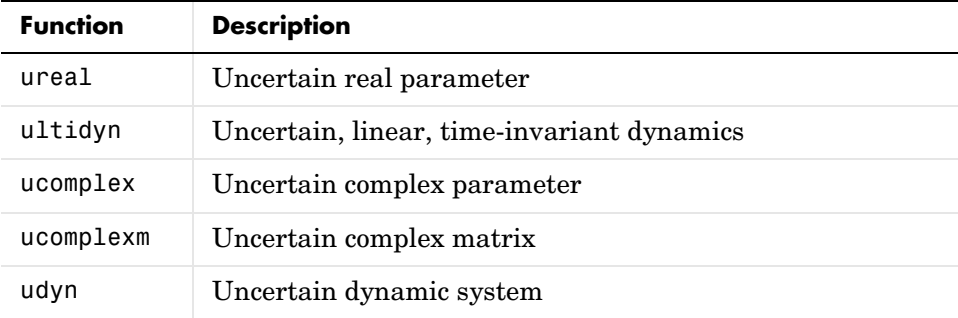

All of the atoms have properties, which are accessed through get and set methods. This get and set interface mimics the Control System Toolbox™ and MATLAB Handle Graphics® behavior. For instance,

get(a,'PropertyName') is the same as a.PropertyName, and set(b,'PropertyName',Value) is the same as b.PropertyName = value. Functionality also includes tab-completion and case-insensitive, partial name property matching.

For ureal, ucomplex and ucomplexm atoms, the syntax is

```
p1 = ureal(name, NominalValue, Prop1, val1, Prop2, val2,...); 
p2 = ucomplex(name, NominalValue, Prop1, val1, Prop2, val2,...); 
p3 = ucomplexm(name, NominalValue, Prop1, val1, Prop2, 
val2,...);
```
For ultidyn and udyn, the NominalValue is fixed, so the syntax is

```
p4 = ultidyn(name, ioSize, Prop1, val1, Prop2, val2,...); 
p5 = udyn(name, ioSize, Prop1, val1, Prop2, val2,...);
```
For ureal, ultidyn, ucomplex and ucomplexm atoms, the command usample will generate a random instance (i.e., not uncertain) of the atom, within its modeled range. For example,

```
usample(p1)
```
creates a random instance of the uncertain real parameter p1. With an integer argument, whole arrays of instances can be created. For instance

```
usample(p4,100)
```
generates an array of 100 instances of the ultidyn object p4. See "Sampling Uncertain Objects" on page 1-42 to learn more about usample.

#### <span id="page-12-0"></span>**Uncertain Real Parameters**

An uncertain real parameter is used to represent a real number whose value is uncertain. Uncertain real parameters have a name (the Name property), and a nominal value (the NominalValue property). Several other properties (PlusMinus, Range, Percentage) describe the uncertainty in the parameter's value.

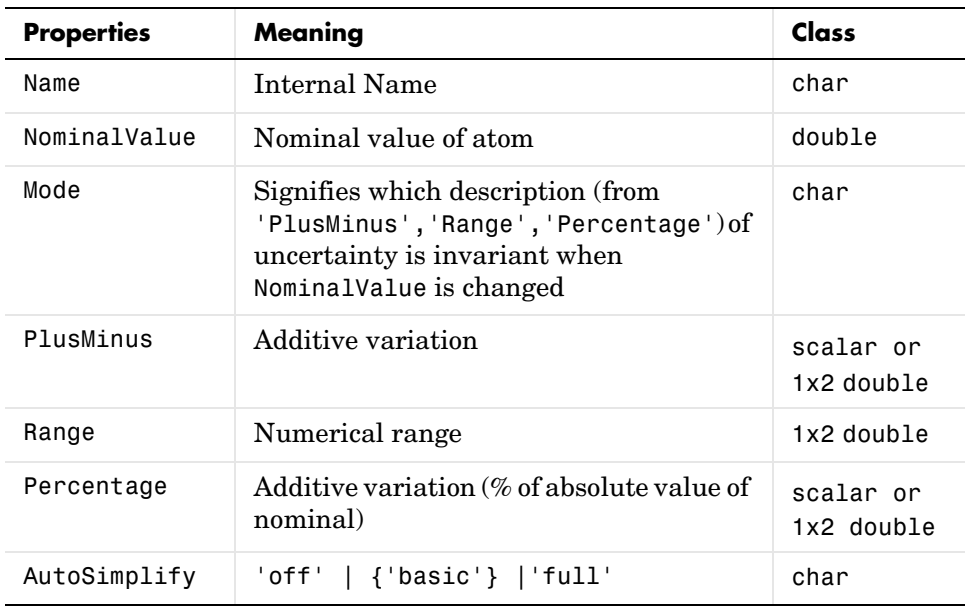

All properties of a ureal can be accessed through get and set. The properties are:

The properties Range, Percentage and PlusMinus are all automatically synchronized. If the nominal value is 0, then the Mode cannot be Percentage. The Mode property controls what aspect of the uncertainty remains unchanged when NominalValue is changed. Assigning to any of Range/Percentage/PlusMinus changes the value, *but does not* change the mode.

The AutoSimplify property controls how expressions involving the real parameter are simplified. Its default value is 'basic', which means elementary methods of simplification are applied as operations are completed. Other values for AutoSimplify are 'off' (no simplification performed) and 'full' (model-reduction-like techniques are applied). See "Simplifying Representation of Uncertain Objects" on page 1-38 to learn more about the AutoSimplify property and the command simplify.

If no property/value pairs are specified, default values are used. The default Mode is PlusMinus, and the default value of PlusMinus is [-1 1]. Some examples are shown below. In many cases, the full property name is not specified, taking advantage of the case-insensitive, partial name property matching.

Create an uncertain real parameter, nominal value 3, with default values for all unspecified properties (including plus/minus variability of 1). View the properties and their values, and note that the Range and Percentage descriptions of variability are automatically maintained.

```
a = ureal('a',3)
Uncertain Real Parameter: Name a, NominalValue 3, variability = 
[-1 \ 1]get(a) 
              Name: 'a' 
     NominalValue: 3 
              Mode: 'PlusMinus' 
             Range: [2 4] 
        PlusMinus: [-1 1] 
       Percentage: [-33.3333 33.3333] 
     AutoSimplify: 'basic'
```
Create an uncertain real parameter, nominal value 2, with 20% variability. Again, view the properties, and note that the Range and PlusMinus descriptions of variability are automatically maintained.

```
b = ureal('b',2,'percentage',20)
Uncertain Real Parameter: Name b, NominalValue 2, variability = 
[-20 20]% 
get(b) 
              Name: 'b' 
     NominalValue: 2 
              Mode: 'Percentage' 
             Range: [1.6000 2.4000] 
        PlusMinus: [-0.4000 0.4000] 
       Percentage: [-20.0000 20.0000] 
     AutoSimplify: 'basic'
```
Change the range of the parameter. All descriptions of variability are automatically updated, while the nominal value remains fixed. Although the change in variability was accomplished by specifying the Range, the Mode is unaffected, and remains Percentage.

```
b.Range = [1.9 2.3]; 
get(b) 
              Name: 'b' 
     NominalValue: 2 
              Mode: 'Percentage' 
             Range: [1.9000 2.3000] 
         PlusMinus: [-0.1000 0.3000] 
       Percentage: [-5.0000 15.0000] 
     AutoSimplify: 'basic'
```
As mentioned, the Mode property signifies what aspect of the uncertainty remains unchanged when NominalValue is modified. Hence, if a real parameter is in Percentage mode, then the Range and PlusMinus properties are determined from the Percentage property and NominalValue. Changing NominalValue preserves the Percentage property, and automatically updates the Range and PlusMinus properties.

```
b.NominalValue = 2.2; 
get(b) 
              Name: 'b' 
     NominalValue: 2.2000 
              Mode: 'Percentage' 
             Range: [2.0900 2.5300] 
        PlusMinus: [-0.1100 0.3300]
```

```
 Percentage: [-5.0000 15.0000] 
 AutoSimplify: 'basic'
```
Create an uncertain parameter with an unsymmetric variation about its nominal value.

```
c = ureal('c', -5, 'per', [-20 30]);
get(c) 
              Name: 'c' 
     NominalValue: -5 
              Mode: 'Percentage' 
             Range: [-6 -3.5000] 
         PlusMinus: [-1 1.5000] 
       Percentage: [-20 30] 
     AutoSimplify: 'basic'
```
Create an uncertain parameter, specifying variability with Percentage, but force the Mode to be Range.

```
d =  ureal('d',-1,'mode','range','perc',[-40 60]);
get(d) 
              Name: 'd' 
     NominalValue: -1 
              Mode: 'Range' 
             Range: [-1.4000 -0.4000] 
        PlusMinus: [-0.4000 0.6000] 
       Percentage: [-40.0000 60] 
     AutoSimplify: 'basic'
```
Finally, create an uncertain real parameter, and set the AutoSimplify property to 'full'.

```
e =  ureal('e',10,'plusminus',[-23],'mode','perce',...
'autosimplify','full') 
Uncertain Real Parameter: Name e, NominalValue 10, variability 
= [-20 \ 30]%
get(e) 
             Name: 'e' 
     NominalValue: 10 
              Mode: 'Percentage' 
             Range: [8 13] 
        PlusMinus: [-2 3]
```

```
 Percentage: [-20 30] 
 AutoSimplify: 'full'
```
Specifying conflicting values for Range/Percentage/PlusMinus in a multiple property/value set is not an error. In this case, the last (in list) specified property is used. This last occurrence also determines the Mode, unless Mode is explicitly specified, in which case that is used, regardless of the property/value pairs ordering.

```
f = ureal('f',3,'plusminus',[-2 1],'perce',40)
Uncertain Real Parameter: Name f, NominalValue 3, variability = 
[-40, 40]%
g = ureal('g',2,'plusminus',[-2 1],'mode','range','perce',40)
Uncertain Real Parameter: Name g, NominalValue 2, Range [1.2 
2.8] 
g.Mode 
ans =Range
```
Create an uncertain real parameter, use usample to generate 1000 instances (resulting in a 1-by-1-by-1000 array), reshape the array, and plot a histogram, with 20 bins (within the range of 2-to-4).

```
h = ureal('h',3);
hsample = usample(h,1000);hist(reshape(hsample,[1000 1]),20);
```
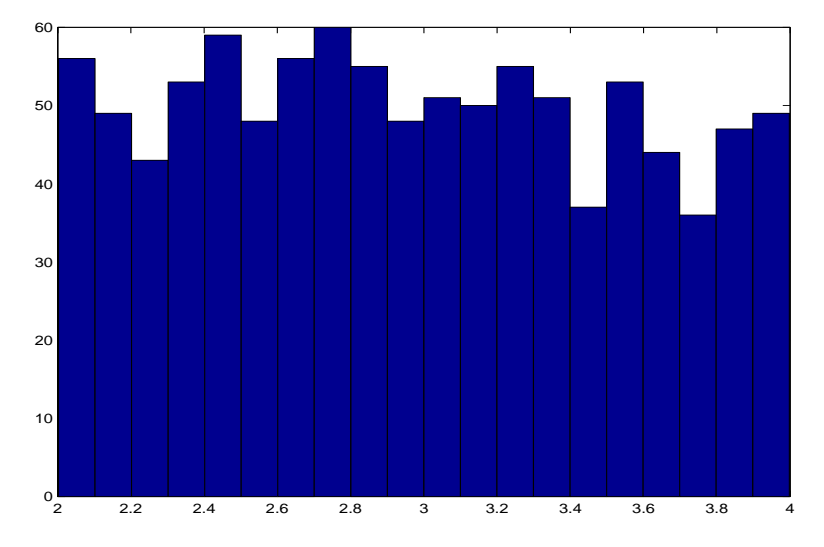

Make the range unsymmetric about the nominal value, and repeat the sampling, and histogram plot (with 40 bins over the range of 2-to-6)

```
h.Range = [2 6];hsample = usample(h,1000);hist(reshape(hsample,[1000 1]),40);
```
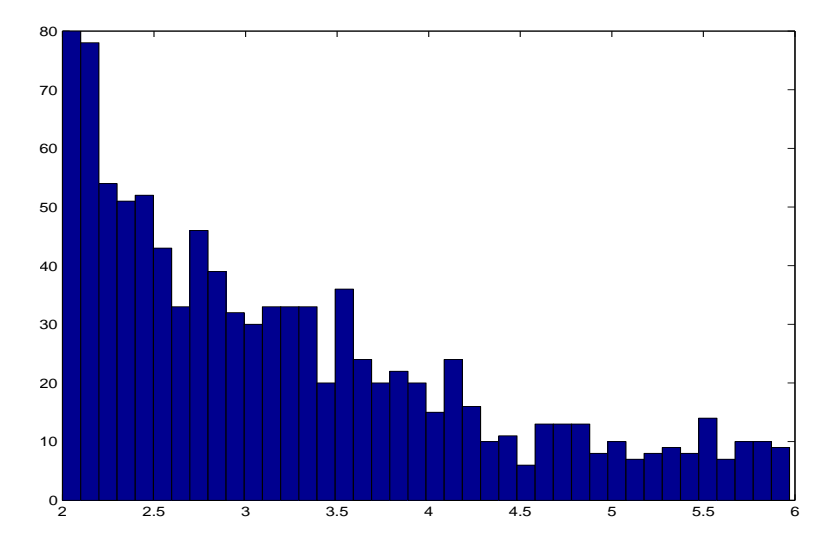

Note that the distribution is skewed. However, the number of samples less than the nominal value and the number of samples greater than the nominal value is equal (on average). Verify this.

```
length(find(hsample(:)<h.NominalValue)) 
ans = 509 
length(find(hsample(:)>h.NominalValue)) 
ans = 491
```
The distribution used in usample is uniform in the normalized description of the uncertain real parameter. See "Decomposing Uncertain Objects (for Advanced Users)" on page 1-60 to learn more about the normalized description.

There is no notion of an empty ureal (or any other atom, for that matter). ureal, by itself, creates an unnamed atom, with default property values. The given name is 'UNNAMED'. This can be observed with get and set.

```
get(ureal) 
               Name: 'UNNAMED' 
     NominalValue: 0 
               Mode: 'PlusMinus'
```

```
 Range: [-1 1] 
        PlusMinus: [-1 1] 
       Percentage: [-Inf Inf] 
     AutoSimplify: 'basic' 
set(ureal) 
              Name: 'String' 
     NominalValue: '1x1 real DOUBLE' 
              Mode: 'Range | PlusMinus' 
             Range: '1x2 DOUBLE' 
        PlusMinus: '1x2 or scalar DOUBLE' 
       Percentage: 'Not settable since Nominal==0' 
     AutoSimplify: '['off' | 'basic' | 'full']'
```
#### <span id="page-19-0"></span>**Uncertain LTI Dynamics Atoms**

Uncertain linear, time-invariant objects, ultidyn, are used to represent unknown linear, time-invariant dynamic objects, whose only known attributes are bounds on their frequency response. Uncertain linear, time-invariant objects have an internal name (the Name property), and are created by specifying their size (number of outputs and number of inputs).

The property Type specifies whether the known attributes about the frequency response are related to gain or phase. The property Type may be 'GainBounded' or 'PositiveReal'. The default value is 'GainBounded'.

The property Bound is a single number, which along with Type, completely specifies what is known about the uncertain frequency response. Specifically, if  $\Delta$  is an ultidyn atom, and if  $\gamma$  denotes the value of the Bound property, then the atom represents the set of all stable, linear, time-invariant systems whose frequency response satisfies certain conditions:

If Type is 'GainBounded',  $\dot{\bar{\sigma}}[\Delta(\omega)] \leq \gamma$  for all frequencies. When Type is 'GainBounded', the default value for Bound (i.e.,  $\gamma$ ) is 1. The NominalValue of  $\Delta$  is always the 0-matrix.

If Type is 'PositiveReal', Δ(ω)+Δ $^*$ (ω)≥2⋅γ for all frequencies. When Type is 'PositiveReal', the default value for Bound  $(i.e., \gamma)$  is 0. The NominalValue is always  $(\gamma + 1 + 2|\gamma|)I$ .

All properties of a ultidyn are can be accessed with get and set (although the NominalValue is determined from Type and Bound, and not accessible with set). The properties are

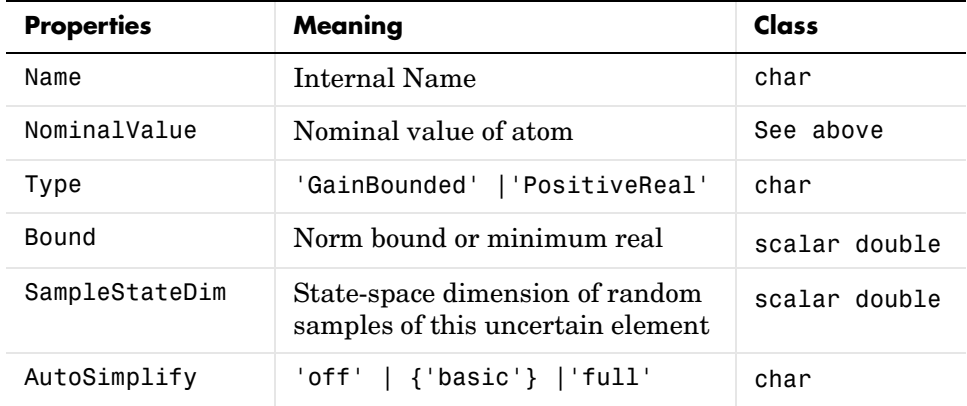

The SampleStateDim property specifies the state dimension of random samples of the atom when using usample. The default value is 1. The AutoSimplify property serves the same function as in the uncertain real parameter.

You can create a 2-by-3 gain-bounded uncertain linear dynamics atom. Verify its size, and check the properties.

```
f = ultidyn('f', [2 3]);
size(f) 
ans = 2 3 
get(f) 
                Name: 'f' 
       NominalValue: [2x3 double] 
                Type: 'GainBounded' 
               Bound: 1 
     SampleStateDim: 1 
       AutoSimplify: 'basic'
```
You can create a 1-by-1 (scalar) positive-real uncertain linear dynamics atom, whose frequency response always has real part greater than -0.5. Set the

SampleStateDim property to 5. View the properties, and plot a Nyquist plot of 30 instances of the atom.

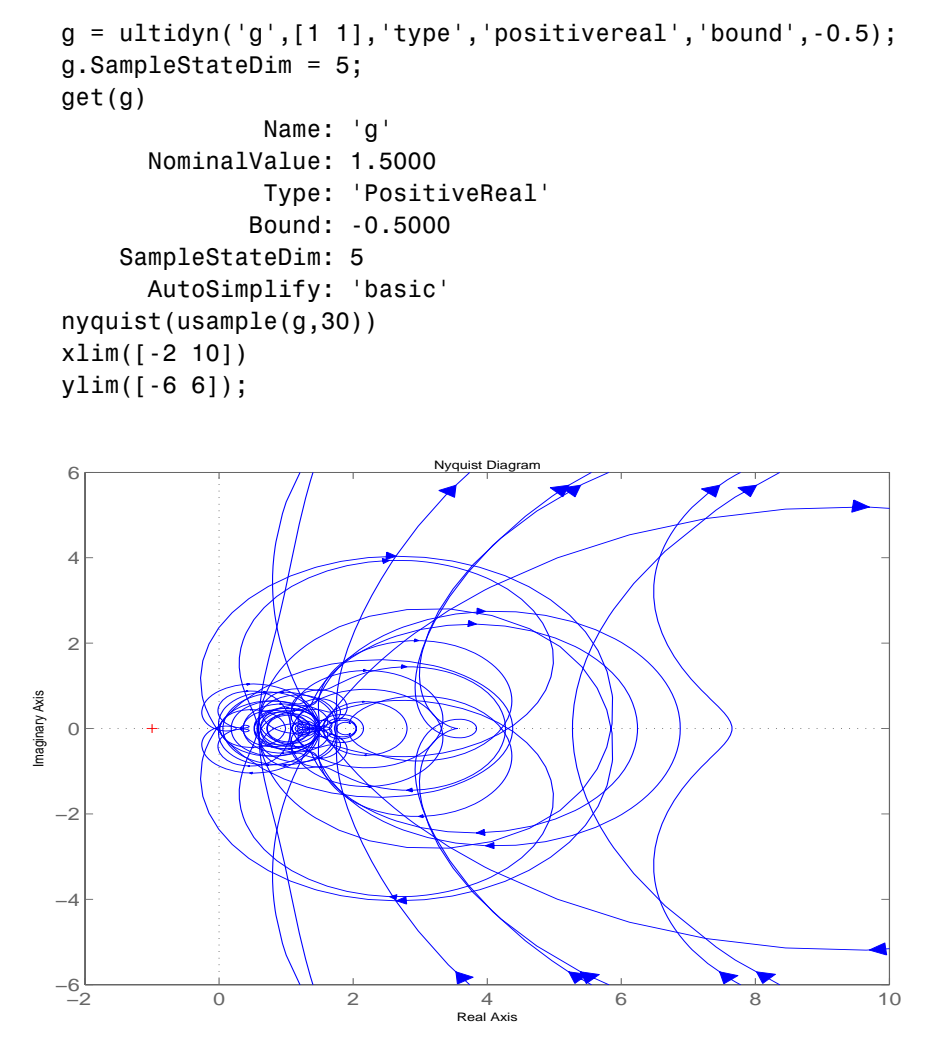

#### **Time-Domain of** ultidyn **Atoms**

On its own, every ultidyn atom is interpreted as a continuous-time, system with uncertain behavior, quantified by bounds (gain or real-part) on its

frequency response. To see this, create a ultidyn, and view the sample time of several random samples of the atom.

```
h = \text{ultidyn('h', [1 1])};get(usample(h),'Ts') 
ans =\Omegaget(usample(h),'Ts') 
ans =\Omegaget(usample(h),'Ts') 
ans =\Omega
```
However, when a ultidyn atom is an uncertain element of an uncertain state space model (uss), then the time-domain characteristic of the atom is determined from the time-domain characteristic of the system. The bounds (gain-bounded or positivity) apply to the frequency-response of the atom. This is explained and demonstrated in ["Interpreting Uncertainty in Discrete](#page-39-0)  [Time" on page 1-30](#page-39-0).

#### **Complex Parameter Atoms**

The ucomplex atom represents an uncertain complex number, whose value lies in a disc, centered at NominalValue, with radius specified by the Radius property. The size of the disc can also be specified by Percentage, which means the radius is derived from the absolute value of the NominalValue. The properties of ucomplex objects are

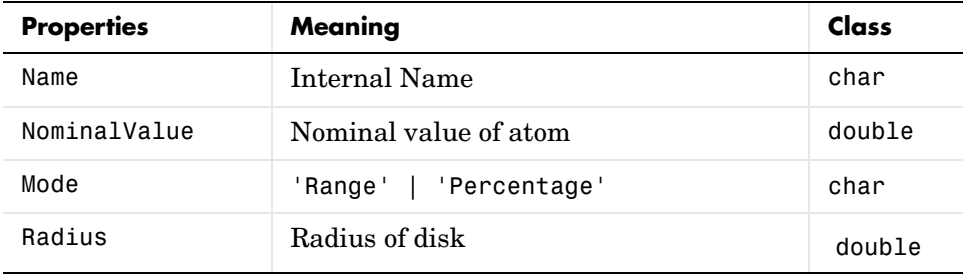

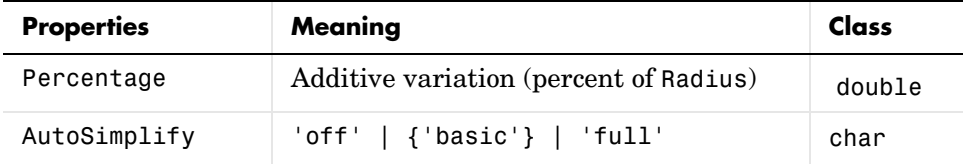

The simplest construction requires only a name and nominal value. The default Mode is Radius, and the default radius is 1.

```
a = ucomplex('a', 2-j)
Uncertain Complex Parameter: Name a, NominalValue 2-1i, Radius 1 
get(a) 
              Name: 'a' 
     NominalValue: 2.0000- 1.0000i 
              Mode: 'Radius' 
            Radius: 1 
       Percentage: 44.7214 
     AutoSimplify: 'basic' 
set(a) 
              Name: 'String' 
     NominalValue: '1x1 DOUBLE' 
              Mode: 'Radius | Percentage' 
            Radius: 'scalar DOUBLE' 
       Percentage: 'scalar DOUBLE' 
     AutoSimplify: '['off' | 'basic' | 'full']'
```
Sample the uncertain complex parameter at 400 values, and plot in the complex plane. Clearly, the samples appear to be from a disc of radius 1, centered in the complex plane at the value 2−*j*.

```
asample = usample(a,400);plot(asample(:),'o'); xlim([0 4]); ylim([-3 1]);
```
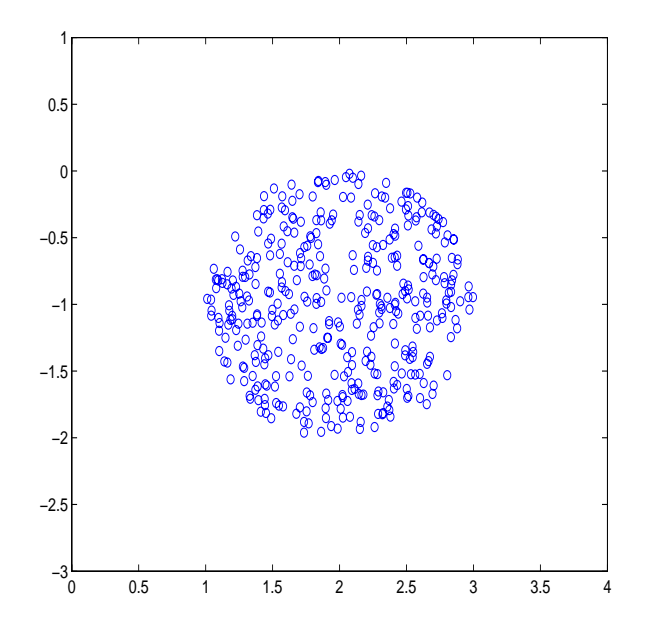

### <span id="page-24-0"></span>**Complex Matrix Atoms**

The uncertain complex matrix class, ucomplexm, represents the set of matrices given by the formula

 $N + W_L \Delta W_R$ 

where  $N_{\rm},W_{L},W_{R}$  are known matrices, and  $\Delta$  is any complex matrix with

 $\dot{\bar{\sigma}}(\Delta) \leq 1$  . All properties of a ucomplexm are can be accessed with get and set. The properties are

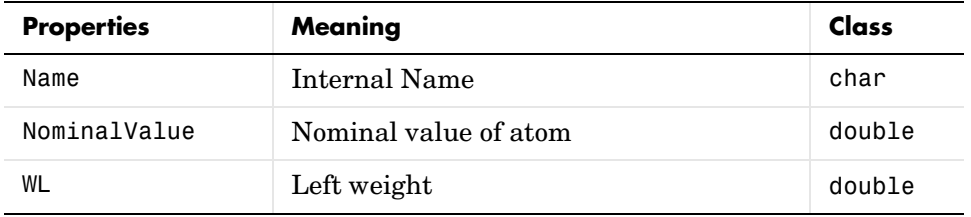

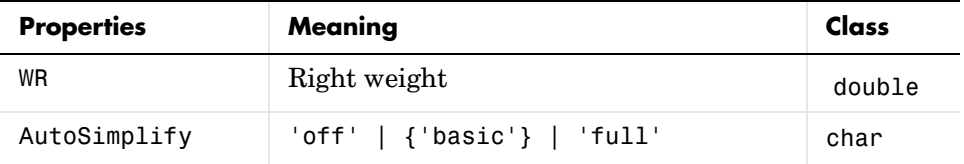

The simplest construction requires only a name and nominal value. The default left and right weight matrices are identity.

You can create a 4-by-3 ucomplexm element, and view its properties.

```
m = ucomplexm('m', [1 2 3;4 5 6;7 8 9;10 11 12])
Uncertain Complex Matrix: Name m, 4x3 
get(m) 
          Name: 'm' 
    NominalValue: [4x3 double] 
          WL: [4x4 double]
          WR: [3x3 double]
    AutoSimplify: 'basic' 
m.NominalValue 
ans = 1 2 3 
 4 5 6 
 7 8 9 
    10 11 12 
m.WL 
ans = 1 0 0 0 
 0 1 0 0 
 0 0 1 0 
 0 0 0 1
```
Sample the uncertain matrix, and compare to the nominal value. Note the element-by-element sizes of the difference are generally equal, indicative of the default (identity) weighting matrices that are in place.

abs(usample(m)-m.NominalValue)

ans  $=$ 

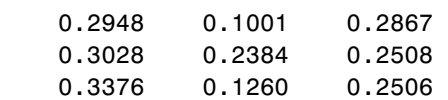

0.2200 0.3472 0.1657

Change the left and right weighting matrices, making the uncertainty larger as you move down the rows, and across the columns.

```
m.WL = diag([0.2 \ 0.4 \ 0.8 \ 1.6]);m.WR = diag([0.1 1 4]);
```
Sample the uncertain matrix, and compare to the nominal value. Note the element-by-element sizes of the difference, and the general trend that the smallest differences are near the  $(1,1)$  element, and the largest differences are near the (4,3) element, which is completely expected by choice of the diagonal weighting matrices.

```
abs(usample(m)-m.NominalValue) 
ans = 0.0091 0.0860 0.2753 
    0.0057 0.1717 0.6413 
    0.0304 0.2756 1.4012 
    0.0527 0.4099 1.8335
```
#### <span id="page-26-0"></span>**Unstructured Uncertain Dynamic Systems**

The unstructured uncertain dynamic system class, udyn, represents completely unknown multivariable, time-varying nonlinear systems.

For practical purposes, these uncertain elements represent noncommuting symbolic variables (placeholders). All algebraic operations, such as addition, subtraction, multiplication (i.e., cascade) operate properly, and substitution (with usubs) is allowed. However, all of the analysis tools (e.g., robuststab) do not handle these types of uncertain elements. As such, these elements do not provide a significant amount of usability, and their role in the user's guide is small.

You can create a 2-by-3 udyn element. Check its size, and properties.

```
m = udyn('m', [2 3])Uncertain Dynamic System: Name m, size 2x3 
size(m) 
ans = 2 3 
get(m) 
            Name: 'm'
```
 NominalValue: [2x3 double] AutoSimplify: 'basic'

## <span id="page-28-0"></span>**Uncertain Matrices**

Uncertain matrices (class umat) are built from doubles, and uncertain atoms, using traditional MATLAB® matrix building syntax. Uncertain matrices can be added, subtracted, multiplied, inverted, transposed, etc., resulting in uncertain matrices. The rows and columns of an uncertain matrix are referenced in the same manner that MATLAB references rows and columns of an array, using parenthesis, and integer indices. The NominalValue of a uncertain matrix is the result obtained when all uncertain atoms are replaced with their own NominalValue. The uncertain atoms making up a umat are accessible through the Uncertainty gateway, and the properties of each atom within a umat can be changed directly.

Using usubs, specific values may be substituted for any of the uncertain atoms within a umat. The command usample generates a random sample of the uncertain matrix, substituting random samples (within their ranges) for each of the uncertain atoms.

The command wcnorm computes tight bounds on the worst-case (maximum over the uncertain elements' ranges) norm of the uncertain matrix.

Standard MATLAB numerical matrices (i.e., double) naturally can be viewed as uncertain matrices without any uncertainty.

#### <span id="page-28-1"></span>**Creating Uncertain Matrices from Uncertain Atoms**

You can create 2 uncertain real parameters, and then a 3-by-2 uncertain matrix using these uncertain atoms.

```
a = ureal(a', 3);
b = ureal('b', 10, 'pe', 20);
M = [-a \ 1/b; b \ a+1/b; 1 \ 3]UMAT: 3 Rows, 2 Columns 
  a: real, nominal = 3, variability = [-1 \t1], 2 occurrences
 b: real, nominal = 10, variability = [-20, 20]%, 3 occurrences
```
The size and class of M are as expected

```
size(M) 
ans = 3 2 
class(M) 
ans =
```
umat

#### <span id="page-29-0"></span>**Accessing Properties of a umat**

Use get to view the accessible properties of a umat.

```
get(M) 
     NominalValue: [3x2 double] 
      Uncertainty: [1x1 atomlist]
```
The NominalValue is a double, obtained by replacing all uncertain elements with their nominal values.

```
M.NominalValue 
ans = -3.0000 0.1000 
   10.0000 3.1000 
     1.0000 3.0000
```
The Uncertainty property is a atomlist object, which is simply a gateway from the umat to the uncertain atoms.

```
class(M.Uncertainty) 
ans =atomlist 
M.Uncertainty 
     a: [1x1 ureal] 
     b: [1x1 ureal]
```
Direct access to the atoms is facilitated through Uncertainty. Check the Range of the uncertain element named 'a' within M, then change it.

```
M.Uncertainty.a.Range 
ans = 2 4 
M.Uncertainty.a.Range = [2.5 5];M 
UMAT: 3 Rows, 2 Columns 
 a: real, nominal = 3, variability = [-0.5 \ 2], 2 occurrences
 b: real, nominal = 10, variability = [-20 20]%, 3 occurrences
```
The change to the uncertain real parameter a only took place within M. Verify that the variable a in the workspace is no longer the same as the variable a within M.

```
isequal(M.Uncertainty.a,a) 
ans =\Omega
```
Note that combining atoms which have a common internal name, but different properties leads to an error. For instance, subtracting the two atoms gives an error, not 0.

```
M.Uncertainty.a - a 
??? Error using ==> ndlft.lftmask
```
Atoms named 'a' have different properties.

#### <span id="page-30-0"></span>**Row and Column Referencing**

Standard Row/Column referencing is allowed. Note, however, that single-indexing is only allowed if the umat is a column or a row.

Reconstruct M (if need be), and make a 2-by-2 selection from M

```
a = ureal(a', 3);
b = ureal('b', 10, 'pe', 20);
M = [-a \ 1/b; b \ a+1/b; 1 \ 3];M.Uncertainty.a.Range = [2.5 5];M(2:3,:)UMAT: 2 Rows, 2 Columns 
  a: real, nominal = 3, variability = [-0.5 \t2], 1 occurrence
 b: real, nominal = 10, variability = [-20 \t 20]\<sup>8</sup>, 2 occurrences
```
Make a single column selection from M, and use single-index references to access elements of it.

```
h = M([2 \ 1 \ 2 \ 3], 2)UMAT: 4 Rows, 1 Columns 
  a: real, nominal = 3, variability = [-0.5 \ 2], 1 occurrence
  b: real, nominal = 10, variability = [-20 \t 20]\%, 1 occurrence
h(2) 
UMAT: 1 Rows, 1 Columns 
  b: real, nominal = 10, variability = [-20 \t 20]%, 1 occurrence
```

```
h(3) 
UMAT: 1 Rows, 1 Columns 
  a: real, nominal = 3, variability = [-0.5 \t2], 1 occurrence
 b: real, nominal = 10, variability = [-20 \t 20]%, 1 occurrence
```
Finally, make the (3,2) entry of M uncertain.

```
M(3,2) = 0 ureal('c', 3, 'perc', 40)
UMAT: 3 Rows, 2 Columns 
  a: real, nominal = 3, variability = [-0.5 \ 2], 2 occurrences
 b: real, nominal = 10, variability = [-20, 20]%, 2 occurrences
  c: real, nominal = 3, variability = [-40, 40]%, 1 occurrence
```
#### <span id="page-31-0"></span>**Matrix Operation on umat Objects**

Many matrix operations are allowed, such as matrix-multiply, transpose, and inverse. Combinations of certain (i.e., not uncertain) matrices and uncertain matrices are allowed.

Premultiply M by a 1-by-3 constant matrix, resulting in a 1-by-2 umat.

```
M1 = [2 \ 3 \ 1]*M
UMAT: 1 Rows, 2 Columns 
  a: real, nominal = 3, variability = [-0.5 \t2], 1 occurrence
 b: real, nominal = 10, variability = [-20 \t 20]\%, 2 occurrences
 c: real, nominal = 3, variability = [-40, 40]%, 1 occurrence
```
Verify that the 1st entry of M1 is  $-2*a + 3*b + 1$ . Direct subtraction yields a umat without any dependence on uncertain elements. Simplifying the class shows that the result is zero as expected.

```
d = M1(1) - (-2*M.Uncertainty.a + 3*M.Uncertainty.b + 1)UMAT: 1 Rows, 1 Columns 
simplify(d,'class') 
ans = 0
```
Transpose M, form a product, an inverse, and sample the uncertain result. As expected, the result is the 2-by-2 identity matrix.

```
H = M. *M;K = inv(H);
usample(K*H,3)
```
 $ans(:,:,1) =$  1.0000 -0.0000 -0.0000 1.0000 ans $(:,:,2) =$  1.0000 -0.0000 -0.0000 1.0000  $ans(:,:,3) =$  1.0000 -0.0000 -0.0000 1.0000

### <span id="page-32-0"></span>**Substituting for Uncertain Atoms**

Uncertain atoms can be substituted for using usubs. This is described in more detail in the section "Substitution by usubs". Here, we illustrate a few special cases.

Substitute all instances of the uncertain real parameter named a with the number 4. This results in a umat, with dependence on the uncertain real parameters b and c.

```
M2 = usubs(M, 'a', 4)UMAT: 3 Rows, 2 Columns 
 b: real, nominal = 10, variability = [-20 \t 20]\%, 2 occurrences
  c: real, nominal = 3, variability = [-40, 40]%, 1 occurrence
```
Similarly, we can substitute all instances of the uncertain real parameter named b with M.Uncertainty.a, resulting in a umat with dependence on the uncertain real parameters a and c.

```
M3 = usubs(M,'b', M.Uncertainty.a)UMAT: 3 Rows, 2 Columns 
  a: real, nominal = 3, variability = [-0.5 \t2], 4 occurrences
  c: real, nominal = 3, variability = [-40 \t 40]%, 1 occurrence
Nominal and/or random instances can easily be specified. 
M4 = usubs(M,'a', 'nominal', 'b', 'random')UMAT: 3 Rows, 2 Columns 
  c: real, nominal = 3, variability = [-40 \t 40]\%, 1 occurrence
```
If one value is being substituted for many different atoms, the atom names can be listed in a cell array, and then the value given. For example, substitute a and b with the number 4, and c with the number 5.

```
MS = usubs(M, { 'a' 'b' }, 4, 'c', 5)
```
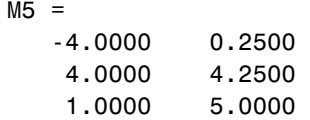

The command usample also generates multiple random instances of a umat (and uss and ufrd). See "Sampling Uncertain Objects" on page 1-42 for details.

#### **Lifting a** double **matrix to a** umat

A not-uncertain matrix may be interpreted as an uncertain matrix that has no dependence on uncertain atoms. Use the umat command to *lift* a double to the umat class.

```
Md = [1 2 3; 4 5 6];M = umat(Md)UMAT: 2 Rows, 3 Columns
```
High dimensional double matrices can also be lifted. Note from the display that once the matrix is interpreted as a umat, the 3rd dimension and beyond are interpreted as array dimensions. See "Array Management for Uncertain Objects" on page 1-49 for more information about how multidimensional arrays of uncertain objects are handled.

```
Md = randn(4,5,6);M = umat(Md)UMAT: 4 Rows, 5 Columns [array, 6 x 1] 
Md = randn(4,5,6,7);M = umat(Md)UMAT: 4 Rows, 5 Columns [array, 6 x 7] 
Md = randn(4,5,6,7,8);M = umat(Md)UMAT: 4 Rows, 5 Columns [array, 6 x 7 x 8]
```
### <span id="page-34-0"></span>**Uncertain State-Space Systems (uss)**

Uncertain systems (uss) are linear systems with uncertain state-space matrices and/or uncertain linear dynamics. Like their certain (i.e., not uncertain) counterpart, the ss object, they are often built from state-space matrices using the ss command. In the case where some of the state-space matrices are uncertain, the result will be a uncertain state-space (uss) object.

Combining uncertain systems with uncertain systems (with the feedback command, for example) usually leads to an uncertain system. Not-uncertain systems can be combined with uncertain systems. Usually the result is an uncertain system.

The nominal value of an uncertain system is a ss object, which is familiar to Control System Toolbox™ software users.

#### <span id="page-34-1"></span>**Creating Uncertain Systems**

Uncertain systems (class uss) are built from of certain and/or uncertain state-space matrices, usually using the ss command.

In the example below, the A, B and C matrices are made up of uncertain real parameters. Packing them together with the ss command results in a continuous-time uncertain system.

You can create three uncertain real parameters. Then create 3 uncertain matrices A, B and C, and one double matrix D.

```
p1 = ureal('p1',10,'pe',50); 
p2 = ureal('p2',3,'plusm',[-.5 1.2]);
p3 = ureal('p3', 0);
A = [-p1 p2; 0 -p1];B = [-p2;p2+p3];C = [1 \ 0; 1 \ 1-p3];D = [0;0];
```
Pack the 4 matrices together using the ss command. This results in a continuous-time 2-output, 1-input, 2-state uncertain system.

```
sys = ss(A, B, C, D)USS: 2 States, 2 Outputs, 1 Input, Continuous System 
 p1: real, nominal = 10, variability = [-50, 50]%, 2 occurrences
 p2: real, nominal = 3, variability = [-0.5 \ 1.2], 2 occurrences
```

```
p3: real, nominal = 0, variability = [-1 \t1], 2 occurrences
```
#### <span id="page-35-0"></span>**Properties of uss Objects**

View the properties with the get command.

```
get(sys) 
                  a: [2x2 umat] 
                  b: [2x1 umat] 
                  c: [2x2 umat] 
                  d: [2x1 double] 
        StateName: {2x1 cell} 
                Ts: 0 
        InputName: {''} 
       OutputName: {2x1 cell} 
        InputGroup: [1x1 struct] 
      OutputGroup: [1x1 struct] 
     NominalValue: [2x1 ss] 
     Uncertainty: [1x1 atomlist]
             Notes: {} 
          UserData: []
```
The properties a, b, c, d, and StateName behave in exactly the same manner as Control System Toolbox ss objects. The properties InputName, OutputName, InputGroup and OutputGroup behave in exactly the same manner as all of the Control System Toolbox system objects (ss, zpk, tf, and frd).

The NominalValue is a Control System Toolbox ss object, and hence all methods for ss objects are available. For instance, compute the poles and step response of the nominal system.

```
pole(sys.NominalValue) 
ans = -10 
    -10 
step(sys.NominalValue)
```
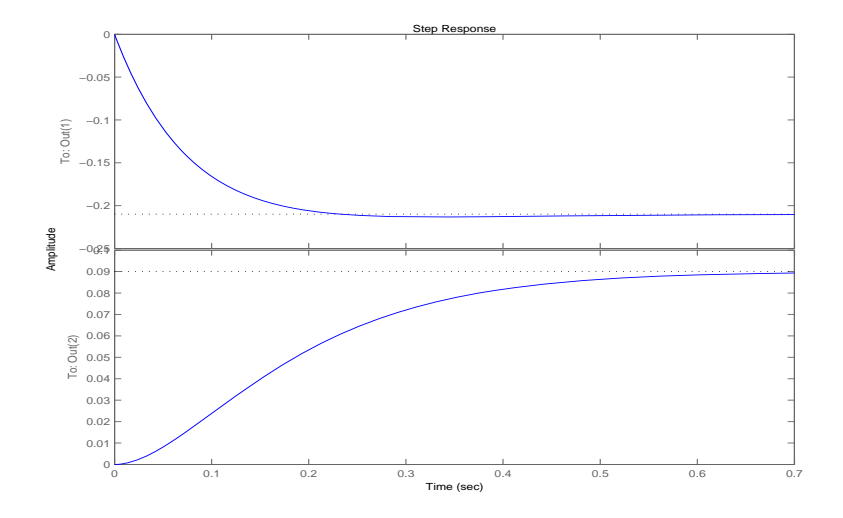

Just as with the umat class, the Uncertainty property is a atomlist object, acting as a gateway to the uncertain atoms. Direct access to the atoms is facilitated through Uncertainty. Check the Range of the uncertain element named 'p2' within sys, then change its left endpoint.

```
sys.Uncertainty.p2.range 
ans = 2.5000 4.2000 
sys.Uncertainty.p2.random(1) = 2;
```
## **Sampling Uncertain Systems**

The command usample randomly samples the uncertain system at a specified number of points.

Randomly sample the uncertain system at 20 points in its modeled uncertainty range. This gives a 20-by-1 ss array. Consequently, all analysis tools from Control System Toolbox software are available.

```
maps = usample(sys, 20);size(manysys) 
20x1 array of state-space models 
Each model has 2 outputs, 1 input, and 2 states. 
step(manysys)
```
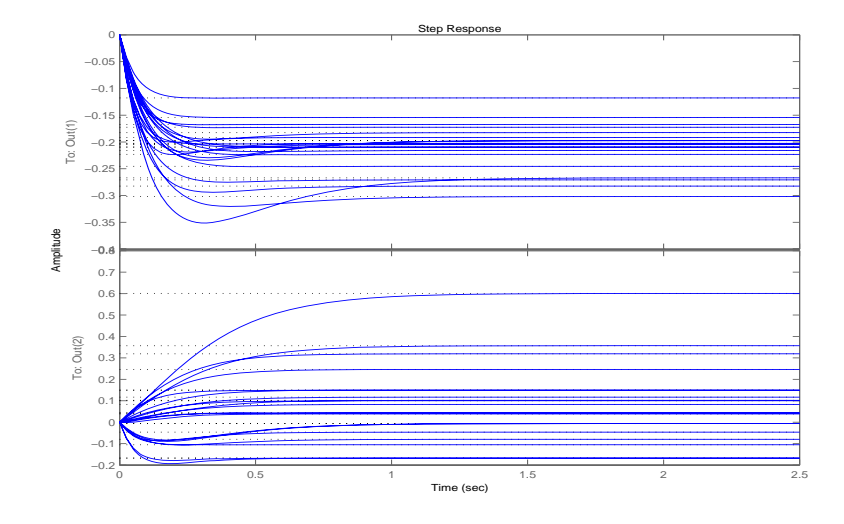

The command step can be called directly on a uss object. The default behavior samples the uss object at 20 instances, and plots the step responses of these 20 models, as well as the nominal value.

The same features are available for bode, bodemag, impulse, nyquist and step.

#### **Feedback Around an Uncertain Plant**

It is possible to form interconnections of uss objects. A common example is to form the feedback interconnection of a given controller with an uncertain plant.

First create the uncertain plant. Start with two uncertain real parameters.

```
gamma = ureal('gamma',4);
tau = ureal('tau',.5,'Percentage',30);
```
Next, create an unmodeled dynamics atom, delta, and a 1st order weighting function, whose DC value is 0.2, high-frequency gain is 10, and whose crossover frequency is 8 rad/sec.

```
delta = ultidyn('delta',[1 1],'SampleStateDim',5); 
W = makeweight(0.2, 6, 6);
```
Finally, create the uncertain plant consisting of the uncertain parameters and the unmodeled dynamics.

```
P = tf(gamma, [tau 1]) * (1+W*delta);
```
You can create an integral controller based on nominal plant parameters. Nominally the closed-loop system will have damping ratio of 0.707 and time constant of 2\*tau.

```
KI = 1/(2*tau.Nominal*gamma.Nominal);C = tf(KI, [1 0]);
```
Create the uncertain closed-loop system using the feedback command.

```
CLP = feedback(P*C, 1);
```
Using usample and step, plot samples of the open-loop and closed-loop step responses. As expected the integral controller reduces the variability in the low frequency response.

```
subplot(2,1,1); step(P,5,20) 
subplot(2,1,2); step(CLP,5,20)
```
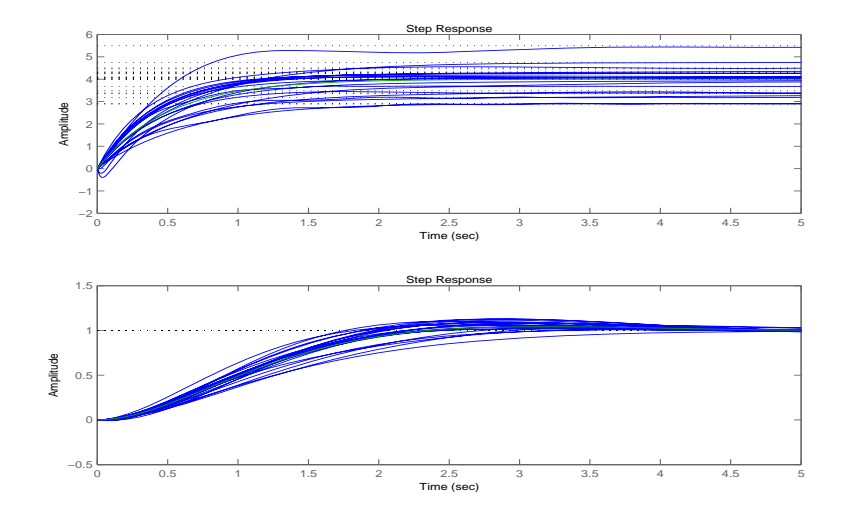

## <span id="page-39-0"></span>**Interpreting Uncertainty in Discrete Time**

The interpretation of a ultidyn atom as a continuous-time or discrete-time system depends on the nature of the uncertain system (uss) within which it is an uncertain element.

For example, create a scalar ultidyn object. Then, create two 1-input, 1-output uss objects using the ultidyn object as their "D" matrix. In one case, create without specifying sample-time, which indicates continuous time. In the second case, force discrete-time, with a sample time of 0.42.

```
delta = <math>ultidyn('delta', [1 1]);sys1 = uss([], [], [], delta)USS: 0 States, 1 Output, 1 Input, Continuous System 
   delta: 1x1 LTI, max. gain = 1, 1 occurrence 
sys2 = uss([], [], [], delta, 0.42)USS: 0 States, 1 Output, 1 Input, Discrete System, Ts = 0.42 
   delta: 1x1 LTI, max. gain = 1, 1 occurrence
```
Next, get a random sample of each system. When obtaining random samples using usample, the values of the atoms used in the sample are returned in the 2nd argument from usample as a structure.

```
[sys1s, d1v] = usample(sys1);[sys2s, d2v] = usample(sys2);
```
Look at d1v.delta.Ts and d2v.delta.Ts. In the first case, since sys1 is continuous-time, the system d1v.delta is continuous-time. In the second case, since sys2 is discrete-time, with sample time 0.42, the system d2v.delta is discrete-time, with sample time 0.42.

```
d1v.delta.Ts 
ans =\Omegad2v.delta.Ts 
ans = 0.4200
```
Finally, in the case of a discrete-time uss object, it is not the case that ultidyn objects are interpreted as continuous-time uncertainty in feedback with sampled-data systems. This very interesting hybrid theory has been studied by many authors, see [DullerudGlover], but it is beyond the scope of the toolbox.

#### **Lifting a ss to a uss**

A not-uncertain state space object may be interpreted as an uncertain state space object that has no dependence on uncertain atoms. Use the uss command to "lift" a ss to the uss class.

```
sys = rss(3,2,1);usys = uss(sys)USS: 3 States, 2 Outputs, 1 Input, Continuous System
```
Arrays of ss objects can also be lifted. See "Array Management for Uncertain Objects" on page 1-49 for more information about how arrays of uncertain objects are handled.

## **Handling Delays in uss**

In the current implementation, delays are not allowed. Delays are omitted and a warning is displayed when ss objects are lifted to uss objects.

```
sys = rss(3, 2, 1);sys.inputdelay = 1.3; 
usvs = uss(svs)Warning: Omitting DELAYs in conversion to USS 
> In uss.uss at 103 
USS: 3 States, 2 Outputs, 1 Input, Continuous System
```
This lifting process happens in the background whenever ss objects are combined with any uncertain object. Consequently all delays will be lost in such operations.

Use the command pade to approximately preserve the effect of the time delay in the ss object. Before operations involving ss objects containing delays and uncertain objects, use the pade command to convert the ss object to a delay free object.

For example, consider an uncertain system with a time constant approximately equal to 1, an extra input delay of 0.3 seconds, second-order rolloff beyond 20 rad/s, and an uncertain steady-state gain ranging from 4 to 6. This can be approximated using the pade command as follows.

```
sys = tf(1, [1 1]) * tf(1, [0.05 1]);sys.inputdelay = 0.3;gain = ured('gain',5);
usys = gain * pade(sys, 4)
```

```
USS: 6 States, 1 Output, 1 Input, Continuous System 
 gain: real, nominal = 5, variability = [-1 \t1], 1 occurrence
```
If gain is multiplied by sys directly, the time delay is unfortunately omitted, since this operation involves lifting sys to a uss as described above. The difference is obvious from the step responses.

```
step(usys,gain*sys,4,5) 
Warning: Omitting DELAYs in conversion to USS 
> In uss.uss at 103 
   In umat.umat at 98 
   In atom.mtimes at 7
```
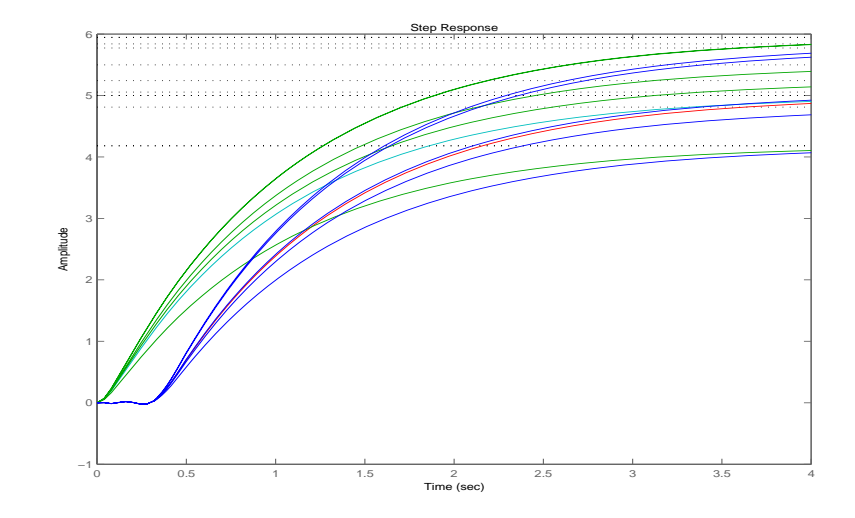

## **Uncertain frd**

Uncertain frequency responses (ufrd) arise naturally when computing the frequency response of an uncertain state-space (uss). They also arise when frequency response data (in an frd object) is combined (added, multiplied, concatenated, etc.) to an uncertain matrix (umat).

## **Creating Uncertain Frequency Response Objects**

The most common manner in which a ufrd arises is taking the frequency response of a uss. The natural command that would do this is frd (an overloaded version in the @uss directory).

Reconstruct sys, if necessary.

```
p1 = ureal('p1',10,'pe',50); 
p2 = ureal('p2',3,'plusm',[-.5 1.2]); 
p3 = ureal('p3', 0);
A = [-p1 p2; 0 -p1];B = [-p2;p2+p3];C = [1 \ 0; 1 \ 1-p3];D = [0;0];sys = ss(A,B,C,D)USS: 2 States, 2 Outputs, 1 Input, Continuous System 
 p1: real, nominal = 10, variability = [-50, 50]%, 2 occurrences
 p2: real, nominal = 3, variability = [-0.5 \t 1.2], 2 occurrences
 p3: real, nominal = 0, variability = [-1 \t1], 2 occurrences
```
Compute the uncertain frequency response of the uncertain system. Use the frd command, along with a frequency grid containing 100 points. The result is an uncertain frequency response data object, referred to as a ufrd.

```
sysq = frd(sys, logspace(-2, 2, 100))UFRD: 2 Outputs, 1 Input, Continuous System, 100 Frequency 
points 
 p1: real, nominal = 10, variability = [-50, 50]%, 2 occurrences
 p2: real, nominal = 3, variability = [-0.5 1.2], 2 occurrencesp3: real, nominal = 0, variability = [-1 \t1], 2 occurrences
```
## **Properties of ufrd Objects**

View the properties with the get command.

```
get(sysg) 
        Frequency: [100x1 double] 
     ResponseData: [2x1x100 umat] 
             Units: 'rad/s' 
                Ts: 0 
         InputName: {''} 
       OutputName: {2x1 cell} 
       InputGroup: [1x1 struct] 
      OutputGroup: [1x1 struct] 
     NominalValue: [2x1 frd] 
      Uncertainty: [1x1 atomlist] 
             Notes: {} 
          UserData: [] 
           Version: 4
```
The properties ResponseData and Frequency behave in exactly the same manner as Control System Toolbox™ frd objects, except that ResponseData is a umat. The properties InputName, OutputName, InputGroup and OutputGroup behave in exactly the same manner as all of the Control System Toolbox system objects (ss, zpk, tf, and frd).

The NominalValue is a Control System Toolbox frd object, and hence all methods for frd objects are available. For instance, plot the Bode response of the nominal system.

bode(sysg.nom)

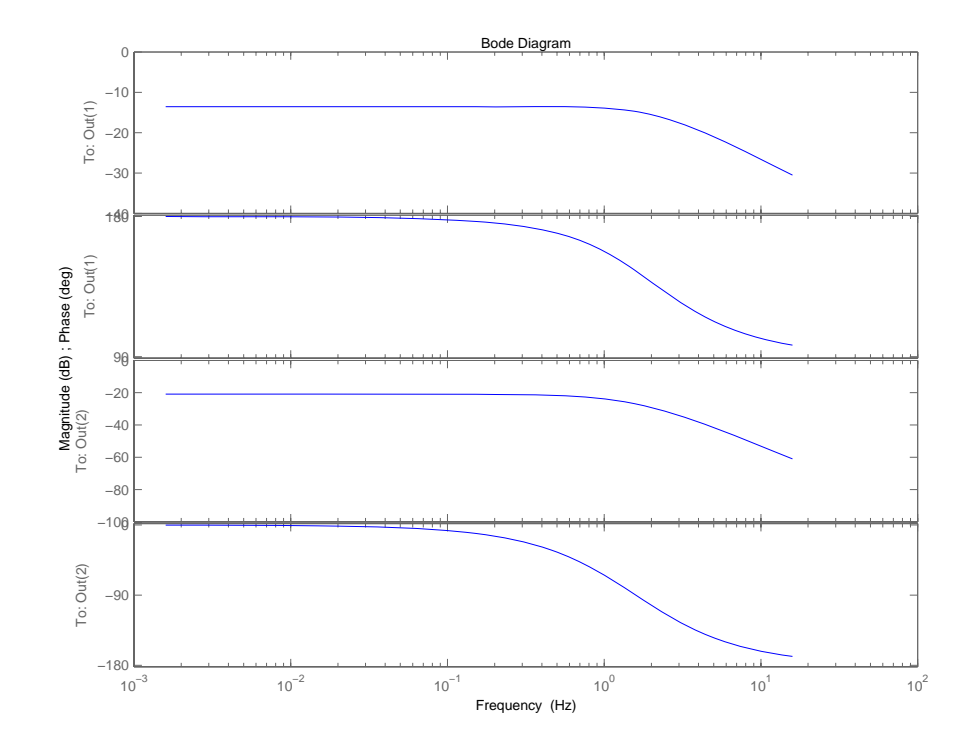

Just as with the umat and uss classes, the Uncertainty property is an atomlist object, acting as a gateway to the uncertain atoms. Direct access to the atoms is facilitated through Uncertainty. Change the nominal value of the uncertain element named 'p1' within sysg to 14, and replot the Bode plot of the (new) nominal system.

```
sysg.unc.p1.nom = 14 
UFRD: 2 Outputs, 1 Input, Continuous System, 100 Frequency 
points 
 p1: real, nominal = 14, variability = [-50, 50]%, 2 occurrences
 p2: real, nominal = 3, variability = [-0.5 1.2], 2 occurrencesp3: real, nominal = 0, variability = [-1 \t1], 2 occurrences
```
## **Interpreting Uncertainty in Discrete Time**

See ["Interpreting Uncertainty in Discrete Time" on page 1-30](#page-39-0). The issues are identical.

## **Lifting an frd to a ufrd**

A not-uncertain frequency response object may be interpreted as an uncertain frequency response object that has no dependence on uncertain atoms. Use the ufrd command to "lift" an frd object to the ufrd class.

```
sys = rss(3, 2, 1);sysg = frd(sys, logspace(-2, 2, 100));usysg = ufrd(sysg)UFRD: 2 Outputs, 1 Input, Continuous System, 100 Frequency 
points
```
Arrays of frd objects can also be lifted. See "Array Management for Uncertain Objects" on page 1-49 for more information about how arrays of uncertain objects are handled.

## **Handling Delays in ufrd**

See "Handling Delays in uss" on page 1-31. The issues are identical.

## **Basic Control System Toolbox™ and MATLAB® Interconnections**

This list has all of the basic system interconnection functions defined in Control System Toolbox™ software or in MATLAB®.

- **•** append
- **•** blkdiag
- **•** series
- **•** parallel
- **•** feedback
- **•** lft
- **•** stack

These functions work with uncertain objects as well. Uncertain objects may be combined with certain objects, resulting in an uncertain object.

# **Simplifying Representation of Uncertain Objects**

A minimal realization of the transfer function matrix

$$
H(s) = \begin{bmatrix} \frac{2}{s+1} & \frac{4}{s+1} \\ \frac{3}{s+1} & \frac{6}{s+1} \end{bmatrix}
$$

has only 1 state, obvious from the decomposition

$$
H(s) = \left[\frac{2}{3}\right] \frac{1}{s+1} \left[1 \ 2\right]
$$

However, a "natural" construction, formed by

```
syst1 = ss(tf(2, [1 1]));
sys12 = ss(tf(4, [1 1]));
sys21 = ss(tf(3, [1 1]));
sys22 = ss(tf(6, [1 1]));
sys = [sys11 sys12;sys21 sys22] 
a = x1 x2 x3 x4 
 x1 -1 0 0 0 
 x2 0 -1 0 0 
   x3 0 0 -1 0 
   x4 0 0 0 -1 
b = u1 u2 
   x1 2 0 
   x2 0 2 
   x3 2 0 
   x4 0 2 
c = x1 x2 x3 x4 
 y1 1 2 0 0 
   y2 0 0 1.5 3 
d =
```
 u1 u2 y1 0 0 y2 0 0 Continuous-time model

has 4 states, and is nonminimal.

In the same manner, the internal representation of uncertain objects built up from uncertain atoms can become nonminimal, depending on the sequence of operations in their construction. The command simplify employs ad-hoc simplification and reduction schemes to reduce the complexity of the representation of uncertain objects. There are three levels of simplification: off, basic and full. Each uncertain atom has an AutoSimplify property whose value is one of the strings 'off', 'basic' or 'full'. The default value is 'basic'.

After (nearly) every operation, the command simplify is automatically run on the uncertain object, cycling through all of the uncertain atoms, and attempting to simplify (without error) the representation of the effect of that uncertain object. The AutoSimplify property of each atom dictates the types of computations that are performed. In the 'off' case, no simplification is even attempted. In 'basic', fairly simple schemes to detect and eliminate nonminimal representations are used. Finally, in 'full', numerical based methods similar to truncated balanced realizations are used, with a very tight tolerance to minimize error.

## **Effect of Autosimplify Property**

Create an uncertain real parameter, view the AutoSimplify property of a, and then create a 1-by-2 umat, both of whose entries involve the uncertain parameter.

```
a = ureal('a',4);
a.AutoSimplify 
ans =basic 
m1 = [a+4 6* a]UMAT: 1 Rows, 2 Columns 
  a: real, nominal = 4, variability = [-1 \t1], 1 occurrence
```
Note that although the uncertain real parameter a appears in both (two) entries of the matrix, the resulting uncertain matrix m1 only depends on "1 occurrence" of a.

Set the AutoSimplify property of a to 'off' (from 'basic'). Recreate the 1-by-2 umat. Now note that the resulting uncertain matrix m2 depends on "2 occurrences" of a.

```
a.AutoSimplify = 'off'; 
m2 = [a+4 6* a]UMAT: 1 Rows, 2 Columns 
  a: real, nominal = 4, variability = [-1 \t1], 2 occurrences
```
The 'basic' level of autosimplification often detects (and simplifies) duplication created by linear terms in the various entries. Higher order (quadratic, bilinear, etc.) duplication is often not detected by the 'basic' autosimplify level.

For example, reset the AutoSimplify property of a to 'basic' (from 'off'). Create an uncertain real parameter, and a 1-by-2 umat, both of whose entries involve the square of the uncertain parameter.

```
a.AutoSimplify = 'basic'; 
m3 = [a*(a+4) 6* a* a]UMAT: 1 Rows, 2 Columns 
  a: real, nominal = 4, variability = [-1 \t1], 4 occurrences
```
Note that the resulting uncertain matrix m3 depends on "4 occurrences" of a.

Set the AutoSimplify property of a to 'full' (from 'basic'). Recreate the 1-by-2 umat. Now note that the resulting uncertain matrix m4 depends on "2 occurrences" of a.

```
a.AutoSimplify = 'full'; 
m4 = [a*(a+4) 6* a* a]UMAT: 1 Rows, 2 Columns 
  a: real, nominal = 4, variability = [-1 \t1], 2 occurrences
```
Although m4 has a less complex representation (2 occurrences of a rather than 4 as in m3), some numerical variations are seen when both uncertain objects are evaluated at (say) 0.

```
usubs(m3,'a',0) 
ans =
```

```
 0 0 
usubs(m4,'a',0) 
ans = 1.0e-015 * 
   -0.4441 0
```
Small numerical differences are also noted at other evaluation points. The example below shows the differences encountered evaluating at a equal to 1.

```
usubs(m3,'a',1) 
ans = 5 6 
usubs(m4,'a',1) 
ans = 5.0000 6.0000
```
## **Direct Use of simplify**

The simplify command can be used to override all uncertain element's AutoSimplify property. The first input to the simplify command is an uncertain object. The second input is the desired reduction technique, which can either 'basic' or 'full'.

Again create an uncertain real parameter, and a 1-by-2 umat, both of whose entries involve the square of the uncertain parameter. Set the AutoSimplify property of a to 'basic'.

```
a.AutoSimplify = 'basic'; 
m3 = [a*(a+4) 6* a* a]UMAT: 1 Rows, 2 Columns 
  a: real, nominal = 4, variability = [-1 \t1], 4 occurrences
```
Note that the resulting uncertain matrix m3 depends on "4 occurrences" of a.

The simplify command can be used to perform a 'full' reduction on the resulting umat.

```
m4 =simplify(m3, 'full')
UMAT: 1 Rows, 2 Columns 
  a: real, nominal = 4, variability = [-1 \t1], 2 occurrences
```
The resulting uncertain matrix m4 depends on only "2 occurrences" of a after the reduction.

# **Sampling Uncertain Objects**

The command usample is used to randomly sample an uncertain object, giving a not-uncertain instance of the uncertain object.

#### **Generating One Sample**

If A is an uncertain object, then usample(A) generates a single sample of A.

For example, a sample of a ureal is a scalar double.

```
A = ureal('A', 6);
B = usample(A)B = 5.7298
```
Create a 1-by-3 umat with A and an uncertain complex parameter C. A single sample of this umat is a 1-by-3 double.

```
C = ucomplex('C', 2+6j);
M = [A C A^*A];usample(M) 
ans = 5.9785 1.4375 + 6.0290i 35.7428
```
#### **Generating Many Samples**

If A is an uncertain object, then usample(A,N) generates N samples of A.

For example, 20 samples of a ureal gives a 1-by-1-20 double array.

```
B = usample(A, 20);size(B) 
ans = 1 1 20
```
Similarly, 30 samples of the 1-by-3 umat M yields a 1-by-3-by-30 array.

```
size(usample(M,30)) 
ans = 1 3 30
```
See "Creating Arrays with usample" on page 1-53 for more information on sampling uncertain objects.

## **Sampling ultidyn Atoms**

When sampling a ultidyn atom (or an uncertain object that contains a ultidyn atom in its Uncertainty gateway) the result is always a state-space (ss) object. The property SampleStateDim of the ultidyn class determines the state dimension of the samples.

Create a 1-by-1, gain bounded ultidyn object, with gain-bound 3. Verify that the default state dimension for samples is 1.

```
del = ultidyn('del',[1 1],'Bound',3); 
del.SampleStateDim 
ans = 1
```
Sample the uncertain atom at 30 points. Verify that this creates a 30-by-1 ss array of 1-input, 1-output, 1-state systems.

```
delS = usample(del,30);size(delS) 
30x1 array of state-space models 
Each model has 1 output, 1 input, and 1 state.
```
Plot the Nyquist plot of these samples and add a disk of radius 3. Note that the gain bound is satisfied and that the Nyquist plots are all circles, indicative of 1st order systems.

```
nyquist(delS) 
hold on; 
theta = linspace(-pi,pi);
plot(del.Bound*exp(sqrt(-1)*theta),'r'); 
hold off;
```
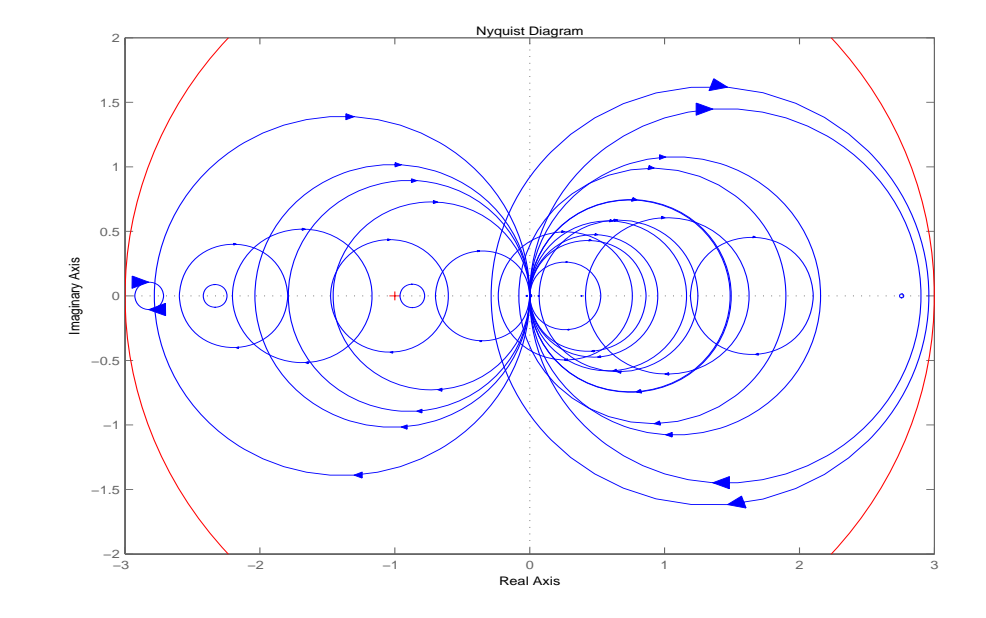

Change the SampleStateDim to 4, and repeat entire procedure. The Nyquist plots satisfy the gain bound and as expected are more complex than the circles found in the 1st-order sampling.

```
del.SampleStateDim = 4; 
delS = usample(del,30);nyquist(delS) 
hold on; 
theta = linspace(-pi,pi); 
plot(del.Bound*exp(sqrt(-1)*theta),'r'); 
hold off;
```
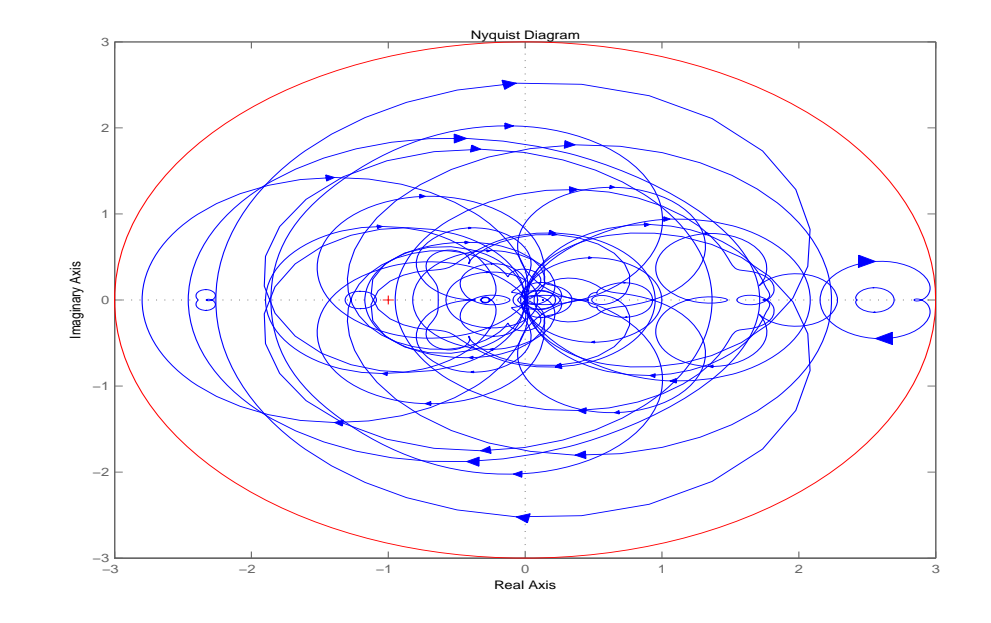

# **Substitution by usubs**

If an uncertain object (umat, uss, ufrd) has many uncertain parameters, it is often necessary to freeze some, but not all, of the uncertain parameters to specific values. The usubs command accomplishes this, and also allows more complicated substitutions for an atom.

usubs accepts a list of atom names, and respective values to substitute for them. You can create 3 uncertain real parameters and use them to create a 2-by-2 uncertain matrix A.

```
delta =  ureal('delta',2);
eta = ureal('eta',6);
rho = ureal('rho',-1);
A = [3+delta+eta delta/eta;7+rho rho+delta*eta] 
UMAT: 2 Rows, 2 Columns 
 delta: real, nominal = 2, variability = [-1 \t1], 2 occurrences
   eta: real, nominal = 6, variability = [-1 \t1], 3 occurrences
   rho: real, nominal = -1, variability = [-1 \t1], 1 occurrence
```
Use usubs to substitute the uncertain element named delta in A with the value 2.3, leaving all other uncertain atoms intact. Note that the result, B, is an uncertain matrix with dependence only on eta and rho.

```
B = usubs(A, 'delta', 2.3)
UMAT: 2 Rows, 2 Columns 
  eta: real, nominal = 6, variability = [-1 \ 1], 3 occurrences
  rho: real, nominal = -1, variability = [-1 \t1], 1 occurrence
```
To set multiple atoms, list individually, or in cells. The following are the same

```
B1 = usubs(A, 'delta', 2.3, 'eta', A.Uncertainty.nb;
B2 = usubs(A, {'delta';'eta'}], {2.3; A. Uncertainty.rho}});
```
In each case, delta is replaced by 2.3, and eta is replaced by A.Uncertainty.rho.

If it makes sense, a single replacement value can be used to replace multiple atoms. So

```
B3 = usubs(A, {'delta'; 'eta', 2.3)};
```
replaces both the atoms delta and eta with the real number 2.3. Any superfluous substitution requests are ignored. Hence

```
B4 = usubs(A, 'fred', 5);
```
is the same as A, and

B5 = usubs(A,{'delta';'eta'},2.3,{'fred' 'gamma'},0);

is the same as B3.

#### **Specifying the Substitution with Structures**

An alternative syntax for usubs is to specify the substituted values in a structure, whose fieldnames are the names of the atoms being substituted with values.

Create a structure NV with 2 fields, delta and eta. Set the values of these fields to be the desired substituted values. Then perform the substitution with usubs.

 $NV.$ delta = 2.3; NV.eta = A.Uncertainty.rho;  $B6 = usubs(A, NV)$ ;

Here, B6 is the same as B1 and B2 above. Again, any superfluous fields are ignored. Therefore, adding an additional field gamma to NV, and substituting does not alter the result.

 $NV.<sub>qamma</sub> = 0$ ;  $B7 = usubs(A, NV)$ ;

Here, B7 is the same as B6.

The commands wcgain, robuststab and usample all return substitutable values in this structure format. More discussion can be found in "Creating Arrays with usubs" on page 1-55.

## **Nominal and Random Values**

If the replacement value is the (partial and case-independent) string 'Nominal', then the listed atom are replaced with their nominal values. Therefore

```
B8 = usubs(A,fieldnames(A.Uncertainty),'nom') 
B8 = 11.0000 0.3333
```

```
 6.0000 11.0000 
B9 = A.NominalValue 
B9 = 
    11.0000 0.3333 
     6.0000 11.0000
```
are the same. It is possible to only set some of the atoms to NominalValues, and would be the typical use of usubs with the 'nominal' argument.

Within A, set eta to its nominal value, delta to a random value (within its range) and rho to a specific value, say 6.5

```
B10 = usubs(A, 'eta', 'nom', 'delta', 'rand', 'rho', 6.5)B10 = 10.5183 0.2531 
    13.5000 15.6100
```
Unfortunately, the 'Nominal' and 'Random' specifiers may not be used in the structure format. However, explicitly setting a field of the structure to an atom's nominal value, and then following (or preceeding) the call to usubs with a call to usample (to generate the random samples) is acceptable, and achieves the same effect.

## **Array Management for Uncertain Objects**

All of the uncertain system classes (uss, ufrd) may be multidimensional arrays. This is intended to provide the same functionality as the LTI-arrays of the Control System Toolbox™ software. The command size returns a row vector with the sizes of all dimensions.

The first two dimensions correspond to the outputs and inputs of the system. Any dimensions beyond are referred to as the *array dimensions*. Hence, if szM  $=$  size(M), then szM(3:end) are sizes of the array dimensions of M.

For these types of objects, it is clear that the first two dimensions (system output and input) are interpreted differently from the 3rd, 4th, 5th and higher dimensions (which often model parametrized variability in the system input/output behavior).

umat objects are treated in the same manner. The first two dimensions are the rows and columns of the uncertain matrix. Any dimensions beyond are the *array dimensions*.

## **Referencing Arrays**

Suppose M is a umat, uss or ufrd, and that Yidx and Uidx are vectors of integers. Then

```
M(Yidx,Uidx)
```
selects the outputs (rows) referred to by Yidx and the inputs (columns) referred to by Uidx, preserving all of the array dimensions. For example, if size(M) equals  $\begin{bmatrix} 4 & 5 & 3 & 6 & 7 \end{bmatrix}$ , then (for example) the size of M( $\begin{bmatrix} 4 & 2 \end{bmatrix}$ ,  $\begin{bmatrix} 1 & 2 \end{bmatrix}$ 4]) is [2 3 3 6 7].

If size( $M$ , 1) = = 1 or size( $M$ , 2) = = 1, then single indexing on the inputs or outputs (rows or columns) is allowed. If Sidx is a vector of integers, then M(Sidx) selects the corresponding elements. All array dimensions are preserved.

If there are K array dimensions, and idx1, idx2, ..., idxK are vectors of integers, then

 $G = M(Yidx,Uidx,idx1,idx2,...,idxK)$ 

selects the outputs and inputs referred to by Yidx and Uidx, respectively, and selects from each array dimension the "slices" referred to by the idx1,

```
idx2, \ldots, idxK index vectors. Consequently, size(G,1) equals
length(Yidx), size(G,2) equals length(Uidx), size(G,3) equals 
length(idx1), size(G,4) equals length(idx2), and size(G,K+2) equals
length(idxK).
```
If M has K array dimensions, and less than K index vectors are used in doing the array referencing, then the MATLAB<sup>®</sup> convention for single indexing is followed. For instance, suppose  $size(M)$  equals [3 4 6 5 7 4]. The expression

```
G = M([1 3], [1 4], [2 3 4], [5 3 1], [8 10 12 2 4 20 18])
```
is valid. The result has size(G) equals [2 2 3 3 7]. The last index vector [8 10 12 2 4 20 18] is used to reference into the 7-by-4 array, preserving the order dictated by MATLAB single indexing (e.g., the 10th element of a 7-by-4 array is the element in the (3,2) position in the array).

Note that if M has either one output (row) or one input (column), *and* M has array dimensions, then it is not allowable to combine single indexing in the output/input dimensions along with indexing in the array dimensions. This will result in an ambiguity in how to interpret the second index vector in the expression (i.e., "does it correspond to the input/output reference, or does it correspond to the first array dimension?").

## **Creating Arrays with stack and cat Functions**

An easy manner to create an array is with stack. Create a [4-by-1] umat array by stacking four 1-by-3 umat objects with the stack command. The first argument of stack specifies in which array dimension the stacking occurs. In the example below, the stacking is done is the 1st array dimension, hence the result is a 1-by-3-by-4-by-1 umat, referred to as a 4-by-1 umat array.

```
a = ureal('a',4);
b = ureal(b', 2);
M = stack(1, [a b 1], [-a -b 4+a], [4 5 6], [a 0 0])
UMAT: 1 Rows, 3 Columns [array, 4 x 1]
  a: real, nominal = 4, variability = [-1 \t1], 1 occurrence
  b: real, nominal = 2, variability = [-1 \t1], 1 occurrence
size(M) 
ans = 1 3 4 
arraysize(M)
```
ans  $=$ 4 1

Check that result is valid. Use referencing to access parts of the [4-by-1] umat array and compare to the expected values. The first 4 examples should all be arrays full of 0 (zeros). The last two should be the value 5, and the uncertain real parameter a, respectively.

```
simplify(M(:,:,:1) - [a b 1])ans = 0 0 0 
simplify(M(:,:,2) - [-a -b 4+a])
ans = 0 0 0 
simplify(M(:,:,.3) - [4 5 6])ans = 0 0 0 
simplify(M(:,:,.4) - [a 0 0])ans = 0 0 0 
simplify(M(1,2,3)) % should be 5
ans = 5 
simplify(M(1,3,2)-4)
Uncertain Real Parameter: Name a, NominalValue 4, variability = 
[-1 \ 1]
```
You can create a random 1-by-3-by-4 double matrix and stack this with M along the second array dimension, creating a 1-by-3-by-4-by-2 umat.

```
N = \text{randn}(1, 3, 4);
M2 =stack(2,M, N);
size(M2) 
ans = 1 3 4 2 
arraysize(M2) 
ans = 4 2
```
As expected, both M and N can be recovered from M2.

```
d1 = simplify(M2(:,:,:,1)-M);
```

```
d2 = simplify(M2(:,:,:,2)-N);
[\max(abs(d1(:))) max(abs(d2(:)))]
ans = 0 0
```
It is also possible to stack M and N along the 1st array dimension, creating a 1-by-3-by-8-by-1 umat.

```
MS = stack(1, M, N);size(M3) 
ans = 1 3 8 
arraysize(M3) 
ans = 8 1
```
As expected, both M and N can be recovered from M3.

```
d3 = simplify(M3(:,:,1:4)-M);
d4 = simplify(M3(:,:,5:8)-N);
[\max(abs(d3(:))) max(abs(d4(:)))]
ans = 0 0
```
#### **Creating Arrays by Assignment**

Arrays can be created by direct assignment. As with other MATLAB classes, there is no need to preallocate the variable first. Simply assign elements – all resizing is performed automatically.

For instance, an equivalent construction to

```
a = ureal(a', 4);
b = ureal('b',2);
M = stack(1,[a b 1],[-a -b 4+a],[4 5 6],[a 0 0]); 
is 
Mequiv(1,1,1) = a;
Mequiv(1,2,1) = b;Mequiv(1,3,1) = 1;Mequiv(1,:,4) = [a \ 0 \ 0];Mequiv(v(1,:.2:3) = stack(1,[-a -b 4+a],[4 5 6]);
```
The easiest manner for you to verify that the results are the same is to subtract and simplify,

```
d5 = simplify(M-Mequiv); 
max(abs(d5(:)))ans = 0
```
### **Binary Operations with Arrays**

Most operations simply cycle through the array dimensions, doing pointwise operations. Assume A and B are umat (or uss, or ufrd) arrays with identical array dimensions (slot 3 and beyond). The operation  $C = \text{fon}(A, B)$  is equivalent to looping on k1, k2, ..., setting

 $C(:,(:,k1,k2,...) = \text{fon}(A(:,(:,k1,k2,...),B(:,(:,k1,k2,...)))$ 

The result C has the same array dimensions as A and B. The user is required to manage the extra dimensions (i.e., keep track of what they mean). Methods such as permute, squeeze and reshape are included to facilitate this management.

In general, any binary operation requires that the extra-dimensions are compatible. The umat, uss and ufrd objects allow for slightly more flexible interpretation of this. For illustrative purposes, consider a binary operation involving variables *A* and *B*. Suppose the array dimensions of *A* are

 $m_1 \times \ldots \times m_{l_A}$  and that the array dimensions of *B* are  $m_1 \times \ldots \times m_{l_B}$  . By

MATLAB convention, the infinite number of singleton (i.e., 1) trailing dimensions are not listed. The compatibility of the extra dimensions is determined by the following rule: If  $l_A = l_B$ , then pad the shorter dimension list with trailing 1's. Now compare the extra dimensions: In the *k-th* dimension, it must be that one of 3 conditions hold:  $n_k = m_k$ , or  $n_k = 1$  or  $m_k = 1$ . In other words, non-singleton dimensions must exactly match (so that the pointwise operation can be executed), and singleton dimensions match with anything, implicitly through a repmat.

## **Creating Arrays with usample**

An extremely common manner in which to generate an array is to sample (in some of the uncertain elements) an uncertain object. Using the ureal objects a and b from above, create a 2-by-3 umat.

```
M = [a \; b; b * b \; a/b; 1-b \; 1+a * b]UMAT: 3 Rows, 2 Columns 
  a: real, nominal = 4, variability = [-1 \t1], 3 occurrences
  b: real, nominal = 2, variability = [-1 \t1], 6 occurrences
size(M) 
ans = 3 2
```
Sample (at 20 random points within its range) the uncertain real parameter b in the matrix M. This results in a 3-by-2-by-20 umat, with only one uncertain element, a. The uncertain element b of M has been "sampled out", leaving a new array dimension in its place.

```
[Ms, bvalues] = usample(M, 'b', 20);Ms 
UMAT: 3 Rows, 2 Columns [array, 20 x 1] 
  a: real, nominal = 4, variability = [-1 \t1], 2 occurrences
size(Ms) 
ans = 3 2 20
```
Continue sampling (at 15 random points within its range) the uncertain real parameter a in the matrix Ms. This results in a 3-by-2-by-20-by-15 double.

```
[Ms, avalues] = usample(Ms, 'a', 15);size(Mss) 
ans = 3 2 20 15 
class(Mss) 
ans =double
```
The above 2-step sequence can be performed in 1 step,

```
[Mss,values] = usample(M,'b',20,'a',15); 
class(Mss) 
ans =double
```
In this case, values is a 20-by-15 struct array, with 2 fields b and a, whose values are the values used in the random sampling. It follows that usubs(M,values) is the same as Mss.

Rather than sampling the each variable (a and b) independently, generating a 20-by-15 grid in a 2-dimensional space, the two-dimensional space can be sampled. Sample the 2-dimensional space with 800 points,

```
[Ms, values] = usample(M, { 'a' 'b' }, 800);size(Ms) 
ans = 3 2 800 
size(values) 
ans = 800 1
```
#### **Creating Arrays with usubs**

Suppose Values is a struct array, with the following properties: the dimensions of Value "match" the array dimensions of M, in the manner described in Section above; the fieldnames of Values are some (or all) of the names of the uncertain elements of M; and the dimensions of the contents of the fields within Values match the sizes of the uncertain elements within M. Then usubs(M,Values) will substitute the uncertain elements in M with the contents found in the respective fields of Values.

You can create a 3-by-2 uncertain matrix using 2 uncertain real parameters.

```
a = ureal('a',4);
b = ureal(b', 2);
M = [a \; b; b * b \; a/b; 1-b \; 1+a * b];
```
Create a 5-by-1 struct array with fieldname a. Make its values random scalars. Create a 1-by-4 struct array with fieldname b.

```
Available = struct('a', num2cell(rand(5,1)));
Bvalue = struct('b', num2cell(rand(1,4)));
```
Substitute the uncertain real parameter a in M with the values in Avalue, yielding ma. Similarly substitute the uncertain real parameter b in M with the values in Avalue, yielding mb.

```
ma = usubs(M,Avalue) 
UMAT: 3 Rows, 2 Columns [array, 5 x 1]
  b: real, nominal = 2, variability = [-1 \t1], 6 occurrences
mb = usubs(M,Bvalue) 
UMAT: 3 Rows, 2 Columns [array, 1 x 4]
```

```
a: real, nominal = 4, variability = [-1 \t1], 2 occurrences
```
Continue, substituting the uncertain real parameter b in ma with the values in Bvalue, yielding mab. Do the analogous operation for mb, yielding mba. Subtract, and note that the difference is 0, as expected.

```
mab = usubs(ma, Bvalue);
mba = usubs(mb,Avalue); 
thediff = mab-mba;
max(abs(thediff(:))) 
ans = 4.4409e-016
```
#### **Creating Arrays with gridureal**

The command gridureal enables uniform sampling of specified uncertain real parameters within an uncertain object. It is a specialized case of usubs.

gridureal removes a specified uncertain real parameter and adds an array dimension (to the end of the existing array dimensions). The new array dimension represents the uniform samples of the uncertain object along the specified uncertain real parameter's range.

Create a 2-by-2 uncertain matrix with 3 uncertain real parameters.

```
a = ureal('a',3,'Range',[2.5 4]);
b = ureal('b', 4, 'Percentage', 15);
c = ureal('c', -2, 'Plusminus', [-1, 3]);
M = [a b; b c]UMAT: 2 Rows, 2 Columns 
  a: real, nominal = 3, range = [2.5 4], 1 occurrence
 b: real, nominal = 4, variability = [-15 \t 15]\%, 2 occurrences
  c: real, nominal = -2, variability = [-1 \ 0.3], 1 occurrence
```
Grid the uncertain real parameter b in M with 100 points. The result is a umat array, with dependence on uncertain real parameters a and c.

```
Mgrid1 = gridured(M,'b',100)UMAT: 2 Rows, 2 Columns [array, 100 x 1]
  a: real, nominal = 3, range = [2.5 4], 1 occurrence
  c: real, nominal = -2, variability = [-1 \ 0.3], 1 occurrence
```
Operating on the uncertain matrix M, grid the uncertain real parameter a with 20 points, the uncertain real parameter b with 12 points, and the uncertain real parameter c with 7 points, The result is a 2-by-2-by20-by-12-by7 double array.

```
Mgrid3 = gridureal(M,'a',20,'b',12,'c',7); 
size(Mgrid3) 
ans = 2 2 20 12 7
```
#### **Creating Arrays with repmat**

The MATLAB command repmat is used to replicate and tile arrays. It works on the built-in objects of MATLAB, namely double, char, as well as the generalized container objects cell and struct. The identical functionality is provided for replicating and tiling uncertain elements (ureal, ultidyn, etc.) and umat objects.

You can create an uncertain real parameter, and replicate it in a 2-by-3 uncertain matrix. Compare to generating the same uncertain matrix through multiplication.

```
a = ureal(a', 5);
Amat = repmat(a,[2 3])UMAT: 2 Rows, 3 Columns 
 a: real, nominal = 5, variability = [-1 \t1], 1 occurrence
Amat2 = a*ones(2,3);
simplify(Amat-Amat2) 
ans = 0 0 0 
 0 0 0
```
Create (as in section a [4-by-1] umat array by stacking four 1-by-3 umat objects with the stack command. Use repmat to tile this 1-by-3-by-4-by-1 umat, into a 2-by-3-by-8-by-5 umat.

```
a = ureal('a',4);
b = ureal(b', 2);
M = stack(1, [a b 1], [-a -b 4+a], [4 5 6], [a 0 0]);
size(M) 
ans = 1 3 4
```

```
Mtiled = repmat(M, [2 1 2 5])UMAT: 2 Rows, 3 Columns [array, 8 x 5] 
 a: real, nominal = 4, variability = [-1 \t1], 1 occurrence
 b: real, nominal = 2, variability = [-1 \t1], 1 occurrence
Verify the equality of M and a few certain tiles of Mtiled. 
d1 = simplify(M-Mtiled(2,:,5:8,3));
d2 = simplify(M-Mtiled(1,:,1:4,2));
d3 = simplify(M-Mtiled(2,:,1:4,5));
[\max(abs(d1(:))) \max(abs(d2(:))) \max(abs(d3(:)))ans = 0 0 0
```
Note that repmat never increases the complexity of the representation of an uncertain object. The number of occurrences of each uncertain element remains the same, regardless of the extent of the replication and tiling.

### **Creating Arrays with repsys**

Replicating and tiling uncertain state-space systems (uss, and uncertain frequency response data (ufrd) is done with repsys. The syntax and behavior are the same as the manner in which repmat is used to replicate and tile matrices. The syntax and behavior of repsys for uss and ufrd objects are the same as the traditional repsys which operates on ss and frd object. Just as in those cases, the uncertain version of repsys also allows for diagonal tiling.

## **Using permute and ipermute**

The commands permute and ipermute are generalizations of transpose, which exchanges the rows and columns of a two-dimensional matrix.

permute(A,ORDER) rearranges the dimensions of A so that they are in the order specified by the vector ORDER. The array produced has the same values of A but the order of the subscripts needed to access any particular element are rearranged as specified by ORDER. The elements of ORDER must be a rearrangement of the numbers from 1 to N.

All of the uncertain objects are essentially 2-dimensional (output and input) operators with array dependence. This means that the first 2 dimensions are treated differently from dimensions 3 and beyond. It is not permissible to permute across these groups.

For uss and ufrd, the restriction is built into the syntax. The elements of the ORDER vector *o*nly refer to array dimensions. Therefore, there is no possibility of permute across these dimensions. In you need to permute the first two dimensions, use the command transpose instead.

For umat, the restriction is enforced in the software. The elements of the ORDER vector refer to all dimensions. However, the first two elements of ORDER must be a rearrangement of the numbers 1 and 2. The remaining elements of ORDER must be a rearrangement of the numbers 3 through N. If either of those conditions fail, an error is generated. Hence, for umat arrays, either permute or transpose can be used to effect the transpose operation.

# **Decomposing Uncertain Objects (for Advanced Users)**

Each uncertain object (umat, uss, ufrd) is a generalized feedback connection (lft) of a not-uncertain object (e.g., double, ss, frd) with a diagonal augmentation of uncertain atoms (ureal, ultidyn, ucomplex, ucomplexm, udyn). In robust control jargon, if the uncertain elements are normalized, this decomposition is often called "the M/D form."

The purpose of the uncertain objects (ureal, ultidyn, umat, uss, etc.) is to hide this underlying decomposition, and allow the user to focus on modeling and analyzing uncertain systems, rather than the details of correctly propagating the M/D representation in manipulations. Nevertheless, advanced users may want access to the familiar M/D form. The command lftdata accomplishes this decomposition.

Since ureal, ucomplex and ucomplexm do not have their NominalValue necessarily at zero, and in the case of ureal objects, are not symmetric about the NominalValue, some details are required in describing the decomposition.

### **Normalizing Functions for Uncertain Atoms**

Associated with each uncertain element is a normalizing function. The normalizing function maps the uncertain element into a normalized uncertain element.

If  $\rho$  is an uncertain real parameter, with range [L R] and nominal value N, then the normalizing function *F* is

$$
F(\rho) = \frac{A + B\rho}{C + D\rho}
$$

with the property that for all ρ satisfying  $L \leq p \leq R$ , it follows that  $-1 \leq F(p) \leq 1$ , moreover,  $F(L)=-1$ ,  $F(N)=0$ , and  $F(R)=1$ . If the nominal value is centered in the range, then it is easy to conclude that

$$
A = -\frac{R+L}{R-L} , B = \frac{2}{R-L} , C=1, D=0
$$

It is left as an algebra exercise for the user to work out the various values for A, B, C and D when the nominal value is not centered.

If *E* is an uncertain gain-bounded, linear, time-invariant dynamic uncertainty, with gain-bound  $\beta$ , then the normalizing function  $\vec{F}$  is

$$
F(E) = \frac{1}{\beta}E
$$

If *E* is an uncertain positive-real, linear, time-invariant dynamic uncertainty, with positivity bound β, then the normalizing function *F* is

$$
F(E) = \left[I - \alpha \left(E - \frac{\beta}{2}I\right)\right] \left[I + \alpha \left(E - \frac{\beta}{2}I\right)\right]^{-1}
$$

where  $\alpha = 2|\beta| + 1$ .

The normalizing function for an uncertain complex parameter ξ, with nominal value *C* and radius γ is

$$
F(\xi) = \frac{1}{\gamma}(\xi - C)
$$

The normalizing function for uncertain complex matrices *H*, with nominal value N and weights  $W_L$  and  $W_R$  is

$$
F(H) = W_L^{-1}(H - N)W_R^{-1}
$$

In each case, as the uncertain atom varies over its range, the absolute value of the normalizing function (or norm, in the matrix case) varies from 0 and 1.

#### **Properties of the Decomposition**

Take an uncertain object *A*, dependent on uncertain real parameters  $\rho_1,...,\rho_N$ , uncertain complex parameters ξ1,…,ξ*K*, uncertain complex matrices  $H_1, \ldots, H_B$ , uncertain gain-bounded linear, time-invariant dynamics  $E_1, \ldots, E_D$ , and uncertain positive-real linear, time-invariant dynamics  $P_1, \ldots, P_Q$ .

Write *A*(ρ,ξ,*H*,*E*,*P*) to indicate this dependence. Using lftdata, *A* can be decomposed into two separate pieces: *M* and  $\Delta(\rho, \xi, H, E, P)$  with the following properties:

- **•** *M* is certain (i.e., if *A* is uss, then *M* is ss; if *A* is umat, then *M* is double; if *A* is ufrd, then *M* is frd).
- **•** Δ is always a umat, depending on the same uncertain elements as *A*, with ranges, bounds, weights, etc., unaltered.

**•** The form of Δ is block diagonal, with elements made up of the normalizing functions acting on the individual uncertain elements.

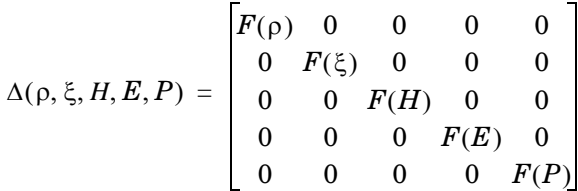

**•** *A*(ρ,ξ,*H*,*E*,*P*) is given by a linear fractional transformation of *M* and Δ(ρ,ξ,*H*,*E*,*P*),

$$
A(\rho, \xi) = M_{22} + M_{21} \Delta(\rho, \xi, H, E, P)[I - M_{11} \Delta(\rho, \xi, H, E, P)]^{-1} M_{12}
$$

The order of the normalized atoms making up A is not the simple order shown above. It is actually the same order as given by the command fieldnames(M.Uncertainty). See "Advanced Syntax of lftdata" on page 1-64 for more information.

#### **Syntax of lftdata**

The decomposition is carried out by the command lftdata.

You can create a 2-by-2 umat named A using three uncertain real parameters.

```
delta = ureal('delta',2);
eta = ureal('eta',6);
rho = ureal('rho',-1);
A = [3+delta+eta delta/eta;7+rho rho+delta*eta] 
UMAT: 2 Rows, 2 Columns 
 delta: real, nominal = 2, variability = [-1 \t1], 2 occurrences
   eta: real, nominal = 6, variability = [-1 \ 1], 3 occurrences
   rho: real, nominal = -1, variability = [-1 \ 1], 1 occurrence
```
Note that A depends on two occurrences of delta, three occurrences of eta and one occurrence of rho.

Decompose A into M and Delta. Note that M is a double, and Delta has the same uncertainty dependence as A.

```
[M,Delta] = \text{Iftdata}(A);
class(M)
```
```
ans = 
double 
Delta 
UMAT: 6 Rows, 6 Columns 
 delta: real, nominal = 2, variability = [-1 \ 1], 2 occurrences
   eta: real, nominal = 6, variability = [-1 \ 1], 3 occurrences
   rho: real, nominal = -1, variability = [-1 \ 1], 1 occurrence
```
Sample Delta at 5 points. Things to note are: it is diagonal; the values range between -1 and 1; there are 3 independent values, and duplication of the entries is consistent with the dependence of Delta and A on the 3 uncertain real parameters.

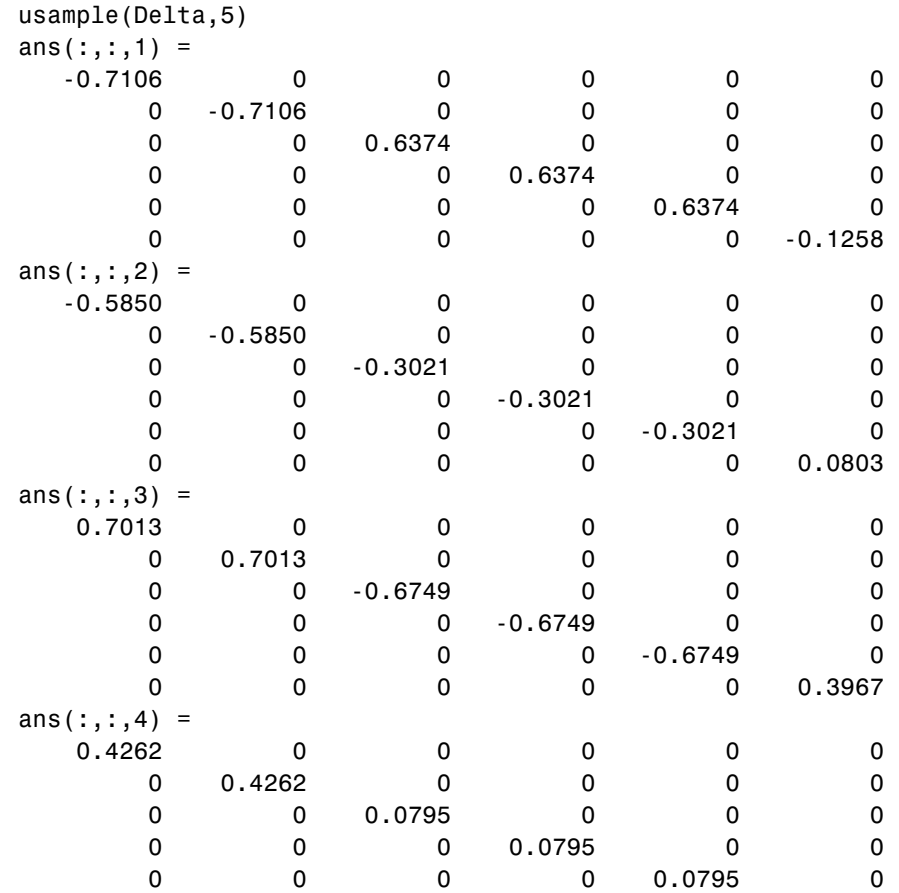

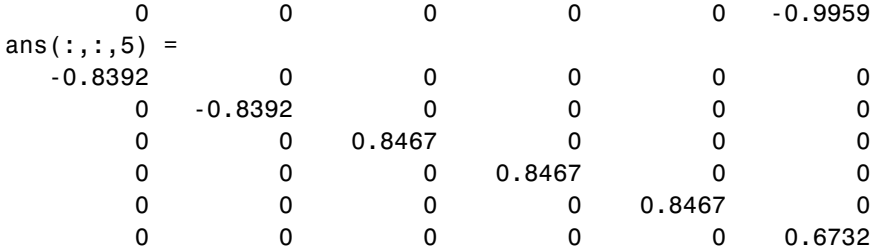

In fact, verify that the maximum gain of Delta is indeed 1.

```
maxnorm = wcnorm(Delta)
maxnorm = 
     LowerBound: 1.0000 
     UpperBound: 1.0004
```
Finally, verify that lft(Delta,M) is the same as A. Subtract (and use the 'full' option in simplify)

```
simplify(lft(Delta,M)-A,'full') 
ans = 0 0 
 0 0
```
# **Advanced Syntax of lftdata**

Even for the advanced user, the variable Delta will actually not be that useful, as it is still a complex object. On the other hand, its internal structure is described completely using a 3rd (and 4th) output argument.

```
[M,Delta,BlkStruct,NormUnc] = lftdata(A);
```
The rows of BlkStruct correspond to the uncertain atoms named in fieldnames(A.Uncertainty). Note that the range/bound information about each uncertain atom is not included in BlkStruct.

The elements of BlkStruct describe the size, type and number-of-copies of the uncertain atoms in A, and implicitly delineate the exact block-diagonal structure of Delta. Note that the range/bound information about each uncertain atom is not included in BlkStruct.

```
BlkStruct(1) 
ans =
```

```
 Name: 'delta' 
              Size: [1 1] 
             Type: 'ureal' 
     Occurrences: 2 
BlkStruct(2) 
ans = Name: 'eta' 
             Size: [1 1] 
             Type: 'ureal' 
     Occurrences: 3 
BlkStruct(3) 
ans = Name: 'rho' 
             Size: [1 1] 
             Type: 'ureal' 
     Occurrences: 1
```
Together, these mean Delta is a block diagonal augmentation of the normalized version of 3 uncertain atoms.

- The first atom is named 'delta'. It is 1-by-1; it is of class ureal; and there are 2 copies diagonally augmented.
- The second atom is named 'eta'. It is 1-by-1; it is of class ureal; and there are 3 copies diagonally augmented.
- The third atom is named 'rho'. It is 1-by-1; it is of class ureal; and there is 1 copy,

The 4th output argument contains a cell array of normalized uncertain elements. The cell array contains as many occurrences of each element as there are occurrences in the original uncertain object A.

```
size(NormUnc) 
ans = 6 1 
NormUnc{1} 
Uncertain Real Parameter: Name deltaNormalized, NominalValue 0, 
variability = [-1 1] 
isequal(NormUnc{2},NormUnc{1})
```

```
ans = 1 
NormUnc{3} 
Uncertain Real Parameter: Name etaNormalized, NominalValue 0, 
variability = [-1 \t1]isequal(NormUnc{4},NormUnc{3}) 
ans = 1 
isequal(NormUnc{5},NormUnc{3}) 
ans = 1 
NormUnc{6} 
Uncertain Real Parameter: Name rhoNormalized, NominalValue 0, 
variability = [-1 \t1]
```
Each normalized element has the string 'Normalized' appended to its original name to avoid confusion. By normalized,

- **•** ureal objects have nominal value of 0, and range from -1 to 1.
- **•** ultidyn objects are norm bounded, with norm bound of 1.
- **•** ucomplex objects have nominal value of 0, and radius 1.
- **•** ucomplexm objects have nominal value of 0, and identity matrices for each of the WL and WR weights.

The possible behaviors of Delta and blkdiag(NormUnc{ $:$ }) are the same. Consequently, the possible behaviors of A and 1ft(blkdiag(NormUnc{:}),M) are the same.

Hence, by manipulating M, BlkStruct and NormUnc, a power-user has direct access to all of the linear fractional transformation details, and can easily work at the level of the theorems and algorithms that underlie the methods.

# **2**

# Generalized Robustness Analysis

Introduction to Generalized Robustness Analysis (p. 2-2) What is generalized robustness analysis?

Robust Stability Margin (p. 2-4) A brief discussion of robust stability margins

Robust Performance Margin (p. 2-5) The definition of robust performance margins

Worst-Case Gain Measure (p. 2-6) The maximum achievable gain over all uncertain system objects

# **Introduction to Generalized Robustness Analysis**

The performance of a nominally stable uncertain system model will generally degrade for specific values of its uncertain elements. Moreover, the maximum possible degradation increases as the uncertain elements are allowed to further and further deviate from their nominal values.

The graph below shows the typical tradeoff curve between allowable deviation of uncertain elements from their nominal values and the worst-case degradation in system performance. Here, system performance is characterized by system gain (e.g., peak magnitude on Bode plot). Interpreting the system as the relationship mapping disturbances/commands to errors, small system gains are desirable, and large gains are undesirable.

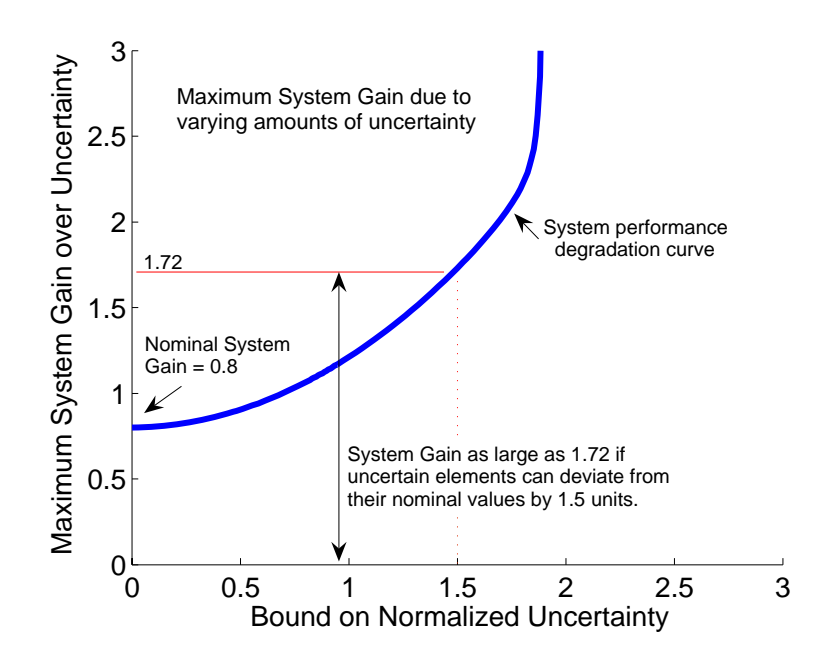

When all uncertain elements are set to their nominal values (i.e., zero deviation from their nominal values) the input/output gain of the system is its nominal value. In the figure, the nominal system gain is about 0.8. As the uncertainties are allowed to deviate from nominal, the maximum (over the

uncertain elements) system gain increases. The heavy blue line represents the maximum system gain due to uncertainty of various sizes (the horizontal axis). and is called the *system performance degradation curve*. It is monotonically increasing.

Determining specific attributes of the system performance degradation curve are referred to as robustness computations.

Generally, "robustness computations" refer to determining specific attributes of the system performance degradation curve. The commands robuststab, robustperf and wcgain all compute single scalar attributes of the system performance degradation curve.

Redraw the *system performance degradation curve* with 3 additional curves: a hyperbola defined by  $xy=1$ ; a vertical line drawn at the uncertainty bound = 1; and a vertical line tangent to the asymptotic behavior of the performance degradation curve at large uncertainty bounds. These are used to define three robustness measures, explained next.

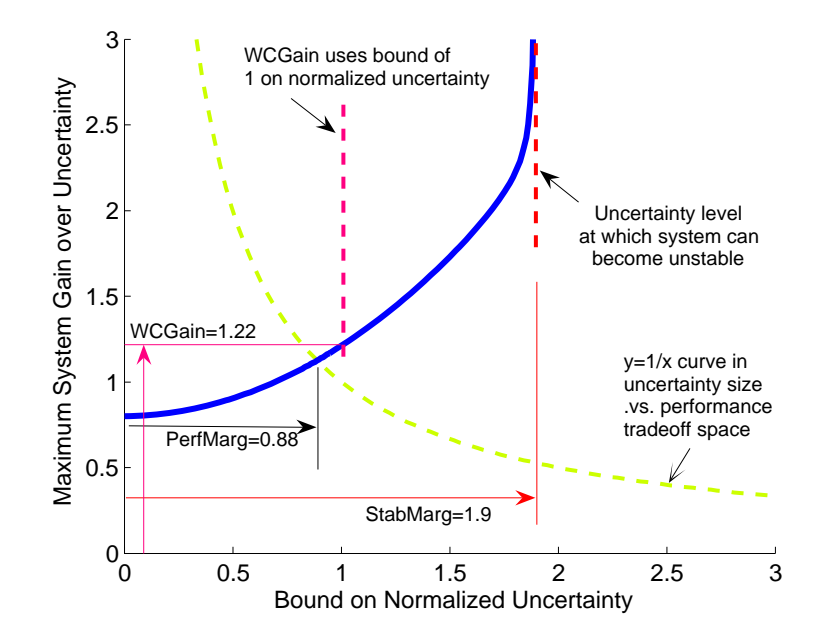

# **Robust Stability Margin**

The *robust stability margin*, StabMarg, is the size of the smallest deviation from nominal of the uncertain elements that leads to system instability.

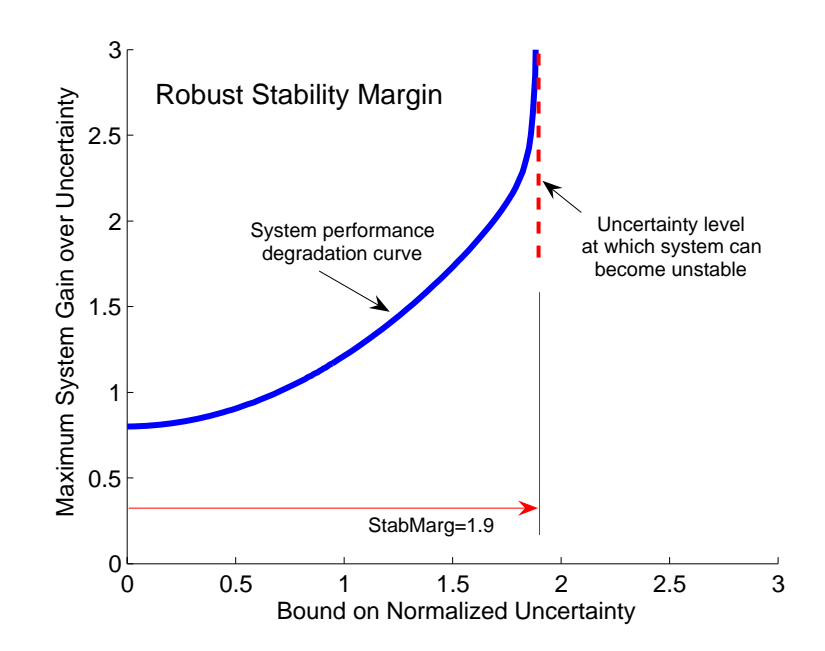

System instability is equivalent to the system gain becoming arbitrarily large, and hence characterized by the vertical line tangent to the asymptotic behavior of the performance degradation curve.

# **Robust Performance Margin**

The hyperbola is used to define the performance margin. Systems whose performance degradation curve intersects high on the hyperbola curve represent "non-robustly performing systems" in that very small deviations of the uncertain elements from their nominal values can result in very large system gains. Conversely, an intersection low on the hyperbola represent "robustly performing systems."

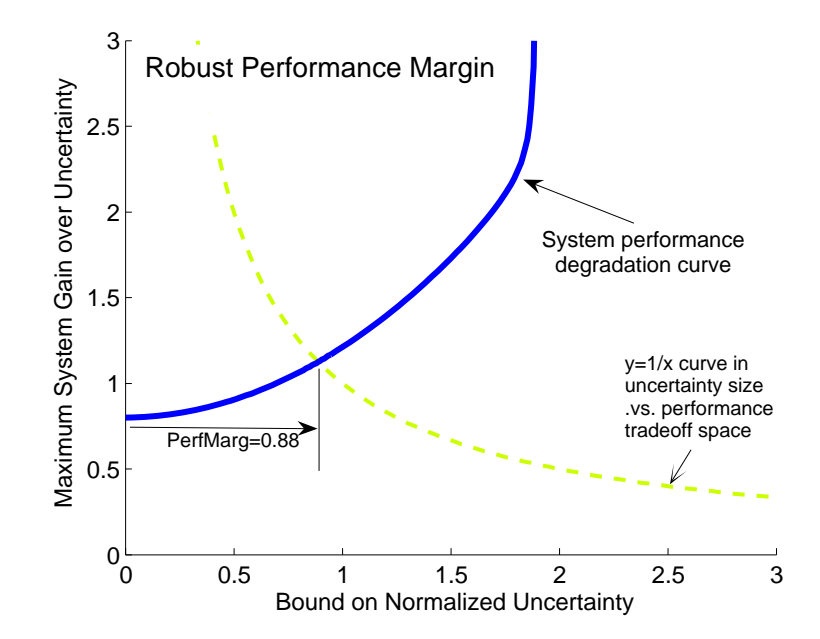

The point where the system performance degradation curve crosses the green line is used as a scalar measure of the robustness of a system to uncertainty. The horizontal coordinate of the crossing point is the *robust performance margin*, PerfMarg.

# **Worst-Case Gain Measure**

The worst-case gain measure is the maximum achievable system gain over all uncertain elements whose normalized size is bounded by 1.

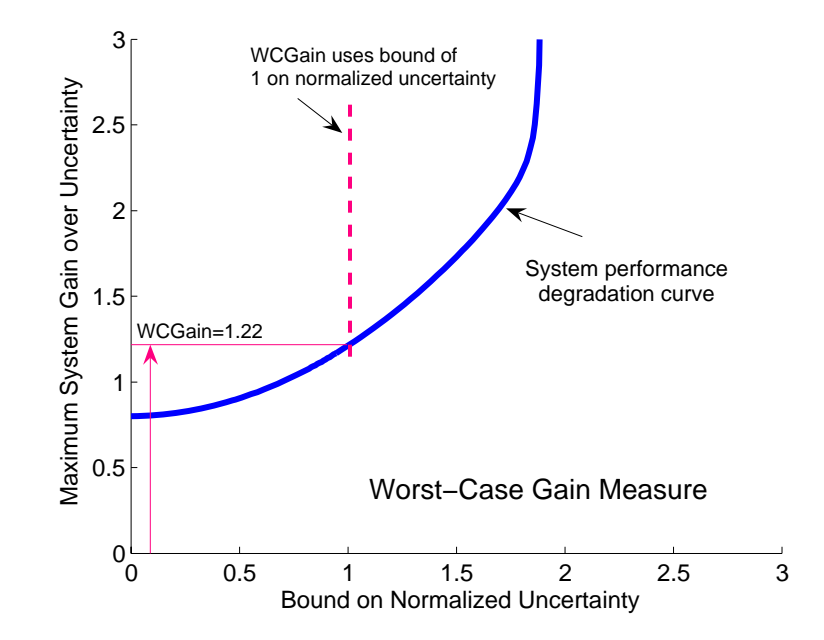

On the graph, this is the vertical coordinate of the performance degradation curve as it crosses the vertical line drawn at the uncertainty bound = 1.

Each measure captures a single scalar attribute of the *system performance degradation curve*. Mathematically, they are independent quantities, answering subtlely different questions. Consequently, for two uncertain systems, sysA and sysB, it is possible that the StabMarg of sysA is larger than the StabMarg of sysB, though the PerfMarg of sysA is smaller than the PerfMarg of sysB. Nevertheless, they are useful metrics for concise description of the robustness of a system (uss or ufrd) due to various uncertain elements.

# **3**

# Introduction to Linear Matrix Inequalities

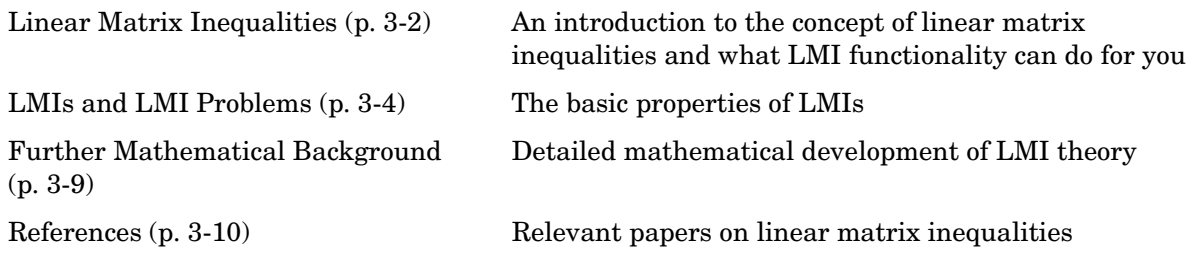

# **Linear Matrix Inequalities**

Linear Matrix Inequalities (LMIs) and LMI techniques have emerged as powerful design tools in areas ranging from control engineering to system identification and structural design. Three factors make LMI techniques appealing:

- **•** A variety of design specifications and constraints can be expressed as LMIs.
- **•** Once formulated in terms of LMIs, a problem can be solved *exactly* by efficient convex optimization algorithms (see "LMI Solvers" on page 1-18).
- **•** While most problems with multiple constraints or objectives lack analytical solutions in terms of matrix equations, they often remain tractable in the LMI framework. This makes LMI-based design a valuable alternative to classical "analytical" methods.

See [9] for a good introduction to LMI concepts. Robust Control Toolbox™ software is designed as an easy and progressive gateway to the new and fast-growing field of LMIs:

- **•** For users who occasionally need to solve LMI problems, the LMI Editor and the tutorial introduction to LMI concepts and LMI solvers provide for quick and easy problem solving.
- **•** For more experienced LMI users, [Chapter 4, "The LMI Lab",](#page-94-0) offers a rich, flexible, and fully programmable environment to develop customized LMI-based tools.

### **LMI Features**

Robust Control Toolbox LMI functionality serves two purposes:

- **•** Provide state-of-the-art tools for the LMI-based analysis and design of robust control systems
- **•** Offer a flexible and user-friendly environment to specify and solve general LMI problems (the LMI Lab)

Examples of LMI-based analysis and design tools include

**•** Functions to analyze the robust stability and performance of uncertain systems with varying parameters (popov, quadstab, quadperf ...)

- **•** Functions to design robust control with a mix of H2, H∞, and pole placement objectives (h2hinfsyn)
- **•** Functions for synthesizing robust gain-scheduled H∞ controllers (hinfgs)

For users interested in developing their own applications, the LMI Lab provides a general-purpose and fully programmable environment to specify and solve virtually any LMI problem. Note that the scope of this facility is by no means restricted to control-oriented applications.

**Note** Robust Control Toolbox software implements state-of-the-art interior-point LMI solvers. While these solvers are significantly faster than classical convex optimization algorithms, you should keep in mind that the complexity of LMI computations can grow quickly with the problem order (number of states). For example, the number of operations required to solve a Riccati equation is  $o(n^3)$  where *n* is the state dimension, while the cost of solving and equivalent "Riccati inequality" LMI is  $o(n^6)$ .

# **LMIs and LMI Problems**

*A* linear matrix inequality (LMI) is any constraint of the form

$$
A(x) := A_0 + x_1 A_1 + \dots + x_N A_N < 0
$$

where

- $x = (x_1, \ldots, x_N)$  is a vector of unknown scalars (the *decision* or *optimization* variables)
- $\bullet$  *A*<sub>0</sub>, ..., *A*<sub>N</sub> are given *symmetric* matrices
- $\bullet$  < 0 stands for "negative definite," i.e., the largest eigenvalue of  $A(x)$  is negative

Note that the constraints  $A(x) > 0$  and  $A(x) < B(x)$  are special cases of (1-1) since they can be rewritten as  $-A(x) < 0$  and  $A(x) - B(x) < 0$ , respectively.

The LMI (1-1) is a convex constraint on *x* since  $A(y) < 0$  and  $A(z) < 0$  imply that  $A\left(\frac{y+z}{2}\right) < 0$  . As a result,

- **•** Its solution set, called the *feasible set*, is a convex subset of **R***<sup>N</sup>*
- **•** Finding a solution *x* to (1-1), if any, is a convex optimization problem.

Convexity has an important consequence: even though (1-1) has no analytical solution in general, it can be solved numerically with guarantees of finding a solution when one exists. Note that a system of LMI constraints can be regarded as a single LMI since

 $A_1(x) < 0$ . . .  $A_K(x) < 0$ is equivalent to  $\overline{a}$  $\frac{1}{2}$  $\frac{1}{2}$  $\frac{1}{2}$ ⎨  $\frac{1}{2}$  $\frac{1}{2}$  $\frac{1}{2}$  $A_1(x) < 0$  $A(x) := diag(A_1(x),..., A_K(x)) < 0$ 

where diag  $(A_1(x), \ldots, A_k(x))$  denotes the block-diagonal matrix with  $A_1(x), \ldots, A_k(x)$  on its diagonal. Hence multiple LMI constraints can be imposed on the vector of decision variables *x* without destroying convexity. In most control applications, LMIs do not naturally arise in the canonical form (1-1), but rather in the form

 $L(X_1, \ldots, X_n) < R(X_1, \ldots, X_n)$ 

where  $L(\cdot)$  and  $R(\cdot)$  are affine functions of some structured *matrix* variables  $X_1$ ,  $\ldots$ ,  $X_n$ . A simple example is the Lyapunov inequality

$$
A^T X + X A < 0 \tag{3-1}
$$

where the unknown *X* is a symmetric matrix. Defining  $x_1, \ldots, x_N$  as the independent scalar entries of *X*, this LMI could be rewritten in the form (1-1). Yet it is more convenient and efficient to describe it in its natural form (1-2), which is the approach taken in the LMI Lab.

### <span id="page-86-0"></span>**Three Generic LMI Problems**

Finding a solution *x* to the LMI system

**(3-2)**  $A(x) < 0$ 

is called the feasibility problem. Minimizing a convex objective under LMI constraints is also a convex problem. In particular, the *linear objective minimization problem*

Minimize 
$$
c^T x
$$
 subject to  $A(x) < 0$  (3-3)

plays an important role in LMI-based design. Finally, the *generalized eigenvalue minimization problem*

Minimize 
$$
\lambda
$$
 subject to 
$$
\begin{cases} A(x) < \lambda B(x) \\ B(x) > 0 \\ C(x) < 0 \end{cases}
$$
 (3-4)

is quasi-convex and can be solved by similar techniques. It owes its name to the fact that is related to the largest generalized eigenvalue of the pencil  $(A(x),B(x)).$ 

Many control problems and design specifications have LMI formulations [9]. This is especially true for Lyapunov-based analysis and design, but also for optimal LQG control, *H*∞ control, covariance control, etc. Further applications of LMIs arise in estimation, identification, optimal design, structural design

[6], [7], matrix scaling problems, and so on. The main strength of LMI formulations is the ability to combine various design constraints or objectives in a numerically tractable manner.

A nonexhaustive list of problems addressed by LMI techniques includes the following:

- **•** Robust stability of systems with LTI uncertainty (µ-analysis) ([24], [21], [27])
- **•** Robust stability in the face of sector-bounded nonlinearities (Popov criterion) ([22], [28], [13], [16])
- **•** Quadratic stability of differential inclusions ([15], [8])
- **•** Lyapunov stability of parameter-dependent systems ([12])
- **•** Input/state/output properties of LTI systems (invariant ellipsoids, decay rate, etc.) ([9])
- **•** Multi-model/multi-objective state feedback design ([4], [17], [3], [9], [10])
- **•** Robust pole placement
- **•** Optimal LQG control ([9])
- **•** Robust *H*∞ control ([11], [14])
- **•** Multi-objective *H*∞ synthesis ([18], [23], [10], [18])
- **•** Design of robust gain-scheduled controllers ([5], [2])
- **•** Control of stochastic systems ([9])
- **•** Weighted interpolation problems ([9])

To hint at the principles underlying LMI design, let's review the LMI formulations of a few typical design objectives.

#### **Stability**

The stability of the dynamic system

 $\dot{x} = Ax$ 

is equivalent to the feasibility of

Find  $P = P^T$  such that  $A^T P + P A < 0, P > I$ .

This can be generalized to linear differential inclusions (LDI)

 $\dot{x} = A(t)x$ 

where  $A(t)$  varies in the convex envelope of a set of LTI models:

$$
A(t) \in \text{Co}\{A_1,...,A_n\} = \left\{\sum_{i=1}^n a_i A_i : a_i \ge 0, \sum_{i=1}^N a_i = 1\right\}
$$

*A* sufficient condition for the asymptotic stability of this LDI is the feasibility of

 $\text{Find } P = P^T \text{ such that } A_i^T P + P A_i < 0, \ P > I.$ 

### **RMS Gain**

The random-mean-squares (RMS) gain of a stable LTI system

$$
\begin{cases} x = Ax + Bu \\ y = Cx + Du \end{cases}
$$

is the largest input/output gain over all bounded inputs  $u(t)$ . This gain is the global minimum of the following linear objective minimization problem [1], [25], [26].

Minimize  $\gamma$  over  $X = X^T$  and  $\gamma$  such that

$$
\left(\begin{array}{ccc}A^TX +XA & XB & C^T \\B^TX & -\gamma I & D^T \\ C & D & -\gamma I\end{array}\right)<0
$$

### **LQG Performance**

For a stable LTI system

$$
G\begin{cases} x = Ax + Bw \\ y = Cx \end{cases}
$$

where *w* is a white noise disturbance with unit covariance, the LQG or  $H_2$ performance  $||G||_2$  is defined by

$$
|G\|_2^2 := \lim_{T \to \infty} E \left\{ \frac{1}{T} \int_0^T y^T(t) y(t) dt \right\}
$$

$$
= \frac{1}{2\pi} \int_{-\infty}^{\infty} G^H(j\omega) G(j\omega) d\omega
$$

It can be shown that

$$
||G||_2^2 = inf\{\text{Trace}(CPC^T): AP + PA^T + BB^T < 0\}
$$

Hence  $\left\|G\right\|_2^2$  is the global minimum of the LMI problem. Minimize Trace  $(Q)$ over the symmetric matrices *P*,Q such that

$$
AP + PAT + BBT < 0
$$

$$
\begin{pmatrix} Q & CP \ PCT & P \end{pmatrix} > 0
$$

Again this is a linear objective minimization problem since the objective Trace (*Q*) is linear in the decision variables (free entries of *P*,Q).

# **Further Mathematical Background**

Efficient interior-point algorithms are now available to solve the three generic LMI problems (8-2)–(8-4) defined in "Three Generic LMI Problems" on page 3-5. These algorithms have a polynomial-time complexity. That is, the number  $N(\varepsilon)$  of flops needed to compute an  $\varepsilon$ -accurate solution is bounded by

*M N*3 log(*V*/ε)

where *M* is the total row size of the LMI system, *N* is the total number of scalar decision variables, and *V* is a data-dependent scaling factor. Robust Control Toolbox™ software implements the Projective Algorithm of Nesterov and Nemirovski [20], [19]. In addition to its polynomial-time complexity, this algorithm does not require an initial feasible point for the linear objective minimization problem (8-3) or the generalized eigenvalue minimization problem (8-4).

Some LMI problems are formulated in terms of inequalities rather than strict inequalities. For instance, a variant of (8-3) is

Minimize  $c^T x$  subject to  $A(x) < 0$ .

While this distinction is immaterial in general, it matters when  $A(x)$  can be made negative semi-definite but not negative definite. A simple example is

Minimize 
$$
c^T x
$$
 subject to  $\begin{pmatrix} x & x \\ x & x \end{pmatrix} \ge 0$  (3-5)

Such problems cannot be handled directly by interior-point methods which require strict feasibility of the LMI constraints. A well-posed reformulation of (8-5) would be

Minimize  $c^T x$  subject to  $x \geq 0$ .

Keeping this subtlety in mind, we always use strict inequalities in this manual.

# **References**

[1] Anderson, B.D.O., and S. Vongpanitlerd, Network Analysis, Prentice-Hall, Englewood Cliffs, 1973.

[2] Apkarian, P., P. Gahinet, and G. Becker, "Self-Scheduled *H*∞ Control of Linear Parameter-Varying Systems," *Proc. Amer. Contr. Conf*., 1994, pp. 856-860.

[3] Bambang, R., E. Shimemura, and K. Uchida, "Mixed  $H_2/H_{\infty}$  Control with Pole Placement," State-Feedback Case," *Proc. Amer. Contr. Conf*., 1993, pp. 2777-2779.

[4] Barmish, B.R., "Stabilization of Uncertain Systems via Linear Control, "*IEEE Trans. Aut. Contr*., AC–28 (1983), pp. 848-850.

[5] Becker, G., and Packard, P., "Robust Performance of Linear-Parametrically Varying Systems Using Parametrically-Dependent Linear Feedback," *Systems and Control Letters*, 23 (1994), pp. 205-215.

[6] Bendsoe, M.P., A. Ben-Tal, and J. Zowe, "Optimization Methods for Truss Geometry and Topology Design," to appear in *Structural Optimization*.

[7] Ben-Tal, A., and A. Nemirovski, "Potential Reduction Polynomial-Time Method for Truss Topology Design," to appear in *SIAM J. Contr. Opt*.

[8] Boyd, S., and Q. Yang, "Structured and Simultaneous Lyapunov Functions for System Stability Problems," *Int. J. Contr.*, 49 (1989), pp. 2215-2240.

[9] Boyd, S., L. El Ghaoui, E. Feron, and V. Balakrishnan, *Linear Matrix Inequalities in Systems and Control Theory*, SIAM books, Philadelphia, 1994.

[10] Chilali, M., and P. Gahinet, "*H*∞ Design with Pole Placement Constraints: an LMI Approach," to appear in *IEEE Trans. Aut. Contr*. Also in *Proc. Conf. Dec. Contr.*, 1994, pp. 553-558.

[11] Gahinet, P., and P. Apkarian, "A Linear Matrix Inequality Approach to *H*<sup>∞</sup> Control," *Int. J. Robust and Nonlinear Contr*., 4 (1994), pp. 421-448.

[12] Gahinet, P., P. Apkarian, and M. Chilali, "Affine Parameter-Dependent Lyapunov Functions for Real Parametric Uncertainty," *Proc. Conf. Dec. Contr*., 1994, pp. 2026-2031.

[13] Haddad, W.M., and D.S. Berstein,"Parameter-Dependent Lyapunov Functions, Constant Real Parameter Uncertainty, and the Popov Criterion in Robust Analysis and Synthesis: Part 1 and 2," *Proc. Conf. Dec. Contr*., 1991, pp. 2274-2279 and 2632-2633.

[14] Iwasaki, T., and R.E. Skelton, "All Controllers for the General *H*∞ Control Problem: LMI Existence Conditions and State-Space Formulas," *Automatica*, 30 (1994), pp. 1307-1317.

[15] Horisberger, H.P., and P.R. Belanger, "Regulators for Linear Time-Varying Plants with Uncertain Parameters," *IEEE Trans. Aut. Contr*., AC–21 (1976), pp. 705-708.

[16] How, J.P., and S.R. Hall, "Connection between the Popov Stability Criterion and Bounds for Real Parameter Uncertainty," *Proc. Amer. Contr. Conf*., 1993, pp. 1084-1089.

[17] Khargonekar, P.P., and M.A. Rotea, "Mixed  $H_2/H_\infty$  Control: a Convex Optimization Approach," *IEEE Trans. Aut. Contr*., 39 (1991), pp. 824-837.

[18] Masubuchi, I., A. Ohara, and N. Suda, "LMI-Based Controller Synthesis: *A* Unified Formulation and Solution," submitted to *Int. J. Robust and Nonlinear Contr*., 1994.

[19] Nemirovski, A., and P. Gahinet, "The Projective Method for Solving Linear Matrix Inequalities," *Proc. Amer. Contr. Conf*., 1994, pp. 840-844.

[20] Nesterov, Yu, and A. Nemirovski, *Interior Point Polynomial Methods in Convex Programming: Theory and Applications*, SIAM Books, Philadelphia, 1994.

[21] Packard, A., and J.C. Doyle, "The Complex Structured Singular Value," *Automatica*, 29 (1994), pp. 71-109.

[22] Popov, V.M., "Absolute Stability of Nonlinear Systems of Automatic Control," *Automation and Remote Contro*l, 22 (1962), pp. 857-875.

[23] Scherer, C., "Mixed *H*<sub>2</sub> *H*<sub>∞</sub> Control," to appear in *Trends in Control:* A *European Perspective,* volume of the special contributions to the ECC 1995.

[24] Stein, G., and J.C. Doyle, "Beyond Singular Values and Loop Shapes," *J. Guidance*, 14 (1991), pp. 5-16.

[25] Vidyasagar, M., *Nonlinear System Analysis*, Prentice-Hall, Englewood Cliffs, 1992.

[26] Willems, J.C., "Least-Squares Stationary Optimal Control and the Algebraic Riccati Equation," *IEEE Trans. Aut. Contr*., AC–16 (1971), pp. 621-634.

[27] Young, P.M., M.P. Newlin, and J.C. Doyle, "Let's Get Real," in *Robust Control Theory*, Springer Verlag, 1994, pp. 143-174.

[28] Zames, G., "On the Input-Output Stability of Time-Varying Nonlinear Feedback Systems, Part I and II," *IEEE Trans. Aut. Contr*., AC–11 (1966), pp. 228-238 and 465-476.

# **4**

# <span id="page-94-0"></span>The LMI Lab

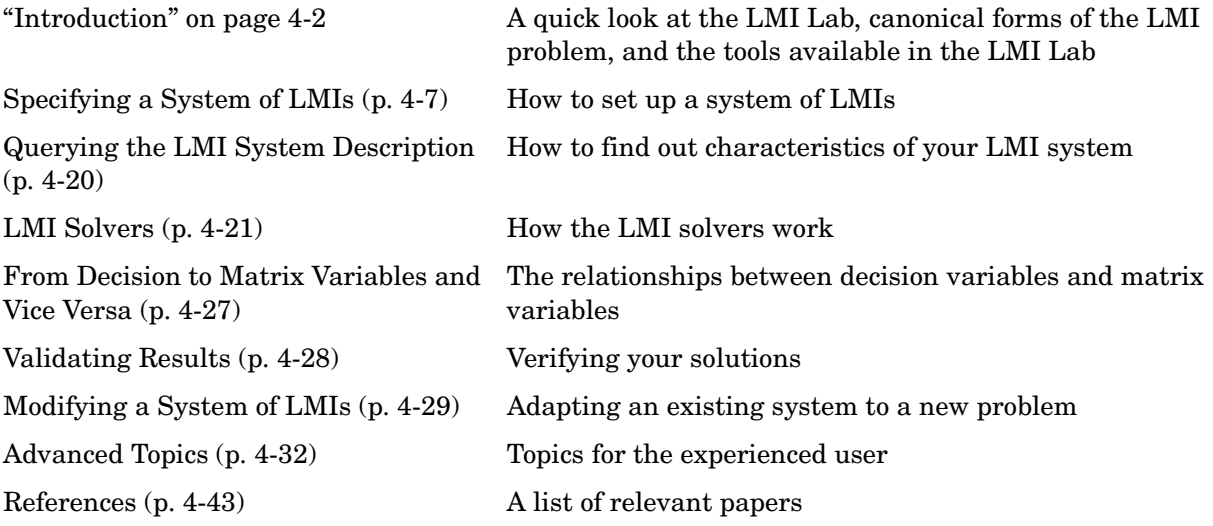

# **Introduction**

The LMI Lab is a high-performance package for solving general LMI problems. It blends simple tools for the specification and manipulation of LMIs with powerful LMI solvers for three generic LMI problems. Thanks to a structure-oriented representation of LMIs, the various LMI constraints can be described in their natural block-matrix form. Similarly, the optimization variables are specified directly as *matrix variables* with some given structure. Once an LMI problem is specified, it can be solved numerically by calling the appropriate LMI solver. The three solvers feasp, mincx, and gevp constitute the computational engine of the LMI portion of Robust Control Toolbox™ software. Their high performance is achieved through C-MEX implementation and by taking advantage of the particular structure of each LMI.

The LMI Lab offers tools to

- **•** Specify LMI systems either symbolically with the LMI Editor or incrementally with the lmivar and lmiterm commands
- **•** Retrieve information about existing systems of LMIs
- **•** Modify existing systems of LMIs
- **•** Solve the three generic LMI problems (feasibility problem, linear objective minimization, and generalized eigenvalue minimization)
- **•** Validate results

This chapter gives a tutorial introduction to the LMI Lab as well as more advanced tips for making the most out of its potential. The tutorial material is also covered by the demo lmidem.

### **Some Terminology**

Any linear matrix inequality can be expressed in the canonical form

$$
L(x) = L_0 + x_1 L_1 + \dots + x_N L_N < 0
$$

where

- $L_0, L_1, \ldots, L_N$  are given symmetric matrices
- $x = (x_1, \ldots, x_N)^T \in \mathbb{R}^N$  is the vector of scalar variables to be determined. We refer to  $x_1, \ldots, x_N$  as the *decision variables*. The names "design variables" and "optimization variables" are also found in the literature.

Even though this canonical expression is generic, LMIs rarely arise in this form in control applications. Consider for instance the Lyapunov inequality

$$
A^T X + X A < 0 \tag{4-1}
$$

where  $A = \begin{pmatrix} -1 & 2 \\ 0 & -2 \end{pmatrix}$  and the variable  $X = \begin{pmatrix} x_1 & x_2 \\ x_2 & x_3 \end{pmatrix}$  is a symmetric matrix.

Here the decision variables are the free entries  $x_1, x_2, x_3$  of *X* and the canonical form of this LMI reads

$$
x_1\begin{pmatrix} -2 & 2 \\ 2 & 0 \end{pmatrix} + x_2\begin{pmatrix} 0 & -3 \\ -3 & 4 \end{pmatrix} + x_3\begin{pmatrix} 0 & 0 \\ 0 & -4 \end{pmatrix} < 0
$$
 (4-2)

Clearly this expression is less intuitive and transparent than (8-1). Moreover, the number of matrices involved in  $(8-2)$  grows roughly as  $n^2/2$  if *n* is the size of the *A* matrix. Hence, the canonical form is very inefficient from a storage viewpoint since it requires storing  $o(n^2/2)$  matrices of size *n* when the single *n*-by-*n* matrix *A* would be sufficient. Finally, working with the canonical form is also detrimental to the efficiency of the LMI solvers. For these various reasons, the LMI Lab uses a *structured representation* of LMIs. For instance, the expression  $A^T X + X A$  in the Lyapunov inequality (8-1) is explicitly described as a function of the matrix variable *X*, and only the *A* matrix is stored.

In general, LMIs assume a block matrix form where each block is an affine combination of the matrix variables. As a fairly typical illustration, consider the following LMI drawn from  $H_{\infty}$  theory

$$
N^T \left( \begin{array}{ccc} A^T X + X A & X C^T & B \\ C X & -\gamma I & D \\ B^T & D^T & -\gamma I \end{array} \right) N < 0
$$
 (4-3)

where *A, B, C, D*, *N* are given matrices and the problem variables are  $X = X^T \in \mathbb{R}^{n \times n}$  and  $\gamma \in \mathbb{R}$ . We use the following terminology to describe such LMIs:

**•** *N* is called the *outer factor*, and the block matrix

$$
L(X, \gamma) = \begin{pmatrix} A^T X + XA XC^T & B \\ CX & -\gamma I & D \\ B^T & D^T & -\gamma I \end{pmatrix}
$$

is called the *inner factor*. The outer factor *needs not be square* and is *often absent*.

- **•** *X* and γ are the *matrix variables* of the problem. Note that scalars are considered as 1-by-1 matrices.
- **•** The inner factor *L*(*X,* γ) is a symmetric *block matrix*, its block structure being characterized by the sizes of its diagonal blocks. By symmetry,  $L(X, \gamma)$  is entirely specified by the blocks on or above the diagonal.
- Each block of  $L(X, \gamma)$  is an affine expression in the matrix variables X and  $\gamma$ . This expression can be broken down into a sum of elementary *terms*. For instance, the block  $(1,1)$  contains two elementary terms:  $A<sup>T</sup>X$  and XA.
- **•** Terms are either *constant* or *variable*. Constant terms are fixed matrices like *B* and *D* above. Variable terms involve one of the matrix variables, like *XA*, *XC<sup>T</sup>*, and  $-\gamma I$  above.

The LMI (Equation  $(4-3)$ ) is specified by the list of terms in each block, as is any LMI regardless of its complexity.

As for the matrix variables  $X$  and  $\gamma$ , they are characterized by their dimensions and structure. Common structures include rectangular unstructured, symmetric, skew-symmetric, and scalar. More sophisticated structures are sometimes encountered in control problems. For instance, the matrix variable *X* could be constrained to the block-diagonal structure

$$
X = \begin{pmatrix} x_1 & 0 & 0 \\ 0 & x_2 & x_3 \\ 0 & x_3 & x_4 \end{pmatrix}
$$

Another possibility is the symmetric Toeplitz structure

$$
X = \begin{pmatrix} x_1 & x_2 & x_3 \\ x_2 & x_1 & x_2 \\ x_3 & x_2 & x_1 \end{pmatrix}
$$

Summing up, structured LMI problems are specified by declaring the matrix variables and describing the term content of each LMI. This term-oriented description is systematic and accurately reflects the specific structure of the LMI constraints. There is no built-in limitation on the number of LMIs that you can specify or on the number of blocks and terms in any given LMI. LMI systems of arbitrary complexity can therefore, be defined in the LMI Lab.

## **Overview of the LMI Lab**

The LMI Lab offers tools to specify, manipulate, and numerically solve LMIs. Its main purpose is to

- **•** Allow for straightforward description of LMIs in their natural block-matrix form
- **•** Provide easy access to the LMI solvers (optimization codes)
- **•** Facilitate result validation and problem modification

The structure-oriented description of a given LMI system is stored as a single vector called the *internal representation* and generically denoted by LMISYS in the sequel. This vector encodes the structure and dimensions of the LMIs and matrix variables, a description of all LMI terms, and the related numerical data. It must be stressed that you need not attempt to read or understand the content of LMISYS since all manipulations involving this internal representation can be performed in a transparent manner with LMI-Lab tools.

The LMI Lab supports the following functionalities:

### **Specification of a System of LMIs**

LMI systems can be either specified as symbolic matrix expressions with the interactive graphical user interface lmiedit, or assembled incrementally with the two commands lmivar and lmiterm. The first option is more intuitive and transparent while the second option is more powerful and flexible.

### **Information Retrieval**

The interactive function lmiinfo answers qualitative queries about LMI systems created with lmiedit or lmivar and lmiterm. You can also use lmiedit to visualize the LMI system produced by a particular sequence of lmivar/lmiterm commands.

### **Solvers for LMI Optimization Problems**

General-purpose LMI solvers are provided for the three generic LMI problems defined in ["Three Generic LMI Problems" on page 3-5.](#page-86-0) These solvers can handle very general LMI systems and matrix variable structures. They return a feasible or optimal vector of decision variables *x*\*. The corresponding values

 $X_1^*, ..., X_K^*$  of the matrix variables are given by the function dec2mat.

### **Result Validation**

The solution *x*\* produced by the LMI solvers is easily validated with the functions evallmi and showlmi. This allows a fast check and/or analysis of the results. With evallmi, all variable terms in the LMI system are evaluated for the value *x*\* of the decision variables. The left- and right-hand sides of each LMI then become constant matrices that can be displayed with showlmi.

### **Modification of a System of LMIs**

An existing system of LMIs can be modified in two ways:

- **•** An LMI can be removed from the system with dellmi.
- **•** A matrix variable *X* can be deleted using delmvar. It can also be instantiated, that is, set to some given matrix value. This operation is performed by setmvar and allows, for example, to fix some variables and solve the LMI problem with respect to the remaining ones.

# **Specifying a System of LMIs**

The LMI Lab can handle any system of LMIs of the form

 $N^T L(X_1, \ldots, X_K) N < MT R(X_1, \ldots, X_K) M$ 

where

- $X_1, \ldots, X_K$  are matrix variables with some prescribed structure
- **•** The left and right outer factors *N* and *M* are given matrices with *identical* dimensions
- The left and right inner factors  $L(\cdot)$  and  $R(\cdot)$  are symmetric block matrices with identical block structures, each block being an affine combination of  $X_1$ ,  $\ldots$ ,  $X_K$  and their transposes.

**Note** Throughout this chapter, "left-hand side" refers to what is on the "smaller" side of the inequality, and "right-hand side" to what is on the "larger" side. Accordingly, *X* is called the right-hand side and 0 the left-hand side of the LMI  $0 < X$ 

even when this LMI is written as  $X > 0$ .

The specification of an LMI system involves two steps:

- **1** Declare the dimensions and structure of each matrix variable  $X_1, \ldots, X_K$ .
- **2** Describe the term content of each LMI.

This process creates the so-called *internal representation* of the LMI system. This computer description of the problem is used by the LMI solvers and in all subsequent manipulations of the LMI system. It is stored as a single vector called LMISYS.

There are two ways of generating the internal description of a given LMI system: (1) by a sequence of lmivar/lmiterm commands that build it incrementally, or (2) via the LMI Editor lmiedit where LMIs can be specified directly as symbolic matrix expressions. Though somewhat less flexible and powerful than the command-based description, the LMI Editor is more straightforward to use, hence particularly well-suited for beginners. Thanks to its coding and decoding capabilities, it also constitutes a good tutorial introduction to lmivar and lmiterm. Accordingly, beginners may elect to skip the subsections on lmivar and lmiterm and to concentrate on the GUI-based specification of LMIs with lmiedit.

### **A Simple Example**

The following tutorial example is used to illustrate the specification of LMI systems with the LMI Lab tools. Run the demo lmidem to see a complete treatment of this example.

### **Example 9.1**

Consider a stable transfer function

$$
G(s) = C(sI - A)^{-1}B
$$
 (4-4)

with four inputs, four outputs, and six states, and consider the set of input/output scaling matrices *D* with block-diagonal structure

$$
D = \begin{pmatrix} d_1 & 0 & 0 & 0 \\ 0 & d_1 & 0 & 0 \\ 0 & 0 & d_2 & d_3 \\ 0 & 0 & d_4 & d_5 \end{pmatrix}
$$
 (4-5)

The following problem arises in the robust stability analysis of systems with time-varying uncertainty [4]:

Find, if any, a scaling *D* of structure (Equation (4-5)) such that the largest gain across frequency of *D*  $G(s)$   $D^{-1}$  is less than one.

This problem has a simple LMI formulation: there exists an adequate scaling *D* if the following feasibility problem has solutions:

Find two symmetric matrices  $X \in \mathbb{R}^{6} \times^6$  and  $S = D^T D \in \mathbb{R}^{4} \times^4$  such that

$$
\begin{pmatrix} A^T X + XA + C^T SC & XB \\ B^T X & -S \end{pmatrix} < 0 \tag{4-6}
$$

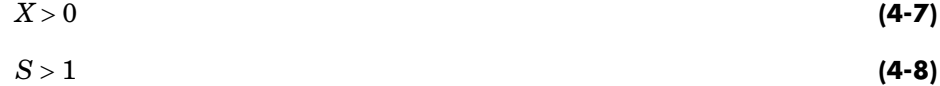

The LMI system (Equation (4-6), Equation (4-7), and Equation (4-8)) can be described with the LMI Editor as outlined below. Alternatively, its internal description can be generated with lmivar and lmiterm commands as follows:

```
setlmis([]) 
X=lmivar(1,[6 1]) 
S=lmivar(1,[2 0;2 1])
% 1st LMI 
lmiterm([1 1 1 X],1,A,'s') 
lmiterm([1 1 1 S],C',C) 
lmiterm([1 1 2 X],1,B) 
lmiterm([1 2 2 S], 1,1)
% 2nd LMI 
lmiterm([ 2 1 1 X],1,1)
% 3rd LMI
lmiterm([ 3 1 1 S],1,1) 
lmiterm([3 1 1 0],1)
LMISYS = getlmis
```
Here the lmivar commands define the two matrix variables *X* and *S* while the lmiterm commands describe the various terms in each LMI. Upon completion, getlmis returns the internal representation LMISYS of this LMI system. The following subsections give more details on the syntax and usage of these various commands:

- **•** "Initializing the LMI System" on page 4-10
- **•** "Specifying the LMI Variables" on page 4-10
- **•** "Specifying Individual LMIs" on page 4-13

More information on how the internal representation is updated by lmivar/lmiterm can also be found in "How It All Works" on page 4-19.

## **Initializing the LMI System**

The description of an LMI system should begin with setlmis and end with getlmis. The function setlmis initializes the LMI system description. When specifying a new system, type

```
setlmis([])
```
To add on to an existing LMI system with internal representation LMIS0, type

```
setlmis(LMIS0)
```
## **Specifying the LMI Variables**

The matrix variables are declared one at a time with lmivar and are characterized by their structure. To facilitate the specification of this structure, the LMI Lab offers two predefined structure types along with the means to describe more general structures:

Type 1 Symmetric block diagonal structure. This corresponds to matrix variables of the form

$$
X = \left(\begin{array}{cccc} D_1 & 0 & \dots & 0 \\ 0 & D_2 & \ddots & \vdots \\ \vdots & \ddots & \ddots & 0 \\ 0 & \dots & 0 & D_r \end{array}\right)
$$

where each diagonal block  $D_i$  is square and is either zero, a *full symmetric* matrix, or a *scalar* matrix

$$
D_j = d \times I, \ d \in \mathbf{R}
$$

This type encompasses ordinary symmetric matrices (single block) and scalar variables (one block of size one).

- Type 2 **Rectangular** structure. This corresponds to arbitrary rectangular matrices without any particular structure.
- Type 3 **General** structures. This third type is used to describe more sophisticated structures and/or correlations between the matrix variables. The principle is as follows: each entry of *X* is specified independently as either 0,  $x_n$ , or  $-x_n$  where  $x_n$  denotes the *n*-th decision variable in the problem. For details on how to use Type 3, see "Structured Matrix Variables" on page 4-32 as well as the lmivar entry in the reference pages.

In "Example 9.1" on page 4-8, the matrix variables *X* and *S* are of Type 1. Indeed, both are symmetric and *S* inherits the block-diagonal structure from Equation (4-5) of *D*. Specifically, *S* is of the form

```
S
                         s1 000
                           0 s1 0 0
                           0 \t0 \t s<sub>2</sub> s<sub>3</sub>\left( \begin{array}{cc} 0 & 0 & s_3 & s_4 \end{array} \right)\left( \begin{array}{ccc} s_1 & 0 & 0 & 0 \ 0 & s_1 & 0 & 0 \ 0 & 0 & s_2 & s_3 \ 0 & 0 & s_3 & 0 \end{array} \right)=
```
After initializing the description with the command setlmis([]), these two matrix variables are declared by

lmivar(1,[6 1]) % X lmivar(1,[2 0;2 1]) % S

In both commands, the first input specifies the structure type and the second input contains additional information about the structure of the variable:

**•** For a matrix variable *X* of Type 1, this second input is a matrix with two columns and as many rows as diagonal blocks in *X*. The first column lists the sizes of the diagonal blocks and the second column specifies their nature with the following convention:

 $1 \rightarrow$  full symmetric block

 $0 \rightarrow$  scalar block

 $-1 \rightarrow$  zero block

In the second command, for instance, [2 0;2 1] means that *S* has two diagonal blocks, the first one being a 2-by-2 scalar block and the second one a 2−βψ−2 full block.

**•** For matrix variables of Type 2, the second input of lmivar is a two-entry vector listing the row and column dimensions of the variable. For instance, a 3-by-5 rectangular matrix variable would be defined by

```
lmivar(2,[3 5])
```
For convenience, lmivar also returns a "tag" that identifies the matrix variable for subsequent reference. For instance, *X* and *S* in "Example 9.1" could be defined by

 $X =$  1mivar(1,[6 1])  $S = \text{lmivar}(1, [2 \ 0; 2 \ 1])$  The identifiers *X* and *S* are integers corresponding to the ranking of *X* and *S* in the list of matrix variables (in the order of declaration). Here their values would be X=1 and S=2. Note that these identifiers still point to *X* and *S* after deletion or instantiation of some of the matrix variables. Finally, lmivar can also return the total number of decision variables allocated so far as well as the entry-wise dependence of the matrix variable on these decision variables (see the lmivar entry in the reference pages for more details).

# **Specifying Individual LMIs**

After declaring the matrix variables with lmivar, we are left with specifying the term content of each LMI. Recall that LMI terms fall into three categories:

- **•** The *constant terms*, i.e., fixed matrices like *I* in the left-hand side of the LMI  $S > I$
- **•** The *variable terms*, i.e., terms involving a matrix variable. For instance, *ATX* and *CTSC* in (8-6). Variable terms are of the form *PXQ* where *X* is a variable and *P, Q* are given matrices called the left and right *coefficients*, respectively.
- **•** The *outer factors*

The following rule should be kept in mind when describing the term content of an LMI:

**Important:** Specify only the terms in the blocks on or above the diagonal. The inner factors being symmetric, this is sufficient to specify the entire LMI. *Specifying all blocks results in the duplication of off-diagonal terms, hence in the creation of a different LMI.* Alternatively, you can describe the blocks on or below the diagonal.

LMI terms are specified one at a time with lmiterm. For instance, the LMI

$$
\left(\begin{array}{cc}A^{T}X+XA+C^{T}SC & XB\\ &B^{T}X & -S\end{array}\right)<0
$$

is described by

lmiterm([1 1 1 1],1,A,'s')

```
lmiterm([1 1 1 2],C',C) 
lmiterm([1 1 2 1],1,B) 
lmiterm([1 2 2 2], 1,1)
```
These commands successively declare the terms  $A^T X + X A$ ,  $C^T SC$ ,  $X B$ , and  $-S$ . In each command, the first argument is a four-entry vector listing the term characteristics as follows:

- **•** The first entry indicates to which LMI the term belongs. The value m means "left-hand side of the *m*-th LMI," and m means "right-hand side of the *m*-th LMI".
- **•** The second and third entries identify the block to which the term belongs. For instance, the vector [1 1 2 1] indicates that the term is attached to the (1, 2) block.
- **•** The last entry indicates which matrix variable is involved in the term. This entry is 0 for constant terms, k for terms involving the *k*-th matrix variable  $X_k$ , and k for terms involving  $X_k^T$  (here *X* and *S* are first and second variables in the order of declaration).

Finally, the second and third arguments of lmiterm contain the numerical data (values of the constant term, outer factor, or matrix coefficients *P* and *Q* for variable terms *P*XQ or *PXTQ*). These arguments must refer to existing MATLAB® variables and be *real-valued*. See "Complex-Valued LMIs" on page 4-34 for the specification of LMIs with complex-valued coefficients.

Some shorthand is provided to simplify term specification. First, blocks are zero by default. Second, in *diagonal blocks* the extra argument 's' allows you to specify the conjugated expression  $A X B + B^T X^T A^T$  with a *single* lmiterm command. For instance, the first command specifies  $A^T X + X A$  as the "symmetrization" of *XA*. Finally, scalar values are allowed as shorthand for scalar matrices, i.e., matrices of the form  $\alpha I$  with  $\alpha$  scalar. Thus, a constant term of the form  $\alpha I$  can be specified as the "scalar"  $\alpha$ . This also applies to the coefficients *P* and *Q* of variable terms. The dimensions of scalar matrices are inferred from the context and set to 1 by default. For instance, the third LMI *S* > *I* in "Example 9.3" on page 4-32 is described by

```
lmiterm([ 3 1 1 2],1,1) % 1*S*1 = S 
lmiterm([3 \ 1 \ 1 \ 0], 1) % 1 * I = I
```
Recall that by convention S is considered as the right-hand side of the inequality, which justifies the –3 in the first command.
Finally, to improve readability it is often convenient to attach an identifier (tag) to each LMI and matrix variable. The variable identifiers are returned by lmivar and the LMI identifiers are set by the function newlmi. These identifiers can be used in lmiterm commands to refer to a given LMI or matrix variable. For the LMI system of "Example 9.1", this would look like:

```
setlmis([])
X = 1mivar(1,[6 1])
S = \text{lmivar}(1, [2 \ 0; 2 \ 1])BRI = new1milmiterm([BRL 1 1 X],1,A,'s') 
lmiterm([BRL 1 1 S],C',C) 
lmiterm([BRL 1 2 X],1,B) 
lmiterm([BRL 2 2 S], 1,1)
Xpos = newlmi 
lmiterm([-Xpos 1 1 X],1,1)
Slmi = newlmi
lmiterm([-Slmi 1 1 S],1,1) 
lmiterm([Slmi 1 1 0],1)
```
When the LMI system is completely specified, type

LMISYS = getlmis

This returns the internal representation LMISYS of this LMI system. This MATLAB description of the problem can be forwarded to other LMI-Lab functions for subsequent processing. The command getlmis must be used *only once* and after declaring *all* matrix variables and LMI terms.

Here the identifiers X and S point to the variables *X* and *S* while the tags BRL, Xpos, and Slmi point to the first, second, and third LMI, respectively. Note that Xpos refers to the right-hand side of the second LMI. Similarly, X would indicate transposition of the variable *X*.

# **Specifying LMIs with the LMI Editor**

The LMI Editor lmiedit is a graphical user interface (GUI) to specify LMI systems in a straightforward symbolic manner. Typing

lmiedit

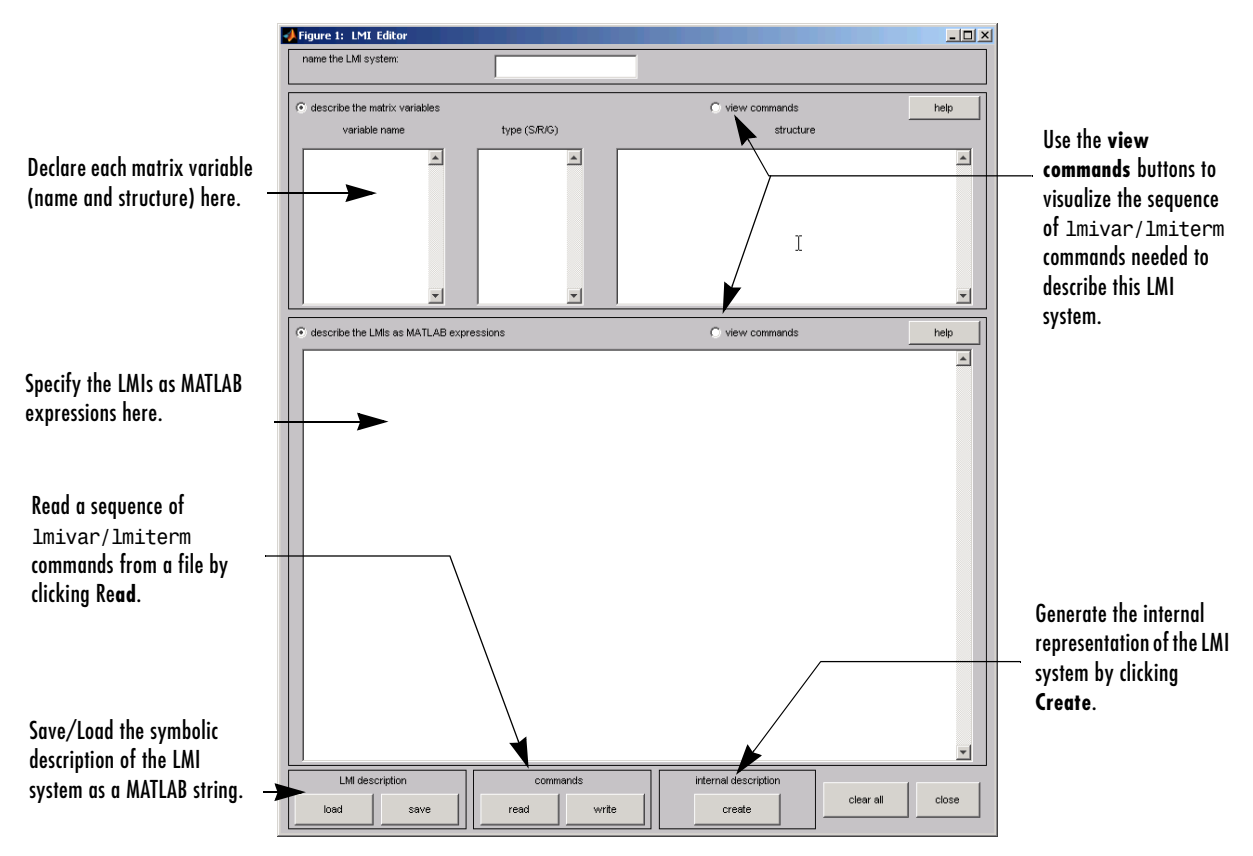

calls up a window with several editable text areas and various buttons.

In more detail, to specify your LMI system,

**1** Declare each matrix variable (name and structure) in the upper half of the worksheet. The structure is characterized by its type (S for symmetric block diagonal, R for unstructured, and G for other structures) and by an additional "structure" matrix. This matrix contains specific information about the structure and corresponds to the second argument of lmivar (see "Specifying the LMI Variables" on page 4-10 for details).

Please use *one line per matrix variable* in the text editing areas.

**2** Specify the LMIs as MATLAB expressions in the lower half of the worksheet. For instance, the LMI

$$
\left(\begin{array}{cc}A^TX+XA &XB\\B^TX & -I\end{array}\right)< 0
$$

is entered by typing

 $[a' * x + x * a x * b; b' * x 1] < 0$ 

if x is the name given to the matrix variable *X* in the upper half of the worksheet. The left- and right-hand sides of the LMIs should be *valid* MATLAB expressions.

Once the LMI system is fully specified, the following tasks can be performed by clicking the corresponding button:

**•** Visualize the sequence of lmivar/lmiterm commands needed to describe this LMI system (view commands button). Conversely, the LMI system defined by a particular sequence of lmivar/lmiterm commands can be displayed as a MATLAB expression by clicking on the **describe...** buttons.

Beginners can use this facility as a tutorial introduction to the lmivar and lmiterm commands.

- **•** Save the symbolic description of the LMI system as a MATLAB string (save button). This description can be reloaded later on by clicking the **load** button.
- **•** Read a sequence of lmivar/lmiterm commands from a file (**read** button). You can then click on **describe the matrix variables** or **describe the LMIs** to visualize the symbolic expression of the LMI system specified by these commands. The file should describe a single LMI system but may otherwise contain any sequence of MATLAB commands.

This feature is useful for code validation and debugging.

Write in a file the sequence of lmivar/lmiterm commands needed to describe a particular LMI system (**write** button).

This is helpful to develop code and prototype MATLAB functions based on the LMI Lab.

**•** Generate the internal representation of the LMI system by clicking **create**. The result is written in a MATLAB variable named after the LMI system (if the "name of the LMI system" is set to mylmi, the internal representation is written in the MATLAB variable mylmi). Note that all LMI-related data should be defined in the MATLAB workspace at this stage.

The internal representation can be passed directly to the LMI solvers or any other LMI Lab function.

#### **Keyboard Shortcuts**

As with lmiterm, you can use various shortcuts when entering LMI expressions at the keyboard. For instance, zero blocks can be entered simply as 0 and need not be dimensioned. Similarly, the identity matrix can be entered as 1 without dimensioning. Finally, *upper diagonal* LMI blocks need not be fully specified. Rather, you can just type (\*) in place of each such block.

#### **Limitations**

Though fairly general, lmiedit is not as flexible as lmiterm and the following limitations should be kept in mind:

**•** Parentheses cannot be used around matrix variables. For instance, the expression

```
(a*x+b)' *c + c' * (a*x+b)
```
is invalid when *x* is a variable name. By contrast,

 $(a+b)'''x + x'*(a+b)$ 

is perfectly valid.

- **•** Loops and if statements are ignored.
- **•** When turning lmiterm commands into a symbolic description of the LMI system, an error is issued if the first argument of lmiterm cannot be evaluated. Use the LMI and variable identifiers supplied by newlmi and lmivar to avoid such difficulties.

Figure 8-1 shows how to specify the feasibility problem of "Example 9.1" on page 4-8 with lmiedit.

# **How It All Works**

Users familiar with MATLAB may wonder how lmivar and lmiterm physically update the internal representation LMISYS since LMISYS is not an argument to these functions. In fact, all updating is performed through global variables for maximum speed. These global variables are initialized by setlmis, cleared by getlmis, and are not visible in the workspace. Even though this artifact is transparent from the user's viewpoint, be sure to

- **•** Invoke getlmis only once and after completely specifying the LMI system
- **•** Refrain from using the command clear global before the LMI system description is ended with getlmis

# **Querying the LMI System Description**

Recall that the full description of an LMI system is stored as a single vector called the internal representation. The user should not attempt to read or retrieve information directly from this vector. Robust Control Toolbox™ software provides three functions called lmiinfo, lminbr, and matnbr to extract and display all relevant information in a user-readable format.

# **lmiinfo**

lmiinfo is an interactive facility to retrieve qualitative information about LMI systems. This includes the number of LMIs, the number of matrix variables and their structure, the term content of each LMI block, etc. To invoke lmiinfo, enter

```
lmiinfo(LMISYS)
```
where LMISYS is the internal representation of the LMI system produced by getlmis.

# **lminbr and matnbr**

These two functions return the number of LMIs and the number of matrix variables in the system. To get the number of matrix variables, for instance, enter

```
matnbr(LMISYS)
```
# **LMI Solvers**

LMI solvers are provided for the following three generic optimization problems (here *x* denotes the vector of decision variables, i.e., of the free entries of the matrix variables  $X_1, \ldots, X_K$ :

**•** Feasibility problem

Find  $x \in \mathbb{R}^N$  (or equivalently matrices  $X_1, \ldots, X_K$  with prescribed structure) that satisfies the LMI system

 $A(x) < B(x)$ 

The corresponding solver is called feasp.

**•** Minimization of a linear objective under LMI constraints Minimize  $c^T x$  over  $x \in \mathbb{R}^N$  subject to  $A(x) < B(x)$ 

The corresponding solver is called mincx.

**•** Generalized eigenvalue minimization problem

Minimize  $\lambda$  over  $x \in \mathbb{R}^N$  subject to

 $C(x) < D(x)$  $0 < B(x)$  $A(x) < λB(x)$ .

The corresponding solver is called gevp.

Note that  $A(x) < B(x)$  above is a shorthand notation for general structured LMI systems with decision variables  $x = (x_1, \ldots, x_N)$ .

The three LMI solvers feasp, mincx, and gevp take as input the internal representation LMISYS of an LMI system and return a feasible or optimizing value *x*\* of the decision variables. The corresponding values of the matrix variables  $X_1, \ldots, X_K$  are derived from  $x^*$  with the function dec2mat. These solvers are C-MEX implementations of the polynomial-time Projective Algorithm Projective Algorithm of Nesterov and Nemirovski [3], [2].

For generalized eigenvalue minimization problems, it is necessary to distinguish between the standard LMI constraints  $C(x) < D(x)$  and the linear-fractional LMIs

 $A(x) < \lambda B(x)$ 

attached to the minimization of the generalized eigenvalue  $\lambda$ . When using gevp, you should follow these three rules to ensure proper specification of the problem:

- Specify the LMIs involving  $\lambda$  as  $A(x) < B(x)$  (*without* the  $\lambda$ )
- **•** Specify them *last* in the LMI system. gevp systematically assumes that the last *L* LMIs are linear-fractional if *L* is the number of LMIs involving λ
- Add the constraint  $0 < B(x)$  or any other constraint that enforces it. This positivity constraint is required for well-posedness of the problem and is not automatically added by gevp (see the reference pages for details).

An initial guess xinit for *x* can be supplied to mincx or gevp. Use mat2dec to derive xinit from given values of the matrix variables  $X_1, \ldots, X_K$ . Finally, various options are available to control the optimization process and the solver behavior. These options are described in detail in the reference pages.

The following example illustrates the use of the mincx solver.

#### **Example 9.2**

Consider the optimization problem

Minimize Trace(*X*) subject to

$$
A^T X + X A + X B B^T X + Q < 0 \tag{4-9}
$$

with data

$$
A = \begin{pmatrix} -1 & -2 & 1 \\ 3 & 2 & 1 \\ 1 & -2 & -1 \end{pmatrix}; B = \begin{pmatrix} 1 \\ 0 \\ 1 \end{pmatrix}; Q = \begin{pmatrix} 1 & -1 & 0 \\ -1 & -3 & -12 \\ 0 & -12 & -36 \end{pmatrix}
$$

It can be shown that the minimizer *X*\* is simply the stabilizing solution of the algebraic Riccati equation

 $A^T X + X A + X B B^T X + Q = 0$ 

This solution can be computed directly with the Riccati solver care and compared to the minimizer returned by mincx.

From an LMI optimization standpoint, the problem specified in Equation (4-9) is equivalent to the following linear objective minimization problem:

Minimize Trace(X) subject to 
$$
\begin{pmatrix} A^T X + XA + Q XB \\ B^T X & -I \end{pmatrix} < 0
$$
 (4-10)

Since  $Trace(X)$  is a linear function of the entries of  $X$ , this problem falls within the scope of the mincx solver and can be numerically solved as follows:

**1** Define the LMI constraint [4-9] by the sequence of commands

```
setlmis([]) 
X = lmivar(1,[3 1]) % variable X, full symmetric
lmiterm([1 1 1 X],1,a,'s') 
lmiterm([1 1 1 0],q) 
lmiterm([1 2 2 0],-1) 
lmiterm([1 2 1 X],b',1)
LMIs = get1mis
```
**2** Write the objective  $Trace(X)$  as  $c^T x$  where x is the vector of free entries of X. Since *c* should select the diagonal entries of *X*, it is obtained as the decision vector corresponding to  $X = I$ , that is,

 $c = \text{mat2dec}(\text{LMIs}, \text{eye}(3))$ 

Note that the function defcx provides a more systematic way of specifying such objectives (see "Specifying cTx Objectives for mincx" on page 4-37 for details).

**3** Call mincx to compute the minimizer xopt and the global minimum copt =  $c'$ \*xopt of the objective:

options = [1e 5,0,0,0,0]  $[copt, xopt] = mincx(LMIs, c, options)$ 

Here 1e 5 specifies the desired relative accuracy on copt.

The following trace of the iterative optimization performed by mincx appears on the screen:

Solver for linear objective minimization under LMI constraints

**4** The LMI Lab

Iterations : Best objective value so far

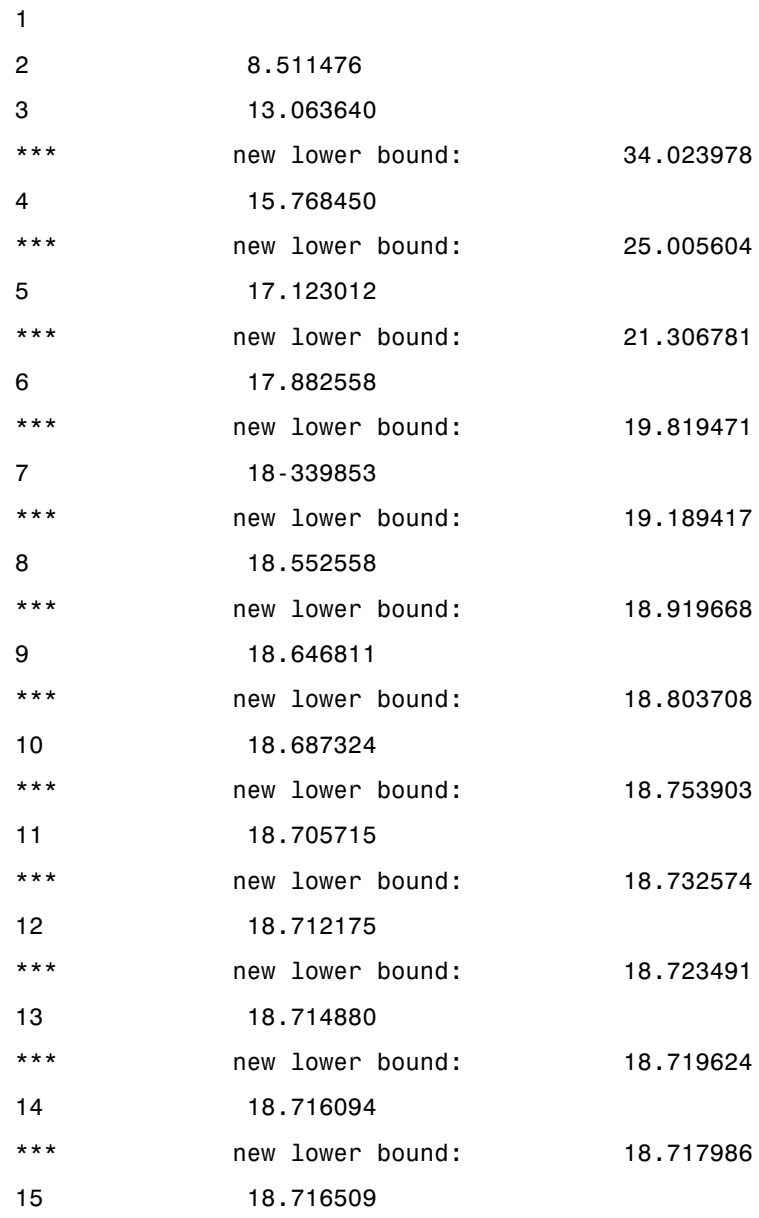

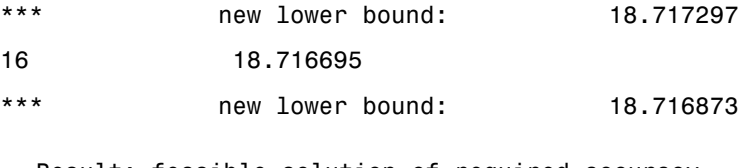

```
Result: feasible solution of required accuracy 
   best objective value: 18.716695 
   guaranteed relative accuracy: 9.50e 06 
   f-radius saturation: 0.000\% of R = 1.00e+09
```
The iteration number and the best value of  $c<sup>T</sup>x$  at the current iteration appear in the left and right columns, respectively. Note that no value is displayed at the first iteration, which means that a feasible *x* satisfying the constraint [4-10] was found only at the second iteration. Lower bounds on the global minimum of  $c^T x$  are sometimes detected as the optimization progresses. These lower bounds are reported by the message

\*\*\* new lower bound: xxx

Upon termination, mincx reports that the global minimum for the objective Trace(X) is  $-18.716695$  with relative accuracy of at least  $9.5$ -by- $10^{-6}$ . This is the value copt returned by mincx.

**4** mincx also returns the optimizing vector of decision variables xopt. The corresponding optimal value of the matrix variable *X* is given by

 $Xopt = dec2mat(LMIs, xopt, X)$ 

which returns

 $X_{\mathrm{opt}}$  $-6.3542$   $-5.8895$  2.2046  $\left( \begin{array}{cc} -5.8895 & -6.2855 & 2.2201 \ 2.2046 & 2.2201 & -6.0771 \end{array} \right)$  $\left($   $\frac{1}{2}$   $\frac{1}{2}$   $\frac{1$ =

This result can be compared with the stabilizing Riccati solution computed by care:

 $Xst = care(a,b,q, 1)$ norm(Xopt-Xst)

ans  $=$ 6.5390e 05

# **From Decision to Matrix Variables and Vice Versa**

While LMIs are specified in terms of their matrix variables  $X_1, \ldots, X_K$ , the LMI solvers optimize the vector *x* of free scalar entries of these matrices, called the decision variables. The two functions mat2dec and dec2mat perform the conversion between these two descriptions of the problem variables.

Consider an LMI system with three matrix variables  $X_1, X_2, X_3$ . Given particular values X1, X2, X3 of these variables, the corresponding value xdec of the vector of decision variables is returned by mat2dec:

 $xdec = mat2dec(LMISYS, X1, X2, X3)$ 

An error is issued if the number of arguments following LMISYS differs from the number of matrix variables in the problem (see matnbr).

Conversely, given a value xdec of the vector of decision variables, the corresponding value of the *k*-th matrix is given by dec2mat. For instance, the value X2 of the second matrix variable is extracted from xdec by

 $X2 = dec2 \text{mat} (LMISYS, xdec, 2)$ 

The last argument indicates that the second matrix variable is requested. It could be set to the matrix variable identifier returned by lmivar.

The total numbers of matrix variables and decision variables are returned by matnbr and decnbr, respectively. In addition, the function decinfo provides precise information about the mapping between decision variables and matrix variable entries (see the function reference pages).

# **Validating Results**

The LMI Lab offers two functions to analyze and validate the results of an LMI optimization. The function evallmi evaluates all variable terms in an LMI system for a given value of the vector of decision variables, for instance, the feasible or optimal vector returned by the LMI solvers. Once this evaluation is performed, the left- and right-hand sides of a particular LMI are returned by showlmi.

In the LMI problem considered in "Example 9.2" on page 4-22, you can verify that the minimizer xopt returned by mincx satisfies the LMI constraint [4-10] as follows:

```
evlmi = evallmi(LMIs,xopt) 
[1hs,rhs] = showlmi(evlmi, 1)
```
The first command evaluates the system for the value xopt of the decision variables, and the second command returns the left- and right-hand sides of the first (and only) LMI. The negative definiteness of this LMI is checked by

```
eig(lhs-rhs)
ans =2.0387e 04 
    3.9333e 05 
    1.8917e 07 
    4.6680e+01
```
# **Modifying a System of LMIs**

Once specified, a system of LMIs can be modified in several ways with the functions dellmi, delmvar, and setmvar.

# **Deleting an LMI**

The first possibility is to remove an entire LMI from the system with dellmi. For instance, suppose that the LMI system of "Example 9.1" on page 4-8 is described in LMISYS and that we want to remove the positivity constraint on *X*. This is done by

```
NEWSYS = dellmi(LMISYS,2)
```
where the second argument specifies deletion of the second LMI. The resulting system of two LMIs is returned in NEWSYS.

The LMI identifiers (*initial* ranking of the LMI in the LMI system) are not altered by deletions. As a result, the last LMI

 $S > I$ 

remains known as the third LMI even though it now ranks second in the modified system. To avoid confusion, it is safer to refer to LMIs via the identifiers returned by newlmi. If BRL, Xpos, and Slmi are the identifiers attached to the three LMIs  $[4-6]-[4-8]$ , Slmi keeps pointing to  $S > I$  even after deleting the second LMI by

NEWSYS = dellmi(LMISYS,Xpos)

# **Deleting a Matrix Variable**

Another way of modifying an LMI system is to delete a matrix variable, that is, to remove all variable terms involving this matrix variable. This operation is performed by delmvar. For instance, consider the LMI

 $A^T X + X A + B W + W^T B^T + I < 0$ 

with variables  $X = X^T \in \mathbb{R}^{4} \times^4$  and  $W \in \mathbb{R}^{2} \times^4$ . This LMI is defined by

```
setlmis([])
X = 1mivar(1, [4 1]) % X
W = \text{lmivar}(2, [2 4]) % W
```

```
lmiterm([1 1 1 X],1,A,'s') 
lmiterm([1 1 1 W],B,1,'s') 
lmiterm([1 1 1 0],1)
LMISYS = get1mis
```
To delete the variable W, type the command

```
NEWSYS = delmvar(LMISYS,W)
```
The resulting NEWSYS now describes the Lyapunov inequality

 $A^T X + X A + I < 0$ 

Note that delmvar automatically removes all LMIs that depended only on the deleted matrix variable.

The matrix variable identifiers are not affected by deletions and continue to point to the same matrix variable. For subsequent manipulations, it is therefore advisable to refer to the remaining variables through their identifier. Finally, note that deleting a matrix variable is equivalent to setting it to the zero matrix of the same dimensions with setmvar.

# **Instantiating a Matrix Variable**

The function setmvar is used to set a matrix variable to some given value. As a result, this variable is removed from the problem and all terms involving it become constant terms. This is useful, for instance, to fixsetmvar some variables and optimize with respect to the remaining ones.

Consider again "Example 9.1" on page 4-8 and suppose we want to know if the peak gain of *G* itself is less than one, that is, if

 $||G||_{∞} < 1$ 

This amounts to setting the scaling matrix *D* (or equivalently,  $S = D<sup>T</sup>D$ ) to a multiple of the identity matrix. Keeping in mind the constraint  $S > I$ , a legitimate choice is  $S = 2-\beta\psi - I$ . To set *S* to this value, enter

```
NEWSYS = setmvar(LMISYS,S,2)
```
The second argument is the variable identifier S, and the third argument is the value to which *S* should be set. Here the value 2 is shorthand for 2−by−*I*. The resulting system NEWSYS reads

$$
\begin{pmatrix} A^T X + XA + 2C^T C & XB \\ B^T X & -2I \end{pmatrix} < 0
$$
  

$$
X > 0
$$
  

$$
2I > I
$$

Note that the last LMI is now free of variable and trivially satisfied. It could, therefore, be deleted by

NEWSYS = dellmi(NEWSYS,3)

or

NEWSYS = dellmi(NEWSYS,Slmi)

if Slmi is the identifier returned by newlmi.

# **Advanced Topics**

This last section gives a few hints for making the most out of the LMI Lab. It is directed toward users who are comfortable with the basics described above.

# **Structured Matrix Variables**

Fairly complex matrix variable structures and interdependencies can be specified with lmivar. Recall that the symmetric block-diagonal or rectangular structures are covered by Types 1 and 2 of lmivar provided that the matrix variables are independent. To describe more complex structures or correlations between variables, you must use Type 3 and specify each entry of the matrix variables directly in terms of the free scalar variables of the problem (the so-called decision variables).

With Type 3, each entry is specified as either 0 or  $\pm x_n$  where  $x_n$  is the *n*-th decision variable. The following examples illustrate how to specify nontrivial matrix variable structures with lmivar. We first consider the case of uncorrelated matrix variables.

#### **Example 9.3**

Suppose that the problem variables include a 3-by-3 symmetric matrix *X* and a 3-by-3 symmetric Toeplitz matrix

$$
Y = \begin{pmatrix} y_1 \ y_2 \ y_3 \\ y_2 \ y_1 \ y_2 \\ y_3 \ y_2 \ y_1 \end{pmatrix}
$$

The variable *Y* has three independent entries, hence involves three decision variables. Since *Y* is independent of *X*, these decision variables should be labeled  $n + 1$ ,  $n + 2$ ,  $n + 3$  where  $n$  is the number of decision variables involved in *X*. To retrieve this number, define the variable *X* (Type 1) by

```
setlmis([]) 
[X, n] = lmivar(1, [3, 1])
```
The second output argument n gives the total number of decision variables used so far (here n = 6). Given this number, *Y* can be defined by

 $Y = \text{lmivar}(3, n+[1 2 3; 2 1 2; 3 2 1])$ 

or equivalently by

 $Y = \text{lmivar}(3, \text{toeplitz}(n+[1 2 3]))$ 

where toeplitz is a standard MATLAB<sup>®</sup> function. For verification purposes, we can visualize the decision variable distributions in *X* and *Y* with decinfo:

```
lmis = getlmis 
decinfo(lmis,X)
ans =124
  235
  456
decinfo(lmis,Y)
ans =789
  878
  987
```
The next example is a problem with interdependent matrix variables.

#### **Example 9.4**

Consider three matrix variables *X, Y*, *Z* with structure

 $X = \begin{pmatrix} x & 0 \\ 0 & 0 \end{pmatrix}$ ⎝ ⎠ 0 *y*  $\left(\begin{array}{cc} x & 0 \end{array}\right),\hspace{5mm}Y=\left(\begin{array}{cc} z & 0 \end{array}\right)$  $\langle 0 \t t \rangle$  $\begin{pmatrix} z & 0 \end{pmatrix}$ ,  $Z = \begin{pmatrix} 0 & -x \\ 0 & -x \end{pmatrix}$  $\langle -t \; 0 \; \rangle$  $\mathbf{y} = \begin{pmatrix} x & 0 \end{pmatrix}, \quad \mathbf{y} = \begin{pmatrix} z & 0 \end{pmatrix}, \quad \mathbf{z} = \begin{pmatrix} 0 & -x \end{pmatrix}$ 

where *x*, *y*, *z*, *t* are independent scalar variables. To specify such a triple, first define the two independent variables *X* and *Y* (both of Type 1) as follows:

```
setlmis([]) 
[X, n, sX] = \text{lmivar}(1, [1 0; 1 0])[Y, n, SY] = \text{lmivar}(1, [1 0; 1 0])
```
The third output of lmivar gives the entry-wise dependence of *X* and *Y* on the decision variables  $(x_1, x_2, x_3, x_4) := (x, y, z, t)$ :

```
sX =1 0 
  0 2
```

```
sY =3 0 
  0 4
```
Using Type 3 of lmivar, you can now specify the structure of Z in terms of the decision variables  $x_1 = x$  and  $x_4 = t$ :

 $[Z,n,sZ] = \text{lmivar}(3,[0 \quad sX(1,1);-sY(2,2) \quad 0])$ 

Since  $sX(1,1)$  refers to  $x_1$  while  $sY(2,2)$  refers to  $x_4$ , this defines the variable

 $Z=\left(\begin{array}{cc} 0 & -x_1 \ -x_4 & 0 \end{array}\right)$ 0 –*x*  $\langle -t \; 0 \; \rangle$  $=\begin{bmatrix} 0 & -x_1 \end{bmatrix} = \begin{bmatrix} 0 & -x_1 \end{bmatrix}$ 

as confirmed by checking its entry-wise dependence on the decision variables:

 $sZ =$ 0 1 4 0

#### **Complex-Valued LMIs**

The LMI solvers are written for real-valued matrices and cannot directly handle LMI problems involving complex-valued matrices. However, complex-valued LMIs can be turned into real-valued LMIs by observing that a complex Hermitian matrix  $L(x)$  satisfies

 $L(x) < 0$ 

if and only if

 $\text{Re}(L(x))$   $\text{Im}(L(x))$  $\setminus$   $-\text{Im}(L(x))$   $\text{Re}(L(x))$  $\left[ \begin{array}{cc} \text{Re}(L(x)) & \text{Im}(L(x)) \end{array} \right]_{\leq 0}$ 

This suggests the following systematic procedure for turning complex LMIs into real ones:

**•** Decompose every complex matrix variable *X* as

$$
X=X_1+jX_2
$$

where  $X_1$  and  $X_2$  are real

**•** Decompose every complex matrix coefficient *A* as

$$
A = A_1 + jA_2
$$

where  $A_1$  and  $A_2$  are real

**•** Carry out all complex matrix products. This yields affine expressions in *X*1,  $X_2$  for the real and imaginary parts of each LMI, and an equivalent real-valued LMI is readily derived from the above observation.

For LMIs without outer factor, a streamlined version of this procedure consists of replacing any occurrence of the matrix variable  $X = X_1 + jX_2$  by

$$
\left(\begin{array}{c} X_1 \ X_2 \\ -X_2 \ X_1 \end{array}\right)
$$

and any fixed matrix  $A = A_1 + jA_2$ , including real ones, by

$$
\left(\begin{array}{c}A_1 & A_2\\ -A_2 & A_1\end{array}\right)
$$

For instance, the real counterpart of the LMI system

$$
M^H X M < X, \qquad X = X^H > I \tag{4-11}
$$

reads (given the decompositions  $M = M_1 + jM_2$  and  $X = X_1 + jX_2$  with  $M_j$ ,  $X_j$  real):

$$
\begin{pmatrix}\nM_1 & M_2 \\
-M_2 & M_1\n\end{pmatrix}^T\n\begin{pmatrix}\nX_1 & X_2 \\
-X_2 & X_1\n\end{pmatrix}\n\begin{pmatrix}\nM_1 & M_2 \\
-M_2 & M_1\n\end{pmatrix} < \begin{pmatrix}\nX_1 & X_2 \\
-X_2 & X_1\n\end{pmatrix}
$$
\n
$$
\begin{pmatrix}\nX_1 & X_2 \\
-X_2 & X_1\n\end{pmatrix} < I
$$

Note that  $X = X^H$  in turn requires that  $X_1 = X_1^H$  and  $X_2 + X_2^I = 0$ . Consequently,  $X_1$  and  $X_2$  should be declared as symmetric and skewsymmetric matrix variables, respectively.  $X_1 = X_1^H$  and  $X_2 + X_2^T = 0$ 

Assuming, for instance, that  $M \in \mathbb{C}^{5\times 5}$ , the LMI system [4-11] would be specified as follows:

```
M1 = real(M), M2 = imag(M)bigM=[M1 M2;-M2 M1] 
setlmis([])
% declare bigX=[X1 X2;-X2 X1] with X1=X1' and X2+X2'=0:
[X1, n1, SX1] = lmivar(1, [5 1])
[X2, n2, sX2] = lmivar(3,skewdec(5,n1))
bigX = \text{lmivar}(3, [sX1 sX2; -sX2 sX1])% describe the real counterpart of (1.12):
lmiterm([1 1 1 0],1) 
lmiterm([ 1 1 1 bigX],1,1) 
lmiterm([2 1 1 bigX],bigM',bigM) 
lmiterm([ 2 1 1 bigX],1,1)
lmis = getlmis
```
Note the three-step declaration of the structured matrix variable bigX,

$$
bigX = \left(\begin{array}{c} X_1 & X_2 \\ -X_2 & X_1 \end{array}\right)
$$

- **1** Specify  $X_1$  as a (real) symmetric matrix variable and save its structure description sX1 as well as the number n1 of decision variables used in *X*1.
- **2** Specify  $X_2$  as a skew-symmetric matrix variable using Type 3 of 1 mivar and the utility skewdec. The command skewdec( $5, n1$ ) creates a  $5$ -by- $5$ skew-symmetric structure depending on the decision variables  $n_1 + 1$ ,  $n1 + 2...$
- **3** Define the structure of bigX in terms of the structures sX1 and sX2 of *X*1 and *X*2.

See "Structured Matrix Variables" on page 4-32 for more details on such structure manipulations.

# **Specifying** *cTx* **Objectives for mincx**

The LMI solver mincx minimizes linear objectives of the form  $c^T x$  where x is the vector of decision variables. In most control problems, however, such objectives are expressed in terms of the matrix variables rather than of *x*. Examples include Trace(X) where X is a symmetric matrix variable, or  $u^T X u$  where u is a given vector.

The function defcx facilitates the derivation of the *c* vector when the objective is an affine function of the *matrix variables*. For the sake of illustration, consider the linear objective

 $Trace(X) + x_0^T P x_0$ 

where *X* and *P* are two symmetric variables and  $x_0$  is a given vector. If lmisys is the internal representation of the LMI system and if  $x_0$ ,  $\dot{X}$ ,  $P$  have been declared by

```
x0 = [1;1]setlmis([])
X = 1mivar(1,[3 0])
P = 1mivar(1,[2 1])
   : 
   : 
lmisys = getlmis
```
the *c* vector such that  $c^T x = \text{Trace}(X) + x_0^T P x_0$  can be computed as follows:

```
n = decnbr(lmisys) 
c = zeros(n, 1)for j=1:n, 
   [Xj, Pj] = defcx(Imisys, j, X, P)c(j) = trace(Xj) + xo' * Pj * x0end
```
The first command returns the number of decision variables in the problem and the second command dimensions *c* accordingly. Then the for loop performs the following operations:

- **1** Evaluate the matrix variables *X* and *P* when all entries of the decision vector *x* are set to zero except  $x_i = 1$ . This operation is performed by the function defcx. Apart from lmisys and j, the inputs of defcx are the identifiers X and P of the variables involved in the objective, and the outputs Xj and Pj are the corresponding values.
- **2** Evaluate the objective expression for  $X := X$  and  $P := P$  j. This yields the *j*-th entry of c by definition.

In our example the result is

```
c =3 
    1 
    2
    1
```
Other objectives are handled similarly by editing the following generic skeleton:

```
n = decnbr( LMI system ) 
c = zeros(n, 1)for j=1:n,
   [ matrix values ] = defcx( LMI system,j,
matrix identifiers) 
   c(j) = objective(matrix values) 
end
```
# **Feasibility Radius**

When solving LMI problems with feasp, mincx, or gevp, it is possible to constrain the solution *x* to lie in the ball

 $x^T x \leq R^2$ 

where  $R > 0$  is called the *feasibility radius*. This specifies a maximum (Euclidean norm) magnitude for *x* and avoids getting solutions of very large norm. This may also speed up computations and improve numerical stability. Finally, the feasibility radius bound regularizes problems with redundant variable sets. In rough terms, the set of scalar variables is redundant when an equivalent problem could be formulated with a smaller number of variables.

The feasibility radius *R* is set by the third entry of the options vector of the LMI solvers. Its default value is  $R = 109$ . Setting R to a negative value means "no rigid bound," in which case the feasibility radius is increased during the optimization if necessary. This "flexible bound" mode may yield solutions of large norms.

# **Well-Posedness Issues**

The LMI solvers used in the LMI Lab are based on interior-point optimization techniques. To compute feasible solutions, such techniques require that the system of LMI constraints be strictly feasible, that is, the feasible set has a nonempty interior. As a result, these solvers may encounter difficulty when the LMI constraints are feasible but not *strictly feasible*, that is, when the LMI

 $L(x) \leq 0$ 

has solutions while

 $L(x) < 0$ 

has no solution.

For feasibility problems, this difficulty is automatically circumvented by feasp, which reformulates the problem

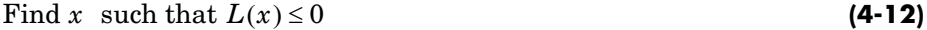

as

```
(4-13)
Minimize t subject to Lx < t \times I.
```
In this modified problem, the LMI constraint is always strictly feasible in  $x, t$ and the original LMI Equation (4-12) is feasible if and only if the global minimum  $t_{\min}$  of Equation (4-12) satisfies

 $t_{\min} \leq 0$ 

For feasible but not strictly feasible problems, however, the computational effort is typically higher as feasp strives to approach the global optimum  $t_{\min}$ = 0 to a high accuracy.

For the LMI problems addressed by mincx and gevp, nonstrict feasibility generally causes the solvers to fail and to return an "infeasibility" diagnosis. Although there is no universal remedy for this difficulty, it is sometimes

possible to eliminate underlying algebraic constraints to obtain a strictly feasible problem with fewer variables.

Another issue has to do with homogeneous feasibility problems such as

 $A^T P + P A < 0,$   $P > 0$ 

While this problem is technically well-posed, the LMI optimization is likely to produce solutions close to zero (the trivial solution of the nonstrict problem). To compute a nontrivial Lyapunov matrix and easily differentiate between feasibility and infeasibility, replace the constraint  $P > 0$ -by- $P > \alpha I$  with  $\alpha > 0$ . Note that this does not alter the problem due to its homogeneous nature.

#### **Semi-Definite** *B(x)* **in gevp Problems**

Consider the generalized eigenvalue minimization problem

Minimize 
$$
\lambda
$$
 subject to  $A(x) < \lambda B(x)$ ,  $B(x) > 0$ ,  $C(x) < 0$ . (4-14)

Technically, the positivity of  $B(x)$  for some  $x \in \mathbb{R}^n$  is required for the well-posedness of the problem and the applicability of polynomial-time interior-point methods. Hence problems where

$$
B(x) = \begin{pmatrix} B_1(x) & 0 \\ 0 & 0 \end{pmatrix}
$$
, with  $B_1(x) > 0$  strictly feasible

cannot be directly solved with gevp. A simple remedy consists of replacing the constraints

$$
A(x) < B(x), \qquad B(x) > 0
$$

by

$$
A(x) < \left(\begin{array}{cc} Y & 0 \\ 0 & 0 \end{array}\right), \quad Y < \lambda B_1(x), \quad B_1(x) > 0
$$

where *Y* is an additional symmetric variable of proper dimensions. The resulting problem is equivalent to Equation (4-14) and can be solved directly with gevp.

# **Efficiency and Complexity Issues**

As explained in "Introduction" on page 4-2, the term-oriented description of LMIs used in the LMI Lab typically leads to higher efficiency than the canonical representation

$$
A_0 + x_1 A_1 + \dots + x_N A_N < 0 \tag{4-15}
$$

This is no longer true, however, when the number of variable terms is nearly equal to or greater than the number *N* of decision variables in the problem. If your LMI problem has few free scalar variables but many terms in each LMI, it is therefore preferable to rewrite it as (9-15) and to specify it in this form. Each scalar variable  $x_j$  is then declared independently and the LMI terms are of the form  $x_jA_j$ .

If *M* denotes the total row size of the LMI system and *N* the total number of scalar decision variables, the flop count per iteration for the feasp and mincx solvers is proportional to

- **•** *N*3 when the least-squares problem is solved via. Cholesly factorization of the Hessian matrix (default) [2]
- **•** *M*-by-*N*<sup>2</sup> when numerical instabilities warrant the use of QR factorization instead

While the theory guarantees a worst-case iteration count proportional to *M*, the number of iterations actually performed grows slowly with *M* in most problems. Finally, while feasp and mincx are comparable in complexity, gevp typically demands more computational effort. Make sure that your LMI problem cannot be solved with mincx before using gevp.

# **Solving** *M + PTXQ + QTXTP* **< 0**

In many output-feedback synthesis problems, the design can be performed in two steps:

- **1** Compute a closed-loop Lyapunov function via LMI optimization.
- **2** Given this Lyapunov function, derive the controller state-space matrices by solving an LMI of the form

$$
M + P^T X Q + Q^T X^T P < 0 \tag{4-16}
$$

where *M*, *P*, *Q* are given matrices and *X* is an unstructured *m*-by-*n* matrix variable.

It turns out that a particular solution  $X_c$  of Equation (4-16) can be computed via simple linear algebra manipulations  $[1]$ . Typically,  $X_c$  corresponds to the center of the ellipsoid of matrices defined by Equation (4-16).

The function basiclmi returns the "explicit" solution  $X_c$ :

 $Xc = basiclmi(M, P, Q)$ 

Since this central solution sometimes has large norm, basiclmi also offers the option of computing an approximate least-norm solution of Equation (4-16). This is done by

 $X = basiclmi(M,P,Q,'Xmin')$ 

and involves LMI optimization to minimize  $||X||$ .

# **References**

[1] Gahinet, P., and P. Apkarian, "A Linear Matrix Inequality Approach to *H*<sup>∞</sup> Control," *Int. J. Robust and Nonlinear Contr*., 4 (1994), pp. 421-448.

[2] Nemirovski, A., and P. Gahinet, "The Projective Method for Solving Linear Matrix Inequalities," *Proc. Amer. Contr. Conf*., 1994, pp. 840-844.

[3] Nesterov, Yu, and A. Nemirovski, *Interior Point Polynomial Methods in Convex Programming: Theory and Applications*, SIAM Books, Philadelphia, 1994.

[4] Shamma, J.S., "Robustness Analysis for Time-Varying Systems," *Proc. Conf. Dec. Contr*., 1992, pp. 3163-3168.

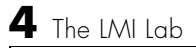

# **5**

# Function Reference

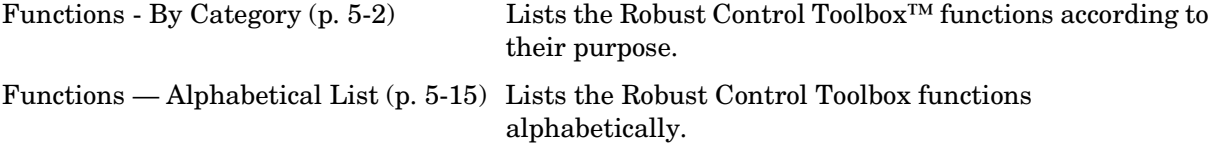

# <span id="page-139-0"></span>**Functions - By Category**

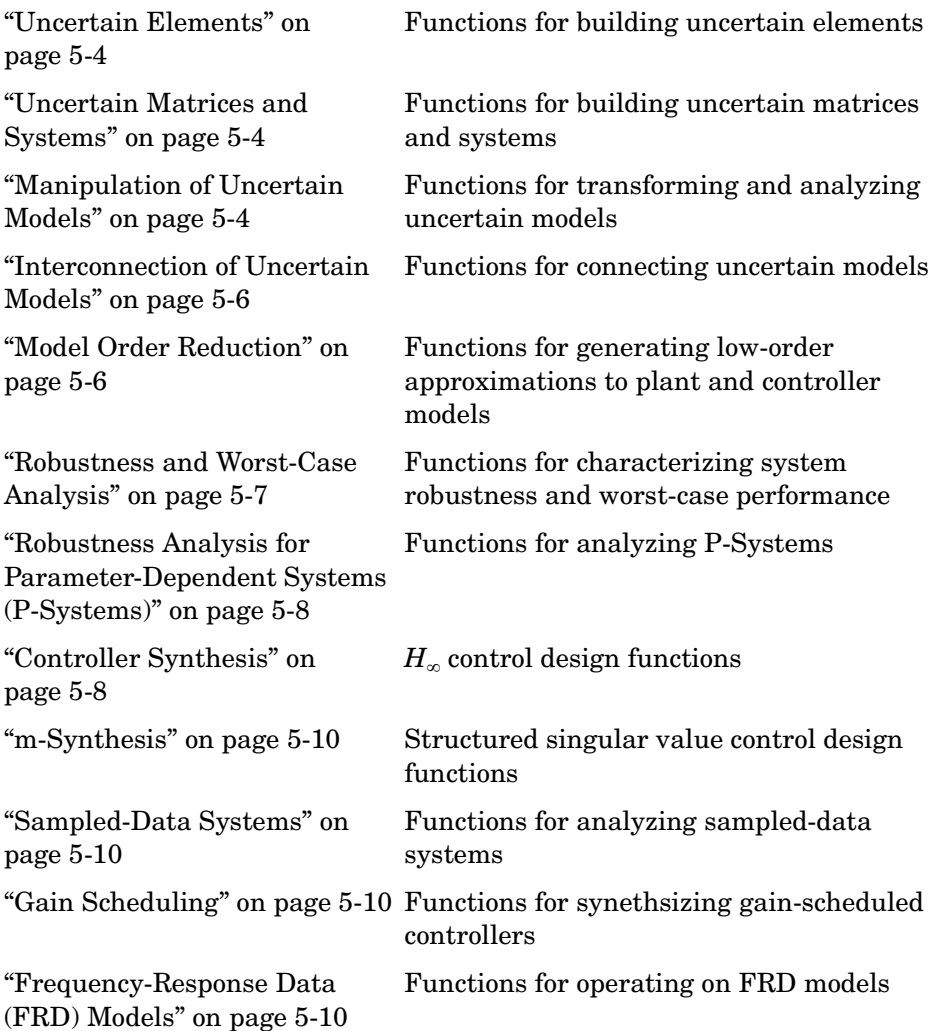

["Supporting Utilities" on](#page-149-0)  [page 5-12](#page-149-0)

Additional functions for working with systems containing uncertain elements

["LMIs" on page 5-12](#page-149-1) Functions for building and solving systems of Linear Matrix Inequalities

# <span id="page-141-0"></span>**Uncertain Elements**

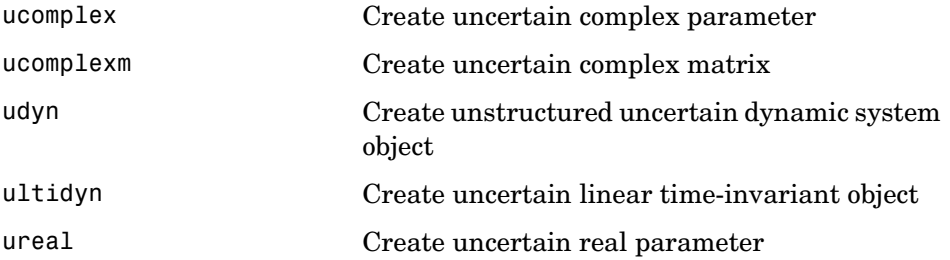

# **Uncertain Matrices and Systems**

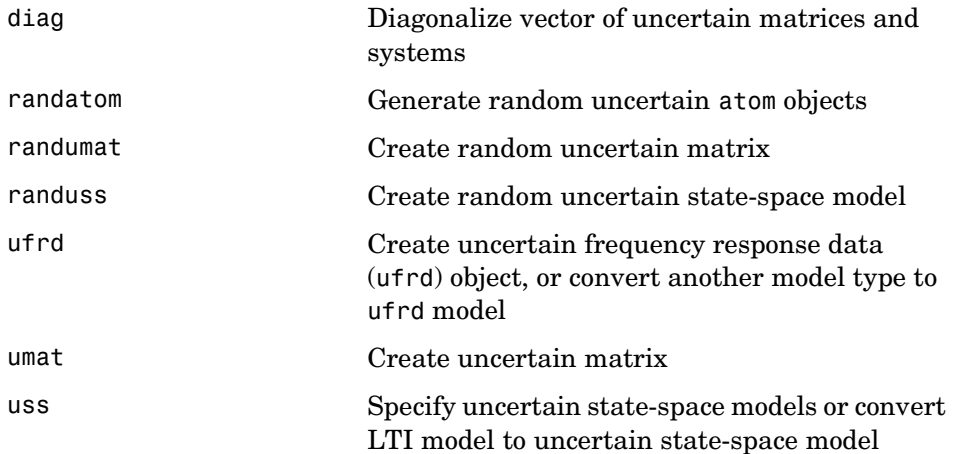

# <span id="page-141-1"></span>**Manipulation of Uncertain Models**

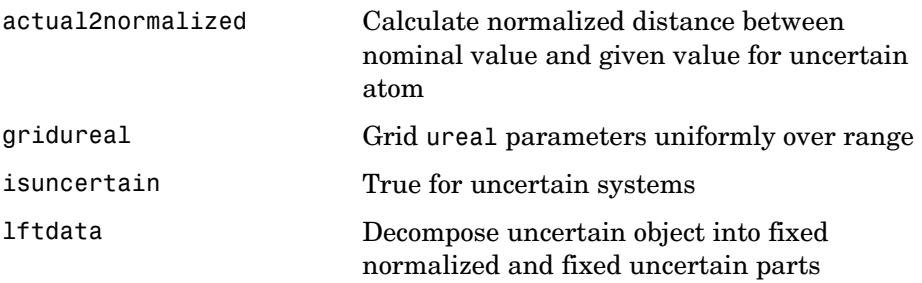

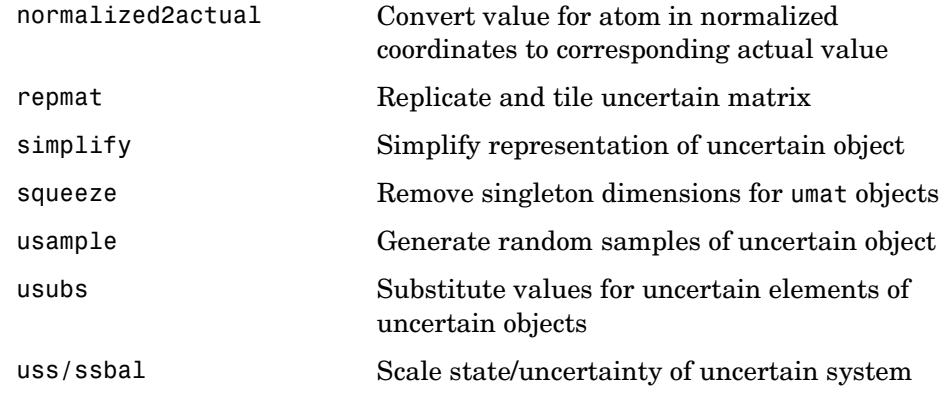

# <span id="page-143-0"></span>**Interconnection of Uncertain Models**

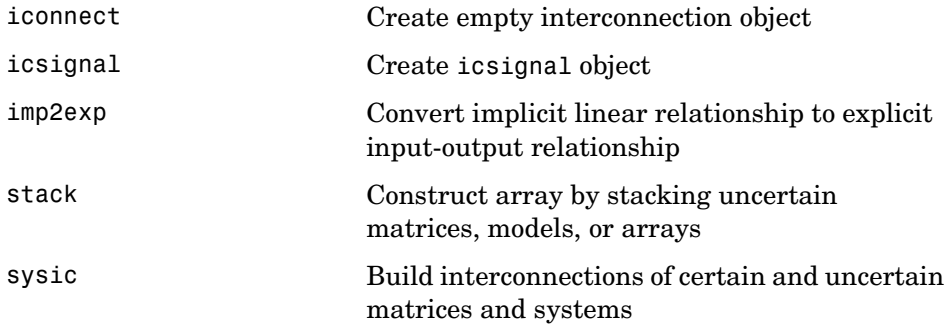

# <span id="page-143-1"></span>**Model Order Reduction**

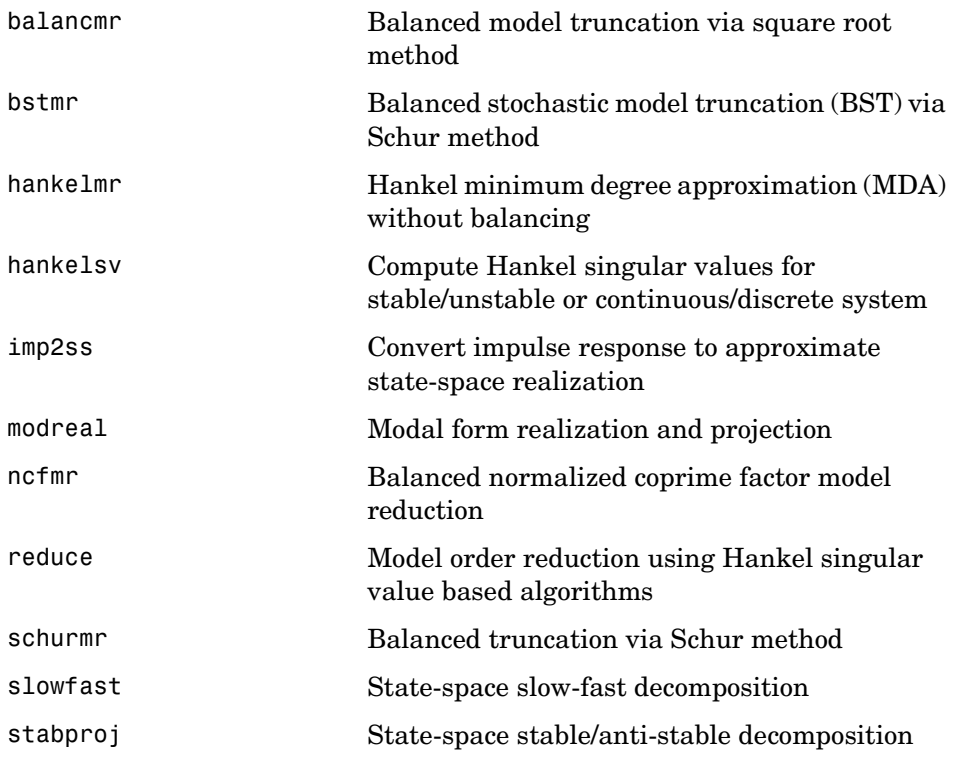
# **Robustness and Worst-Case Analysis**

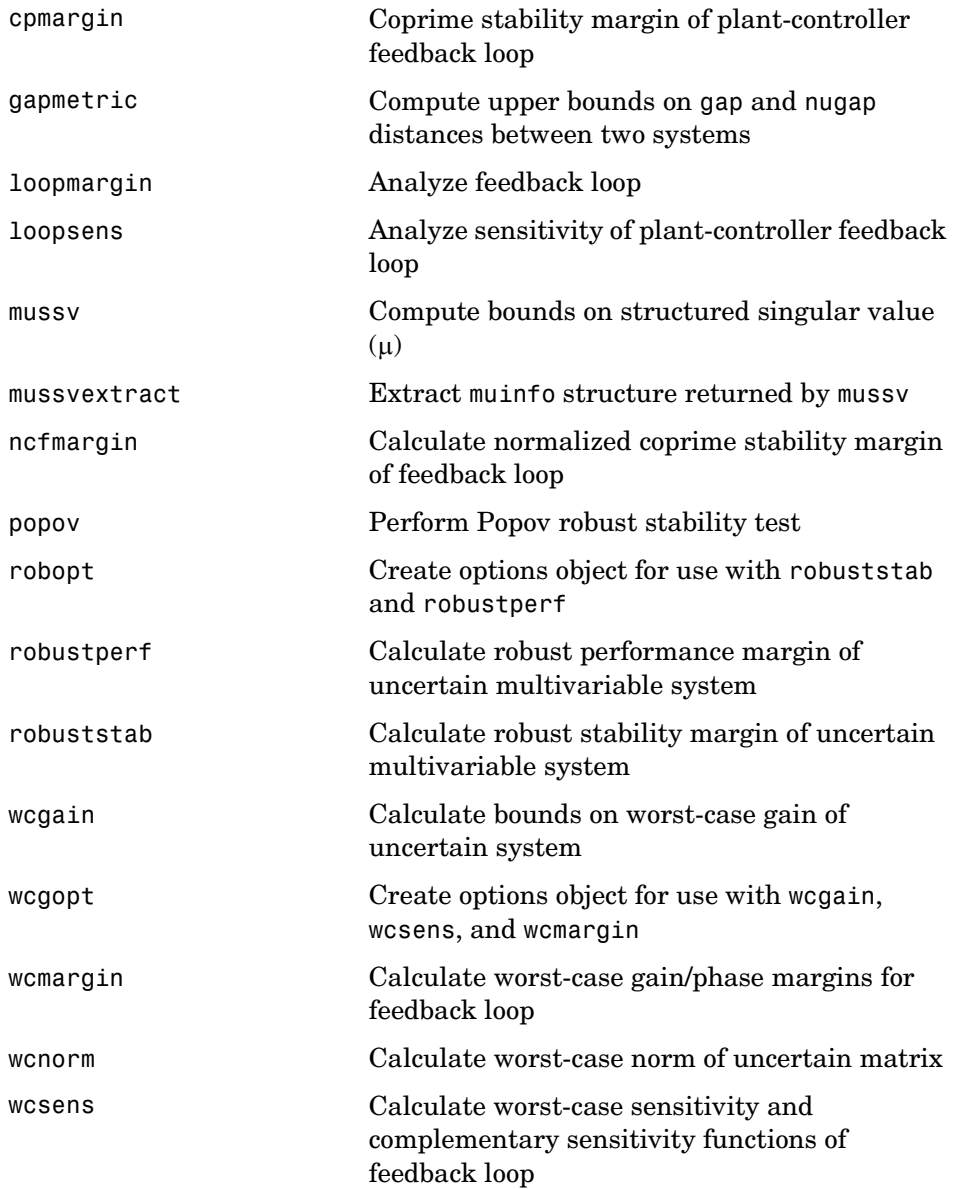

## **Robustness Analysis for Parameter-Dependent Systems (P-Systems)**

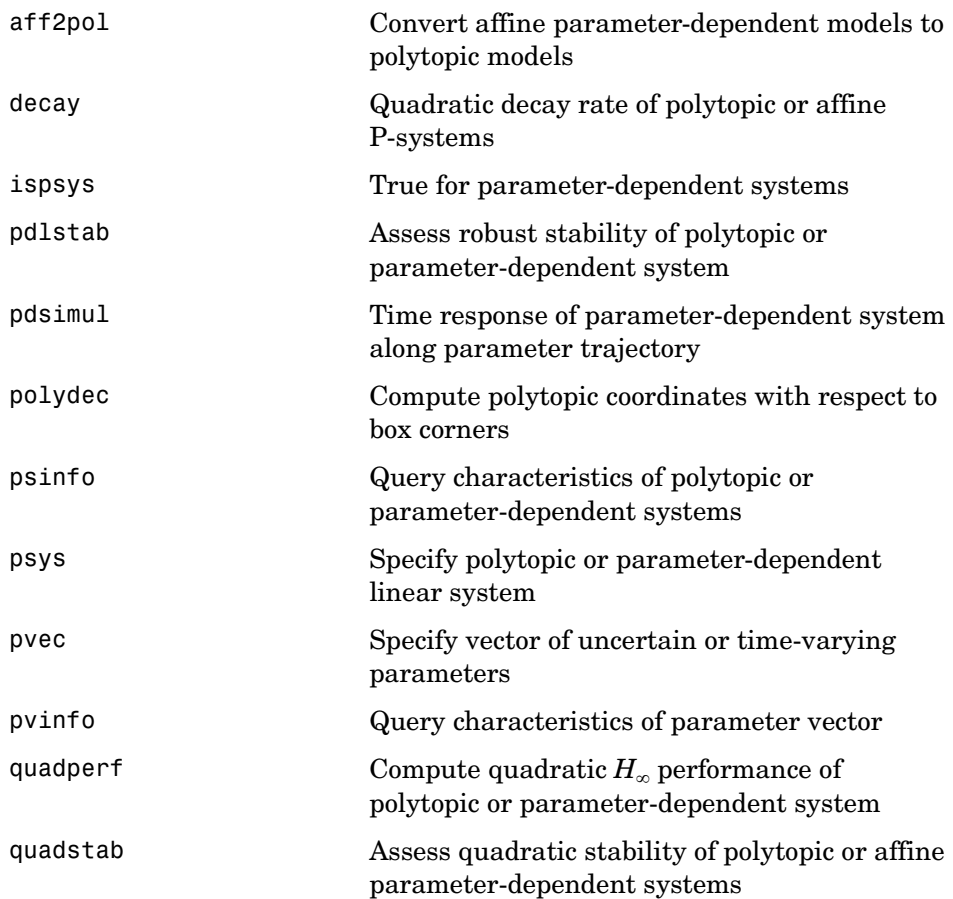

## **Controller Synthesis**

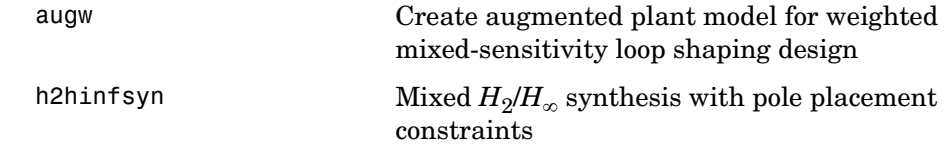

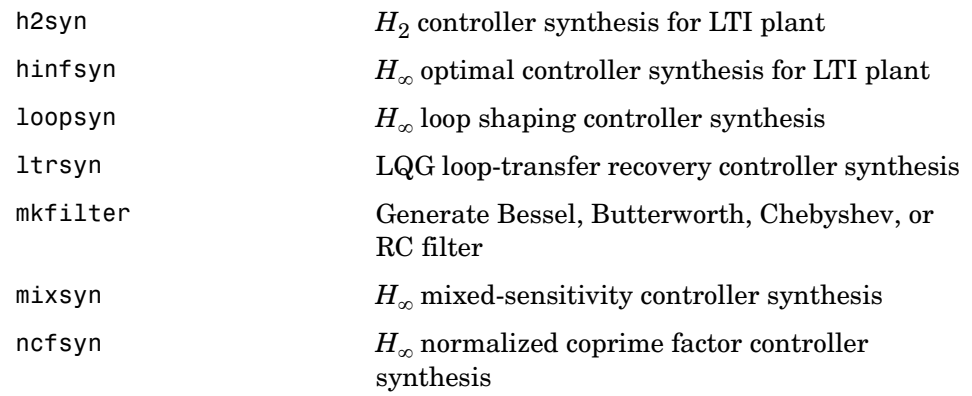

## μ**-Synthesis**

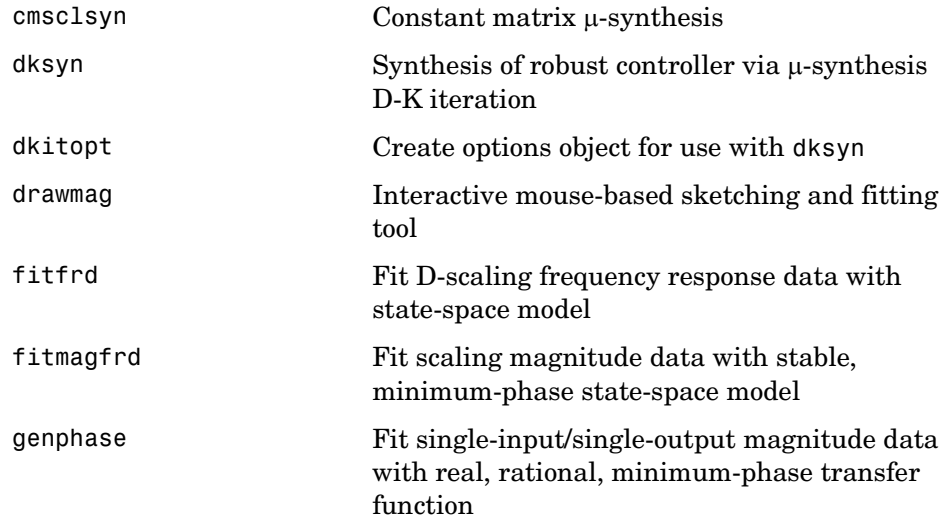

## **Sampled-Data Systems**

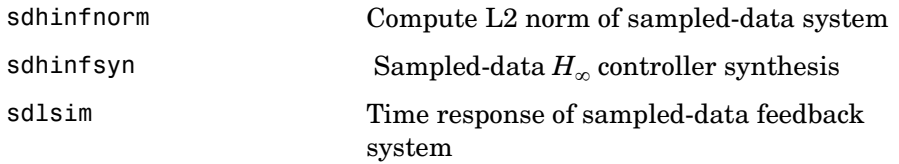

## **Gain Scheduling**

hinfgs Gain-scheduled *H*∞ controller synthesis

## **Frequency-Response Data (FRD) Models**

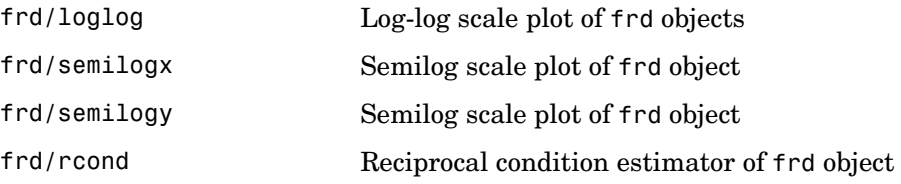

frd/schur Schur decomposition of frd object frd/svd Singular value decomposition of frd object

# **Supporting Utilities**

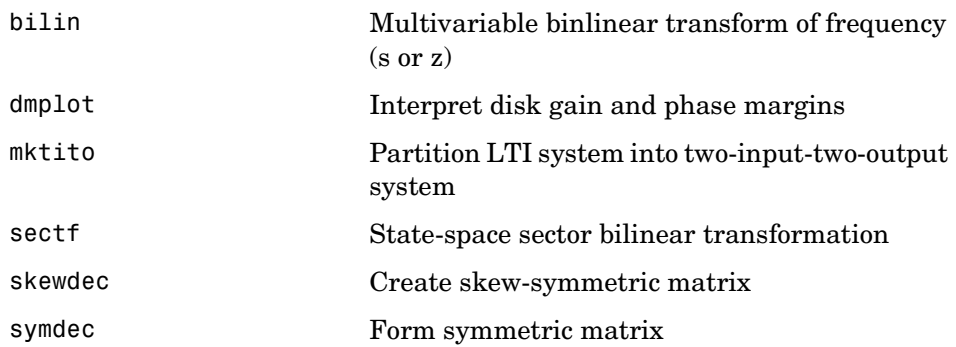

## **LMIs**

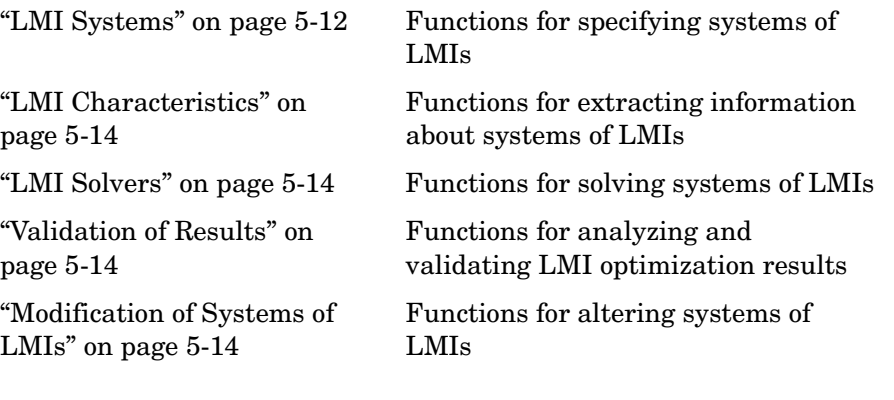

### <span id="page-149-0"></span>**LMI Systems**

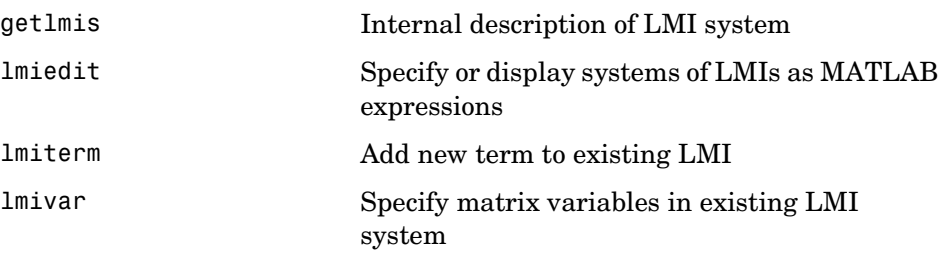

new1mi Add new LMI to LMI system setlmis Initialize description of LMI system

### <span id="page-151-0"></span>**LMI Characteristics**

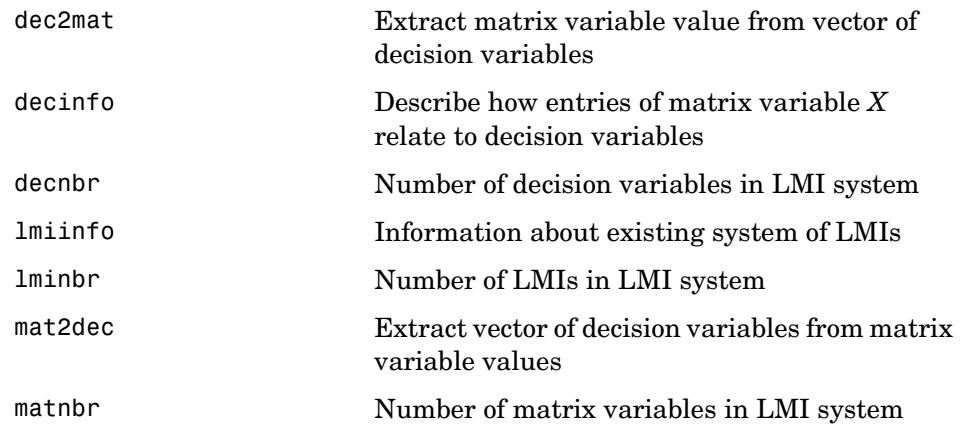

## **LMI Solvers**

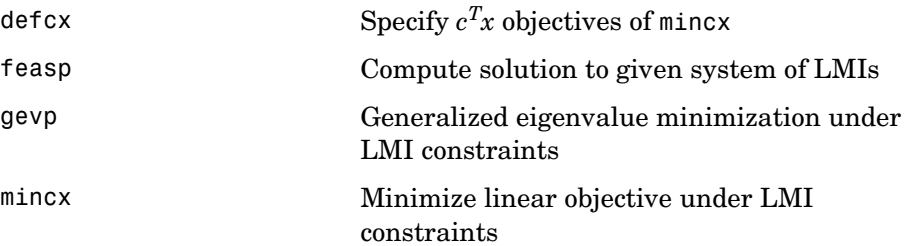

## **Validation of Results**

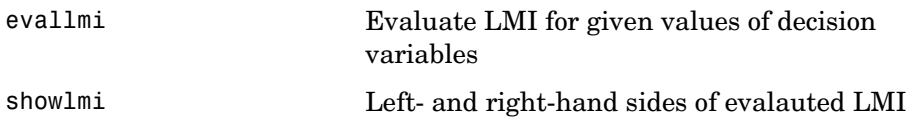

## **Modification of Systems of LMIs**

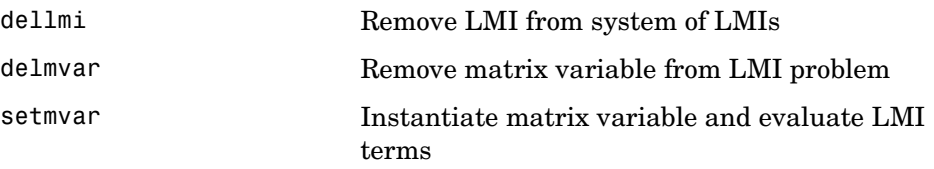

# **Functions — Alphabetical List** <sup>5</sup>

# **actual2normalized**

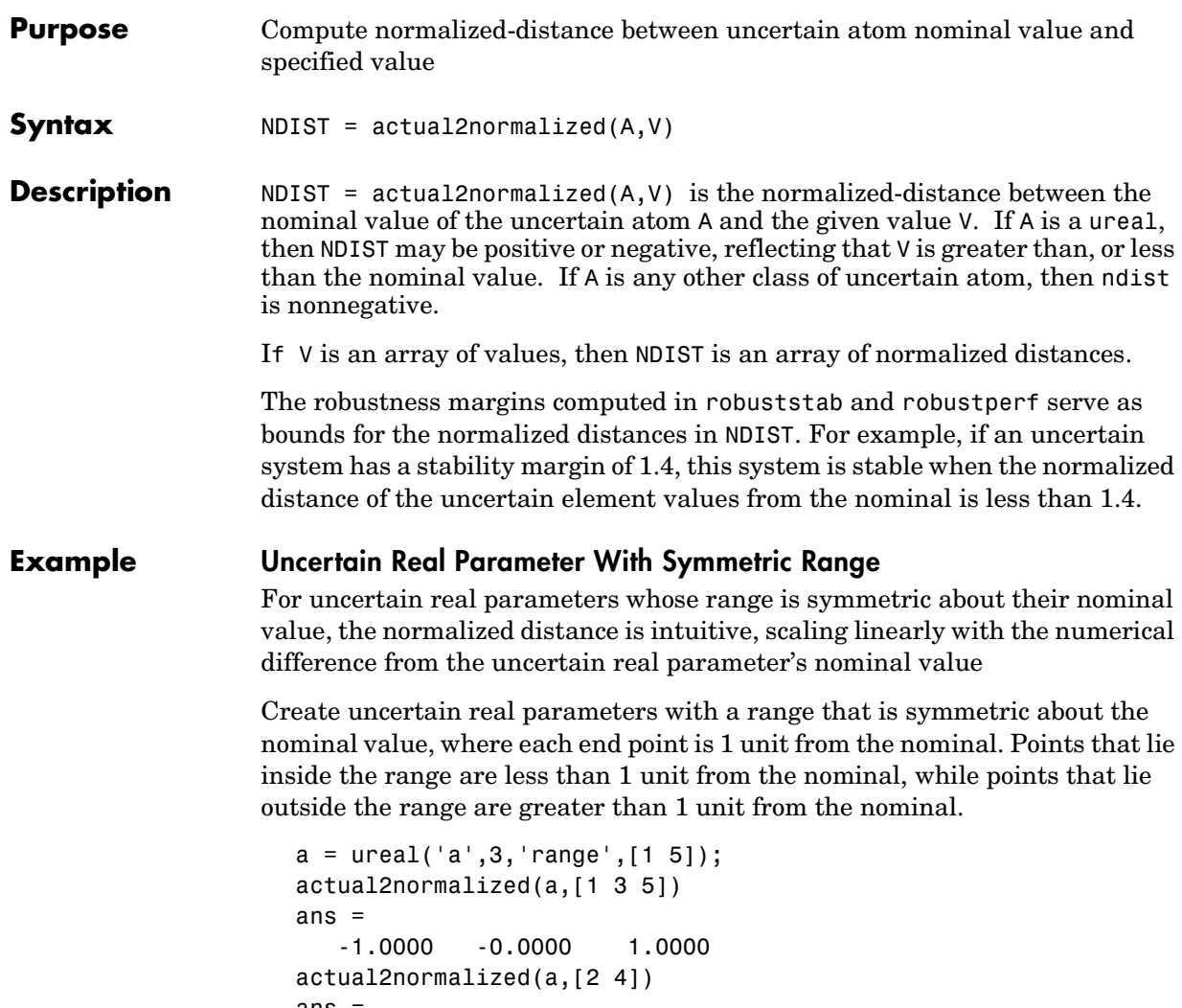

ans = -0.5000 0.5000 actual2normalized(a,[0 6]) ans  $=$ -1.5000 1.5000

Graph the normalized distance for several values. The nominal point is shown as a red circle. Note that the relationship between a normalized distance and a numerical difference is linear.

```
values = linspace(-3, 9, 250);
ndist = actual2normalized(a,values);
plot(values,ndist)
```
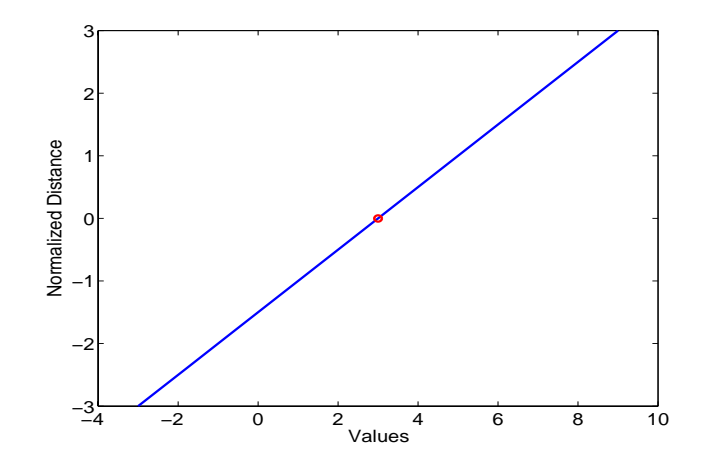

#### **Uncertain Real Parameter With Nonsymmetric Range**

Next, create an unasymmetric parameter. It still is true that the end points are 1 normalized unit from nominal, and the nominal is 0 normalized units from nominal, moreover points inside the range are less than 1 unit from nominal, and points outside the range are greater than 1 unit from nominal. However, the relationship between the normalized distance and numerical difference is nonlinear.

```
au = ured1('a', 4,'range', [1 5]);actual2normalized(a,[1 4 5]) 
ans = -1.0000 0.5000 1.0000 
actual2normalized(a,[2 4.5]) 
ans = -0.5000 0.7500 
actual2normalized(a,[0 6]) 
ans =
```
-1.5000 1.5000

Graph the normalized distance for several values. Note that the relationship between normalized distance and numerical difference is very nonlinear.

```
ndistu = actual2normalized(au,values); 
plot(values,ndistu,au.NominalValue,0,'ro')
```
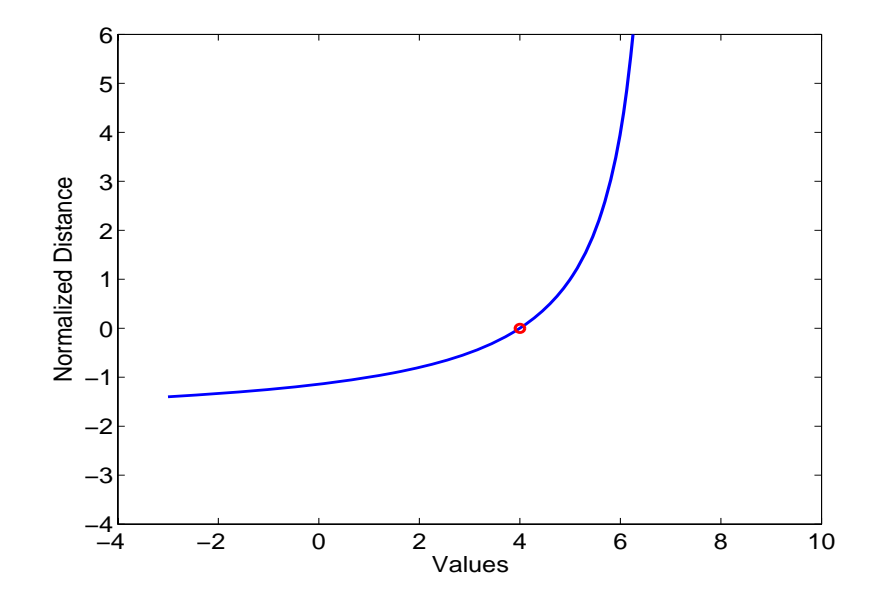

- **Algorithm** For details on the normalize distance, see the section ""Normalizing Functions" [for Uncertain Atoms" on page 1-60](#page-69-0).
- **See Also normalized2actual** Converts normalized to actual value robuststab Calculate robust stability margin robustperf Calculate robust performance margin

#### **Purpose** Convert affine parameter-dependent models to polytopic models

**Syntax** polsys = aff2pol(affsys)

**Description** aff2pol derives a polytopic representation polsys of the *affine* parameterdependent system

<span id="page-156-0"></span>
$$
E(p)x = A(p)x + B(p)u \tag{5-1}
$$

<span id="page-156-1"></span>
$$
y = C(p)x + D(p)u \tag{5-2}
$$

where  $p = (p_1, \ldots, p_n)$  is a vector of uncertain or time-varying real parameters taking values in a box or a polytope. The description affsys of this system should be specified with psys.

The vertex systems of polsys are the instances of [Equation 5-1](#page-156-0) and [Equation 5-2](#page-156-1) at the vertices  $p_{ex}$  of the parameter range, i.e., the SYSTEM matrices

$$
\begin{pmatrix}\nA(p_{ex}) + jE(p_{ex}) & B(p_{ex}) \\
C(p_{ex}) & D(p_{ex})\n\end{pmatrix}
$$

for all corners  $p_{ex}$  of the parameter box or all vertices  $p_{ex}$  of the polytope of parameter values.

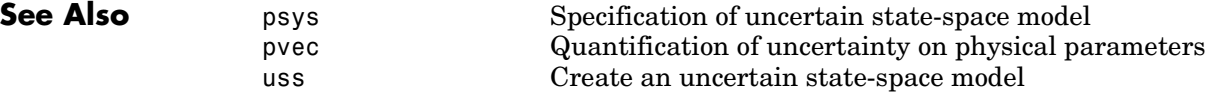

**Purpose** State-space or transfer function plant augmentation for use in weighted mixed-sensitivity  $H_{\infty}$  and  $H_2$  loopshaping design

**Syntax**  $P = AUGW(G, W1, W2, W3)$ 

**Description** P = AUGW(G, W1, W2, W3) computes a state-space model of an augmented LTI plant  $P(s)$  with weighting functions  $W_1(s)$ ,  $W_2(s)$ , and  $W_3(s)$  penalizing the error signal, control signal and output signal respectively (see block diagram) so that the closed-loop transfer function matrix is the weighted mixed sensitivity

$$
T_{y_1u_1} \triangleq \begin{bmatrix} W_1S \\ W_2R \\ W_3T \end{bmatrix}
$$

where *S, R* and *T* are given by

$$
S = (I + GK)^{-1}
$$

$$
R = K(I + GK)^{-1}
$$

$$
T = GK(I + GK)^{-1}
$$

The LTI systems *S* and *T* are called the *sensitivity* and *complementary sensitivity,* respectively.

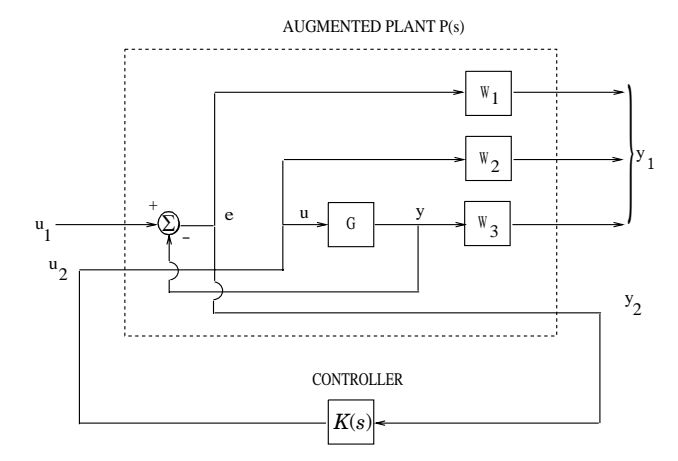

**Figure 5-1: Plant Augmentation**

For dimensional compatibility, each of the three weights  $W_1$ ,  $W_2$  and  $W_3$  must be either empty, a scalar (SISO) or have respective input dimensions  $N_Y$ ,  $N_U$ , and  $N_Y$  where G is  $N_Y$ -by- $N_U$ . If one of the weights is not needed, you may simply assign an empty matrix  $[]$ ; e.g.,  $P = \text{AUGW}(G, W1, []$ , W3) is  $P(s)$  as in the ["Algorithm"](#page-158-0) section below, but without the second row (without the row containing W2).

<span id="page-158-0"></span>**Algorithm** The augmented plant *P(s)* produced by is

$$
P(s) = \begin{bmatrix} W_1 & -W_1 G \\ 0 & W_2 \\ 0 & W_3 G \\ I & -G \end{bmatrix}
$$

Partitioning is embedded via P=mktito(P,NY,NU), which sets the InputGroup and OutputGroup properties of P as follows

 $[r, c] = size(P)$ ; P.InputGroup = struct('U1',1:c-NU,'U2',c-NU+1:c); P.OutputGroup = struct('Y1',1:r-NY,'Y2',r-NY+1:r);

**Example**  $s = zpk('s'); G = (s-1)/(s+1);$ 

```
W1=0.1*(s+100)/(100*s+1); W2=0.1; W3=[];
P=augw(G,W1,W2,W3);
[K,CL,GAM]=hinfsyn(P); [K2,CL2,GAM2]=h2syn(P);
L=G*K; S=inv(1+L); T=1-S; 
sigma(S,'k',GAM/W1,'k-.',T,'r',GAM*G/W2,'r-.')
legend('S = 1/(1+L)','GAM/W1', 'T=L/(1+L)','GAM*G/W2',2)
```
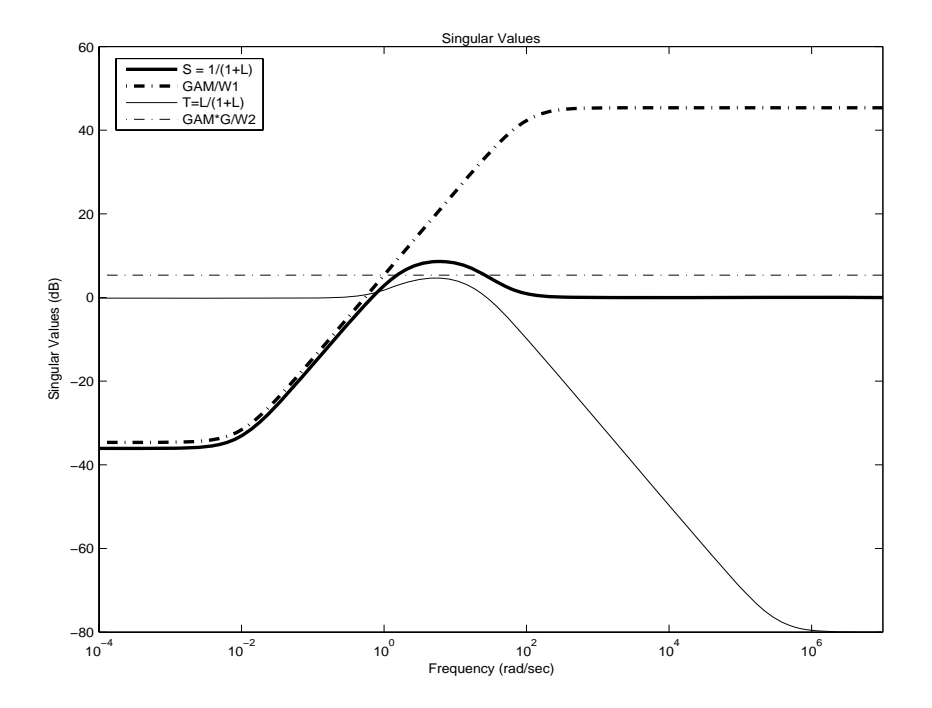

**Limitations** The transfer functions  $G, W_1, W_2$  and  $W_3$  must be proper, i.e., bounded as  $s \rightarrow \infty$  or, in the discrete-time case, as  $z \rightarrow \infty$  . Additionally,  $W_I, W_2$  and  $W_3$ should be stable. The plant *G* should be stabilizable and detectable; else, P will not be stabilizable by any K.

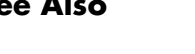

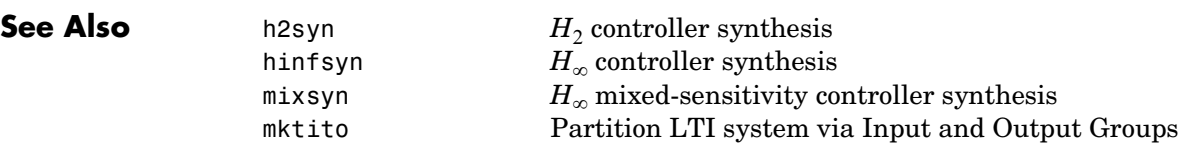

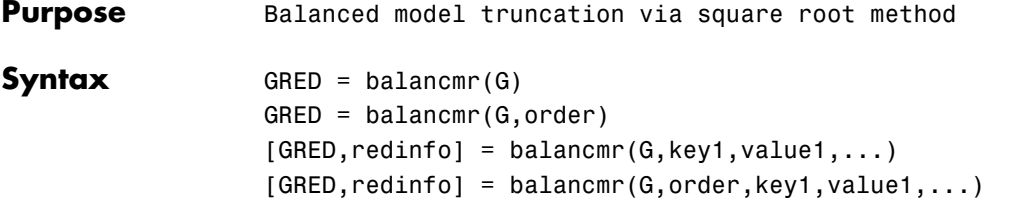

**Description** balancmr returns a reduced order model GRED of G and a struct array redinfo containing the error bound of the reduced model and Hankel singular values of the original system.

> The error bound is computed based on Hankel singular values of G. For a stable system these values indicate the respective state energy of the system. Hence, reduced order can be directly determined by examining the system Hankel SV's, σι.

> With only one input argument G, the function will show a Hankel singular value plot of the original model and prompt for model order number to reduce.

This method guarantees an error bound on the infinity norm of the *additive error* || G-GRED ||∞ for well-conditioned model reduced problems [1]:

$$
\|G-Gred\|_\infty \leq 2\sum_{k+1}^n \sigma_i
$$

This table describes input arguments for balancmr.

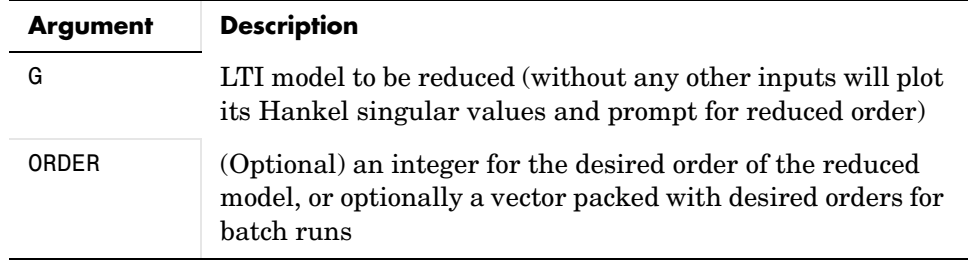

A batch run of a serial of different reduced order models can be generated by specifying order =  $x:y$ , or a vector of positive integers. By default, all the

anti-stable part of a system is kept, because from control stability point of view, getting rid of unstable state(s) is dangerous to model a system.

'*MaxError*' can be specified in the same fashion as an alternative for 'Order'. In this case, reduced order will be determined when the sum of the tails of the Hankel sv's reaches the '*MaxError*'.

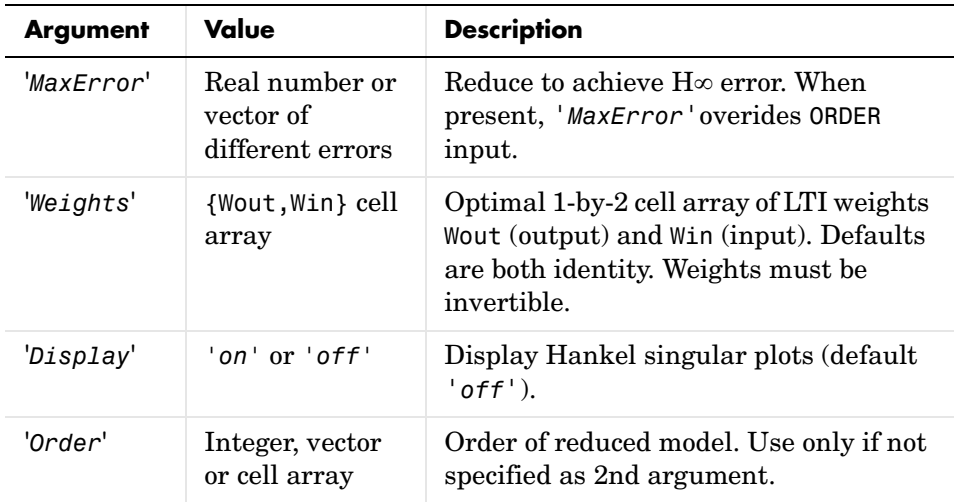

This table lists the input arguments 'key' and its 'value'.

Weights on the original model input and/or output can make the model reduction algorithm focus on some frequency range of interests. But weights have to be stable, minimum phase and invertible.

This table describes output arguments.

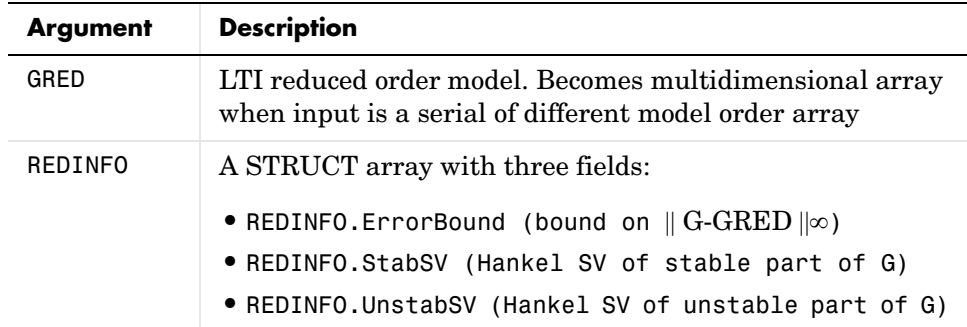

G can be stable or unstable, continuous or discrete.

**Algorithm** Given a state space *(A,B,C,D)* of a system and *k,* the desired reduced order, the following steps will produce a similarity transformation to truncate the original state space system to the *kth* order reduced model.

**1** Find the SVD of the controllability and observability grammians

$$
P = U_p \Sigma_p V_p^T
$$

$$
Q = U_q \Sigma_q V_q^T
$$

**2** Find the square root of the grammians (left/right eigenvectors)

$$
L_p = U_p \Sigma_p^{1/2}
$$

$$
L_o = U_q \Sigma_q^{1/2}
$$

- **3** Find the SVD of  $(L_o^T L_p)$  $L_o^T L_p = U \Sigma V^T$
- **<sup>4</sup>** Then the left and right transformation for the final *kth* order reduced model is

$$
S_{L,BIG} = L_o U(:, 1:k) \Sigma(1;k, 1:k))^{-1/2}
$$
  

$$
S_{R,BIG} = L_p V(:, 1:k) \Sigma(1;k, 1:k))^{-1/2}
$$

**5** Finally,

# **balancmr**

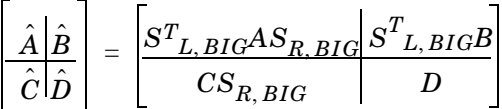

The proof of the square root balance truncation algorithm can be found in [2].

**Example** Given a continuous or discrete, stable or unstable system, G, the following commands can get a set of reduced order models based on your selections:

```
rand('state',1234); randn('state',5678);G = rss(30,5,4);
                    [q1, redinfo1] = balancmr(G); % display Hankel SV plot % and prompt for order (try 15:20)
                    [g2, redinfo2] = balancmr(G, 20);[q3, redinfo3] = balancmr(G,[10:2:18]);
                    [g4, redinfo4] = balancmr(G,'MaxError',[0.01, 0.05]);
                    rand('state',12345); randn('state',6789);
                    wt1 = rss(6,5,5); wt1.d = eye(5)*2;
                    wt2 = rss(6,4,4); wt2.d = 2*eve(4);[g5, redinfo5] = balancmr(G, [10:2:18], 'weight',{wt1,wt2});
                    for i = 1:5figure(i); eval([ 'sigma(G,q' num2str(i) '); ' ]);end
Reference [1] Glover, K., "All Optimal Hankel Norm Approximation of Linear
                 Multivariable Systems, and Their Lµ - error Bounds," Int. J. Control, Vol. 39, 
                 No. 6, 1984, p. 1145-1193
                  [2] Safonov, M.G., and R.Y. Chiang, "A Schur Method for Balanced Model 
                 Reduction," IEEE Trans. on Automat. Contr., Vol. 34, No. 7, July 1989, 
                 p. 729-733
See Also reduce Top level model reduction function
                  schurmr Balanced model truncation via Schur method
                  hankelmr Hankel minimum degree approximation
                  bstmr Balanced stochastic model truncation via Schur 
                                     method
                  ncfmr Balanced model truncation for normalized coprime 
                                     factors
                  hankelsv Hankel singular values
```
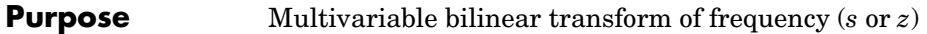

**Syntax** GT = bilin(G, VERS, METHOD, AUG)

**Description** bilin computes the effect on a system of the frequency-variable substitution,

$$
s = \frac{\alpha z + \delta}{\gamma z + \beta}
$$

The variable VERS denotes the transformation direction:

VERS= 1, forward transform  $(s \rightarrow z)$  or  $(s \rightarrow \tilde{s})$ .

VERS=-1, reverse transform  $(z \rightarrow s)$  or  $(s \rightarrow \tilde{s})$ .

This transformation maps lines and circles to circles and lines in the complex plane. People often use this transformation to do sampled-data control system design [1] or, in general, to do shifting of *j*ω modes [2], [3], [4].

Bilin computes several state-space bilinear transformations such as backward rectangular, etc., based on the METHOD you select

| <b>Method</b> | <b>Type of bilinear transform</b>              |
|---------------|------------------------------------------------|
| 'BwdRec'      | backward rectangular:<br>$s = \frac{z-1}{T_z}$ |
|               | AUG = $T$ , the sampling period.               |
| 'FwdRec'      | forward rectangular:<br>$s = \frac{z-1}{T}$    |
|               | AUG = $T$ , the sampling period.               |

**Table 5-1: Bilinear transform types.**

| <b>Method</b> | <b>Type of bilinear transform</b>                                               |
|---------------|---------------------------------------------------------------------------------|
| 'S Tust'      | shifted Tustin:                                                                 |
|               | $s = \frac{2}{T} \left( \frac{z-1}{\frac{z}{t}+1} \right)$                      |
|               | AUG = $[T h]$ , is the "shift" coefficient.                                     |
| 'S ftjw'      | shifted jo-axis, bilinear pole-shifting, continuous-time<br>to continuous-time: |
|               | $s = \frac{\tilde{s} + p_1}{1 + \tilde{s}/p_0}$                                 |
|               | AUG = $[p_2 p_1]$ .                                                             |
| 'G Bilin'     | $METHOD = 'G Bilin', general bilinear, continuous-time$<br>to continuos-time:   |
|               | $s = \frac{\alpha \tilde{s} + \delta}{\gamma \tilde{s} + \beta}$                |
|               | AUG = $[\alpha \beta \gamma \delta]$ .                                          |

**Table 5-1: Bilinear transform types.**

**Example Example 1.** Tustin continuous *s*-plane to discrete *z*-plane transforms. Consider the following continuous-time plant (sampled at 20 Hz)

$$
A = \begin{bmatrix} -1 & 1 \\ 0 & -2 \end{bmatrix}, \ B = \begin{bmatrix} 1 & 0 \\ 1 & 1 \end{bmatrix}, \ C = \begin{bmatrix} 1 & 0 \\ 0 & 1 \end{bmatrix}, \ D = \begin{bmatrix} 0 & 0 \\ 0 & 0 \end{bmatrix}; \ T_s = 0.05
$$

Following is an example of four common "continuous to discrete" bilin transformations for the sampled plant:

```
A= [-1 1; 0 -2]; B=[1 0; 1 1]; 
C= [1 0; 0 1]; D=[0 0; 0 0]; 
sys = ss(A, B, C, D); % ANALOG
Ts=0.05; % sampling time
```

```
[syst] = c2d(sys,Ts,'tustin'); % Tustin 
[sysp] = c2d(sys,Ts,'prewarp',40); % Pre-warped Tustin 
[sysb] = bilin(sys,1,'BwdRec',Ts); % Backward Rectangular
[sysf] = bilin(sys,1,'FwdRec',Ts); % Forward Rectangular
w = \text{logspace}(-2, 3, 50); % frequencies to plot
sigma(sys,syst,sysp,sysb,sysf,w);
```
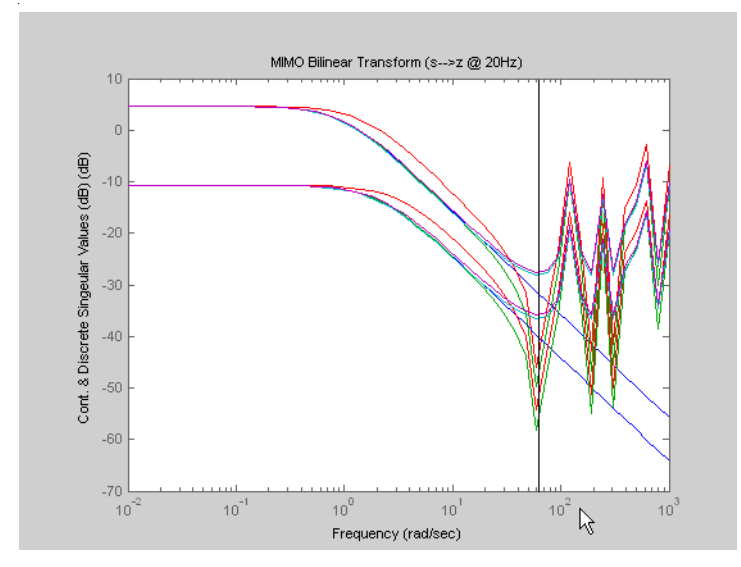

**Figure 5-2: . Comparison of 4 Bilinear Transforms from Example 1.**

**Example 2. Bilinear continuous to continuous pole-shifting** '*S\_ftjw*' Design an H mixed-sensitivity controller for the ACC Benchmark plant

$$
G(s) = \frac{1}{s^2(s^2+2)}
$$

such that all closed-loop poles lie inside a circle in the left half of the s-plane whose diameter lies on between points [p1,p2]=[-12,-2]:

```
p1=-12; p2=-2; s=zpk('s');
G=ss(1/(s^2*(s^2+2))); \frac{1}{2} % original unshifted plant
Gt=bilin(G,1,'Sft_jw',[p1 p2]); % bilinear pole shifted plant Gt
Kt=mixsyn(Gt,1,[],1); % bilinear pole shifted controller
```

$$
K = \text{bilin}(Kt, -1, 'Sft_jw', [p1 p2]); % final controller K
$$

As shown in [Figure 5-3](#page-167-0), closed-loop poles are placed in the left circle [p1 p2]. The shifted plant, which has its non-stable poles shifted to the inside the right circle, is

$$
G_t(s) = 4.765 \times 10^{-5} \frac{(s-12)^4}{(s-2)^2 (s^2 - 4.274s + 5.918)}
$$

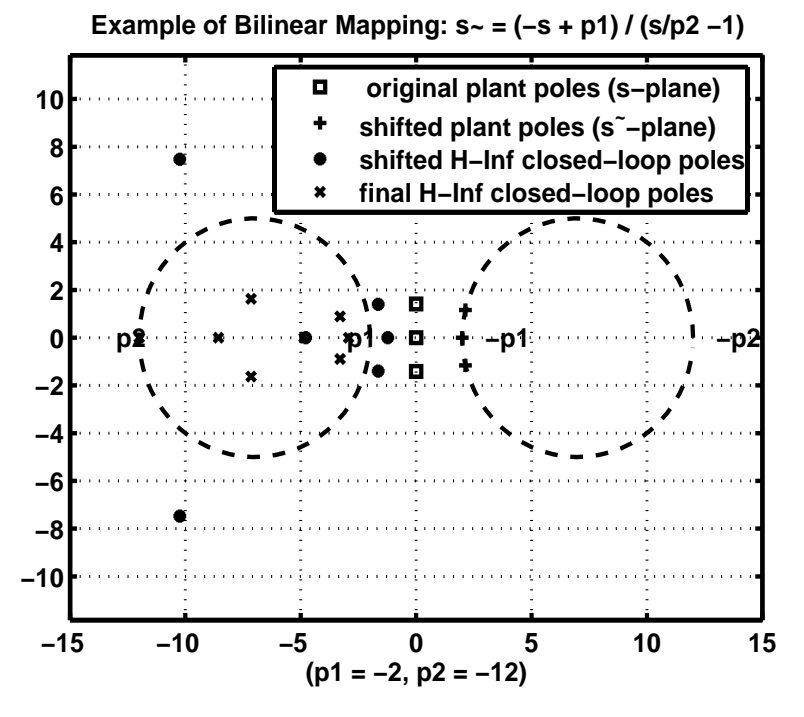

**Figure 5-3: '***S\_ftjw***' final closed-loop poles are inside the left [p1,p2] circle.**

<span id="page-167-0"></span>**Algorithm** bilin employs the state-space formulae in [3]:

$$
\left[\frac{A_b}{C_b}\frac{B_b}{D_b}\right] = \left[\frac{(\beta A - \delta I)(\alpha I + \gamma A)^{-1}}{C(\alpha I - \gamma A)^{-1}} \left(\frac{(\alpha \beta - \gamma \delta)(\alpha I - \gamma A)^{-1}B}{D + \gamma C(\alpha I - \gamma A)^{-1}B}\right)\right]
$$

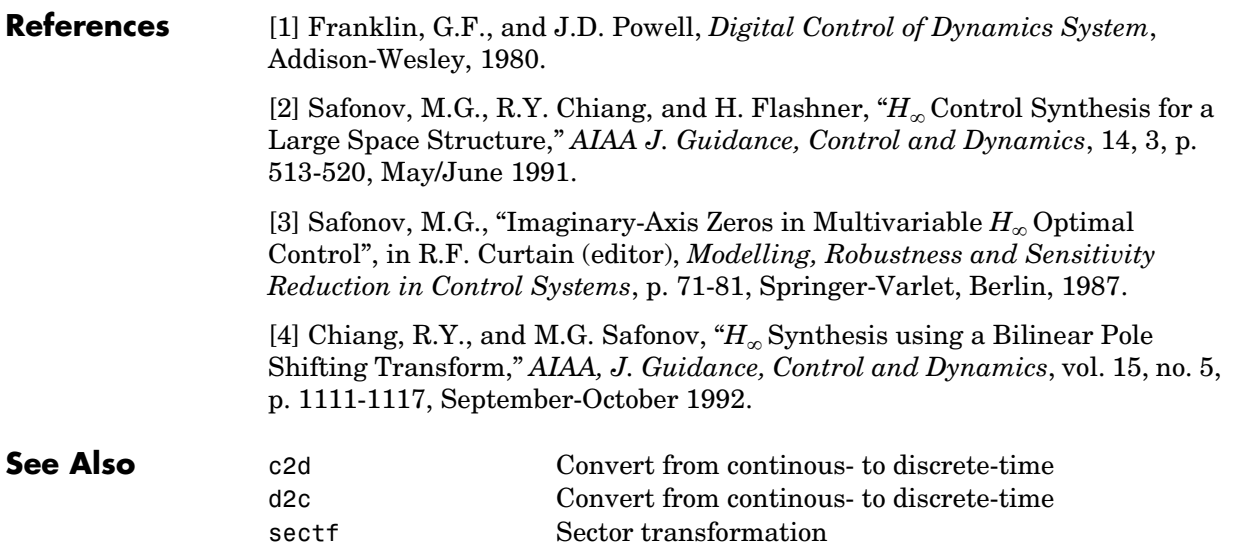

## **bstmr**

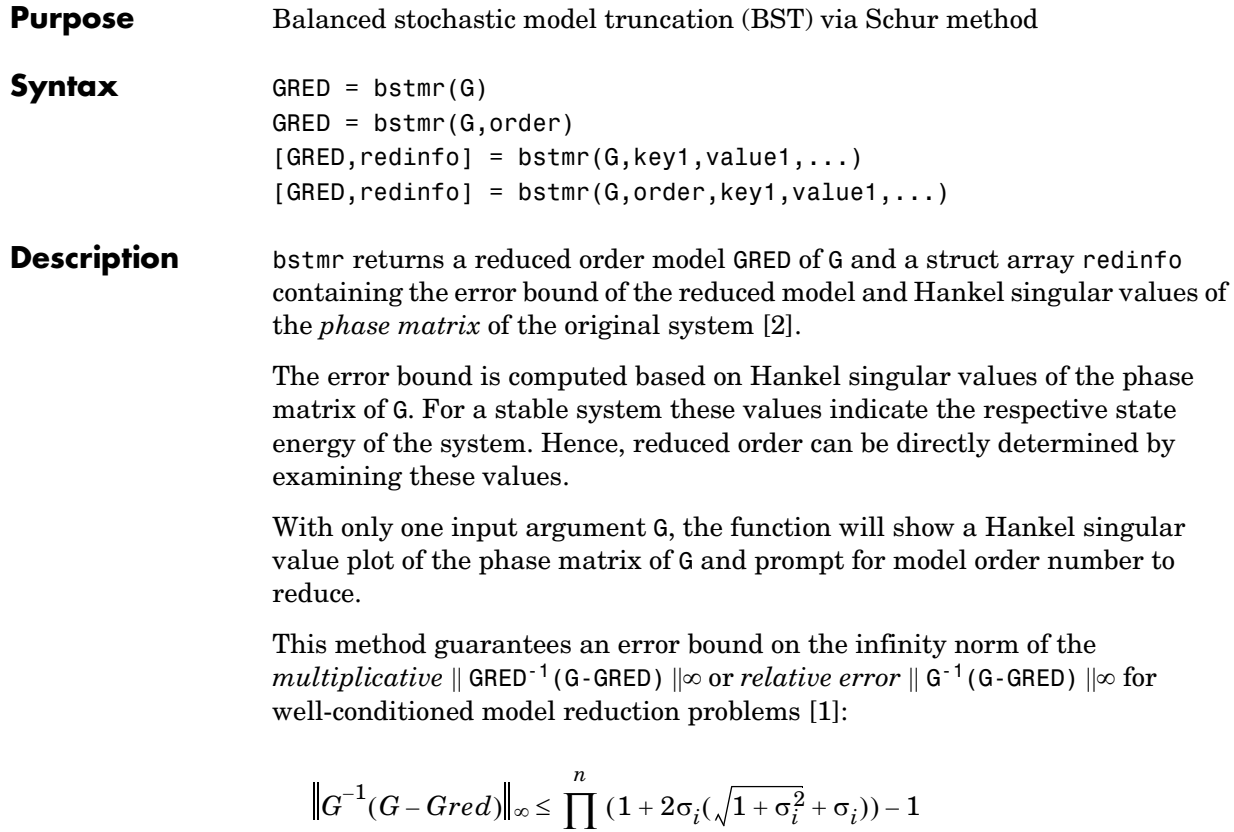

This table describes input arguments for bstmr.

*k* + 1

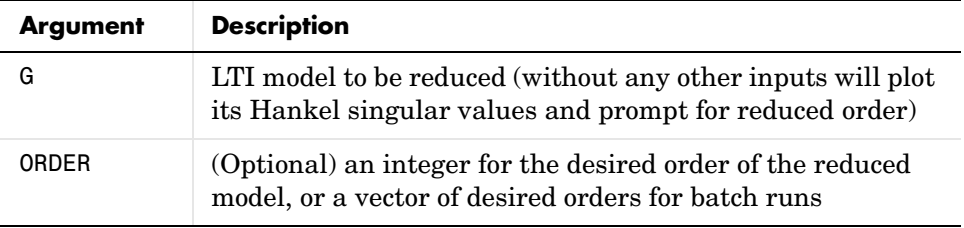

A batch run of a serial of different reduced order models can be generated by specifying order =  $x:y$ , or a vector of integers. By default, all the anti-stable part of a system is kept, because from control stability point of view, getting rid of unstable state(s) is dangerous to model a system.

'*MaxError*' can be specified in the same fashion as an alternative for 'ORDER'. In this case, reduced order will be determined when the accumulated product of Hankel SVs shown in the above equation reaches the '*MaxError*'.

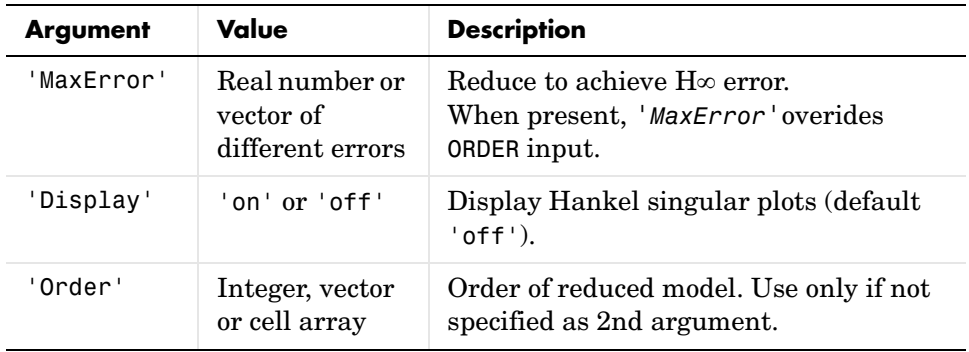

This table describes output arguments.

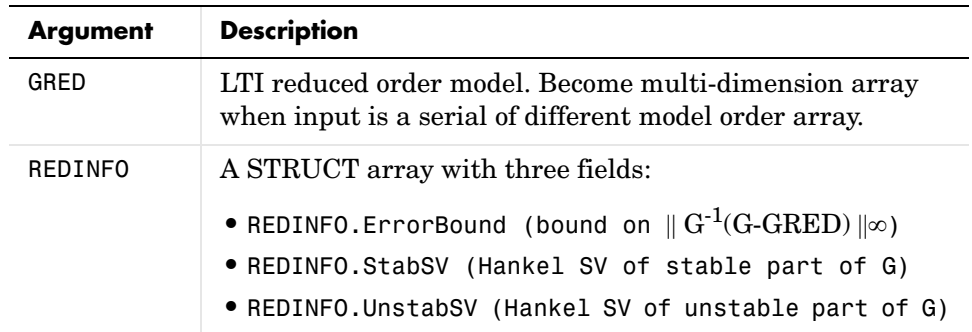

G can be stable or unstable, continuous or discrete.

**Algorithm** Given a state space *(A,B,C,D)* of a system and *k,* the desired reduced order, the following steps will produce a similarity transformation to truncate the original state space system to the *kth* order reduced model.

**1** Find the controllability grammian *P* and observability grammian *Q* of the left *spectral factor* Φ = Γ(σ)Γ∗(−σ) = Ω∗(−σ)Ω(σ) by solving the following Lyapunov and Riccati equations

$$
AP + PAT + BBT = 0
$$
  
\n
$$
BW = PCT + BDT
$$
  
\n
$$
QA + AT Q + (QBW - CT) (-DDT) (QBW - CT)T = 0
$$

**2** Find the Schur decomposition for *PQ* in both ascending and descending order, respectively,

$$
V_A^T P Q V_A = \begin{bmatrix} \lambda_1 & \dots & \dots \\ 0 & \dots & \dots \\ 0 & 0 & \lambda_n \end{bmatrix}
$$

$$
V_D^T P Q V_D = \begin{bmatrix} \lambda_n & \dots & \dots \\ 0 & \dots & \dots \\ 0 & 0 & \lambda_1 \end{bmatrix}
$$

**<sup>3</sup>** Find the left/right orthonormal eigen-bases of *PQ* associated with the *kth* big Hankel singular values of the all-pass  $phase$   $matrix$   $(W^*(s))$ <sup>-1</sup> $G(s)$ .

$$
k
$$

$$
V_A = [V_{R, SMALL}, \underbrace{V_{L, BIG}}]_{k}
$$

$$
V_D = [\overbrace{V_{R,BIG}}, V_{L,SMALL}]
$$

 $\overline{a}$ 

- **4** Find the SVD of  $(V^T_{L,BIG} V_{R,BIG}) = U \Sigma \varsigma T$
- **<sup>5</sup>** Form the left/right transformation for the final *kth* order reduced model

$$
S_{L,BIG} = V_{L,BIG} U \Sigma (1:k,1:k)^{-1/2}
$$
  

$$
S_{R,BIG} = V_{R,BIG} V \Sigma (1:k,1:k)^{-1/2}
$$

**6** Finally,

$$
\left[\begin{array}{c}\hat{A} \hat{B} \\ \hat{C} \hat{D}\end{array}\right] = \left[\begin{array}{c|c} S^T_{L,\, BIG} AS_{R,\, BIG} & S^T_{L,\, BIG} B \\ \hline CS_{R,\, BIG} & D \end{array}\right]
$$

The proof of the Schur BST algorithm can be found in [2].

**Note** The BST model reduction theory requires that the original model *D* matrix be full rank, for otherwise the Riccati solver fails. For any problem with strictly proper model, you can shift the *j*ω-axis via bilin such that BST/REM approximation can be achieved up to a particular frequency range of interests. Alternatively, you can attach a small but full rank *D* matrix to the original problem but remove the *D* matrix of the reduced order model afterwards. As long as the size of *D* matrix is insignificant inside the control bandwidth, the reduced order model should be fairly close to the true model. By default, the bstmr program will assign a full rank *D* matrix scaled by 0.001 of the minimum eigenvalue of the original model, if its *D* matrix is not full rank to begin with. This serves the purpose for most problems if user does not want to go through the trouble of model pretransformation.

**Example** Given a continuous or discrete, stable or unstable system, G, the following commands can get a set of reduced order models based on your selections:

```
rand('state',1234); randn('state',5678);
G = rss(30, 5, 4); G.d = zeros(5, 4);[q1, redinfo1] = bstm(G); % display Hankel SV plot% and prompt for order (try 15:20)
[g2, redinfo2] = bstmr(G, 20);
[q3, redinfo3] = bstm(G, [10:2:18]);
[g4, redinfo4] = bstmr(G,'MaxError',[0.01, 0.05]);
for i = 1:4figure(i); eval([ 'sigma(G,g' num2str(i) ' );']);end
```
#### **Reference** [1] Zhou, K., "Frequency weighted L<sup>•</sup> error bounds," Syst. Contr. Lett., Vol. 21, 115-125, 1993.

## **bstmr**

[2] Safonov, M.G., and R.Y. Chiang, "Model Reduction for Robust Control: A Schur Relative Error Method," *International J. of Adaptive Control and Signal Processing,* Vol. 2, p. 259-272, 1988.

**See Also** reduce Top level model reduction function balancmr Balanced truncation via square-root method hankelmr Hankel minimum degree approximation<br>schurmr Balanced truncation via Schur method schurmr Balanced truncation via Schur method<br>notmr Balanced truncation for normalized con Balanced truncation for normalized coprime factors hankelsv Hankel singular value

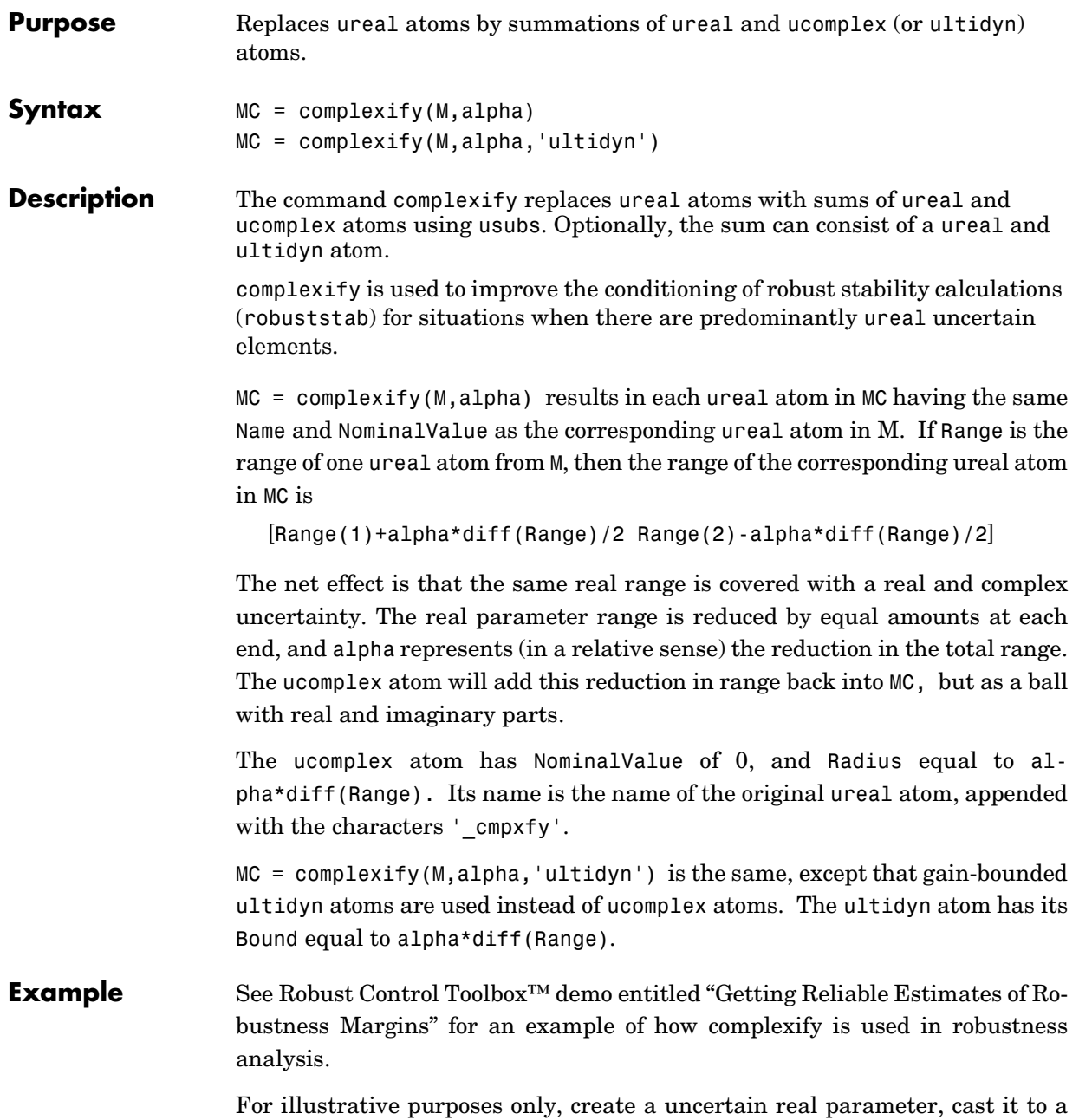

uncertain matrix, and apply a 10% complexification. Finally, make a scatter plot of the values that the complexified matrix (scalar) can take as well as the values of the original uncertain real parameter.

```
a = umat(ureal('a',2.25, 'Range', [1.5 3]));
b = complexify(a, .1);as = usample(a, 200);bs = usample(b,4000);plot(real(bs(:)),imag(bs(:)),'.',real(as(:)),imag(as(:)),'r.'
```
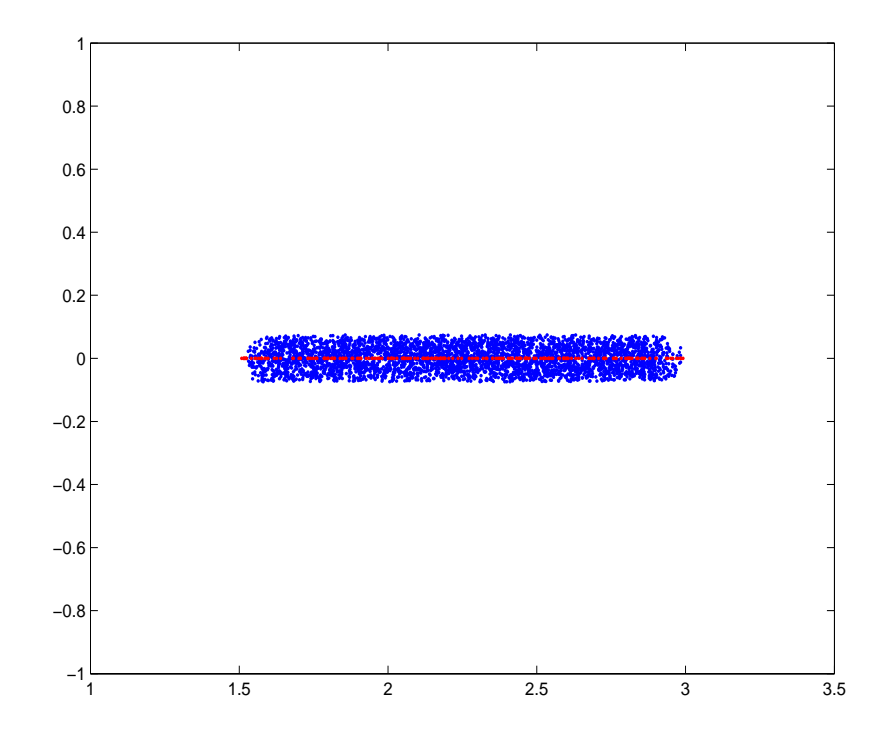

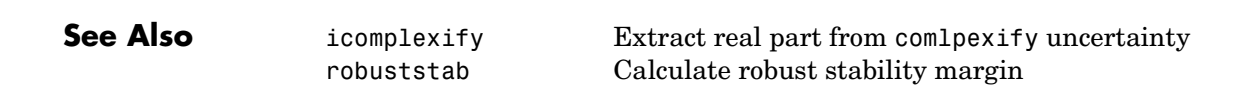

#### **Purpose** Approximately solve constant-matrix, upper bound μ-synthesis problem

#### **Syntax** [QOPT,BND] = cmsclsyn(R,U,V,BlockStructure); [QOPT,BND] = cmsclsyn(R,U,V,BlockStructure,opt); [QOPT,BND] = cmsclsyn(R,U,V,BlockStructure,opt,qinit); [QOPT,BND] = cmsclsyn(R,U,V,BlockStructure,opt,'random',N)

**Description** cmsclsγn approximately solves the constant-matrix, upper bound μ-synthesis problem by minimization,

 $\displaystyle\min_{\bm{Q}\;\in\; \bm{C}^{r\,\times\,t}}\mu_{\Delta}\!(R+UQV)$ 

for given matrices  $R \in \mathbb{C}^{n \times m}$ ,  $U \in \mathbb{C}^{n \times r}$ ,  $V \in \mathbb{C}^{t \times m}$ , and a set  $\Delta \subset \mathbb{C}^{m \times n}$ . This applies to constant matrix data in *R, U,* and *V.* 

 $[QOPT, BND] = cmsclsyn(R,U,V,BlockStructure)$  minimizes, by choice of Q. QOPT is the optimum value of Q, the upper bound of mussv( $R+U^*Q*V$ , BLK), BND. The matrices  $R, U$  and V are constant matrices of the appropriate dimension. BlockStructure is a matrix specifying the perturbation blockstructure as defined for mussv.

[QOPT,BND] = cmsclsyn(R,U,V,BlockStructure,OPT) uses the options specified by OPT in the calls to mussv. See mussv for more information. The default value for OPT is 'cUsw'.

[QOPT,BND] = cmsclsyn(R,U,V,BlockStructure,OPT,QINIT) initializes the iterative computation from  $Q = QINIT$ . Because of the nonconvexity of the overall problem, different starting points often yield different final answers. If QINIT is an N-D array, then the iterative computation is performed multiple times - the i'th optimization is initialized at  $Q = QINT$ ;;,i,i. arguments are associated with the best solution obtained in this brute force approach.

[QOPT,BND] = cmsclsyn(R,U,V,BlockStructure,OPT,'random',N) initializes the iterative computation from N random instances of QINIT. If NCU is the number of columns of U, and NRV is the number of rows of V, then the approximation to solving the constant matrix μ synthesis problem is two-fold: only the upper bound for  $\mu$  is minimized, and the minimization is not convex, hence the optimum is generally not found. If  $U$  is full column rank, or  $V$  is full row rank, then the problem can (and is) cast as a convex problem, [Packard,

# **cmsclsyn**

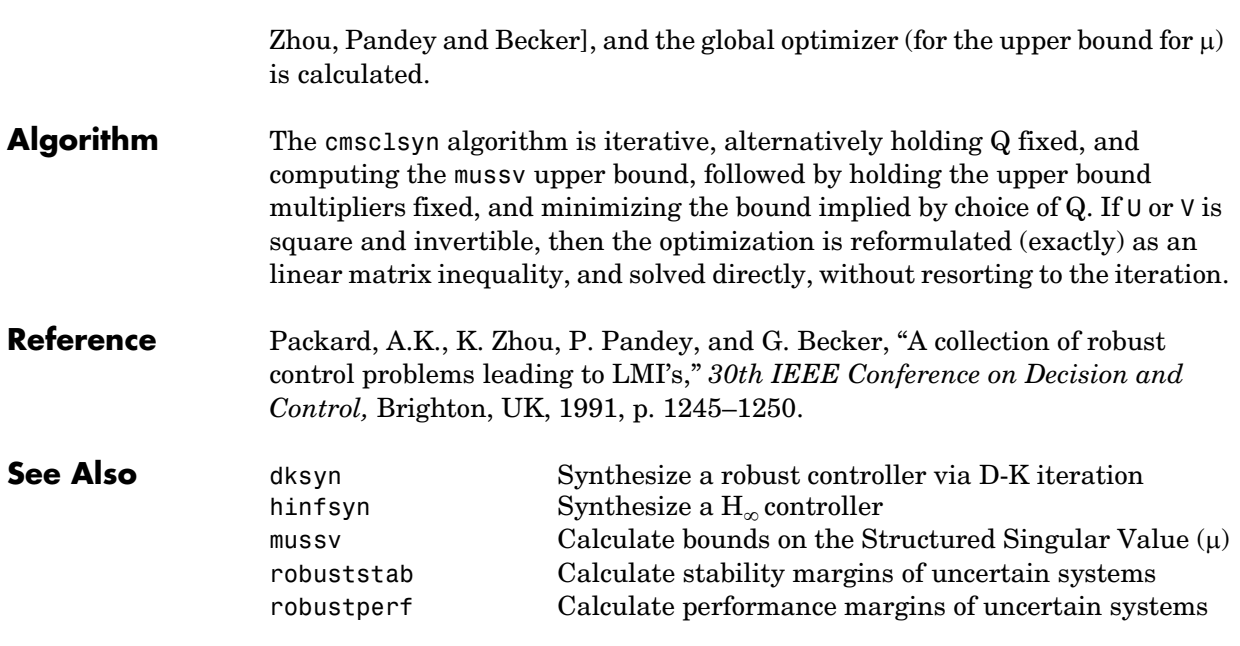

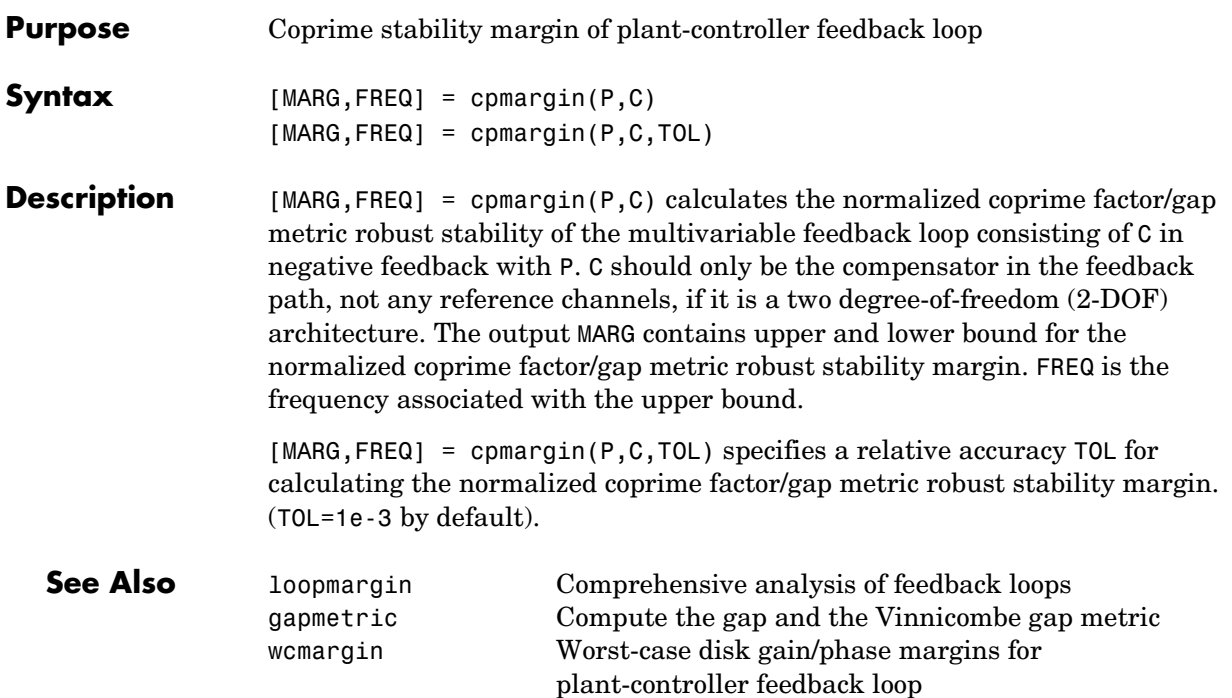

# **dcgainmr**

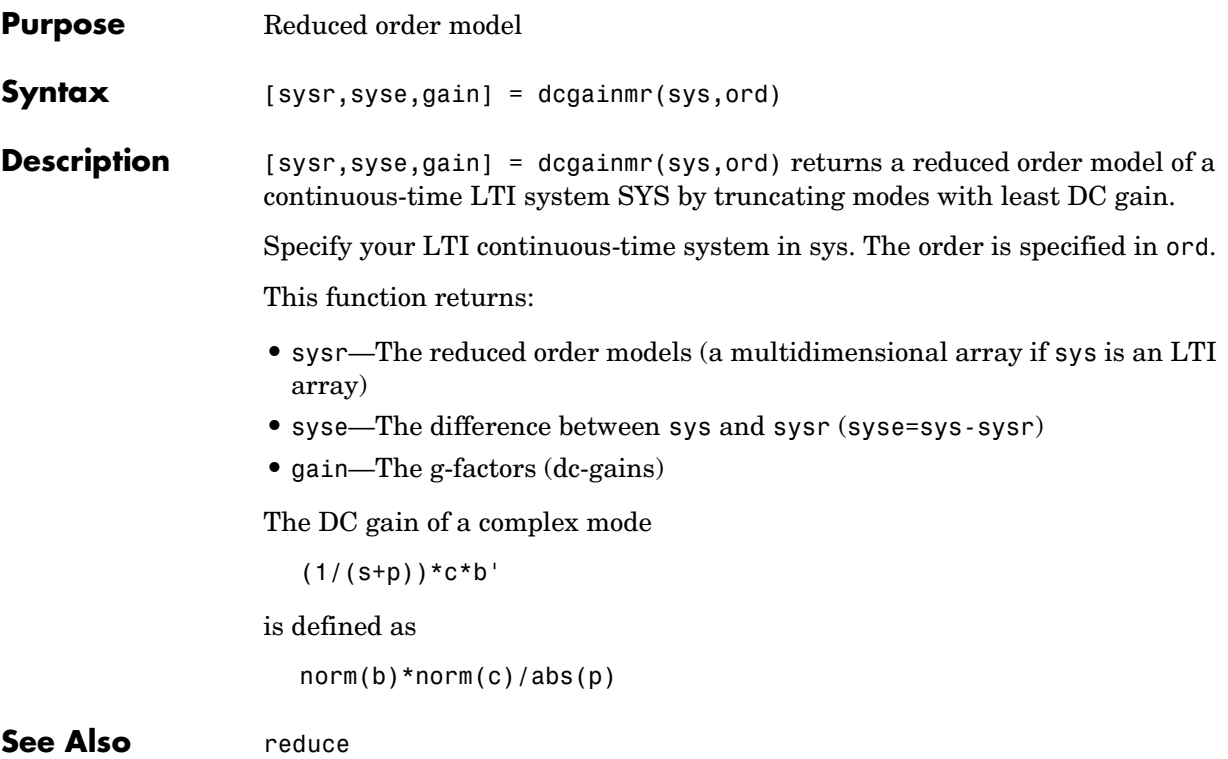
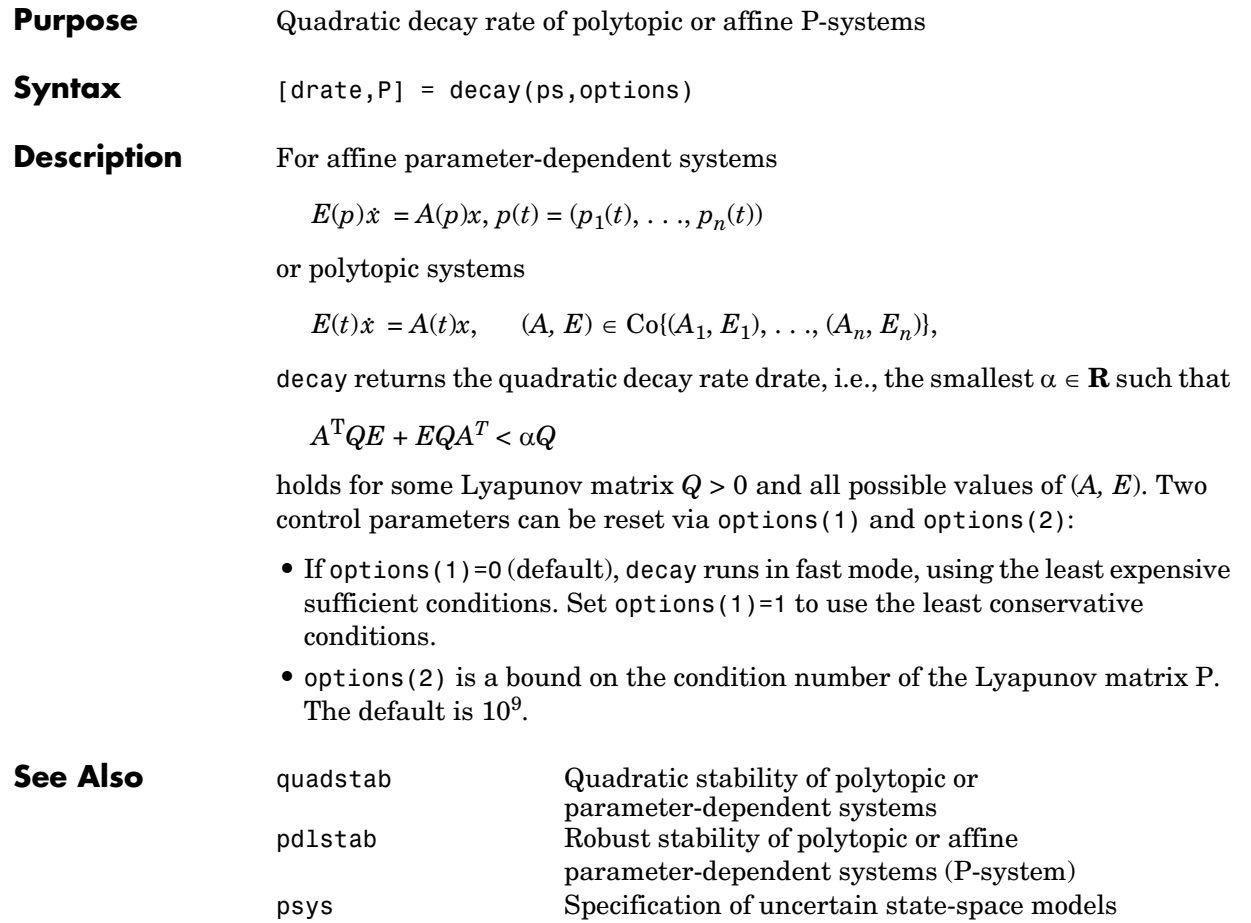

### **decinfo**

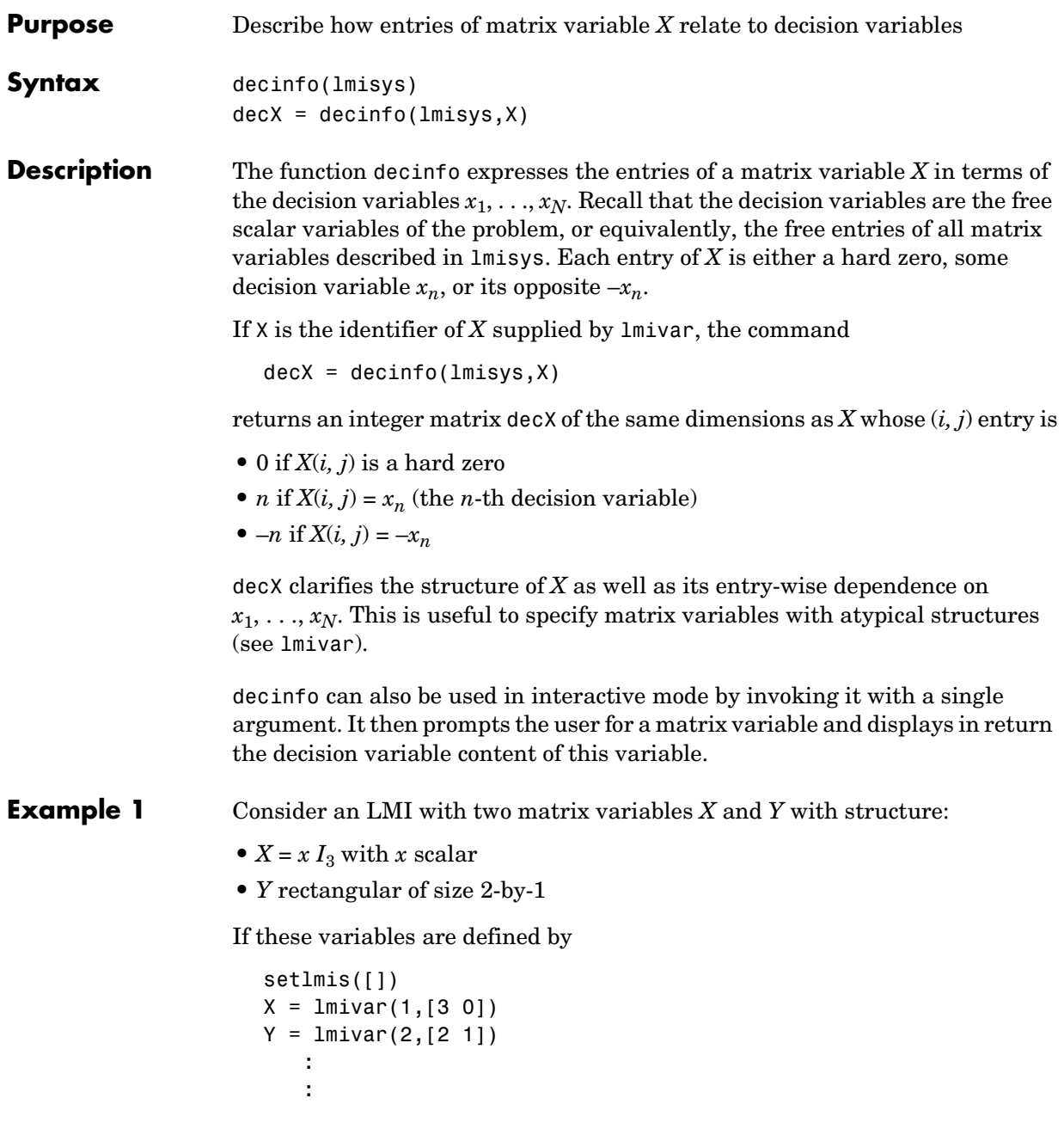

lmis = getlmis

the decision variables in *X* and *Y* are given by

```
dX = decinfo(1mis, X)dX =1 0 0 
  0 1 0 
  0 0 1
dY = decinfo(1mis, Y)dY =2 
  3
```
This indicates a total of three decision variables  $x_1, x_2, x_3$  that are related to the entries of *X* and *Y* by

$$
X = \begin{pmatrix} x_1 & 0 & 0 \\ 0 & x_1 & 0 \\ 0 & 0 & x_1 \end{pmatrix}, \qquad Y = \begin{pmatrix} x_2 \\ x_3 \end{pmatrix}
$$

Note that the number of decision variables corresponds to the number of free entries in *X* and *Y* when taking structure into account.

**Example 2** Suppose that the matrix variable *X* is symmetric block diagonal with one 2-by-2 full block and one 2-by-2 scalar block, and is declared by

```
setlmis([]) 
X = 1mivar(1,[2 1;2 0])
        : 
lmis = getlmis
```
The decision variable distribution in *X* can be visualized interactively as follows:

```
decinfo(lmis)
```
### **decinfo**

```
There are 4 decision variables labeled x1 to x4 in this problem.
                    Matrix variable Xk of interest (enter k between 1 and 1, or 0 to 
                    quit):
                    ?> 1
                    The decision variables involved in X1 are among \{-x1,\ldots,x4\}.
                    Their entry-wise distribution in X1 is as follows
                             (0,j>0,-j<0 stand for 0,xj,-xj, respectively):
                    X1 :
                       1 2 0 0 
                       2 3 0 0 
                       0 0 4 0 
                       0 0 0 4
                                 *********
                    Matrix variable Xk of interest (enter k between 1 and 1, or 0 to 
                    quit):
                    ? > 0See Also lmivar Specify the matrix variables in an LMI problem
                 mat2dec Return the vector of decision variables corresponding 
                                     to particular values of the matrix variables 
                 dec2mat Given values of the decision variables, derive the 
                                     corresponding values of the matrix variables decnbr
```
### **decnbr**

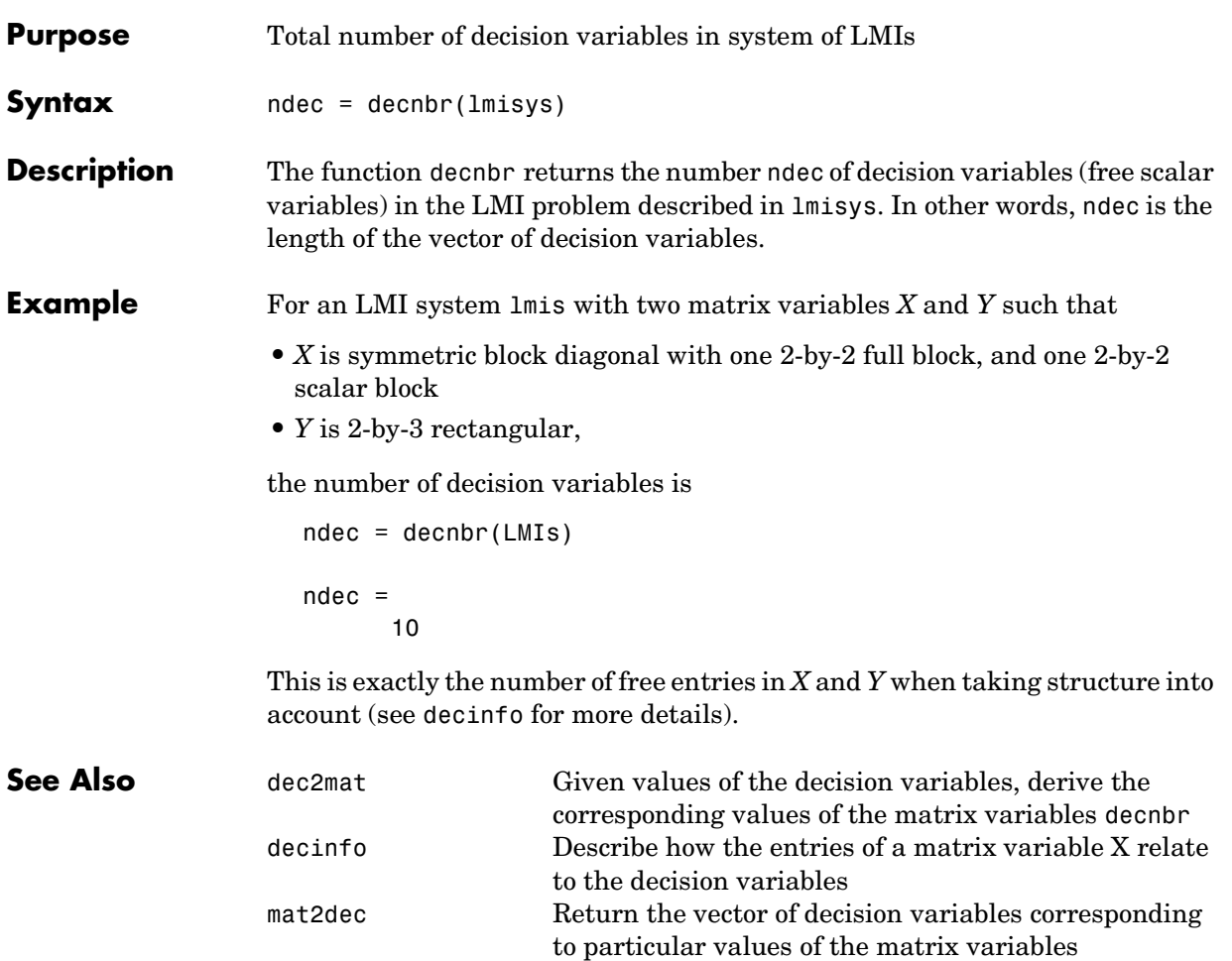

### **dec2mat**

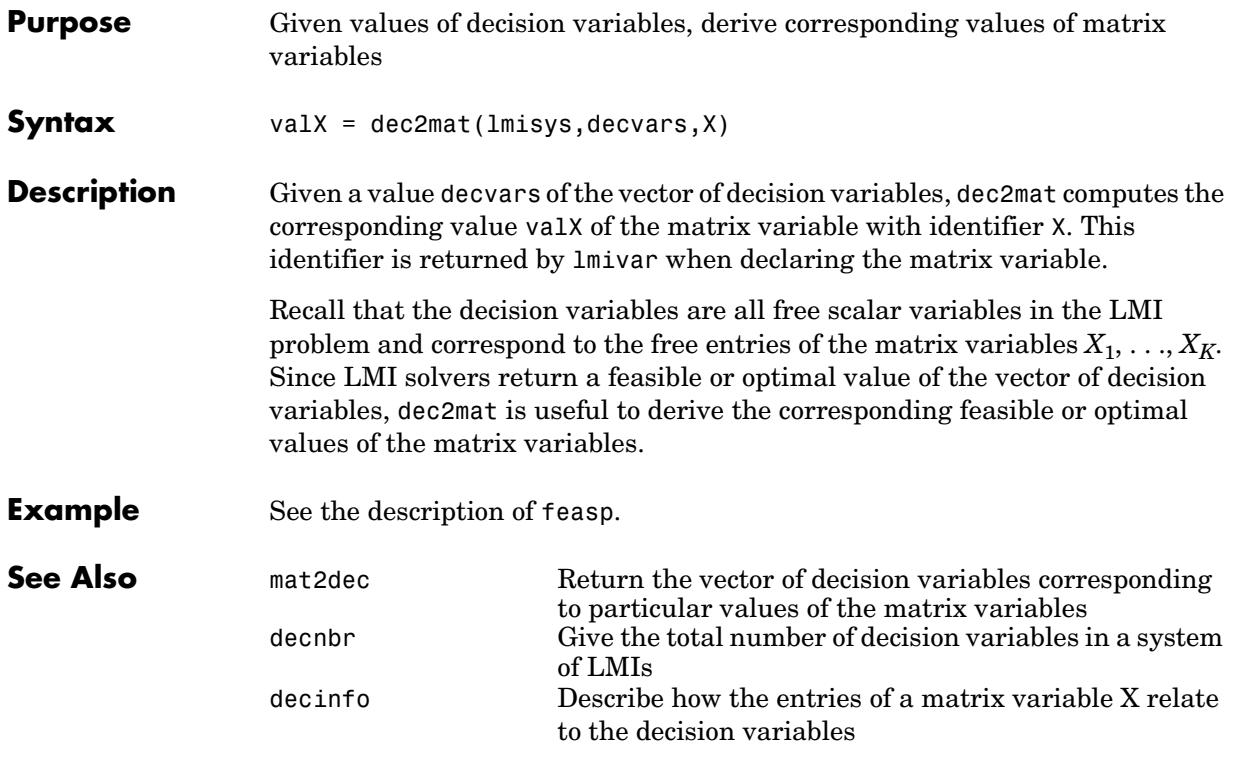

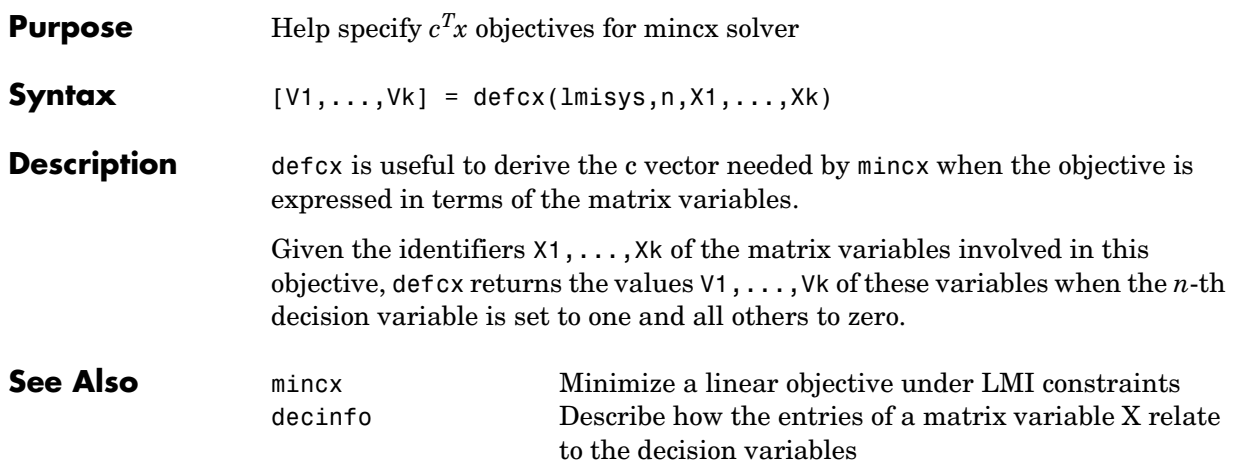

### **dellmi**

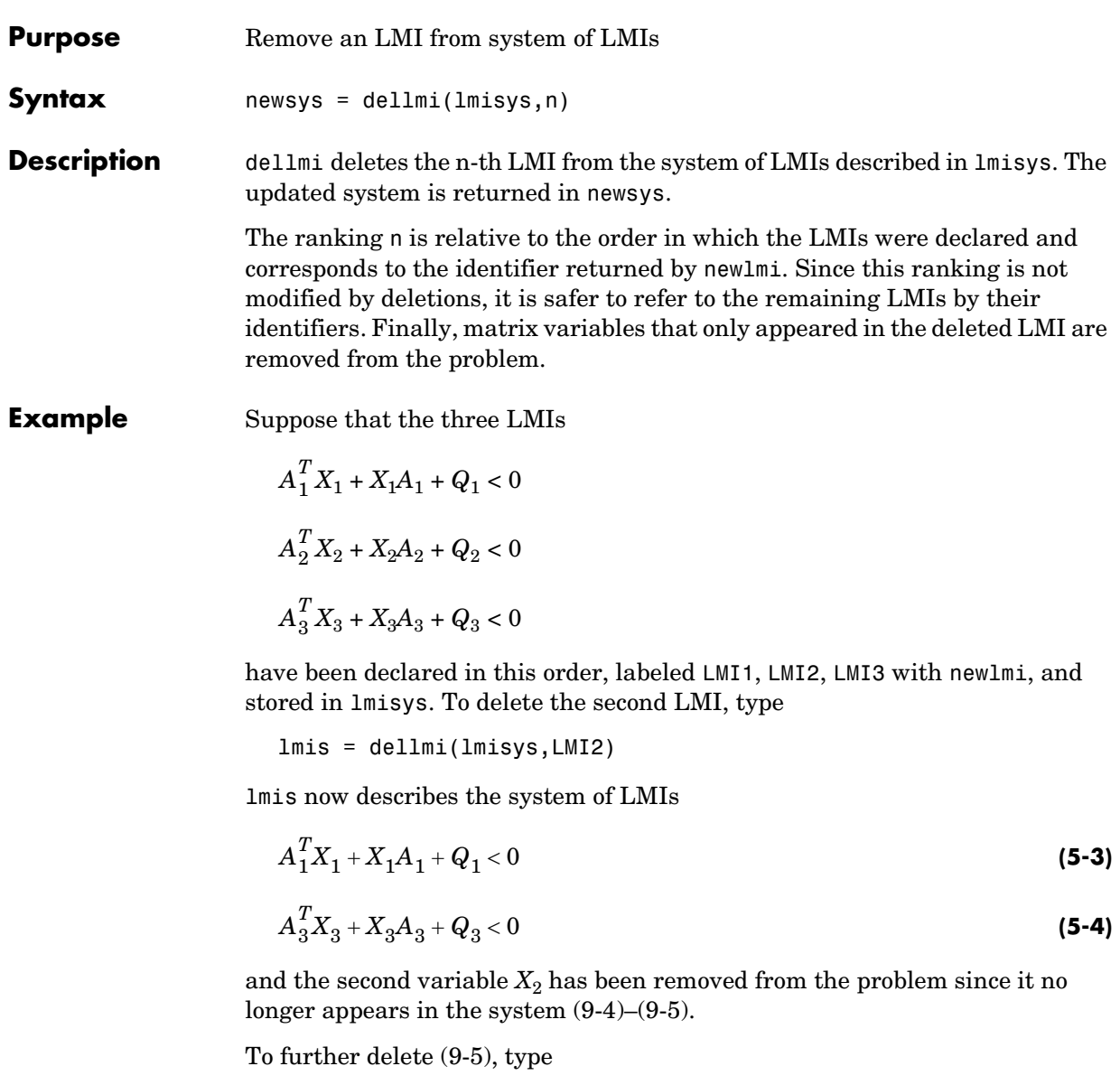

lmis = dellmi(lmis,LMI3)

or equivalently

lmis = dellmi(lmis,3)

Note that (9-5) has retained its original ranking after the first deletion.

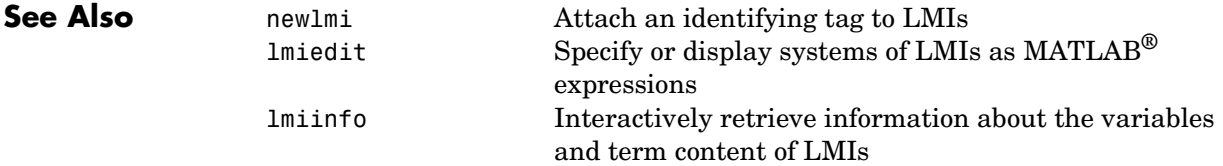

### **delmvar**

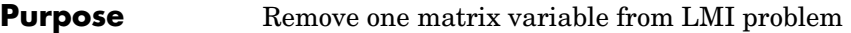

**Syntax** newsys = delmvar(lmisys, X)

**Description** delmvar removes the matrix variable *X* with identifier *X* from the list of variables defined in lmisys. The identifier X should be the second argument returned by lmivar when declaring *X*. All terms involving *X* are automatically removed from the list of LMI terms. The description of the resulting system of LMIs is returned in newsys.

**Example** Consider the LMI

$$
0 < \left(\begin{array}{cc}A^T Y + B^T Y A + Q & CX + D \\X^T C^T + D^T & -(X + X^T) \end{array}\right)
$$

involving two variables *X* and *Y* with identifiers X and Y. To delete the variable *X*, type

 $lmisys = delmvar(lmiss, X)$ 

Now lmisys describes the LMI

$$
0 < \left(\begin{array}{c} \boldsymbol{A}^T \boldsymbol{Y} \boldsymbol{B} + \boldsymbol{B}^T \boldsymbol{Y} \boldsymbol{A} + \boldsymbol{Q} \ \boldsymbol{D} \\ \boldsymbol{D}^T & 0 \end{array}\right)
$$

with only one variable *Y*. Note that *Y* is still identified by the label Y.

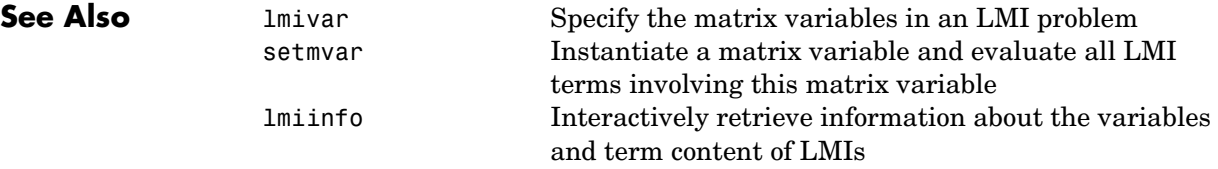

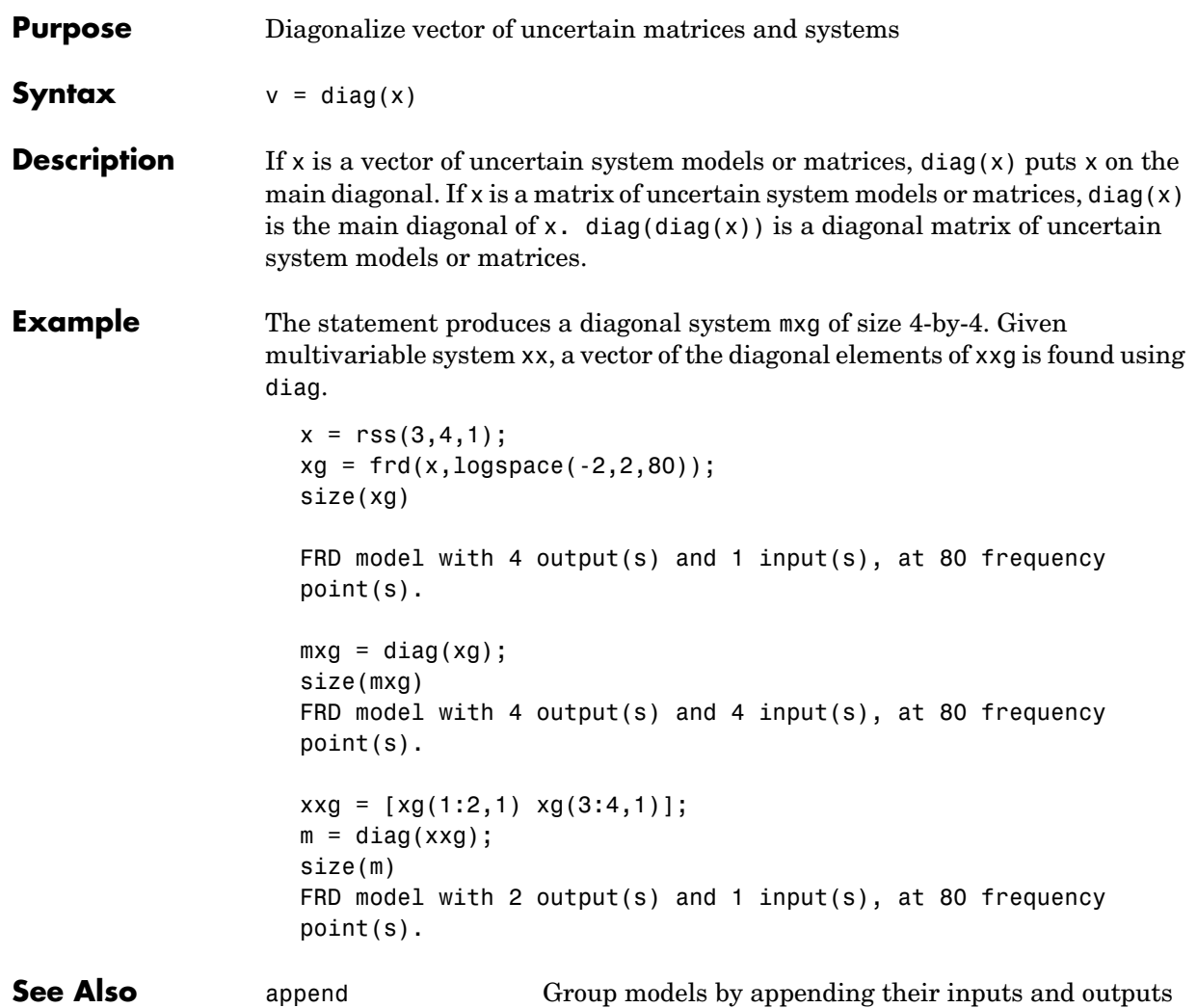

## **dkitopt**

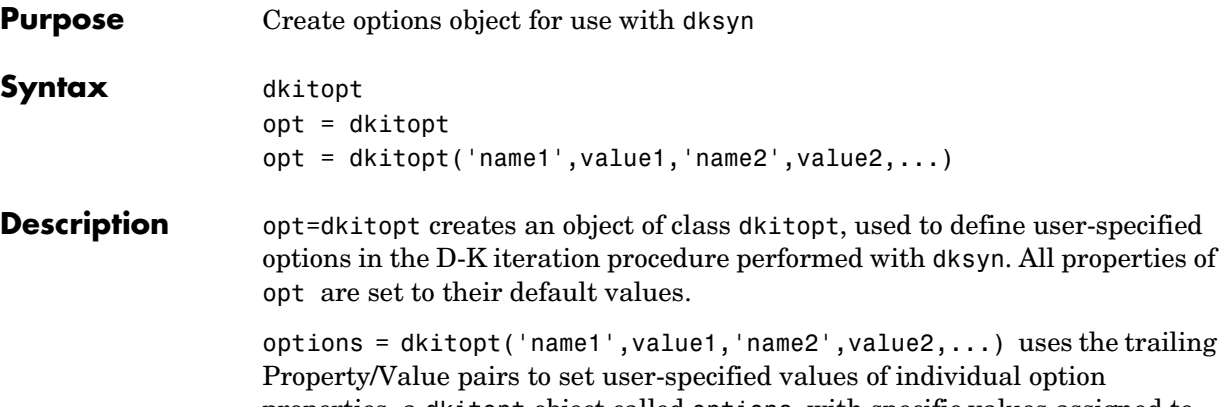

properties. a dkitopt object called options with specific values assigned to certain properties. Property names specification is not case-insensitive, and only enough charaacers to uniquely specify the property name are required.

If the AutoIter property is set to 'off', the D-K iteration procedure is interactive. You are prompted to fit the D-Scale data and provide input on the control design process.

This table lists the dkitopt object properties.

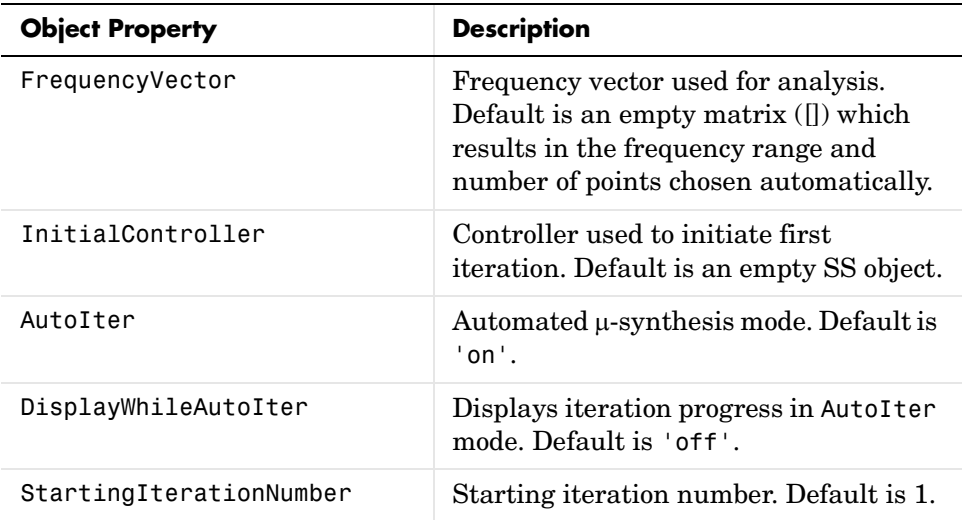

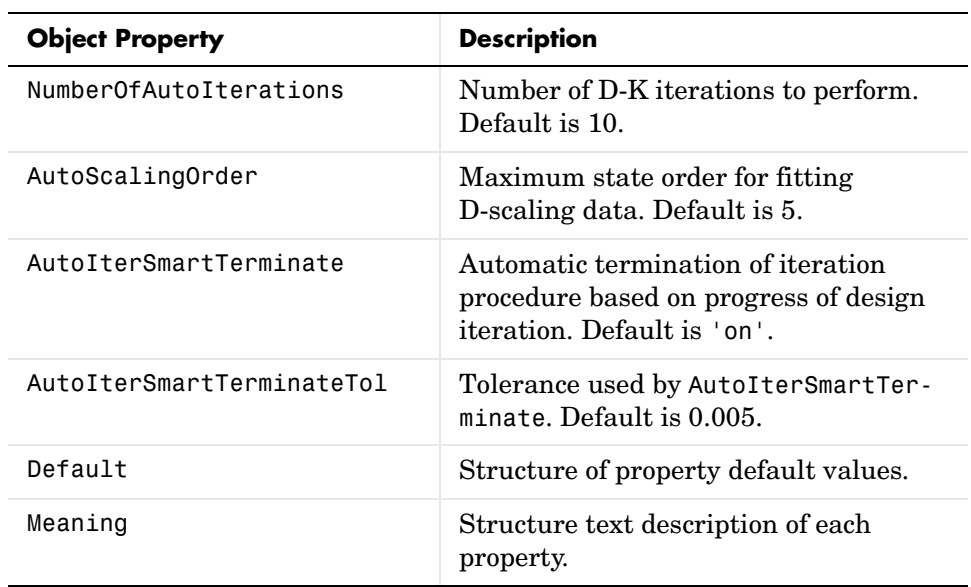

If the AutoIterSmartTerminate property is on, and a stopping criteria (described below) is satisfied, the iteration (performed by dksyn) will terminate before reaching the specified number of automated iterations (value of NumberOfAutoIterations). The stopping criteria involves the objective value (peak value, across frequency, of the upper bound for  $\mu$ ) in the current iteration, denoted  $v_0$ , as well as the previous two iterations, (denoted  $v_{-1}$  and  $v_{-2}$ ) and the value of AutoIterSmartTerminateTol. If

$$
\left|v_0-v_{-1}\right|<\!AuthorSmartTerminateTol^*v_0
$$

and

$$
\left|v_{-1}-v_{-2}\right|<\!AuthorSmartTerminateTol^{*}v_{0}
$$

then the stopping criteria is satisfied (for lack of progress). The stopping criteria is also satisfied if

*v*<sup>0</sup> *v*–<sup>1</sup> 20\**AutoIterSmartTerminateTol*\**v*<sup>0</sup> > +

### **dkitopt**

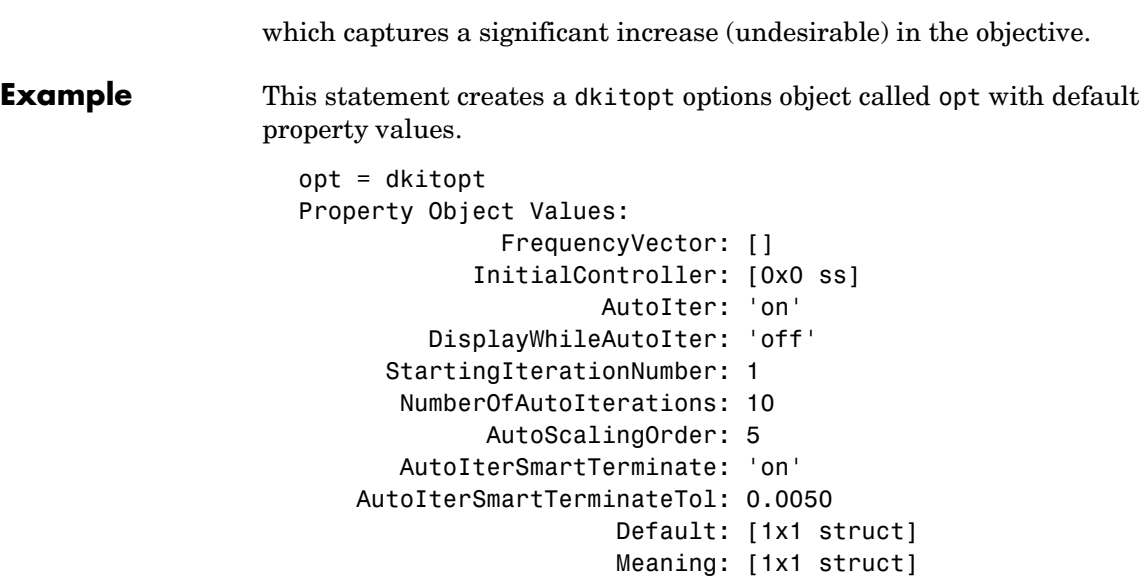

The properties can be modified directly with assignment statements: here user-specified values for the frequency vector, the number of iterations, and the maximum state dimension of the D-scale fittings are set.

```
opt.FrequencyVector = logspace(-2,3,80); 
opt.NumberOfAutoIterations = 16; 
opt.AutoScalingOrder = 16; 
opt 
Property Object Values: 
                FrequencyVector: [1x80 double] 
              InitialController: [0x0 ss] 
                       AutoIter: 'on' 
          DisplayWhileAutoIter: 'off' 
       StartingIterationNumber: 1 
        NumberOfAutoIterations: 16 
              AutoScalingOrder: 16 
        AutoIterSmartTerminate: 'on' 
     AutoIterSmartTerminateTol: 0.0050 
                        Default: [1x1 struct] 
                        Meaning: [1x1 struct]
```
The same property/value pairs may be set with a single call to dkitopt.

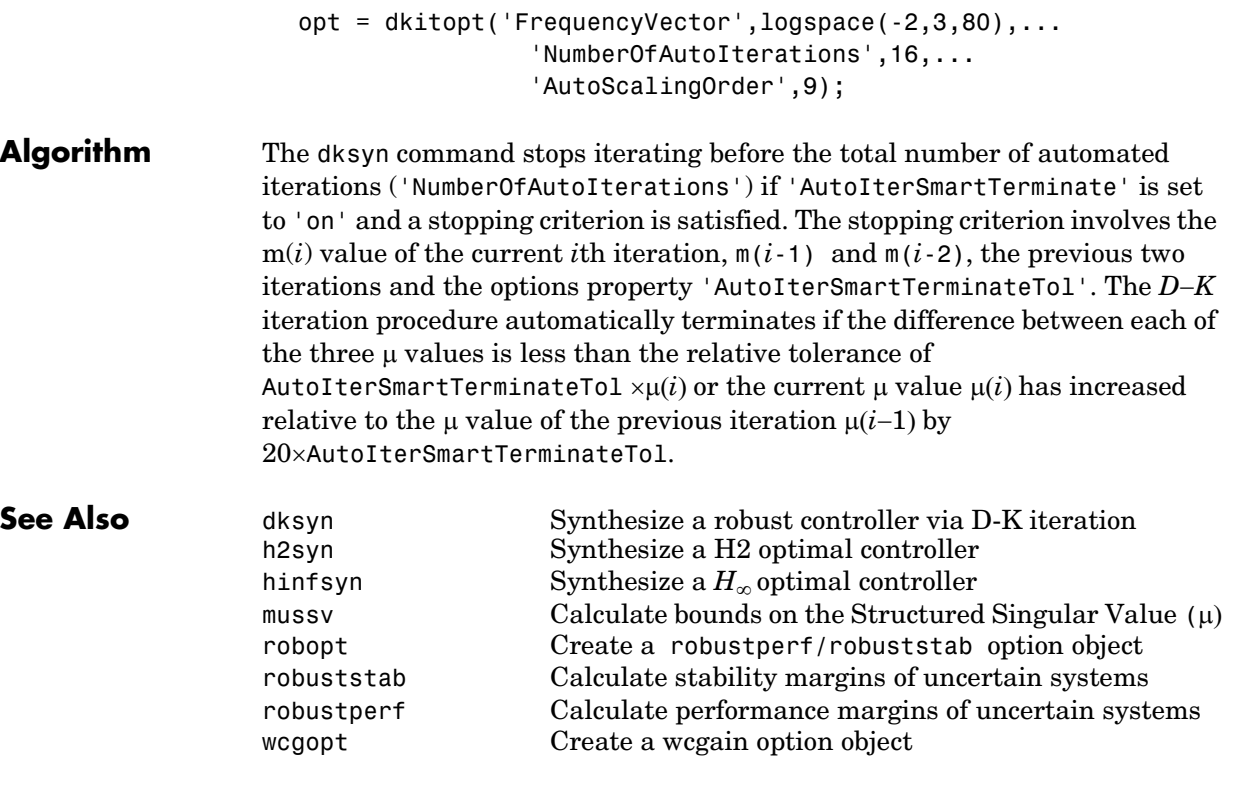

## **dksyn**

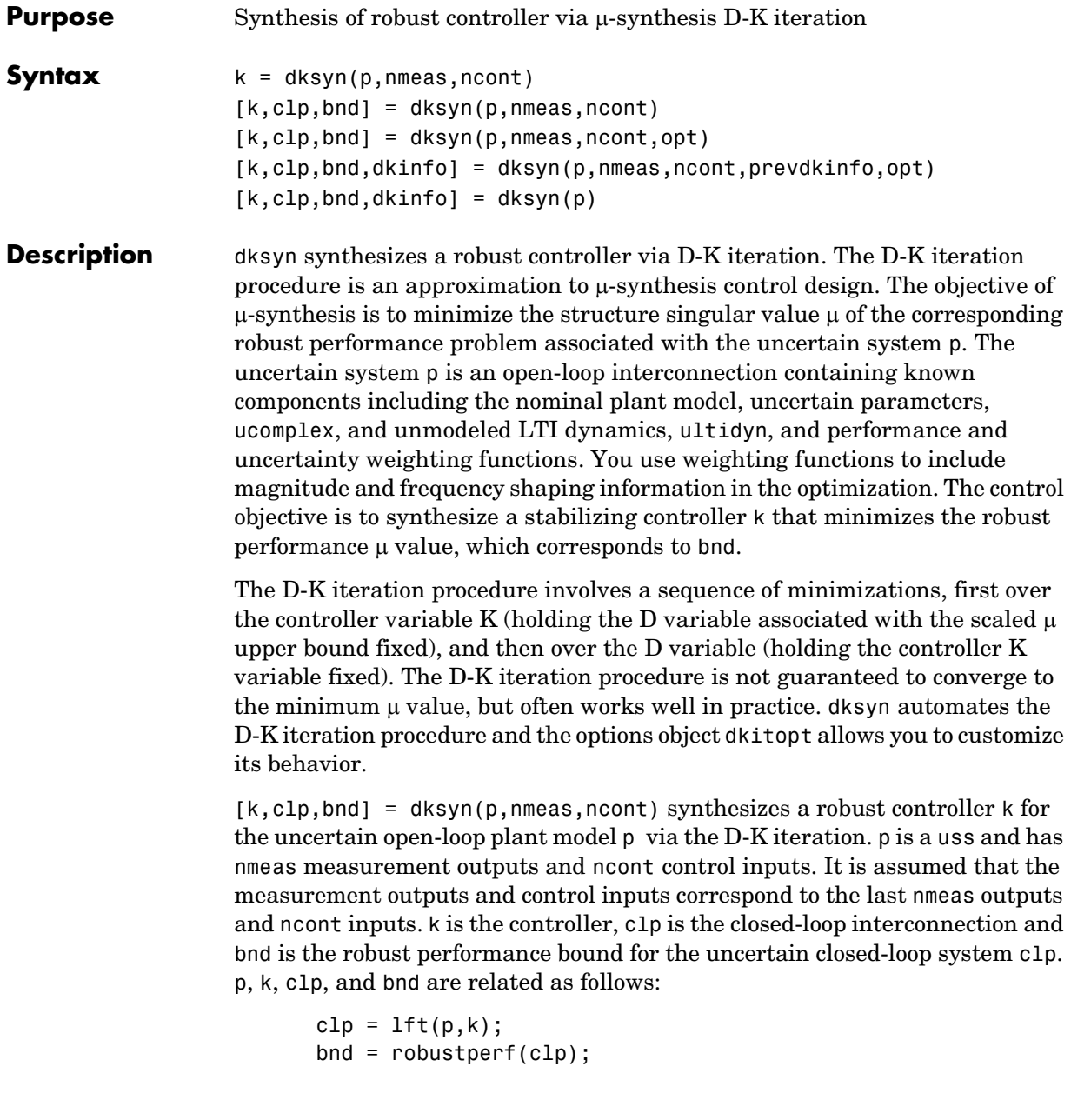

 $[k, clp, bnd] = dksyn(p, nmeas, ncont, opt)$  specifies options described in dkitopt. opt is created via the command opt=dkitopt. See dkitopt for more details.

 $[k, clp, bnd, dkinfol = dksyn(p, nmeas, ncont, prevdkinfo, opt)$  allows you to use information from a previous dksyn iteration. prevdkinfo is a structure from a previous attempt at designing a robust controller using dksyn. prevdkinfo is used when the dksyn starting iteration is not 1  $(\text{opt}.Starting IterationNumber = 1)$  to determine the correct D-scalings to initiate the iteration procedure.

dkinfo is an N-by-1 cell array where N is the total number of iterations performed. The ith cell contains a structure with the following fields:.

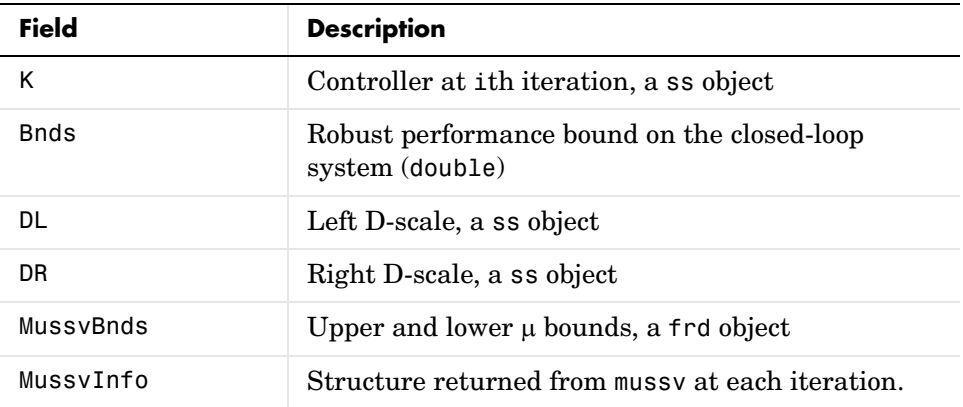

 $k = d$ ksyn(p) is a valid calling argument provided p is a uss object and has two-input/two-output partitioning as defined by mktito.

**Example** The following statements create a robust performance control design for an unstable, uncertain single-input/single-output plant model. The nominal plant

model, G, is an unstable first order system  $\frac{s}{s-1}$ .

 $G = tf(1, [1 -1]);$ 

The model itself is uncertain. At low frequency, below 2 rad/s, it can vary up to 25% from its nominal value. Around 2 rad/s the percentage variation starts to increase and reaches 400% at approximately 32 rad/s. The percentage model uncertainty is represented by the weight Wu which corresponds to the frequency variation of the model uncertainty and the uncertain LTI dynamic object InputUnc.

```
Wu = 0.25*t ([1/2 1], [1/32 1]);
InputUnc = ultidyn('InputUnc',[1 1]);T
```
The uncertain plant model Gpert represents the model of the physical system to be controlled.

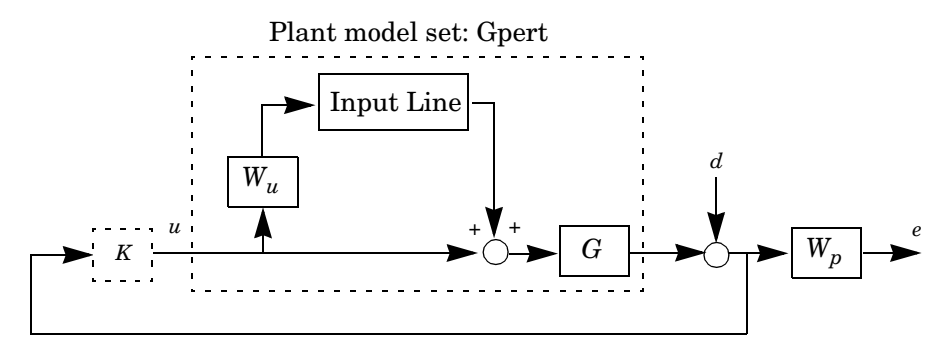

Gpert =  $G*(1+InputUnc*Wu)$ ;

The robust stability objective is to synthesize a stabilizing LTI controller for all the plant models parameterized by the uncertain plant model, Gpert. The control interconnection structure is shown in the following figure.

The goal is to synthesize a controller that stabilizes and achieves the closed-loop performance objectives for all possible plant models in Gpert. The performance objective is defined as a weighted sensitivity minimization problem. See the preceding figure.

The sensitivity function, S, is defined as  $S = \frac{1}{1+PK}$  where P is the plant

model and K is the controller. A weighted sensitivity minimization problem selects a weight Wp, which corresponds to the *inverse* of the desired sensitivity function of the closed-loop system as a function of frequency. Hence the product of the sensitivity weight Wp and actual closed-loop sensitivity function is less than 1 across all frequencies. The sensitivity weight Wp has a gain of 100 at low

frequency, begins to decrease at 0.006 rad/s, and reaches a minimum magnitude of 0.25 after 2.4 rad/s.

 $Wp = tf([1/4 0.6], [1 0.006]);$ 

The defined sensitivity weight Wp implies that the desired disturbance rejection should be at least 100:1 disturbance rejection at DC, rise slowly between 0.006 and 2.4 rad/s, and allow the disturbance rejection to increase above the open-loop level, 0.25, at high frequency.

When the plant model is uncertain, the closed-loop performance objective is to achieve the desired sensitivity function for all plant models defined by the uncertain plant model, Gpert. The performance objective for an uncertain system is a robust performance objective. A block diagram of this uncertain closed-loop system illustrating the performance objective (closed-loop transfer function from  $d\rightarrow e$ ) is shown.

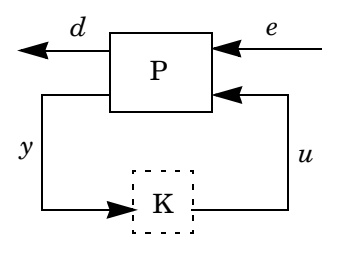

From the definition of the robust performance control objective, the weighted, uncertain control design interconnection model, which includes the robustness and performance objectives, can be constructed and is denoted by P. The robustness and performance weights are selected such that if the robust performance structure singular value, bnd, of the closed-loop uncertain system, clp, is less than 1 then the performance objectives have been achieved for all the plant models in the model set.

You can form the uncertain transfer matrix P from  $\lceil d; u \rceil$  to  $\lceil e; v \rceil$  using the following commands.

```
P = [Wp; 1] * [1 \text{ Gper1}];[K, c1p, bnd] = dksyn(P, 1, 1);bnd 
bnd =
```

```
 0.6860 
P = [Wp; 1] * [1 \text{ Gpert}];[K, clp, bnd] = dksyn(P, 1, 1);bnd 
bnd = 0.6860
```
The controller K achieves a robust performance μ value bnd of 0.685. Therefore you have achieved the robust performance objectives for the given problem.

You can use the robustperf command to analyze the closed-loop robust performance of clp.

```
[ rpnorm, wcf, wcu, report ] = robustperf(clp);
disp(report{1})
```
Uncertain system, clp, achieves robust performance. The analysis showed clp can tolerate 146% of the model uncertainty and achieve the performance and stability objectives. A model uncertainty exists of size 146% that results in a peak gain performance of 0.686 at 0.569 rad/s.

**Algorithm** The *D-K* iteration procedure is an approximation to μ-synthesis control design. It involves a sequence of minimizations, first over the controller variable *K* (holding the *D* variable associated with the scaled μ upper bound fixed), and then over the *D* variable (holding the controller *K* variable fixed). The *D-K* iteration procedure is not guaranteed to converge to the minimum μ value, but often works well in practice.

> dksyn automates the *D-K* iteration procedure. Internally, the algorithm works with the generalized scaled plant model P, which is extracted from a uss object using the command lftdata.

> The following is a list of what occurs during a single, complete step of the *D-K* iteration.

**1** (In the first iteration, this step is skipped.) The μ calculation (from the previous step) provides a frequency-dependent scaling matrix,  $D_f$ . The fitting procedure fits these scalings with rational, stable transfer function matrices. After fitting, plots of

$$
\overline{\sigma}(D_f(j\omega)F_L(P,K)(j\omega)D_f^{-1}(j\omega))
$$

and

$$
\overline{\sigma}(\hat D_f(j\omega)F_L(P,K)(j\omega)\hat D_f^{-1}(j\omega))
$$

are shown for comparison.

(In the first iteration, this step is skipped.) The rational  $\hat{D}$  is absorbed into the open-loop interconnection for the next controller synthesis. Using either the previous frequency-dependent *D*'s or the just-fit rational  $\hat{D}$ , an estimate of an appropriate value for the  $H_{\infty}$  norm is made. This is simply a conservative value of the scaled closed-loop  $H_{\infty}$  norm, using the most recent controller and either a frequency sweep (using the frequency-dependent *D'*s) or a state-space calculation (with the rational *D'*s).

- **<sup>2</sup>** (The first iteration begins at this point.) A controller is designed using *H*<sup>∞</sup> synthesis on the scaled open-loop interconnection. If you set the DisplayWhileAutoIter field in dkitopt to 'on', the following information is displayed:
	- **a** The progress of the γ-iteration is displayed.
	- **b** The singular values of the closed-loop frequency response are plotted.
	- **c** You are given the option to change the frequency range. If you change it, all relevant frequency responses are automatically recomputed.
	- **d** You are given the option to rerun the  $H_{\infty}$  synthesis with a set of modified parameters if you set the AutoIter field in dkitopt to 'off'. This is convenient if, for instance, the bisection tolerance was too large, or if maximum gamma value was too small.
- **3** The structured singular value of the closed-loop system is calculated and plotted.
- **4** An iteration summary is displayed, showing all the controller order, as well as the peak value of  $\mu$  of the closed-loop frequency responses.
- **5** The choice of stopping or performing another iteration is given.

Subsequent iterations proceed along the same lines without the need to reenter the iteration number. A summary at the end of each iteration is updated to reflect data from all previous iterations. This often provides valuable information about the progress of the robust controller synthesis procedure.

### **Interactive Fitting of** *D***-Scalings**

Setting the AutoIter field in dkitopt to 'off' requires that you interactively fit the *D*-scales each iteration. During step 2 of the *D-K* iteration procedure, you are prompted to enter your choice of options for fitting the *D*-scaling data. You press return after, the following is a list of your options.

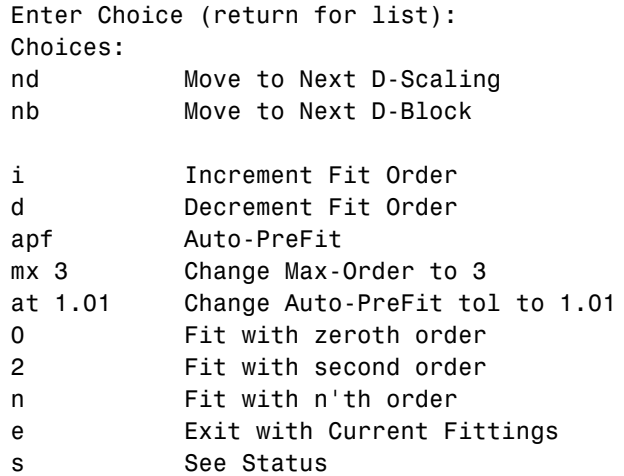

- **•** nd and nb allow you to move from one *D*-scale data to another. nd moves to the next scaling, whereas nb moves to the next scaling block. For scalar *D*-scalings, these are identical operations, but for problems with full *D*-scalings, (perturbations of the form  $\delta$ *I*) they are different. In the (1,2) subplot window, the title displays the *D*-scaling block number, the row/column of the scaling that is currently being fitted, and the order of the current fit (with d for data when no fit exists).
- **•** You can increment or decrement the order of the current fit (by 1) using i and d.
- **•** apf automatically fits each *D*-scaling data. The default maximum state order of individual *D*-scaling is 5. The mx variable allows you to change the maximum *D*-scaling state order used in the automatic prefitting routine. mx must be a positive, nonzero integer. at allows you to define how close the rational, scaled  $\mu$  upper bound is to approximate the actual  $\mu$  upper bound in a norm sense. Setting at to 1 would require an exact fit of the *D*-scale data, and is not allowed. Allowable values for at are greater than 1. This setting

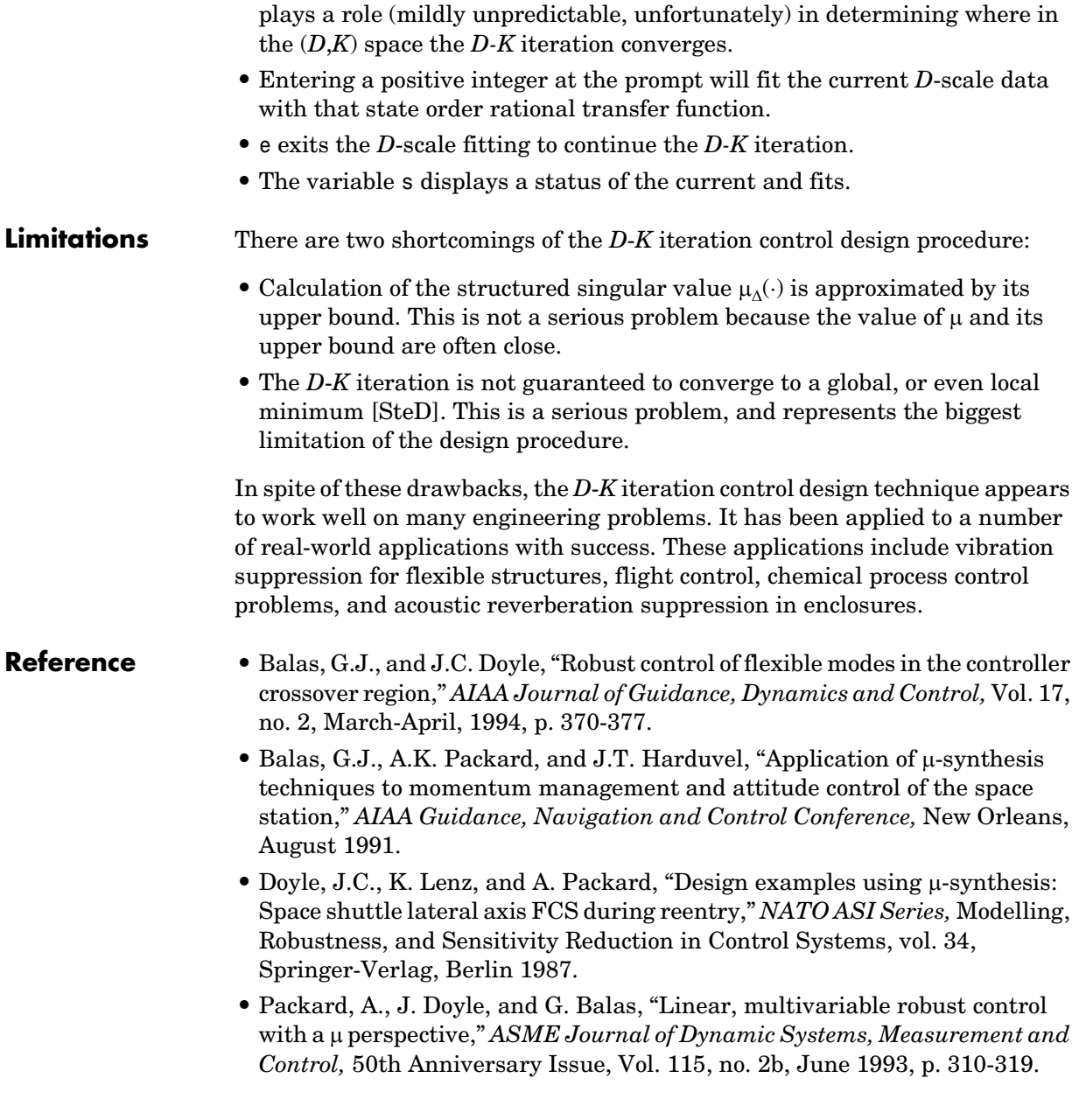

**•** [SteD:] Stein, G., and J. Doyle, "Beyond singular values and loopshapes," *AIAA Journal of Guidance and Control*, Vol. 14, No. 1, January, 1991, p. 5-16.

### **See Also**

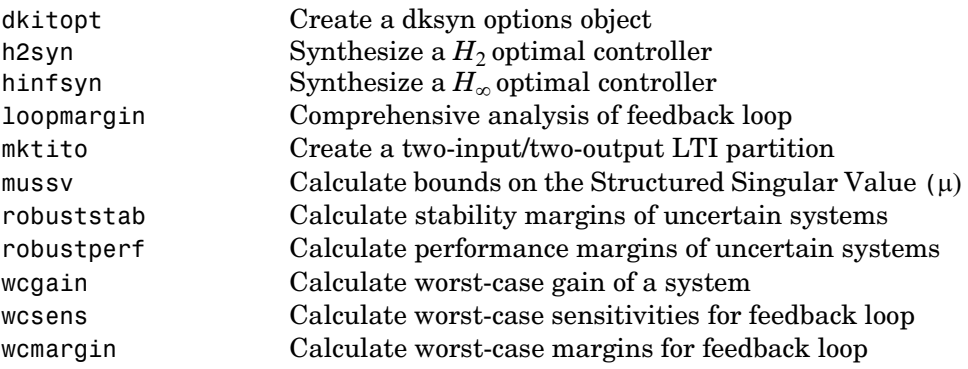

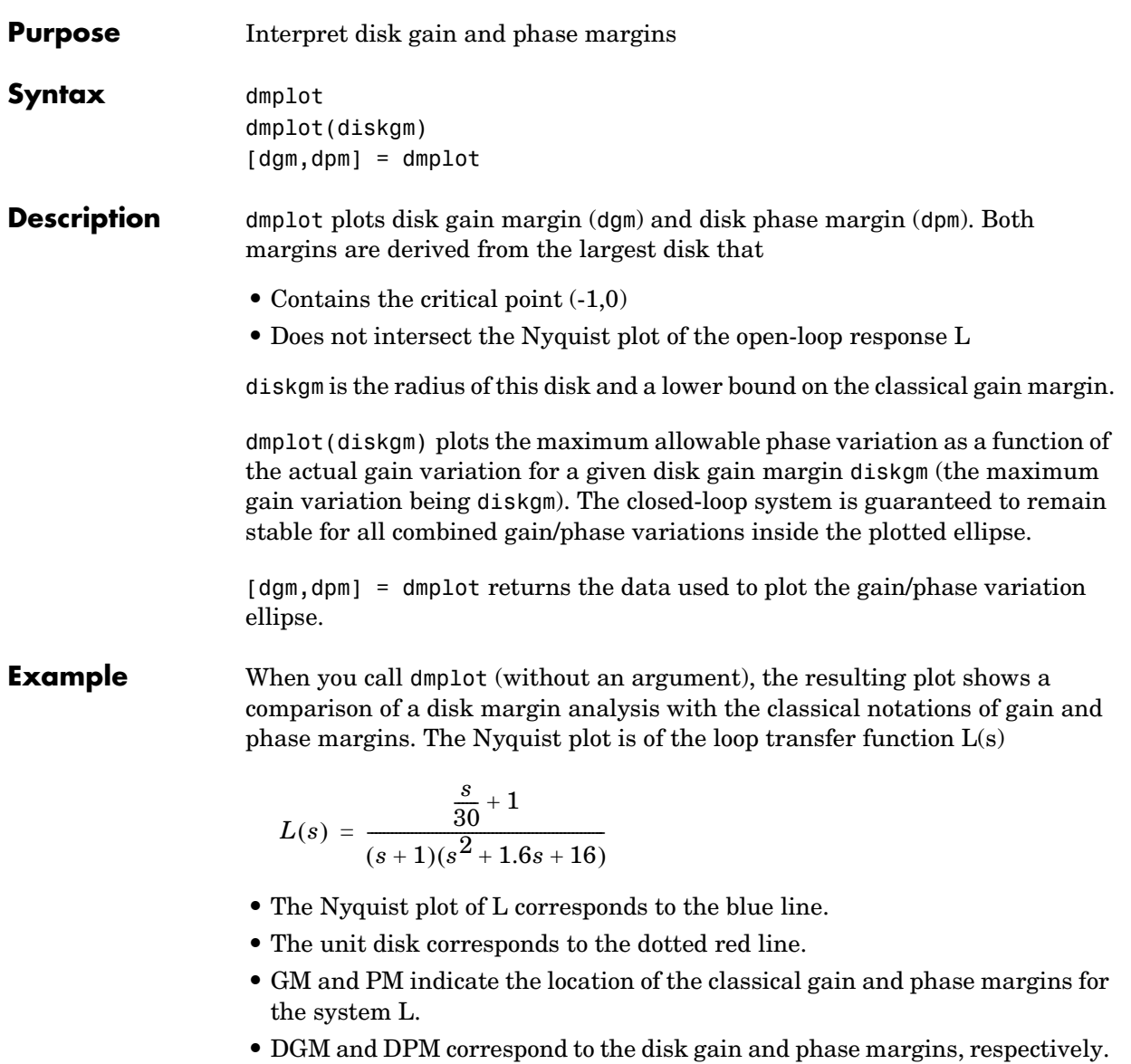

The disk margins provide a lower bound on classical gain and phase margins.

### **dmplot**

**•** The disk margin circle, represented by the dashed black line, corresponds to the largest disk centered at (DGM + 1/DGM)/2 that just touches the loop transfer function L. This location is indicated by the red dot.

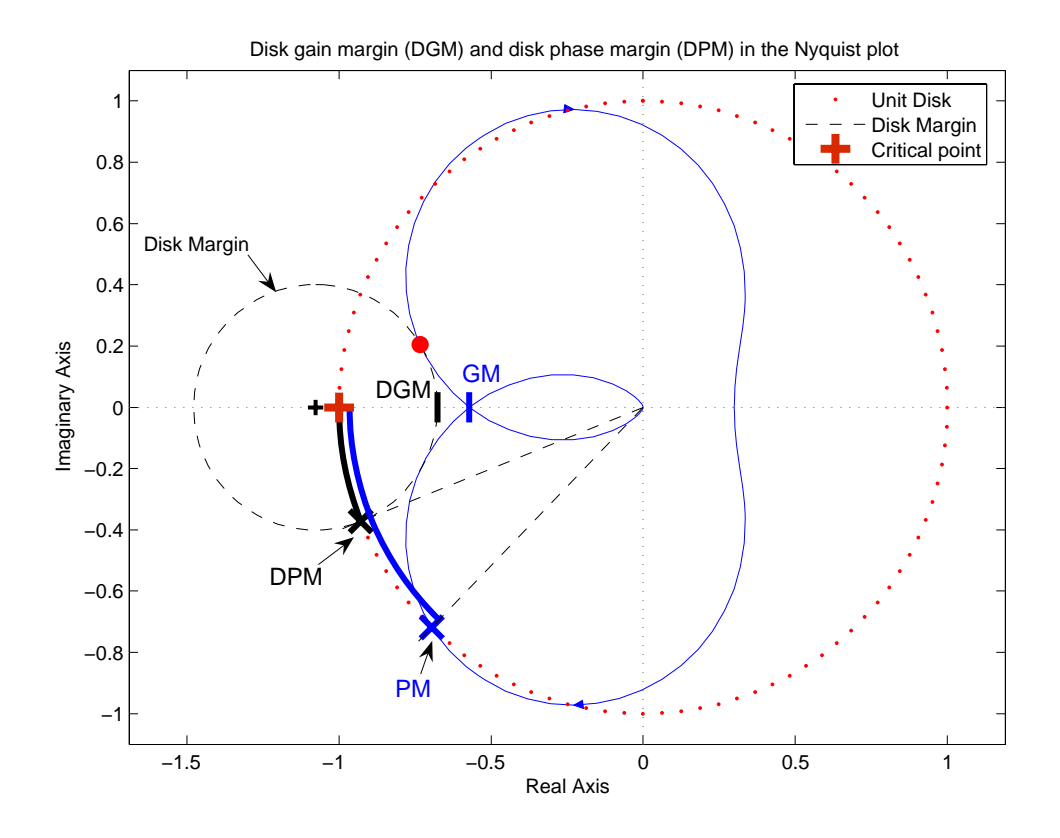

The *x*-axis corresponds to the gain variation, in dB, and the *y*-axis corresponds to the phase variation allowable, in degrees. For a disk gain margin corresponding to 3 dB (1.414), the closed-loop system is stable for all phase and gain variations inside the blue ellipse. For example, the closed-loop system can simultaneously tolerate  $+/- 2$  dB gain variation and  $+/- 14$  deg phase variations.

dmplot(1.414)

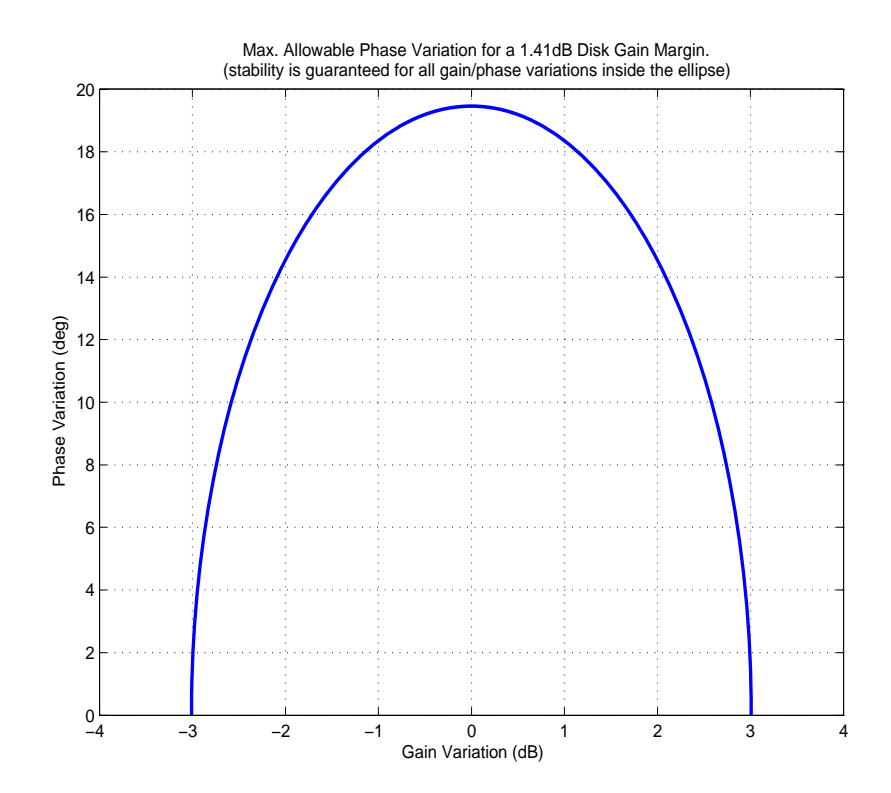

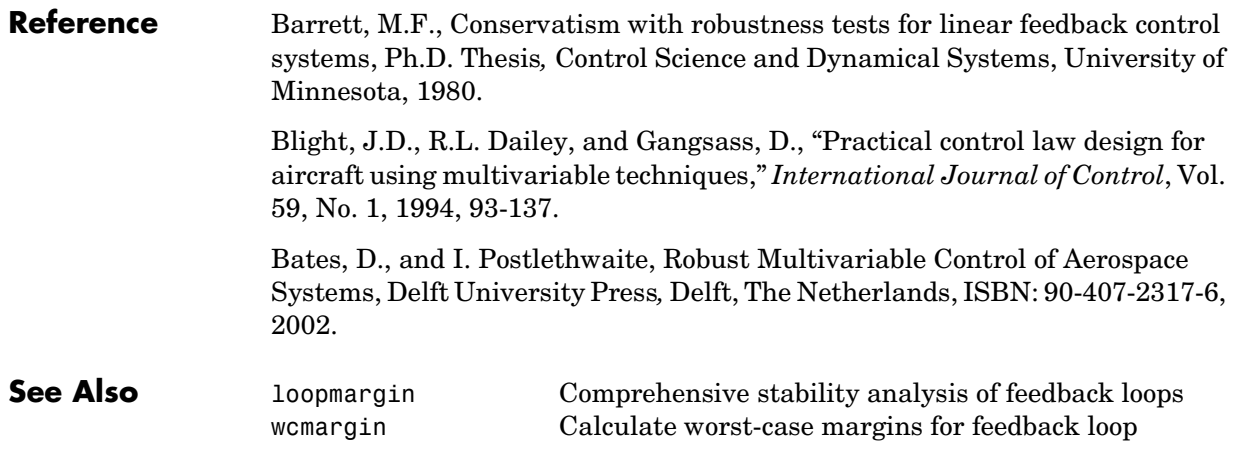

### **drawmag**

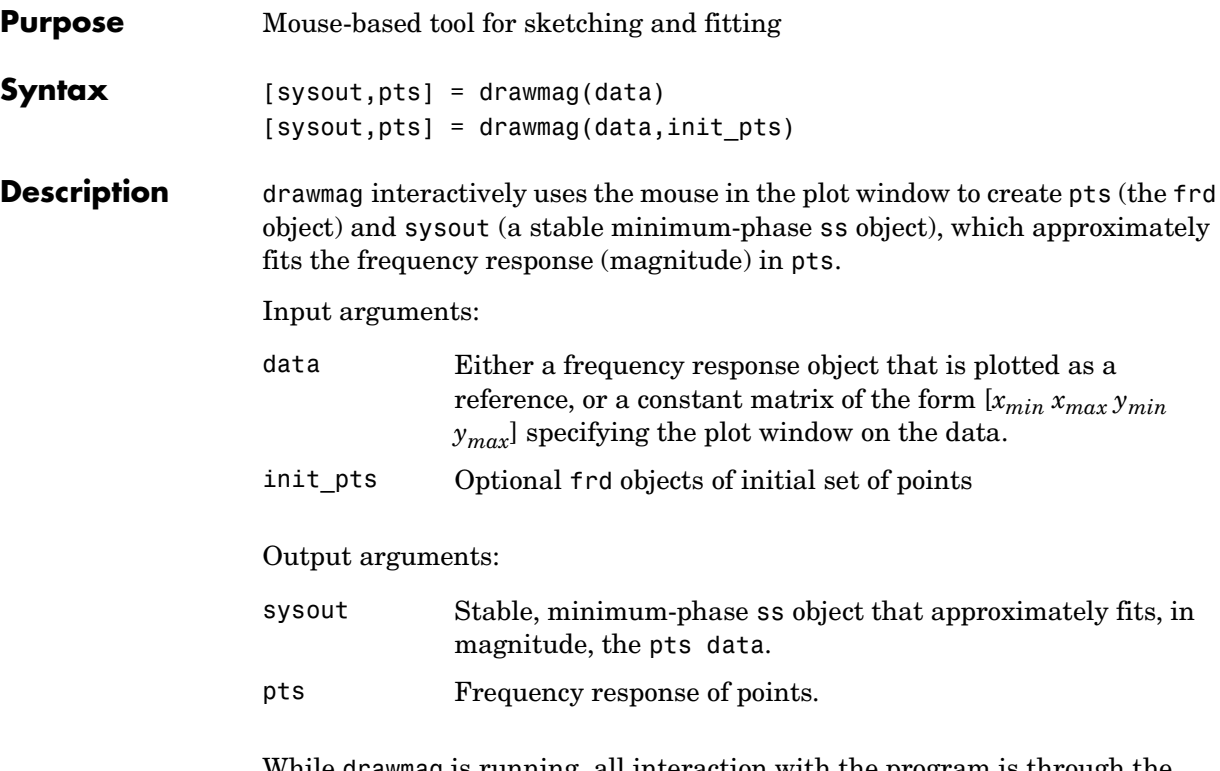

While drawmag is running, all interaction with the program is through the mouse and/or the keyboard. The mouse, if there is one, must be in the plot window. The program recognizes several commands:

- **•** Clicking the mouse button adds a point at the crosshairs. If the crosshairs are outside the plotting window, the points are plotted when the fitting, windowing, or replotting mode is invoked. Typing a is the same as clicking the mouse button.
- **•** Typing r removes the point with frequency nearest that of the crosshairs.
- **•** Typing any integer between 0 and 9 fits the existing points with a transfer function of that order. The fitting routine approximately minimizes the maximum error in a log sense. The new fit is displayed along with the points, and the most recent previous fit, if it exists.
- **•** Typing w uses the crosshair location as the initial point in creating a window. Moving the crosshairs and clicking the mouse or pressing any key then gives

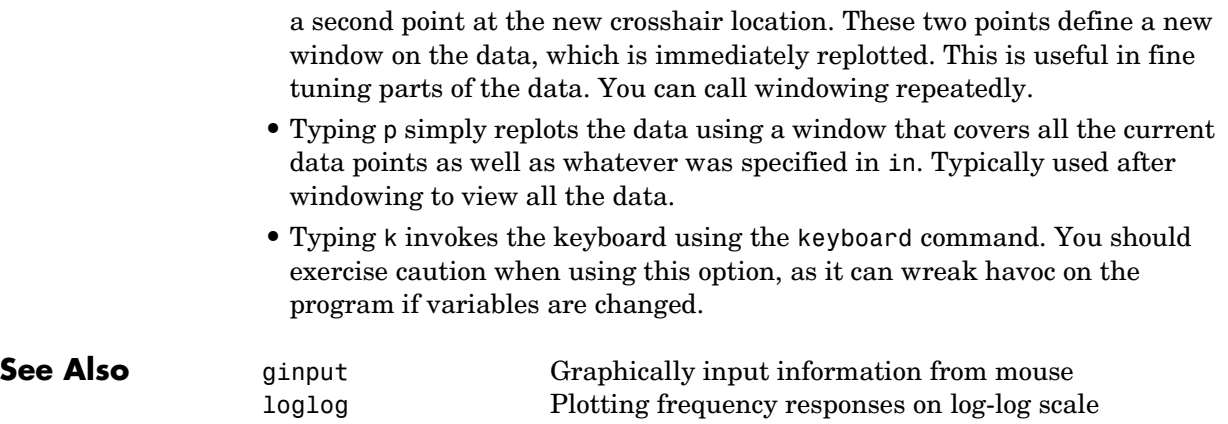

### **evallmi**

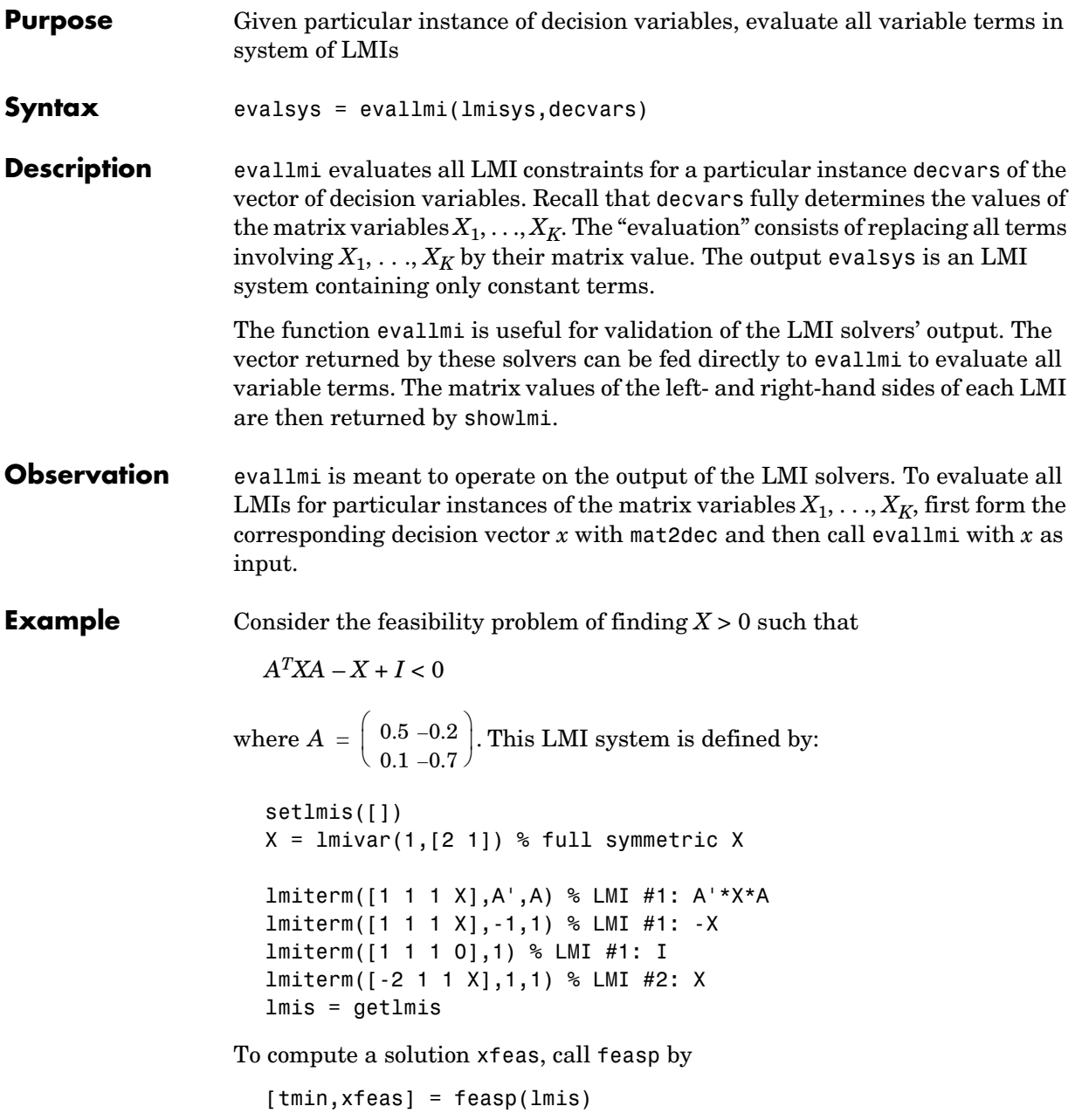

The result is  $tmin =$ -4.7117e+00  $x$ feas' = 1.1029e+02 -1.1519e+01 1.1942e+02

The LMI constraints are therefore feasible since tmin < 0. The solution *X* corresponding to the feasible decision vector xfeas would be given by  $X = dec2mat(1mis, xfeas, X).$ 

To check that xfeas is indeed feasible, evaluate all LMI constraints by typing

evals = evallmi(lmis,xfeas)

The left- and right-hand sides of the first and second LMIs are then given by

```
[lhs1,rhs1] = showlmi(evals,1) 
[lhs2,rhs2] = showlmi(evals,2)
```
and the test

```
eig(lhs1-rhs1)
ans =-8.2229e+01 
   -5.8163e+01
```
confirms that the first LMI constraint is satisfied by xfeas.

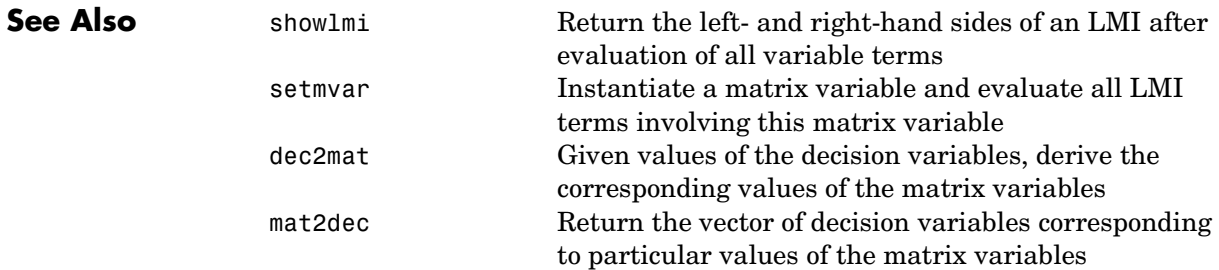

# **feasp**

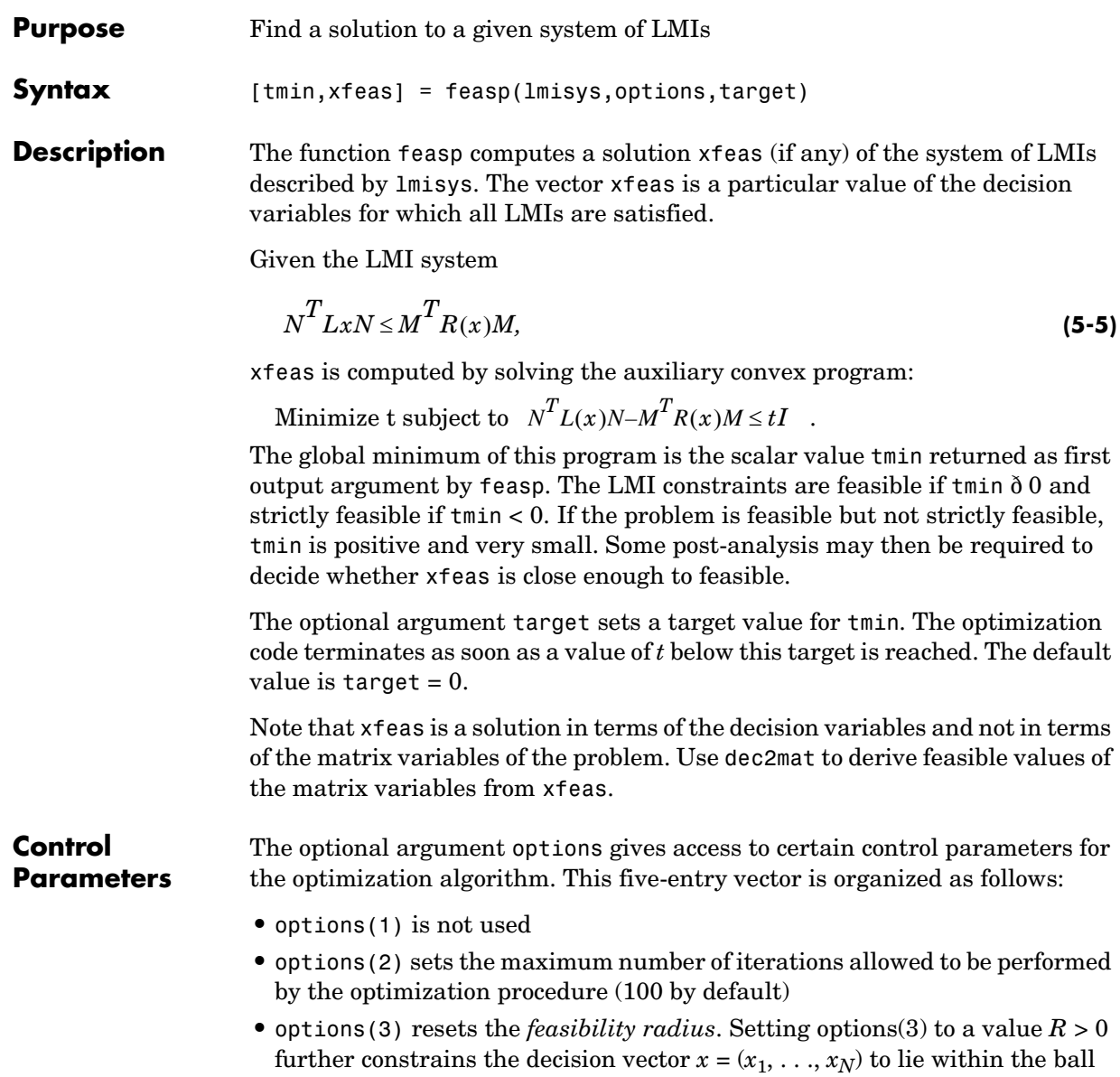

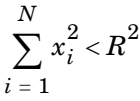

In other words, the Euclidean norm of xfeas should not exceed *R*. The feasibility radius is a simple means of controlling the magnitude of solutions. Upon termination, feasp displays the *f-radius saturation*, that is, the norm of the solution as a percentage of the feasibility radius *R*.

The default value is  $R = 10^9$ . Setting options(3) to a negative value activates the "flexible bound" mode. In this mode, the feasibility radius is initially set to  $10^8$ , and increased if necessary during the course of optimization

- options (4) helps speed up termination. When set to an integer value  $J > 0$ , the code terminates if *t* did not decrease by more than one percent in relative terms during the last *J* iterations. The default value is 10. This parameter trades off speed vs. accuracy. If set to a small value  $(< 10$ ), the code terminates quickly but without guarantee of accuracy. On the contrary, a large value results in natural convergence at the expense of a possibly large number of iterations.
- **•** options(5) = 1 turns off the trace of execution of the optimization procedure. Resetting options(5) to zero (default value) turns it back on.

Setting option(i) to zero is equivalent to setting the corresponding control parameter to its default value. Consequently, there is no need to redefine the entire vector when changing just one control parameter. To set the maximum number of iterations to 10, for instance, it suffices to type

```
options=zeros(1,5) % default value for all parameters 
options(2)=10
```
### **Memory Problems**

When the least-squares problem solved at each iteration becomes ill conditioned, the feasp solver switches from Cholesky-based to QR-based linear algebra (see ["Memory Problems" on page 5-203](#page-340-0) for details). Since the QR mode typically requires much more memory, MATLAB® may run out of memory and display the message

```
??? Error using ==> feaslv 
Out of memory. Type HELP MEMORY for your options.
```
You should then ask your system manager to increase your swap space or, if no additional swap space is available, set options(4) = 1. This will prevent switching to QR and feasp will terminate when Cholesky fails due to numerical instabilities.

**Example** Consider the problem of finding *P* > *I* such that

$$
A_1^T P + P A_1 < 0 \tag{5-6}
$$

$$
A_2^T P + P A_2 < 0 \tag{5-7}
$$

$$
A_3^T P + P A_3 < 0 \tag{5-8}
$$

with data

$$
A_1 = \begin{pmatrix} -1 & 2 \\ 1 & -3 \end{pmatrix}, A_2 = \begin{pmatrix} -0.8 & 1.5 \\ 1.3 & -2.7 \end{pmatrix}, A_3 = \begin{pmatrix} -1.4 & 0.9 \\ 0.7 & -2.0 \end{pmatrix}
$$

This problem arises when studying the quadratic stability of the polytope of matrices  $Co\{A_1, A_2, A_3\}.$ 

To assess feasibility with feasp, first enter the LMIs (9-8)–(9-10) by:

```
setlmis([]) 
p = 1mivar(1, [2 1])lmiterm([1 1 1 p],1,a1,'s') % LMI #1 
lmiterm([2 1 1 p],1,a2,'s') % LMI #2 
lmiterm([3 1 1 p],1,a3,'s') % LMI #3 
lmiterm([-4 1 1 p],1,1) % LMI #4: P 
lmiterm([4 1 1 0],1) % LMI #4: I 
lmis = getlmis
```
Then call feasp to find a feasible decision vector:

```
[timin,xfeas] = feasp(lmis)
```
This returns tmin =  $-3.1363$ . Hence  $(9-8)$ – $(9-10)$  is feasible and the dynamical system  $\dot{x} = A(t)x$  is quadratically stable for  $A(t) \in \text{Co}\{A_1, A_2, A_3\}$ .

To obtain a Lyapunov matrix *P* proving the quadratic stability, type

 $P = dec2mat(1mis, xfeas, p)$ 

This returns

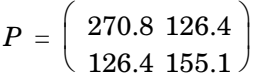

It is possible to add further constraints on this feasibility problem. For instance, you can bound the Frobenius norm of *P* by 10 while asking tmin to be less than or equal to  $-1$ . This is done by

 $[tmin, xfeas] = feasp(1mis, [0, 0, 10, 0, 0], -1)$ 

The third entry 10 of options sets the feasibility radius to 10 while the third argument -1 sets the target value for tmin. This yields tmin = -1.1745 and a matrix P with largest eigenvalue  $\lambda_{\text{max}}(P) = 9.6912$ .

**Reference** The feasibility solver feasp is based on Nesterov and Nemirovski's Projective Method described in

> Nesterov, Y., and A. Nemirovski, *Interior Point Polynomial Methods in Convex Programming: Theory and Applications*, SIAM, Philadelphia, 1994.

> Nemirovski, A., and P. Gahinet, "The Projective Method for Solving Linear Matrix Inequalities," *Proc. Amer. Contr. Conf*., 1994, Baltimore, Maryland, p. 840–844.

The optimization is performed by the C-MEX file feaslv.mex.

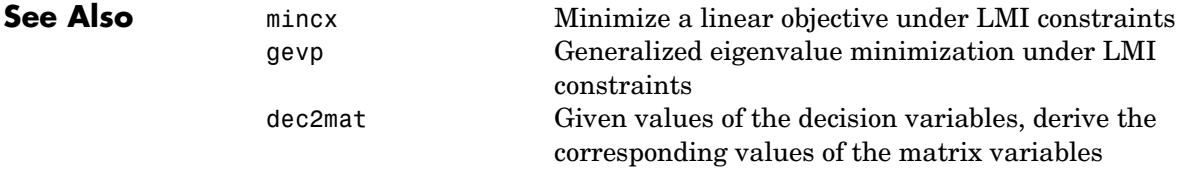

## **fitfrd**

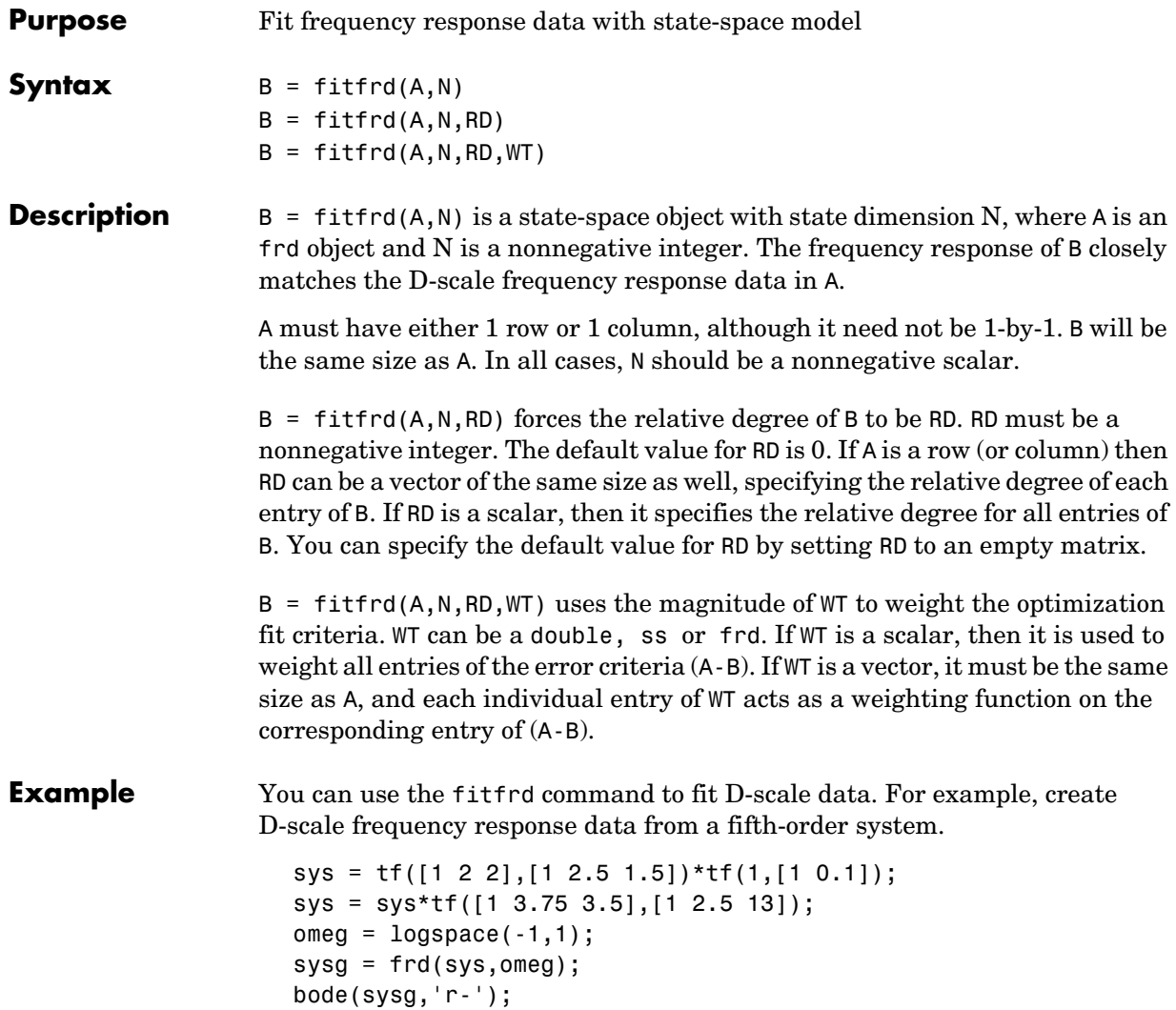
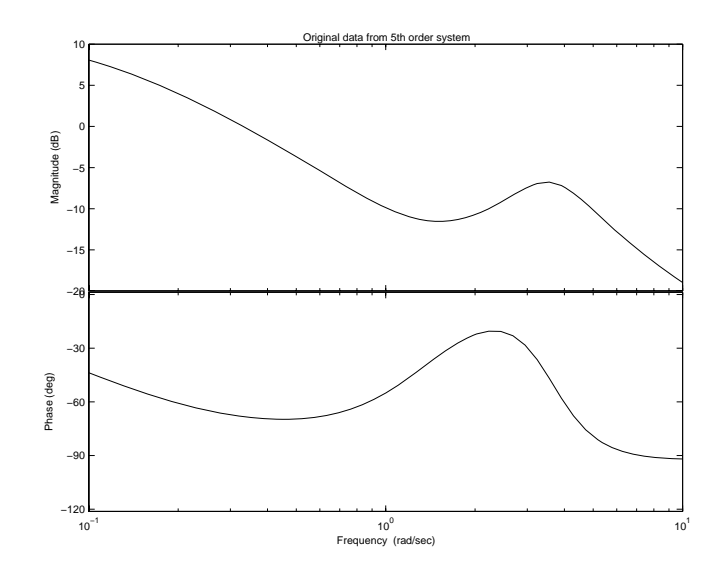

You can try to fit the frequency response D-scale data sysg with a first-order system, b1. Similarly, you can fit the D-scale data with a third-order system, b3.

```
b1 = fitrd(sysg, 1);b3 = fitrd(sysg, 3);
```
Compare the original D-scale data sysg with the frequency responses of the first and third-order models calculated by fitfrd:

```
b1g = frd(b1, \text{omega});
b3g = frd(b3,omega);
bode(sysg,'r-',b1g,'k:',b3g,'b-.')
```
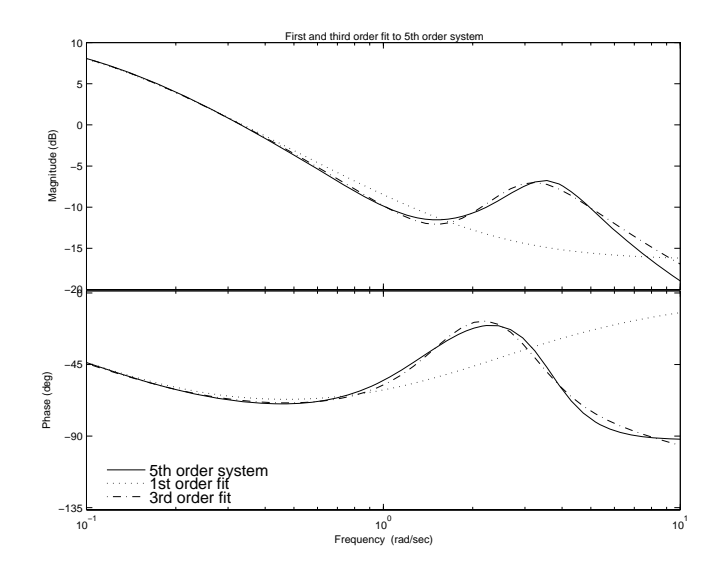

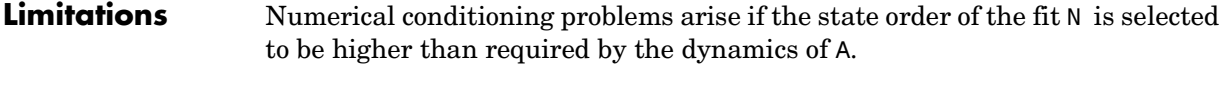

**See Also** fitmagfrd Fit magnitude data with stable LTI model

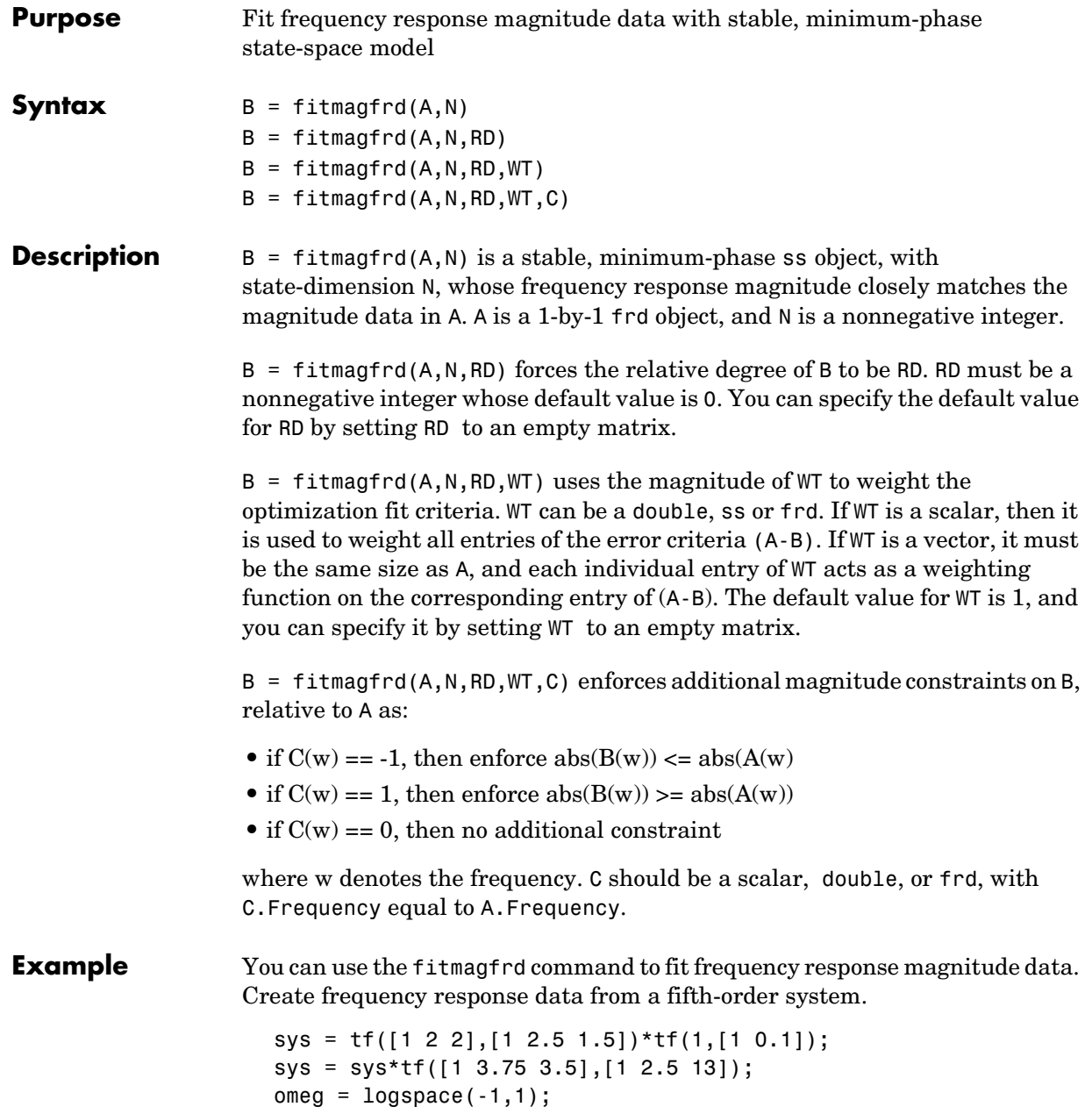

# **fitmagfrd**

```
sysg = abs(frd(sys,omeg)); 
bodemag(sysg,'r');
```
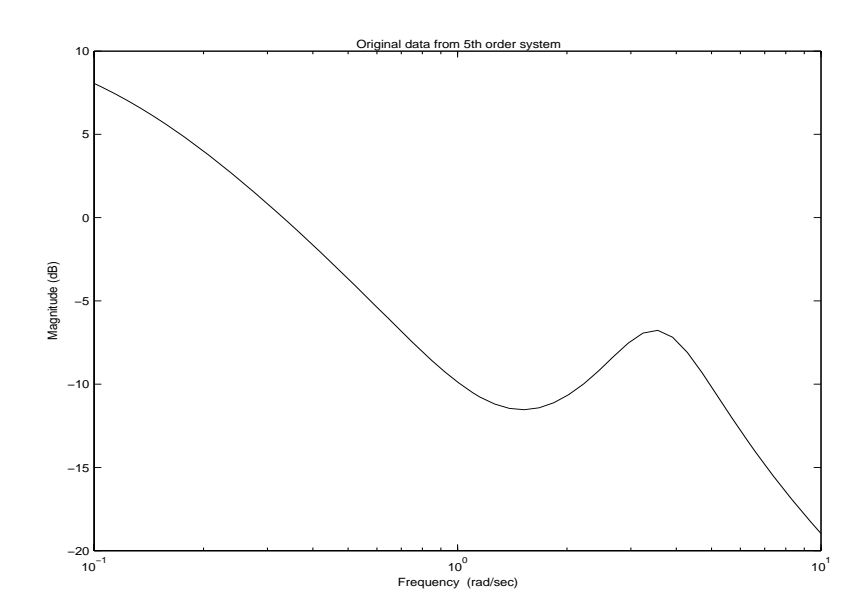

Fit the magnitude data with a minimum-phase, stable third-order system:

 $ord = 3;$ b1 = fitmagfrd(sysg,ord);  $b1g = frd(b1, \text{omeg});$ 

bodemag(sysg,'r',b1g,'k:');

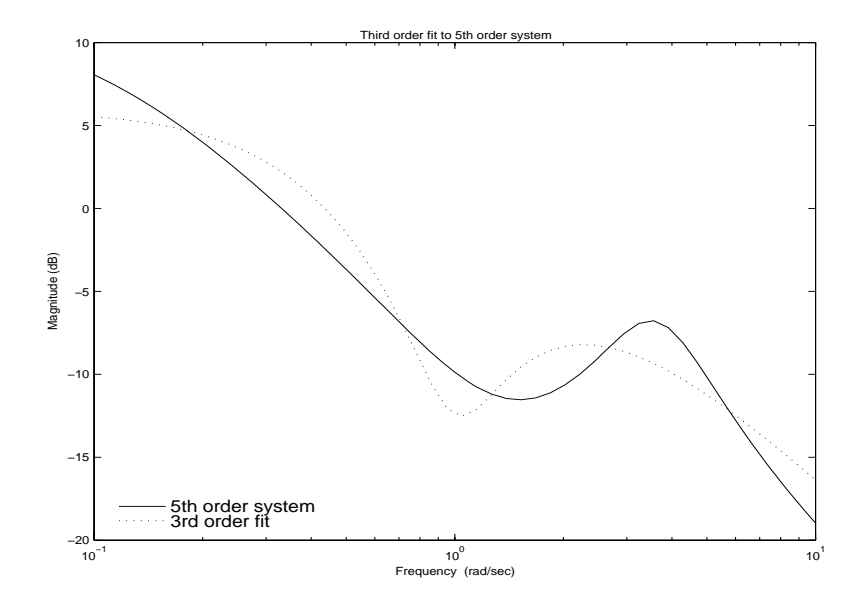

Fit the magnitude data with a third order system constrained to lie below and above the given data.

```
b2 = fitmagfrd(sysg,ord,[],[],-1); 
b2g = frd(b2, \text{omega});
b3 = fitmagfrd(sysg, ord, [], [], 1);b3g = frd(b3,omega);
```
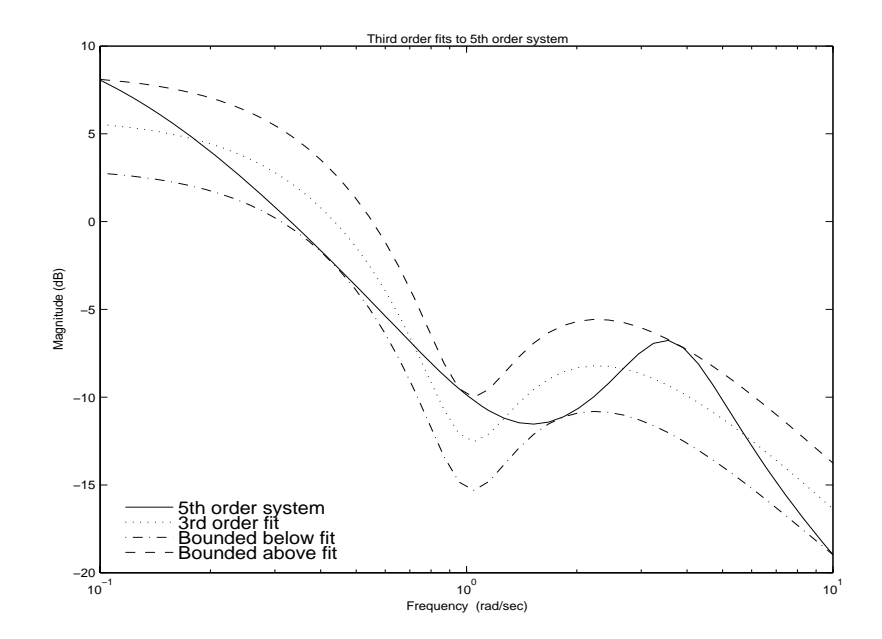

bodemag(sysg,'r',b1g,'k:',b2g,'b-.',b3g,'m--')

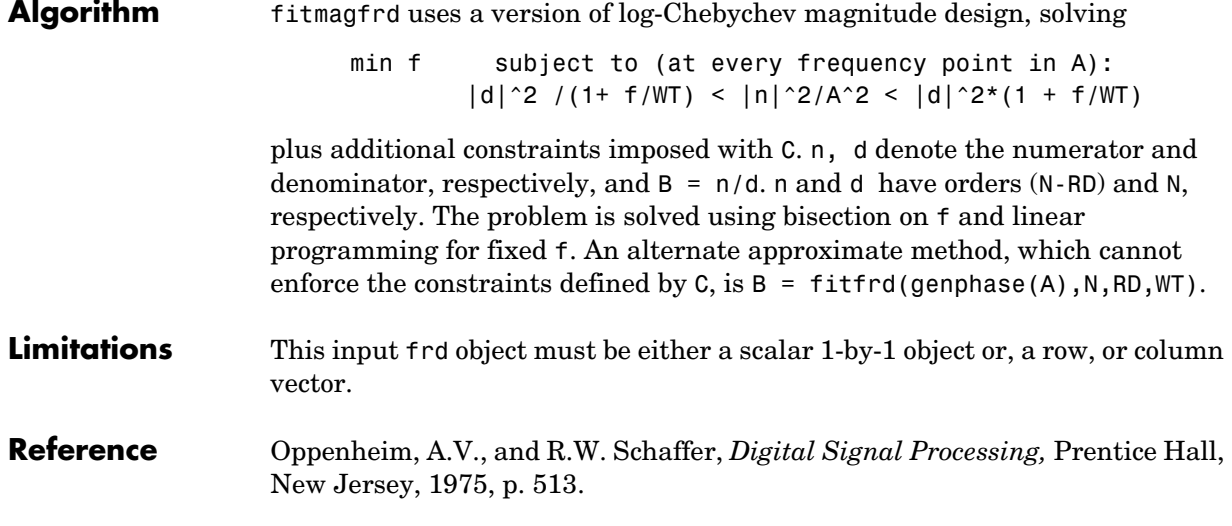

**See Also** fittrd Fits frequency response data with state-space model

# **gapmetric**

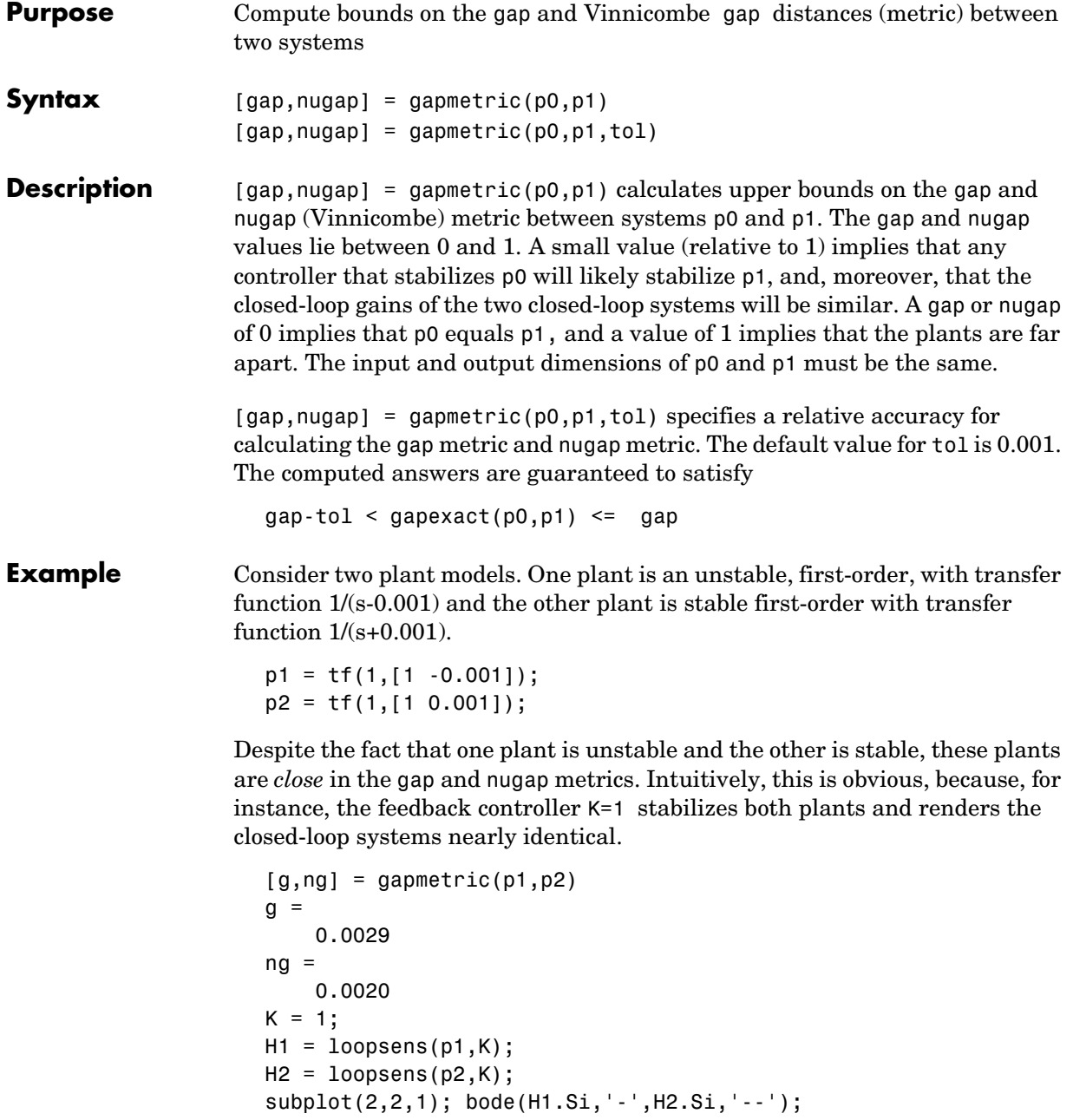

```
subplot(2,2,2); bode(H1.Ti,'-',H2.Ti,'--'); 
subplot(2,2,3); bode(H1.PSi,'-',H2.PSi,'--'); 
subplot(2,2,4); bode(H1.CSo,'-',H2.CSo,'--');
```
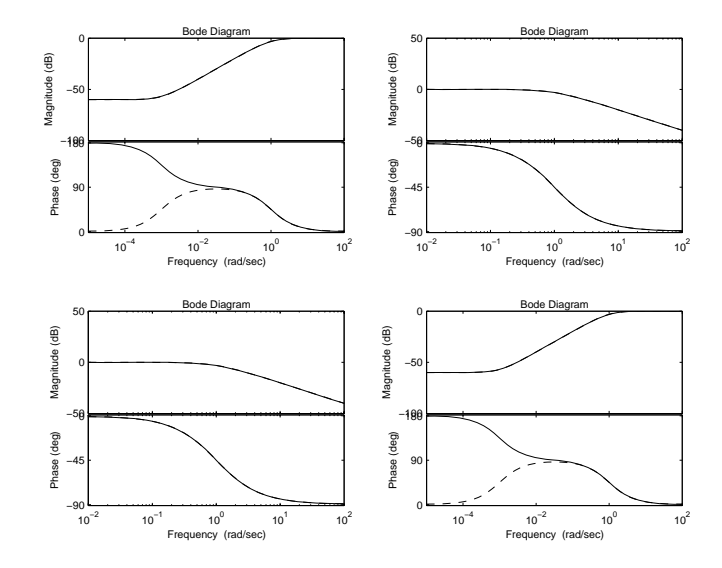

Next, consider two stable plant models that differ by a first-order system. One plant is the transfer function 50/(s+50) and the other plant is the transfer function  $50/(s+50) * 8/(s+8)$ .

```
p3 = tf([50],[1 50]); 
p4 = tf([8], [1 8]) * p3;
```
Although the two systems have similar high-frequency dynamics and the same unity gain at low frequency, the plants are modestly far apart in the gap and nugap metrics.

```
[g,ng] = gapmetric(p3,p4)g = 0.6156 
ng = 0.6147
```
**Algorithm** gap and nugap compute the gap and v gap metrics between two LTI objects. Both quantities give a numerical value  $\delta(p, p1)$  between 0 and 1 for the distance between a nominal system  $p0(G_0)$  and a perturbed system  $p1(G_1)$ . The gap metric was introduced into the control literature by Zames and El-Sakkary 1980, and exploited by Georgiou and Smith 1990. The ν gap metric was derived by Vinnicombe 1993. For both of these metrics the following robust performance result holds from Qui and Davidson 1992, and Vinnicombe 1993

 $\arcsin b(G_1,K_1) \ge \arcsin b(G_0,K_0) - \arcsin \delta(G_0,G_1) - \arcsin \delta(K_0,K_1)$ 

where

$$
b(G,K) = \left\| \begin{bmatrix} I \\ K \end{bmatrix} \left(I - G K\right)^{-1} \begin{bmatrix} G & \bar{I} \end{bmatrix} \right\|_\infty^{-1}
$$

The interpretation of this result is that if a nominal plant  $G_0$  is stabilized by controller  $K_0$ , with "stability margin"  $b(G_0, K_0)$ , then the stability margin when  $G_0$  is perturbed to  $G_1$  and  $K_0$  is perturbed to  $K_1$  is degraded by no more than the above formula. Note that  $1/b(G,K)$  is also the signal gain from disturbances on the plant input and output to the input and output of the controller. The ν gap is always less than or equal to the gap, so its predictions using the above robustness result are tighter.

To make use of the gap metrics in robust design, weighting functions need to be introduced. In the above robustness result, *G* needs to be replaced by  $W_2GW_1$ and *K* by  $W_1^{-1}KW_2^{-1}$  (similarly for  $G_0, G_1, K_0$  and  $K_1$ ). This makes the weighting functions compatible with the weighting structure in the  $H_{\infty}$  loop shaping control design procedure (see loopsyn and ncfsyn for more details).

The computation of the gap amounts to solving 2-block  $H_{\infty}$  problems (Georgiou, Smith 1988). The particular method used here for solving the  $H_{\infty}$  problems is based on Green et al., 1990. The computation of the nugap uses the method of Vinnicombe, 1993.

**Reference** Georgiou, T.T., "On the computation of the gap metric, "*Systems Control Letters,* Vol. 11, 1988, p. 253-257

> Georgiou, T.T., and M. Smith, "Optimal robustness in the gap metric," *IEEE Transactions on Automatic Control,* Vol. 35, 1990, p. 673-686

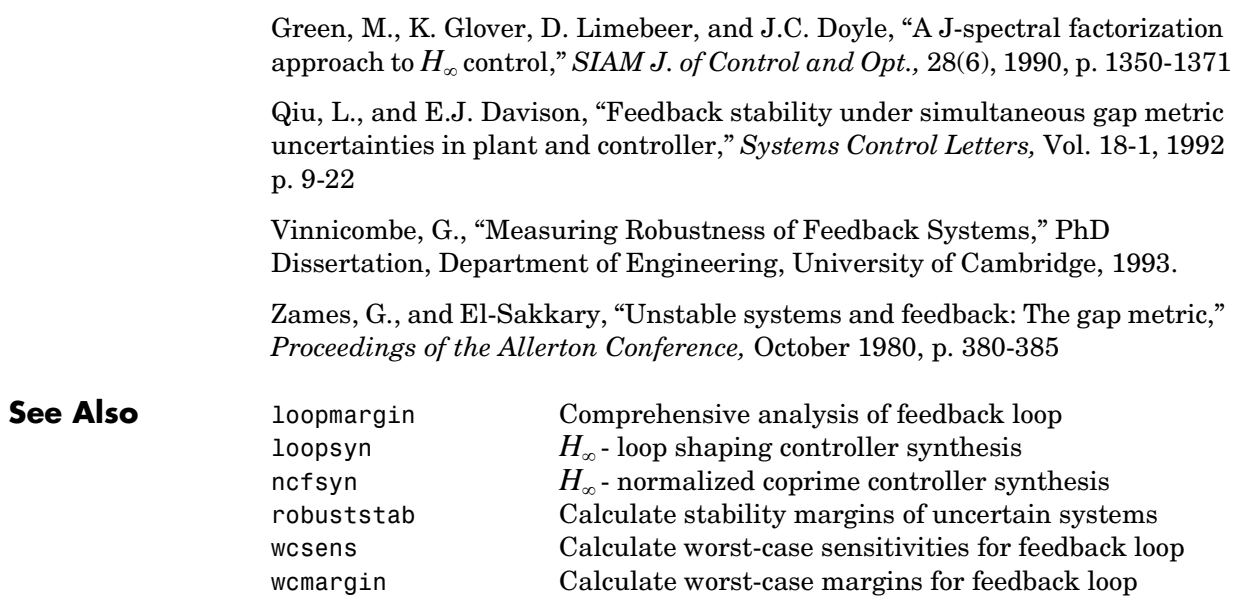

# **genphase**

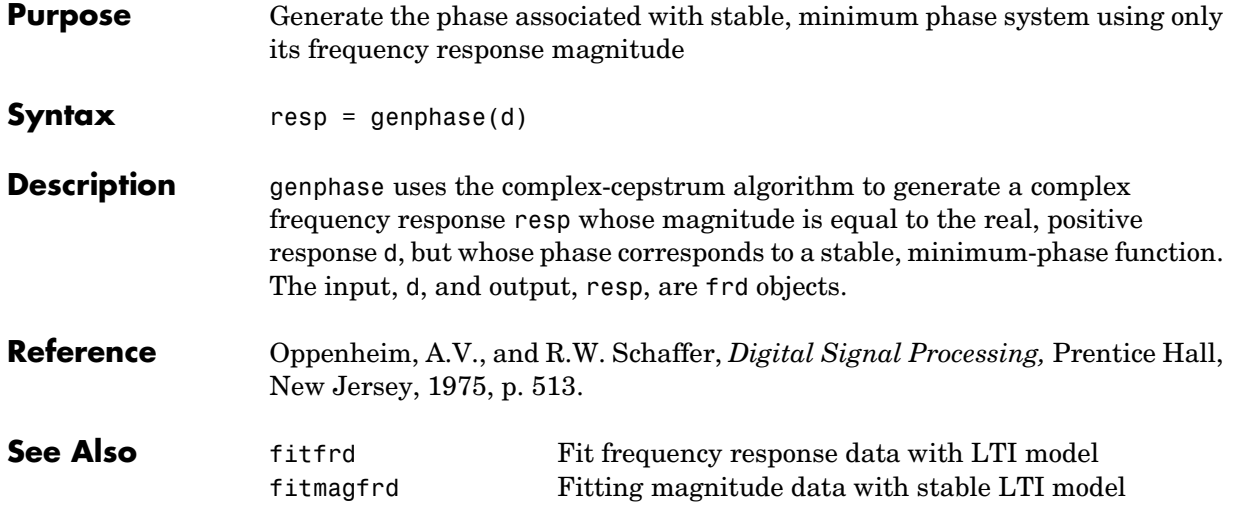

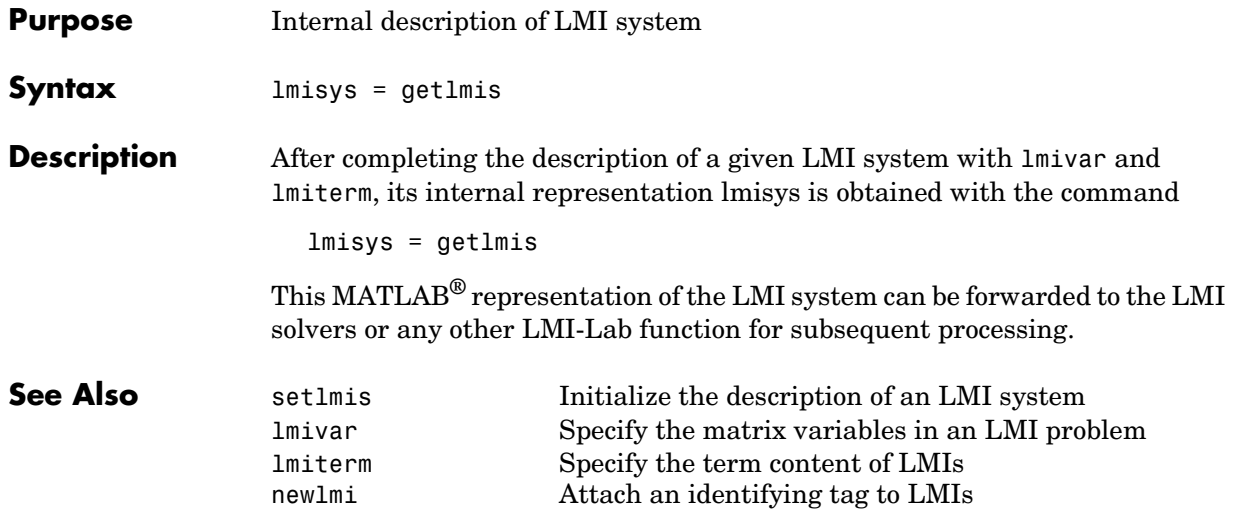

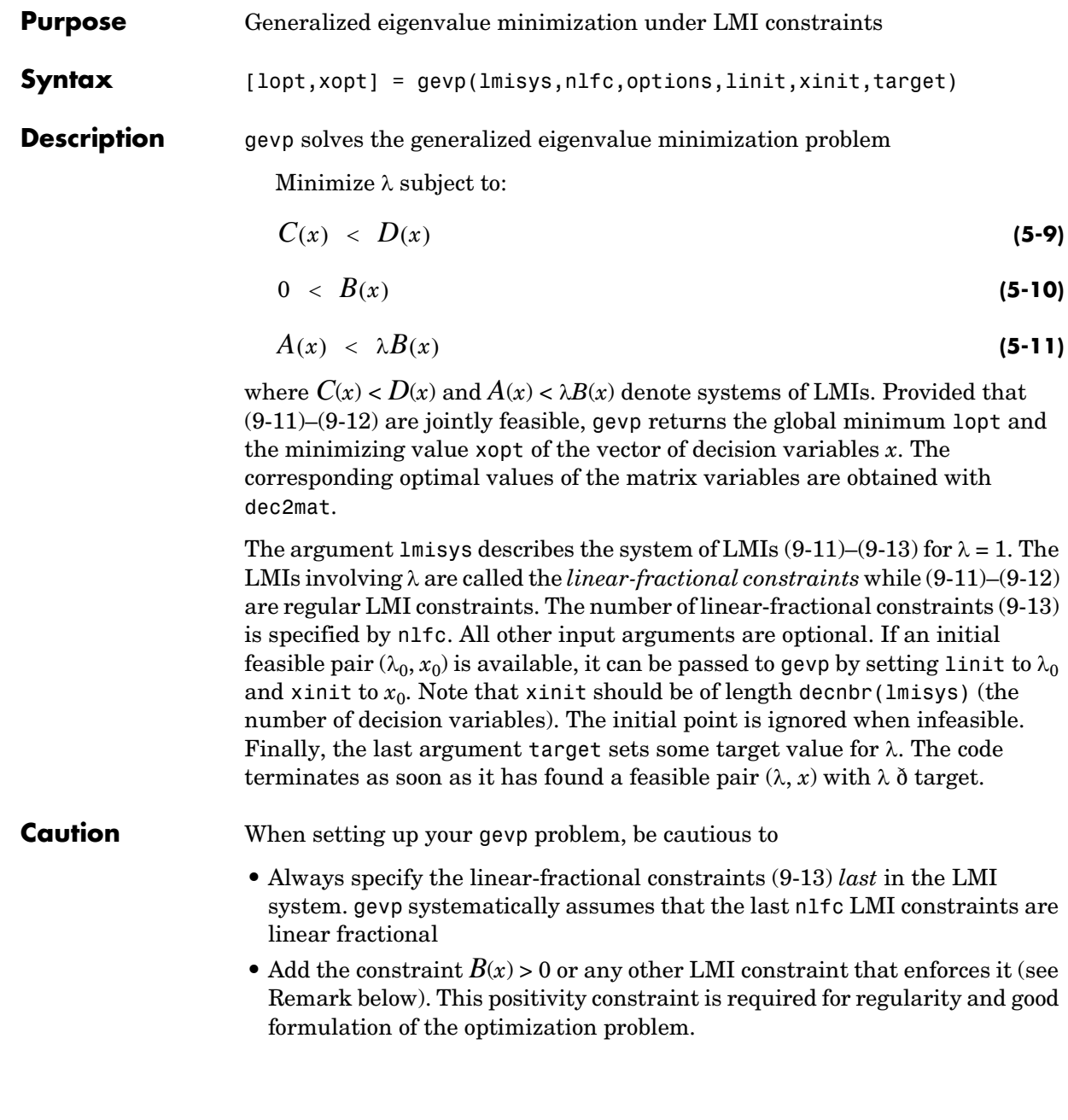

### **Control Parameters**

The optional argument options gives access to certain control parameters of the optimization code. In gevp, this is a five-entry vector organized as follows:

- options(1) sets the desired relative accuracy on the optimal value lopt  $(\text{default} = 10^{-2})$ .
- **•** options(2) sets the maximum number of iterations allowed to be performed by the optimization procedure (100 by default).
- **•** options(3) sets the feasibility radius. Its purpose and usage are as for feasp.
- **•** options(4) helps speed up termination. If set to an integer value *J* > 0, the code terminates when the progress in  $\lambda$  over the last *J* iterations falls below the desired relative accuracy. By progress, we mean the amount by which  $\lambda$ decreases. The default value is 5 iterations.
- **•** options(5) = 1 turns off the trace of execution of the optimization procedure. Resetting options(5) to zero (default value) turns it back on.

Setting option(i) to zero is equivalent to setting the corresponding control parameter to its default value.

### **Example** Given

$$
A_1 = \begin{pmatrix} -1 & 2 \\ 1 & -3 \end{pmatrix}, A_2 = \begin{pmatrix} -0.8 & 1.5 \\ 1.3 & -2.7 \end{pmatrix}, A_3 = \begin{pmatrix} -1.4 & 0.9 \\ 0.7 & -2.0 \end{pmatrix},
$$

consider the problem of finding a single Lyapunov function  $V(x) = x^T P x$  that proves stability of

 $\dot{x} = A_i x \quad (i = 1, 2, 3)$ 

and maximizes the decay rate  $-\frac{dV(x)}{dt}$  . This is equivalent to minimizing α subject to

**(5-12)**  $I < P$ 

$$
A_1^T P + P A_1 < \alpha P \tag{5-13}
$$

**(5-14)**  $A_2^T P + P A_2 < \alpha P$ 

$$
A_3^T P + P A_3 < \alpha P \tag{5-15}
$$

To set up this problem for gevp, first specify the LMIs  $(9-15)-(9-17)$  with  $\alpha = 1$ :

```
setlmis([]);
p = 1mivar(1, [2 1])lemiterm([1 1 1 0],1) % P > I : I 
lemiterm([ 1 1 1 p],1,1) % P > I : P 
lemiterm([2 1 1 p],1,a1,'s') % LFC # 1 (lhs) 
lemiterm([ 2 1 1 p],1,1) % LFC # 1 (rhs) 
lemiterm([3 1 1 p],1,a2,'s') % LFC # 2 (lhs) 
lemiterm([ 3 1 1 p],1,1) % LFC # 2 (rhs) 
lemiterm([4 1 1 p],1,a3,'s') % LFC # 3 (lhs) 
lemiterm([ 4 1 1 p], 1, 1) % LFC # 3 (rhs)
lmis = getlmis
```
Note that the linear fractional constraints are defined last as required. To minimize  $\alpha$  subject to (9-15)–(9-17), call gevp by

```
[alpha,popt]=gevp(lmis,3)
```
This returns alpha = -0.122 as optimal value (the largest decay rate is therefore 0.122). This value is achieved for

$$
P = \left(\begin{array}{cc} 5.58 & -8.35 \\ -8.35 & 18.64 \end{array}\right)
$$

**Remark** Generalized eigenvalue minimization problems involve standard LMI constraints (9-11) and linear fractional constraints (9-13). For well-posedness, the positive definiteness of  $B(x)$  must be enforced by adding the constraint  $B(x) > 0$  to the problem. Although this could be done automatically from inside the code, this is not desirable for efficiency reasons. For instance, the set of constraints (9-12) may reduce to a single constraint as in the example above. In this case, the single extra LMI " $P > I$ " is enough to enforce positivity of all linear-fractional right-hand sides. It is therefore left to the user to devise the least costly way of enforcing this positivity requirement.

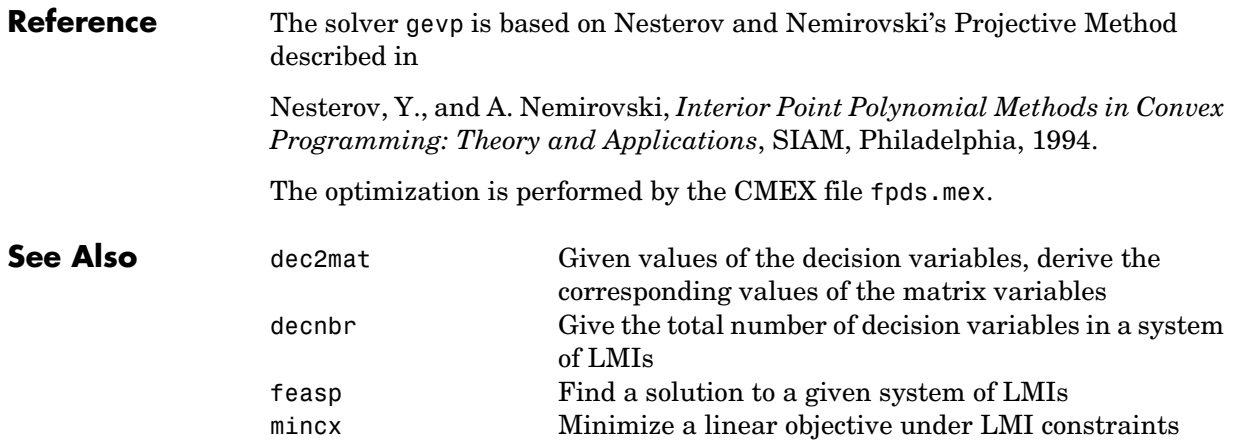

# **gridureal**

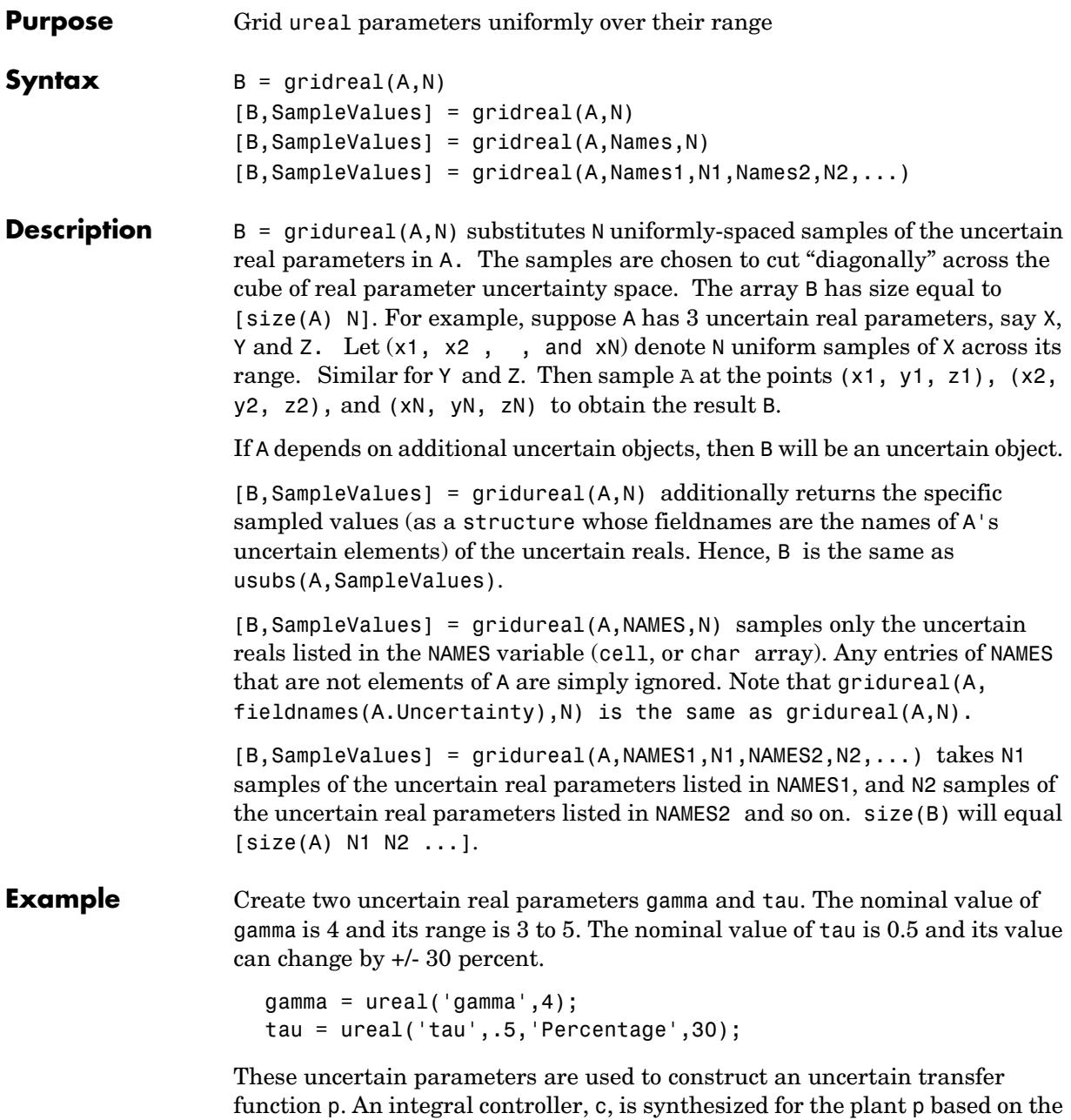

nominal values of gamma and tau. The uncertain closed-loop system clp is formed.

```
p = tf(gamma, [tau 1]);KI = 1/(2*tau.Nominal*gamma.Nominal);c = tf(KI, [1 0]);clp = feedback(p*c, 1);
```
The figure below shows the open-loop unit step response (top plot) and closed-loop response (bottom plot) for a grid of 20 values of gamma and tau.

```
subplot(2,1,1); step(gridured(p,20),6)title('Open-loop plant step responses') 
subplot(2,1,2); step(gridureal(clp,20),6)
```
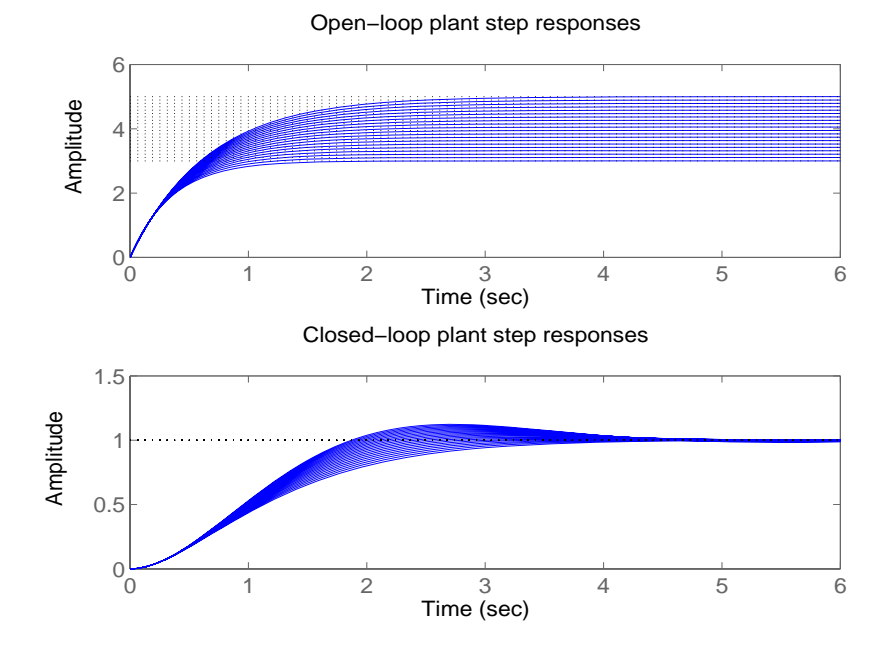

It clearly illustrates the low-frequency closed-loop insensitivity achieved by the PI control system.

### **Multi-Parameter Example**

The next example illustrates the different options in gridding high-dimensional (e.g., n greater than 2) parameter spaces. An uncertain matrix, m, is constructed from four uncertain real parameters, a, b, c and d, each making up the individual entries.

```
a=ureal('a',1); b=ureal('b',2); c=ureal('c',3); d=ureal('d',4);
m = [a b; c d];
```
In the first case, the  $(a, b)$  space is gridded at five places, and the  $(c, d)$  space at 3 places. The uncertain matrix m is evaluated at these 15 grid-points resulting in the matrix m1.

```
m1 = \text{gridureal}(m, \{ 'a'; 'b' \}, 5, \{ 'c'; 'd' \}, 3);
```
In the second case, the (a,b,c,d) space is gridded at 15 places, and the uncertain matrix m is sampled at these 15 points. The resulting matrix is m2.

```
m2 = gridureal(m,{'a';'b';'c';'d'},15);
```
The (2,1) entry of m is just the uncertain real parameter c. Below, you see the histogram plots of the  $(2,1)$  entry of both  $m1$  and  $m2$ . The  $(2,1)$  entry of  $m1$  only takes on 3 distinct values, while the (2,1) entry of m2 (which is also c) takes on 15 distinct values uniformly through its range.

```
subplot(2,1,1) 
hist(m1(2,1,:)) 
title('2,1 entry of m1') 
subplot(2,1,2)hist(m2(2,1,:))
```
title('2,1 entry of m2')

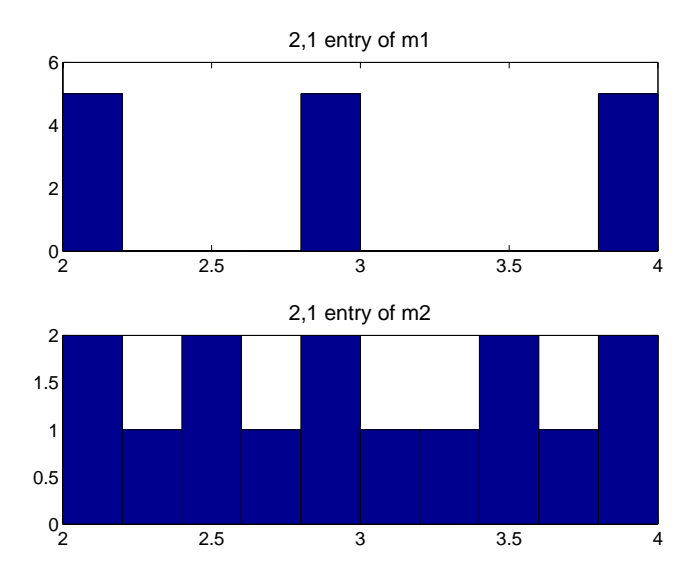

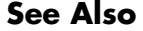

**See Also usample Generates random samples of an atom** usubs Substitutes values for atoms

## **h2hinfsyn**

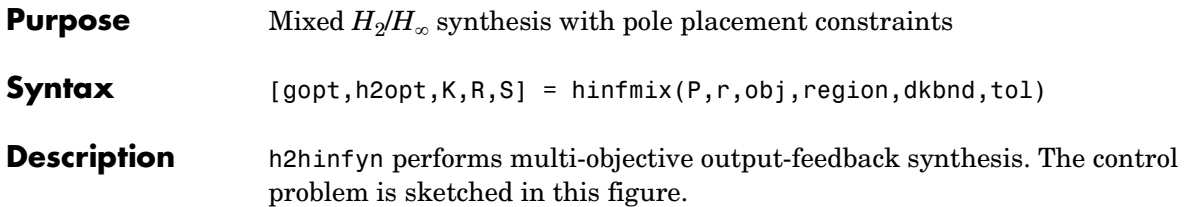

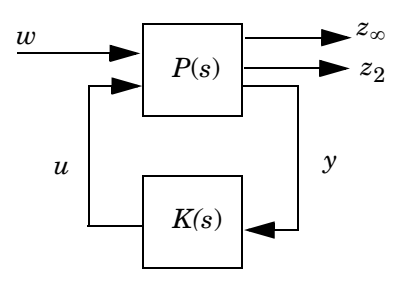

Figure 5-4: Mixed  $H_2/H_{\infty}$  synthesis

If  $T_\infty(s)$  and  $T_2(s)$  denote the closed-loop transfer functions from *w* to  $z_\infty$  and  $z_2$ , respectively, hinfmix computes a suboptimal solution of the following synthesis problem:

Design an LTI controller  $K(s)$  that minimizes the mixed  $H_2/H_\infty$  criterion

$$
\alpha\big\|T_\infty\big\|_\infty^2+\beta\big\|T_2\big\|_2^2
$$

subject to

- $||T_{\infty}||_{\infty} < \gamma_0$
- $||T_2||_2 < v_0$
- **•** The closed-loop poles lie in some prescribed LMI region *D*.

Recall that  $||\cdot||_{\infty}$  and  $||\cdot||_2$  denote the  $H_{\infty}$  norm (RMS gain) and  $H_2$  norm of transfer functions.

P is any SS, TF, or ZPK LTI representation of the plant *P*(*s*), and r is a three-entry vector listing the lengths of  $z_2$ , *y*, and *u*. Note that  $z_\infty$  and/or  $z_2$  can be empty. The four-entry vector obj = [ $γ_0$ ,  $ν_0$ ,  $α$ ,  $β$ ] specifies the  $H_2/H_∞$ 

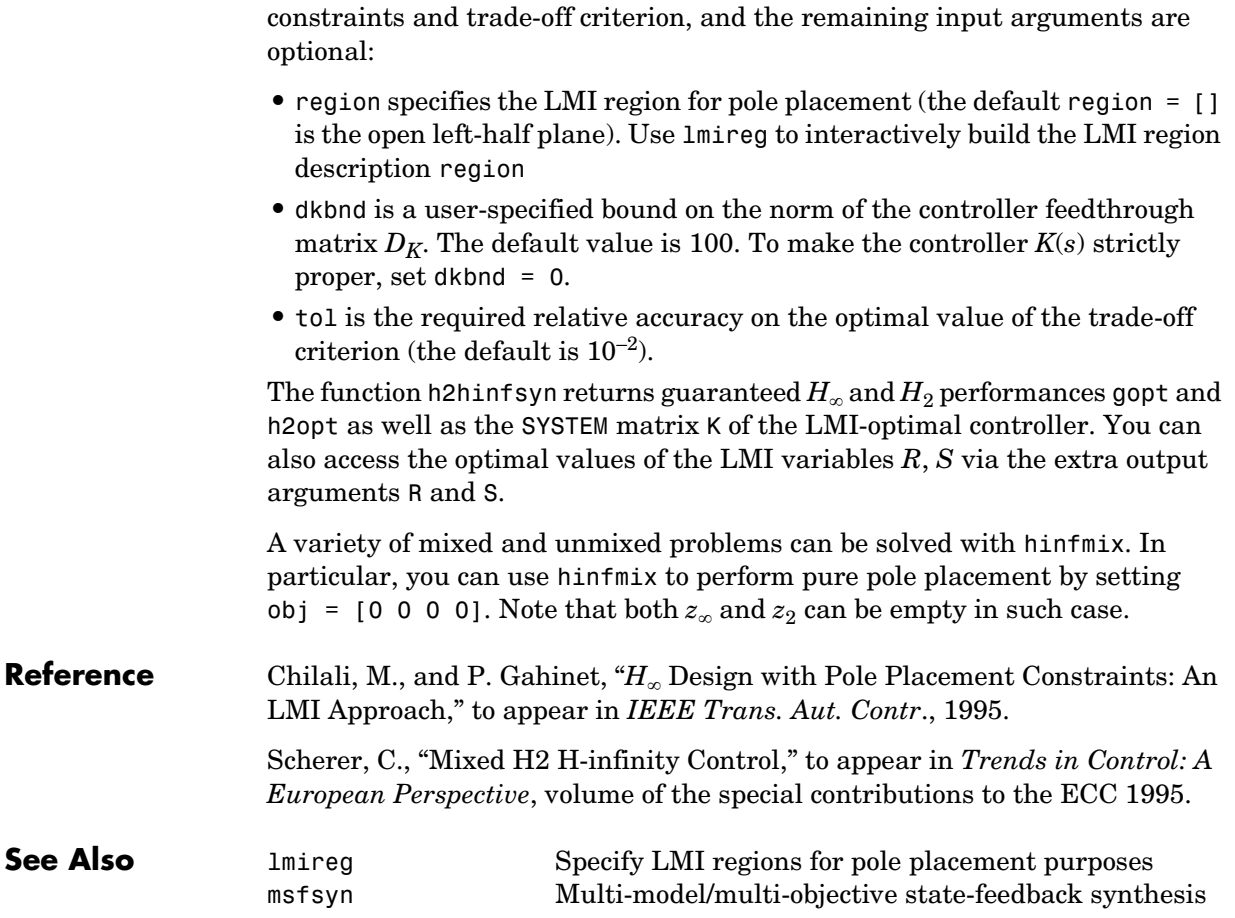

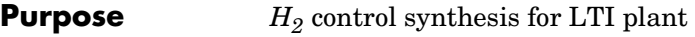

**Syntax** [K,CL,GAM,INFO]=H2SYN(P,NMEAS,NCON)

**Description** h2syn computes a stabilizing  $H_2$  optimal 1ti/ss controller K for a partitioned LTI plant P. The controller, K, stabilizes the plant P and has the same number

$$
P = \begin{bmatrix} A & B_1 & B_2 \\ C_1 & D_{11} & D_{12} \\ C_2 & D_{21} & D_{22} \end{bmatrix}
$$

of states as P. The LTI system P is partitioned where inputs to  $B_1$  are the disturbances, inputs to  $B_2$  are the control inputs, output of  $C_1$  are the errors to be kept small, and outputs of  $C_2$  are the output measurements provided to the controller.  $B_2$  has column size (NCON) and  $C_2$  has row size (NMEAS).

If P is constructed with mktito, you can omit NMEAS and NCON from the arguments.

The closed-loop system is returned in CL and the achieved  $H_2$  cost  $\gamma$  in GAM. see Figure 2. INFO is a struct array that returns additional information about the design.

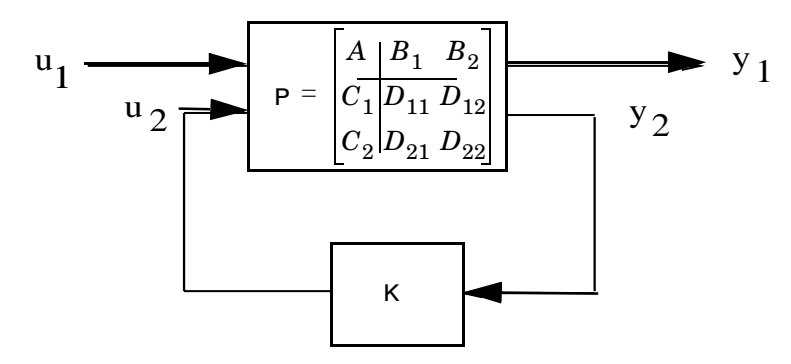

**Figure 5-5:**  $\mathbf{H}_{2}$  **control system** <code>CL= lft(P,K)= $T_{y_1u_1}$ .</code>

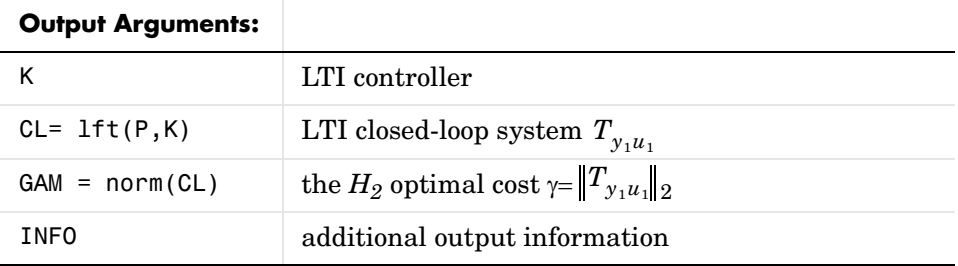

Additional output — structure array INFO containing possible additional information depending on METHOD):

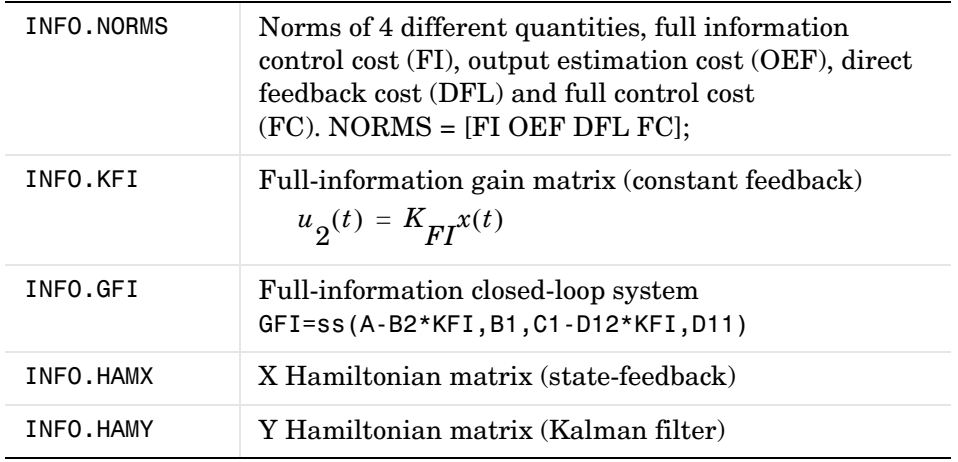

**Examples Example 1:** Stabilize 4-by-5 unstable plant with 3-states, NMEAS=2, NCON=2.

```
rand('seed',0);randn('seed',0); 
P=rss(3,4,5)';
[K,CL,GAM]=h2syn(P,2,1);
open_loop_poles=pole(P)
closed_loop_poles=pole(CL)
```
**Example 2:** Mixed-Sensitivity  $H_2$  loop-shaping. Here the goal is to shape the sigma plots of sensitivity  $S:=(I+\overline{G}K)^{-1}$  and complementary sensitivity  $T$ :=*GK*( $I$ +*GK*)<sup>-1</sup>, by choosing a stabilizing  $K$  the minimizes the  $H_2$  norm of

$$
T_{y_1u_1} \stackrel{\Delta}{=} \begin{bmatrix} W_1S \\ (W_2/G)T \\ W_3T \end{bmatrix}
$$

where  $G(s) = \frac{s-1}{s-2}$ ,  $W_1 = \frac{0.1(s + 1000)}{100s + 1}$ ,  $W_2 = 0.1$ , no  $W_3$ .

s=zpk('*s*');  $G=10*(s-1)/(s+1)^2;$ W1=0.1\*(s+100)/(100\*s+1); W2=0.1; W3=[]; P=(G,W1,W2,W3); [K,CL,GAM]=h2syn(P); L=G\*K; S=inv(1+L); T=1-S; sigma(L,'k-.',S,'r',T,'g')

**Algorithm** The  $H_2$  optimal control theory has its roots in the frequency domain interpretation the cost function associated with time-domain state-space LQG control theory [\[1\].](#page-244-0) The equations and corresponding nomenclature used here are taken from the Doyle *et al.*, 1989 [\[2\]](#page-244-1)-[\[3\].](#page-244-2)

> h2syn solves the  $H_2$  optimal control problem by observing that it is equivalent to a conventional Linear-Quadratic Gaussian (LQG) optimal control problem. For simplicity, we shall describe the details of algorithm only for the continuous-time case, in which case the cost function  $J_{LQG}$  satisfies

$$
J_{LQG} = \lim_{T \to \infty} E \left\{ \frac{1}{T} \int_0^T y_1^T y_1 dt \right\}
$$
  
\n
$$
= \lim_{T \to \infty} E \left\{ \frac{1}{T} \int_0^T \left[ x^T u_2^T \right] \begin{bmatrix} Q & N_c \\ N_c^T R \end{bmatrix} \begin{bmatrix} x \\ u_2 \end{bmatrix} dt \right\}
$$
  
\n
$$
= \lim_{T \to \infty} E \left\{ \frac{1}{T} \int_0^T \left[ x^T u_2^T \right] \begin{bmatrix} C_1^T \\ D_{12}^T \end{bmatrix} \begin{bmatrix} C_1 & D_{12} \end{bmatrix} \begin{bmatrix} x \\ u_2 \end{bmatrix} dt \right\}
$$

with plant noise  $u_1$  channel of intensity I, passing through the matrix [B1;0;D12] to produce equivalent white correlated with plant ξ and white measurement noise θ having joint correlation function

$$
E\left\{\begin{bmatrix} \xi(t) \\ \theta(t) \end{bmatrix} [\xi(\tau) \ \theta(\tau)]^T \right\} = \begin{bmatrix} \Xi & N_f \\ N_f^T & \Theta \end{bmatrix} \delta(t - \tau)
$$

$$
= \begin{bmatrix} B_1 \\ D_{21} \end{bmatrix} [B_1^T D_{21}^T] \delta(t - \tau)
$$

The  $H_2$  optimal controller  $K(s)$  is thus realizable in the usual LQG manner as a full-state feedback  $K_{FI}$  and a Kalman filter with residual gain matrix  $K_{FC}$ .

**1 Kalman Filter**

$$
\hat{x} = A\hat{x} + B_2 u_2 + K_{FC}(y_2 - C_2 \hat{x} - D_{22} u_2)
$$
  

$$
K_{FC} = (YC_2^T + N_f)\Theta^{-1} = (YC_2^T + B_1 D_{21}^T)(D_{21} D_{21}^T)^{-1}
$$

where  $Y = Y^T \ge 0$  solves the Kalman filter Riccati equation

$$
YA^{T} + AY - (YC_{2}^{T} + N_{f})\Theta^{-1}(C_{2}Y + N_{f}^{T}) + \Xi = 0
$$

### **2 Full-State Feedback**

$$
\begin{array}{l} \displaystyle u_2^{} = K_{FI} \hat{x} \\[2mm] \displaystyle K_{FI}^{} = R^{-1} (B_2^T X + N_c^T) = {(D_{12}^T D_{12} )}^{-1} (B_2^T X + D_{12}^T C_1) \end{array}
$$

where  $X = X<sup>T</sup> \ge 0$  solves the state-feedback Riccati equation

$$
A^T X + X A - (X B_2 + N_c) R^{-1} (B_2^T X + N_c^T) + Q = 0
$$

The final *positive*-feedback  $H_2$  optimal controller  $u_2 = K(s)y_2$  has a familiar closed-form

$$
K(s) := \left[ \frac{A - K_{FC}C_2 - B_2K_{FI} + K_{FC}D_{22}K_{FI}}{-K_{FI}} \middle| \begin{array}{c} K_f \\ 0 \end{array} \right]
$$

h2syn implements the continuos optimal  $H_2$  control design computations using the formulae described in the Doyle, *et al.*[\[2\]](#page-244-1); for discrete-time plants, h2syn uses the same controller formula, except that the corresponding discrete time Riccati solutions (dare) are substituted for X and Y. A Hamiltonian is formed and solved via a Riccati equation. In the continuous-time case, the optimal  $H_2$ -norm is infinite when the plant  $D_{11}$  matrix associated with the input disturbances and output errors is *non*-zero; in this case, the optimal  $H_2$ controller returned by h2syn is computed by first setting  $D_{11}$  to zero.

### **3 Optimal Cost GAM**.

The full information (FI) cost is given by the equation  $(\mathrm{trace}(\overline{B}_{1}^{'}X_{2}B_{1}))^{\frac{1}{2}}.$  The  $\textrm{output estimation cost (OEF) is given by } (\textrm{trace}(F_{2}Y_{2}F_{2}^{'}) )^{\frac{1}{2}}, \textrm{where}$  $\overline{F}_2$  =:  $-(\overline{B}_2^{'}\overline{X}_2 + \overline{D}_{12}^{'}\overline{C}_1)$  . The disturbance feedforward cost (DFL) is  $(\mathrm{trace} (L_{2}^{'} X_{2} L_{2}))^{\frac{1}{2}},$  where  $L_{2}$  is defined by –(  $Y_{2} C_{2}^{'} + B_{1} D_{21}^{'})\,$  and the full control  $\cot$  (FC) is given by  $(\mathrm{trace} ( C_1 Y_2 C_1^{'} ) )^{\frac{1}{2}}.X_2$  and  $Y_2$  are the solutions to the  $X$  and *Y* Riccati equations, respectively. For for continuous-time plants with zero feedthrough term (D11 = 0), and for all discrete-time plants, the optimal  $H_2$  cost  $\gamma = \|T_{y_1u_1}\|_2$  is

<span id="page-244-2"></span><span id="page-244-1"></span><span id="page-244-0"></span>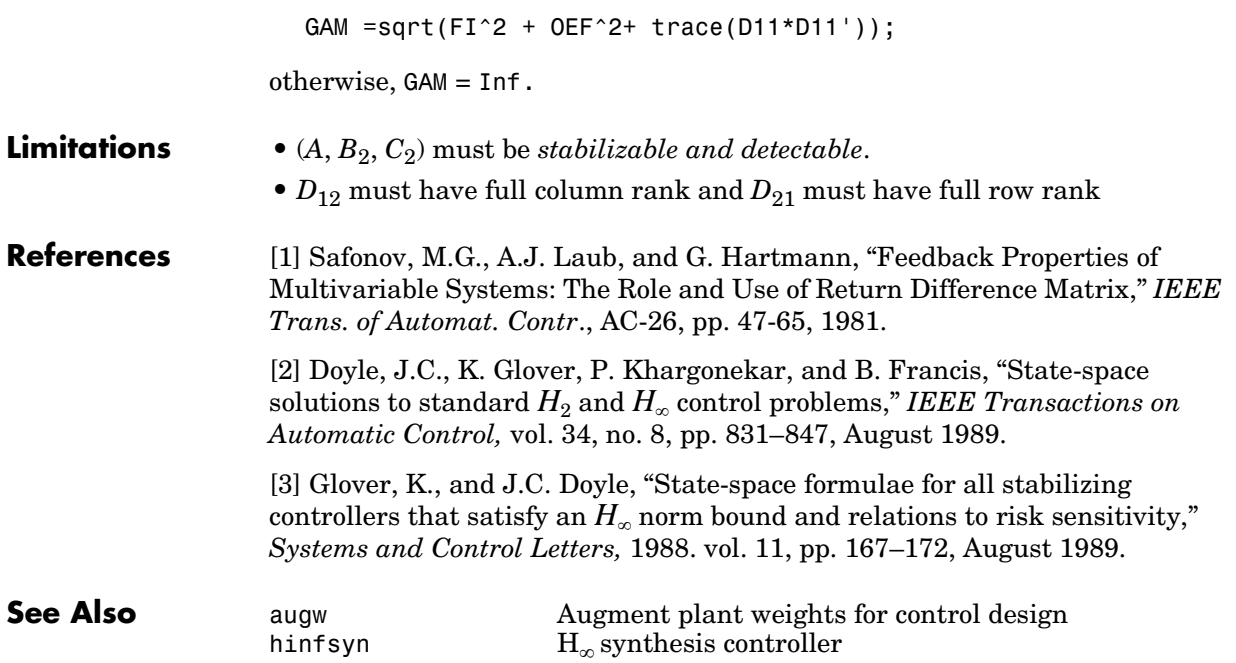

## **hankelmr**

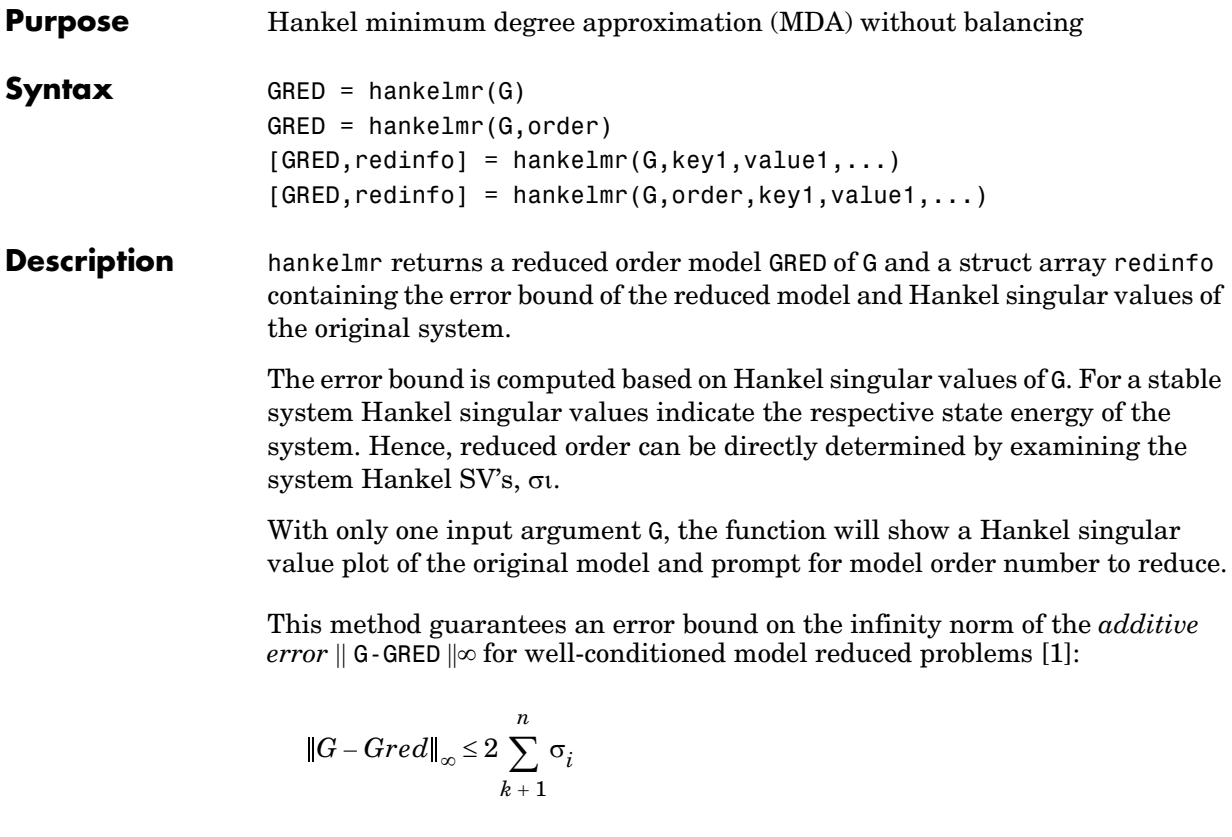

**Note** It seems this method is similar to the additive model reduction routines balancmr and schurmr, but actually it can produce more reliable reduced order model when the desired reduced model has nearly controllable and/or observable states (has Hankel singular values close to machine accuracy). hankelmr will then select an optimal reduced system to satisfy the error bound criterion regardless the order one might naively select at the beginning.

This table describes input arguments for hankelmr.

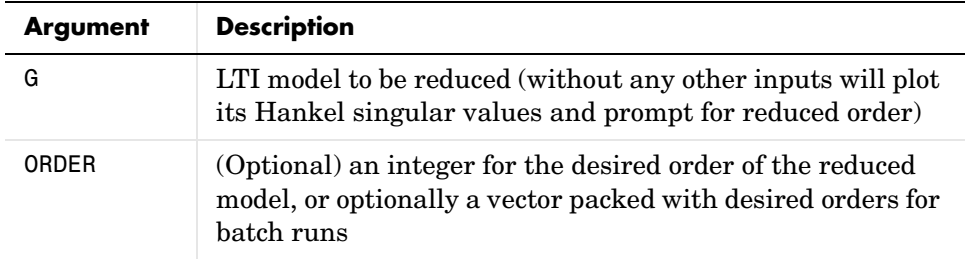

A batch run of a serial of different reduced order models can be generated by specifying order =  $x:y$ , or a vector of integers. By default, all the anti-stable part of a system is kept, because from control stability point of view, getting rid of unstable state(s) is dangerous to model a system.

'*MaxError*' can be specified in the same fashion as an alternative for 'ORDER'. In this case, reduced order will be determined when the sum of the tails of the Hankel sv's reaches the '*MaxError*'.

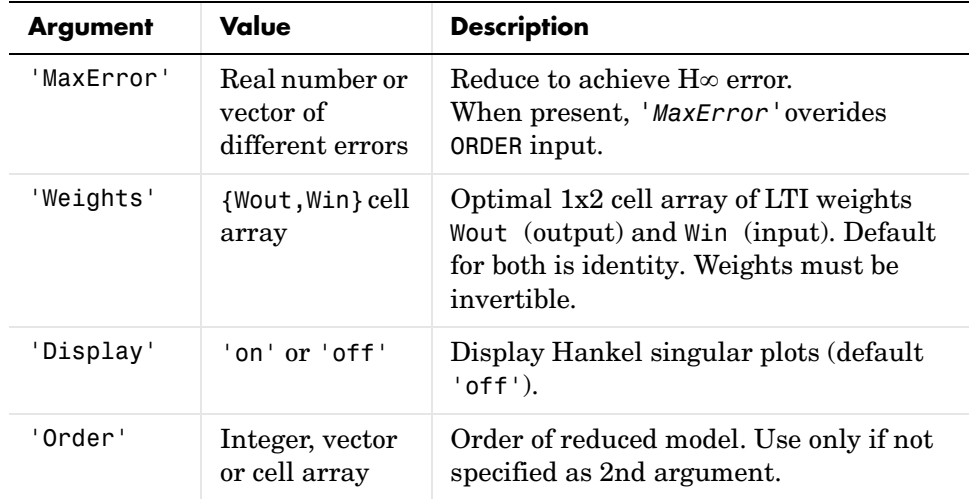

Weights on the original model input and/or output can make the model reduction algorithm focus on some frequency range of interests. But weights have to be stable, minimum phase and invertible.

This table describes output arguments.

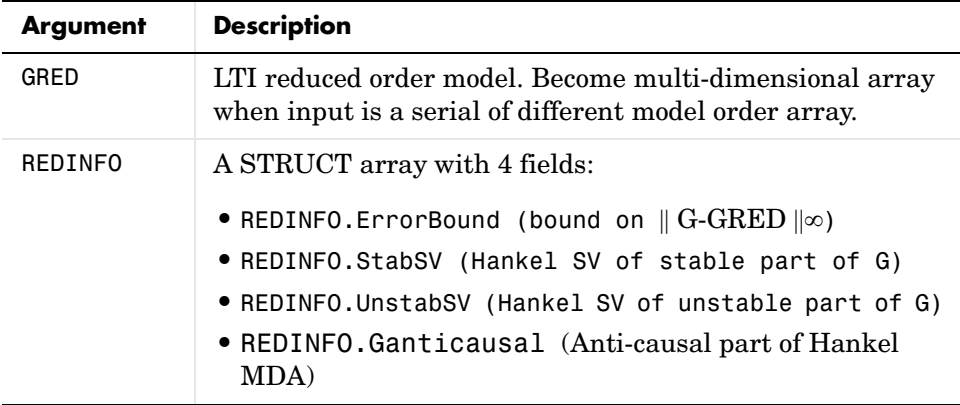

G can be stable or unstable, continuous or discrete.

**Note** If size(GRED) is not equal to the order you specified. The optimal Hankel MDA algorithm has selected the best Minimum Degree Approximate it can find within the allowable machine accuracy.

**Algorithm** Given a state-space *(A,B,C,D)* of a system and *k,* the desired reduced order, the following steps will produce a similarity transformation to truncate the original state space system to the *kth* order reduced model.

- **1** Find the controllability and observability grammians *P* and *Q*.
- **2** Form the descriptor

 $E = QP - \rho^2 I$ 

where  $\sigma_k > \rho \ge \sigma_{k+1}$ , and descriptor state-space

Take SVD of descriptor *E* and partition the result into *kth* order truncation form

$$
\left[\begin{array}{c|c}\n\overline{E} & \overline{A} & \overline{B} \\
\hline\n\overline{C} & \overline{D}\n\end{array}\right] = \left[\begin{array}{c|c}\n\rho^2 A^T + QAP & QB \\
\hline\nCP & D\n\end{array}\right]
$$
\n
$$
E = [U_{E1}, U_{E2}] \left[\begin{array}{c}\n\Sigma_E & 0 \\
0 & 0\n\end{array}\right] \left[\begin{array}{c}\nV_{E1}^T \\
V_{E2}^T\n\end{array}\right]
$$

**3** Apply the transformation to the descriptor state-space system above we have

$$
\begin{bmatrix}\nA_{11} A_{12} \\
A_{21} A_{22}\n\end{bmatrix} =\n\begin{bmatrix}\nU_{E1}^T \\
U_{E2}^T\n\end{bmatrix}\n(\rho^2 A^T + QAP)\n\begin{bmatrix}\nV_{E1} V_{E2}\n\end{bmatrix}
$$
\n
$$
\begin{bmatrix}\nB_1 \\
B_2\n\end{bmatrix} =\n\begin{bmatrix}\nU_{E1}^T \\
U_{E2}^T\n\end{bmatrix}\n\begin{bmatrix}\nQB - C^T\n\end{bmatrix}
$$
\n
$$
\begin{bmatrix}\nC_1 C_2\n\end{bmatrix} =\n\begin{bmatrix}\nCP \\
-\rho B^T\n\end{bmatrix}\n\begin{bmatrix}\nV_{E1} V_{E2}\n\end{bmatrix}
$$
\n
$$
D_1 = D
$$

**4** Form the equivalent state-space model.

$$
\begin{bmatrix} \tilde{A} & \tilde{B} \\ \tilde{C} & \tilde{D} \end{bmatrix} = \begin{bmatrix} \Sigma_E^{-1}(A_{11} - A_{12}A_{22}^{\dagger}A_{21}) & \Sigma_E^{-1}(B_1 - A_{12}A_{22}^{\dagger}B_2) \\ C_1 - C_2A_{22}^{\dagger}A_{21} & D_1 - C_2A_{22}^{\dagger}B_2 \end{bmatrix}
$$

The final *kth* order Hankel MDA is the stable part of the above state-space realization. Its anticausal part is stored in redinfo.Ganticausal.

The proof of the Hankel MDA algorithm can be found in [2]. The error system between the original system G and the Zeroth Order Hankel MDA G<sub>0</sub> is an all-pass function [1].

**Example** Given a continuous or discrete, stable or unstable system, G, the following commands can get a set of reduced order models based on your selections:

```
rand('state',1234); randn('state',5678);G = rss(30,5,4);
[g1, redinfo1] = hankelmr(G); % display Hankel SV plot
                             % and prompt for order (try 15:20)
[g2, redinfo2] = hankelmr(G,20);[g3, redinfo3] = hankelmr(G, [10:2:18]);
[g4, redinfo4] = hankelmr(G,'MaxError',[0.01, 0.05]);
rand('state',12345); randn('state',6789);
wt1 = rs(6,5,5); wt1.d = eye(5)*2;
wt2 = rss(6,4,4); wt2.d = 2*eye(4);[g5, redinfo5] = hankelmr(G, [10:2:18], 'weight',{wt1,wt2});
for i = 1:5figure(i); eval([ 'sigma(G,g' num2str(i) ' );']);end
```
[Figure 5-6, Singular Value Bode Plot of G \(30-state, 5 outputs, 4 inputs\), on](#page-250-0)  [page 5-113](#page-250-0) shows a singular value Bode plot of a random system G with 20 states, 5 output and 4 inputs. The error system between G and its *Zeroth order Hankel MDA* has it infinity norm equals to an all pass function, as shown in [Figure 5-7, All-Pass Error System Between G and Zeroth Order G Anticausal,](#page-250-1)  [on page 5-113](#page-250-1) (ref.: [5]).

The *Zeroth order Hankel MDA* and its error system sigma plot are obtained via commands

```
[g0, \text{redinfo0}] = \text{hankelmr}(G, 0);sigma(G-redinfo0.Ganticausal)
```
This interesting all-pass property is unique in Hankel MDA model reduction.

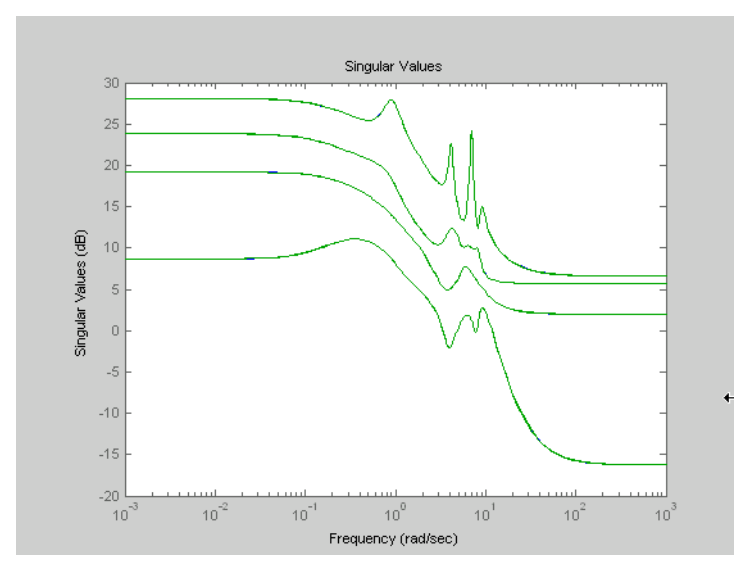

**Figure 5-6: Singular Value Bode Plot of G (30-state, 5 outputs, 4 inputs)**

<span id="page-250-0"></span>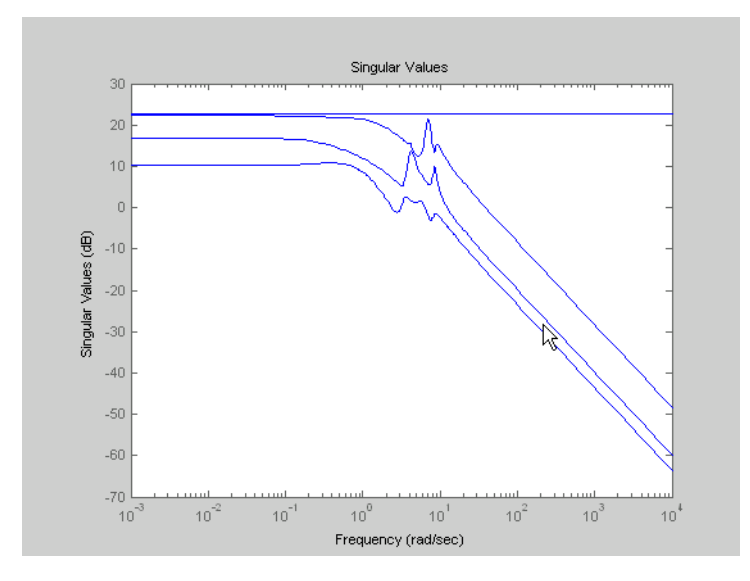

<span id="page-250-1"></span>**Figure 5-7: All-Pass Error System Between G and Zeroth Order G Anticausal**

# **hankelmr**

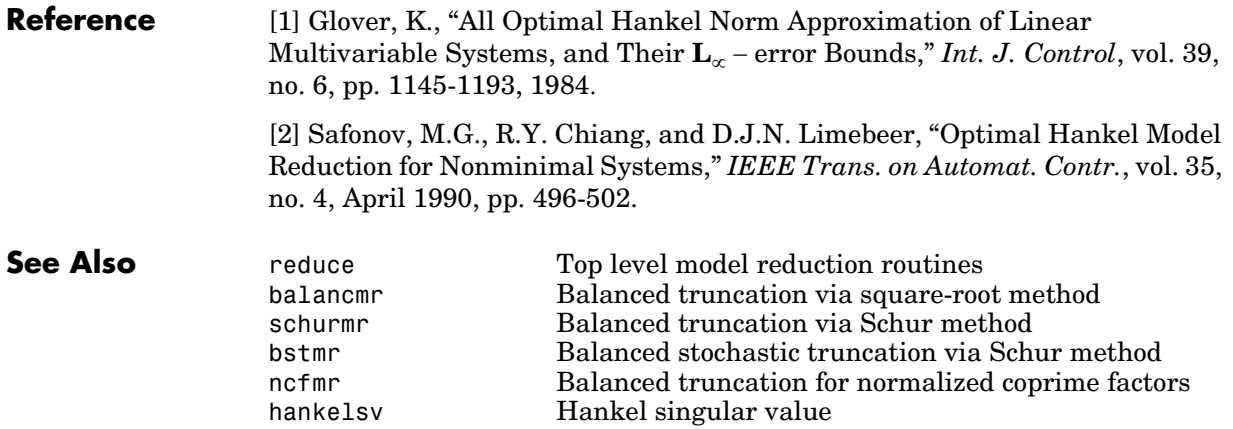
### **Purpose** Compute Hankel singular values for stable/unstable or continuous/discrete system **Syntax** hankelsv(G) hankelsv(G,ErrorType,style)

[sv stab,sv unstab]=hankelsv(G,ErrorType,style)

**Description** [sv\_stab,sv\_unstab]=hankelsv(G,ErrorType,style) returns a column vector SV\_STAB containing the Hankel singular values of the stable part of G and SV UNSTAB of anti-stable part (if it exists). The Hankel SV's of anti-stable part  $s(a,b,c,d)$  is computed internally via  $s(-a,-b,c,d)$ . Discrete model is

converted to continuous one via the bilinear transform.

hankelsv(G) with no output arguments draws a bar graph of the Hankel singular values such as the following:

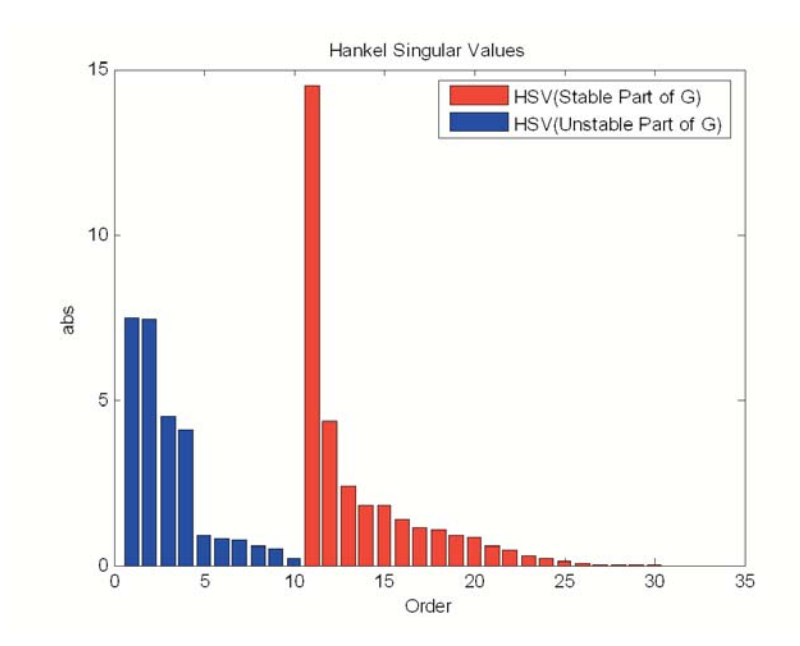

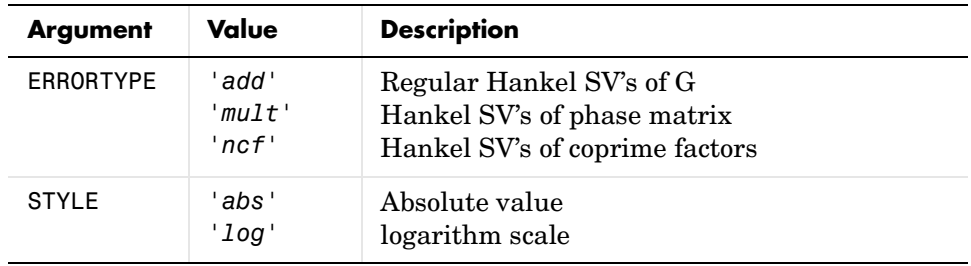

This table describes optional input arguments for hankelsvd.

**Algorithm** For ErrorType = 'add', hankelsy implements the numerically robust square root method to compute the Hankel singular values [1]. Its algorithm goes as follows:

> Given a stable model G, with controllability and observability grammians P and Q, compute the SVD of P and Q:

 $[Up, Sp, Vp] = svd(P);$  $[Uq, Sq, Vq] = svd(Q);$ 

Then form the square roots of the grammians:

 $Lr = Up*diag(sqrt(diag(Sp)))$ ;  $Lo = Uq*diag(sqrt(diag(Sq)))$ ;

The Hankel singular values are simply:

 $\sigma_H$  = svd(Lo'\*Lr);

This method not only takes the advantages of robust SVD algorithm, but also ensure the computations stay well within the "square root" of the machine accuracy.

For ErrorType = 'mult', hankelsv computes the Hankel singular value of the phase matrix of G [2].

For ErrorType = 'ncf', hankelsv computes the Hankel singular value of the normalized coprime factor pair of the model [3].

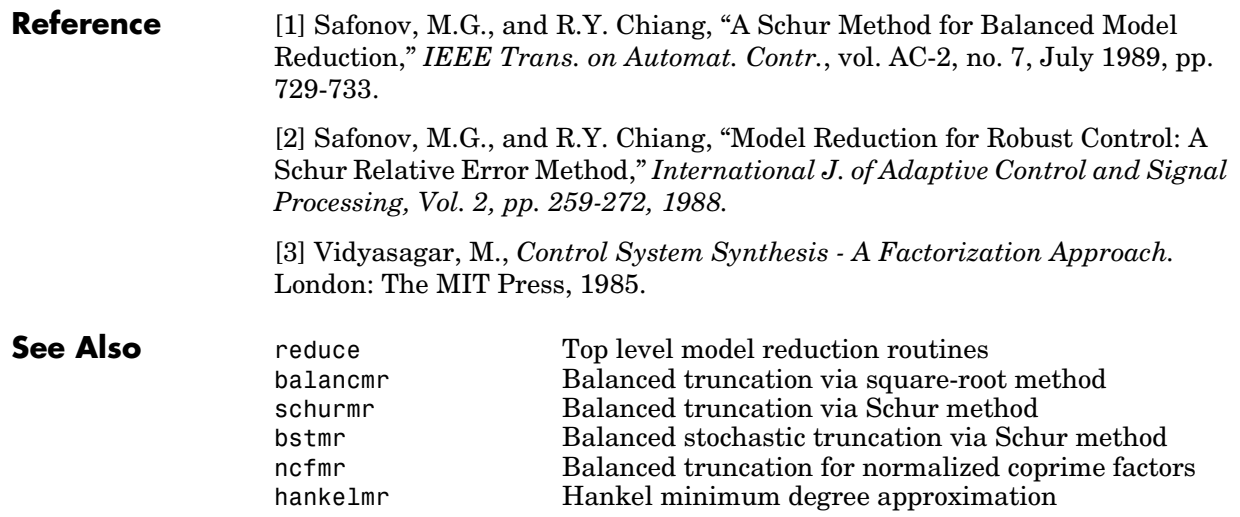

## **hinfgs**

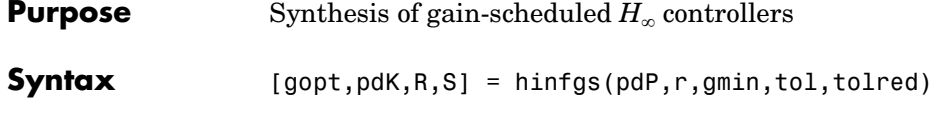

**Description** Given an affine parameter-dependent plant

$$
P\begin{cases} \dot{x} = A(p)x + B_1(p)w + B_2u \\ z = C_1(p)x + D_{11}(p)w + D_{12}u \\ y = C_2x + D_{21}w + D_{22}u \end{cases}
$$

where the time-varying parameter vector  $p(t)$  ranges in a box and is measured in real time, hinfgs seeks an affine parameter-dependent controller

$$
K\begin{cases} \zeta = A_K(p)\zeta + B_K(p)y \\ u = C_K(p)\zeta + D_K(p)y \end{cases}
$$

scheduled by the measurements of  $p(t)$  and such that

**•** *K* stabilizes the closed-loop system

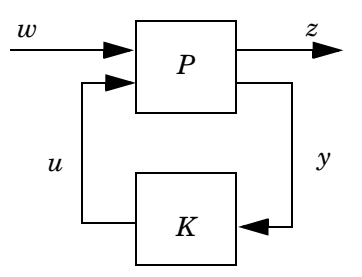

for all admissible parameter trajectories *p*(*t*)

**•** *K* minimizes the closed-loop quadratic *H*∞ performance from *w* to *z*.

The description  $p dP$  of the parameter-dependent plant  $P$  is specified with psys and the vector r gives the number of controller inputs and outputs (set  $r$ =[ $p_2$ ,m2] if *y* ∈  $\mathbf{R}^{p2}$  and  $u \in \mathbf{R}^{m2}$ ). Note that hinfgs also accepts the polytopic model of *P* returned, e.g., by aff2pol.

hinfgs returns the optimal closed-loop quadratic performance gopt and a polytopic description of the gain-scheduled controller pdK. To test if a closed-loop quadratic performance  $\gamma$  is achievable, set the third input gmin to  $\gamma$ . The arguments tol and tolred control the required relative accuracy on gopt and the threshold for order reduction. Finally, hinfgs also returns solutions *R*, *S* of the characteristic LMI system.

#### **Controller Implementation**

The gain-scheduled controller pdK is parametrized by  $p(t)$  and characterized by

the values  $K_{\Pi_j}$  of  $\begin{bmatrix} A_K(p) & B_K(p) \end{bmatrix}$  at the corners  $\frac{3}{j}$  of the parameter box. The  $C_K(p) D_K(p)$  $\left( \begin{array}{cc} 1 & \text{on } D & \text{on } D \end{array} \right)$ 

command

 $Kj = psinfo(pdK, 'sys', j)$ 

 $\mathop{\rm return}\nolimits$  the  $j$ -th vertex controller  $K_{\Pi_j}$  while

```
pv = psinfo(pdP,'par') 
vertex = polydec(pv)Pi = vertex(:,i)
```
gives the corresponding corner  $\frac{3}{7}$  of the parameter box (pv is the parameter vector description).

The controller scheduling should be performed as follows. Given the measurements  $p(t)$  of the parameters at time  $t$ ,

**1** Express  $p(t)$  as a convex combination of the  $\frac{3}{i}$ :

$$
p(t) = \alpha_1^3 \cdot 1 + \ldots + \alpha_N^3 \cdot N, \qquad \alpha_j \leq 0, \qquad \sum_{i=1}^N \alpha_i = 1
$$

This convex decomposition is computed by polydec.

**2** Compute the controller state-space matrices at time *t* as the convex  $\text{combination of the vertex controllers } K_{\Pi_j} \text{: }$ 

$$
\left(\frac{A_{K}(t) B_{K}(t)}{C_{K}(t) D_{K}(t)}\right) = \sum_{i=1}^{N} \alpha_{j} K_{\Pi_{j}}.
$$

# **hinfgs**

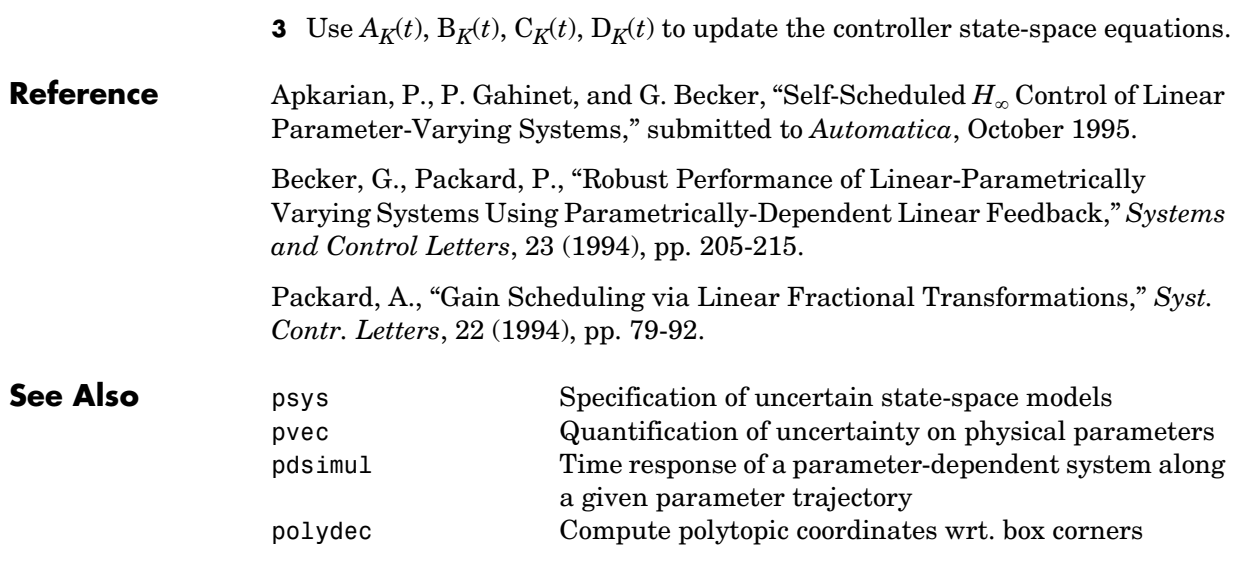

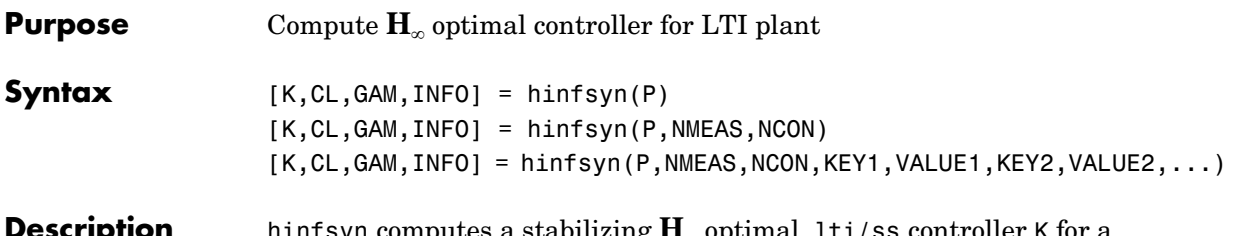

**Description** hinfsyn computes a stabilizing **H**∞ optimal lti/ss controller K for a partitioned lti plant P.

$$
P = \begin{bmatrix} A & B_1 & B_2 \\ C_1 & D_{11} & D_{12} \\ C_2 & D_{21} & D_{22} \end{bmatrix}
$$

The controller, K, stabilizes the P and has the same number of states as P. The system P is partitioned where inputs to  $B_1$  are the disturbances, inputs to  $B_2$ are the control inputs, output of  $C_1$  are the errors to be kept small, and outputs of  $C_2$  are the output measurements provided to the controller.  $B_2$  has column size (NCON) and  $C_2$  has row size (NMEAS). The optional KEY and VALUE inputs determine tolerance, solution method and so forth—see Figure 11-8 for details.

The closed-loop system is returned in CL and the achieved  $\mathbf{H}_{\infty}$  cost  $\gamma$  in GAM. INFO is a struct array that returns additional information about the design—see Figure 11-9.

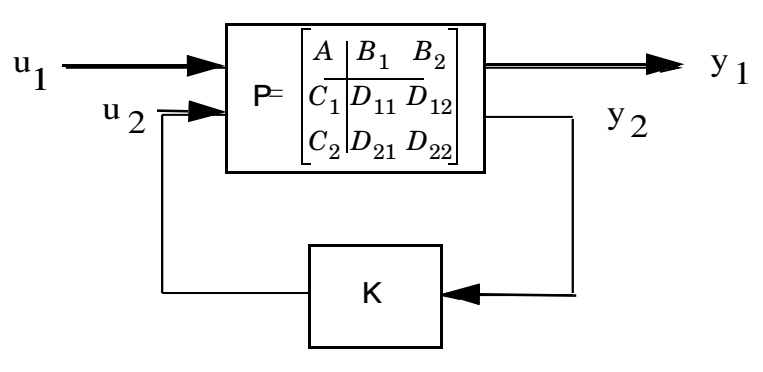

**Figure 5-8:**  $\mathbf{H}_{\infty}$  control system <code>CL= lft(P,K)= $T_{y_1u_1}$ .</code>

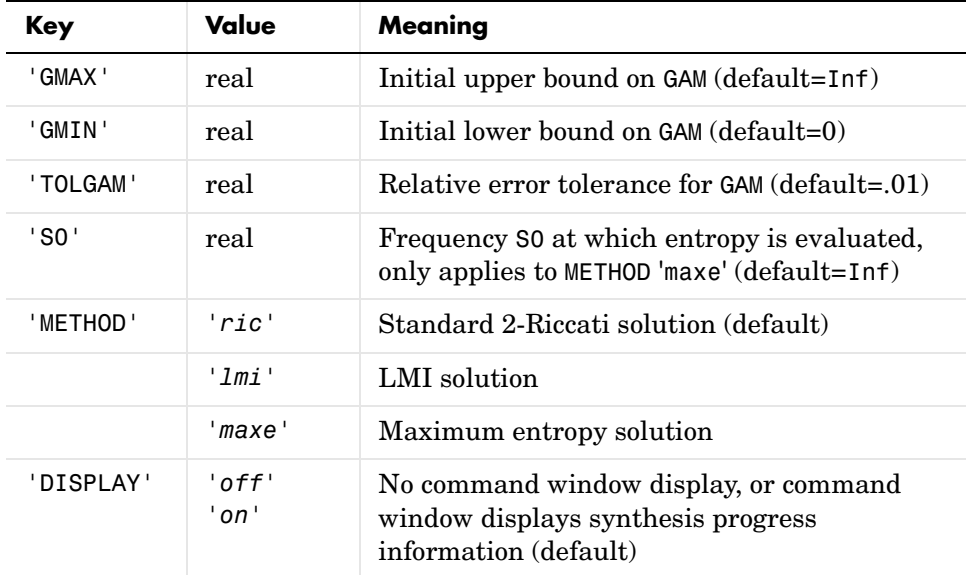

#### **Figure 5-9: Optional input arguments** (KEY, VALUE) **pairs**

When DISPLAY='*on*', the hinfsyn program displays several variables indicating the progress of the algorithm. For each  $\gamma$  value being tested, the minimum magnitude, real part of the eigenvalues of the *X* and *Y* Hamiltonian matrices are displayed along with the minimum eigenvalue of  $X_\infty$  and  $Y_\infty$ , which are the solutions to the *X* and *Y* Riccati equations, respectively. The maximum eigenvalue of  $X_{\infty}Y_{\infty}$ , scaled by  $\gamma^{-2}$ , is also displayed. A # sign is placed to the right of the condition that failed in the printout.

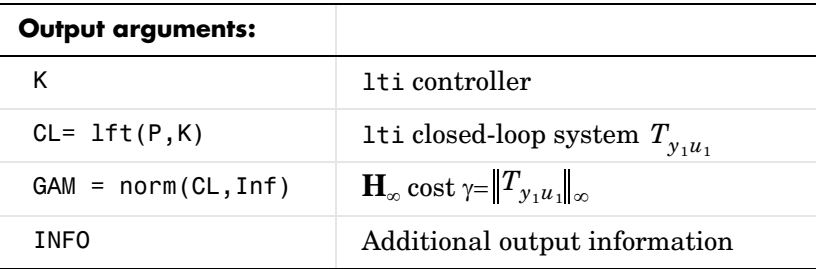

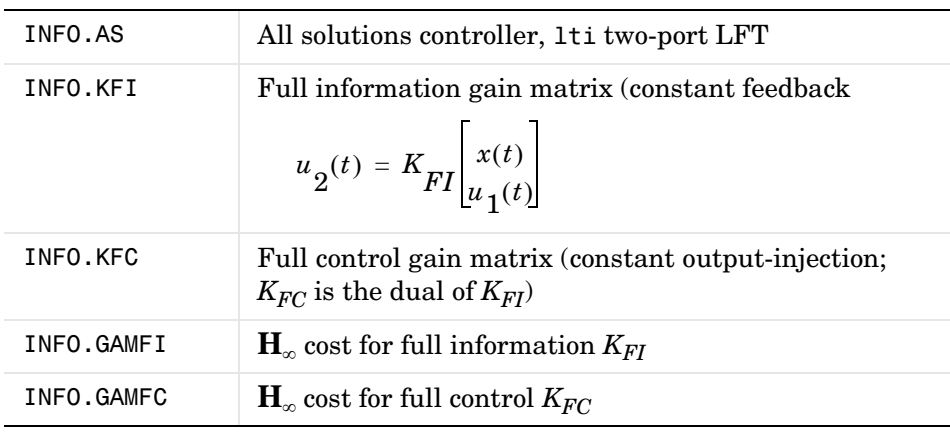

Additional output — structure array INFO containing possible additional information depending on METHOD):

**Algorithm** The default 'ric' method uses the two-Riccati formulae ([4],[5]) with

loopshifting [6]. In the case of the 'lmi' method, hinfsyn employs the LMI technique ([7],[8],[9]). With 'METHOD' 'maxe', K returns the max entropy  $\mathbf{H}_{\infty}$ controller that minimize an entropy integral relating to the point s0; i.e.,

Entropy = 
$$
-\frac{\gamma^2}{2\pi} \int_{-\infty}^{\infty} \ln \left| \det I - \gamma^{-2} T_{y_1 u_1}(j\omega)' T_{y_1 u_1}(j\omega) \right| \left[ \frac{s_0^2}{s_0^2 + \omega^2} \right] d\omega
$$

where  $T_{y_1 u_1}$  is the closed-loop transfer function CL. With all methods, hinfsyn uses a standard *γ*-iteration technique to determine the optimal value of  $\gamma$ . Starting with high and low estimates of γ. The γ-iteration is a b*isection algorithm* that iterates on the value of  $\gamma$  in an effort to approach the optimal  $H_{\infty}$ control design. The stopping criterion for the bisection algorithm requires the relative difference between the last  $\gamma$  value that failed and the last  $\gamma$  value that passed be less than TOLGAM (default=.01)

At each value of  $\gamma$ , the algorithm employed requires tests to determine whether a solution exists for a given  $\gamma$  value. In the case of the 'ric' method, the conditions checked for the existence of a solution are:

**•** *H* and *J* Hamiltonian matrices (which are formed from the state-space data of *P* and the  $\gamma$  level) must have no imaginary-axis eigenvalues.

- **•** the stabilizing Riccati solutions *X*∞ and *Y*∞ associated with the Hamiltonian matrices must exist and be positive, semi-definite.
- spectral radius of  $(X_{\infty}, Y_{\infty})$  must be less than or equal to  $\gamma^2$ .

When, DISPLAY is 'on', the hinfsyn program displays several variables, which indicate which of the above conditions are satisfied for each  $\gamma$  value being tested. In the case of the default 'ric' method, the display includes the current value of γ being tested, real part of the eigenvalues of the *X* and *Y* Hamiltonian matrices along with the minimum eigenvalue of  $X_{\infty}$  and  $Y_{\infty}$ , which are the solutions to the *X* and *Y* Riccati equations, respectively. The maximum eigenvalue of  $X_{\infty}Y_{\infty}$ , scaled by  $\gamma^{-2}$ , is also displayed. A # sign is placed to the right of the condition that failed in the printout. A similar display is produced with method '*lmi*'

The algorithm works best when the following conditions are satisfied by the plant:

 $D_{12}$  and  $D_{21}$  have full rank.

$$
\begin{bmatrix} A - j\omega I & B_2 \\ C_1 & D_{12} \end{bmatrix}
$$
 has full column rank for all  $\omega \in \mathbf{R}$ .  

$$
\begin{bmatrix} A - j\omega I & B_1 \\ C_2 & D_{21} \end{bmatrix}
$$
 has full row rank for all  $\omega \in \mathbf{R}$ .

When the above rank conditions do not hold, the controller may have undesirable properties: If  $D_{12}$  and  $D_{21}$  are not full rank, the  $\mathbf{H}_{\infty}$  controller K may have large high-frequency gain. If either of the latter two rank conditions does not hold at some frequency ω, the controller may have very lightly damped poles near that frequency ω.

In general, the solution to the infinity-norm optimal control problem is non-unique. Whereas the K returned by hinfsyn is only a particular *F*(*s*), when the 'ric' method is selected, the INFO.AS field of INFO give you in addition the all-solution controller parameterization  $K_{AS}(s)$  such that all solutions to the infinity-norm control problem are parameterized by a free stable contraction

 $\text{map } U(s) \text{ constrained by } (\|U(s)\|_{\infty} < 1) \text{ (see Figure 5-9); that is, every }$  $\text{stabilizing controller } K(s) \text{ that makes } \left\| T_{y_1 u_1} \right\|_{\infty}^{\Delta} = \sup_{\omega} \sigma_{max} (T_{y_1 u_1} (j\omega)) < \gamma.$ 

K=lft(INFO.AS,U)

where U is a stable LTI system satisfying norm(U, Inf) <1

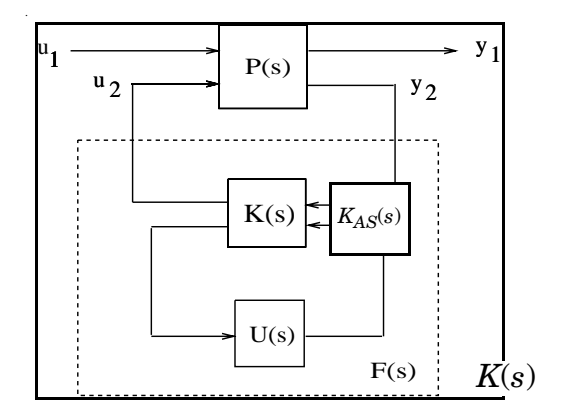

**Figure 5-10: All-solution**  $K_{AS}(s)$  returned by INFO.AS

An important use of the infinity-norm control theory is for direct shaping of closed-loop singular value Bode plots of control systems. In such cases, the system *P*(*s*) will typically be the plant augmented with suitable loop-shaping filters — see and mixsyn.

## **hinfsyn**

**Examples** Following are three simple problems solved via hinfsyn.

**Example 1:** A random 4-by-5 plant with 3-states, NMEAS=2, NCON=2

rand('seed',0);randn('seed',0); P=rss(3,4,5); [K,CL,GAM]=hinfsyn(P,2,2);

The optimal  $\mathbf{H}_{\infty}$  cost in this case is GAM=0.2641. You verify

 $\text{that } \|T_{y_1u_1}\|_{\infty} \stackrel{\Delta}{=} \text{supp}\,\sigma_{max}(T_{y_1u_1}(j\omega)) < \gamma \qquad \text{with a sigma plot}$ sigma(CL,ss(GAM));

**Example 2:** Mixed-Sensitivity  $G(s) = \frac{s-1}{s-2}$ ,  $W_1 = \frac{0.1(s+1000)}{100s+1}$ ,  $W_2 = 0.1$ ,  $W_3 = 0.1$ no *W*3.

```
s=zpk('s');
G=(s-1)/(s+1);
W1=0.1*(s+100)/(100*s+1); W2=0.1; W3=[];
P=augw(G,W1,W2,W3);
[K,CL,GAM]=hinfsyn(P);
sigma(CL,ss(GAM));
```
In this case,  $GAM = 0.1854 = -14.6386$  db

**Example 3:** Mixed sensitivity with  $W_1$  removed.

```
s=zpk('s');
G=(s-1)/(s+1);
W1=[]; W2=0.1; W3=[];
P=augw(G,W1,W2,W3)
[K,CL,GAM]=hinfsyn(P)
```
In this case, GAM=0, K=0, and CL=K\*(1+G\*K)=0.

**Limitation** The plant must be stabilizable from the control inputs  $u_2$  and detectable from the measurement output  $y_2$ :

•  $(A,B_2)$  must be stabilizable and  $(C_2,A)$  must be detectable.

Otherwise, an the hinfsyn returns an error.

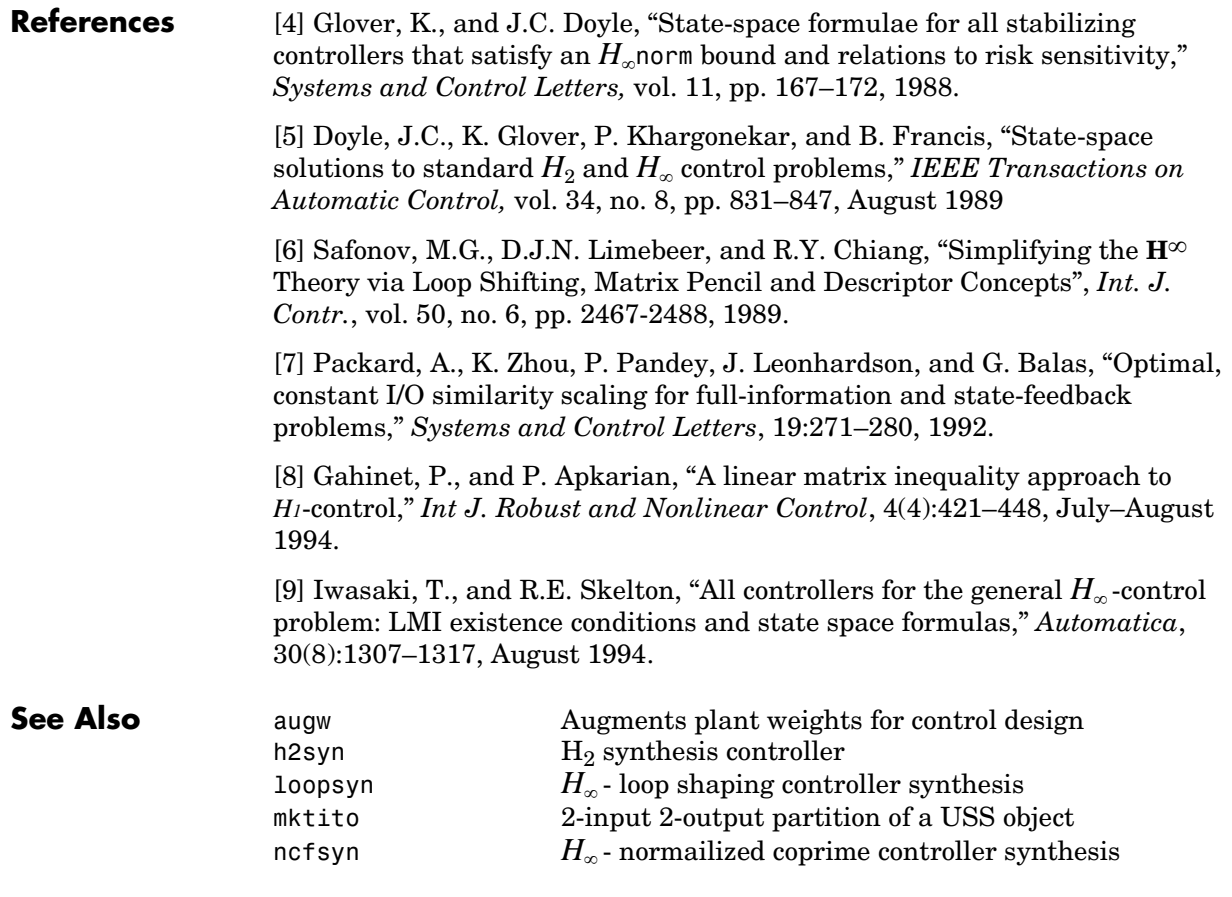

# **icomplexify**

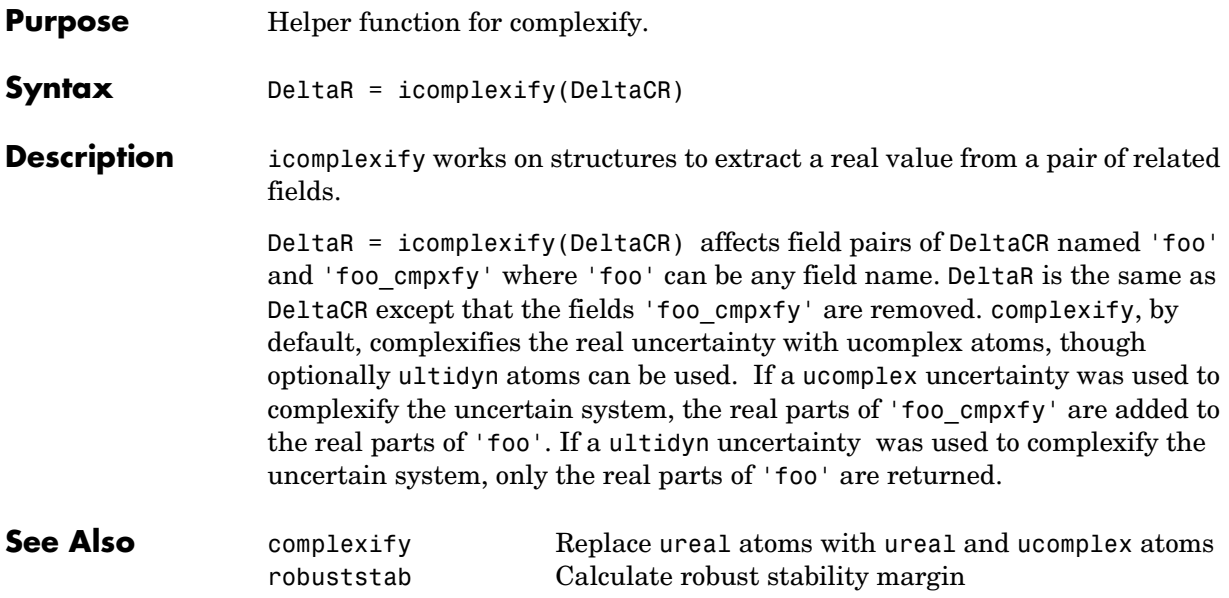

## **iconnect**

#### **Purpose** Create empty iconnect (interconnection) objects

#### **Syntax** H = iconnect

**Description** Interconnection objects (class iconnect) are an alternative to sysic, and are used to build complex interconnections of uncertain matrices and systems.

> An iconnect object has 3 fields to be set by the user, Input, Output and Equation. Input and Output are icsignal objects, while Equation.is a cell-array of equality constraints (using equate) on icsignal objects. Once these are specified, then the System property is the input/output model, implied by the constraints in Equation. relating the variables defined in Input and Output.

**Example** iconnect can be used to create the transfer matrix M as described in the following figure.

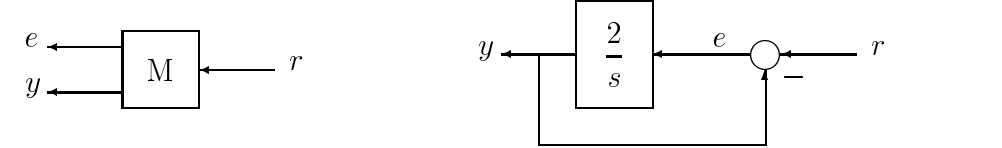

Create three scalar icsignal: r, e and y. Create an empty iconnect object, M. Define the output of the interconnection to be  $[e; y]$ , and the input to be r. Define two constraints among the variables:  $e = r - y$ , and  $y = (2/s)$  e. Get the transfer function representation of the relationship between the input  $(r)$ and the output [e; y].

```
r = icosignal(1);e = icsignal(1);y = icsignal(1);
M = iconnect;
M.Lnput = r;M.Output = [e; y];
M.Equation{1} = equate(e, r-y);M.Equation{2} = equate(y, tf(2, [1 0])<sup>*</sup>e);tf(M.System)
```
The transfer functions from input to outputs are

```
 s 
 #1: ----- 
      s + 2 2 
 #2: ----- 
     s + 2
```
By not explicitly introducing e, this can be done more concisely with only one equality constraint.

```
r = icosignal(1);y = icsignal(1);N = iconnect;
N.Lnput = r;N. Output = [r-y; y];
N.Equation{1} = equate(y, tf(2, [1 0]) * (r-y));tf(N.System)
```
You have created the same transfer functions from input to outputs.

```
 s 
 #1: ----- 
     s + 2 2 
 #2: ----- 
     s + 2
```
You can also specify uncertain, multivariable interconnections using iconnect. Consider two uncertain motor/generator constraints among 4 variables  $[V;I;T;W]$ ,  $V-R*L-K*W=0$ , and  $T=K*L$ . Find the uncertain 2x2 matrix B so that  $[V;T] = B^*[W;I].$ 

```
R = ureal('R',1,'Percentage',[-10 40]); 
K = ureal('K', 2e-3, 'Percentage', [-30, 30]);
V = icsignal(1);I = icsignal(1);T = icsignal(1);W = icsignal(1);
```

```
M = iconnect;M. Input = [W; I];
M.Output = [V;T];
M.Equation{1} = equate(V-R*L-K*W,iczero(1));M.Equation{2} = equate(T,K*I);B = M.SystemUMAT: 2 Rows, 2 Columns 
 K: real, nominal = 0.002, variability = [-30, 30]%, 2 occurrences
 R: real, nominal = 1, variability = [-10 \t 40]\%, 1 occurrence
B.NominalValue 
ans = 0.0020 1.0000 
          0 0.0020
```
A simple system interconnection, identical to the system illustrated in the sysic reference pages. Consider a three-input, two-output state space matrix *T*,

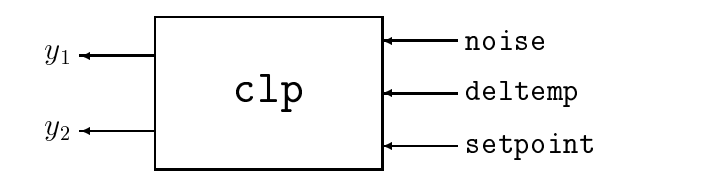

which has internal structure

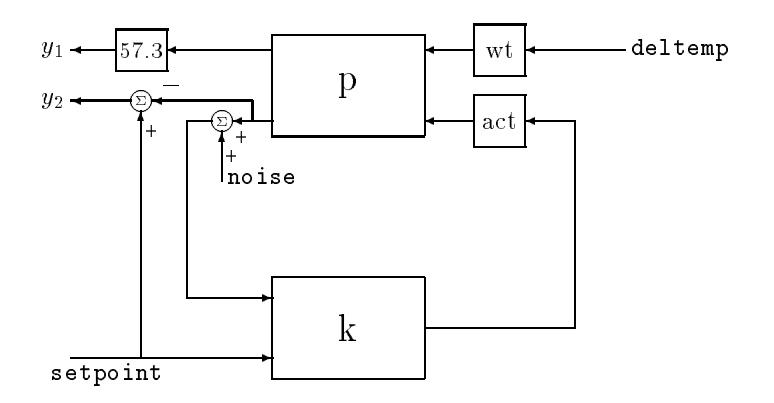

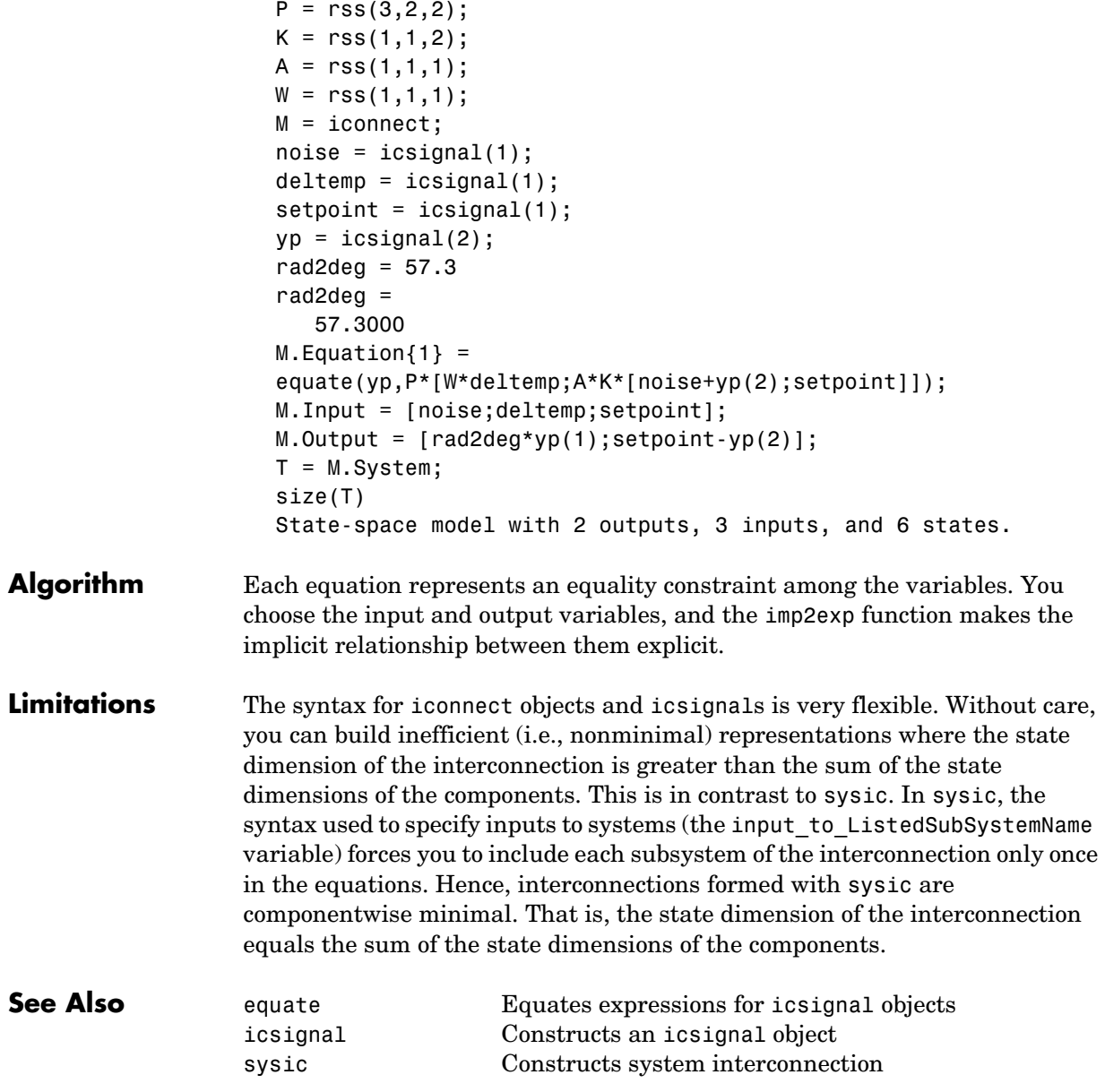

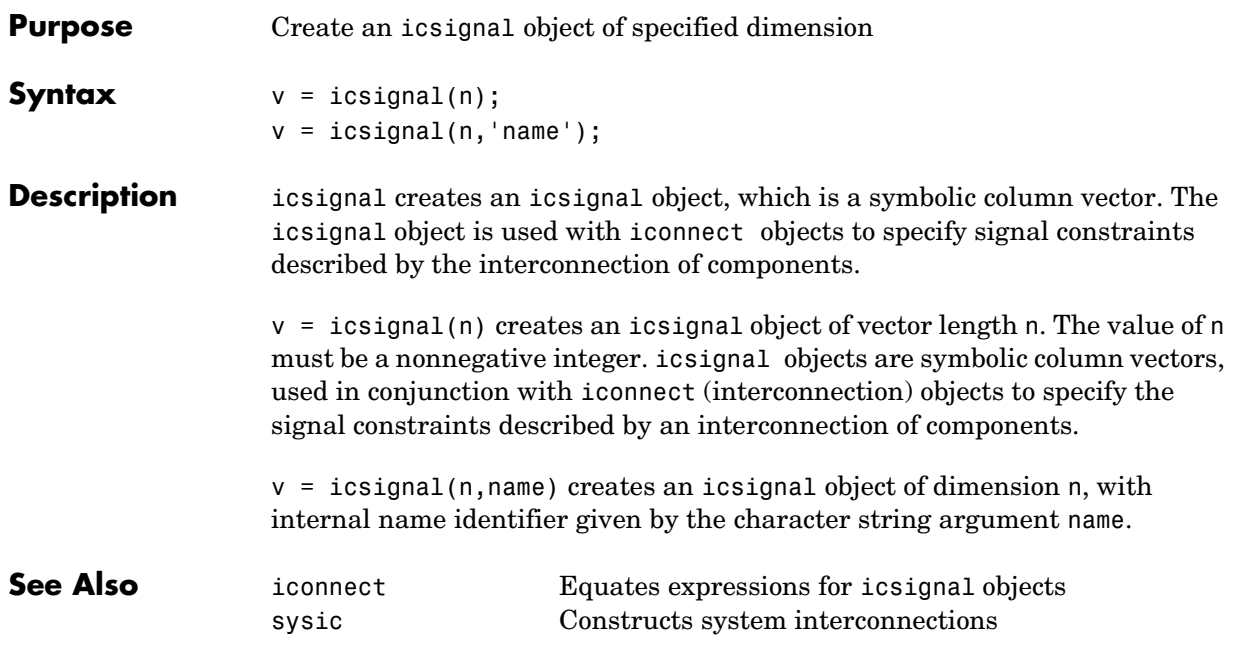

## **imp2exp**

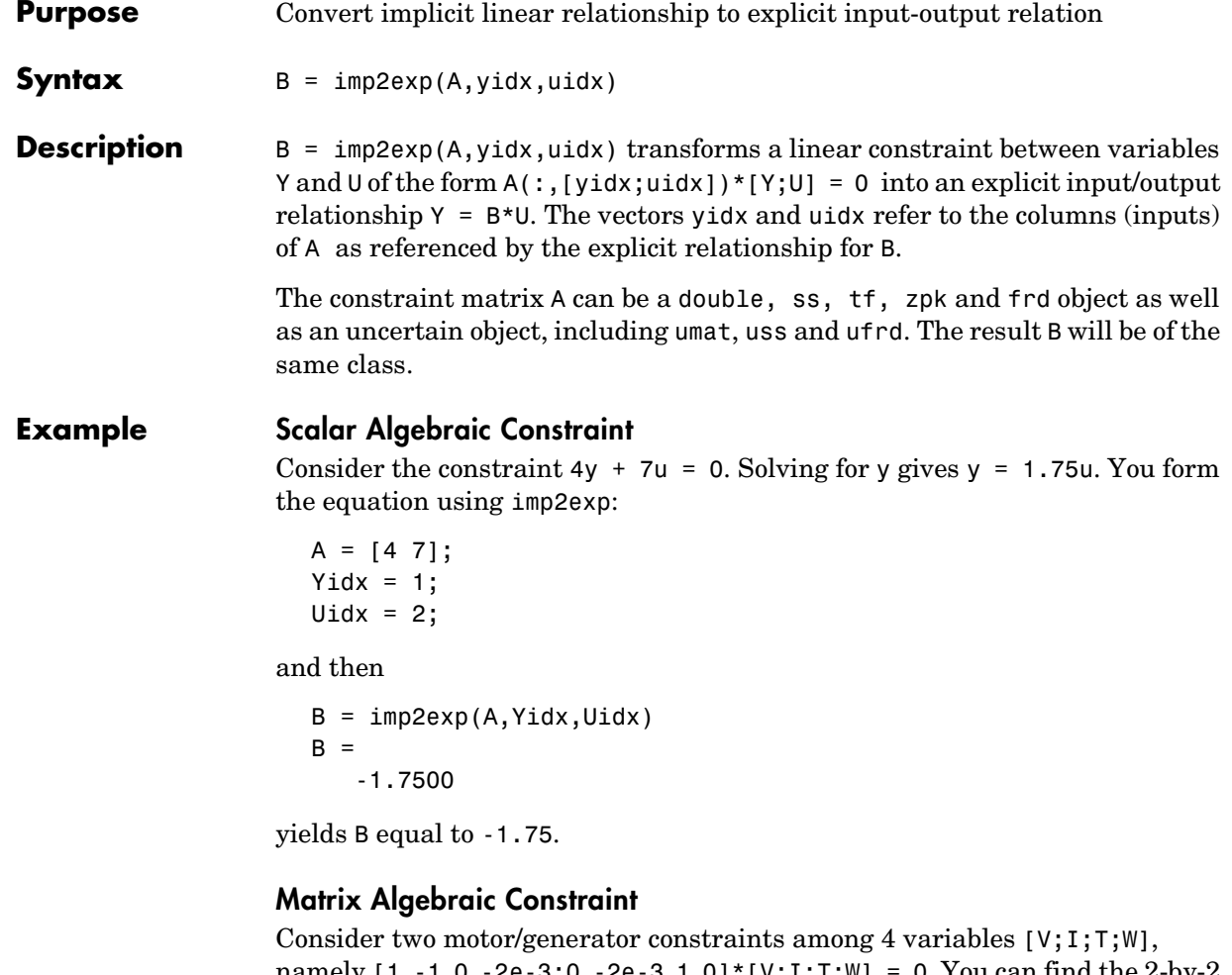

namely  $[1 \t-1 \t0 \t-2e-3; 0 \t-2e-3 \t1 \t0]^*$  [V; I; T; W] = 0. You can find the 2-by-2 matrix B so that  $[V;T] = B^* [W;I]$  using imp2exp.

```
A = [1 -1 0 -2e-3;0 -2e-3 1 0]; 
Yidx = [1 3];Uidx = [4 2];B = imp2exp(A, Yidx, Uidx)B = 0.0020 1.0000 
         0 0.0020
```
You can find the 2-by-2 matrix  $C$  so that  $[I;W] = C^*[T;V]$ 

 $Y$ idx =  $[2 4]$ ;  $Uidx = [3 1];$  $C = imp2exp(A, Yidx, Uidx)$  $C =$  500 0 -250000 500

### **Uncertain Matrix Algebraic Constraint**

Consider two uncertain motor/generator constraints among 4 variables  $[V;I;T;W]$ , namely [1 -R 0 -K; 0 -K 1 0]\*[V;I;T;W] = 0. You can find the uncertain 2-by-2 matrix B so that  $[V;T] = B^* [W;I].$ 

```
R = ureal('R',1,'Percentage',[-10 40]); 
K =  ureal(K', 2e-3, 'Percentage', [-30 30]);
A = [1 -R 0 -K;0 -K 1 0]; 
Yidx = [1 3];
Uidx = [4 2];
B = imp2exp(A,Yidx,Uidx) 
UMAT: 2 Rows, 2 Columns 
 K: real, nominal = 0.002, variability = [-30, 30]\%, 2 occurrences
 R: real, nominal = 1, variability = [-10, 40]%, 1 occurrence
```
### **Scalar Dynamic System Constraint**

Consider a standard single-loop feedback connection of controller C and an uncertain plant P, described by the equations  $e=r-v$ ,  $u=Ce$ ;  $f=d+u$ ;  $v=Pf$ .

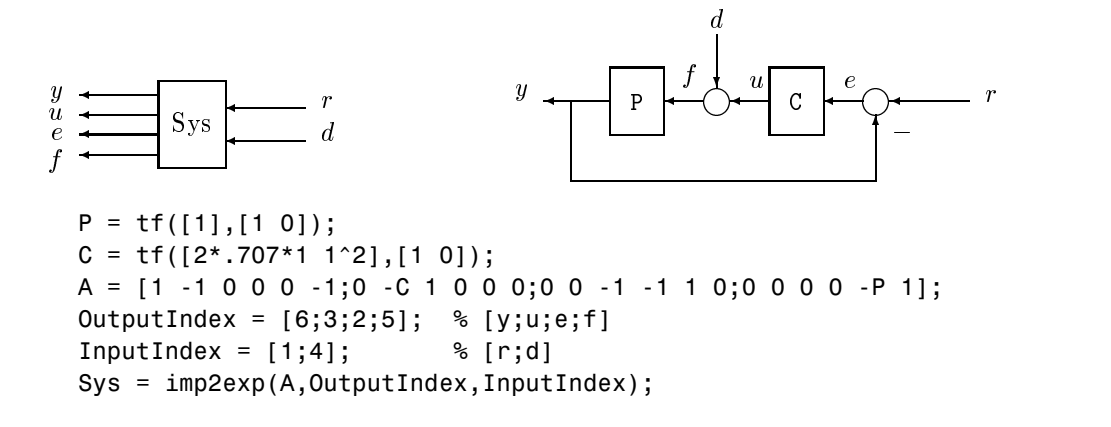

```
Sys.InputName = \{ 'r'; 'd' \};Sys.OutputName = {y'; 'u'; 'e'; 'f'};pole(Sys) 
ans = 
   -0.7070 + 0.7072i 
   -0.7070 - 0.7072i 
step(Sys)
```
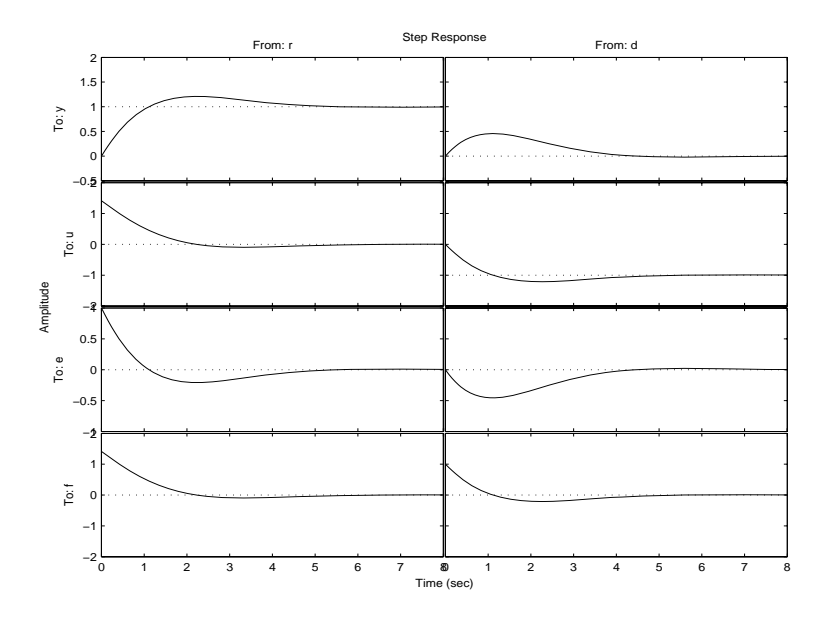

**Algorithm** The number of rows of A must equal the length of yidx.

**See Also** iconnect Equates expressions for icsignal objects<br>inv Forms the system inverse Forms the system inverse

**Purpose** System realization via Hankel singular value decomposition **Syntax** [a,b,c,d,totbnd,hsv] = imp2ss(y)  $[a,b,c,d, \text{totbnd}, \text{hsv}] = \text{imp2ss}(v, \text{ts}, \text{nu}, \text{ny}, \text{tol})$ 

> [ss,totbnd,hsv] = imp2ss(imp)  $[ss, \text{totbnd}, \text{hsv}] = \text{imp2ss}(\text{imp}, \text{tol})$

**Description** The function imp2ss produces an approximate state-space realization of a given impulse response

```
 imp=mksys(y,t,nu,ny,'imp');
```
using the Hankel SVD method proposed by S. Kung [2]. A continuous-time realization is computed via the inverse Tustin transform (using bilin) if *t* is positive; otherwise a discrete-time realization is returned. In the SISO case the variable *y* is the impulse response vector; in the MIMO case *y* is an *N+*1-column matrix containing  $N + 1$  time samples of the matrix-valued impulse response  $H_0, \ldots, H_N$  of an nu-input, ny-output system stored row-wise:

 $y = [H_0( : )'; H_2( : )'; H_3( : )'; \ldots; H_N( : )']$ 

The variable *tol* bounds the  $\mathbf{H}^{\infty}$  norm of the error between the approximate realization  $(a, b, c, d)$  and an exact realization of  $\gamma$ ; the order, say *n*, of the realization  $(a, b, c, d)$  is determined by the infinity norm error bound specified by the input variable *to*l. The inputs ts, nu, ny, tol are optional; if not present they default to the values ts = 0, nu = 1, ny = (number of rows of y)/nu, tol =  $0.01\bar{\sigma}_{\text{r}}$  The output <code>hsv</code> =  $[\bar{\sigma}_{1}, \bar{\sigma}_{2}....]$ ' returns the singular values (arranged in descending order of magnitude) of the Hankel matrix:

$$
\Gamma = \begin{bmatrix} H_1 & H_2 & H_3 & \dots & H_N \\ H_2 & H_3 & H_4 & \dots & 0 \\ H_3 & H_4 & H_5 & \dots & 0 \\ \vdots & \vdots & \vdots & \ddots & \vdots \\ H_N & 0 & \dots & \dots & 0s \end{bmatrix}
$$

Denoting by  $G_N$  a high-order exact realization of y, the low-order approximate model *G* enjoys the  $H^{\infty}$  norm bound

$$
\left\|G-G_N\right\|_\infty \leq totbnd
$$

where

$$
tobnd = 2\sum_{i=n+1}^{N} \overline{\sigma}_{i}
$$

**Algorithm** The realization *(a, b, c, d*) is computed using the Hankel SVD procedure proposed by Kung [2] as a method for approximately implementing the classical Hankel factorization realization algorithm. Kung's SVD realization procedure was subsequently shown to be equivalent to doing balanced truncation (balmr) on an exact state space realization of the finite impulse response  $\{y(1),...,y(N)\}\$  [3]. The infinity norm error bound for discrete balanced truncation was later derived by Al-Saggaf and Franklin [1]. The algorithm is as follows:

- **1** Form the Hankel matrix Γ from the data *y*.
- **2** Perform SVD on the Hankel matrix

$$
\Gamma = U\Sigma V^* = [U_1 U_2] \begin{bmatrix} \Sigma_1 & 0 \\ 0 & \Sigma_2 \end{bmatrix} \begin{bmatrix} V^*_{1} \\ V^*_{2} \end{bmatrix} = U_1 \Sigma_1 V^*_{1}
$$

where  $\Sigma_1$  has dimension  $n \times n$  and the entries of  $\Sigma_2$  are nearly zero.  $U_1$  and *V*1 have *ny* and *nu* columns, respectively.

**3** Partition the matrices  $U_1$  and  $V_1$  into three matrix blocks:

 $U_{1}$  $U_{11}$  $U^{}_{12}$  $U^{}_{13}$ =  $V_{11}$  $V^{}_{12}$  $V^{}_{13}$ ;

where  $U_{11}$ ,  $U_{13} \in C^{ny \times n}$  and  $V_{11}$ ,  $V_{13} \in C^{nu \times n}$ .

**4** A discrete state-space realization is computed as

$$
A = \Sigma_1^{-1/2} \overline{U} \Sigma_1^{1/2}
$$

$$
B = \Sigma_1^{-1/2} V^*_{11}
$$

$$
C = U_{11} \Sigma_1^{-1/2}
$$

$$
D = H_0
$$

where

$$
\overline{U} = \begin{bmatrix} U_{11} \\ U_{12} \end{bmatrix}' \begin{bmatrix} U_{12} \\ U_{13} \end{bmatrix}
$$

**5** If the sampling time *t* is greater than zero, then the realization is converted to continuous time via the inverse of the Tustin transform

$$
s=\frac{2z-1}{t\,z+1};
$$

Otherwise, this step is omitted and the discrete-time realization calculated in Step 4 is returned.

### **References** [1] Al-Saggaf, U.M., and G.F. Franklin, "An Error Bound for a Discrete Reduced Order Model of a Linear Multivariable System," *IEEE Trans. on Autom. Contr*., AC-32, 1987, p. 815-819.

[2] Kung, S.Y., "A New Identification and Model Reduction Algorithm via Singular Value Decompositions," *Proc.Twelth Asilomar Conf. on Circuits, Systems and Computers*, November 6-8, 1978, p. 705-714.

[3] Silverman, L.M., and M. Bettayeb, "Optimal Approximation of Linear Systems," *Proc. American Control Conf*., San Francisco, CA, 1980.

## **ispsys**

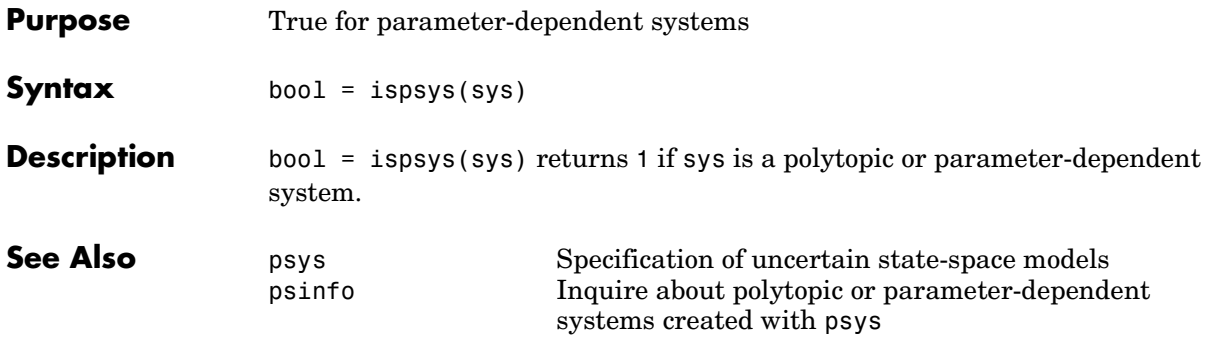

## **isuncertain**

```
Purpose Check whether argument is uncertain class type
Syntax B = isuncertain(A)
Description Returns true if input argument is uncertain, false otherwise. Uncertain
                    classes are umat, ufrd, uss, ureal, ultidyn, ucomplex, ucomplexm, and udyn. 
Example In this example, you verify the correct operation of isuncertain on double,
                    ureal, ss, and uss objects. 
                       isuncertain(rand(3,4)) 
                       ans =\Omegaisuncertain(ureal('p',4)) 
                       ans = 1 
                       isuncertain(rss(4,3,2)) 
                       ans =\Omegaisuncertain(rss(4,3,2)*[ureal('p1',4) 6;0 1]) 
                       ans = 1 
Limitations isuncertain only checks the class of the input argument, and does not actually
                    verify that the input argument is truly uncertain. Create a umat by lifting a 
                    constant (i.e., not-uncertain) matrix to the umat class. 
                       A = \text{umat}([2 \ 3; 4 \ 5; 6 \ 7]);Note that although A is in class umat, it is not actually uncertain. Nevertheless, 
                    based on class, the result of isuncertain(A) is true. 
                       isuncertain(A) 
                       ans = 1 
                    The result of simplify(A) is a double, and hence not uncertain.
                       isuncertain(simplify(A)) 
                       ans =\Omega
```
## **lftdata**

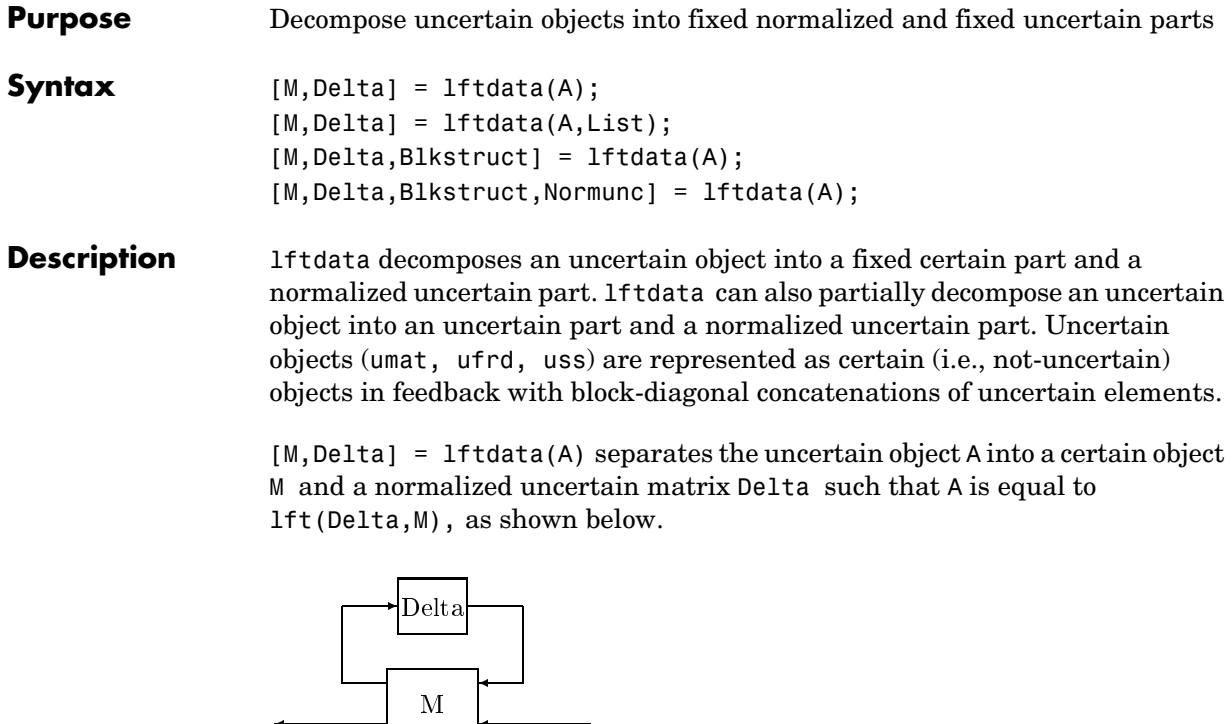

-

If A is a umat, then M will be double; if A is a uss, then M will be ss; if A is a ufrd, then M will be frd. In all cases, Delta is a umat.

 $[M,Delta] = Itdata(A,List)$  separates the uncertain object A into an uncertain object M, in feedback with a normalized uncertain matrix Delta. List is a cell (or char) array of names of uncertain elements of A that make up Delta. All other uncertainty in A remains in M.

lftdata(A,fieldnames(A.Uncertainty)) is the same as lftdata(A).

[M,DELTA,BLKSTRUCT] = lftdata(A) returns an N-by-1 structure array BLKSTRUCT, where BLKSTRUCT(i) describes the i-th normalized uncertain element. This uncertainty description can be passed directly to the low-level structured singular value analysis function mussv.

 $[M, DELTA, BLKSTRUCT, NORMUNC] = 1ftdata(A) returns the cell array NORMUNC$ of normalized uncertain elements. Each normalized element has the string 'Normalized' appended to its original name to avoid confusion. Note that lft(blkdiag(NORMUNC{:}),M) is equivalent to A.

**Example** Create an uncertain matrix A with 3 uncertain parameters p1, p2 and p3. You can decompose A into its certain, M, and normalized uncertain parts, Delta.

```
p1 = ureal('p1',-3,'perc',40); 
p2 = ucomplex('p2', 2);A = [p1 p1+p2;1 p2];[M,Delta] = Itdata(A);
```
You can inspect the difference between the original uncertain matrix, A, and the result formed by combining the two results from the decomposition.

```
simplify(A-lft(Delta,M)) 
ans = 0 0 
 0 0 
M 
M = 0 0 1.0954 1.0954 
       0 0 0 1.0000 
   1.0954 1.0000 -3.0000 -1.0000 
       0 1.0000 1.0000 2.0000
```
You can check the worst-case norm of the uncertain part using wcnorm. Compare samples of the uncertain part A with the uncertain matrix A.

```
wcn = wcnorm(Delta) 
wcn = lbound: 1.0000 
    ubound: 1.0001 
usample(Delta,5) 
ans(:,:,1) = 0.8012 0 
      0 0.2499 + 0.6946i
ans(:,:,2) = 0.4919 0 
      0 0.2863 + 0.6033i
```

```
ans(:,:,3) = -0.1040 0 
     0 0.7322 - 0.3752i 
ans(:,:,4) = 0.8296 0 
    0 0.6831 + 0.1124i
ans(:,:,5) = 0.6886 0 
    0 0.0838 + 0.3562i
```
#### **Uncertain Systems**

Create an uncertain matrix A with 2 uncertain real parameters v1 and v2 and create an uncertain system G using A as the dynamic matrix and simple matrices for the input and output.

```
A = [ureal('p1', -3, 'perc', 40) 1; 1 ureal('p2', -2)];sys = ss(A, [1;0], [0 1], 0);sys.InputGroup.ActualIn = 1; 
sys.OutputGroup.ActualOut = 1;
```
You can decompose G into a certain system, Msys, and a normalized uncertain matrix, Delta. You can see from Msys that it is certain and that the input and output groups have been adjusted.

```
[Msys,Delta] = lftdata(sys); 
Msys 
a = x1 x2 
   x1 -3 1 
   x2 1 -2 
b = u1 u2 u3 
   x1 1.095 0 1 
 x2 0 1 0 
c = x1 x2
```
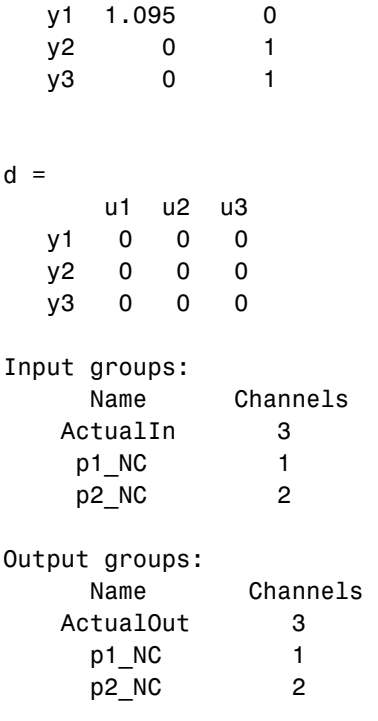

Continuous-time model.

You can compute the norm on samples of the difference between the original uncertain matrix and the result formed by combining Msys and Delta.

```
norm(usample(sys-lft(Delta,Msys),'p1',4,'p2',3),'inf') 
ans = 0 0 0 
 0 0 0 
 0 0 0 
 0 0 0
```
### **Partial Decomposition**

Create an uncertain matrix A and derive an uncertain matrix B using an implicit-to-explicit conversion, imp2exp. Note that B has 2 uncertain parameters R and K. You can decompose B into certain, M, and normalized uncertain parts, Delta.

```
R = ureal('R',1,'Percentage',[-10 40]); 
K = ureal('K', 2e-3, 'Percentage', [-30, 30]);
A = [1 - R \ 0 - K; 0 - K \ 1 \ 0];Yidx = [1 3];
Uidx = [4 2];
B = imp2exp(A, Yidx, Uidx);[M,Delta] = 1ftdata(B);
```
The same operation can be performed by defining the uncertain parameters, K and R, to be extracted.

```
[MK, Delta] = Iftdata(B, 'R');MK 
UMAT: 3 Rows, 3 Columns 
 K: real, nominal = 0.002, variability = [-30, 30]%, 2 occurrences
[MR,DeltaK] = 1ftdata(B,'K'));MR 
UMAT: 4 Rows, 4 Columns 
 R: real, nominal = 1, variability = [-10 \t 40]\%, 1 occurrence
simplify(B-lft(Delta,M)) 
ans = 0 0 
 0 0 
simplify(B-lft(DeltaR,MK)) 
ans = 0 0 
 0 0 
simplify(B-lft(DeltaK,MR)) 
ans = 0 0 
 0 0
```
Sample and inspect the uncertain part as well as the difference between the original uncertain matrix and the sampled matrix. You can see the result formed by combining the two results from the decomposition.

```
[Mall,Deltaall] = Itdata(B, {'}K'; 'R');
simplify(Mall)-M 
ans = 0 0 0 0 0
```
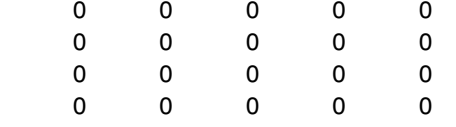

**See Also** 1ft Forms Redheffer star product of systems<br>ssdata Returns uncertain state-space data Returns uncertain state-space data

# **ltiarray2uss**

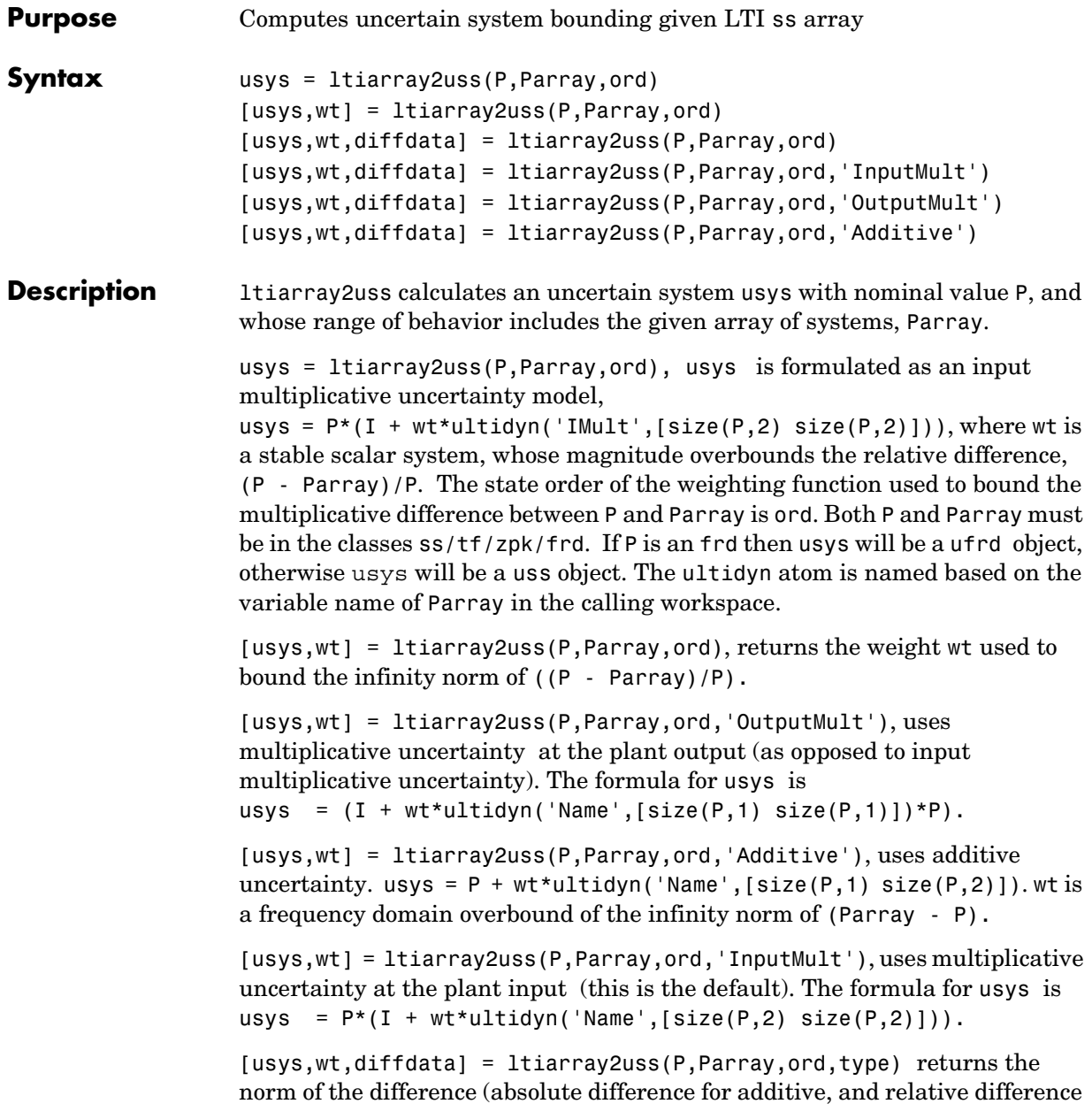

for multiplicative uncertainty) between the nominal model P and Parray. wt satisfies diffdata(w i) <  $|wt(w_i)|$  at all frequency points.

#### **Example** See the Robust Control Toolbox<sup>™</sup> demo entitled "First-cut Robust Design" for a more detailed example of how to use ltiarray2uss.

Consider a third order transfer function with an uncertain gain, filter time constant and a lightly damped flexible mode. This model is used to represent a physical system from frequency response data is acquired.

```
gain = ureal('gain',10,'Perc',20); 
tau = ureal('tau',.6,'Range',[.42 .9]); 
wn = 40;zeta = 0.1;
usys = tf(gain, [tau 1]) * tf(wn^2, [1 2 * zeta * wn wn^2]);sysnom = usys.NominalValue; 
parray = usample(usys, 30);om = logspace(-1,2,80); 
parray = frd(parray, om);bode(parrayg)
```
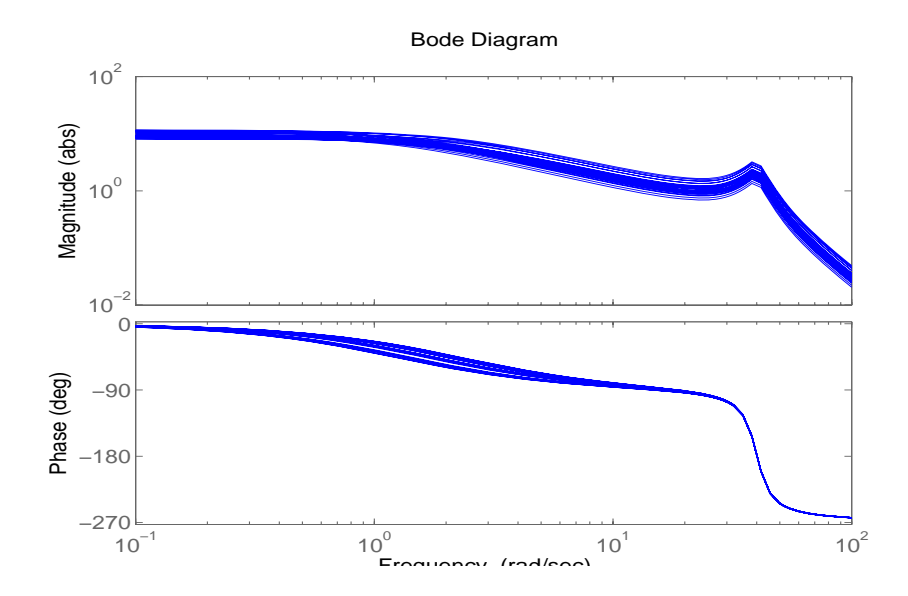

The frequency response data in parray represents 30 experiments performed on the system. The command ltiarray2uss is used to generate an uncertain model, umod, based on the frequency response data. Initially an input multiplicative uncertain model is used to characterize the collection of 30 frequency responses. First and second order input multiplicative uncertainty weight are calculated from the data.

```
[umodIn1,wtIn1,diffdataIn] = ltiarray2uss(sysnom,parrayg,1); 
[umodIn2,wtIn2,diffdataIn] = ltiarray2uss(sysnom,parrayg,2); 
bodemag(wtIn1,'b-',wtIn2,'g+',diffdataIn,'r.',om)
```
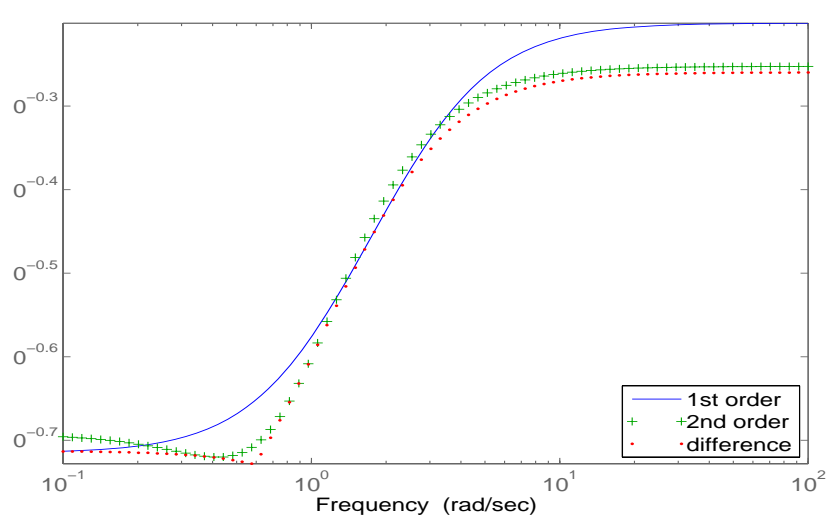

Input Multiplicative Uncertainty Model using LTIARRAY2USS

Alternatively, an additive uncertain model is used to characterize the collection of 30 frequency responses.

```
[umodAdd1,wtAdd1,diffdataAdd] = ... 
ltiarray2uss(sysnom,parrayg,1,'Additive'); 
[umodAdd2,wtAdd2,diffdataAdd] = ... 
ltiarray2uss(sysnom,parrayg,2,'Additive'); 
bodemag(wtAdd1,'b-',wtAdd2,'g+',diffdataAdd,'r.',om)
```
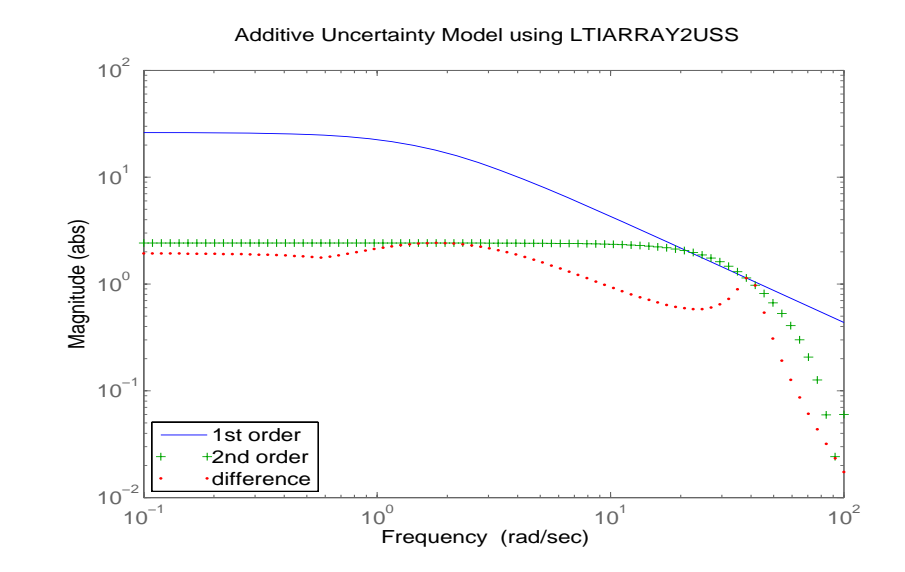

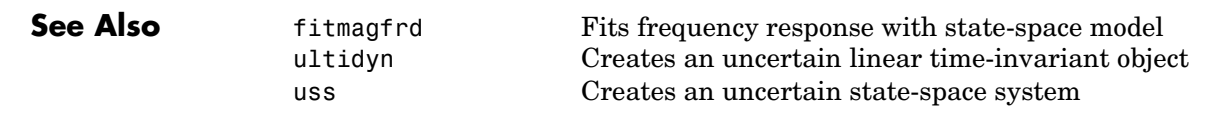

# **lmiedit**

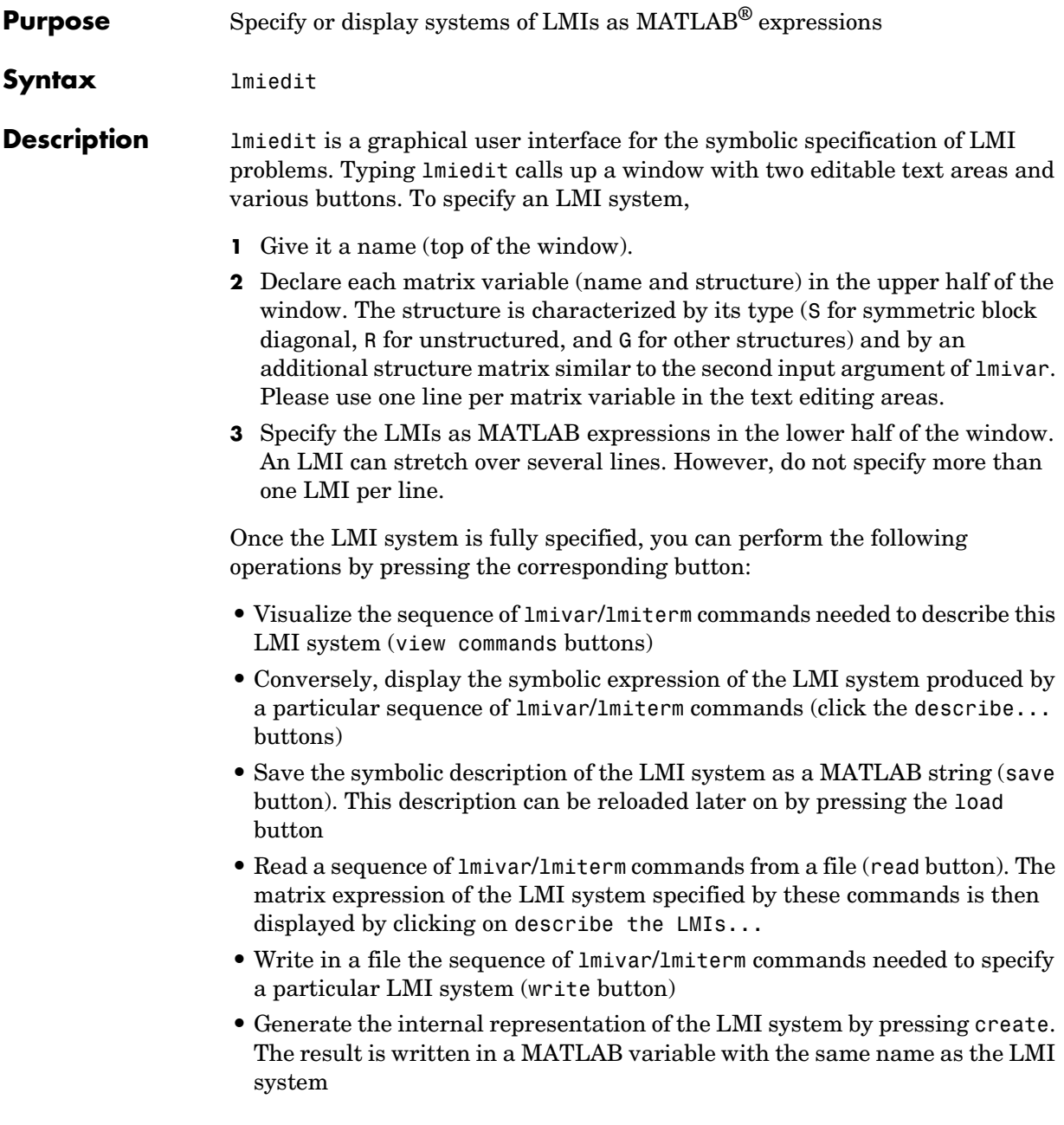

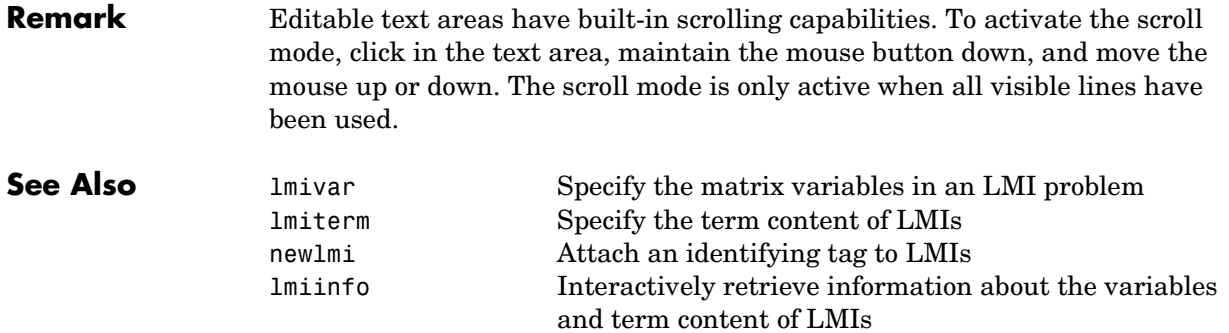

# **lmiinfo**

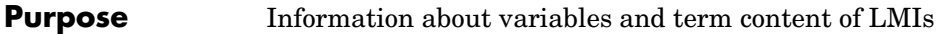

**Syntax** lmiinfo(lmisys)

**Description** lmiinfo provides qualitative information about the system of LMIs lmisys. This includes the type and structure of the matrix variables, the number of diagonal blocks in the inner factors, and the term content of each block.

> lmiinfo is an interactive facility where the user seeks specific pieces of information. General LMIs are displayed as

 $N' * L(x) * N < M' * R(x) * M$ 

where N,M denote the outer factors and  $L$ ,R the left and right inner factors. If the outer factors are missing, the LMI is simply written as

 $L(x) < R(x)$ 

If its right-hand side is zero, it is displayed as

 $N' * L(x) * N < 0$ 

Information on the block structure and term content of  $L(x)$  and  $R(x)$  is also available. The term content of a block is symbolically displayed as

 $C1 + A1*X2*B1 + B1'*X2*A1' + a2*X1 + x3*Q1$ 

with the following conventions:

- X1, X2, x3 denote the problem variables. Upper-case X indicates matrix variables while lower-case x indicates scalar variables. The labels 1,2,3 refer to the first, second, and third matrix variable in the order of declaration.
- Cj refers to constant terms. Special cases are I and I (I = identity matrix).
- **•** Aj, Bj denote the left and right coefficients of variable terms. Lower-case letters such as a2 indicate a scalar coefficient.
- **•** Qj is used exclusively with scalar variables as in x3\*Q1.

The index j in Aj, Bj, Cj, Qj is a dummy label. Hence C1 may appear in several blocks or several LMIs without implying any connection between the corresponding constant terms. Exceptions to this rule are the notations A1\*X2\*A1' and A1\*X2\*B1 + B1'\*X2'\*A1' which indicate symmetric terms and symmetric pairs in diagonal blocks.

**Example** Consider the LMI

$$
0 \bigg( \frac{-2X + A^T Y B + B^T Y^T A + I \, X C}{C^T X} \bigg) \bigg)
$$

where the matrix variables are *X* of Type 1, *Y* of Type 2, and *z* scalar. If this LMI is described in lmis, information about *X* and the LMI block structure can be obtained as follows:

```
lmiinfo(lmis)
```
### LMI ORACLE

------

```
This is a system of 1 LMI with 3 variable matrices
Do you want information on 
   (v) matrix variables (l) LMIs (q) quit
?> v
Which variable matrix (enter its index k between 1 and 3) ? 1
   X1 is a 2x2 symmetric block diagonal matrix 
      its (1,1)-block is a full block of size 2
                      -------
This is a system of 1 LMI with 3 variable matrices
Do you want information on 
   (v) matrix variables (l) LMIs (q) quit
?> l
Which LMI (enter its number k between 1 and 1) ? 1
   This LMI is of the form
           0 < R(x)where the inner factor(s) has 2 diagonal block(s)
```
# **lmiinfo**

```
Do you want info on the right inner factor ?
                        (w) whole factor (b) only one block 
                        (o) other LMI (t) back to top level
                     ?> w
                     Info about the right inner factor
                        block (1,1) : I + a1*X1 + A2*X2*B2 + B2'*X2'*A2'
                        block (2,1) : A3*X1
                        block (2,2) : x3*A4
                        (w) whole factor (b) only one block 
                        (o) other LMI (t) back to top level
                                           ------
                     This is a system of 1 LMI with 3 variable matrices
                     Do you want information on 
                        (v) matrix variables (l) LMIs (q) quit
                     ? q
                     It has been a pleasure serving you!
                  Note that the prompt symbol is ?> and that answers are either indices or 
                  letters. All blocks can be displayed at once with option (w), or you can prompt 
                  for specific blocks with option (b).
Remark lmiinfo does not provide access to the numerical value of LMI coefficients.
See Also decinfo Describe how the entries of a matrix variable X relate
                                       to the decision variables
                  lminbr Return the number of LMIs in an LMI system
```
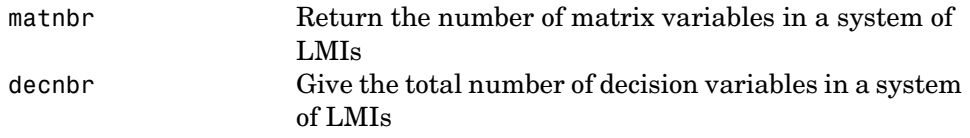

# **lminbr**

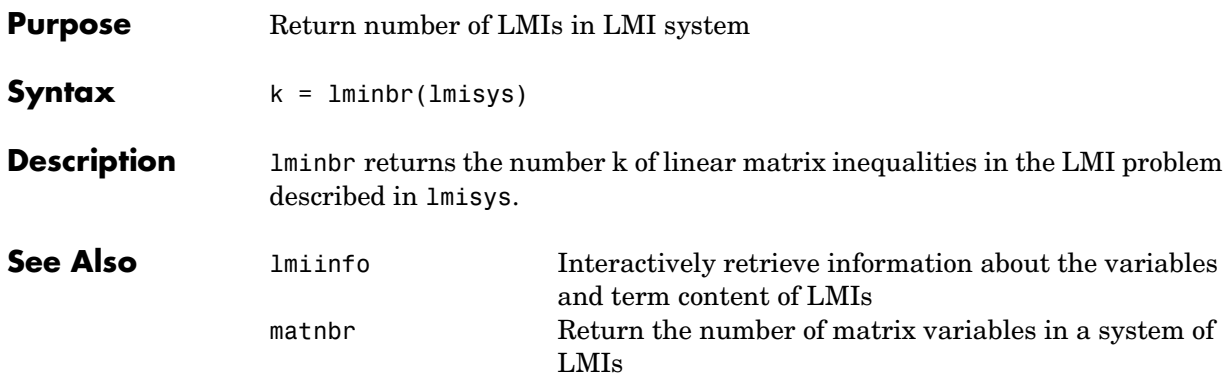

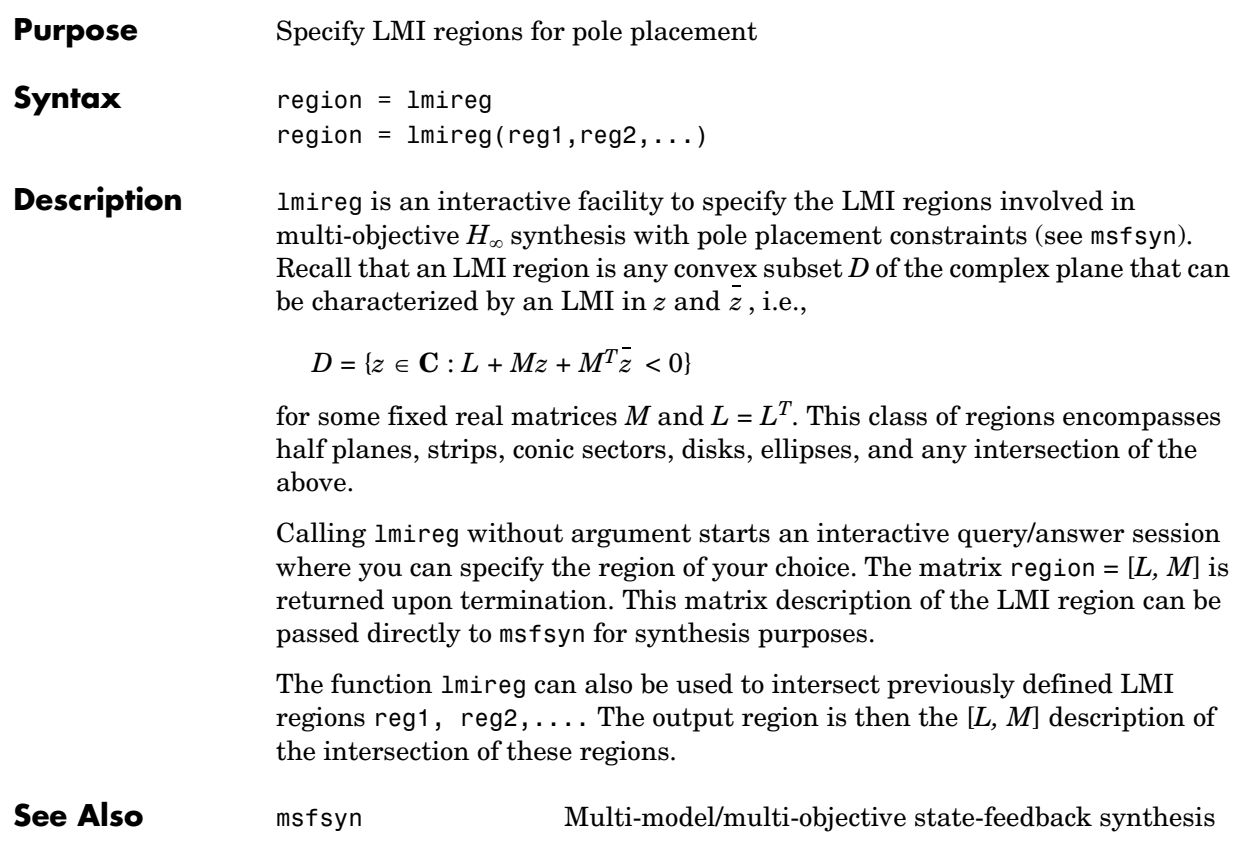

# **lmiterm**

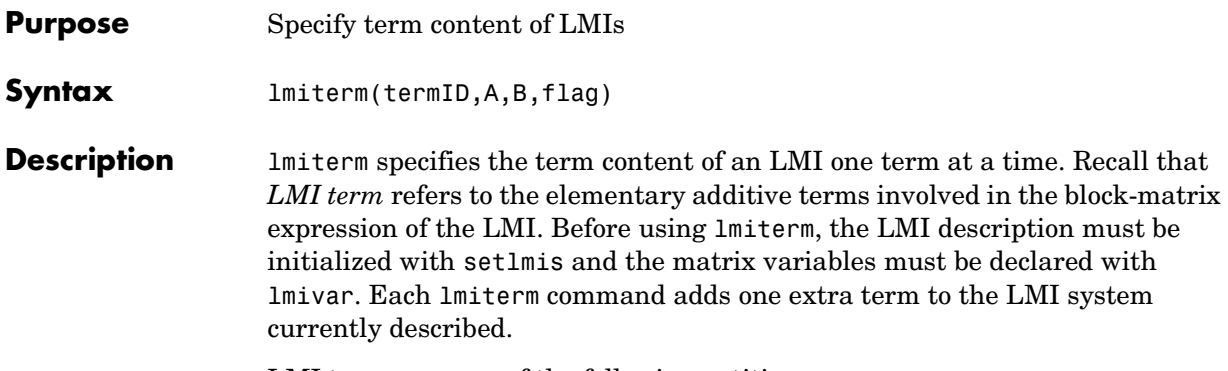

LMI terms are one of the following entities:

- **•** outer factors
- **•** constant terms (fixed matrices)
- **•** variable terms *AXB* or *AXTB* where *X* is a matrix variable and *A* and *B* are given matrices called the term coefficients.

When describing an LMI with several blocks, remember to specify **only the terms in the blocks on or below the diagonal** (or equivalently, only the terms in blocks on or above the diagonal). For instance, specify the blocks (1,1), (2,1), and (2,2) in a two-block LMI.

In the calling of limterm, termID is a four-entry vector of integers specifying the term location and the matrix variable involved.

$$
termID (1) = \begin{cases} +p \\ -p \end{cases}
$$

where positive p is for terms on the *left-hand side* of the p-th LMI and negative p i s for terms on the *right-hand side* of the p-th LMI.

Recall that, by convention, the left-hand side always refers to the smaller side of the LMI. The index p is relative to the order of declaration and corresponds to the identifier returned by newlmi.

termID (2:3) [0, 0] for outer factors  $[i, j]$  for terms in the  $(i, j)$ -th block of the left or right inner factor ⎨  $\frac{1}{2}$  $\left($ =

termID (4) 0 for outer factors x for variable terms *AXB*  $\begin{bmatrix} -x & \text{for variable terms} \, AX^T B \end{bmatrix}$ ⎨  $\frac{1}{2}$ ⎧ =

where x is the identifier of the matrix variable X as returned by lmivar. The arguments A and B contain the numerical data and are set according to:

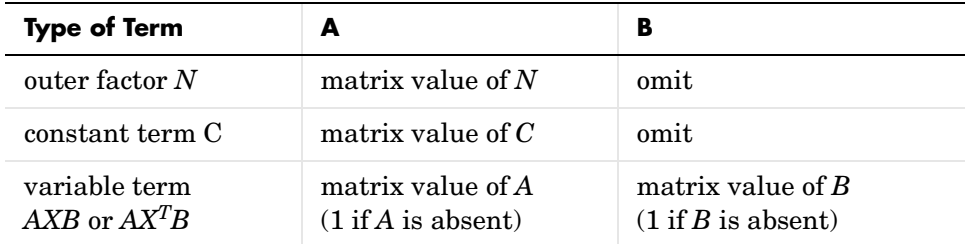

Note that identity outer factors and zero constant terms need not be specified.

The extra argument flag is optional and concerns only conjugated expressions of the form

 $(AXB) + (AXB)^T = AXB + B^T X^{(T)} A^T$ 

in *diagonal blocks*. Setting flag = 's' allows you to specify such expressions with a single lmiterm command. For instance,

lmiterm([1 1 1 X],A,1,'s')

adds the symmetrized expression  $AX + X<sup>T</sup>A<sup>T</sup>$  to the (1,1) block of the first LMI and summarizes the two commands

```
lmiterm([1 1 1 X],A,1) 
lmiterm([1 1 1 X],1,A')
```
Aside from being convenient, this shortcut also results in a more efficient representation of the LMI.

# **lmiterm**

**Example** Consider the LMI

$$
\left(\begin{array}{cc} 2AX_2A^T - x_3E + DD^T B^T X_1 \\ X_1^T B & -I \end{array}\right) < M^T \left(\begin{array}{cc} CX_1C^T + CX_1^T C^T & 0 \\ 0 & -fX_2 \end{array}\right) M
$$

where  $X_1, X_2$  are matrix variables of Types 2 and 1, respectively, and  $x_3$  is a scalar variable (Type 1).

After initializing the LMI description with setlmis and declaring the matrix variables with lmivar, the terms on the left-hand side of this LMI are specified by:

```
lmiterm([1 1 1 X2],2*A,A') % 2*A*X2*A' 
lmiterm([1 1 1 x3],-1,E) % -x3*E 
lmiterm([1 1 1 0],D*D') % D*D' 
lmiterm([1 2 1 -X1],1,B) % X1'*B 
lmiterm([1 2 2 0],-1) % -I
```
Here X1, X2, X3 should be the variable identifiers returned by lmivar.

Similarly, the term content of the right-hand side is specified by:

lmiterm([-1 0 0 0],M) % outer factor M lmiterm([-1 1 1 X1],C,C','s') % C\*X1\*C'+C\*X1'\*C' lmiterm([-1 2 2 X2],-f,1) % -f\*X2

Note that  $CX_1C^T$  +  $CX_1^TC^T$  is specified by a single <code>1miterm</code> command with the flag 's' to ensure proper symmetrization.

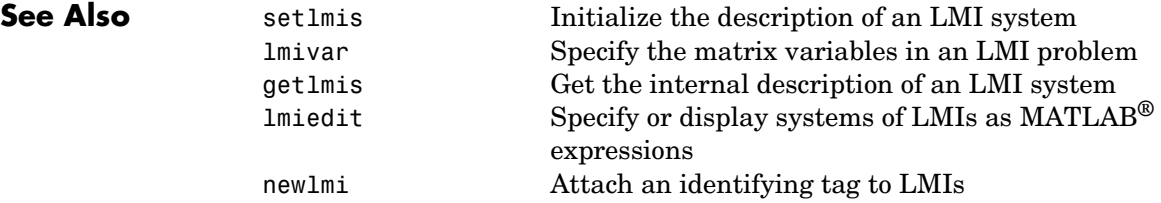

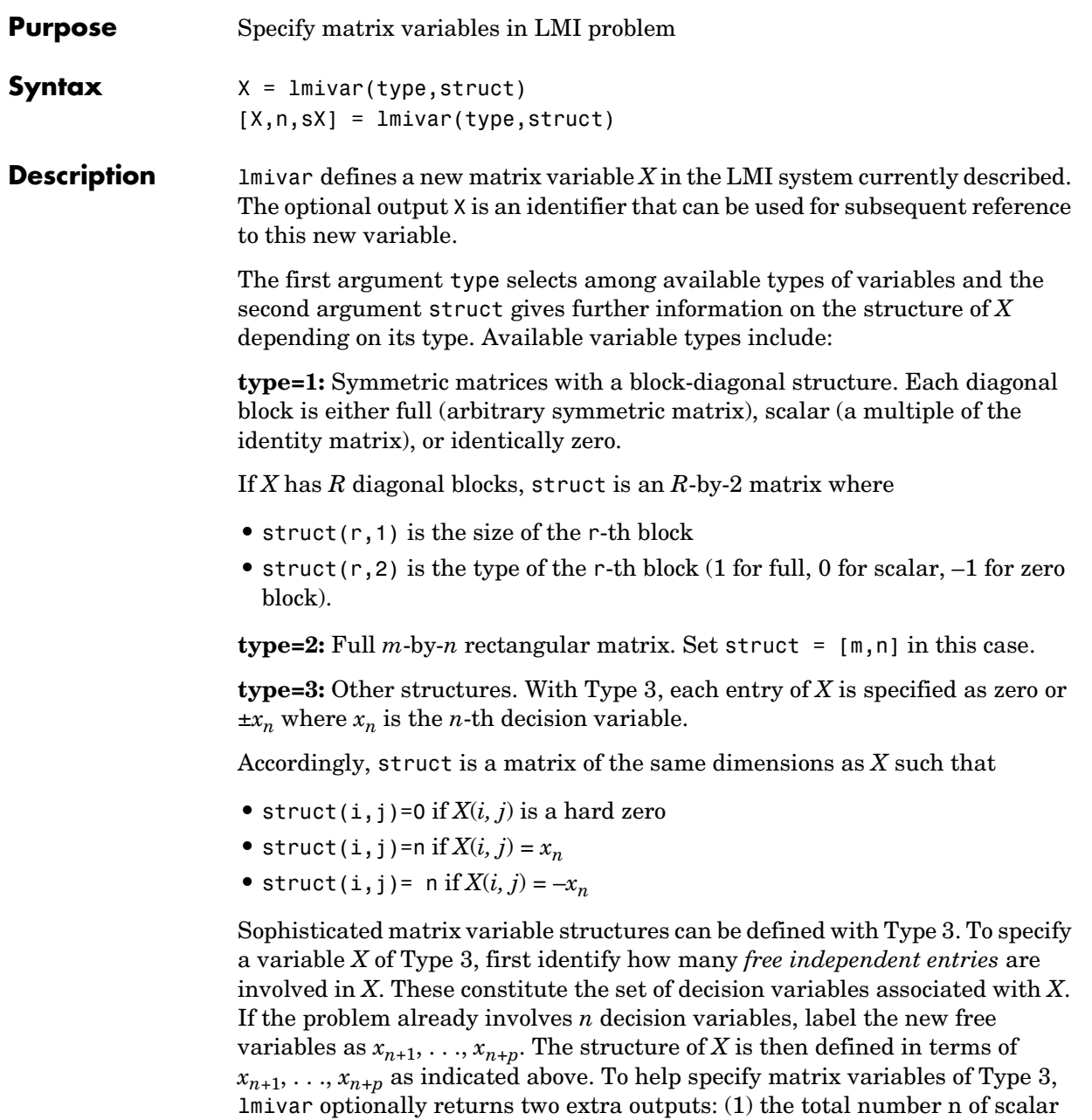

# **lmivar**

decision variables used so far and (2) a matrix sX showing the entry-wise dependence of *X* on the decision variables  $x_1, \ldots, x_n$ .

**Example 1** Consider an LMI system with three matrix variables  $X_1, X_2, X_3$  such that

- $X_1$  is a 3  $\times$  3 symmetric matrix (unstructured),
- $X_2$  is a 2  $\times$  4 rectangular matrix (unstructured),
- $X_3 =$ 
	- $\Delta$  0 0  $0 \delta_1$  0  $\left( \begin{array}{ccc} \Delta & 0 & 0 \ 0 & \delta_1 & 0 \ 0 & 0 & \delta_2 I_2 \end{array} \right)$

where  $\Delta$  is an arbitrary  $5 \times 5$  symmetric matrix,  $\delta_1$  and  $\delta_2$  are scalars, and  $I_2$ denotes the identity matrix of size 2.

These three variables are defined by

setlmis([])  $X1 =$  1mivar(1, [3 1]) % Type 1  $X2 = \text{1}$ mivar $(2, [2 4])$  % Type 2 of dim. 2x4  $X3 = \text{lmivar}(1, [5 1; 1 0; 2 0])$  % Type 1

The last command defines  $X_3$  as a variable of Type 1 with one full block of size 5 and two scalar blocks of sizes 1 and 2, respectively.

**Example 2** Combined with the extra outputs n and sx of lmivar, Type 3 allows you to specify fairly complex matrix variable structures. For instance, consider a matrix variable *X* with structure

$$
X = \left(\begin{array}{cc} X_1 & 0 \\ 0 & X_2 \end{array}\right)
$$

where  $X_1$  and  $X_2$  are 2-by-3 and 3-by-2 rectangular matrices, respectively. You can specify this structure as follows:

**1** Define the rectangular variables  $X_1$  and  $X_2$  by setlmis([])

```
[X1, n, S X1] = lmivar(2, [2 3])
[X2, n, SX2] = \text{lmivar}(2, [3 2])
```
The outputs sX1 and sX2 give the decision variable content of  $X_1$  and  $X_2$ : sX1

```
sX1 =1 2 3 
  4 5 6
sX2
sX2 =7 8 
  9 10 
  11 12
```
For instance,  $sX2(1,1)=7$  means that the  $(1,1)$  entry of  $X_2$  is the seventh decision variable.

**2** Use Type 3 to specify the matrix variable *X* and define its structure in terms of those of  $X_1$  and  $X_2$ :

 $[X, n, sX] = \text{lmivar}(3, [sX1, zeros(2); zeros(3), sX2])$ 

The resulting variable X has the prescribed structure as confirmed by sX

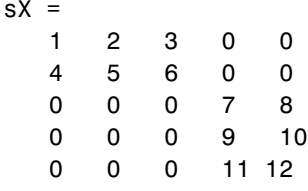

**See Also** setlmis Initialize the description of an LMI system lmiterm Specify the term content of LMIs getlmis Get the internal description of an LMI system lmiedit Specify or display systems of LMIs as MATLAB<sup>®</sup> expressions skewdec Form a skew-symmetric matrix

delmvar Delete one of the matrix variables of an LMI problem setmvar Instantiate a matrix variable and evaluate all LMI terms involving this matrix variable

# **frd/loglog**

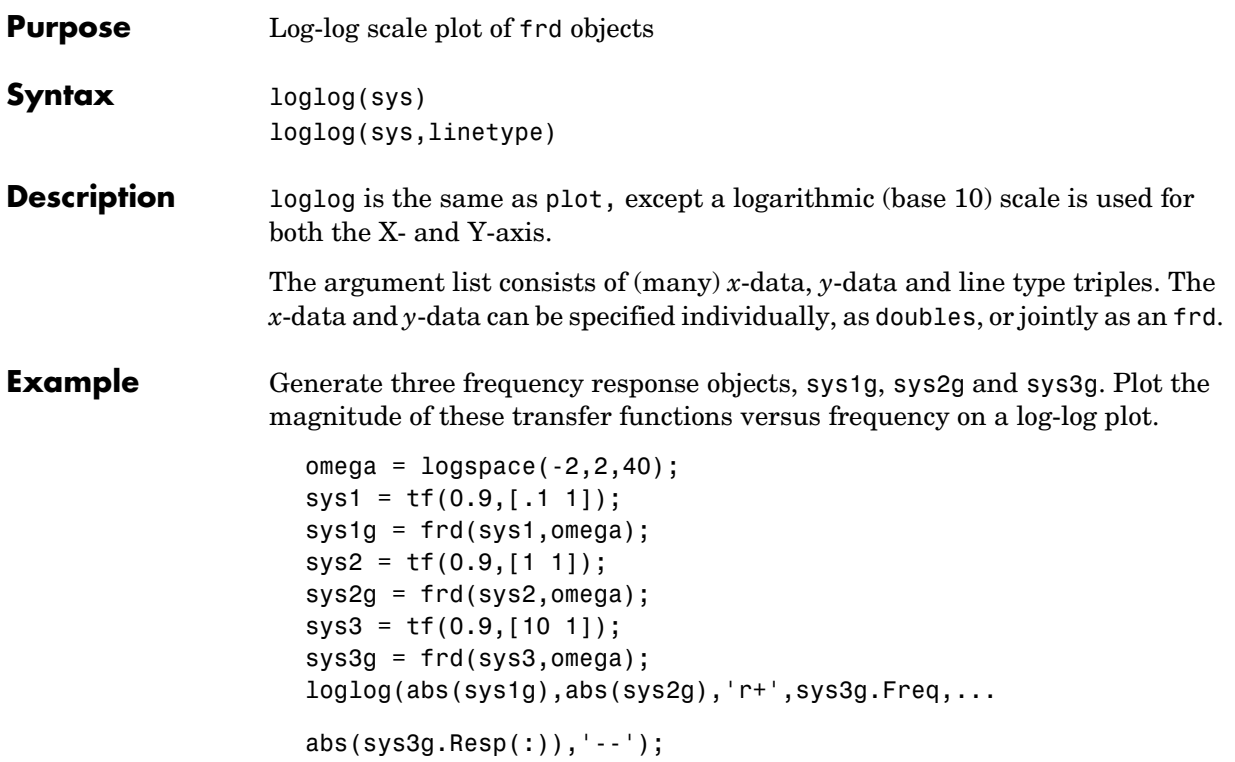

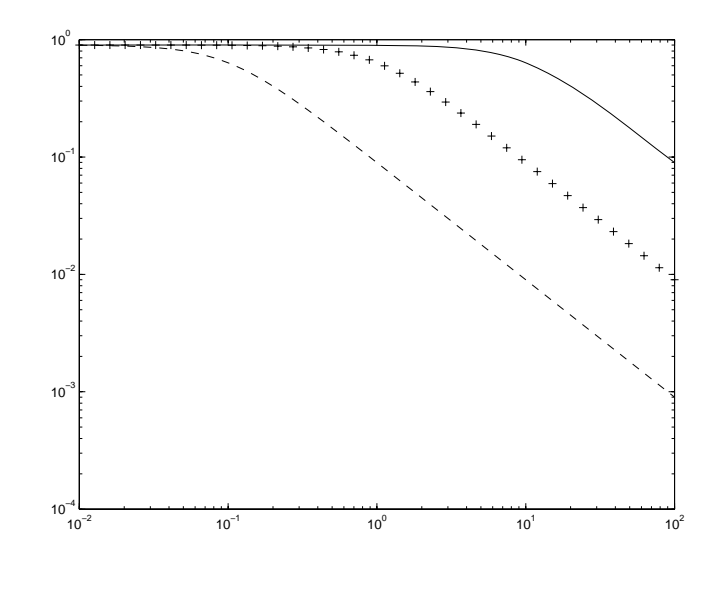

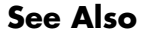

**See Also plot Plots on linear axis**<br>semilogx **Plots semi-log scale** semilogx Plots semi-log scale plot<br>semilogy Plots semi-log scale plot Plots semi-log scale plot

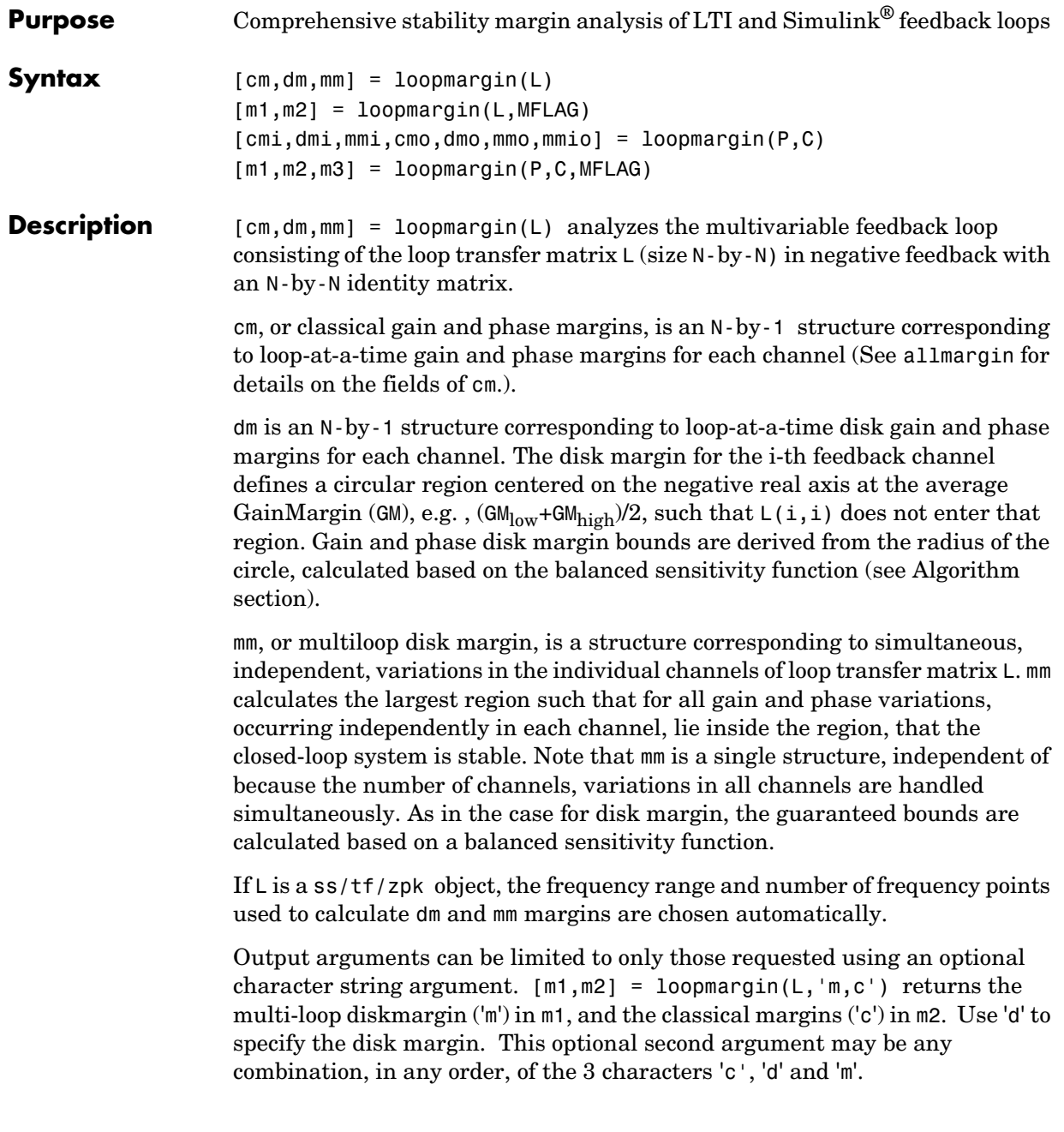

[cmi,dmi,mmi,cmo,dmo,mmo,mmio] = loopmargin(P,C) analyzes the multivariable feedback loop consisting of the controller C in negative feedback with the plant, P. C should only be the compensator in the feedback path, without reference channels, if it is a 2-dof architecture. That is, if the closed-loop system has a 2-dof architecture the reference channel of the controller should be eliminated, resulting in a 1-dof architecture, as shown.

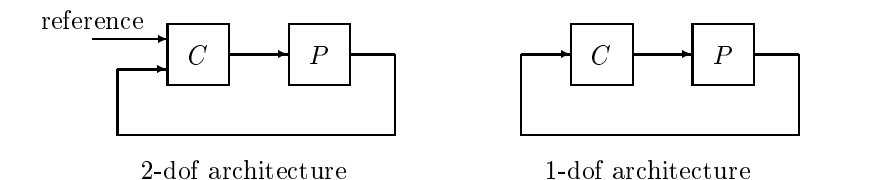

cmi,dmi and mmi structures correspond to the classical loop-at-a-time gain and phase margins, disk margins and multiloop channel margins at the plant input respectively. The structures cmo, dmo and mmo have the same fields as described for cmi, dmi and mmi though they correspond to the plant outputs. mmio, or multi-input/multi-output margins, is a structure corresponding to simultaneous, independent, variations in all the individual input and output channels of the feedback loops. mmio has the same fields as mmi and mmo.

If the closed-loop system is an ss/tf/zpk, the frequency range and number of points used to calculate cm, dm and mm margins are chosen automatically.

Output arguments can be limited to only those requested using an optional character string argument. [m1,m2,m3] = loopmargin(L,'mo,ci,mm') returns the multi-loop diskmargin at the plant output ('mo') in m1, the classical margins at the plant input  $(\degree$ ci') in m2, and the disk margins for simultaneous, independent variations in all input and output channels ('mm') in m3. This optional third argument may be any comnination, in any order, of the 7 character pairs 'ci', 'di', 'mi', 'co', 'do', 'mo', and 'mm'.

## **Usage with Simulink®**

[cm,dm,mm] = loopmargin(Model,Blocks,Ports) does a multi-loop stability margin analysis using Simulink® Control Design™ software. Model specifies the name of the Simulink diagram for analysis. The margin analysis points are defined at the output ports (Ports) of blocks (Blocks) within the model. Blocks is a cell array of full block path names and Ports is a vector of the same dimension as Blocks. If all Blocks have a single output port, then Ports would be a vector of ones with the same length as Blocks.

Three types of stability margins are computed: loop-at-a-time classical gain and phase margins (cm), loop-at-a-time disk margins (dm) and a multi-loop disk margin (mm).

[cm,dm,mm] = loopmargin(Model,Blocks,Ports,OP) uses the operating point object OP to create linearized systems from the Simulink Model.

[cm,dm,mm,info] = loopmargin(Model,Blocks,Ports,OP) returns info in addition to the margins. info is a structure with fields OperatingPoint, LinearizationIO and SignalNames corresponding to the analysis.

Margin output arguments can be limited to only those requested using an optional charcter string argument. INFO is always the last output. For example, [mm,cm,info] = loopmargin(Model,Blocks,Ports,'m,c') returns the multi-loop diskmargin  $(\n\cdot \mathbf{m}')$  in  $\mathbf{m}\mathbf{m}$ , the classical margins  $(\n\cdot \mathbf{c}')$  in  $\mathbf{c}\mathbf{m}$ , and the info structure.

### **Basic Syntax**

 $[\text{cm},\text{dm},\text{mm}] = \text{loopmargin}(L)$  cm is calculated using the allmargin command and has the same fields as allmargin. The cm is a structure with the following fields:

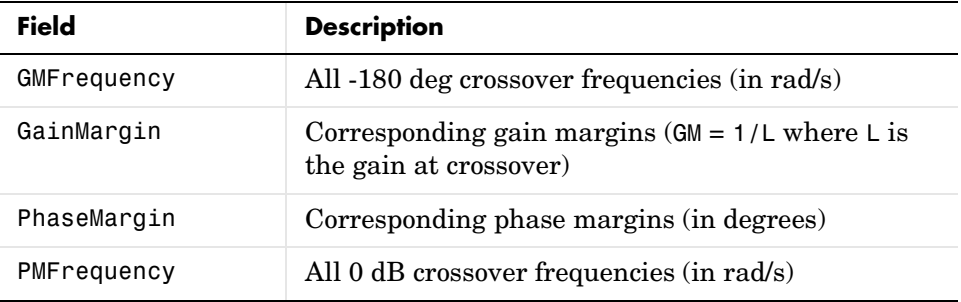

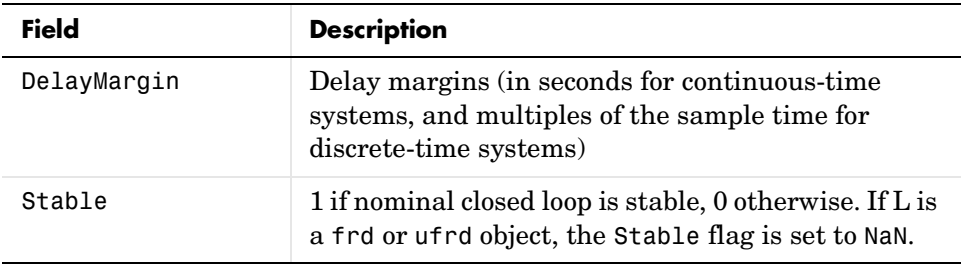

dm, or Disk Margin, is a structure with the following fields

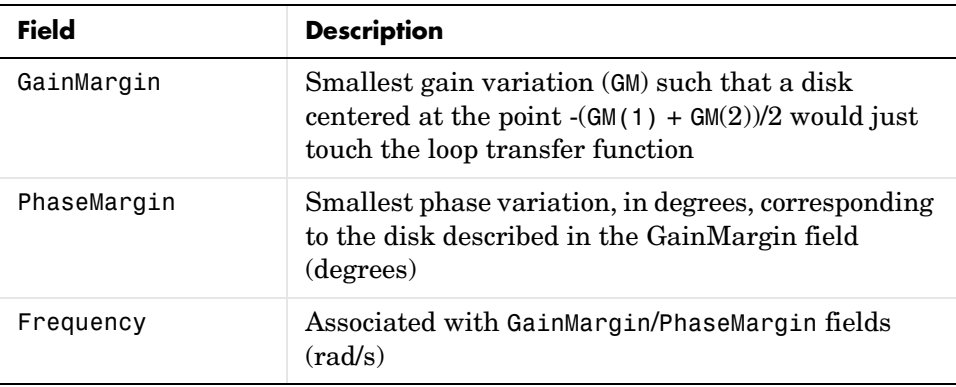

mm is a structure with the following fields:

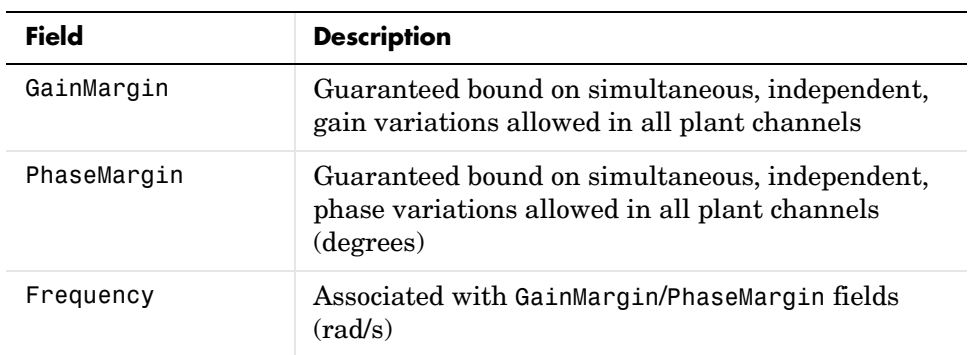

### **Example MIMO Loop-at-a-Time Margins**

This example is designed to illustrate that loop-at-a-time margins (gain, phase, and/or distance to  $-1$ ) can be inaccurate measures of multivariable robustness margins. You will see that margins of the individual loops can be very sensitive to small perturbations within other loops.

The nominal closed-loop system considered here is as follows

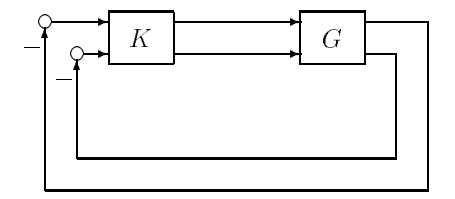

*G* and *K* are 2-by-2 multiinput/multioutput (MIMO) systems, defined as

$$
G: = \frac{1}{s^2 + \alpha^2} \begin{bmatrix} s - \alpha^2 & \alpha(s+1) \\ -\alpha(s+1) & s - \alpha^2 \end{bmatrix}, K = I_2
$$

Set  $\alpha = 10$ , construct G in state-space form, and compute its frequency response.

```
a = [0 10; -10 0];b = eye(2);
c = [1 8; -10 1];d = zeros(2, 2);G = ss(a,b,c,d);K = [1 -2; 0 1];[cmi,dmi,mmi,cmo,dmo,mmo,mmio]=loopmargin(G,K);
```
First consider the margins at the input to the plant. The first input channel has infinite gain margin and 90 degrees of phase margin based on the results from the allmargin command, smi(1). The disk margin analysis, dmi, of the first channel provides similar results.

```
cmi(1) 
ans = GMFrequency: [1x0 double] 
      GainMargin: [1x0 double]
```

```
 PMFrequency: 21 
     PhaseMargin: 90 
     DMFrequency: 21 
     DelayMargin: 0.0748 
           Stable: 1 
dmi(1) 
ans = GainMargin: [0 Inf] 
     PhaseMargin: [-90 90] 
       Frequency: 1.1168
```
The second input channel has a gain margin of 2.105 and infinite phase margin based on the single-loop analysis,  $\text{cm}(2)$ . The disk margin analysis,  $\text{dm}(2)$ , which allows for simultaneous gain and phase variations a loop-at-a-time results in maximum gain margin variations of 0.475 and 2.105 and phase margin variations of +/- 39.18 degs.

```
cmi(2) 
ans = GMFrequency: 0 
      GainMargin: 2.1053 
     PMFrequency: [1x0 double] 
     PhaseMargin: [1x0 double] 
     DMFrequency: [1x0 double] 
     DelayMargin: [1x0 double] 
           Stable: 1 
dmi(2) 
ans = GainMargin: [0.4749 2.1056] 
     PhaseMargin: [-39.1912 39.1912] 
       Frequency: 0.0200
```
The multiple margin analysis of the plant inputs corresponds to allowing simultaneous, independent gain and phase margin variations in each channel. Allowing independent variation of the input channels further reduces the tolerance of the closed-loop system to variations at the input to the plant. The multivariable margin analysis, mmi, leads to a maximum allowable gain margin variation of 0.728 and 1.373 and phase margin variations of +/- 17.87 deg. Hence even though the first channel had infinite gain margin and 90

degrees of phase margin, allowing variation in both input channels leads to a factor of two reduction in the gain and phase margin.

```
mmi 
mmi = GainMargin: [0.7283 1.3730] 
     PhaseMargin: [-17.8659 17.8659] 
       Frequency: 9.5238e-004
```
The guaranteed region of phase and gain variations for the closed-loop system can be illustrated graphically. The disk margin analysis, dmi(2), indicates the closed-loop system will remain stable for simultaneous gain variations of 0.475 and  $2.105 (\pm 6.465 \text{ dB})$  and phase margin variations of  $\pm 39.18 \text{ deg in the second}$ input channel. This is denoted by the region associated with the large ellipse in the following figure. The multivariable margin analysis at the input to the plant, mmi, indicates that the closed-loop system will be stable for independent, simultaneous, gain margin variation up to  $0.728$  and  $1.373$  ( $\pm 2.753$  dB) and phase margin variations up to  $\pm$  17.87 deg (the dark ellipse region) in both input channels.

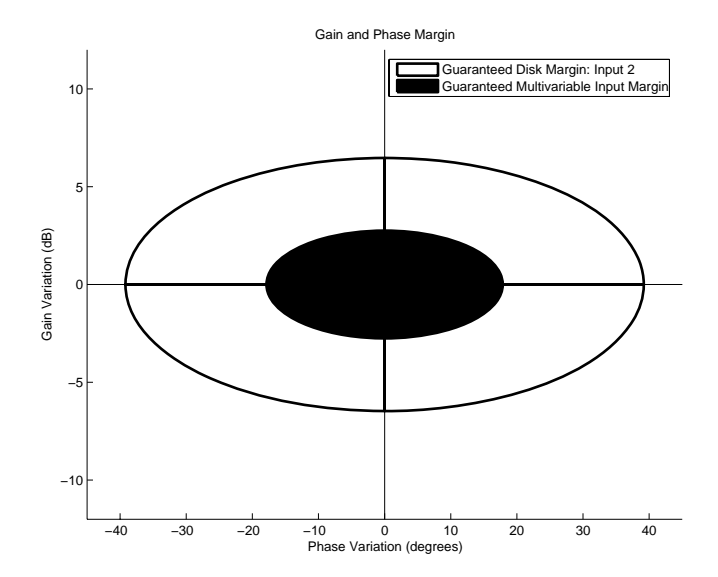

The output channels have single-loop margins of infinite gain and 90 deg phase variation. The output multivariable margin analysis, mmo, leads to a maximum allowable gain margin variation of 0.607 and 1.649 and phase margin variations of +/- 27.53 degs. Hence even though both output channels had infinite gain margin and 90 degrees of phase margin, simultaneous variations in both channels significantly reduce the margins at the plant outputs.

```
mmo 
mno = GainMargin: [0.6065 1.6489] 
     PhaseMargin: [-27.5293 27.5293] 
       Frequency: 0.2287
```
If all the input and output channels are allow to vary independently, mmio, the gain margin variation allow are 0.827 and 1.210 and phase margin variations allowed are +/- 10.84 deg.

```
mmio 
mmio = GainMargin: [0.8267 1.2097] 
     PhaseMargin: [-10.8402 10.8402] 
       Frequency: 0.2287
```
**Algorithm** Two well-known loop robustness measures are based on the sensitivity  $f$ unction  $S=(I-L)^{-1}$  and the complementary sensitivity function  $T=L(I-L)^{-1}$ where  $L$  is the loop gain matrix associated with the input or output loops broken simultaneously. In the following figure, *S* is the transfer matrix from summing junction input *u* to summing junction output *e*. *T* is the transfer matrix from *u* to *y*. If signals *e* and *y* are summed, the transfer matrix from *u* to *e*+*y* is given by  $(I+L)(I-L)^{-1}$ , the balanced sensitivity function. It can be shown (Dailey, 1991, Blight, Daily and Gangass, 1994) that each broken-loop gain can be perturbed by the complex gain  $(1+\Delta)(1-\Delta)$  where  $|\Delta| < 1/\mu(S+T)$  or  $|\Delta|$ <1/ $\sigma_{max}(S+T)$  at each frequency without causing instability at that frequency. The peak value of  $\mu(S+T)$  or  $\sigma_{max}(S+T)$  gives a robustness guarantee for all frequencies, and for  $\mu(S+T)$  the guarantee is nonconservative (Blight, Daily and Gangass, 1994).

This figure shows a comparison of a disk margin analysis with the

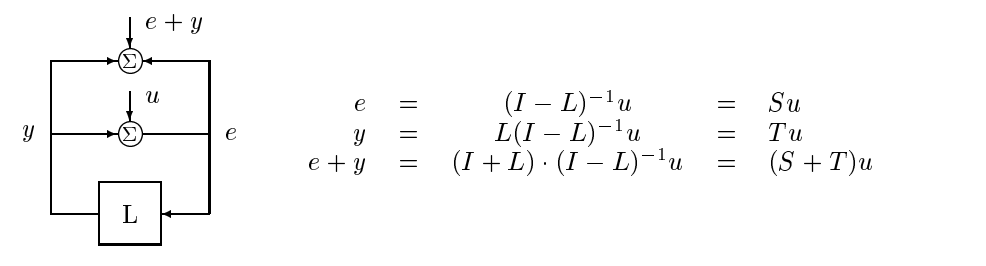

the classical notations of gain and phase margins.

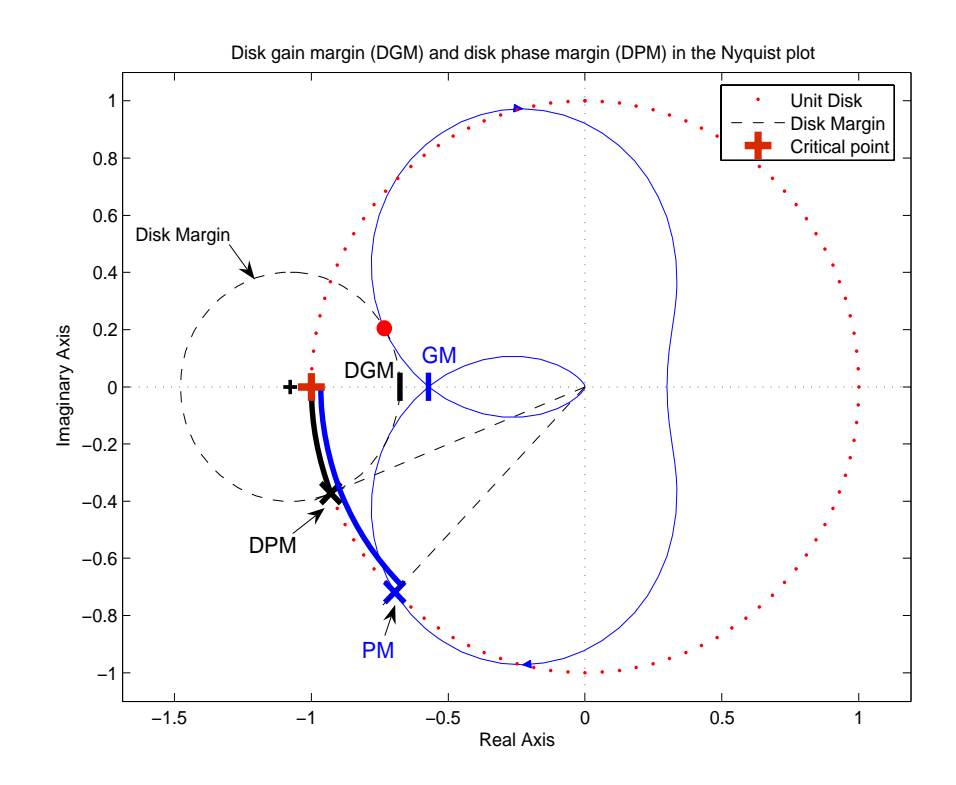

The Nyquist plot is of the loop transfer function L(s)

$$
L(s) = \frac{\frac{s}{30} + 1}{(s+1)(s^{2} + 1.6s + 16)}
$$

- **•** The Nyquist plot of L corresponds to the blue line.
- **•** The unit disk corresponds to the dotted red line.
- **•** GM and PM indicate the location of the classical gain and phase margins for the system L.
- **•** DGM and DPM correspond to the disk gain and phase margins. The disk margins provide a lower bound on classical gain and phase margins.
- **•** The disk margin circle corresponds to the dashed black line. The disk margin corresponds to the largest disk centered at (GMD + 1/GMD)/2 that just touches the loop transfer function L. This location is indicated by the red dot.

The disk margin and multiple channel margins calculation involve the balanced sensitivity function  $S+T$ . For a given peak value of  $\mu(S+T)$ , any simultaneous phase and gain variations applied to each loop independently will not destabilize the system if the perturbations remain inside the corresponding circle or disk. This corresponds to the disk margin calculation to find dmi and dmo.

Similarly, the multiple channel margins calculation involves the balanced sensitivity function  $S + T$ . Instead of calculating  $\mu(S + T)$  a single loop at a time, all the channels are included in the analysis. A  $\mu$ - analysis problem is formulated with each channel perturbed by an independent, complex perturbation. The peak  $\mu(S+T)$  value guarantees that any simultaneous, independent phase and gain variations applied to each loop simultaneously will not destabilize the system if they remain inside the corresponding circle or disk of size  $\mu(S+T)$ .

**Reference** Barrett, M.F., Conservatism with robustness tests for linear feedback control systems, Ph.D. Thesis, Control Science and Dynamical Systems, University of Minnesota, 1980.

> Blight, J.D., R.L. Dailey, and D. Gangsass, "Practical control law design for aircraft using multivariable techniques," *International Journal of Control*, Vol. 59, No. 1, 1994, pp. 93-137.

Bates, D., and I. Postlethwaite, "Robust Multivariable Control of Aerospace Systems," *Delft University Press,* Delft, The Netherlands, ISBN: 90-407-2317-6, 2002.

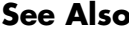

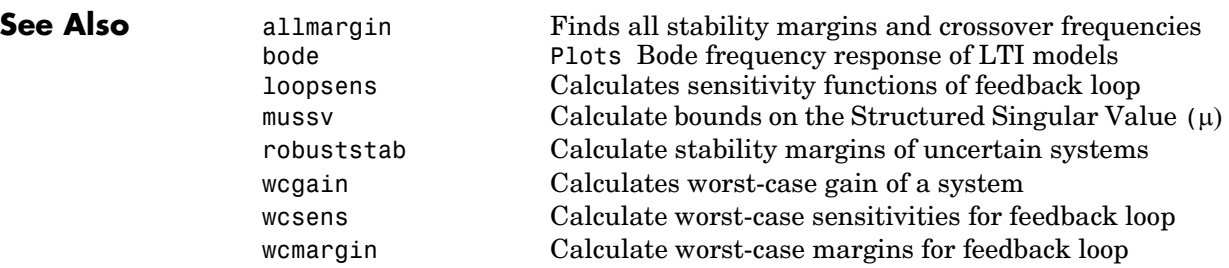

# **loopsens**

**Purpose** Sensitivity functions of plant-controller feedback loop

**Syntax** loops = loopsens(P,C)

**Description** loops = loopsens(P,C) creates a struct, loops, whose fields contain the multivariable sensitivity, complementary and open-loop transfer functions. The closed-loop system consists of the controller C in negative feedback with the plant P. C should only be the compensator in the feedback path, not any reference channels, if it is a 2-dof controller as seen in the figure below. The plant and compensator P and C can be constant matrices, double, lti objects, frd/ss/tf/zpk, or uncertain objects umat/ufrd/uss.

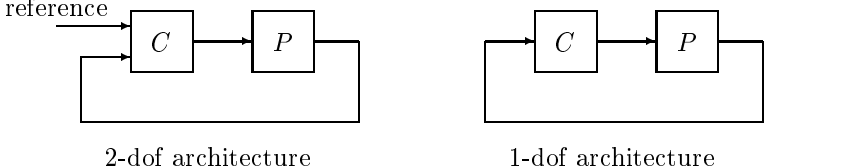

 $\blacksquare$  and convergence and  $\blacksquare$ 

1 doi dichiiseesdi e

The loops returned variable is a structure with fields:

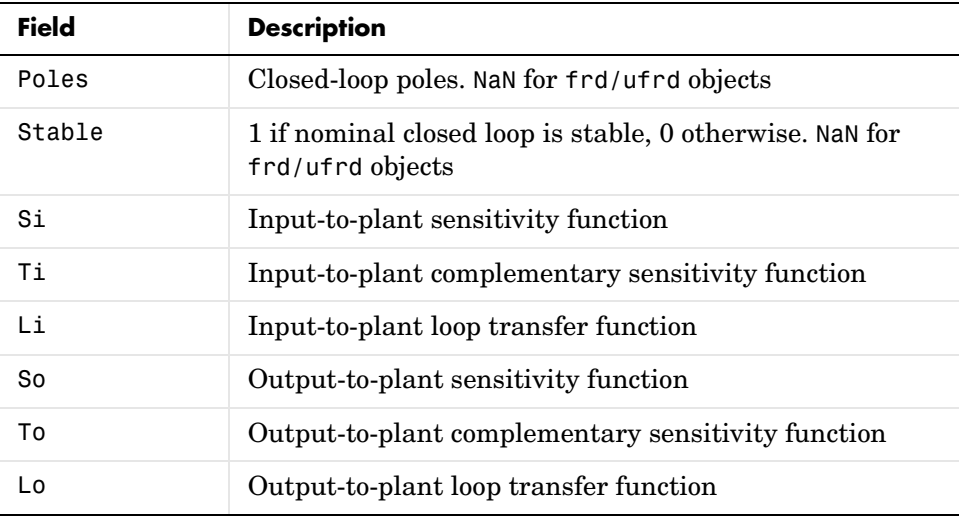

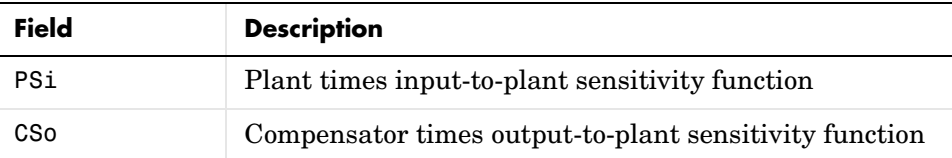

The multivariable closed-loop interconnection structure, shown below, defines the input/output sensitivity, complementary sensitivity, and loop transfer functions.

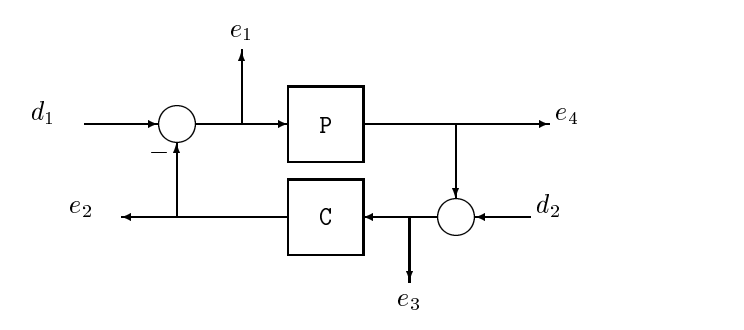

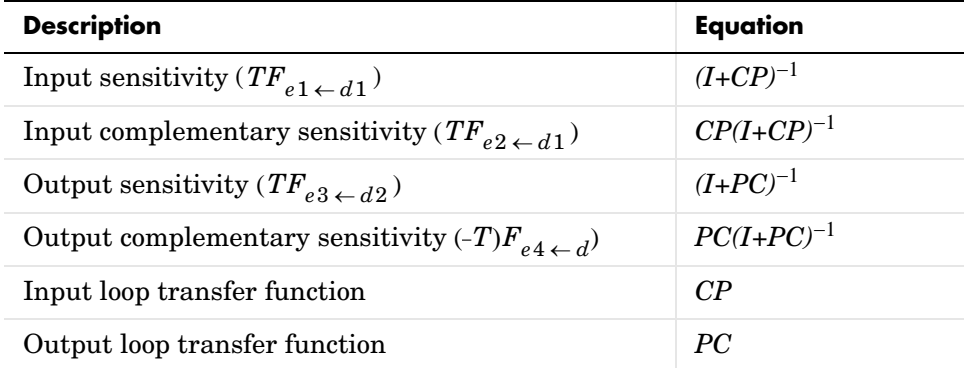

## **Example Single Input, Single Output (SISO)**

Consider PI controller for a dominantly 1st-order plant, with the closed-loop bandwidth of 2.5 rads/sec. Since the problem is SISO, all gains are the same at input and output.

 $gamma = 2$ ; tau = 1.5; taufast = 0.1;

```
P = tf(gamma, [tau 1]) * tf(1, [taufast 1]);tauclp = 0.4;
xiclp = 0.8;wnclp = 1/(tauclp*xiclp);KP = (2 * xic1p * wnc1p * tau - 1) / gamma;KI = wnclp^2*tau/gamma;C = tf([KP KI], [1 0]);
```
Form the closed-loop (and open-loop) systems with loopsens, and plot Bode plots using the gains at the plant input.

```
loops = loopsens(P,C);bode(loops.Si,'r',loops.Ti,'b',loops.Li,'g')
```
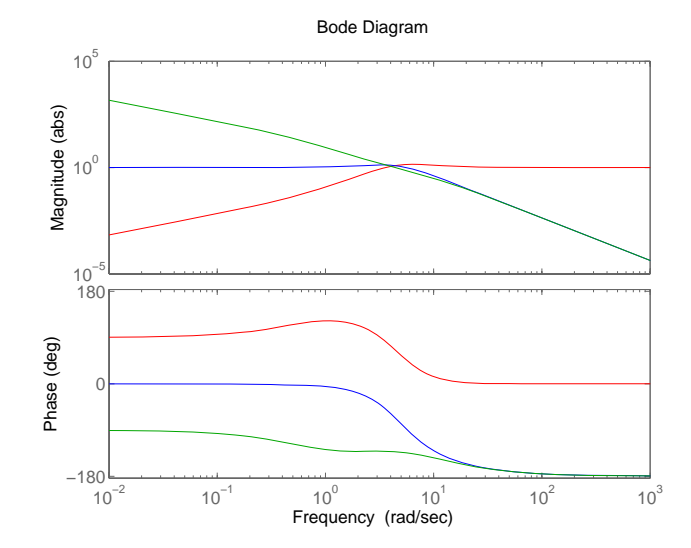

Finally, compare the open-loop plant gain to the closed-loop value of PSi bodemag(P,'r',loops.PSi,'b')

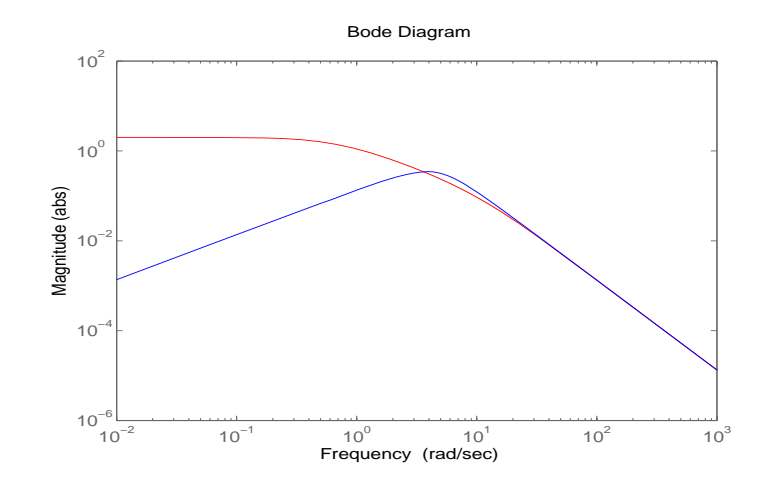

## **Multi Input, Multi Output (MIMO)**

Consider an integral controller for a constant-gain, 2-input, 2-output plant. For purposes of illustration, the controller is designed via inversion, with different bandwidths in each rotated channel.

```
P = ss([2 3; -1 1]);BW = diag([2 5]);[U, S, V] = svd(P.d); % get SVD of Plant GainCsvd = V*inv(S)*BW*tf(1,[1 0])*U'; % inversion based on SVD
loops = loopsens(P,Csvd); 
bode(loops.So,'g',loops.To,'r.',logspace(-1,3,120))
```
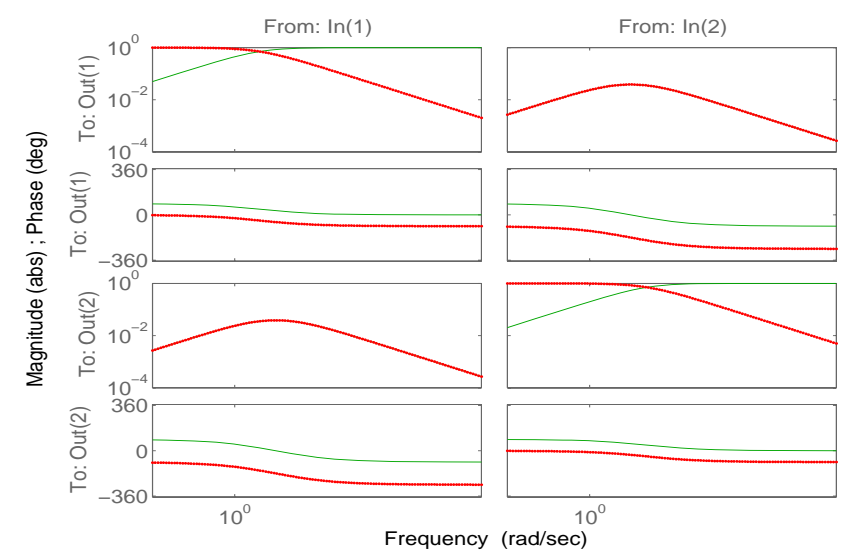

Output Sensitivity (green), Output Complementary Sensitivity (red)

**See Also loopmargin** Performs a comprehensive analysis of feedback loop robuststab Calculate stability margins of uncertain systems wcsens Calculate worst-case sensitivities for feedback loop wcmargin Calculate worst-case margins for feedback loop

**Purpose** Compute controller for plant G to optimally match target loop shape Gd

**Syntax** [K,CL,GAM,INFO]=loopsyn(G,Gd) [K,CL,GAM,INFO]=loopsyn(G,Gd,RANGE)

**Description** loopsyn is an *H*<sub>∞</sub> optimal method for loopshaping control synthesis. It computes a stabilizing  $H_{\infty}$ controller *K* for plant *G* to shape the sigma plot of the loop transfer function *GK* to have desired loop shape  $G_d$  with accuracy  $\gamma$ =GAM in the sense that if  $\omega_0$  is the 0db crossover frequency of the sigma plot of  $G_d(j\omega)$ , then, roughly,

$$
\underline{\sigma}(G(j\omega)K(j\omega)) \ge \frac{1}{\gamma} \quad \overline{\sigma}(G_d(j\omega)) \quad \text{for all } \omega < \omega_0 \tag{5-16}
$$

$$
\overline{\sigma}(G(j\omega)K(j\omega)) \leq \gamma \ \underline{\sigma}(G_d(j\omega)) \quad \text{for all } \omega > \omega_0 \tag{5-17}
$$

The STRUCT array INFO returns additional design information, including a MIMO stable min-phase shaping pre-filter *W*, the shaped plant  $G_s = GW$ , the controller for the shaped plant  $K_s=WK$ , as well as the frequency range  $\{\omega_{\min}, \omega_{\max}\}$  over which the loop shaping is achieved.

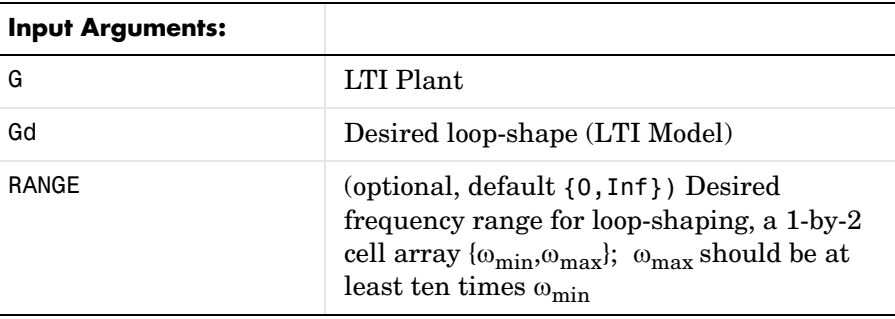

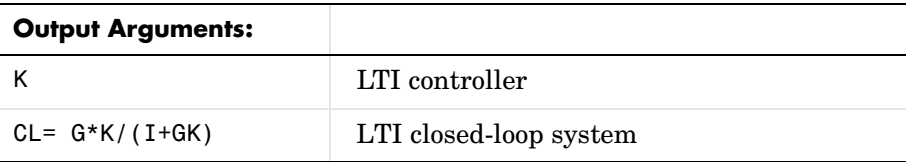

# **loopsyn**

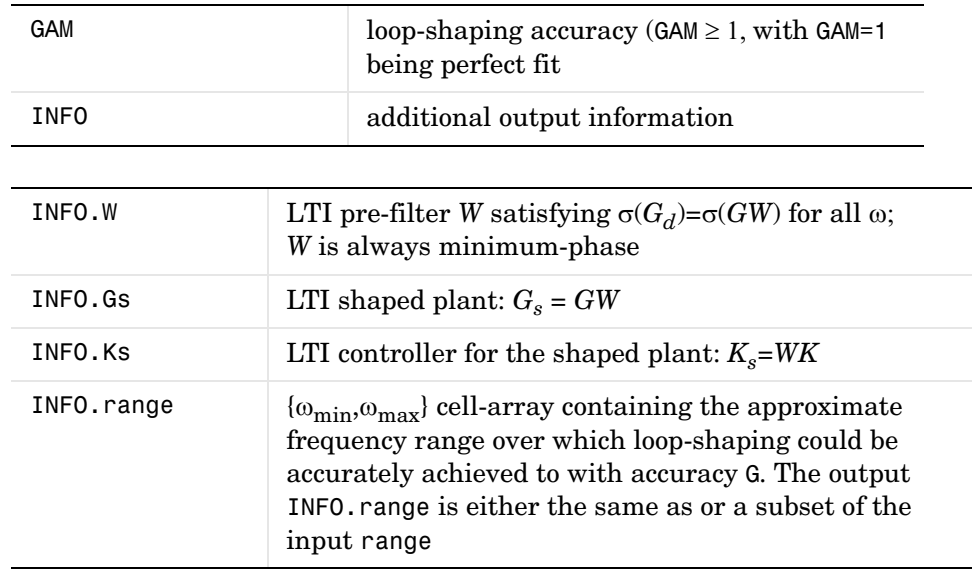

**Algorithm** Using the GCD formula of Le and Safonov [\[1\],](#page-326-0) loopsyn first computes a stable-minimum-phase loop-shaping, squaring-down prefilter *W* such that the shaped plant  $G_s = GW$  is square, and the desired shape  $G_d$  is achieved with good accuracy in the frequency range  $\{\omega_{\min}, \omega_{\max}\}$  by the shaped plant; i.e.,

 $\sigma(G_d) \approx \sigma(G_s)$  for all  $\omega \in {\omega_{\min}, \omega_{\max}}$ .

Then, loopsyn uses the Glover-McFarlane [\[2\]](#page-326-1) normalized-coprime-factor control synthesis theory to compute an optimal "loop-shaping" controller for the shaped plant via Ks=ncfsyn(Gs), and returns K=W\*Ks.

If the plant *G* is a continuous time LTI and

- **1** *G* has a full-rank D-matrix, and
- **2** no finite zeros on the jω-axis, and
- **3** { $\omega_{\text{min}}$ , $\omega_{\text{max}}$ }=[0, $\infty$ ],

then GW theoretically achieves a perfect accuracy fit  $\sigma(G_d) = \sigma(GW)$  for all frequency ω. Otherwise, loopsyn uses a bilinear pole-shifting bilinear transform [\[3\]](#page-326-2) of the form

```
Gshifted=bilin(G,-1,'S_Tust',[\omega_{min}, \omega_{max}]),
```
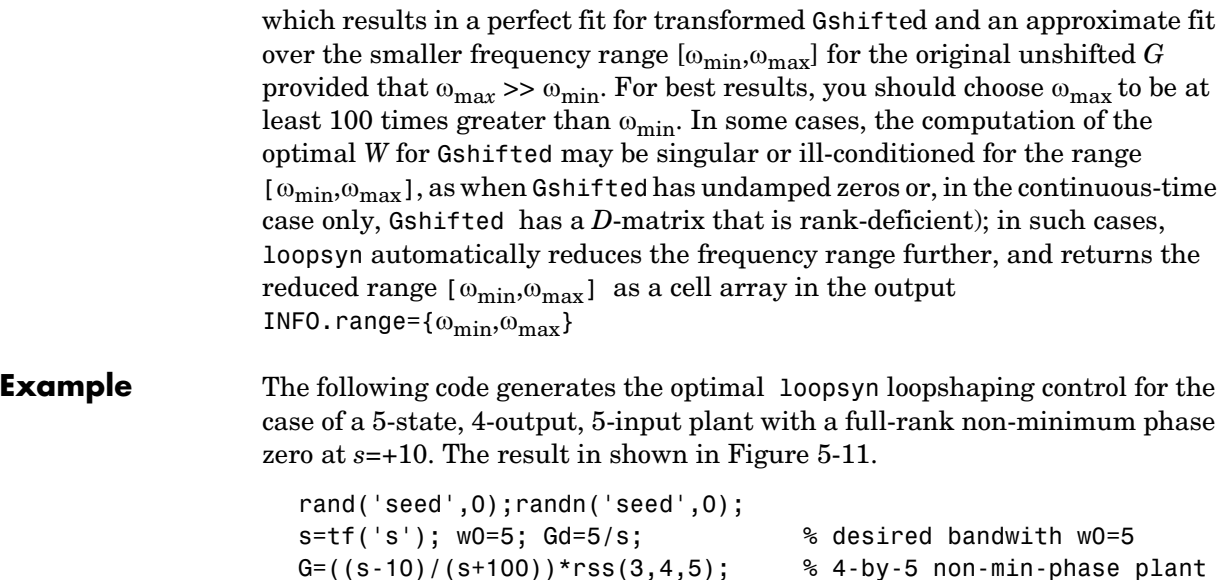

This figure shows that the LOOPSYN controller K optimally fits

sigma(G\*K,'r',Gd\*GAM,'k-.',Gd/GAM,'k-.',{.1,100}) % plot result

[K,CL,GAM,INFO]=loopsyn(G,Gd);

 $sigma(G*K) = sigma(Gd) - GAM$  % dB

In the above example,  $GAM = 2.0423 = 6.2026$  dB.

**5-187**

### **loopsyn**

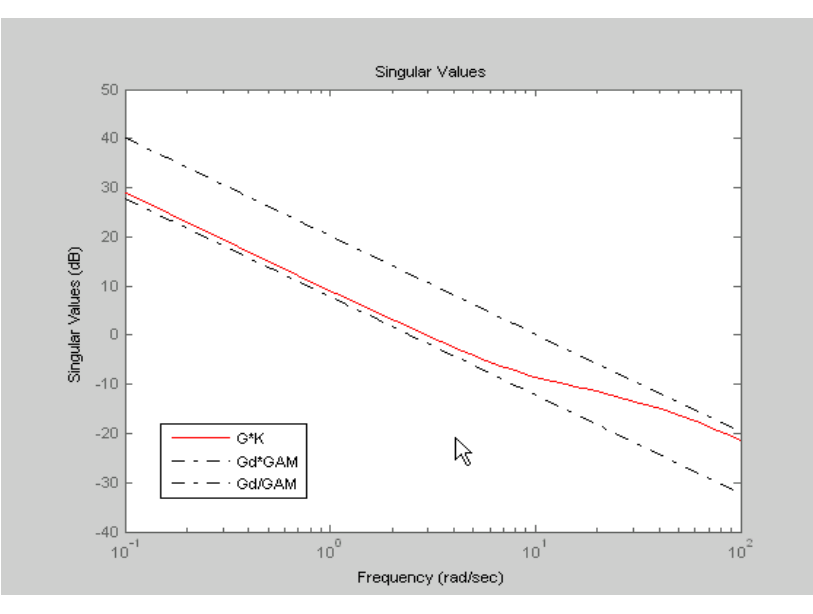

**Figure 5-11: LOOPSYN controller**

The loopsyn controller K optimally fits sigma $(G*K)$ . As shown in [Figure 5-11,](#page-325-0) it is sandwiched between sigma(Gd/GAM) and sigma(Gd\*GAM) in accordance with the inequalities in [Equation 5-16](#page-322-0) and [Equation 5-17.](#page-322-1) In the this example,  $GAM = 2.0423 = 6.2026$  db.

<span id="page-325-0"></span>**Limitations** The plant G must be stabilizable and detectable, must have at least as many inputs as outputs, and must be full rank; i.e,

- **•** size(G,2) ≥ size(G,1)
- **•** rank(freqresp(G,w)) = size(G,1) for some frequency w.

The order of the controller *K* can be large. Generically, when  $G_d$  is given as a SISO LTI, then the order  $N_K$  of the controller *K* satisfies

$$
N_K = N_{Gs} + N_W
$$
  
=  $N_y N_{Gd} + N_{RHP} + N_W$   
=  $N_y N_{Gd} + N_{RHP} + N_G$ 

where

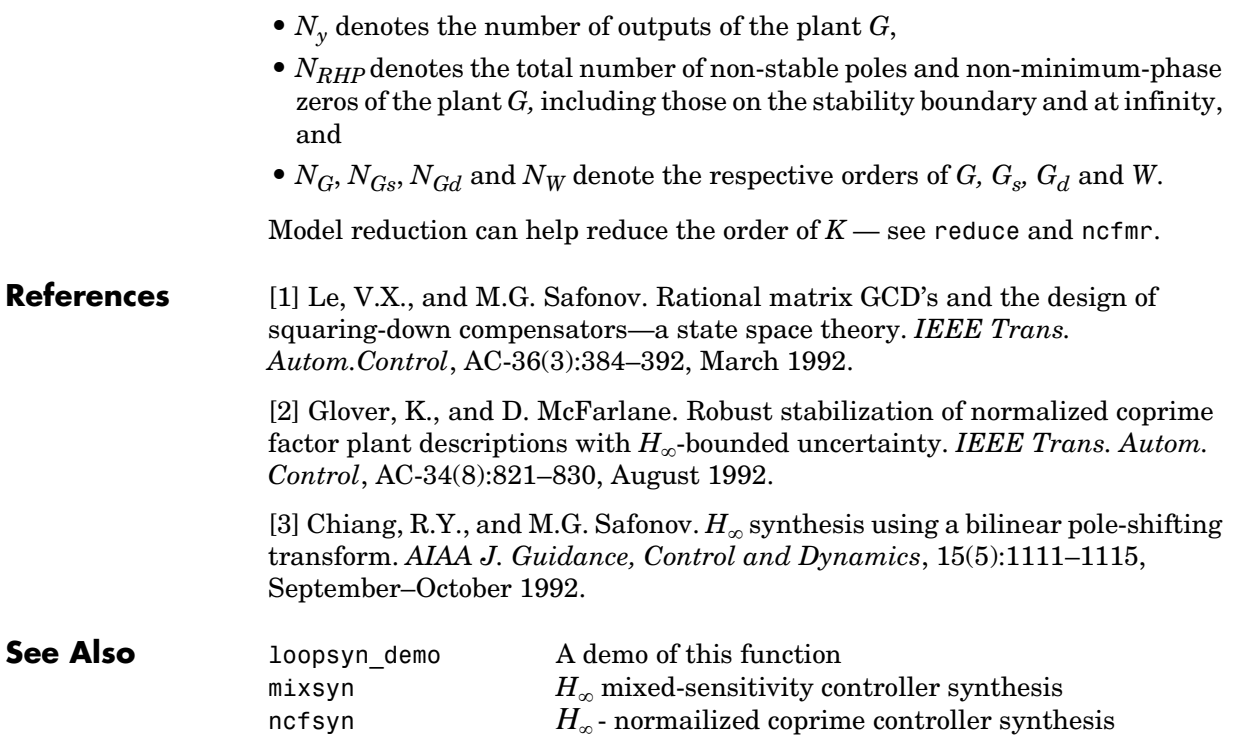

# **ltiarray2uss**

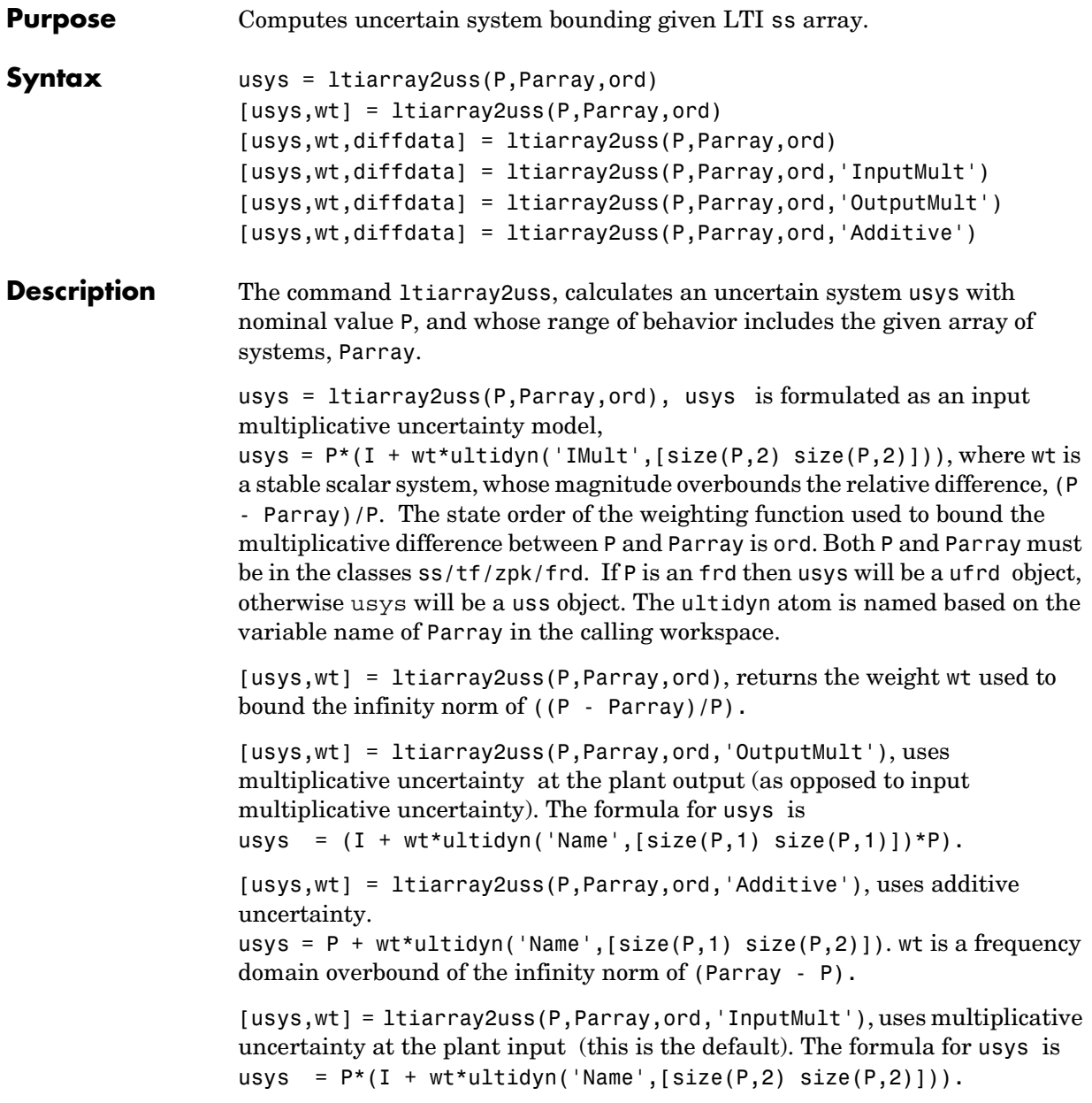

[usys,wt,diffdata] = ltiarray2uss(P,Parray,ord,type) returns the norm of the difference (absolute difference for additive, and relative difference for multiplicative uncertainty) between the nominal model P and Parray. wt satisfies diffdata( $w_i$ ) <  $wt(w_i)$  at all frequency points.

**Example** See the Robust Control Toolbox<sup>™</sup> demo entitled "First-cut Robust Design" for a more detailed example of how to use ltiarray2uss.

> Consider a third order transfer function with an uncertain gain, filter time constant and a lightly damped flexible mode. This model is used to represent a physical system from frequency response data is acquired.

```
gain = ureal('gain',10,'Perc',20); 
tau = ureal('tau',.6,'Range',[.42 .9]); 
wn = 40;zeta = 0.1;
usys = tf(gain, [tau 1]) * tf(wn^2, [1 2 * zeta * wn wn^2]);sysnom = usys.NominalValue; 
parray = usample(usys,30); 
om = logspace(-1,2,80); 
parrayg = frd(parray, om);bode(parrayg)
```
### **ltiarray2uss**

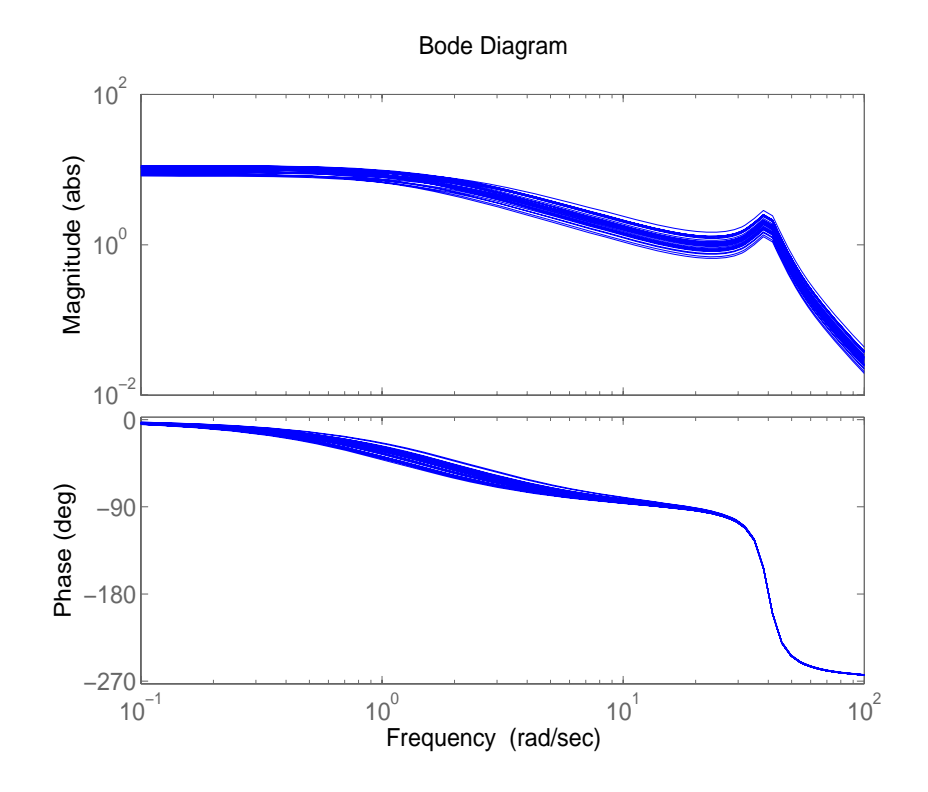

The frequency response data in parray represents 30 experiments performed on the system. The command ltiarray2uss is used to generate an uncertain model, umod, based on the frequency response data. Initially an input multiplicative uncertain model is used to characterize the collection of 30 frequency responses. First and second order input multiplicative uncertainty weight are calculated from the data.

```
[umodIn1,wtIn1,diffdataIn] = ltiarray2uss(sysnom,parrayg,1); 
[umodIn2,wtIn2,diffdataIn] = ltiarray2uss(sysnom,parrayg,2); 
bodemag(wtIn1,'b-',wtIn2,'g+',diffdataIn,'r.',om)
```
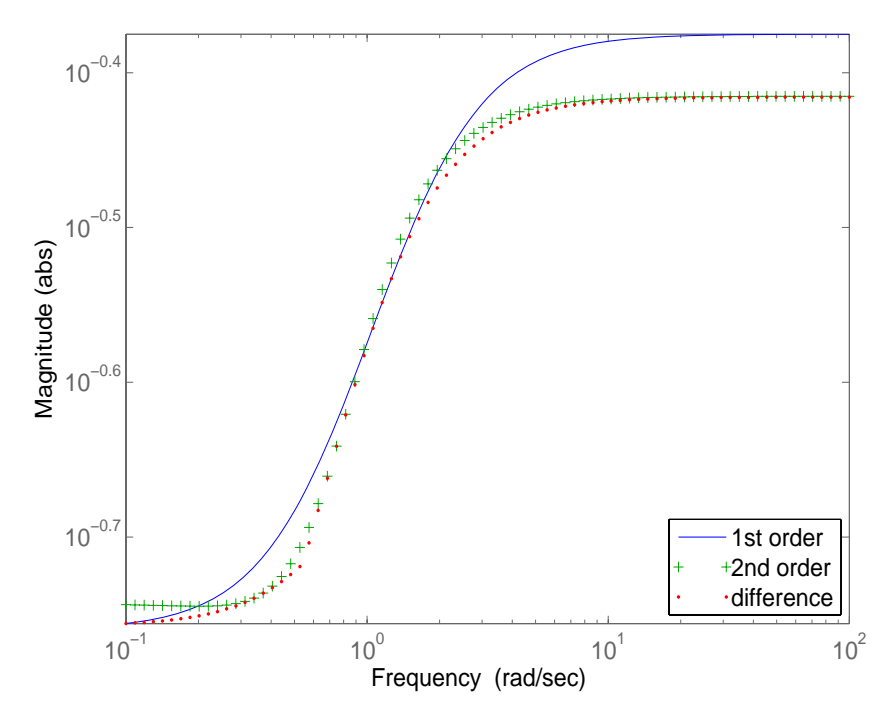

Input Multiplicative Uncertainty Model using LTIARRAY2USS

Alternatively, an additive uncertain model is used to characterize the collection of 30 frequency responses.

```
[umodAdd1,wtAdd1,diffdataAdd] = 
ltiarray2uss(sysnom,parrayg,1,'Additive'); 
[umodAdd2,wtAdd2,diffdataAdd] = 
ltiarray2uss(sysnom,parrayg,2,'Additive'); 
bodemag(wtAdd1,'b-',wtAdd2,'g+',diffdataAdd,'r.',om)
```
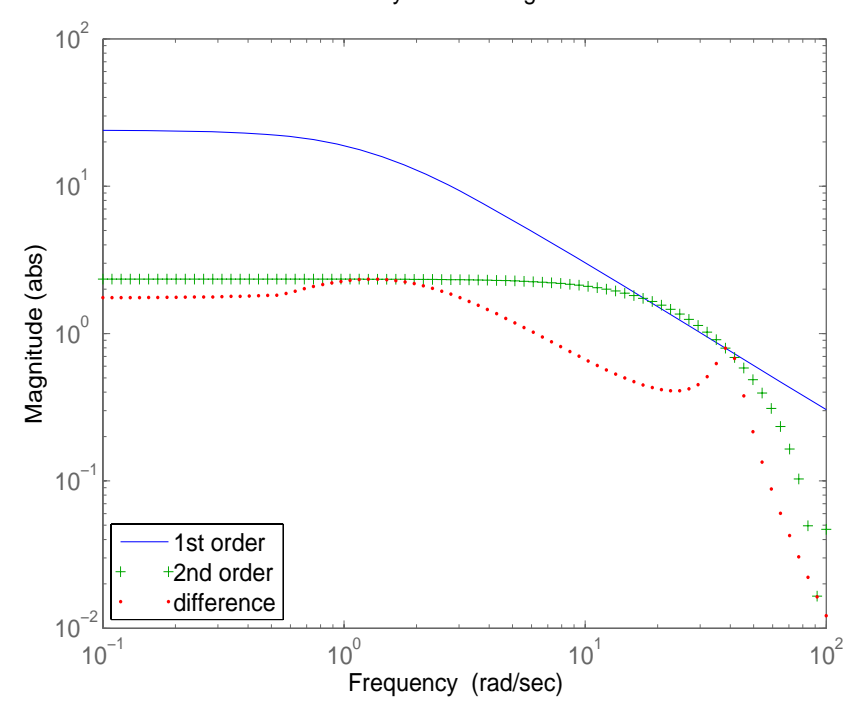

Additive Uncertainty Model using LTIARRAY2USS

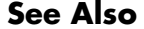

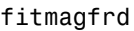

**See Also** fitmagfrd Fit frequency response magnitude data

#### **Purpose** LQG loop transfer-function recovery (LTR) control synthesis **Syntax** [K,SVL,W1] = ltrsyn(G,F,XI,THETA,RHO)  $[K,SVL,W1] = \text{ltrsyn}(G, F, XI, THETA, RHO, W)$  $[K, SVL, W1] = Itrsyn(G, F, XI, THETA, RHO, OPT)$  $[K, SVL, W1] = Itrsyn(G, F, XI, THETA, RHO, W, OPT)$ **Description** [K,SVL,W1] = ltrsyn(G,F,XI,TH,RHO) computes a reconstructed-state output-feedback controller K for LTI plant G so that K\*G asymptotically 'recovers' plant-input full-state feedback loop transfer function  $L(s)$  =  $F(Is-A)^{-1}B+D$ ; that is, at any frequency  $w>0$ , max (sigma(K\*G-L, w))  $\rightarrow 0$  as  $\rho$  $\rightarrow \infty$ , where L= ss(A,B,F,D) is the LTI full-state feedback loop transfer function.  $[K,SVL,W1] = Itrsyn(G, F1, Q, R, RHO, 'OUTPUT') computes the solution to the$

'dual' problem of filter loop recovery for LTI plant G where F is a Kalman filter gain matrix. In this case, the recovery is at the plant output, and  $max(singin(a*K-L, w)) \rightarrow 0$  as  $\rho \rightarrow \infty$ , where L1 denotes the LTI filter loop feedback loop transfer function  $LI = ss(A, F, C, D)$ .

Only the LTI controller K for the final value RHO(end) is returned.

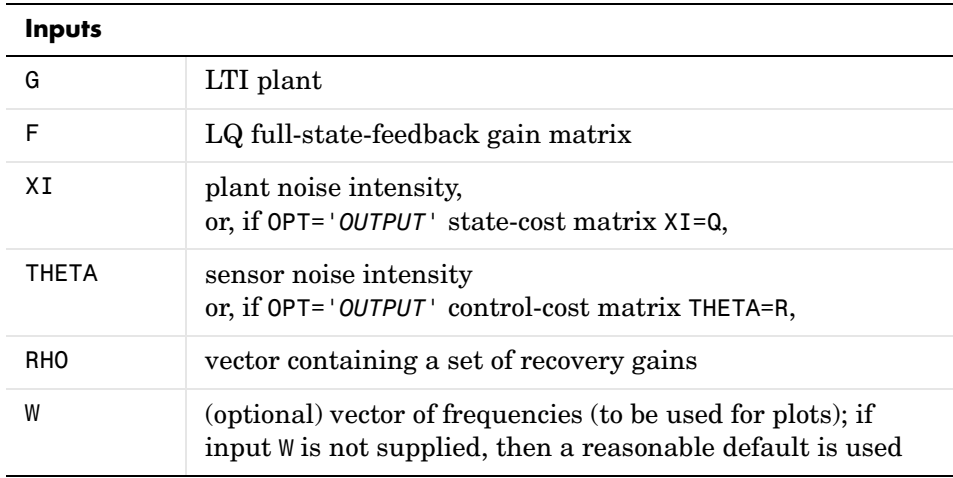

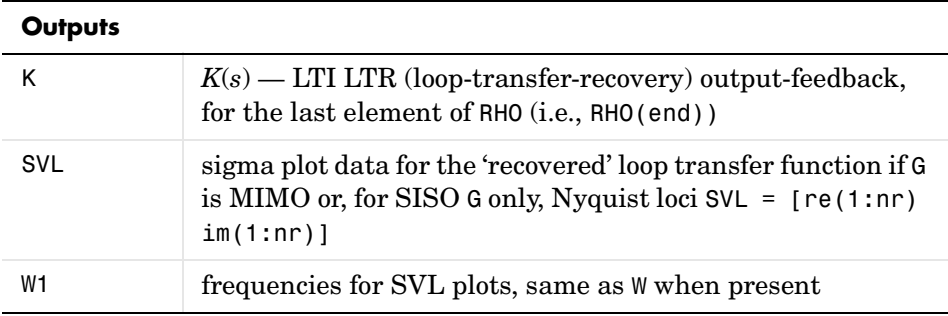

**Algorithm** For each value in the vector RHO,  $[K, SVL, WI] = \text{ltrsyn}(G, F, XI, THETA, RHO)$ computes the full-state-feedback (default OPT='*INPUT*') LTR controller

$$
K(s) = [K_c (Is - A + BK_c + K_f C - K_f D K_c)^{-1} K_f]
$$

where  $K_c$ =F and  $K_f$ =1qr(A',C',XI+RHO(i)\*B\*B',THETA). The 'fictitious noise' term RHO(i)\*B\*B' results in loop-transfer recovery as RHO(i)  $\rightarrow \infty$ . The Kalman filter gain is  $K_f = \Sigma C^T \Theta^{-1}$  where Σ satisfies the Kalman filter Riccati  $\text{equation 0} = \Sigma A^T + A\Sigma - \Sigma C^T \Theta^{-1} C\Sigma + \Xi + \rho B B^T.$  See [1] for further details. Similarly for the 'dual' problem of filter loop recovery case,  $[K,SVL,W1] =$ ltrsyn(G,F,Q,R,RHO,'OUTPUT') computes a filter loop recovery controller of the same form, but with  $K_f$ =F is being the input filter gain matrix and the control gain matrix  $K_c$  computed as  $K_c$ =lqr(A,B,Q+RHO(i)\*C'\*C,R).

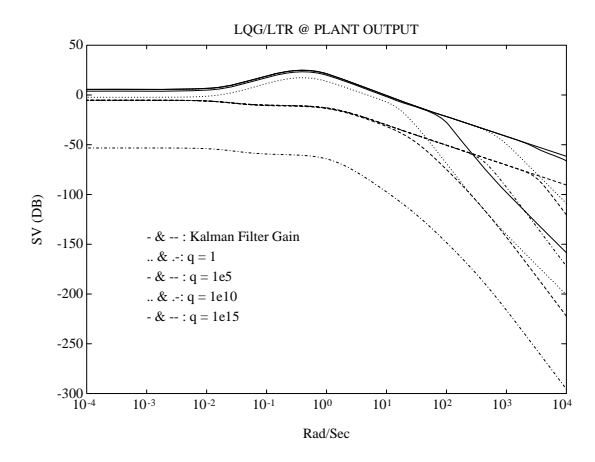

**Figure 5-12: Example of LQG/LTR at Plant Output.**

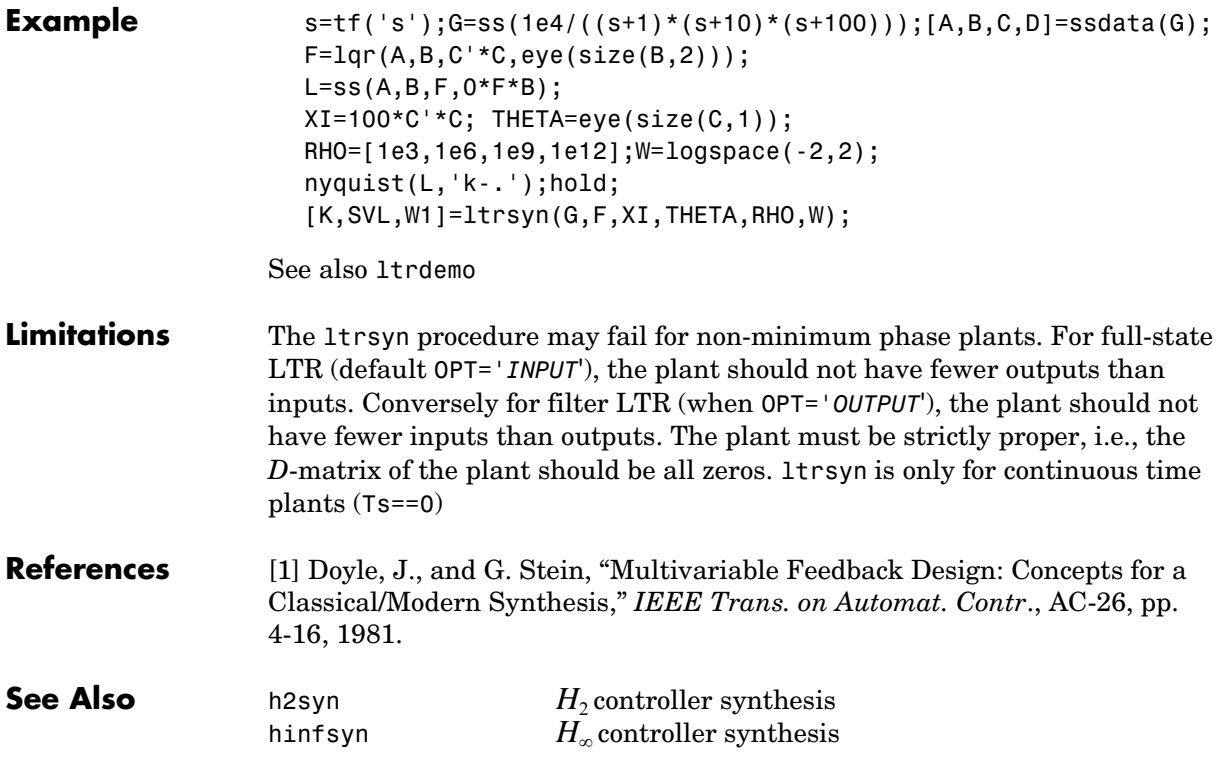

## **ltrsyn**

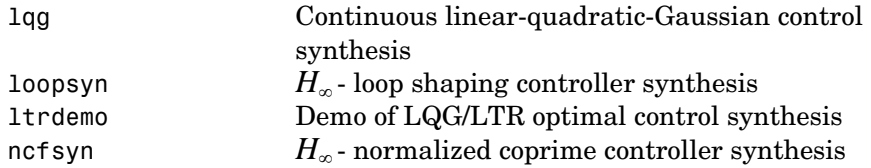

# **matnbr**

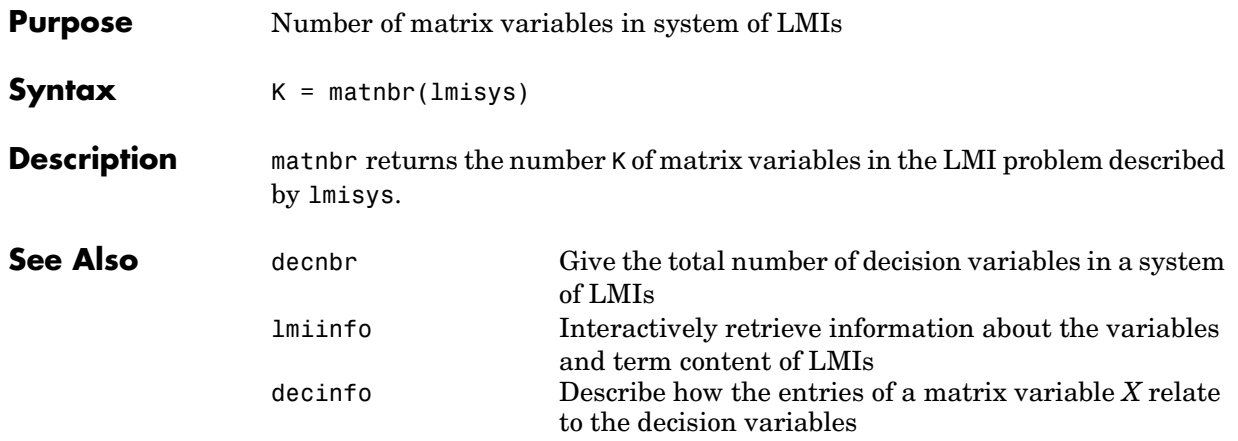

# **mat2dec**

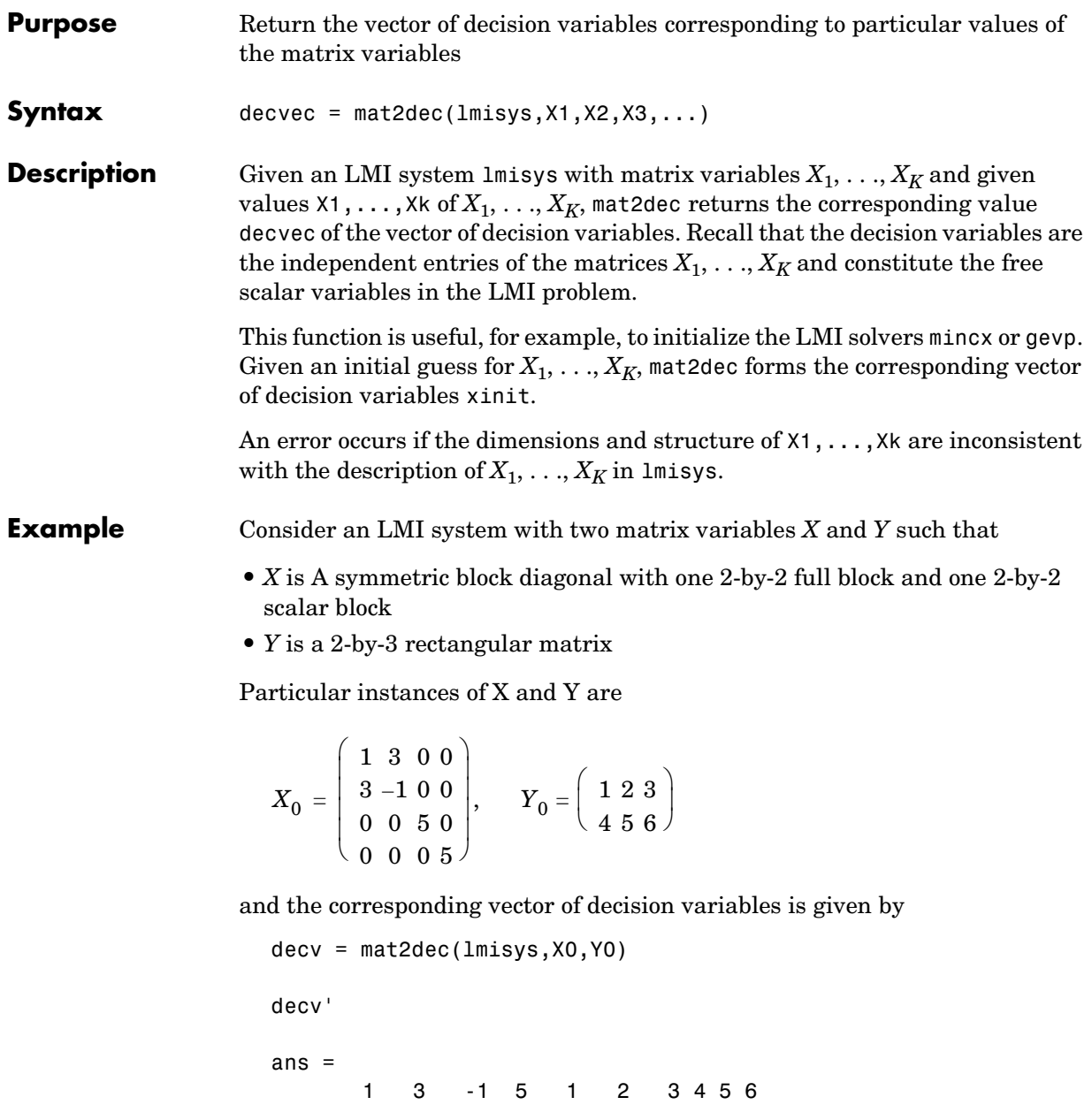

Note that decv is of length 10 since *Y* has 6 free entries while *X* has 4 independent entries due to its structure. Use decinfo to obtain more information about the decision variable distribution in *X* and *Y*.

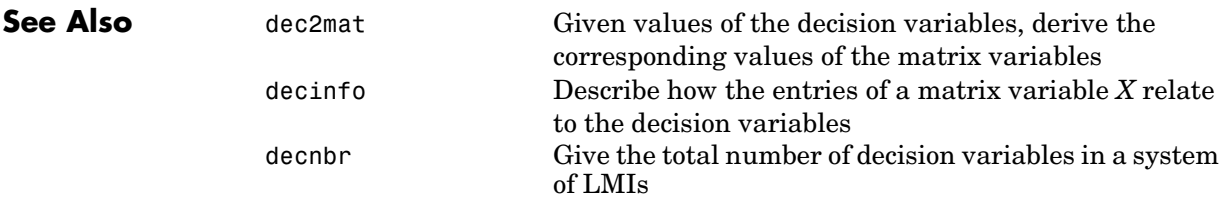

# **mincx**

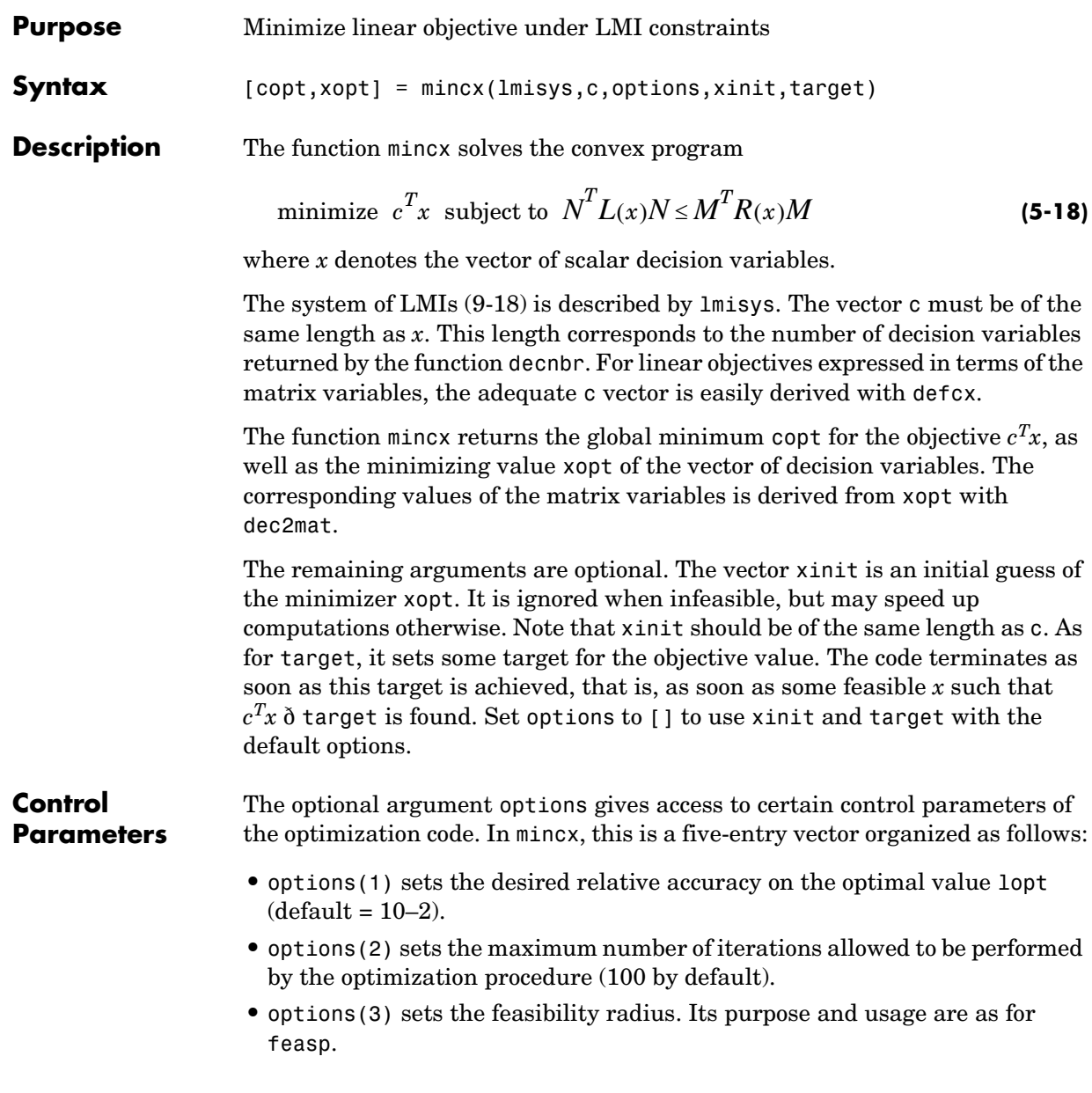

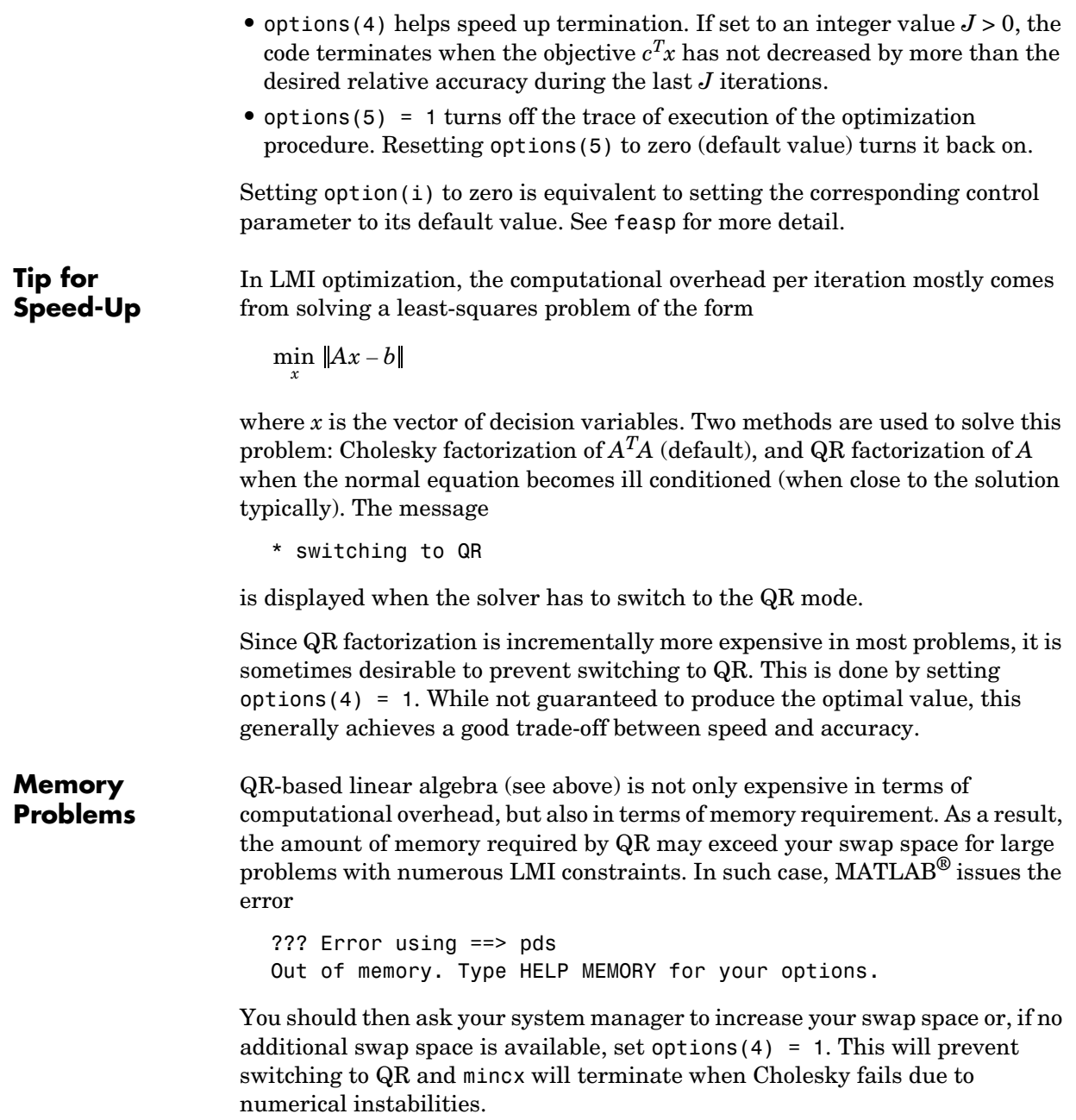

# **mincx**

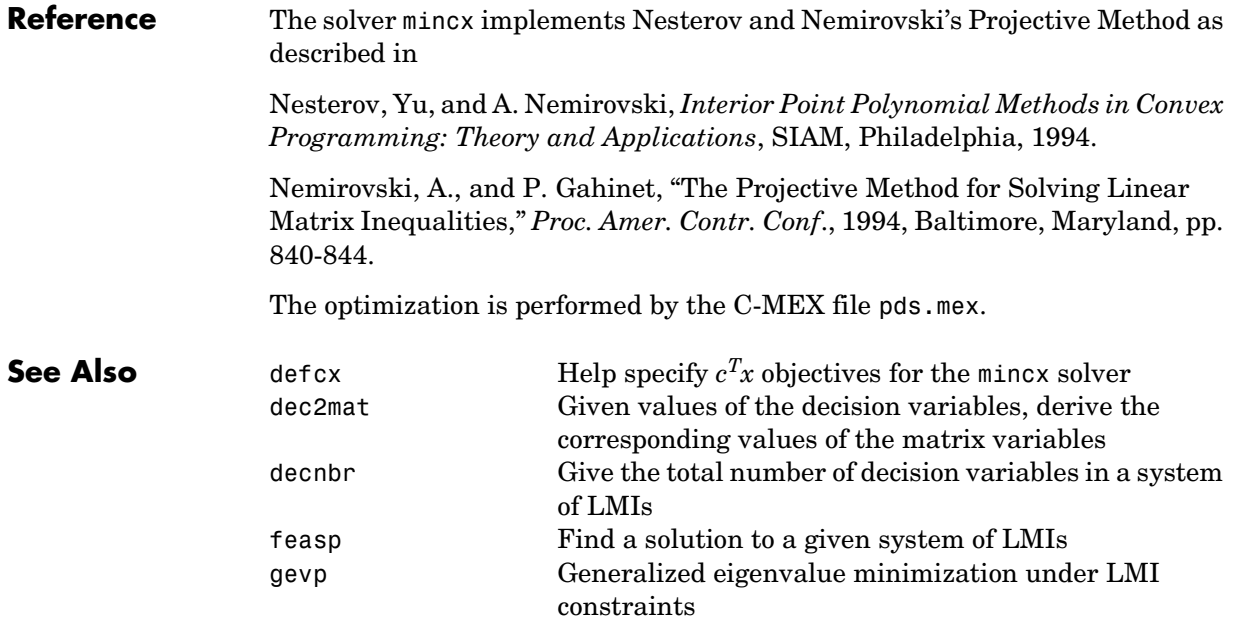

#### **Purpose** *H*<sub>∞</sub> mixed-sensitivity synthesis method for robust control loopshaping design

**Syntax** [K,CL,GAM,INFO]=mixsyn(G,W1,W2,W3) [K,CL,GAM,INFO]=mixsyn(G,W1,W2,W3,KEY1,VALUE1,KEY2,VALUE2,...)

**Description** [K,CL,GAM,INFO]=mixsyn(G,W1,W2,W3) computes a controller *K* that minimizes the  $H_{\infty}$  norm of the closed-loop transfer function the weighted mixed sensitivity

$$
T_{y_1u_1} \triangleq \begin{bmatrix} W_1S \\ W_2R \\ W_3T \end{bmatrix}
$$

where *S* and *T* are called the *sensitivity* and *complementary sensitivity,* respectively and *S, R* and *T* are given by

$$
S = (I + GK)^{-1}
$$

$$
R = K(I + GK)^{-1}
$$

$$
T = GK(I + GK)^{-1}
$$

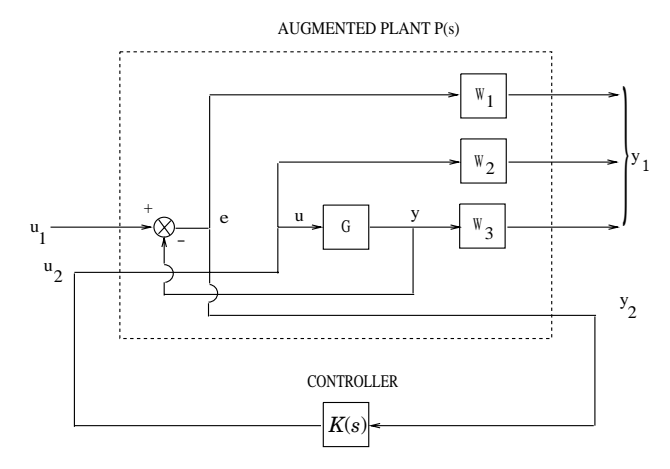

**Figure 5-13: Closed-loop transfer function**  $T_{y_1u_1}$  **for mixed sensitivity** <code>mixsyn</code>.

inequalities:

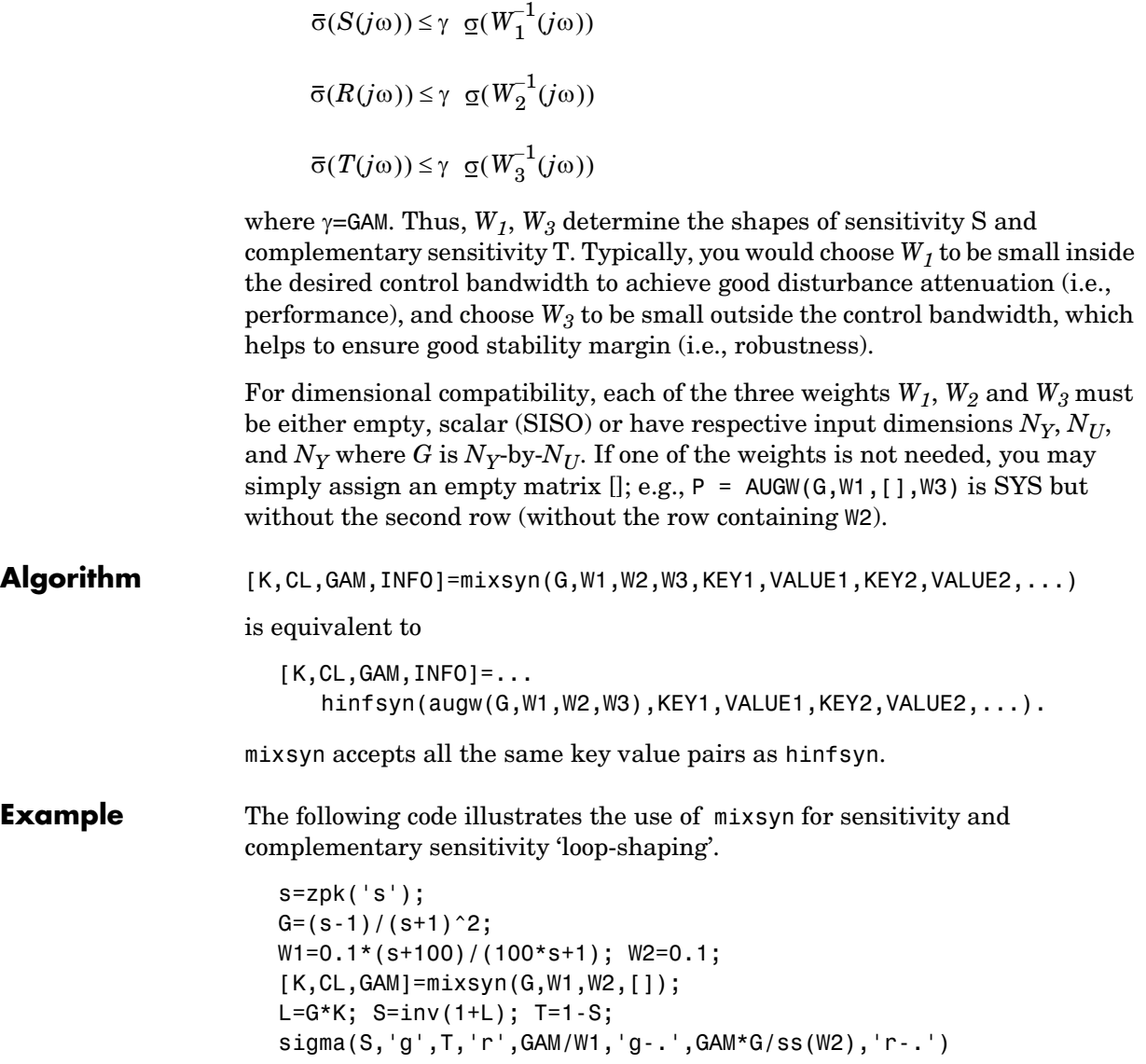

The returned values of S, R, and T satisfy the following loop shaping

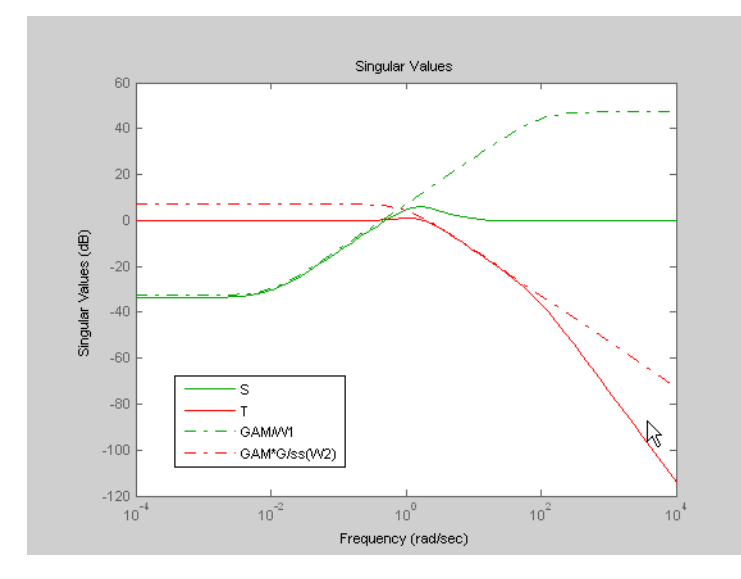

**Figure 5-14:** mixsyn(G,W1,W2,[ ]) **shapes sigma plots of** *S* **and** *T* **to conform to** γ*/W1* **and** γ*G/W2***, respectively.**

**Limitations** The transfer functions  $G$ ,  $W_1$ ,  $W_2$  and  $W_3$  must be proper, i.e., bounded as  $s \rightarrow \infty$  or, in the discrete-time case, as  $z \rightarrow \infty$  . Additionally,  $W_I, W_2$  and  $W_3$ should be stable. The plant *G* should be stabilizable and detectable; else, P will not be stabilizable by any K.

**See Also** augw **Augments plant weights for control design** hinfsyn H<sub>∞</sub> controller synthesis

## **mkfilter**

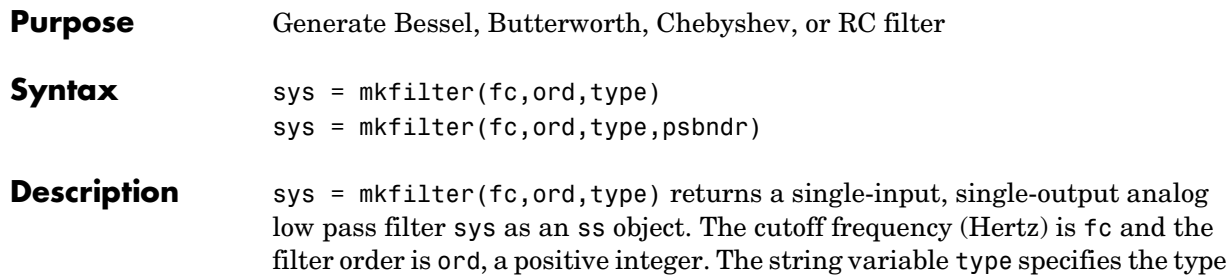

of filter and can be one of the following:

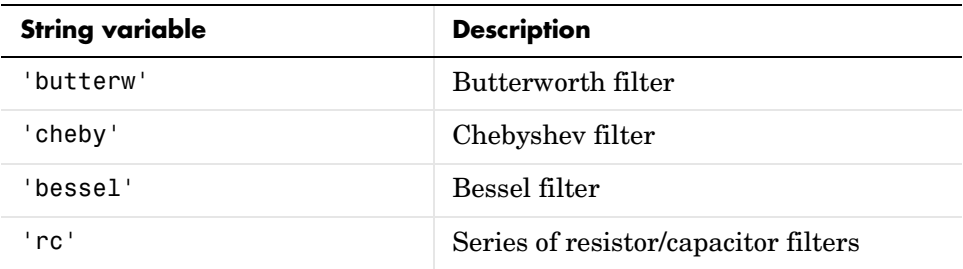

The dc gain of each filter (except even-order Chebyshev) is set to unity.

sys = mkfilter(fc,ord,type,psbndr) contains the input argument psbndr that specifies the Chebyshev passband ripple (in dB). At the cutoff frequency, the magnitude is -psbndr dB. For even-order Chebyshev filters the DC gain is also -psbndr dB.

```
Example butw = mkfilter(2,4,'butterw');
                    cheb = mkfitter(4,4,'cheby',0.5);rc = mkfitter(1, 4, 'rc');
                   bode(butw_g,'-',cheb_g,'--',rc_g,'-.')
                   megend('Butterworth','Chebyshev','RC filter')
```
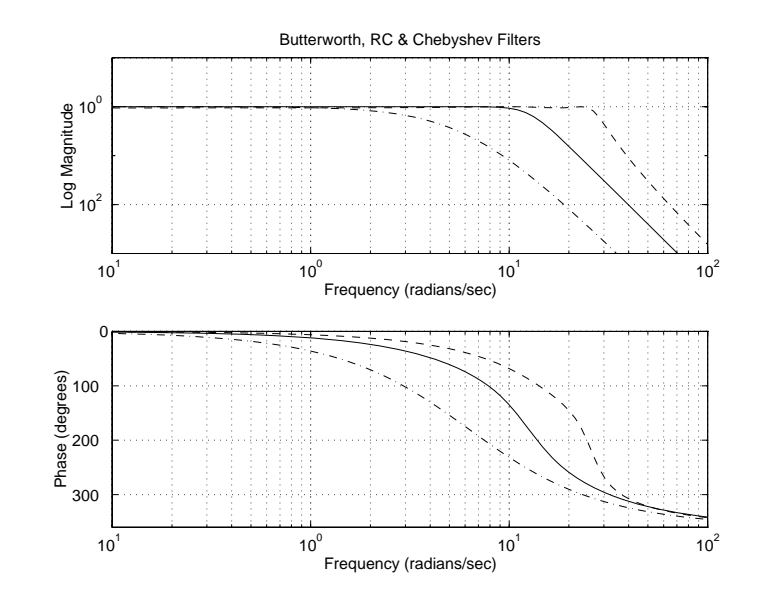

**Limitations** The Bessel filters are calculated using the recursive polynomial formula. This is poorly conditioned for high order filters (order > 8).

**See Also** augw **Augments plant weights for control design** 

### **mktito**

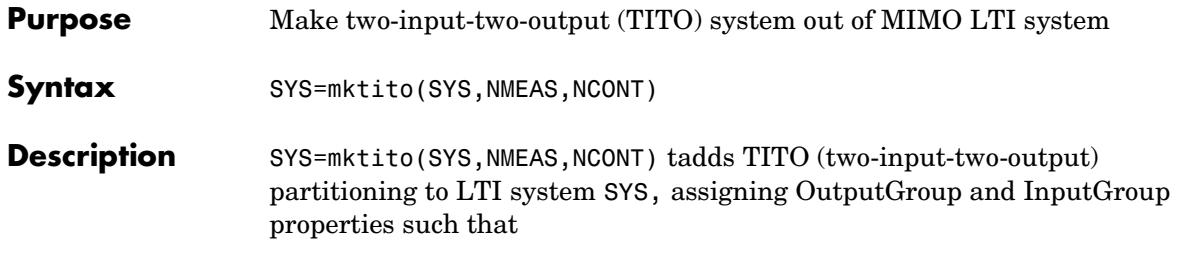

NMEAS =  $\dim(y_2)$  $NCONT = \dim (u_2)$ 

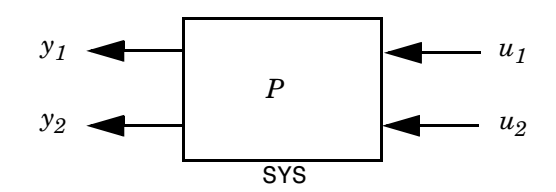

Any pre-existing OutputGroup or InputGroup properties of SYS are overwritten. TITO partitioning simplifies syntax for control synthesis functions like hinfsyn and h2syn.

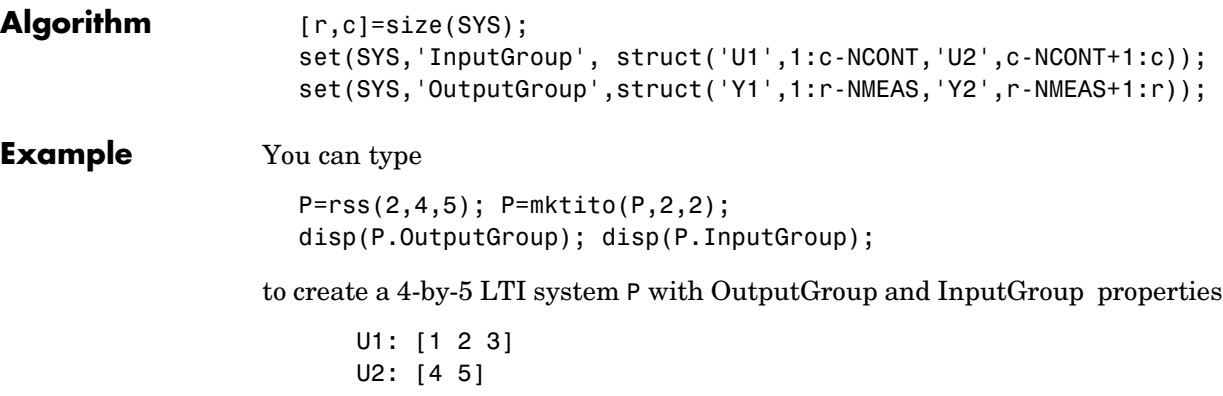

- Y1: [1 2]
- Y2: [3 4]

**See Also** augw **Augments plant weights for control design** hinfsyn H<sub>∞</sub> synthesis controller h2syn  $H_2$  synthesis controller 1 delpty 1 delpty Help on LTI model properties<br>solid in the H<sub>∞</sub> discrete-time controller  $H_{\infty}$  discrete-time controller

## **modreal**

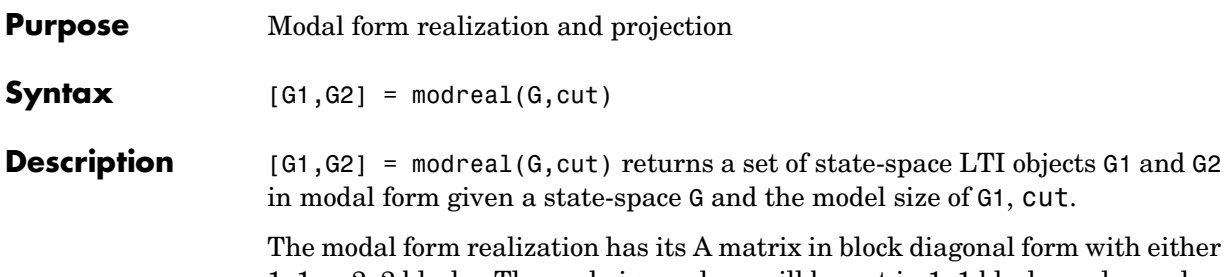

1x1 or 2x2 blocks. The real eigenvalues will be put in 1x1 blocks and complex eigenvalues will be put in 2x2 blocks. These diagonal blocks are ordered in ascending order based on eigenvalue magnitudes.

The complex eigenvalue a+bj is appearing as 2x2 block

$$
\begin{bmatrix} a & b \\ -b & a \end{bmatrix}
$$

This table describes input arguments for modreal.

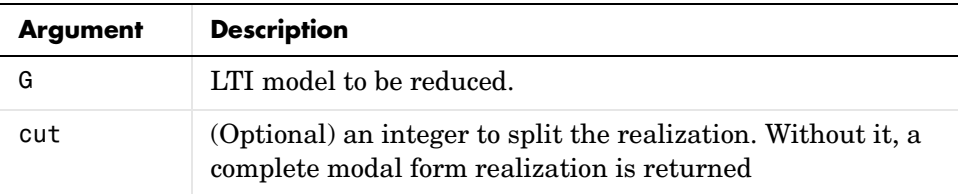

This table lists output arguments.

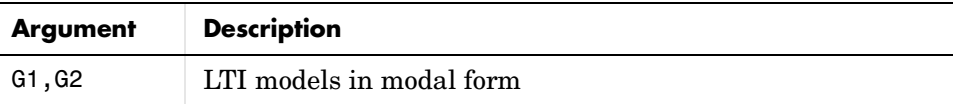

**G** can be stable or unstable.  $G_1 = (A_1, B_1, C_1, D_1), G_2 = (A_2, B_2, C_2, D_2)$  and  $D_1 = D + C_2(-A_2)^{-1}B_2$  is calculated such that the system DC gain is preserved.

**Algorithm** Using a real eigen structure decomposition reig and ordering the eigenvectors in ascending order according to their eigenvalue magnitudes, we can form a

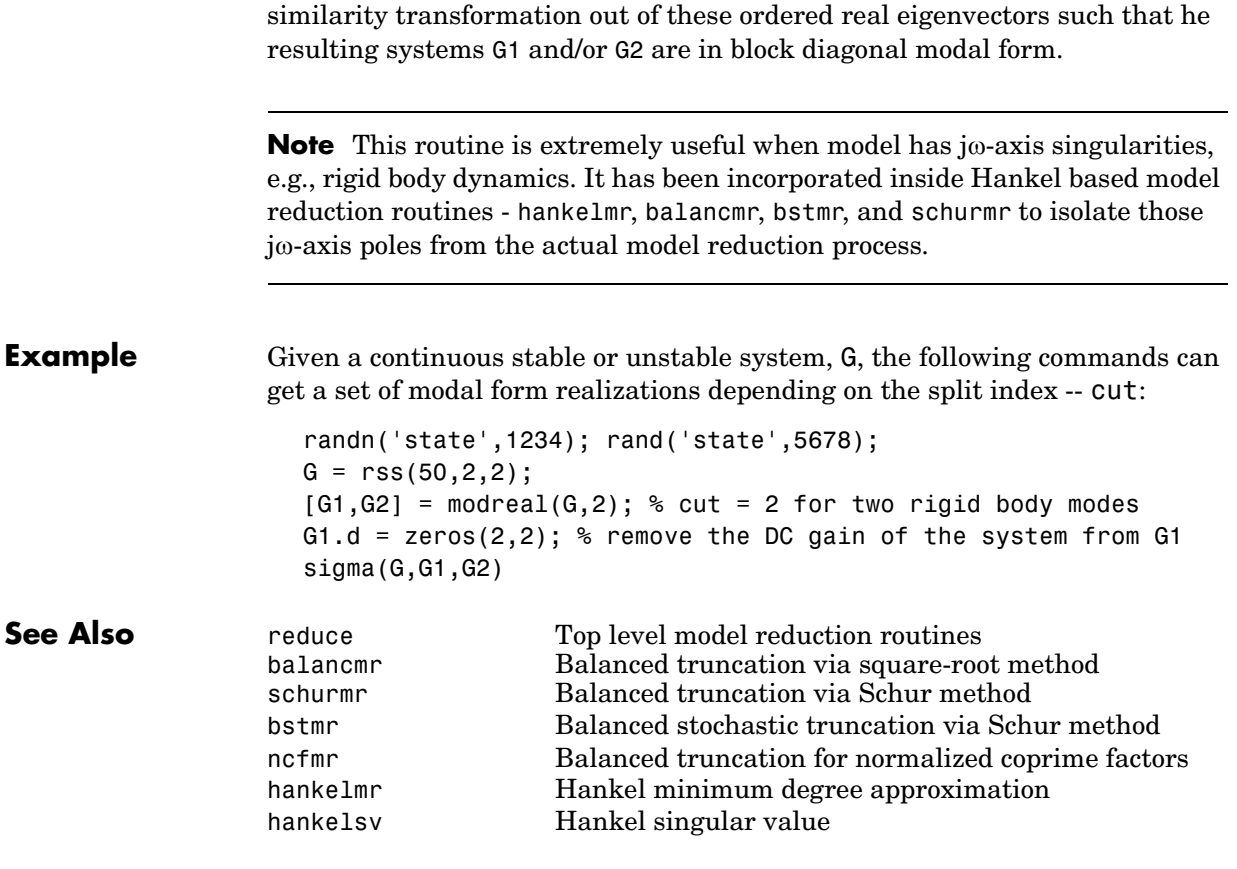

### **msfsyn**

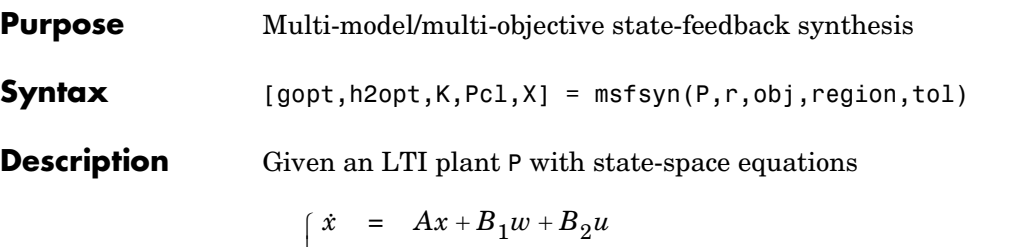

$$
\begin{cases}\nz_{\infty} = C_1 x + D_{11} w + D_{12} u \\
z_2 = C_2 x + D_{22} u\n\end{cases}
$$

msfsyn computes a state-feedback control  $u = Kx$  that

- **•** Maintains the RMS gain (*H*∞ norm) of the closed-loop transfer function T∞ from  $w$  to  $z_{\infty}$  below some prescribed value  $\gamma_0 > 0$
- Maintains the  $H_2$  norm of the closed-loop transfer function  $T_2$  from  $w$  to  $z_2$ below some prescribed value  $v_0 > 0$
- **•** Minimizes an *H*2/*H*∞ trade-off criterion of the form

$$
\alpha\big\|T_\infty\big\|_\infty^2+\beta\big\|T_2\big\|_2^2
$$

**•** Places the closed-loop poles inside the LMI region specified by region (see lmireg for the specification of such regions). The default is the open left-half plane.

Set r = size(d22) and obj = [ $\gamma_0$ ,  $\nu_0$ ,  $\alpha$ ,  $\beta$ ] to specify the problem dimensions and the design parameters  $\gamma_0$ ,  $\nu_0$ ,  $\alpha$ , and  $\beta$ . You can perform pure pole placement by setting obj = [0 0 0 0]. Note also that  $z_{\infty}$  or  $z_2$  can be empty.

On output, gopt and h2opt are the guaranteed  $H_{\infty}$  and  $H_2$  performances, K is the optimal state-feedback gain, Pcl the closed-loop transfer function from *w*

 $\mathfrak{so}$   $\begin{pmatrix} z_{\infty} \\ z_2 \end{pmatrix}$ , and X the corresponding Lyapunov matrix.

The function msfsyn is also applicable to multi-model problems where P is a polytopic model of the plant:

$$
\left\{ \begin{array}{lll} x & = & A(t)x + B_1(t)w + B_2(t)u \\ z_{\infty} & = & C_1(t)x + D_{11}(t)w + D_{12}(t)u \\ z_2 & = & C_2(t)x + D_{22}(t)u \end{array} \right.
$$

with time-varying state-space matrices ranging in the polytope

$$
\begin{pmatrix}\nA(t) & B_1(t) & B_2(t) \\
C_1(t) & D_{11}(t) & D_{12}(t) \\
C_2(t) & 0 & D_{22}(t)\n\end{pmatrix} \in \text{Co}\n\begin{pmatrix}\nA_k & B_k & B_{2k} \\
C_{1k} & D_{11k} & D_{12k} \\
C_{2k} & 0 & D_{22k}\n\end{pmatrix} : k = 1, ..., K
$$

In this context, msfsyn seeks a state-feedback gain that robustly enforces the specifications over the entire polytope of plants. Note that polytopic plants should be defined with psys and that the closed-loop system Pcl is itself polytopic in such problems. Affine parameter-dependent plants are also accepted and automatically converted to polytopic models.

**See Also** lmireg Specify LMI regions for pole placement purposes psys Specification of uncertain state-space models

#### **mussv**

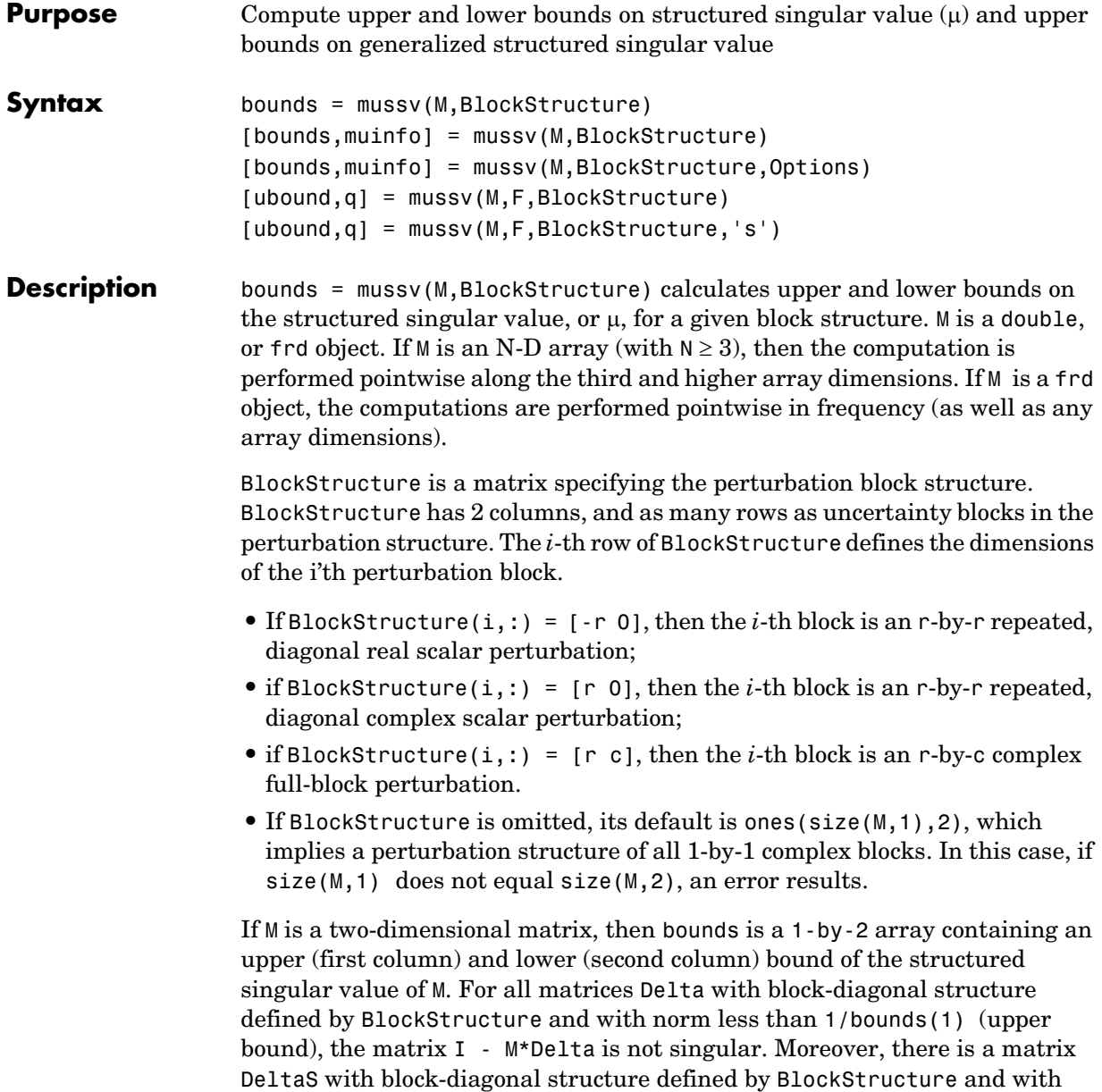

norm equal to 1/bounds(2) (lower bound), for which the matrix I - M\*DeltaS is singular.

The format used in the 3rd output argument from lftdata is also acceptable for describing the block structure.

If M is an frd, the computations are always performed pointwise in frequency. The output argument bounds is a 1-by-2 frd of upper and lower bounds at each frequency. Note that bounds.Frequency equals M.Frequency.

If M is an N-D array (either double or frd), the upper and lower bounds are computed pointwise along the 3rd and higher array dimensions (as well as pointwise in frequency, for frd). For example, suppose that size(M) is  $r \times c \times d_1 \times ... \times d_F$ . Then size(bounds) is  $1 \times 2 \times d_1 \times ... \times d_F$ . Using single index notation, bounds( $1,1,i$ ) is the upper bound for the structured singular value of  $M(:,;i)$ , and bounds(1,2,i) is the lower bound for the structured singular value of  $M(:,:,:i)$ . Here, any i between 1 and  $d_1 \cdot d_2 \cdot \ldots d_F$  (the product of the  $d_k$ ) would be valid.

bounds = mussv(M,BlockStructure,Options) specifies computation options. Options is a character string, containing any combination of the following characters:

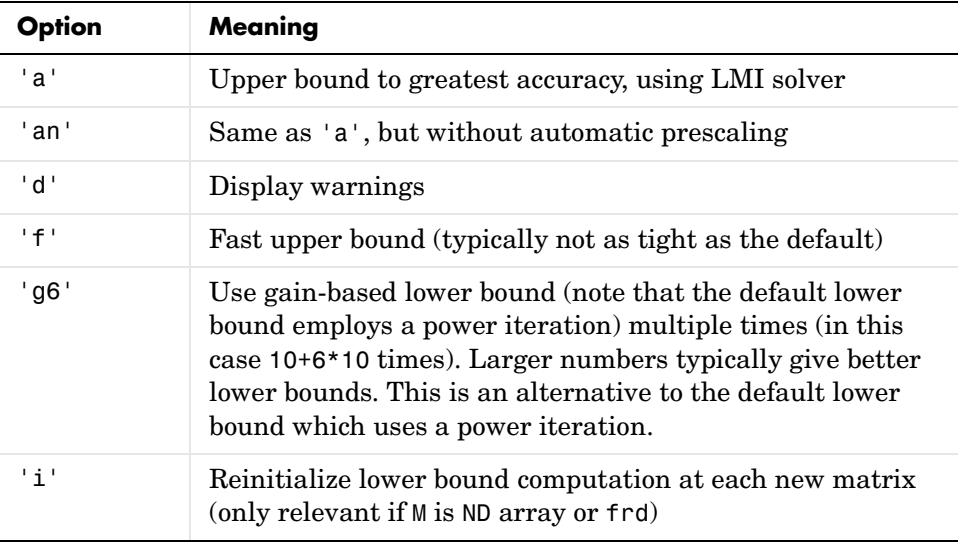

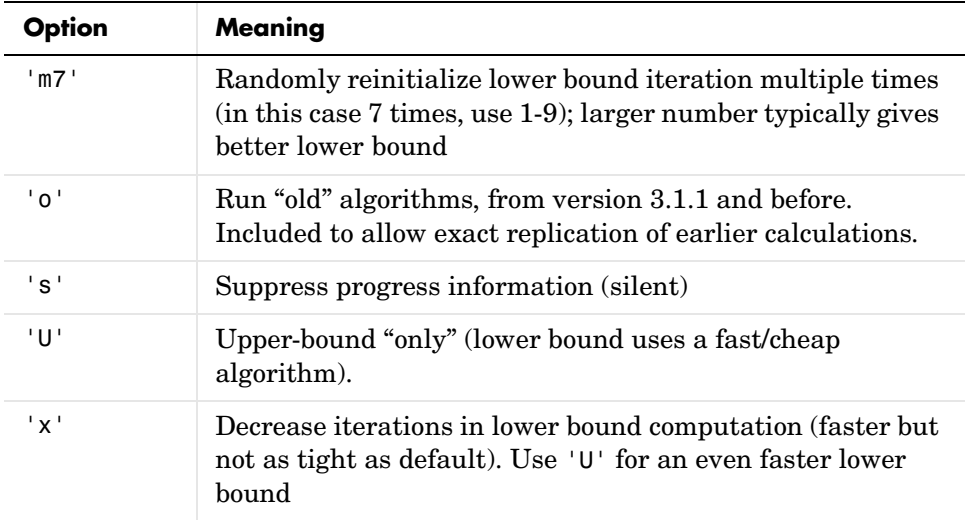

[bounds,muinfo] = mussv(M,BlockStructure) returns muinfo, a structure containing more detailed information. The information within muinfo must be extracted using mussvextract. See [mussvextract](#page-359-0) for more details.

#### **Generalized Structured Singular Value**

ubound =  $mussv(M,F,BlockStructure)$  calculates an upper bound on the generalized structured singular value (generalized μ) for a given block structure. M is a double or frd object. M and BlockStructure are as before. F is an additional (double or frd).

ubound = mussv(M,F,BlockStructure,'s') adds an option to run silently. Other options are ignored for generalized μ problems.

Note that in generalized structured singular value computations, only an upper bound is calculated. ubound is an upper bound of the generalized structured singular value of the pair (M,F), with respect to the block-diagonal uncertainty described by BlockStructure. Consequently ubound is 1-by-1 (with additional array dependence, depending on M and F). For all matrices Delta with block-diagonal structure defined by BlockStructure and norm<1/ubound, the matrix [I-Delta\*M;F] is guaranteed not to lose column

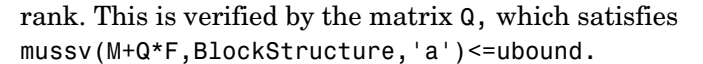

**Example** See mussvextract for a detailed example of the structured singular value.

A simple example for generalized structured singular value can be done with random complex matrices, illustrating the relationship between the upper bound for μ and generalized  $\mu$ , as well as the fact that the upper bound for generalized μ comes from an optimized μ upper bound.

M is a complex 5-by-5 matrix and F is a complex 2-by-5 matrix. The block structure BlockStructure is an uncertain real parameter  $\delta_1$ , an uncertain real parameter  $\delta_2$ , an uncertain complex parameter  $\delta_3$  and a twice-repeated uncertain complex parameter  $\delta_4$ .

```
randn(`state',929)
M = randn(5,5) + sqrt(-1) * randn(5,5);F = \text{randn}(2,5) + \text{sqrt}(-1) * \text{randn}(2,5);BlockStructure = [-1 \ 0; -1 \ 0; 1 \ 1; 2 \ 0];[ubound,Q] = mussv(M,F,BlockStructure);
bounds = mussv(M,BlockStructure); 
optbounds = mussv(M+Q*F,BlockStructure);
```
The quantities optbounds(1) and ubound should be extremely close, and significantly lower than bounds(1) and bounds(2).

```
[optbounds(1) ubound] 
ans = 1.6280 1.6007 
[bounds(1) bounds(2)]
ans = 3.4827 3.3011
```
#### **Algorithm** The lower bound is computed using a power method, Young and Doyle, 1990, and Packard *et al.* 1988, and the upper bound is computed using the balanced/AMI technique, Young *et al.*, 1992, for computing the upper bound from Fan *et al.*, 1991.

Peter Young and Matt Newlin wrote the original M-files.

The lower-bound power algorithm is from Young and Doyle, 1990, and Packard *et al.* 1988.

The upper-bound is an implementation of the bound from Fan *et al.*, 1991, and is described in detail in Young *et al.*, 1992. In the upper bound computation, the matrix is first balanced using either a variation of Osborne's method (Osborne, 1960) generalized to handle *repeated scalar* and *full* blocks, or a Perron approach. This generates the standard upper bound for the associated complex μ problem. The Perron eigenvector method is based on an idea of Safonov, (Safonov, 1982). It gives the exact computation of  $\mu$  for positive matrices with scalar blocks, but is comparable to Osborne on general matrices. Both the Perron and Osborne methods have been modified to handle *repeated scalar* and *full* blocks. Perron is faster for small matrices but has a growth rate of *n*3, compared with less than  $n^2$  for Osborne. This is partly due to the MATLAB implementation, which greatly favors Perron. The default is to use Perron for simple block structures and Osborne for more complicated block structures. A sequence of improvements to the upper bound is then made based on various equivalent forms of the upper bound. A number of descent techniques are used that exploit the structure of the problem, concluding with general purpose LMI optimization (Boyd *et al.*), 1993, to obtain the final answer.

The optimal choice of Q (to minimize the upper bound) in the generalized mu problem is solved by reformulating the optimization into a semidefinite program (Packard *et al.*, 1991).

- **References** Boyd, S. and L. El Ghaoui, "Methods of centers for minimizing generalized eigenvalues," *Linear Algebra and Its Applications,* Vol. 188–189, 1993, pp. 63–111.
	- **•** Fan, M. A. Tits, and J. Doyle, "Robustness in the presence of mixed parametric uncertainty and unmodeled dynamics," *IEEE Transactions on Automatic Control,* Vol. AC–36, 1991, pp. 25–38.
	- **•** Osborne, E., "On preconditioning of matrices," *Journal of Associated Computer Machines,* Vol. 7, 1960, pp. 338–345.
	- **•** Packard, A.K., M. Fan and J. Doyle, "A power method for the structured singular value," *Proc. of 1988 IEEE Conference on Control and Decision,* December 1988, pp. 2132–2137.
	- **•** Safonov, M., "Stability margins for diagonally perturbed multivariable feedback systems," *IEEE Proc.,* Vol. 129, Part D, 1992, pp. 251–256.

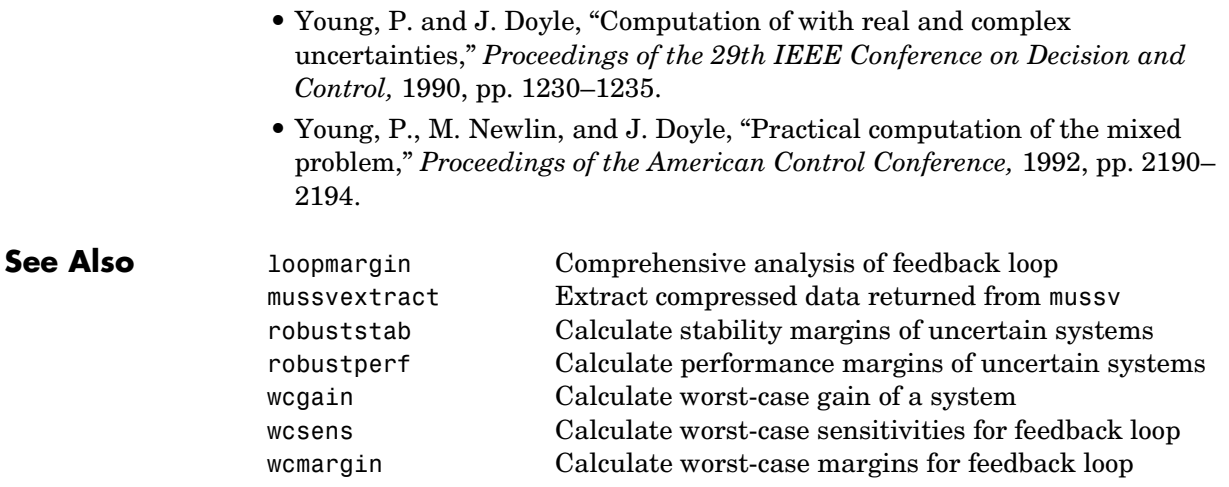

#### **mussvextract**

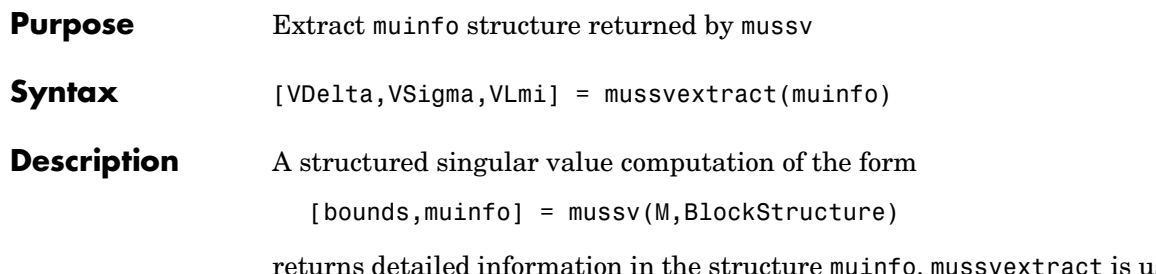

<span id="page-359-0"></span>returns detailed information in the structure muinfo. mussvextract is used to extract the compressed information within muinfo into a readable form.

The most general call to mussvextract extracts three usable quantities: VDelta, VSigma, and VLmi. VDelta is used to verify the lower bound. VSigma is used to verify the Newlin/Young upper bound and has fields DLeft, DRight, GLeft, GMiddle, and GRight. VLmi is used to verify the LMI upper bound and has fields Dr, Dc, Grc, and Gcr. The relation/interpretation of these quantities with the numerical results in bounds is described below.

#### **Upper Bound Information**

The upper bound is based on a proof that  $det(I - M^*Delta)$  is nonzero for all block-structured matrices Delta with norm smaller than 1/bounds(1). The Newlin/Young method consists of finding a scalar β and matrices *D* and *G*, consistent with BlockStructure, such that

$$
\overline{\sigma} \Biggl( \Biggl( (I + G_l^2)^{-\tfrac{1}{4}} \Biggl( \dfrac{D_l M D_r^{-1}}{\beta} - j G_m \Biggr) (I + G_r^2)^{-\tfrac{1}{4}} \Biggr) \Biggr) \leq 1
$$

Because some uncertainty blocks and M need not be square, the matrices *D* and *G* have a few different manifestations. In fact, in the formula above, there are a left and right *D* and *G*, as well as a middle *G*. Any such  $\beta$  is an upper bound of mussv(M,BlockStructure).

It is true that if BlockStructure consists only of complex blocks, then all *G* matrices will be zero, and the expression above simplifies to

$$
\overline{\sigma}(D_lMD_r^{-1}) \leq \beta.
$$

The LMI method consists of finding a scalar β and matrices *D* and *G*, consistent with BlockStructure, such that

$$
M'D_rM-\beta^2D_c + j(G_{cr}M-M'G_{rc}) \le 0
$$
is negative semidefinite. Again, *D* and *G* have a few different manifestations to match the row and column dimensions of M. Any such β is an upper bound of mussv(M,BlockStructure). If BlockStructure consists only of complex blocks, then all *G* matrices will be zero, and negative semidefiniteness of  $M'D_rM-\beta^2D_c$ is sufficient to derive an upper bound.

#### **Lower Bound Information**

The lower bound of mussv(M,BlockStructure) is based on finding a "small" (hopefully the smallest) block-structured matrix VDe1ta that causes  $det(I - I)$ M\*VDelta) to equal 0. Equivalently, the matrix M\*VDelta has an eigenvalue equal to 1. It will always be true that the lower bound (bounds(2)) will be the reciprocal of norm(VDelta).

**Example** Suppose M is a 4-by-4 complex matrix. Take the block structure to be two 1-by-1 complex blocks and one 2-by-2 complex block.

```
randn('state',0)
M = \text{randn}(4, 4) + \text{sqrt}(-1) * \text{randn}(4, 4);BlockStructure = [1 1; 1 1; 2 2];
```
You can calculate bounds on the structured singular value using the mussv command and extract the scaling matrices using mussvextract.

```
[bounds,muinfo] = mussv(M,BlockStructure);
[VDelta,VSigma,VLmi] = mussvextract(muinfo);
```
You can first verify the Newlin/Young upper bound with the information extracted from muinfo. The corresponding scalings are Dl and Dr.

```
Dl = VSigma.DLeft 
D1 =1.0000e+000 0 0 0
     0 9.9190e-001 0 0 0
      0 0 1.1255e+000 0
     0 0 1.1255e+000
Dr = VSigma.DRight 
Dr =1.0000e+000 0 0 0
     0 9.9190e-001 0 0 0
      0 0 1.1255e+000 0
     0 0 1.1255e+000
```

```
[norm(Dl*M/Dr) bounds(1)] 
ans =4.3420e+000 4.3420e+000
```
You can first verify the LMI upper bound with the information extracted from muinfo. The corresponding scalings are Dr and Dc.

```
Dr = V Lmi.Dr:
Dc = V L m i.Dc;
eig(M'*Dr*M - bounds(1)^2*Dc) 
ans =-2.0045e-005 +6.1649e-016i
  -1.4688e+001 -2.4975e-016i
  -2.0436e+001 -4.7583e-016i
  -1.9100e+001 +1.4136e-015i
```
Note that VDelta matches the structure defined by BlockStructure, and the norm of VDelta agrees with the lower bound,

```
VDelta 
VDelta = 
1.0698e-001 -2.0405e-001i 0 0 
\Omega0 1.4920e-001 +1.7556e-001i 0 
\Omega0 -5.4173e-002
-1.0932e-002i -5.7140e-002 +9.6497e-002i
        0 2.8071e-002
-8.0807e-002i -1.3608e-001 -1.0777e-001i
[norm(VDelta) 1/bounds(2)] 
ans = 0.2304 0.2304
```
and that M\*VDelta has an eigenvalue exactly at 1.

```
eig(M*VDelta) 
ans =1.0000e+000 -8.3267e-017i
  -6.1108e-002 +2.5748e-001i
  4.1427e-018 -5.8578e-018i
  -1.9637e-001 -5.6540e-002i
```
Keep the matrix the same, but change BlockStructure to be a 2-by-2 repeated, real scalar block and two complex 1-by-1 blocks. Run mussv with the 'C' option to tighten the upper bound.

```
BlockStructure2 = [-2 \ 0; 1 \ 0; 1 \ 0];[bounds2,muinfo2] = mussv(M,BlockStructure2,'C');
```
You can compare the computed bounds. Note that bounds2 should be smaller than bounds, because the uncertainty set defined by BlockStructure2 is a proper subset of that defined by BlockStructure.

```
[bounds; bounds2] 
ans = 4.342 4.340 
     3.470 3.470
```
You can extract the *D*, *G* and Delta from muinfo2 using mussvextract.

```
[VDelta2,VSigma2,VLmi2] = mussvextract(muinfo2);
```
As before, you can first verify the Newlin/Young upper bound with the information extracted from muinfo. The corresponding scalings are Dl, Dr, Gl, Gm and Gr.

```
Dl = VSigma2.DLeft; 
Dr = VSigma2.DRight; 
GI = VSigma2.GLeft;Gm = VSigma2.GMiddle; 
Gr = VSigma2.GRight; 
dmd = DI*M/Dr/bounds2(1) - sqrt(-1)*Gm;
SL = (eye(4) + GL*GL) ^ - 0.25;
SR = (eye(4) + Gr*Gr) ^ - 0.25;
norm(SL*dmd*SR) 
ans = 1.0000
```
You can first verify the LMI upper bound with the information extracted from muinfo. The corresponding scalings are Dr, Dc, Grc and Gcr.

```
Dr = V Lm12.Dr;Dc = V L m i 2.Dc;Grc = VLmi2.Grc; 
Gcr = VLmi2.Gcr;
```

```
eig(M'*Dr*M - bounds(1)^2 *Dc + j*(Gcr*M-M'*Grc))
ans =-4.4665e-002 -4.4823e-019i
  -5.2486e-004 +1.5623e-018i
  -1.8028e-003 +3.2493e-019i
  -1.2558e-003 +1.2973e-019i
```
VDelta2 matches the structure defined by BlockStructure, and the norm of VDelta2 agrees with the lower bound,

```
VDelta2 
VDelta2 = 
  0.2882 0 0 0 
     0 0.2882 0 0 
   0 0 -0.152 - 0.2448i 0
   0 0 0 -0.0395 -0.2855i
[norm(VDelta2) 1/bounds2(2)] 
ans = 0.2882 0.2882
```
and that M\*VDelta2 has an eigenvalue exactly at 1.

```
eig(M*VDelta2) 
ans =-3.3623e-001 +2.1885e-001i
  -3.6805e-001 -1.5645e-001i
   1.0000e+000 -1.4169e-016i
   4.5066e-001 -3.4481e-001i
```
**See Also** mussv Calculate bounds on the Structured Singular Value (μ)

#### **Purpose** Calculate normalized coprime stability margin of plant-controller feedback loop

**Syntax** [marg,freq] = ncfmargin(P,C)  $[\text{marg}, \text{freq}] = \text{ncfmargin}(P, C, tol)$ 

**Description** [marg,freq] = ncfmargin(P,C) calculates the normalized coprime factor/gap metric robust stability margin  $b(P, C)$ , marg, of the multivariable feedback loop consisting of C in negative feedback with P. The normalized coprime factor  $b(P, \theta)$ *C*) is defined as

$$
b(P,C)=\left\|\begin{bmatrix}I\\C\end{bmatrix}{(I-PC)}^{-1}\begin{bmatrix}P\ I\end{bmatrix}\right\|^{-1}_{\infty}.
$$

C should only be the compensator in the feedback path, such as the *1-dof* architecture shown below (on the right). If the compensator has *2-dof*  architecture shown below (on the left), you must eliminate the reference channels before calling ncfmargin. freq is the frequency associated with the upper bound on marg.

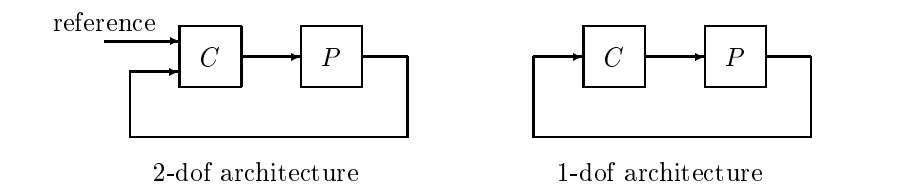

The normalized coprime factor robust stability margin lies between 0 and 1 and is used as an indication of robustness to unstructured perturbations. Values of marg greater than 0.3 generally indicate good robustness margins.

 $[\text{marg}, \text{freq}] = \text{ncfmargin}(P, C, \text{tol})$  calculates the normalized coprime factor/gap metric robust stability of the multivariable feedback loop consisting of C in negative feedback with P. tol specifies a relative accuracy for calculating the normalized coprime factor metric and must be between  $10^{-5}$  and  $10^{-2}$ , to 1=0.001 is the default value.

**Example** Consider the plant model 4/(s-0.001) an unstable first order, and two constant gain controllers,  $k1 = 1$  and  $k2 = 10$ . Both controllers stabilize the closed-loop system

```
x = tf(4, [1 0.001]):clp1 = feedback(x, 1)
```
The transfer function clp1 is shown as is clp2.

```
 4 
--------- 
s + 4.001clp2 = feedback(x, 10)Transfer function: 
   4 
------ 
s + 40
```
The closed-loop system with controller k1, clp1, has a normalized coprime factor robust stability margin of 0.71 that is achieved at infinite frequency. This indicates that the closed-loop system is very robust to unstructured perturbations. The closed-loop system with controller k2, clp2, has a normalized coprime factor robust stability margin of 0.10. This indicates that the closed-loop system is not robust to unstructured perturbations.

```
[marg1, freq1] = ncfmargin(x, 1)marg1 = 0.7071 
freq1 = Inf 
[marg2, freq2] = ncfmargin(x, 10)marg2 = 0.0995 
freq2 = Inf
```
Construct an uncertain system, xu, by adding an 11% unmodeled dynamics to the nominal system x. Calculate the robust stability of the closed-loop system with the feedback gain 1 and 10.

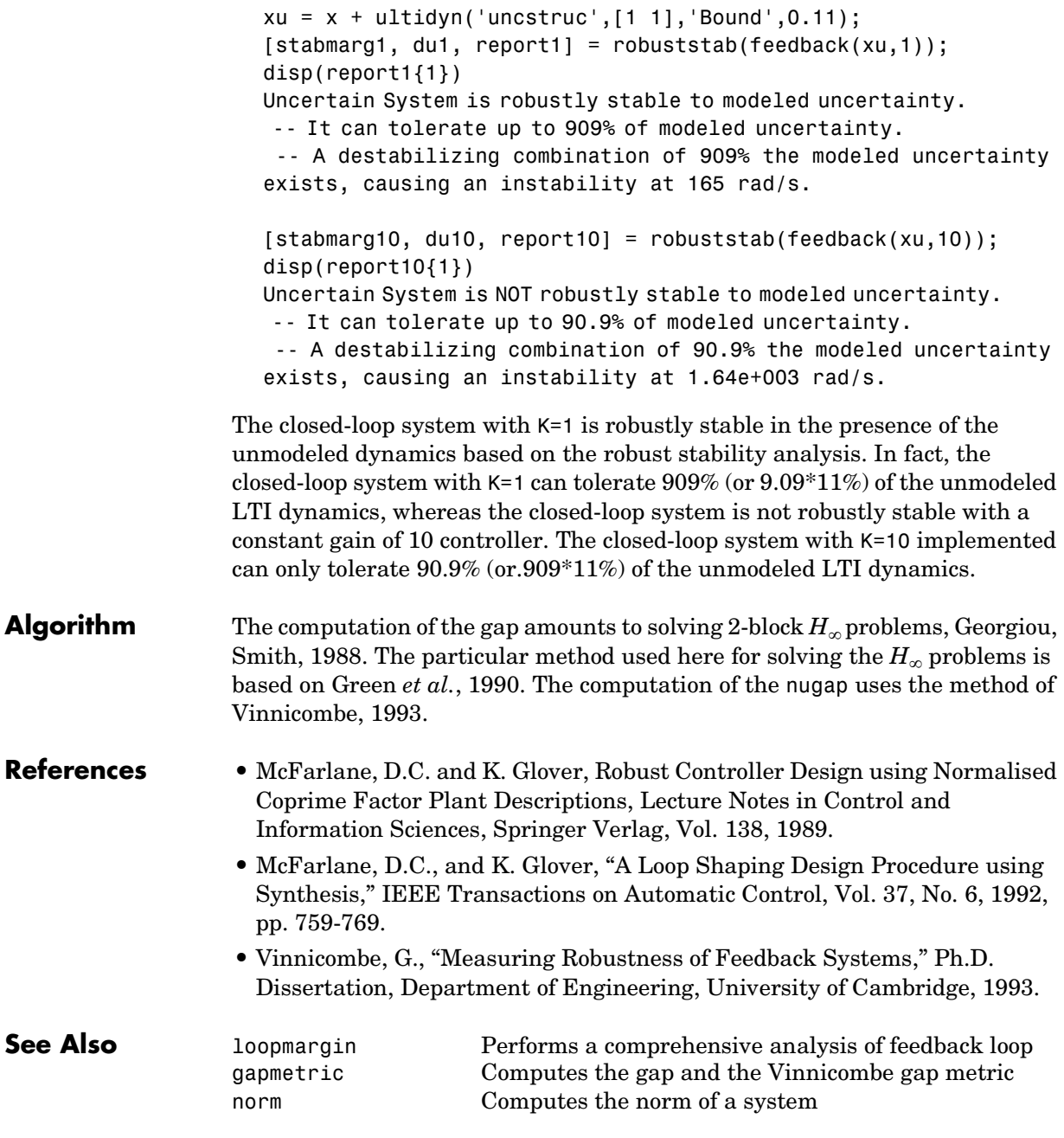

# **ncfmargin**

wcmargin Calculate worst-case margins for feedback loop

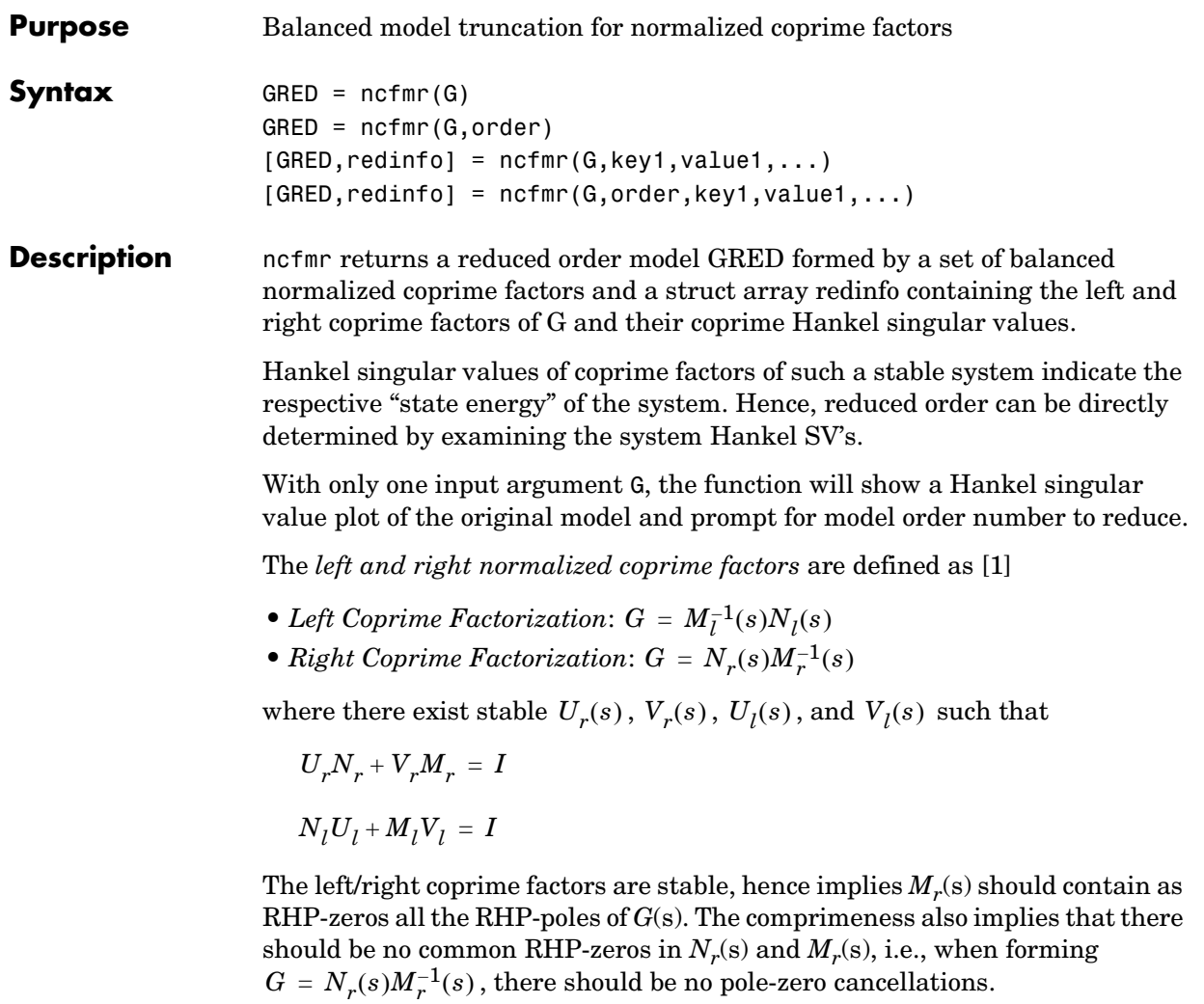

This table describes input arguments for ncmfr.

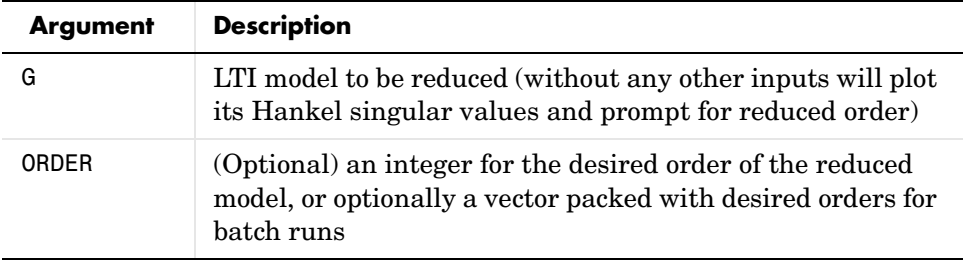

A batch run of a serial of different reduced order models can be generated by specifying order =  $x:y$ , or a vector of integers. By default, all the anti-stable part of a system is kept, because from control stability point of view, getting rid of unstable state(s) is dangerous to model a system. ncfmr method allows the original model to have jω-axis singularities.

'*MaxError*' can be specified in the same fashion as an alternative for 'ORDER'. In this case, reduced order will be determined when the sum of the tails of the Hankel sv's reaches the '*MaxError*'

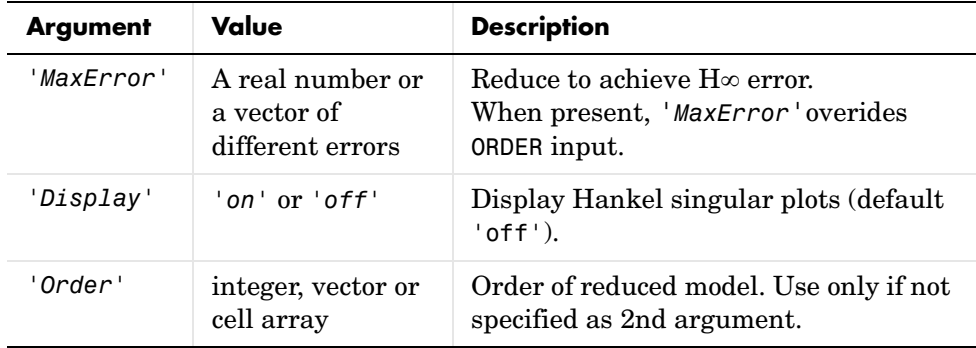

Weights on the original model input and/or output can make the model reduction algorithm focus on some frequency range of interests. But weights have to be stable, minimum phase and invertible.

This table describes output arguments.

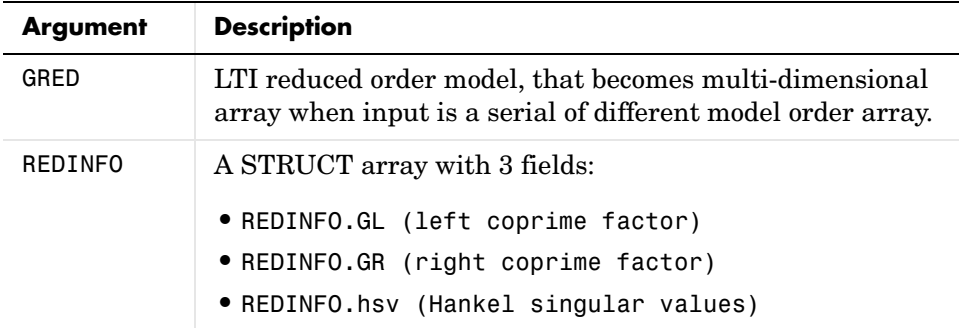

G can be stable or unstable, continuous or discrete.

#### **Algorithm** Given a state space *(A,B,C,D)* of a system and *k,* the desired reduced order, the following steps will produce a similarity transformation to truncate the original state space system to the *kth* order reduced model.

**1** Find the normalized coprime factors of *G* by solving Hamiltonian described in [1].

$$
G_l = \begin{bmatrix} N_l & M_l \end{bmatrix}
$$
\n
$$
G_r = \begin{bmatrix} N_r \\ M_r \end{bmatrix}
$$

- **2** Perform  $k^{th}$  order square root balanced model truncation on  $G_l$  (or  $G_r$ ) [2].
- **3** The reduced model GRED is [2]:

$$
\left[\begin{array}{c}\n\hat{A} \\
\hat{B} \\
\hat{C} \\
\hat{D}\n\end{array}\right] = \left[\begin{array}{c|c}\nA_c - B_m C_l & B_n - B_m D_l \\
\hline\nC_l & D_l\n\end{array}\right]
$$

where

 $N_l = (A_c, B_n, C_c, D_n)$ 

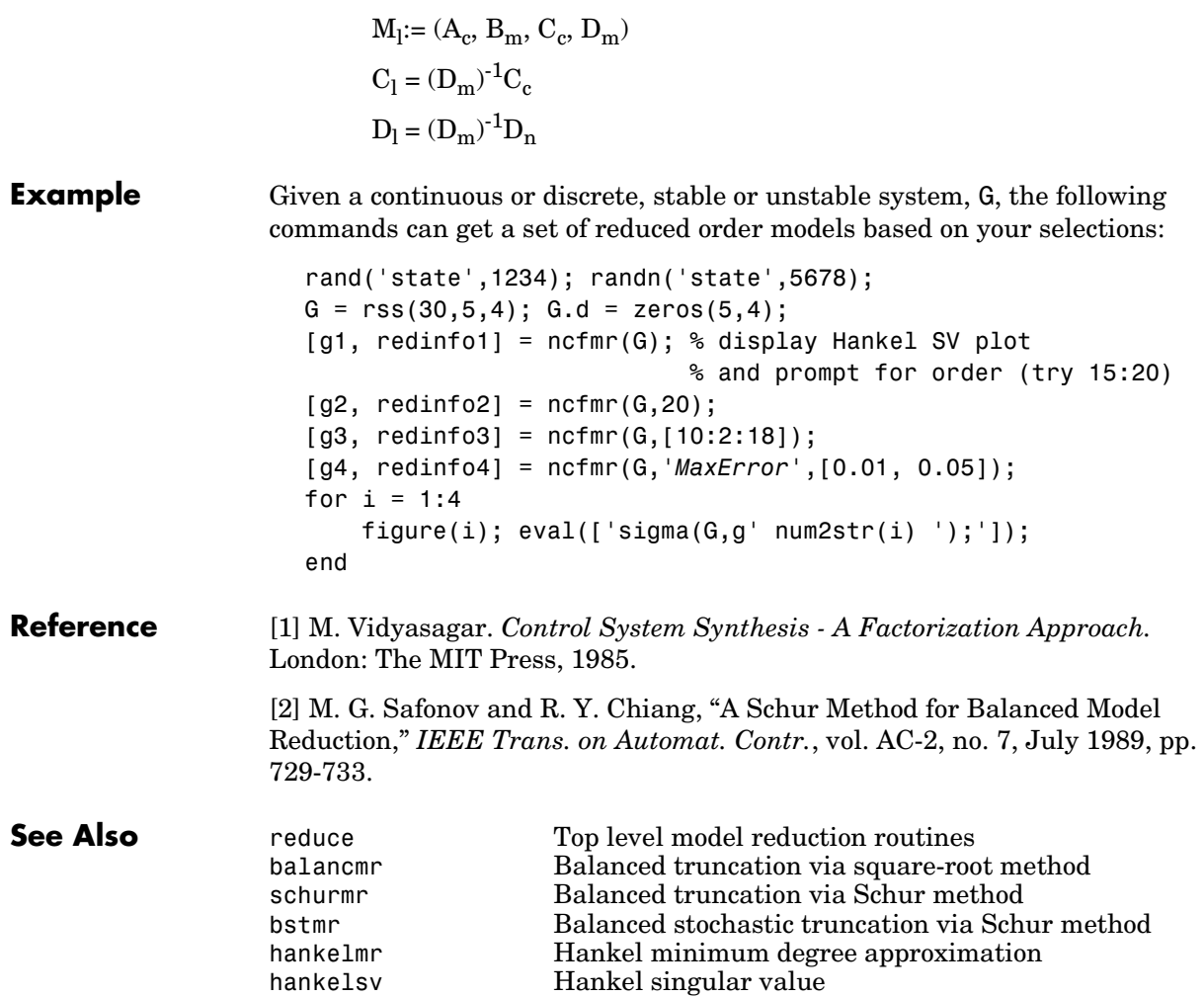

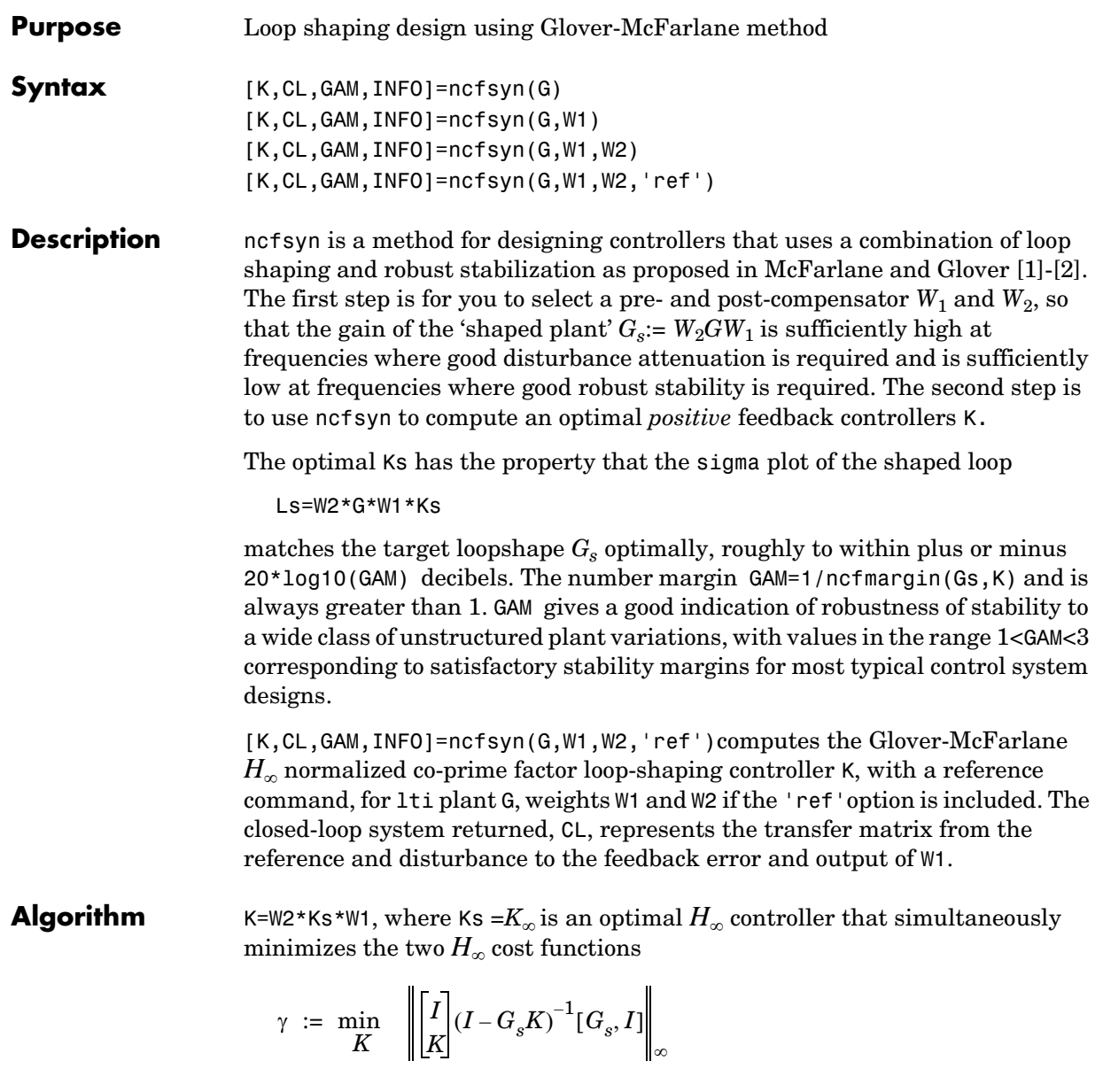

$$
\gamma := \min_{K} \left\| \begin{bmatrix} I \\ G_{s} \end{bmatrix} (I - KG_{s})^{-1} [K, I] \right\|_{\infty}
$$

Roughly speaking, this means for most plants that

$$
\sigma(W_2GW_1K_{\infty}), db = \sigma(W_2GW_1), db \pm \gamma, db
$$
  

$$
\sigma(K_{\infty}W_2GW_1), db = \sigma(W_2GW_1), db \pm \gamma, db,
$$

so you can use the weights  $W_1$  and  $W_2$  for loopshaping. For a more precise bounds on loopshaping accuracy, see Theorem 16.12 of Zhou and Glover [\[1\].](#page-163-0)

Theory ensures that if  $G_s = NM^{-1}$  is a normalized coprime factorization (NCF) of the weighted plant model  $G_s$  satisfying

$$
G_s = N(jw)^* N(jw) + M(jw)^* M(jw) = I,
$$

then the control system will remain robustly stable for any perturbation  $\tilde{G}_{s}$  to the weighted plant model  $G_s$  that can be written

$$
\tilde{G}_s = (N + \Delta_1)(M + \Delta_2)^{-1}
$$

for some stable pair  $\Delta_1$ ,  $\Delta_2$  satisfying

$$
\left\| \begin{bmatrix} \Delta_1 \\ \Delta_2 \end{bmatrix} \right\|_\infty < \text{MARG} := 1/\text{GAM} \, .
$$

The closed-loop  $H_{\infty}$ -norm objective has the standard signal gain interpretation. Finally it can be shown that the controller, *K*∞, does not substantially affect the loop shape in frequencies where the gain of  $W_2GW_1$  is either high or low, and will guarantee satisfactory stability margins in the frequency region of gain cross-over. In the regulator set-up, the final controller to be implemented is  $K= W_1 K_∞ W_2$ .

Input arguments

G LTI plant to be controlled

- W1,W2 Stable minimum-phase LTI weights, either SISO or MIMO. Default is  $W_1=I$ ,  $W_2=I$
- `ref' Reference input to controller. Default is no reference input is included.

Output arguments

K LTI controller K= W1\*Ks\*W2

$$
\text{CL} \qquad \qquad \left[ \begin{matrix} I \\ K_{\infty} \end{matrix} \right]\!\!\left(I-W_{2}GW_{1}K_{\infty}\right)^{-1}\!\!\left[W_{2}GW_{1}, I\right], \ \ \text{LTI} \ H_{\infty} \ \text{optimal closed loop}
$$

$$
\text{GAM} \qquad H_{\infty} \text{ optimal cost } \gamma = \frac{1}{b(W_2GW_1, K_{\infty})} = \text{hinfnorm}(\text{CL}) \ge 1
$$

INFO structure array containing additional information

Additional output INFO fields:

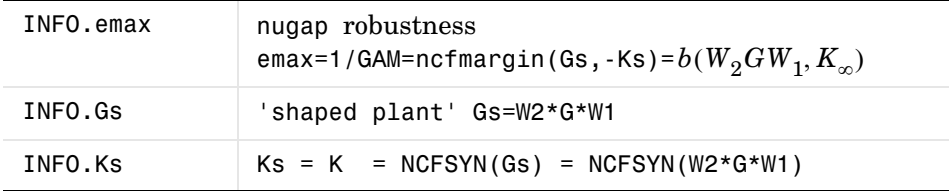

 $[MARG, FREG] = ncfmargin(G, K, TOL)$  calculates the normalized coprime factor/gap metric robust stability margin assuming *negative* feedback.

$$
\text{MARG}=b(G,-K)\ =\ 1/\left\|\begin{bmatrix}I\\-K\end{bmatrix}\begin{bmatrix}I+G K\end{bmatrix}^{-1}\begin{bmatrix}G&,I\end{bmatrix}\right\|_{\infty}.
$$

where G and K are LTI plant and controller, and TOL (default=.001) is the tolerance used to compute the  $H_{\infty}$  norm. FREQ is the peak frequency — i.e., the frequency at which the infinity norm is reached to within TOL.

**Algorithm** See the McFarlane and Glover [\[1\]](#page-375-0)[-\[2\]](#page-375-1) for details.

**Example** The following code shows how ncfsyn can be used for loop-shaping. The achieved loop G\*K has a sigma plot is equal to that of the target loop G\*W1 to within plus or minus 20\*log10(GAM) decibels.

```
s=zpk('s');
G=(s-1)/(s+1)^2;W1=0.5/s;[K,CL,GAM]=ncfsyn(G,W1);
sigma(G*K,'r',G*W1,'r-.',G*W1*GAM,'k-.',G*W1/GAM,'k-.')
```
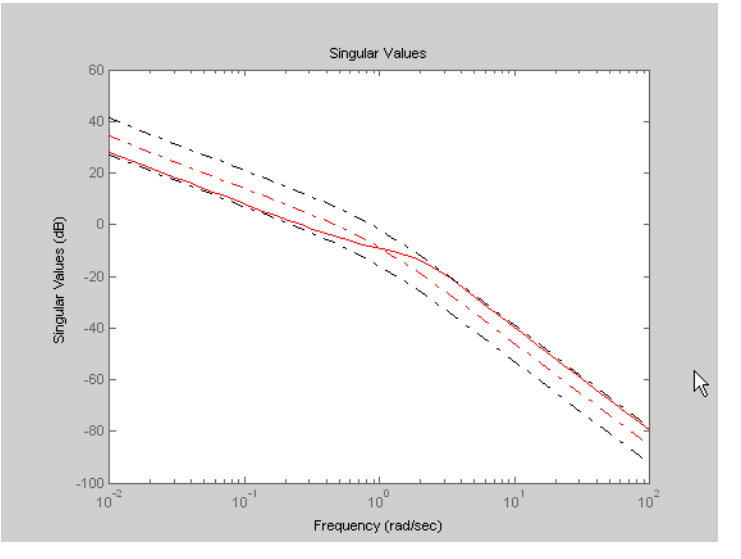

<span id="page-375-0"></span>**Figure 5-15: Achieved loop G\*K and shaped loop Gs,** ±**20log(GAM) db**

**Reference** [1] McFarlane, D.C., and K. Glover, Robust Controller Design using Normalised Coprime Factor Plant Descriptions, Springer Verlag, *Lecture Notes in Control and Information Sciences,* vol. 138, 1989.

> <span id="page-375-1"></span>[2] McFarlane, D.C., and K. Glover, "A Loop Shaping Design Procedure using Synthesis," *IEEE Transactions on Automatic Control,* vol. 37, no. 6, pp. 759– 769, June 1992.

[3] Vinnicombe, G., "Measuring Robustness of Feedback Systems," PhD dissertation, Department of Engineering, University of Cambridge, 1993. [4] Zhou, K., and J.C. Doyle, Essentials of Robust Control. NY: Prentice-Hall, 1998.

**See Also** gapmetric Computes the gap and the Vinnicombe gap metric hinfsyn *H*∞ controller synthesis loopsyn *H*<sub>∞</sub> - loop shaping controller synthesis ncfmargin Mormalized coprime stability margin or Normalized coprime stability margin of the plant-controller feedback loop

# **newlmi**

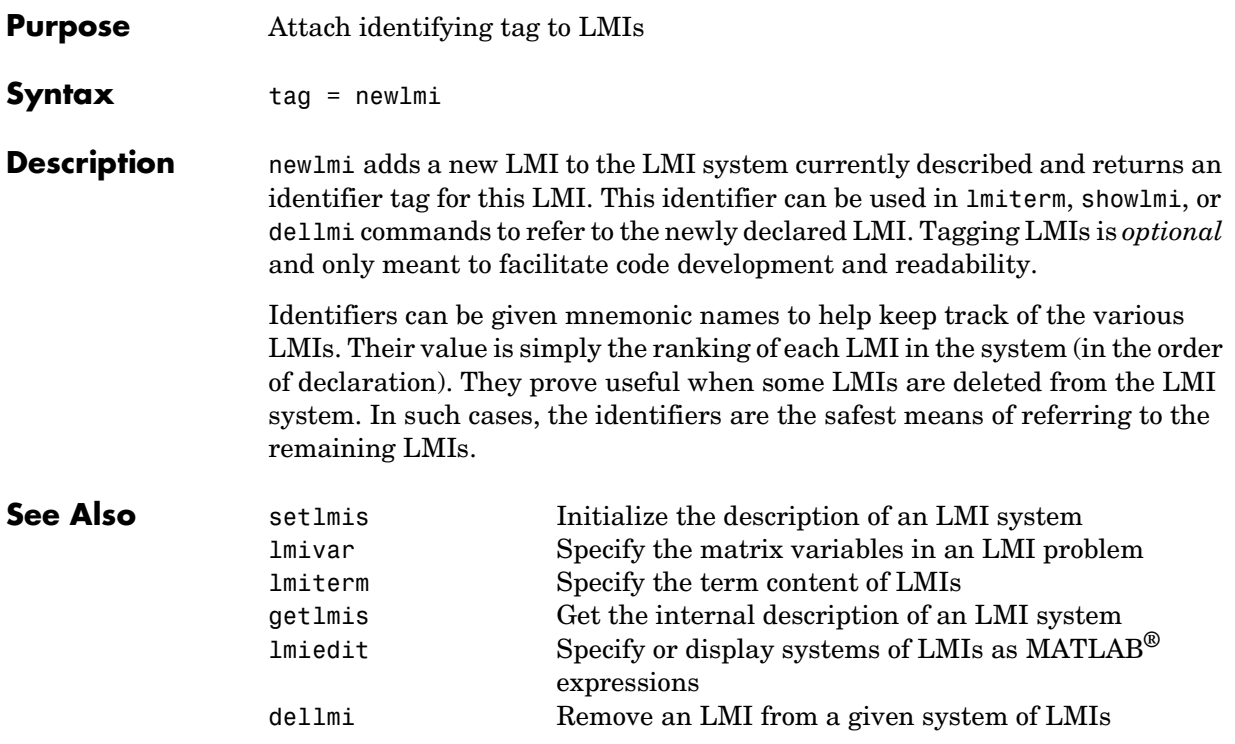

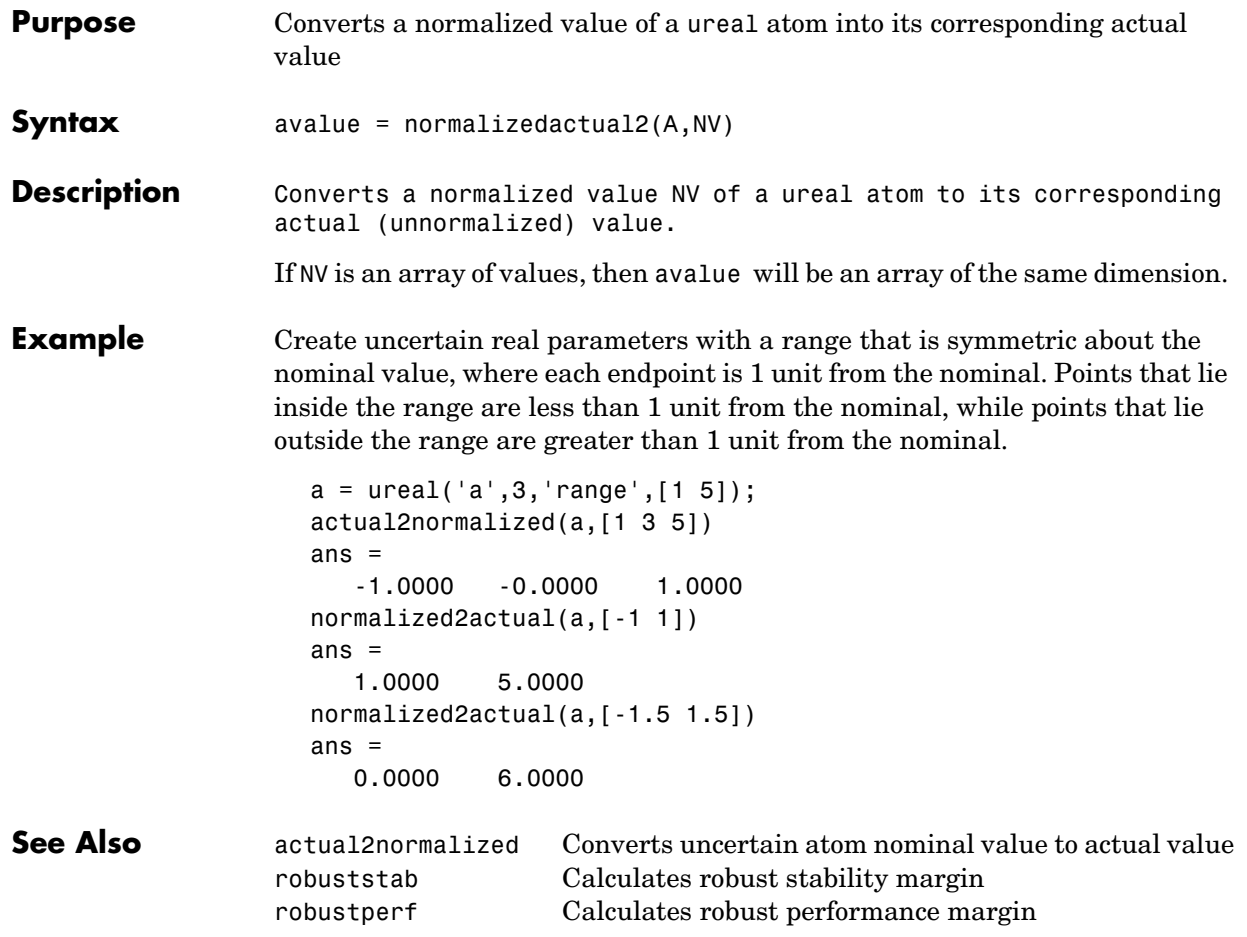

### **pdlstab**

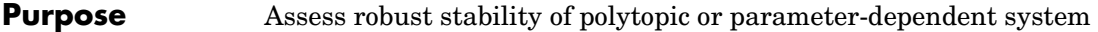

### **Syntax** [tau, Q0, Q1, ...] = pdlstab(pds, options)

**Description** pdlstab uses parameter-dependent Lyapunov functions to establish the stability of uncertain state-space models over some parameter range or polytope of systems. Only sufficient conditions for the existence of such Lyapunov functions are available in general. Nevertheless, the resulting robust stability tests are always less conservative than quadratic stability tests when the parameters are either time-invariant or slowly varying.

For an affine parameter-dependent system

$$
E(p)x = A(p)x + B(p)u
$$

$$
y = C(p)x + D(p)u
$$

with  $p = (p_1, \ldots, p_n) \in \mathbb{R}^n$ , pdlstab seeks a Lyapunov function of the form

$$
V(x, p) = x^{T} Q(p)^{-1} x, Q(p) = Q_0 + p_1 Q_1 + ... p_n Q_n
$$

such that  $dV(x, p)/dt < 0$  along all admissible parameter trajectories. The system description pds is specified with psys and contains information about the range of values and rate of variation of each parameter *pi*.

For a *time-invariant* polytopic system

$$
E\dot{x} = Ax + Bu
$$

$$
y = Cx + Du
$$

with

$$
\left(\begin{array}{cc} A+jE & B \\ C & D \end{array}\right) = \sum_{i=1}^{n} \alpha_i \left(\begin{array}{cc} A+jE_i & B_i \\ C_i & D_i \end{array}\right), \quad \alpha_i \ge 0, \quad \sum_{i=1}^{n} \alpha_i = 1,
$$
 (5-19)

pdlstab seeks a Lyapunov function of the form

$$
V(x, \alpha) = x^T Q(\alpha)^{-1} x, Q(\alpha) = \alpha_1 Q_1 + \ldots + \alpha_n Q_n
$$

such that  $dV(x, \alpha)/dt < 0$  for all polytopic decompositions (9-19).

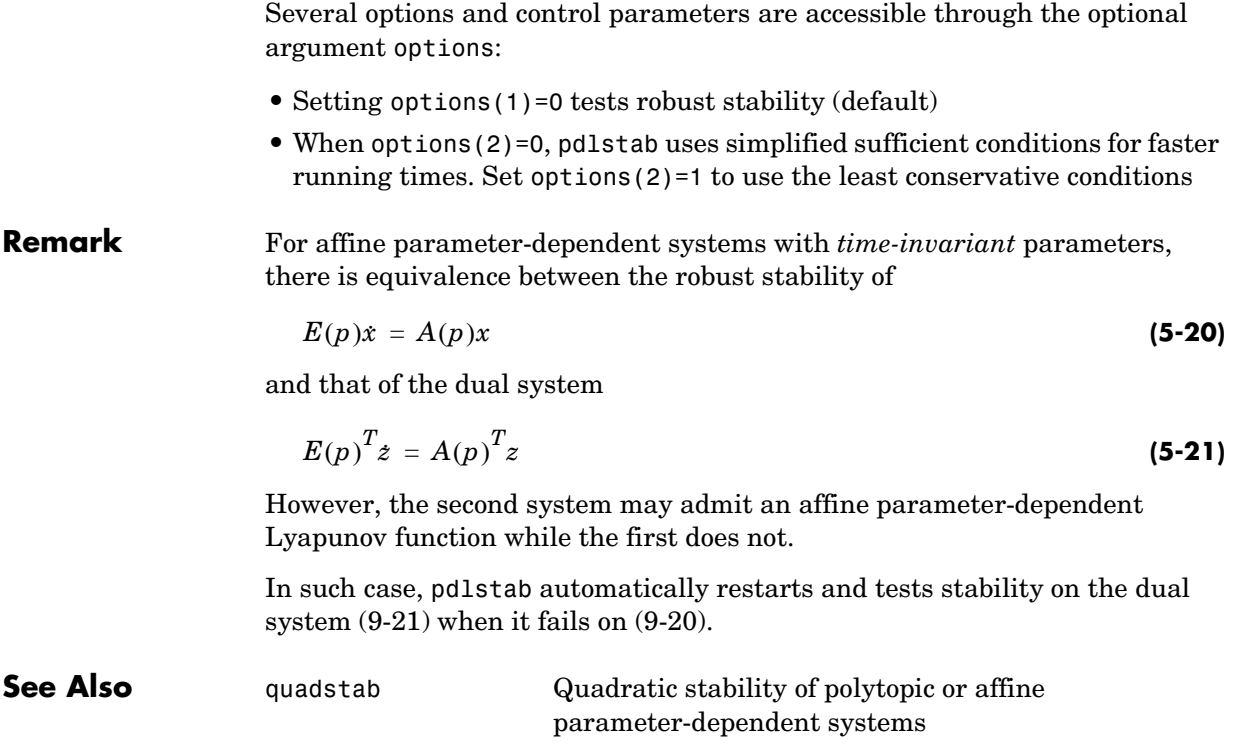

# **pdsimul**

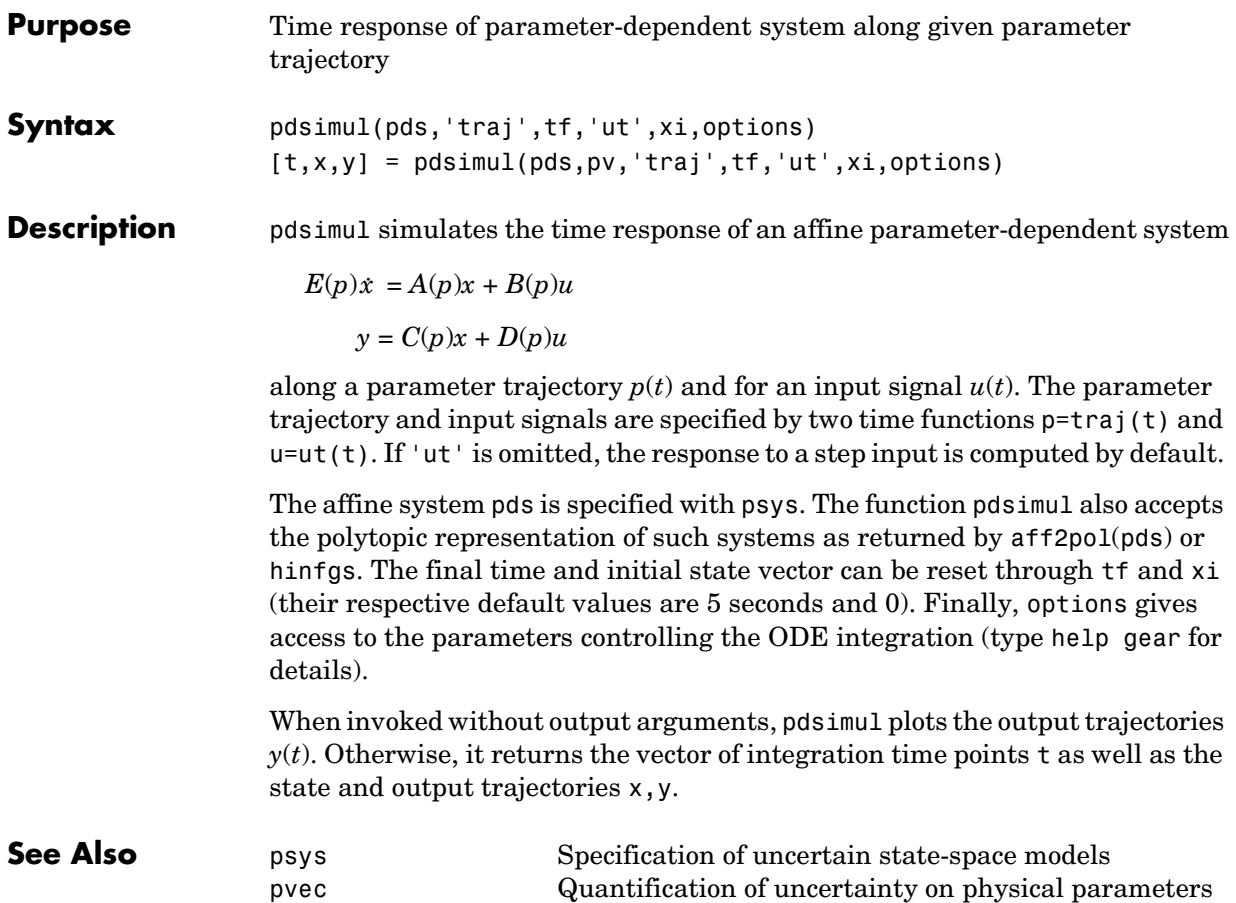

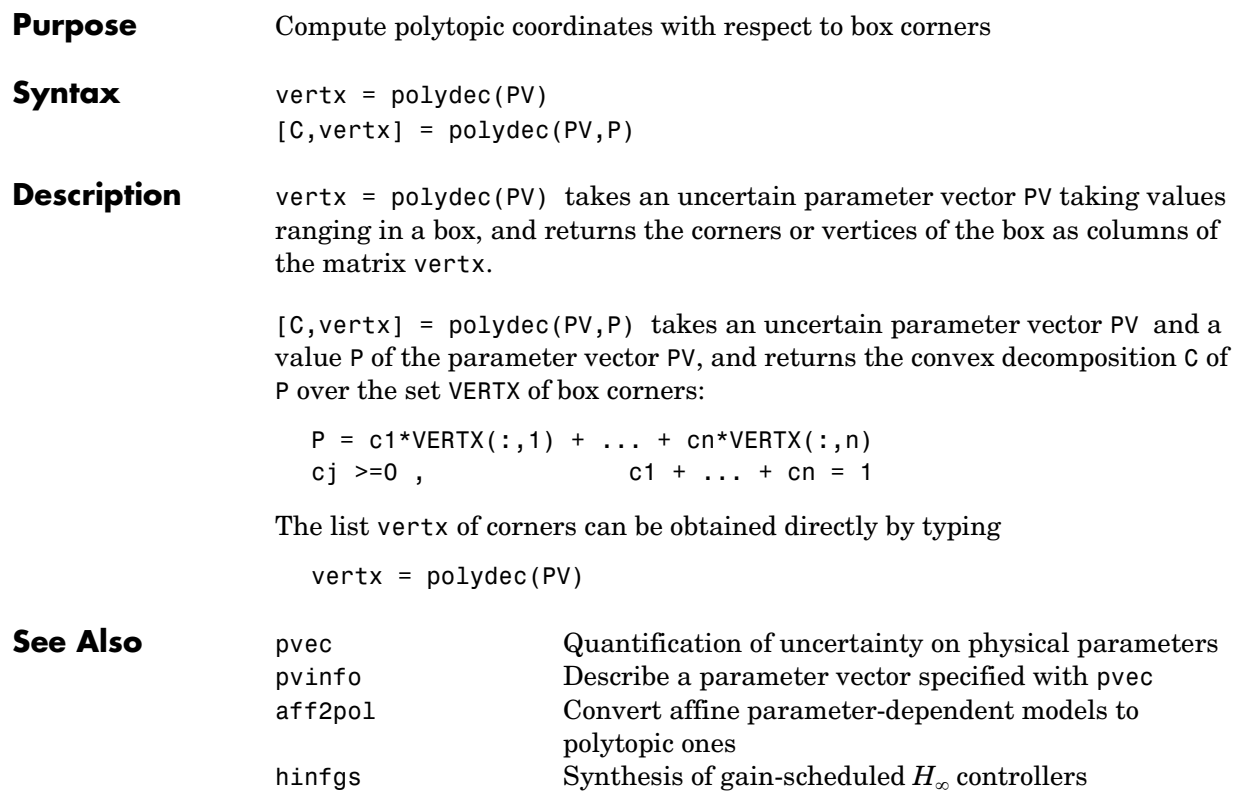

### **popov**

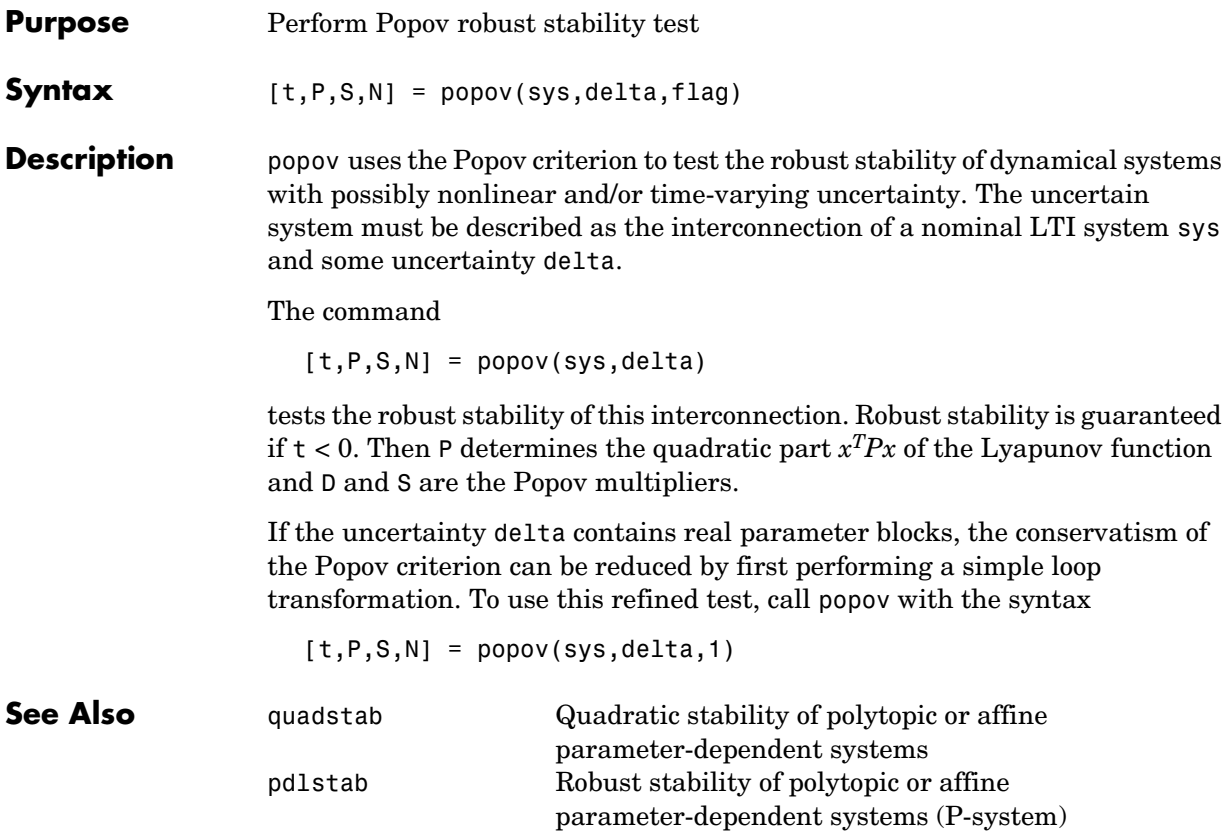

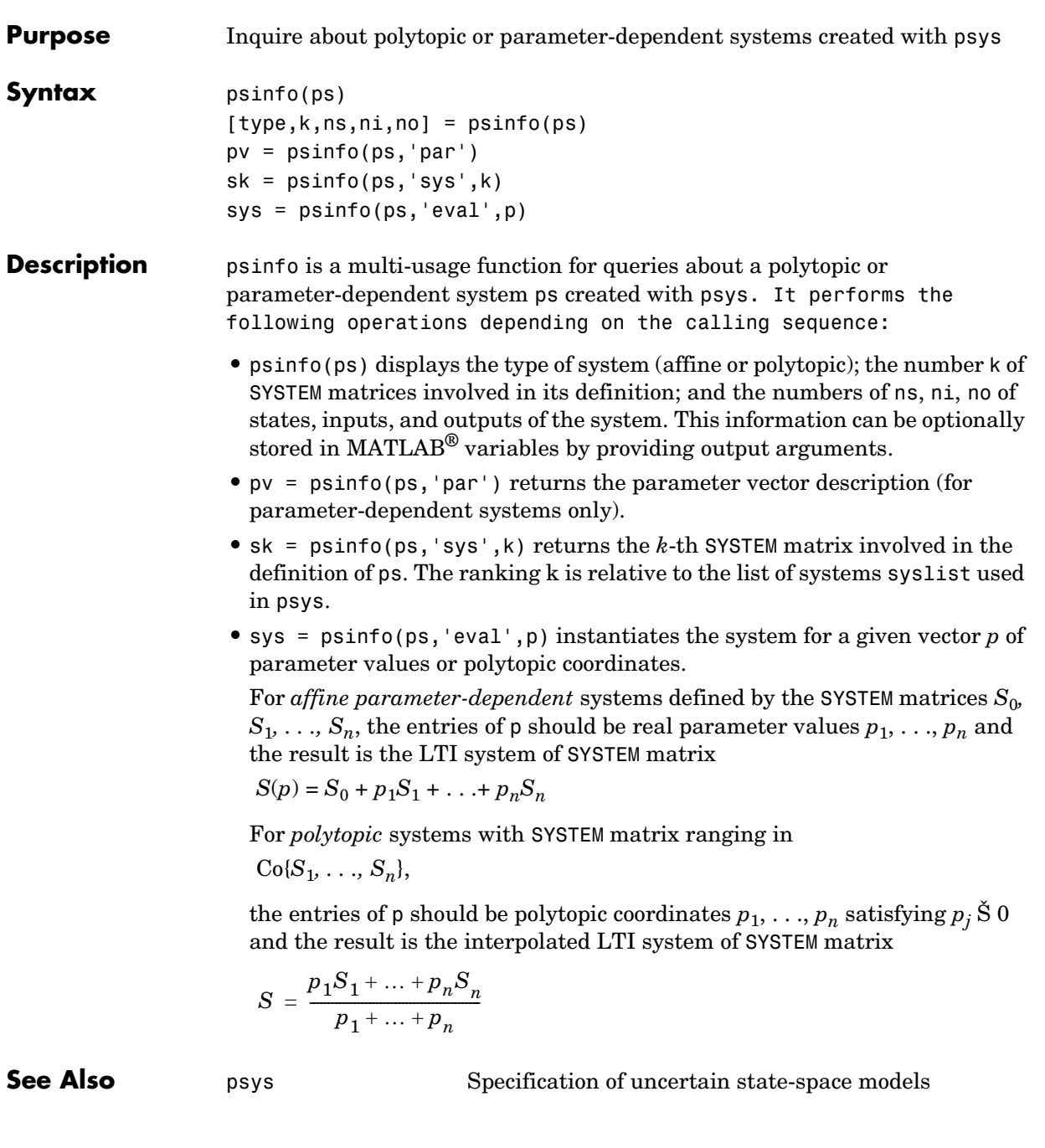

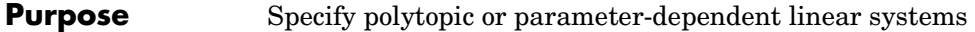

**Syntax** pols = psys(syslist)  $affs = psys(pv,syslist)$ 

**Description** psys specifies state-space models where the state-space matrices can be uncertain, time-varying, or parameter-dependent.

> Two types of uncertain state-space models can be manipulated in the LMI Control Toolbox:

**•** *Polytopic* systems

 $E(t)\dot{x} = A(t)x + B(t)u$ 

$$
y = C(t)x + D(t)u
$$

whose SYSTEM matrix takes values in a fixed polytope:

$$
\underbrace{\begin{bmatrix} A(t) + jE(t) & B(t) \\ C(t) & D(t) \end{bmatrix}}_{S(t)} \in \text{Co}\!\left\{\begin{bmatrix} A_1 + jE_1 & B_1 \\ C_1 & D_1 \end{bmatrix}, \dots, \begin{bmatrix} A_k + jE_k & B_k \\ C_k & D_k \end{bmatrix}\right\}
$$

where  $S_1, \ldots, S_k$  are given "vertex" systems and

$$
\mathrm{Co}(S_1,\ldots,S_k)=\left\{\sum_{i=1}^k\alpha_iS_i\;:\;\alpha_i\geq 0,\;\sum_{i=1}^k\alpha_i=1\right\}
$$

denotes the convex hull of  $S_1, \ldots, S_k$  (polytope of matrices with vertices  $S_1, \ldots, S_k$ 

**•** *Affine parameter-dependent* systems

 $E(p)x = A(p)x + B(p)u$ 

$$
y = C(p)x + D(p)u
$$

where  $A(\cdot); B(\cdot), \ldots, E(\cdot)$  are fixed affine functions of some vector  $p = (p_1, \ldots, p_n)$  of real parameters, i.e.,

$$
\frac{\begin{bmatrix} A(p) + jE(p) & B(p) \\ C(p) & D(p) \end{bmatrix} = \\ \frac{\begin{bmatrix} A_0 + jE_0 & B_0 \\ C_0 & D_0 \end{bmatrix} + p_1 \begin{bmatrix} A_1 + jE_1 & B_1 \\ C_1 & D_1 \end{bmatrix} + \dots + p_n \begin{bmatrix} A_n + jE_n & B_n \\ C_n & D_n \end{bmatrix}}{S_0}
$$

where  $S_0, S_1, \ldots, S_n$  are given SYSTEM matrices. The parameters  $p_i$  can be time-varying or constant but uncertain.

Both types of models are specified with the function psys. The argument syslist lists the SYSTEM matrices  $S_i$  characterizing the polytopic value set or parameter dependence. In addition, the description pv of the parameter vector (range of values and rate of variation) is required for affine parameterdependent models (see pvec for details). Thus, a polytopic model with vertex systems  $S_1, \ldots, S_4$  is created by

pols = psys([s1,s2,s3,s4])

while an affine parameter-dependent model with 4 real parameters is defined by

 $affs = psvs(pv,[s0,s1,s2,s3,s4])$ 

The output is a structured matrix storing all the relevant information.

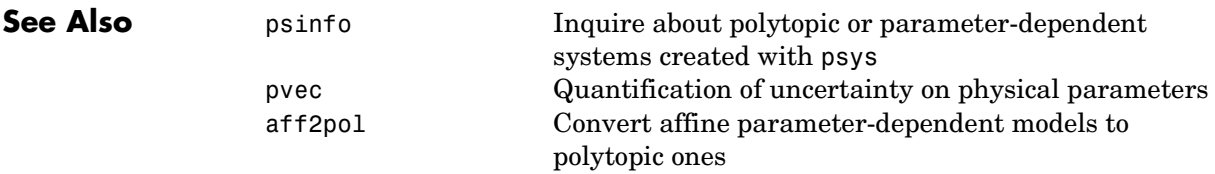

**Purpose** Specify range and rate of variation of uncertain or time-varying parameters

**Syntax** pv = pvec('box',range,rates) pv = pvec('pol',vertices)

**Description** pvec is used in conjunction with psys to specify parameter-dependent systems. Such systems are parametrized by a vector  $p = (p_1, \ldots, p_n)$  of uncertain or time-varying real parameters *pi*. The function pvec defines the range of values and the rates of variation of these parameters.

The type 'box' corresponds to independent parameters ranging in intervals

 $p_j \leq p_j \leq \overline{p}_j$ 

The parameter vector *p* then takes values in a hyperrectangle of  $\mathbb{R}^n$  called the parameter box. The second argument range is an *n*-by-2 matrix that stacks up the extremal values  $p_j$  and  $\bar{p}_j$  of each  $p_j$ . If the third argument rates is omitted, all parameters are assumed time-invariant. Otherwise, rates is also an *n*-by-2 matrix and its *j*-th row specifies lower and upper bounds  $\underline{v}_j$  and  $\overline{v}_j$ <br>on  $\frac{dp_j}{dr}$ . on  $\frac{dp_j}{dt}$ :

$$
\underline{\mathbf{v}}_j \leq \frac{dp_j}{dt} \leq \overline{\mathbf{v}}_j
$$

Set  $y_j = \text{Inf and } \bar{v}_j = \text{Inf if } p_j(t) \text{ can vary arbitrarily fast or discontinuously.}$ 

The type 'pol' corresponds to parameter vectors *p* ranging in a polytope of the parameter space  $\mathbb{R}^n$ . This polytope is defined by a set of vertices  $V_1, \ldots, V_n$ corresponding to "extremal" values of the vector *p*. Such parameter vectors are declared by the command

 $pv = pvec('pol', [v1, v2, . . . , vn])$ 

where the second argument is the concatenation of the vectors  $v1, \ldots, vn$ .

The output argument pv is a structured matrix storing the parameter vector description. Use pvinfo to read the contents of pv.

**Example** Consider a problem with two time-invariant parameters

 $p_1 \in [-1, 2], p_2 \in [20, 50]$ 

The corresponding parameter vector  $p = (p_1, p_2)$  is specified by

pv = pvec('box',[-1 2;20 50])

Alternatively, this vector can be regarded as taking values in the rectangle drawn in Figure 9.2. The four corners of this rectangle are the four vectors

$$
v_1 = \begin{pmatrix} -1 \\ 20 \end{pmatrix}, v_2 = \begin{pmatrix} -1 \\ 50 \end{pmatrix}, v_3 = \begin{pmatrix} 2 \\ 20 \end{pmatrix}, v_4 = \begin{pmatrix} 2 \\ 50 \end{pmatrix}
$$

Hence, you could also specify *p* by

pv = pvec('pol',[v1,v2,v3,v4])

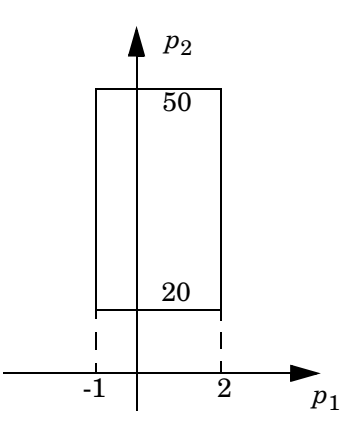

**Figure 5-16: Parameter box**

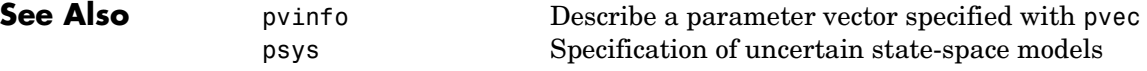

# **pvinfo**

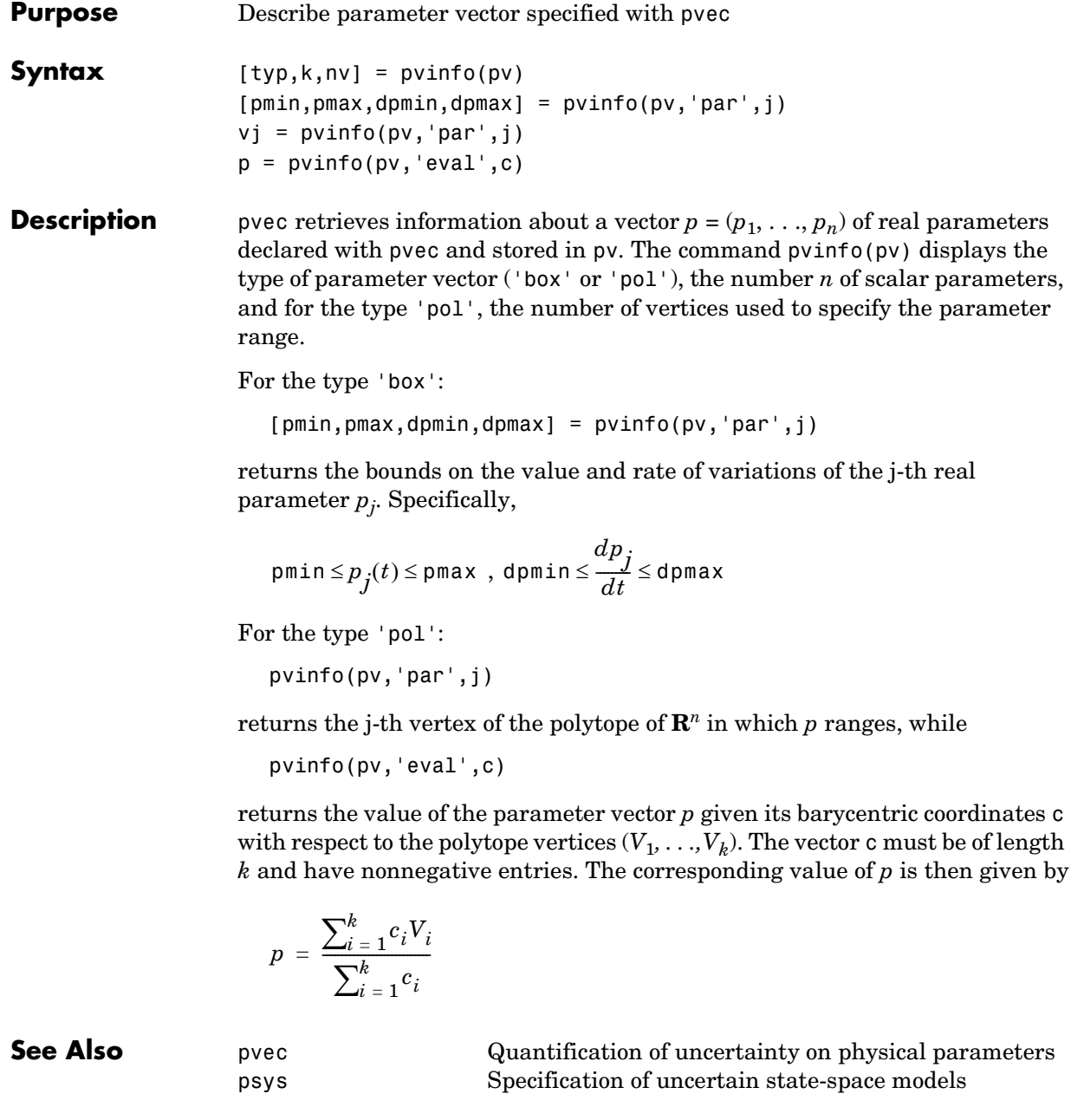

**Purpose** Compute quadratic *H<sub>∞</sub>* performance of polytopic or parameter-dependent system

**Syntax** [perf,P] = quadperf(ps,g,options)

**Description** The RMS gain of the time-varying system

$$
E(t)x = A(t)x + B(t)u, \t y = C(t)x + D(t)u \t (5-22)
$$

is the smallest  $\gamma > 0$  such that

$$
\|y\|_{L_2} \leq \gamma \|u\|_{L_2} \tag{5-23}
$$

for all input  $u(t)$  with bounded energy. A sufficient condition for  $(9-23)$  is the existence of a quadratic Lyapunov function

$$
V(x) = x^T P x, \qquad P > 0
$$

such that

$$
\forall u \in L_2, \quad \frac{dV}{dt} + y^T y - \gamma^2 u^T u < 0
$$

Minimizing γ over such quadratic Lyapunov functions yields the quadratic *H*<sup>∞</sup> performance, an upper bound on the true RMS gain.

The command

 $[perf, P] = quadr{q}$  = quadperf(ps)

computes the quadratic  $H_{\infty}$  performance perf when (9-22) is a polytopic or affine parameter-dependent system ps (see psys). The Lyapunov matrix *P* yielding the performance perf is returned in P.

The optional input options gives access to the following task and control parameters:

- **•** If options(1)=1, perf is the largest portion of the parameter box where the quadratic RMS gain remains smaller than the positive value g (for affine parameter-dependent systems only). The default value is 0
- **•** If options(2)=1, quadperf uses the least conservative quadratic performance test. The default is options $(2) = 0$  (fast mode)

# **quadperf**

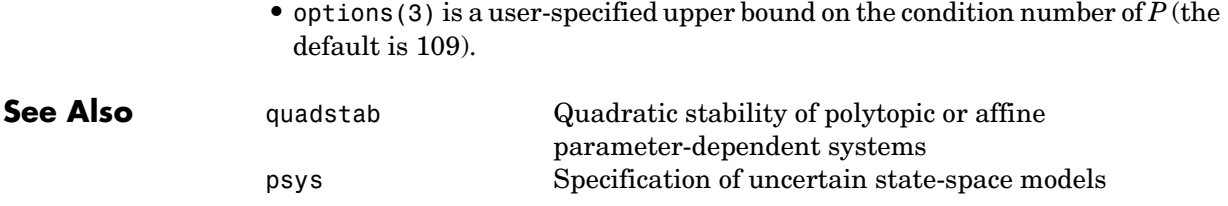

**Purpose** Quadratic stability of polytopic or affine parameter-dependent systems

**Syntax** [tau,P] = quadstab(ps,options)

**Description** For affine parameter-dependent systems

 $p(t) = (p_1(t), \ldots, p_n(t))$ *x* ·

or polytopic systems

 $(A, E) \in \text{Co}\{(A_1, E_1), \ldots, (A_n, E_n)\},\$ *x* ·

quadstab seeks a fixed Lyapunov function  $V(x) = x^T P x$  with  $P > 0$  that establishes quadratic stability. The affine or polytopic model is described by ps (see psys).

The task performed by quadstab is selected by options(1):

• if options(1)=0 (default), quadstab assesses quadratic stability by solving the LMI problem

Minimize  $\tau$  over  $Q = Q^T$  such that

 $A^TQE + EQA^T < \tau I$  for all admissible values of  $(A, E)$ 

 $Q > I$ 

The global minimum of this problem is returned in tau and the system is quadratically stable if tau < 0

• if options (1)=1, quadstab computes the largest portion of the specified parameter range where quadratic stability holds (only available for affine models). Specifically, if each parameter  $p_i$  varies in the interval

 $p_i \in [p_{i0} - \delta_i, p_{i0} + \delta_i],$ 

quadstab computes the largest  $\theta > 0$  such that quadratic stability holds over the parameter box

 $p_i$  ∈  $[p_{i0} - θ δ_i, p_{i0} + θ δ_i]$ 

This "quadratic stability margin" is returned in tau and ps is quadratically stable if tau Š 1.

Given the solution  $Q_{\text{opt}}$  of the LMI optimization, the Lyapunov matrix  $P$  is given by  $P = Q_{\text{opt}}^{-1}$ . This matrix is returned in P.

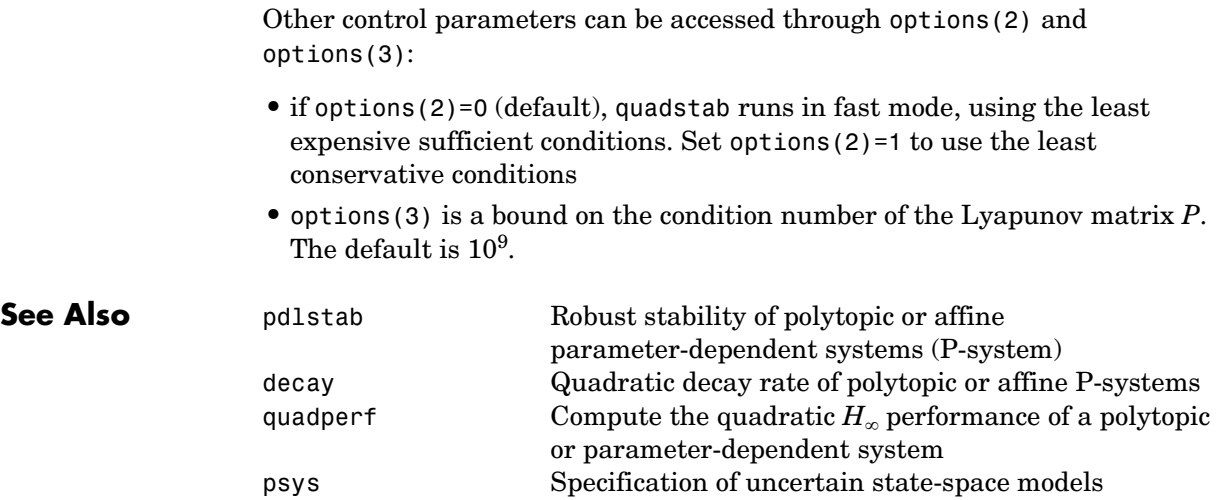

## **randatom**

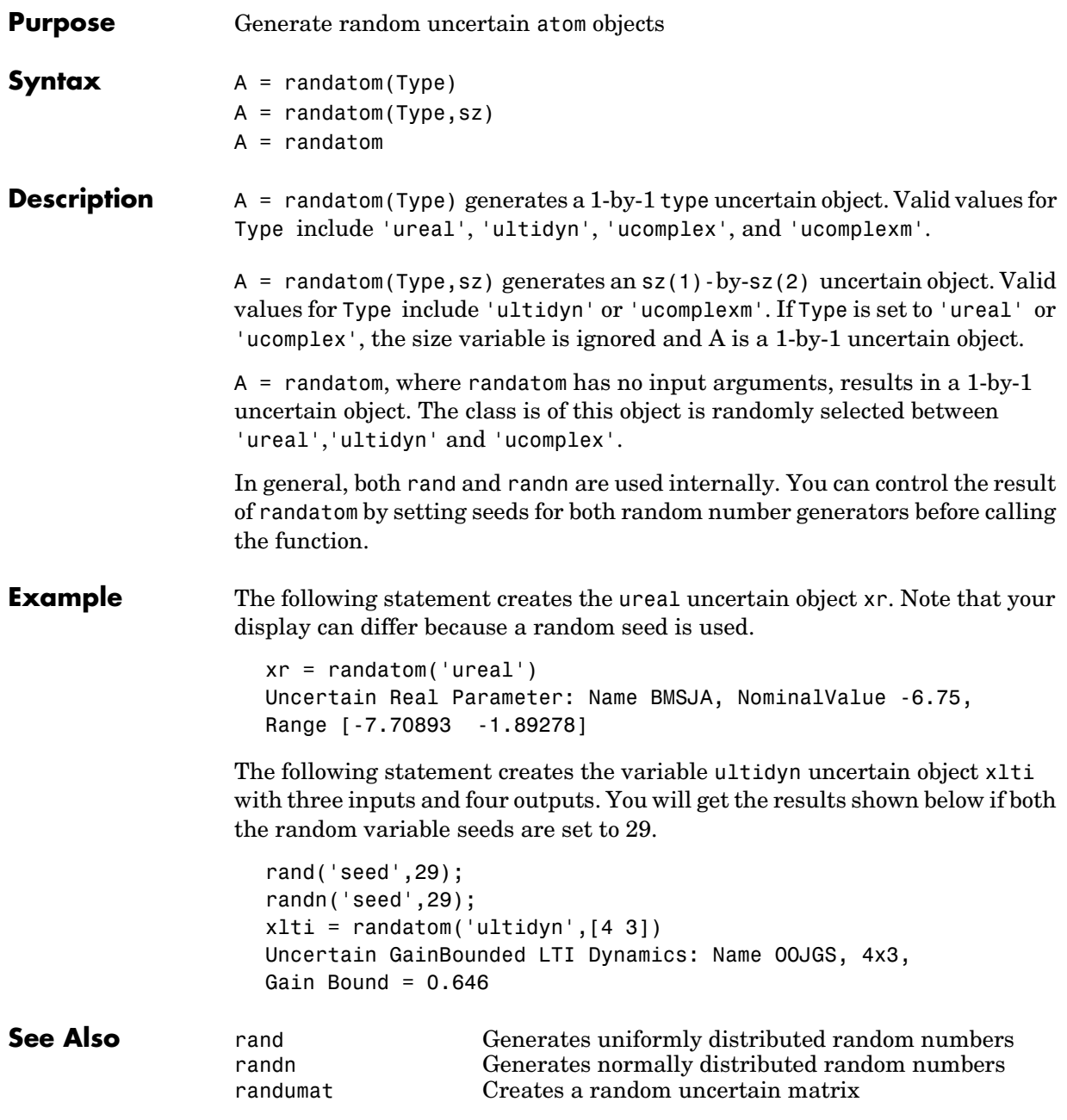

# **randatom**

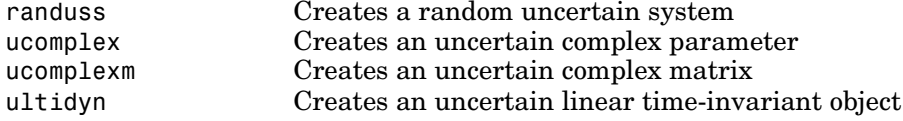
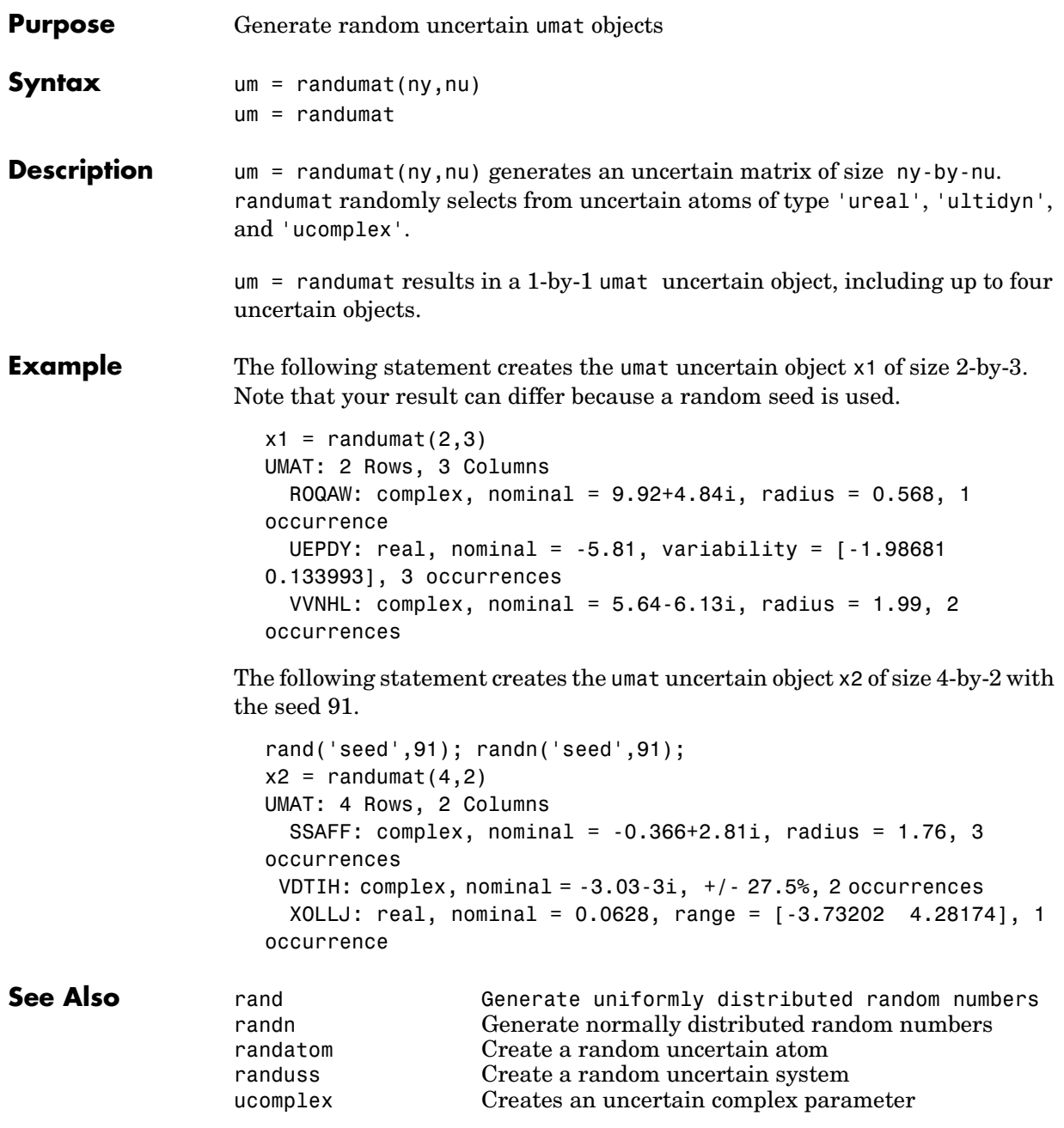

# **randumat**

ultidyn Creates an uncertain linear time-invariant object

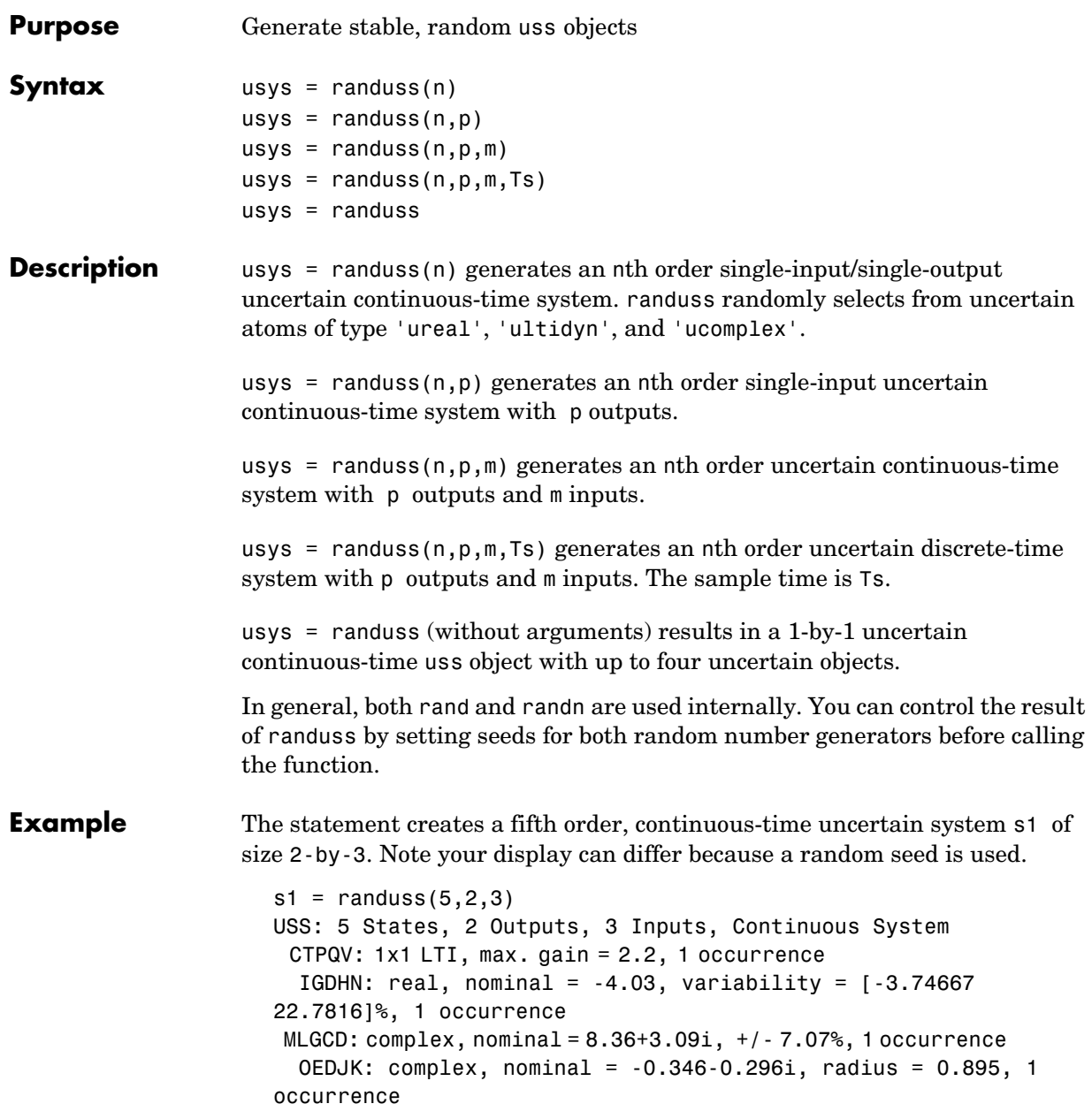

# **randuss**

### **See Also**

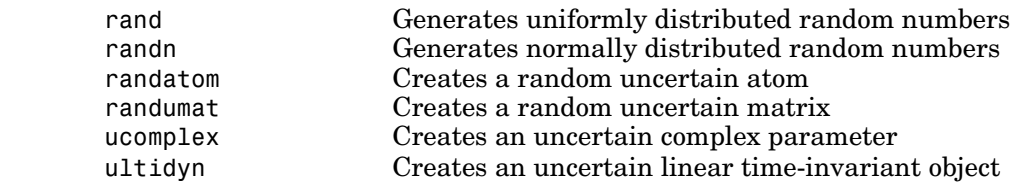

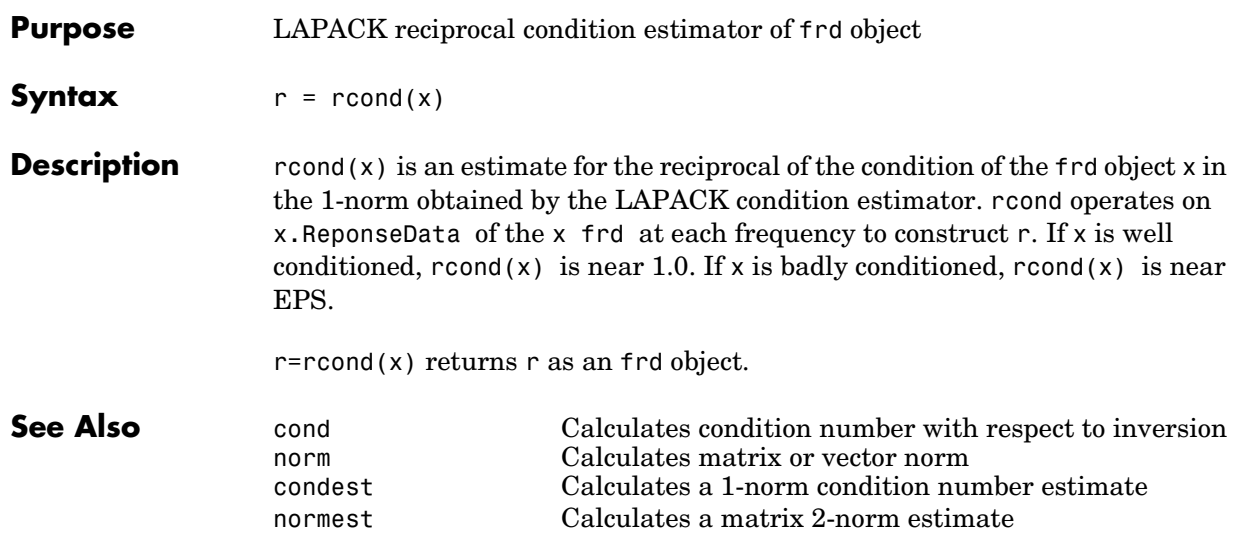

## **reduce**

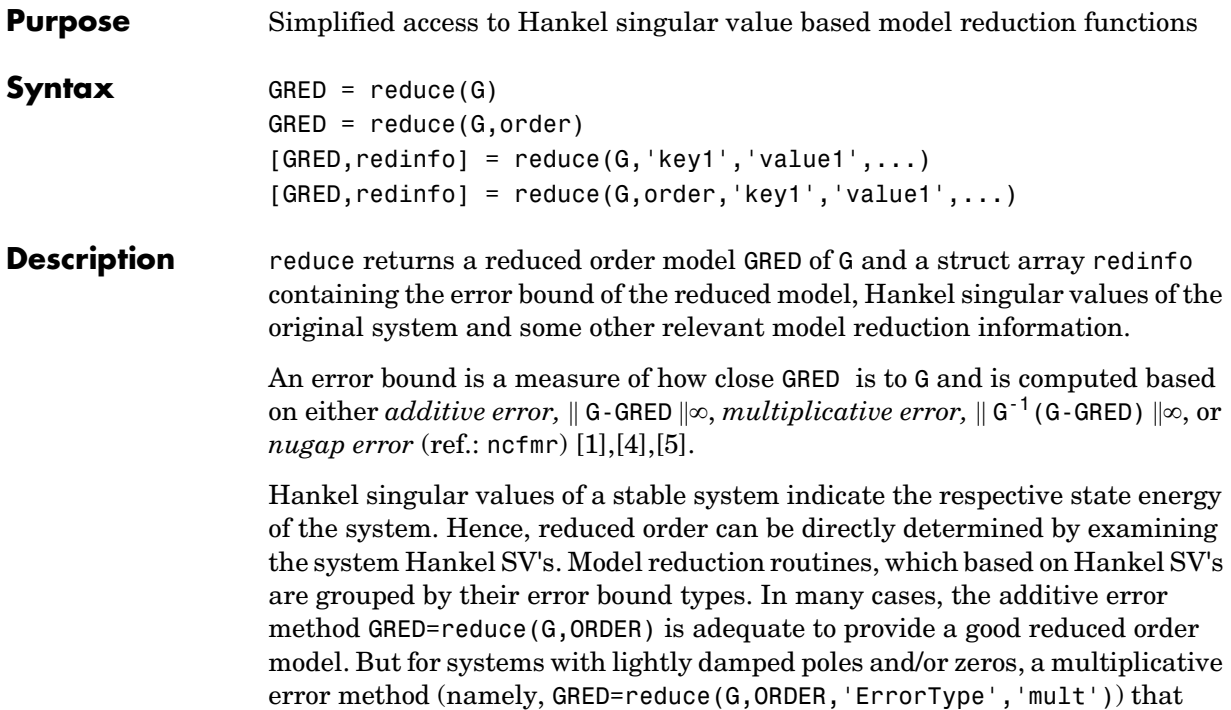

minimizes the relative error between G and GRED tends to produce a better fit. This table describes input arguments for reduce.

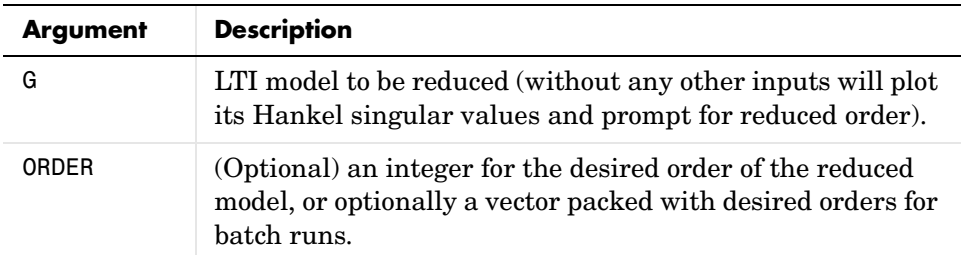

A batch run of a serial of different reduced order models can be generated by specifying order =  $x:y$ , or a vector of integers. By default, all the anti-stable part of a physical system is kept, because from control stability point of view, getting rid of unstable state(s) is dangerous to model a system.

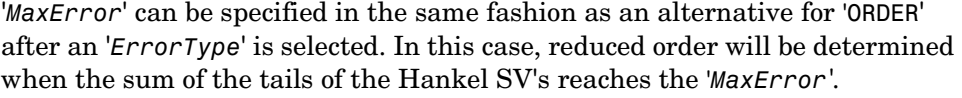

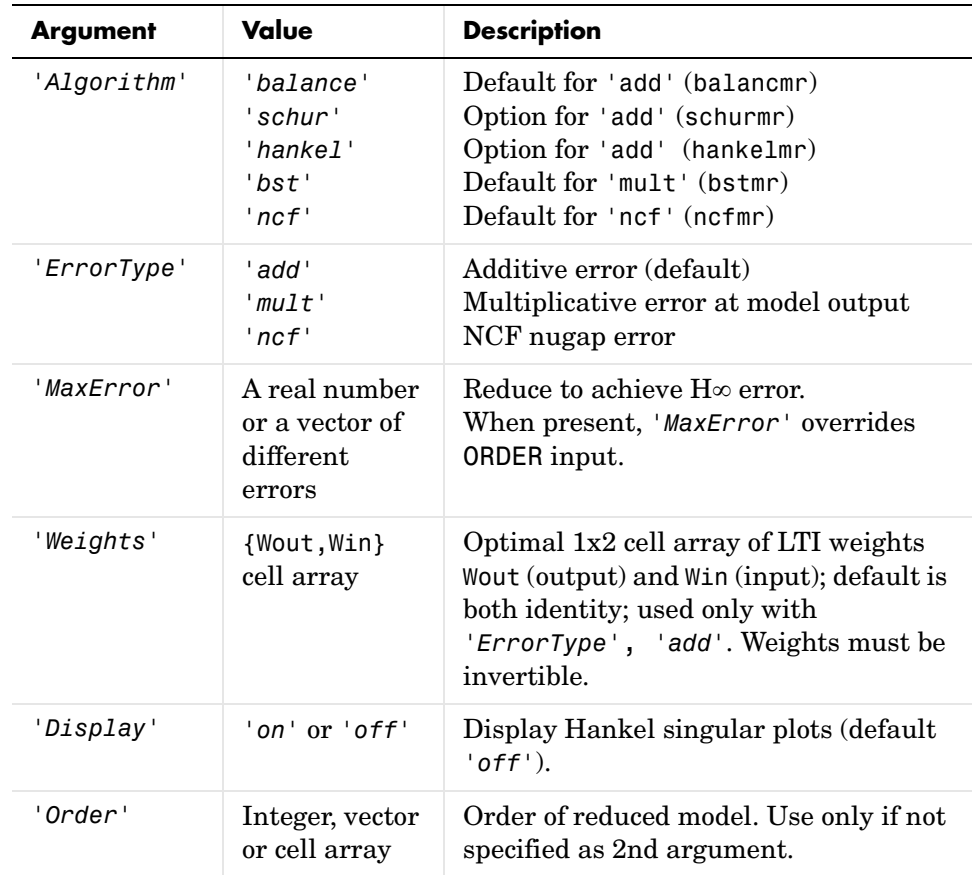

Weights on the original model input and/or output can make the model reduction algorithm focus on some frequency range of interests. But weights have to be stable, minimum phase and invertible.

This table describes output arguments.

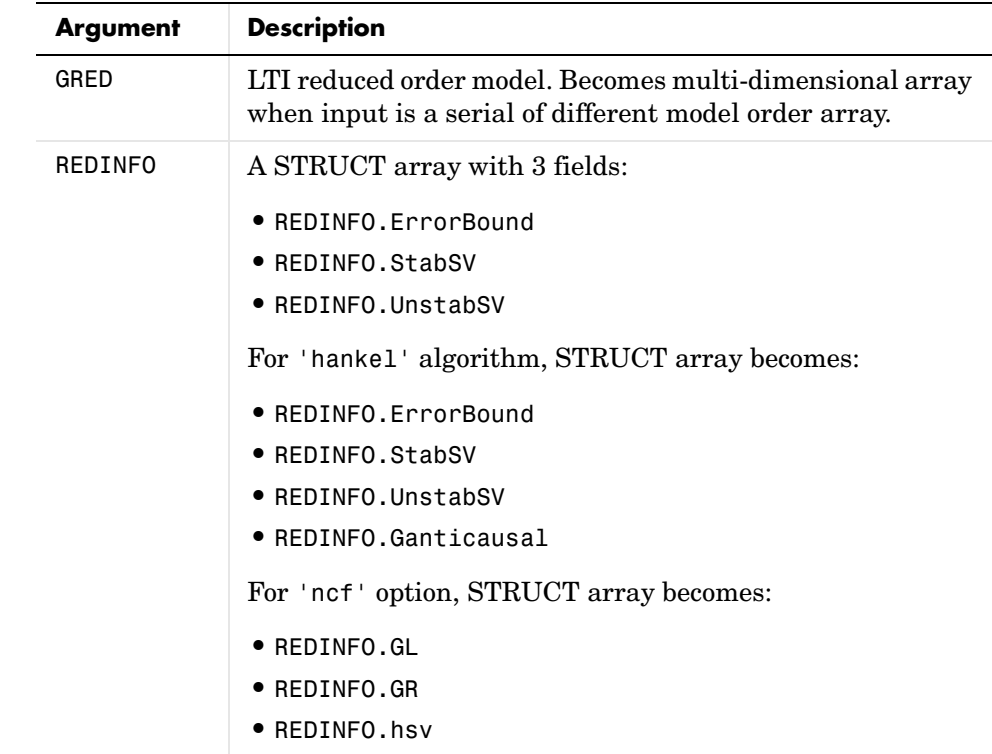

G can be stable or unstable. G and GRED can be either continuous or discrete.

A successful model reduction with a well-conditioned original model G will ensure that the reduced model GRED satisfies the infinity norm error bound.

**Example** Given a continuous or discrete, stable or unstable system, G, the following commands can get a set of reduced order models based on your selections:

```
rand('state',1234); randn('state',5678);G = rss(30,5,4);
[g1, redinfo1] = reduce(G); % display Hankel SV plot
                             % and prompt for order
[g2, redinfo2] = reduce(G, 20); % default to balancmr
[g3, redinfo3] = reduce(G,[10:2:18],'algorithm','schur'); 
                             % select schurmr
```

```
[g4, redinfo] = reduce(G,'ErrorType','mult','MaxError',[0.01, 
                     0.05]);
                     rand('state',12345); randn('state',6789);
                     wt1 = rs(6,5,5); wt1.d = eye(5)*2;
                     wt2 = rss(6,4,4); wt2.d = 2*eye(4);[g5, redinfo5] = reduce(G, [10:2:18], 'weight',{wt1,wt2});
                     [g6, \text{redinfo6}] =reduce(G,'ErrorType','add','algorithm','hankel', ... 
                            'maxerror',[0.01]);
                     for i = 1:6figure(i); eval([ 'sigma(G,g' num2str(i) ' );']);end
Reference [1] K. Glover, "All Optimal Hankel Norm Approximation of Linear
                   Multivariable Systems, and Their L∝ − error Bounds," Int. J. Control, vol. 39, 
                   no. 6, pp. 1145-1193, 1984.
                   [2] M. G. Safonov and R. Y. Chiang, "A Schur Method for Balanced Model 
                   Reduction," IEEE Trans. on Automat. Contr., vol. AC-2, no. 7, July 1989, pp. 
                   729-733.
                   [3] M. G. Safonov, R. Y. Chiang and D. J. N. Limebeer, "Optimal Hankel Model 
                   Reduction for Nonminimal Systems," IEEE Trans. on Automat. Contr., vol. 35, 
                   No. 4, April, 1990, pp. 496-502.
                   [4] M. G. Safonov and R. Y. Chiang, "Model Reduction for Robust Control: A 
                   Schur Relative-Error Method," International Journal of Adaptive Control and 
                   Signal Processing, vol. 2, pp. 259-272, 1988.
                   [5] K. Zhou, "Frequency weighted L• error bounds," Syst. Contr. Lett., Vol. 21, 
                   115−125, 1993.
See Also balancmr Balanced truncation via square-root method
                   schurmr Balanced truncation via Schur method
                   bstmr Balanced stochastic truncation via Schur method
                   ncfmr Balanced truncation for normalized coprime factors
                   hankelmr Hankel minimum degree approximation
                   hankelsv Hankel singular value
```
## **repmat**

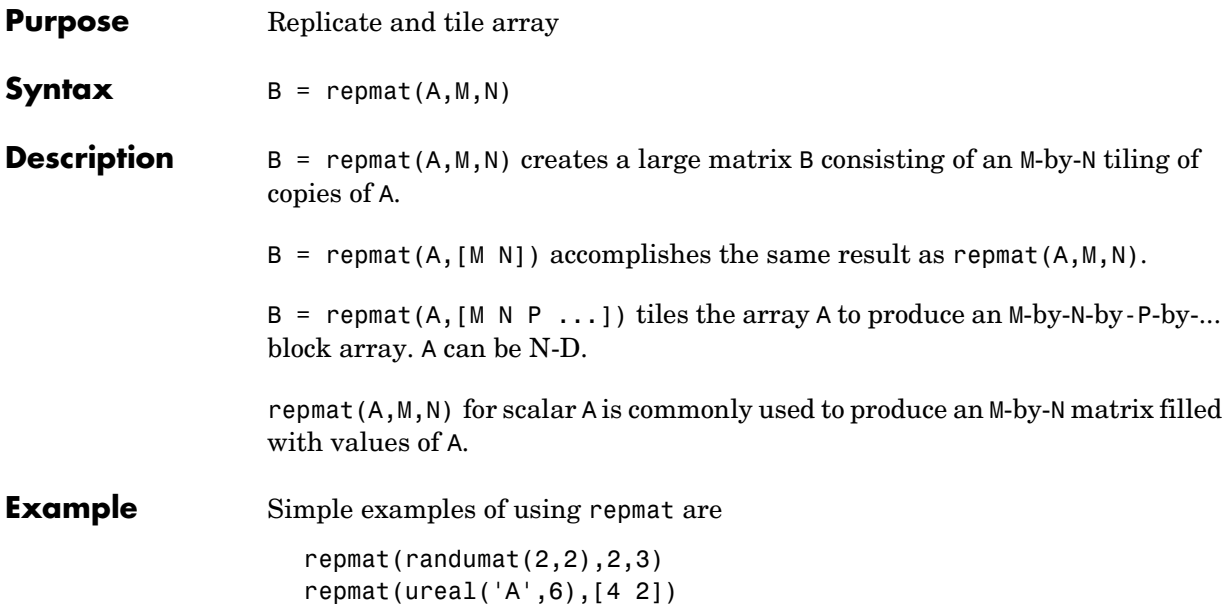

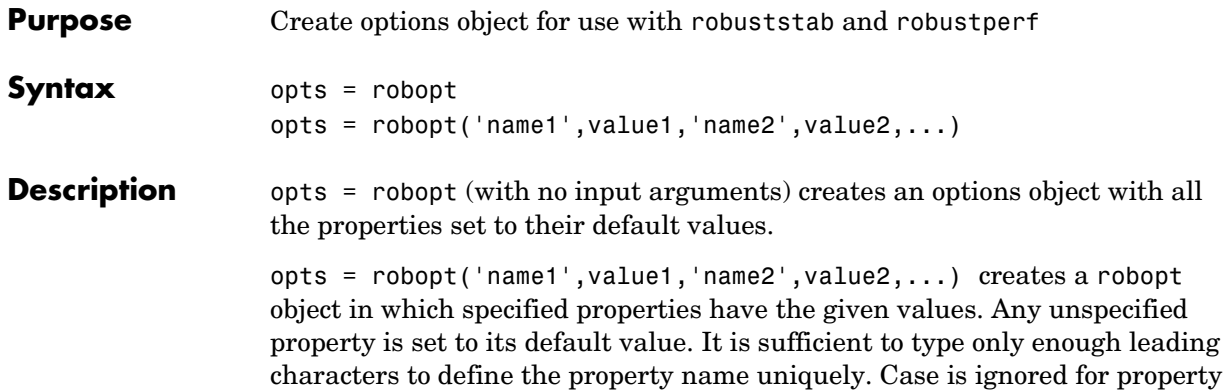

robopt with no input or output arguments displays a complete list of option properties and their default values.

### **Fields**

names.

The following are the robopt object properties:

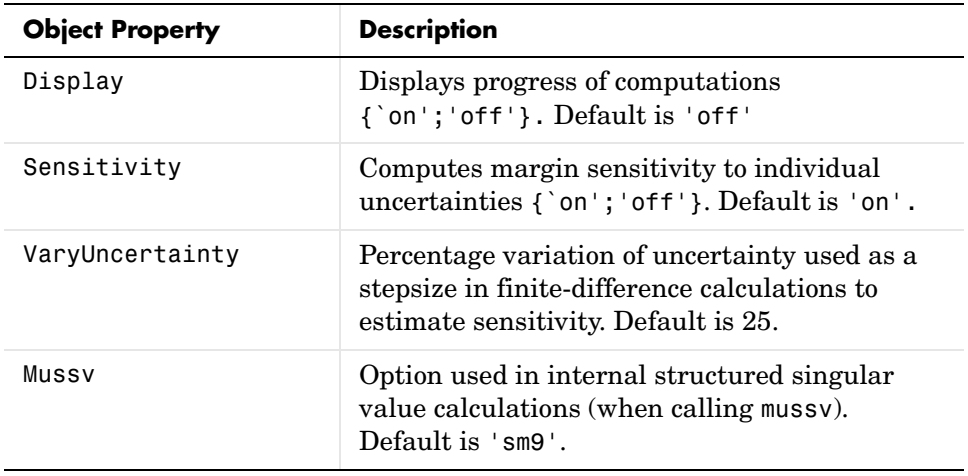

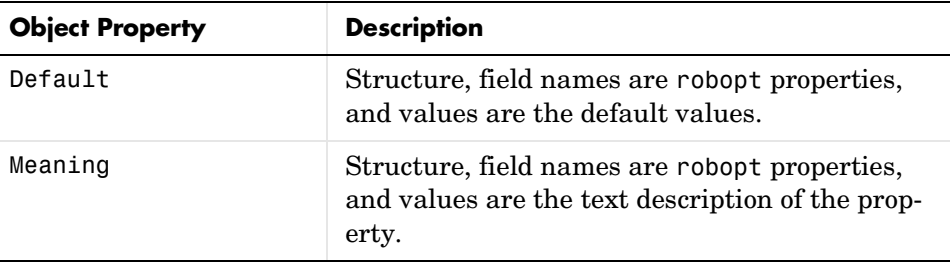

**Example** You can create a robopt options object called opt with all default values.

```
opt = robopt 
Property Object Values: 
              Display: 'off' 
         Sensitivity: 'on' 
     VaryUncertainty: 25 
                Mussv: 'sm9' 
              Default: [1x1 struct] 
              Meaning: [1x1 struct]
```
An elementary finite-difference scheme is used in estimating local sensitivities. The property VaryUncertainty denotes the step size used in estimating the derivatives necessary in computing sensitivities.

In the following statements, you are requesting that the sensitivity of the robust stability margin calculation to a 50% variation in individual uncertainties be calculated. The robopt options properties 'Sensitivity' and 'VaryUncertainty' are set individually.

```
opt = robopt; 
opt.VaryUncertainty = 50; 
opt 
Property Object Values: 
              Display: 'off' 
         Sensitivity: 'on' 
     VaryUncertainty: 50 
                Mussv: 'sm9' 
              Default: [1x1 struct] 
              Meaning: [1x1 struct]
```
**See Also dkitopt Creates an options object for dksyn** 

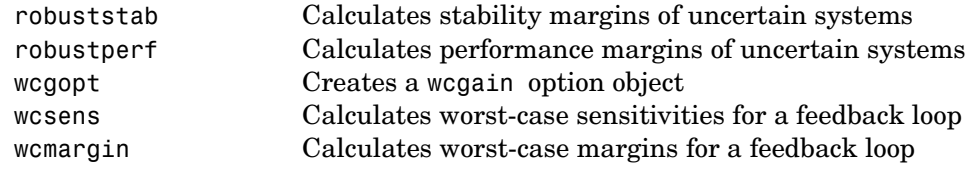

# **robustperf**

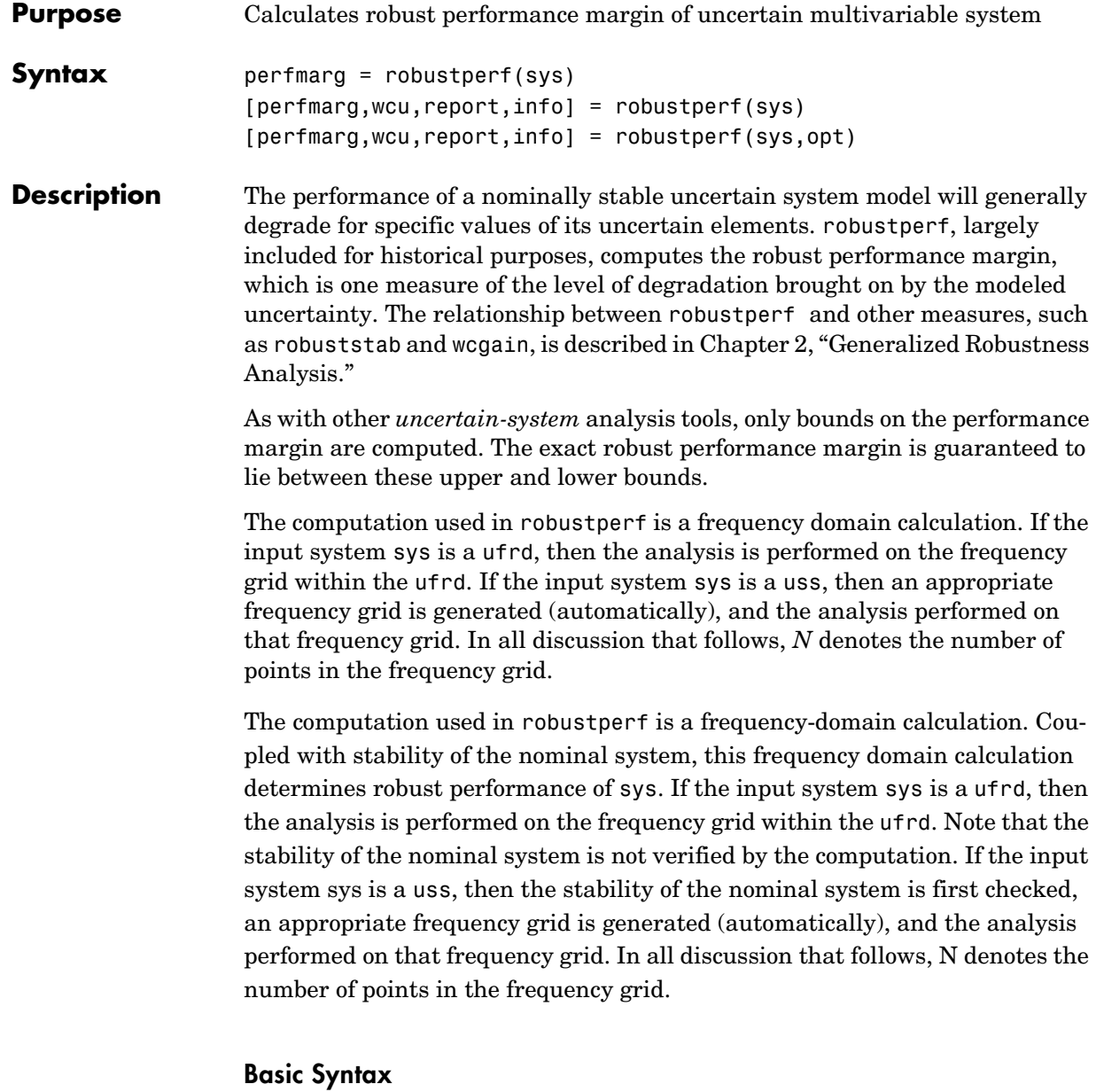

Suppose sys is a ufrd or uss with *M* uncertain elements. The results of

[perfmarg,perfmargunc,Report] = robustperf(sys)

are such that perfmarg is a structure with the following fields:

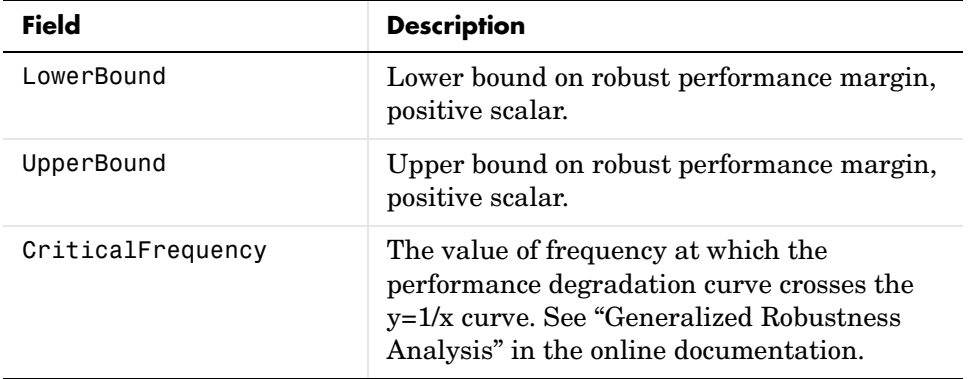

perfmargunc is a struct of values of uncertain elements associated with the intersection of the performance degradation curve and the *y*=1/*x* curve. See [Chapter 2, "Generalized Robustness Analysis."](#page-76-0) There are *M* field names, which are the names of uncertain elements of sys.

Report is a text description of the robust performance analysis results.

**Example** Create a plant with a nominal model of an integrator, and include additive unmodeled dynamics uncertainty of a level of 0.4 (this corresponds to 100% model uncertainty at 2.5 rads/s).

 $P = tf(1, [1 0]) + ultidyn('delta', [1 1], 'bound', 0.4);$ 

Design a "proportional" controller *K* that puts the nominal closed-loop bandwidth at 0.8 rad/s. Roll off *K* at a frequency 25 times the nominal closed-loop bandwidth. Form the closed-loop sensitivity function.

 $BW = 0.8$ ;  $K = tf(BW, [1/(25*BW) 1])$ ;  $S = feedback(1, P*K);$ 

Assess the performance margin of the closed-loop sensitivity function. Because the nominal gain of the sensitivity function is 1, and the performance

degradation curve is monotonically increasing (see [Chapter 2, "Generalized](#page-76-0)  [Robustness Analysis"\)](#page-76-0), the performance margin should be less than 1.

```
[perfmargin, punc] = robustperf(S);perfmargin 
perfmargin = 
            UpperBound: 7.4305e-001 
            LowerBound: 7.4305e-001 
     CriticalFrequency: 5.3096e+000
```
You can verify that the upper bound of the performance margin corresponds to a point on or above the  $y=1/x$  curve. First, compute the normalized size of the value of the uncertain element, and check that this agrees with the upper bound.

```
nsize = actual2normalized(S.Uncertainty.delta, punc.delta) 
nsize = 
perfmargin.UpperBound 
ans = 7.4305e-001
```
Compute the system gain with that value substituted, and verify that the product of the normalized size and the system gain is greater than or equal to 1.

```
gain = norm(usubs(S, punc), inf, .00001);nsize*gain 
ans = 1.0000e+000
```
Finally, as a sanity check, verify that the robust performance margin is less than the robust stability margin (it should always be, as described in Chapter 4, "Robustness Analysis").

```
[stabmargin] =robuststab(S);
stabmargin 
stabmargin = 
                  UpperBound: 3.1251e+000 
                  LowerBound: 3.1251e+000 
     DestabilizingFrequency: 4.0862e+000
```
While the robust stability margin is easy to describe (poles migrating from stable region into unstable region), describing the robust performance margin is less elementary. See the diagrams and figures in [Chapter 2, "Generalized](#page-76-0)  [Robustness Analysis."](#page-76-0) Rather than finding values for uncertain elements that lead to instability, the analysis finds values of uncertain elements "corresponding to the intersection point of the performance degradation curve with a *y*=1/*x* hyperbola." This characterization, mentioned above in the description of perfmarg.CriticalFrequency and perfmargunc, is used often in the descriptions below.

#### **Basic Syntax with Fourth Output Argument**

A fourth output argument yields more specialized information, including sensitivities and frequency-by-frequency information.

```
[perfmarg,perfmargunc,Report,Info] = robustperf(sys)
```
In addition to the first 3 output arguments, described previously, Info is a structure with the following fields:

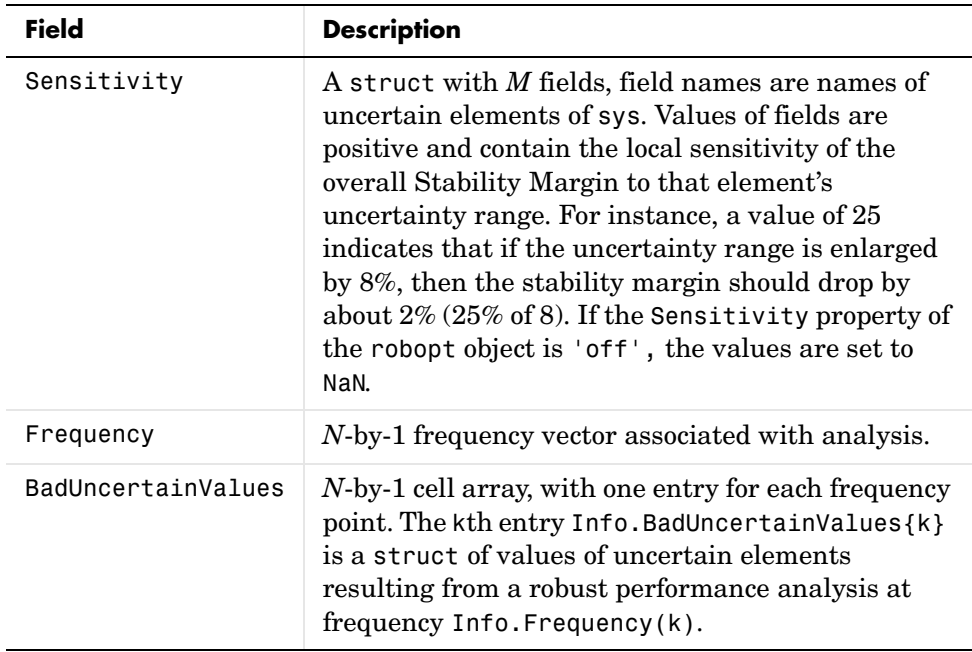

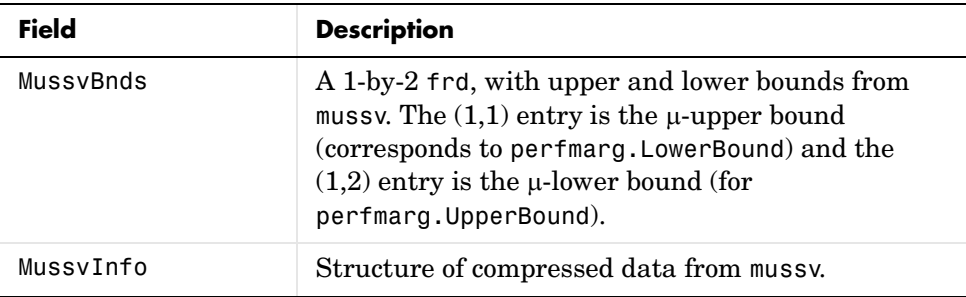

**Options** (e.g., controlling what is displayed during the computation, turning on/off the sensitivity computation, setting the step size in the sensitivity computation, and controlling the option argument used in the underlying call to mussv) is specified using the robustness analysis options robopt object. For instance, you can turn the display on and turn off the sensitivity by executing

```
opt = robopt('Sensitivity','off','Display','on'); 
[PerfMarg,Destabunc,Report,Info] = robustperf(sys,opt)
```
### **Handling Array Dimensions**

If sys has array dimensions (for example, suppose that the size of sys is  $r \times c \times d_1 \times d_2 \times ... \times d_F$ , refer to the  $d_1 \times d_2 \times ... \times d_F$  as the *array dimensions*) then the margin calculation is performed "pointwise" (individually, at each and every array value) and the computed answers all have array dimensions as well. Details are described below. Again, assume that there are *N* frequency points and *M* uncertain elements.

The results of

```
[perfmarg,perfmargunc,Report,Info] = robustperf(sys,opt)
```
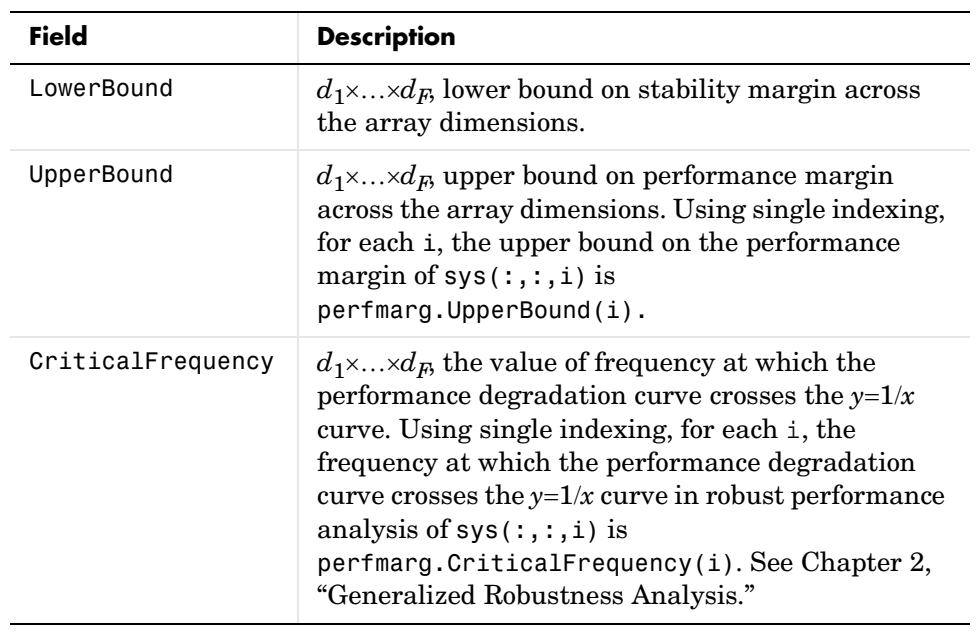

are perfmarg a structure with the following fields

perfmargunc is a  $d_1 \times ... \times d_F$  structure array of values of uncertain elements, associated with the intersection of the performance degradation curve and the  $y=1/x$  curve. See "Generalized Robustness Analysis" in the online documentation. Using single indexing, for each i, the struct of values of uncertain elements for uncertain system  $sys(:,:,i)$  is perfmargunc(i).

Report is a character array, dimensions 3, 4, ..., F+2 are  $d_1 \times ... \times d_F$ , containing text description of the robustness analysis results at each grid in the array dimensions.

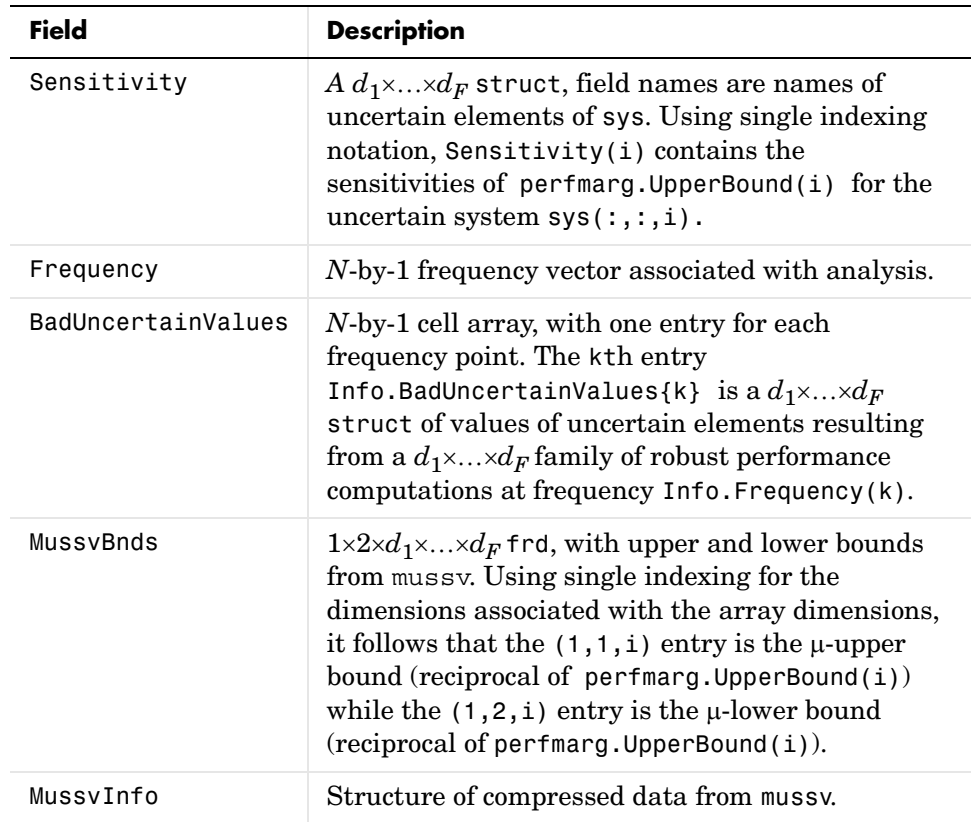

In addition to the first 3 output arguments, described previously, Info is a structure with the following fields

The smallest performance margin over all array dimensions is computed min(perfmarg.UpperBound(:)). Computing

 $i = find(UpperBound == min(UpperBound(:,)))$ 

and then selecting perfmargunc(i) yields values for an uncertainty corresponding to the smallest performance margin across all array dimensions.

Algorithm A rigorous robust performance analysis consists of two steps:

**1** Verify that the nominal system is stable;

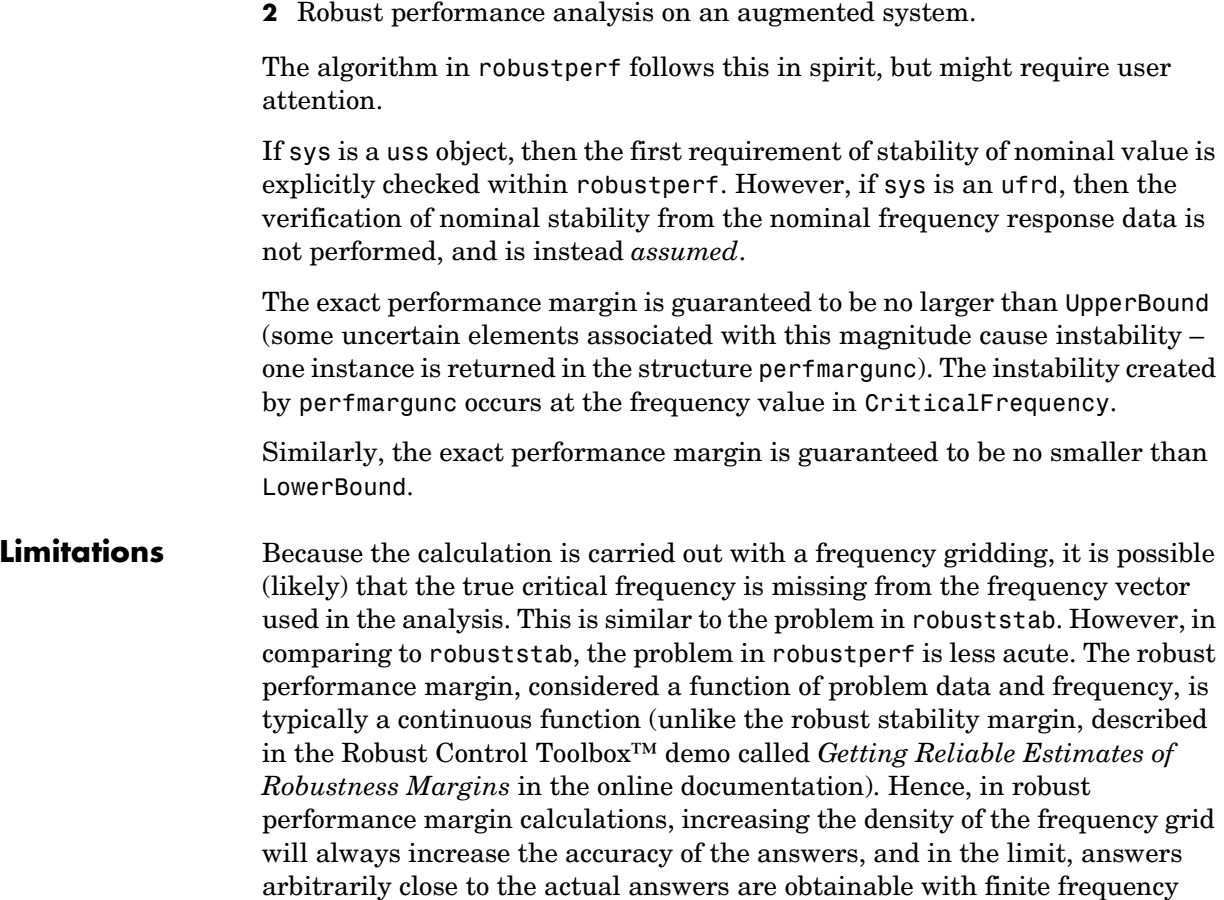

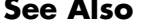

grids.

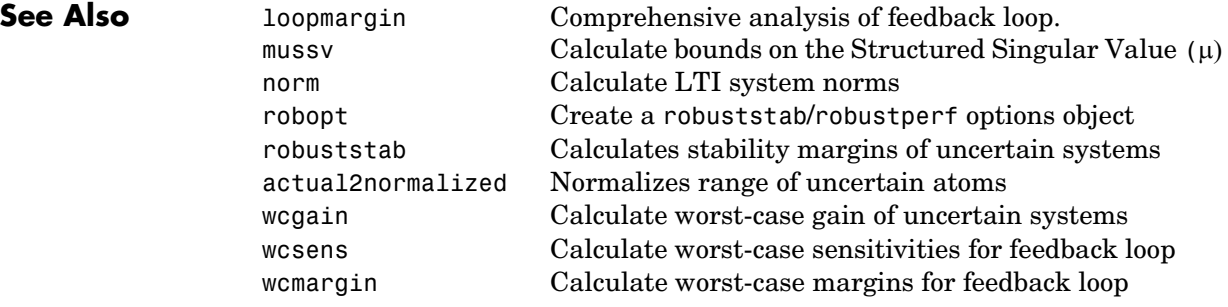

# **robuststab**

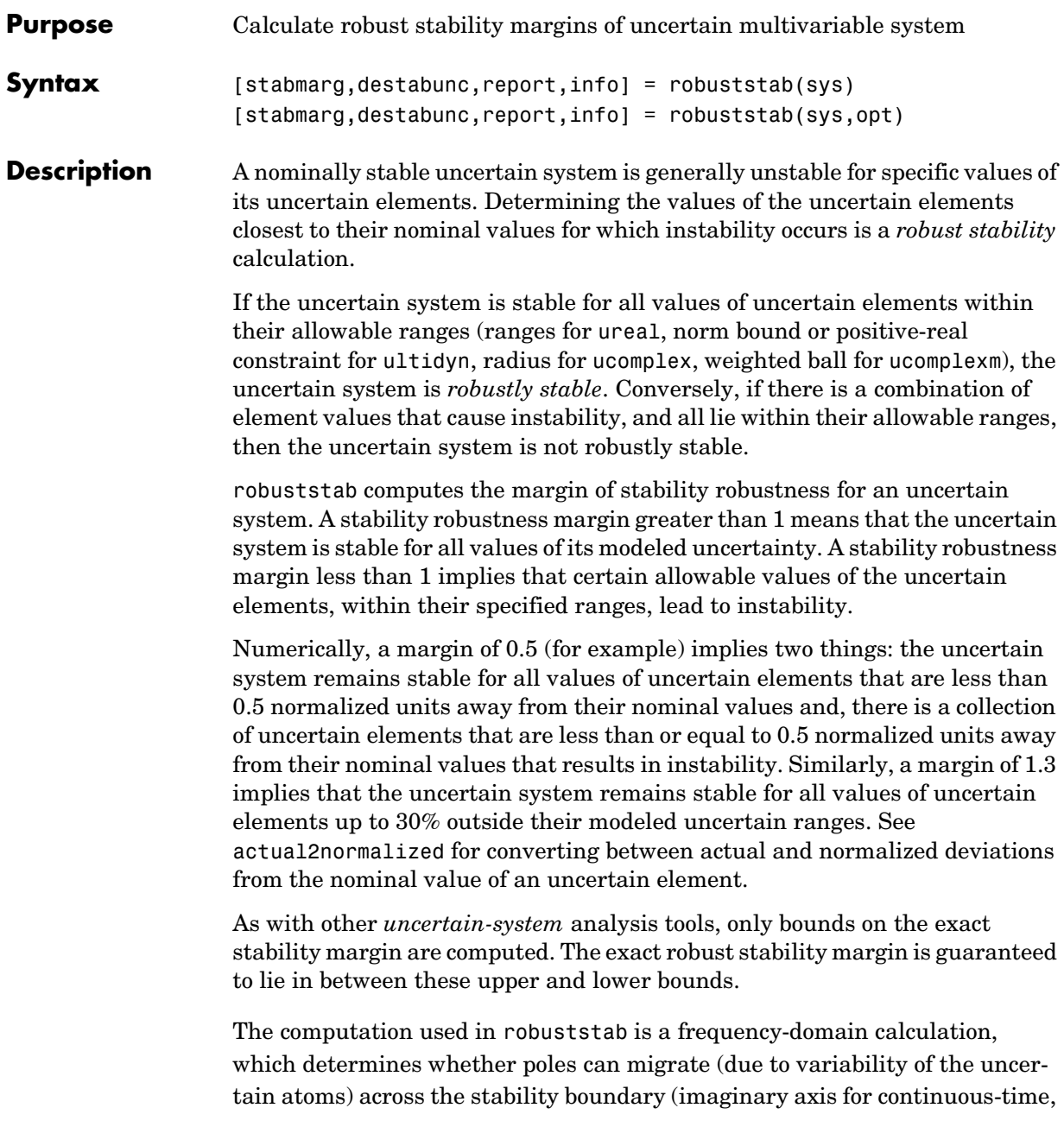

unit circle for discrete-time). Coupled with stability of the nominal system, determining that no migration occurs constitutes robust stability. If the input system sys is a ufrd, then the analysis is performed on the frequency grid within the ufrd. Note that the stability of the nominal system is not verified by the computation. If the input system sys is a uss, then the stability of the nominal system is first checked, an appropriate frequency grid is generated (automatically), and the analysis performed on that frequency grid. In all discussion that follows, N denotes the number of points in the frequency grid.

#### **Basic Syntax**

Suppose sys is a ufrd or uss with *M* uncertain elements. The results of

```
[stabmarg,destabunc,Report] = robuststab(sys)
```
are that stabmarg is a structure with the following fields

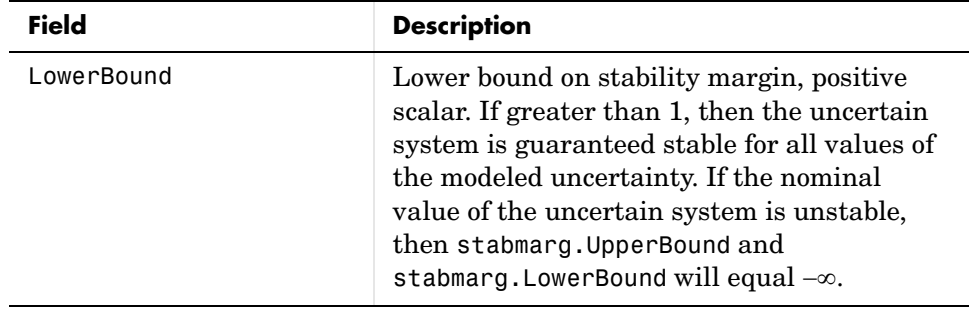

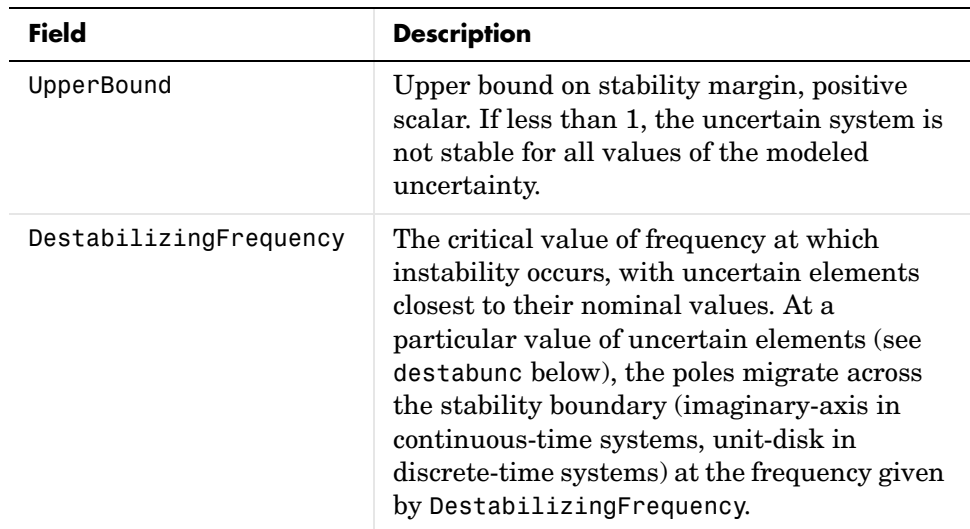

destabunc is a structure of values of uncertain elements, closest to nominal, that cause instability. There are *M* field names, which are the names of uncertain elements of sys. The value of each field is the corresponding value of the uncertain element, such that when jointly combined, lead to instability. The command pole(usubs(sys,destabunc)) shows the instability. If A is an uncertain atom of sys, then

```
actual2normalized(destabunc.A,sys.Uncertainty.A)
```
will be less than or equal to UpperBound, and for at least one uncertain element of sys, this normalized distance will be equal to UpperBound, proving that UpperBound is indeed an upper bound on the robust stability margin.

Report is a text description of the robustness analysis results.

**Example** Construct a feedback loop with a second-order plant and a PID controller with approximate differentiation. The second-order plant has frequency-dependent uncertainty, in the form of additive unmodeled dynamics, introduced with an ultidyn object and a shaping filter.

> robuststab is used to compute the stability margins of the closed-loop system with respect to the plant model uncertainty.

 $P = tf(4, [1, 8, 4])$ ;

```
delta = ultidyn('delta',[1 1],'SampleStateDim',5); 
Pu = P + 0.25*tf([1],[.15 1])*delta;C = tf([1 1], [.1 1]) + tf(2, [1 0]);S = \text{feedback}(1, \text{Pu}^*C);[stabmarg, destabunc, report, info] = robuststab(S);
```
You can view the stabmarg variable.

```
stabmarg 
stabmarg = 
                   UpperBound: 0.8181 
                   LowerBound: 0.8181 
     DestabilizingFrequency: 9.1321
```
As the margin is less than 1, the closed-loop system is not stable for plant models covered by the uncertain model Pu. There is a specific plant within the uncertain behavior modeled by Pu (actually about 82% of the modeled uncertainty) that leads to closed-loop instability, with the poles migrating across the stability boundary at 9.1 rads/s.

The report variable is specific, giving a plain-language version of the conclusion.

```
report 
report = 
Uncertain System is NOT robustly stable to modeled uncertainty. 
-- It can tolerate up to 81.8% of modeled uncertainty. 
  -- A destabilizing combination of 81.8% the modeled uncertainty 
exists, causing an instability at 9.13 rad/s. 
-- Sensitivity with respect to uncertain element ... 
    'delta' is 100%. Increasing 'delta' by 25% leads to a 25% 
decrease in the margin.
```
Because the problem has only one uncertain element, the stability margin is completely determined by this element, and hence the margin exhibits 100% sensitivity to this uncertain element.

You can verify that the destabilizing value of delta is indeed about 0.82 normalized units from its nominal value.

```
actual2normalized(S.Uncertainty.delta,destabunc.delta)
ans = 0.8181
```
Use usubs to substitute the specific value into the closed-loop system. Verify that there is a closed-loop pole near j9.1, and plot the unit-step response of the nominal closed-loop system, as well as the unstable closed-loop system.

```
Sbad = usubs(S,destabunc); 
pole(Sbad) 
ans = 1.0e+002 * 
   -3.2318 
   -0.2539 
   -0.0000 + 0.0913i 
   -0.0000 - 0.0913i 
   -0.0203 + 0.0211i 
   -0.0203 - 0.0211i 
   -0.0106 + 0.0116i 
   -0.0106 - 0.0116i 
step(S.NominalValue,'r--',Sbad,'g',4);
```
Finally, as an ad-hoc test, set the gain bound on the uncertain delta to 0.81 (slightly less than the stability margin). Sample the closed-loop system at 100 values, and compute the poles of all these systems.

```
S.Uncertainty.delta.Bound = 0.81; 
S100 = usample(S, 100);p100 = pole(S100);max(real(p100(:)))ans = -6.4647e-007
```
As expected, all poles have negative real parts.

#### **Basic Syntax with Fourth Output Argument**

A fourth output argument yields more specialized information, including sensitivities and frequency-by-frequency information.

```
[StabMarg,Destabunc,Report,Info] = robuststab(sys)
```
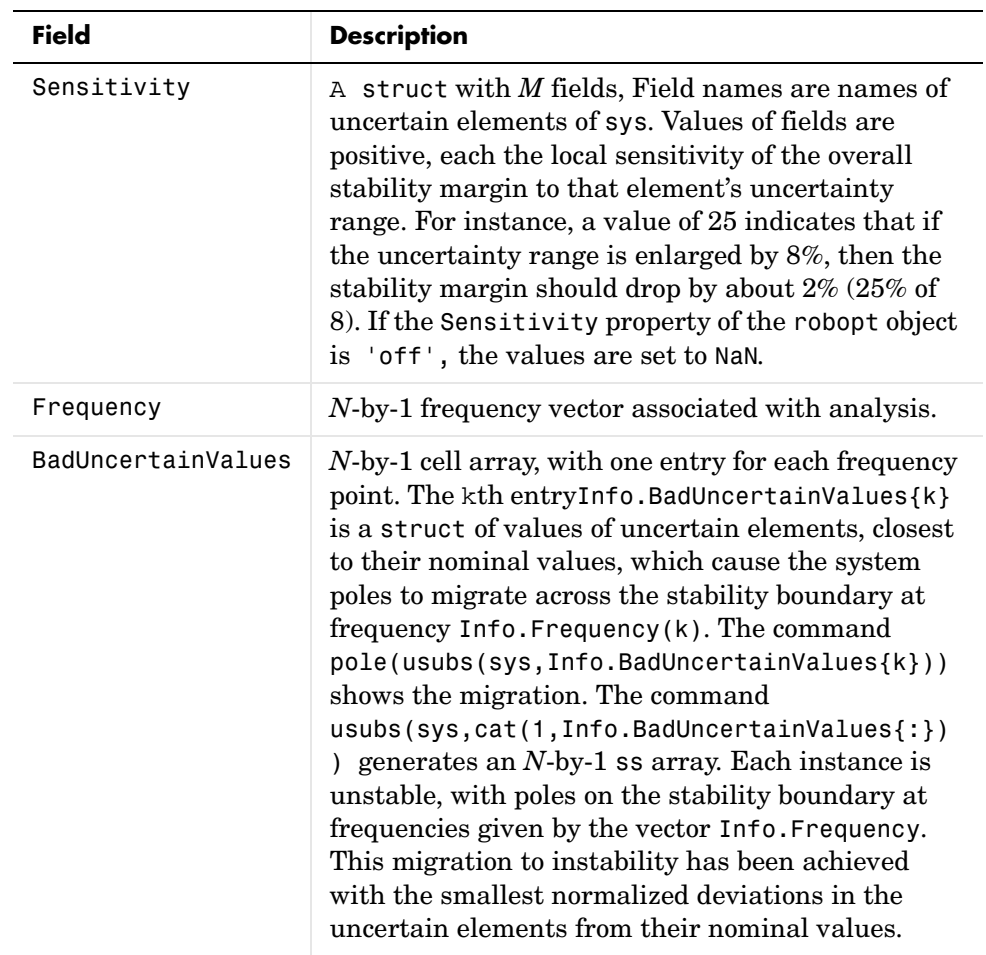

In addition to the first 3 output arguments, described previously, Info is a structure with the following fields

# **robuststab**

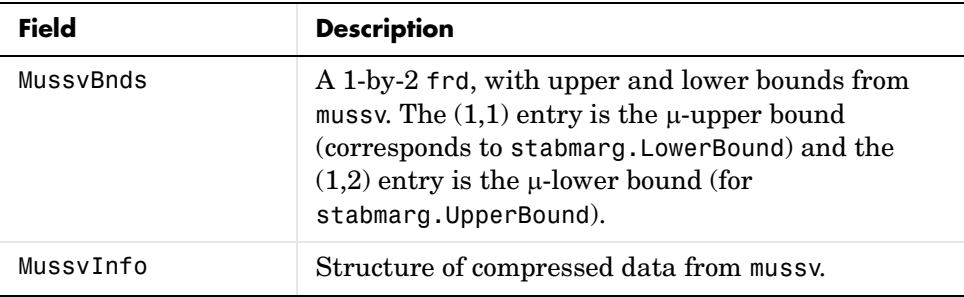

**Options** (e.g., controlling what is displayed during the computation, turning on/off the sensitivity computation, setting the step-size in the sensitivity computation, and controlling the option argument used in the underlying call to mussv) can be specified using the robustness analysis options robopt object. For instance, you can turn the display on, and the sensitivity calculation off by executing

```
opt = robopt('Sensitivity','off','Display','on'); 
[StabMarg,Destabunc,Report,Info] = robuststab(sys,opt)
```
#### **Handling Array Dimensions**

If sys has array dimensions (for example, suppose that the size of sys is  $r \times c \times d_1 \times d_2 \times ... \times d_F$ , refer to the  $d_1 \times d_2 \times ... \times d_F$  as the *array dimensions*) then the margin calculation is performed pointwise (individually, at each and every array value) and the computed answers all have array dimensions as well. Details are described below. Again, assume that there are *N* frequency points and *M* uncertain elements.

The results of

```
[stabmarg,destabunc,Report,Info] = robuststab(sys,opt)
```
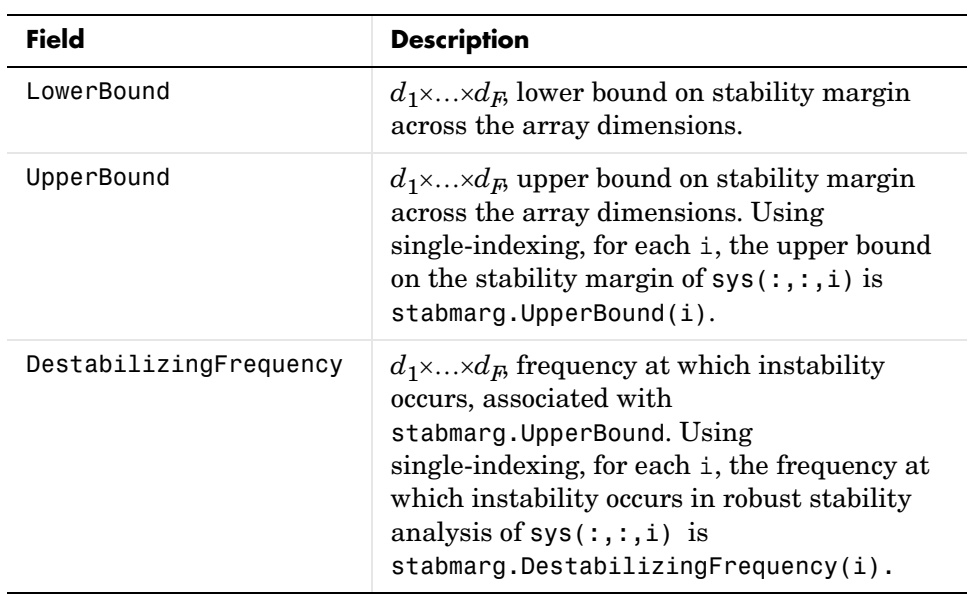

are stabmarg is a structure with the following fields:

destabunc is a  $d_1 \times ... \times d_F$  structure array of values of uncertain elements, that cause instability. Using single-indexing, for each i, the destabilizing values of uncertain elements for uncertain system sys(:,:,i) is destabunc(i).

Report is a character array, dimensions 3, 4, ...,  $F+2$  are  $d_1 \times ... \times d_F$ , containing text description of the robustness analysis results at each grid in the array dimensions.

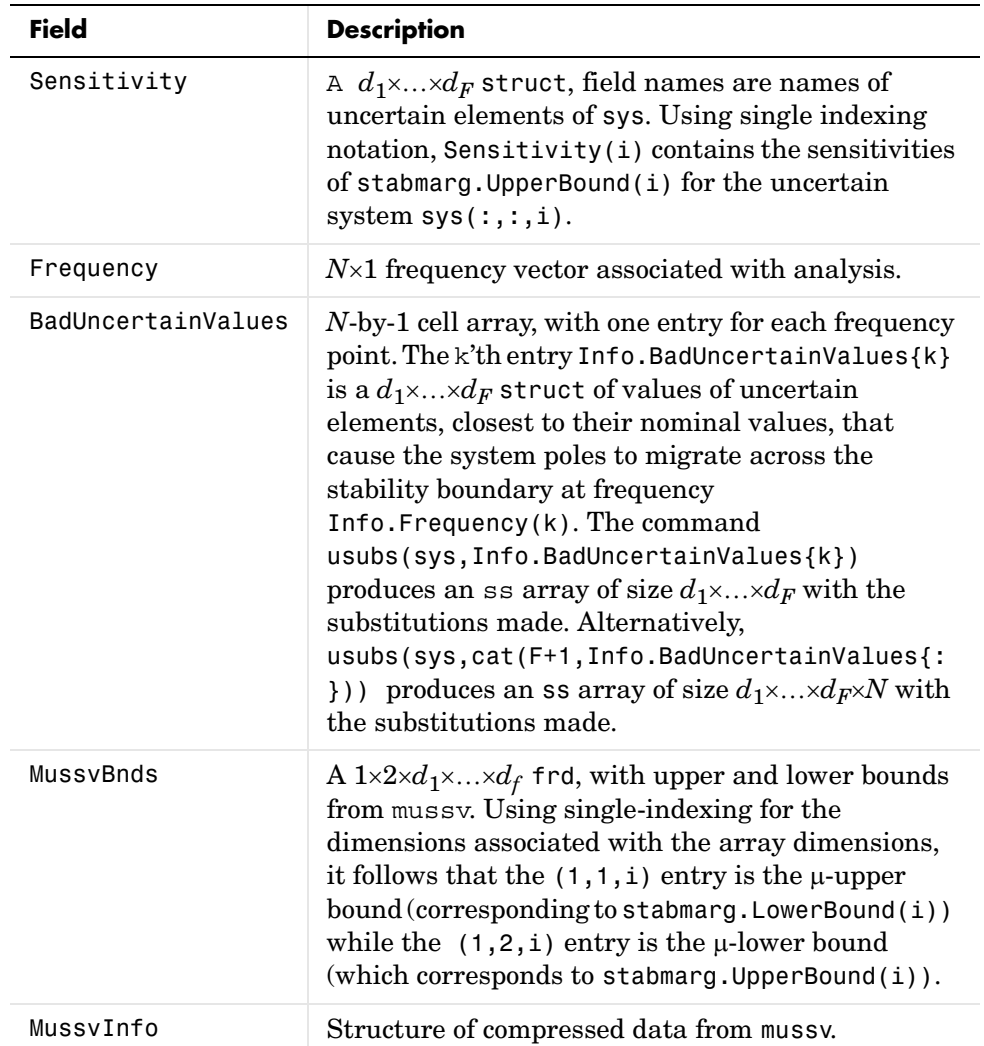

In addition to the first 3 output arguments, described previously, Info is a structure with the following fields

You can compute the smallest stability margin over all array dimensions via

min(stabmarg.UpperBound(:)).

Computing  $i = find(UpperBound == min(UpperBound(:,)))$  and then destabunc(i) yields values for an uncertainty corresponding to the smallest stability margin across all array dimensions.

**Algorithm** A rigorous robust stability analysis consists of two steps:

- **1** Verify that the nominal system is stable;
- **2** Verify that no poles cross the stability boundary as the uncertain elements vary within their ranges.

Because the stability boundary is also associated with the frequency response, the second step can be interpreted (and carried out) as a frequency domain calculation. This amounts to a classical μ-analysis problem.

The algorithm in robuststab follows this in spirit, but might require user attention.

If sys is a uss object, then the first requirement of stability of nominal value is explicitly checked within robuststab. However, if sys is an ufrd, then the verification of nominal stability from the nominal frequency response data is not performed, and is instead assumed.

In the second step (monitoring the stability boundary for the migration of poles), rather than check all points on stability boundary, the algorithm only detects migration of poles across the stability boundary at the frequencies in info.Frequency.

See the "Limitations" section below about issues related to migration detection.

The exact stability margin is guaranteed to be no larger than UpperBound (some uncertain elements associated with this magnitude cause instability – one instance is returned in the structure destabunc). The instability created by destabunc occurs at the frequency value in DestabilizingFrequency.

Similarly, the exact stability margin is guaranteed to be no smaller than LowerBound. In other words, for all modeled uncertainty with magnitude up to LowerBound, the system is guaranteed stable. These bounds are derived using the upper bound for the structured singular value, which is essentially optimally-scaled, small-gain theorem analysis.

#### **Limitations** Under most conditions, the robust stability margin that occurs at each frequency is a continuous function of the problem data at that frequency.

# **robuststab**

Because the problem data, in turn, is a continuous function of frequency, it follows that finite frequency grids are usually adequate in correctly assessing robust stability bounds, assuming the frequency grid is dense enough.

Nevertheless, there are simple examples that violate this. In some problems, the migration of poles from stable to unstable *only* occurs at a finite collection of specific frequencies (generally unknown to you). Any frequency grid that excludes these critical frequencies (and almost every grid will exclude them) will result in undetected migration and misleading results, namely stability margins of ∞.

See the Robust Control Toolbox™ demo titled "Getting Reliable Estimates of Robustness Margins*"* in the online documentation about circumventing the problem in an engineering-relevant fashion.

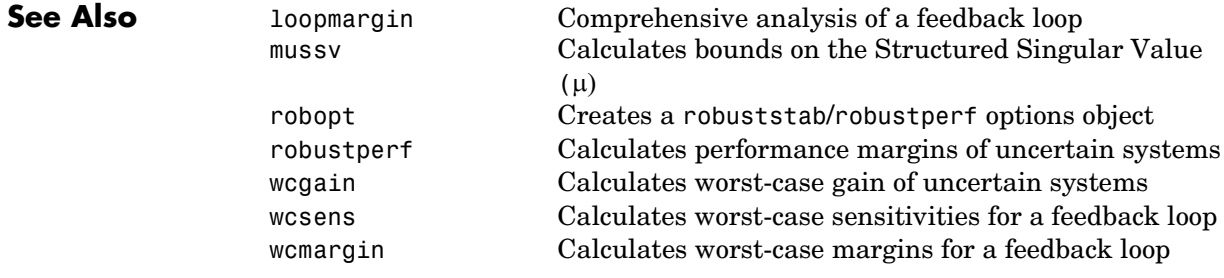

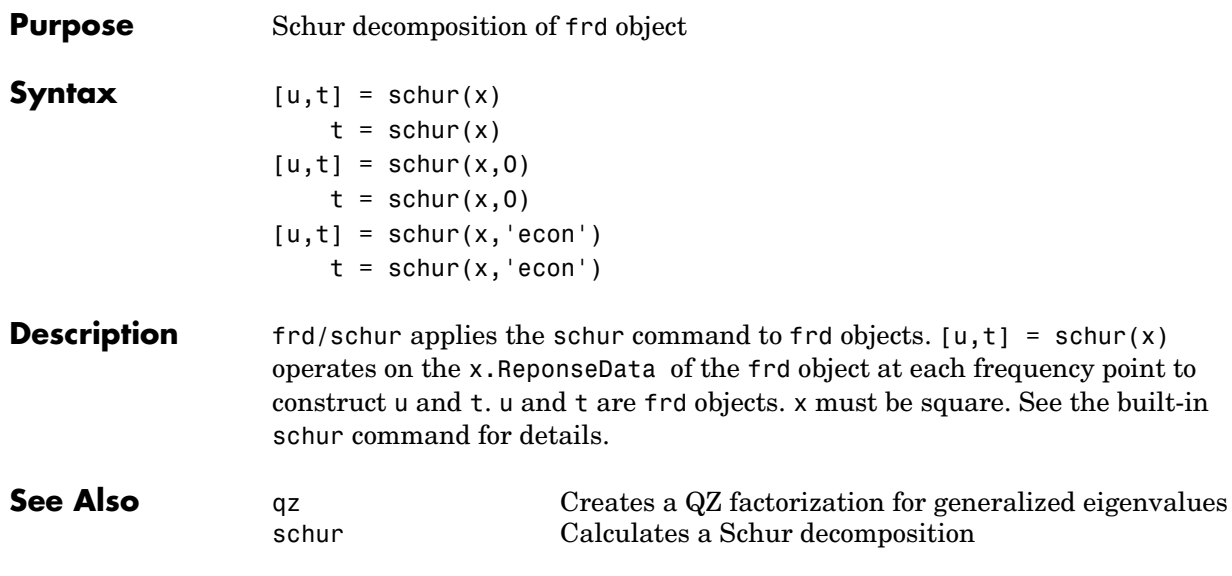

## **schurmr**

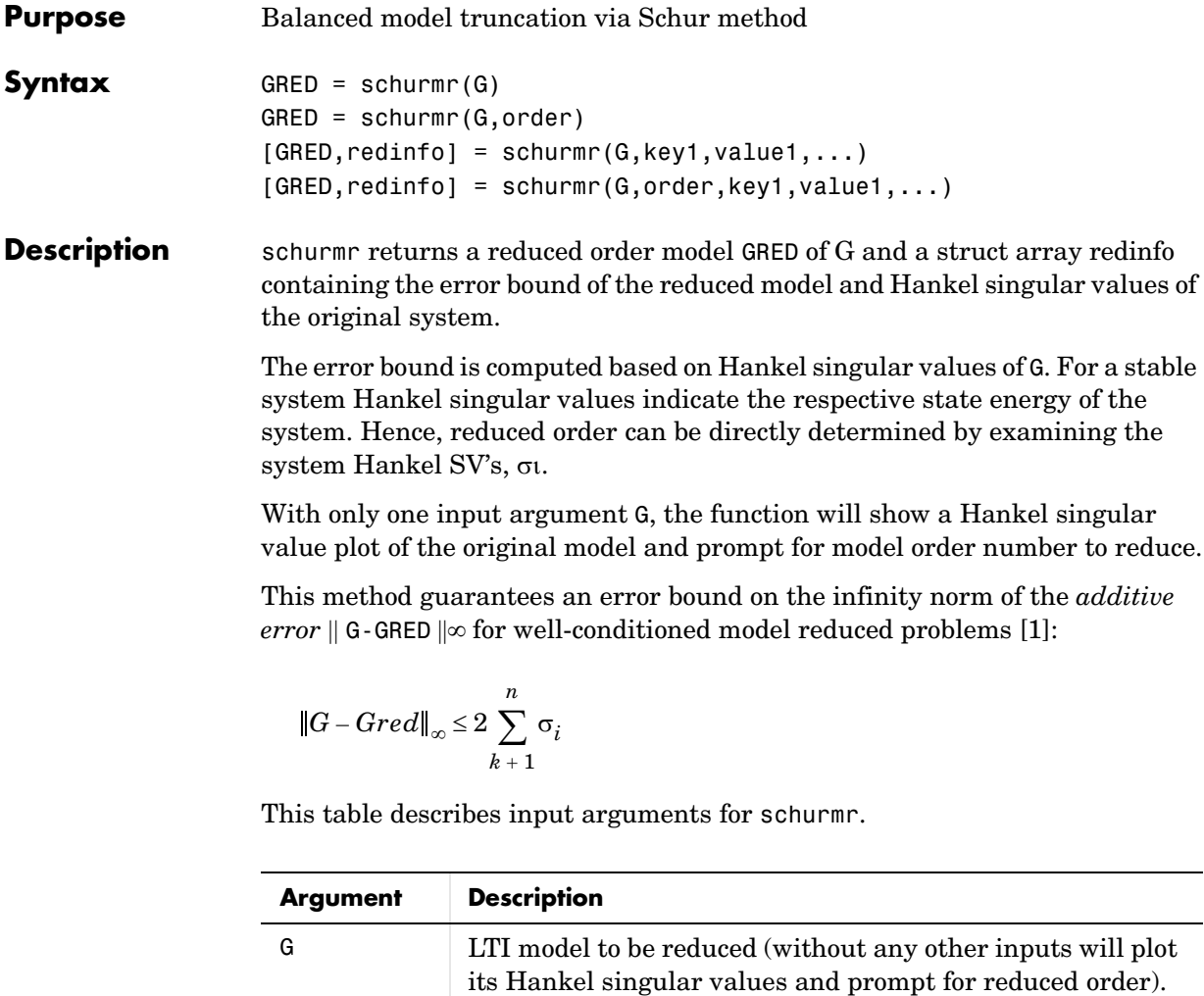

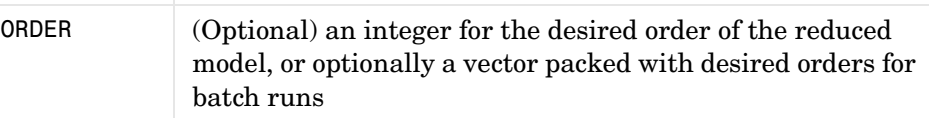

A batch run of a serial of different reduced order models can be generated by specifying order =  $x:y$ , or a vector of integers. By default, all the anti-stable part of a system is kept, because from control stability point of view, getting rid of unstable state(s) is dangerous to model a system.

'*MaxError*' can be specified in the same fashion as an alternative for 'ORDER'. In this case, reduced order will be determined when the sum of the tails of the Hankel sv's reaches the '*MaxError*'.

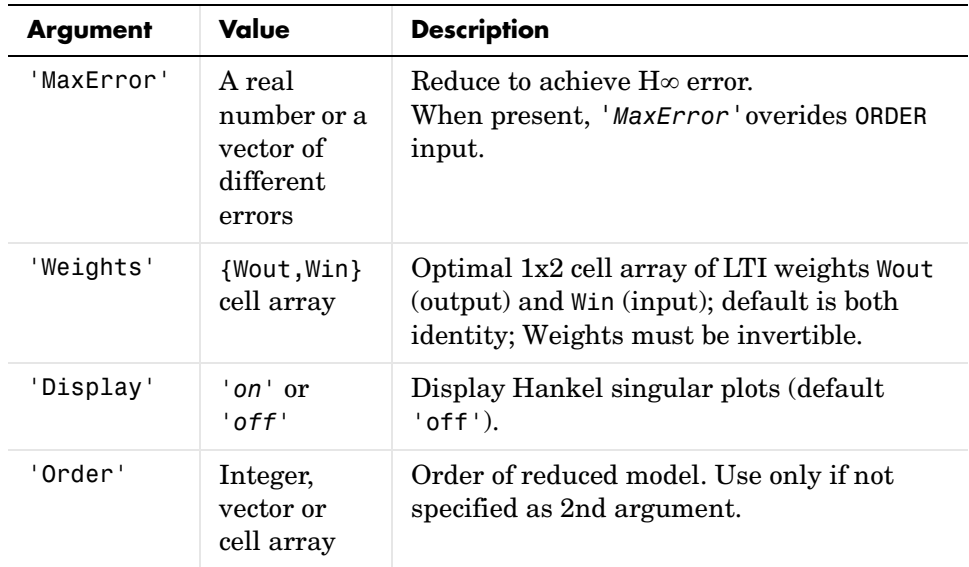

Weights on the original model input and/or output can make the model reduction algorithm focus on some frequency range of interests. But weights have to be stable, minimum phase and invertible.

This table describes output arguments.

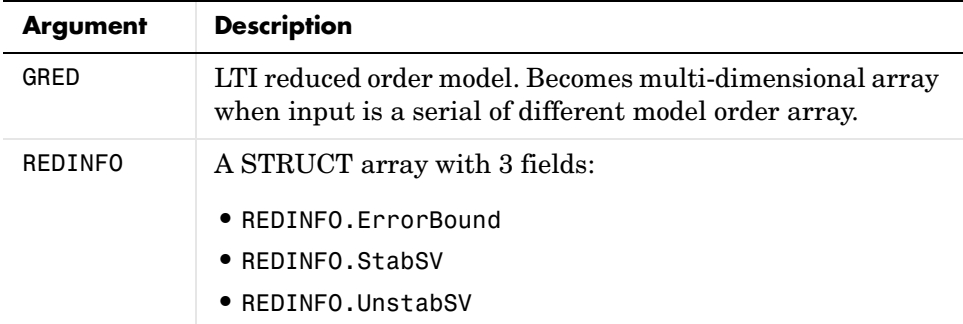

G can be stable or unstable. G and GRED can be either continuous or discrete.

**Algorithm** Given a state space *(A,B,C,D)* of a system and *k,* the desired reduced order, the following steps will produce a similarity transformation to truncate the original state space system to the *kth* order reduced model [16].

- **1** Find the controllability and observability grammians *P* and *Q*.
- **2** Find the Schur decomposition for *PQ* in both ascending and descending order, respectively,

$$
V_A^T P Q V_A = \begin{bmatrix} \lambda_1 & \dots & \dots \\ 0 & \dots & \dots \\ 0 & 0 & \lambda_n \end{bmatrix}
$$

$$
V_D^T P Q V_D = \begin{bmatrix} \lambda_n & \dots & \dots \\ 0 & \dots & \dots \\ 0 & 0 & \lambda_1 \end{bmatrix}
$$

**<sup>3</sup>** Find the left/right orthonormal eigen-bases of *PQ* associated with the *kth* big Hankel singular values.

 $V_A = [V_{R, \, SMALL}, \overbrace{V_{L, \, BIG}}]$ 

**4** Find the SVD of  $(\overline{V}_{L,BIG}^T V_{R,BIG}) = U \Sigma V^T$
$$
V_D = \begin{bmatrix} V_{R,BIG} & V_{L,SMALL} \end{bmatrix}
$$

- **5** Form the left/right transformation for the final  $k^{th}$  order reduced model *SL,BIG = V L,BIG U*Σ*(1:k,1:k)-1/2*  $S_{R,BIG} = V_{R,BIG} V \Sigma(1:k,1:k)^{-1/2}$
- **6** Finally,

$$
\left[\begin{array}{c}\hat{A}|\hat{B}\\\hat{C}|\hat{D}\end{array}\right]=\left[\begin{array}{c|c}S^T{}_{L,BIG}AS_{R,BIG}&S^T{}_{L,BIG}B\\\hline CS_{R,BIG}&D\end{array}\right]
$$

The proof of the Schur balance truncation algorithm can be found in [2].

**Example** Given a continuous or discrete, stable or unstable system, G, the following commands can get a set of reduced order models based on your selections:

```
rand('state',1234); randn('state',5678);G = rss(30,5,4);
                     [g1, redinfo1] = schurmr(G); % display Hankel SV plot
                                                   % and prompt for order (try 15:20)
                     [g2, redinfo2] = schurm(G, 20);[g3, \text{redinfo3}] = \text{schurm}(G, [10:2:18]);
                     [g4, redinfo4] = schurmr(G,'MaxError',[0.01, 0.05]);
                     rand('state',12345); randn('state',6789);
                     wt1 = rs(6,5,5); wt1.d = eye(5)*2;
                     wt2 = rs(6,4,4); wt2.d = 2*eye(4);[g5, redinfo5] = schurmr(G, [10:2:18], 'weight',{wt1,wt2});
                     for i = 1:5figure(i); eval([ 'sigma(G,g' num2str(i) ' );']);end
Reference [1] K. Glover, "All Optimal Hankel Norm Approximation of Linear
                   Multivariable Systems, and Their L∝− error Bounds," Int. J. Control, vol. 39, 
                   no. 6, pp. 1145-1193, 1984.
                   [2] M. G. Safonov and R. Y. Chiang, "A Schur Method for Balanced Model 
                   Reduction," IEEE Trans. on Automat. Contr., vol. 34, no. 7, July 1989, pp. 
                   729-733.
See Also reduce Top level model reduction routines
```
## **schurmr**

balancmr Balanced truncation via square-root method<br>bstmr Balanced stochastic truncation via Schur me bstmr Balanced stochastic truncation via Schur method<br>nofmr Balanced truncation for normalized coprime factor ncfmr Balanced truncation for normalized coprime factors<br>hankelmr Hankel minimum degree approximation hankelmr Hankel minimum degree approximation<br>hankelsv Hankel singular value Hankel singular value

## **Purpose** Compute *L*<sub>2</sub> norm of continuous-time system in feedback with discrete-time system

## **Syntax** [gaml,gamu] = sdhinfnorm(sdsys,k) [gaml,gamu] = sdhinfnorm(sdsys,k,delay) [gaml,gamu] = sdhinfnorm(sdsys,k,delay,tol)

**Description** [gaml,gamu] = sdhinfnorm(sdsys,k) computes the  $L_2$  induced norm of a continuous-time LTI plant, sdsys, in feedback with a discrete-time controller, k, connected through an ideal sampler and a zero-order hold (see figure below). sdsys must be strictly proper, such that the constant feedback gain must be zero. The outputs, gamu and gaml, are upper and lower bounds on the induced  $L_2$  norm of the sampled-data closed-loop system.

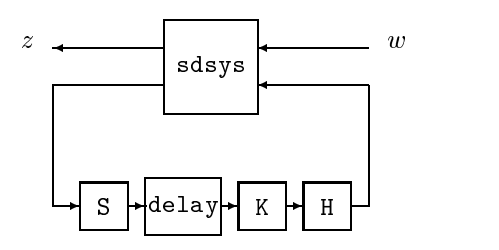

 $[qaml,qamu] =$  sdhinfnorm(sdsvs,k,h,delay) includes the input argument delay. delay is a nonnegative integer associated with the number of computational delays of the controller. The default value of the delay is 0.

[gaml,gamu] = sdhinfnorm(sdsys,k,h,delay,tol) includes the input argument, tol, which defines the difference between upper and lower bounds when search terminates. The default value of tol is 0.001.

**Example** Consider an open-loop, continuous-time transfer function  $p = 30/s(s+30)$  and a continuous-time controller  $k = 4/(s+4)$ . The closed-loop continuous-time system has a peak magnitude across frequency of 1.

```
p = ss(tf(30, [1 30]) * tf([1], [1 0]));
k = ss(tf(4, [1 4]));
cl = feedback(p,k);norm(cl,'inf') 
ans =
```
1

Initially the controller is to be implemented at a sample rate of 1.5 Hz. The sample-data norm of the closed-loop system with the discrete-time controller is 1.0.

```
kd = c2d(k, 0.75, 'zoh');
[gu,gl] = sdhinfnorm([1; 1]*p*[1 1], -kd);[gu gl] 
ans = 3.7908 3.7929
```
Because of the large difference in norm between the continuous-time and sampled-data closed-loop system, the sample rate of the controller is increased from 1.5 Hz to 5 Hz. The sample-data norm of the new closed-loop system is 3.79.

```
kd = c2d(k, 0.2, 'zoh');
[gu,gl] = sdhinfnorm([1; 1]*p*[1 1], -kd);[gu gl] 
ans = 1.0044 1.0049
```
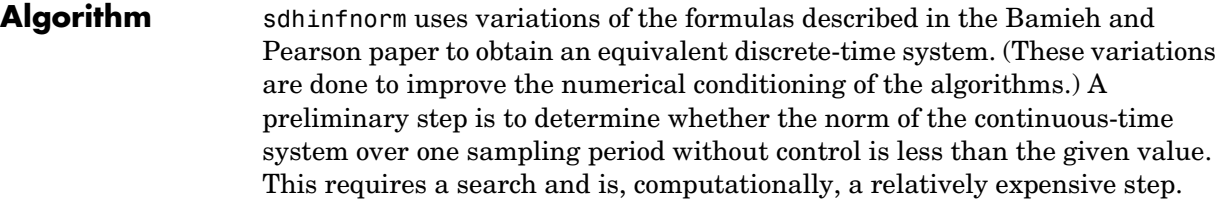

**Reference** Bamieh, B.A., and J.B. Pearson, "A General Framework for Linear Periodic Systems with Applications to Sampled-Data Control," *IEEE Transactions on Automatic Control,* Vol. AC–37, 1992, pp. 418-435.

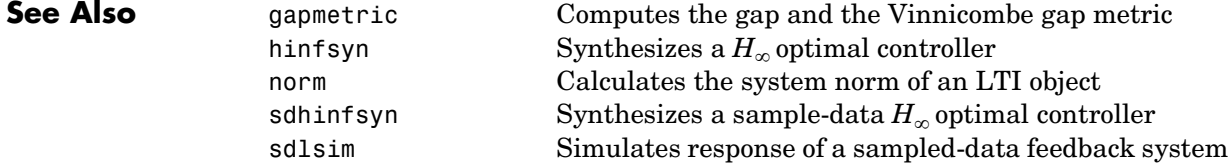

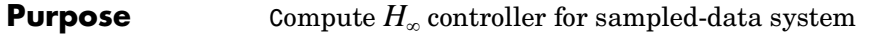

**Syntax** [K,GAM]=sdhinfsyn(P,NMEAS,NCON) [K,GAM]=sdhinfsyn(P,NMEAS,NCON, KEY1,VALUE1,KEY2,VALUE2,...)

**Description** sdhinfsyn controls a continuous-time LTI system P with a discrete-time controller K. The continuous-time LTI plant P has a state-space realization partitioned as follows:

$$
P = \begin{bmatrix} A & B_1 & B_2 \\ C_1 & 0 & 0 \\ C_2 & 0 & 0 \end{bmatrix}
$$

where the continuous-time disturbance inputs enter through  $B_1$ , the outputs from the controller are held constant between sampling instants and enter through  $B_2$ , the continuous-time errors (to be kept small) correspond to the  $C_1$ partition, and the output measurements that are sampled by the controller correspond to the  $C_2$  partition.  $B_2$  has column size ncon and  $C_2$  has row size nmeas. Note that the *D* matrix must be zero.

sdhinfsyn synthesizes a discrete-time LTI controller K to achieve a given norm (if possible) or find the minimum possible norm to within tolerance TOLGAM.

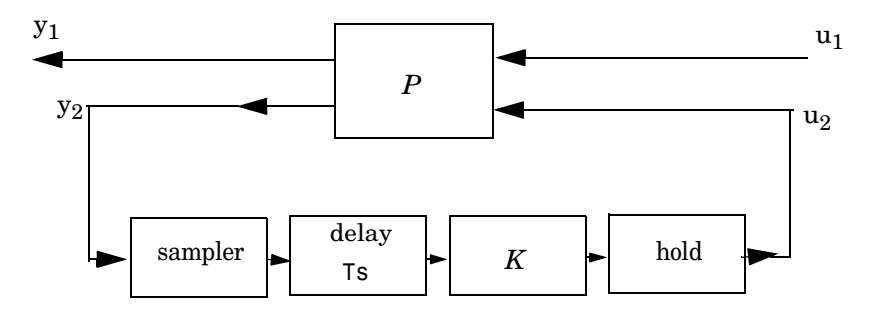

Similar to hinfsyn, the function sdhinfsyn employs a γ iteration. Given a high and low value of  $\gamma$ , GMAX and GMIN, the bisection method is used to iterate on the value of  $\gamma$  in an effort to approach the optimal  $H_{\infty}$  control design. If GMAX = GMIN, only one  $\gamma$  value is tested. The stopping criterion for the bisection algorithm

requires that the relative difference between the last  $\gamma$  value that failed and the last γ value that passed be less than TOLGAM.

Input arguments:

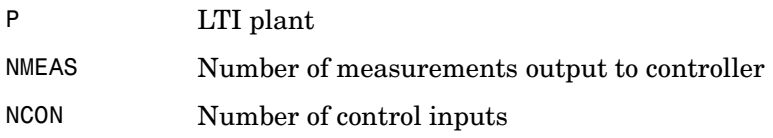

Optional input arguments (KEY, VALUE) pairs are similar to hinfsyn, but with additional KEY values 'Ts' and 'DELAY'.

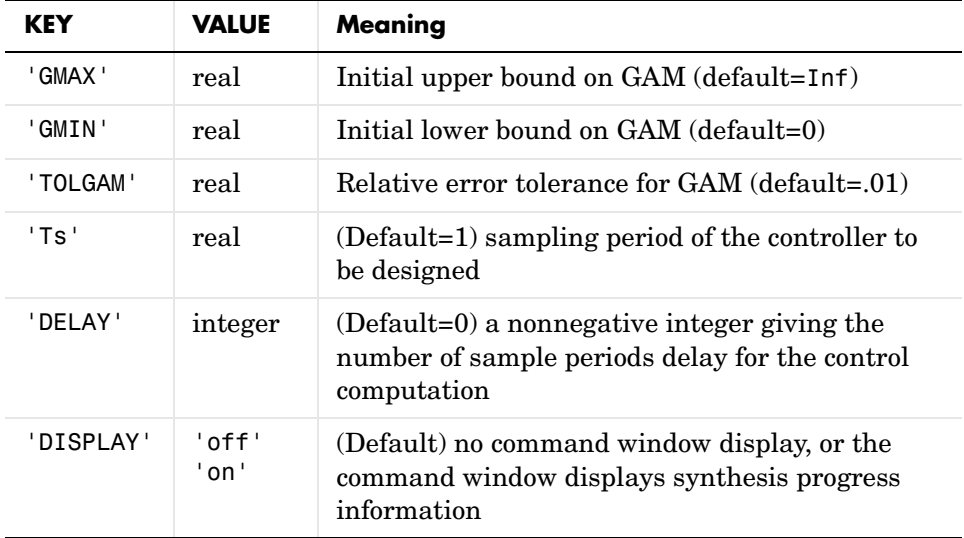

Output arguments:

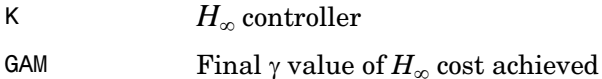

**Algorithm** sdhinfsyn uses a variation of the formulas described in the Bamieh and Pearson paper [\[1\]](#page-438-0) to obtain an equivalent discrete-time system. (This is done to improve the numerical conditioning of the algorithms.) A preliminary step is

<span id="page-438-0"></span>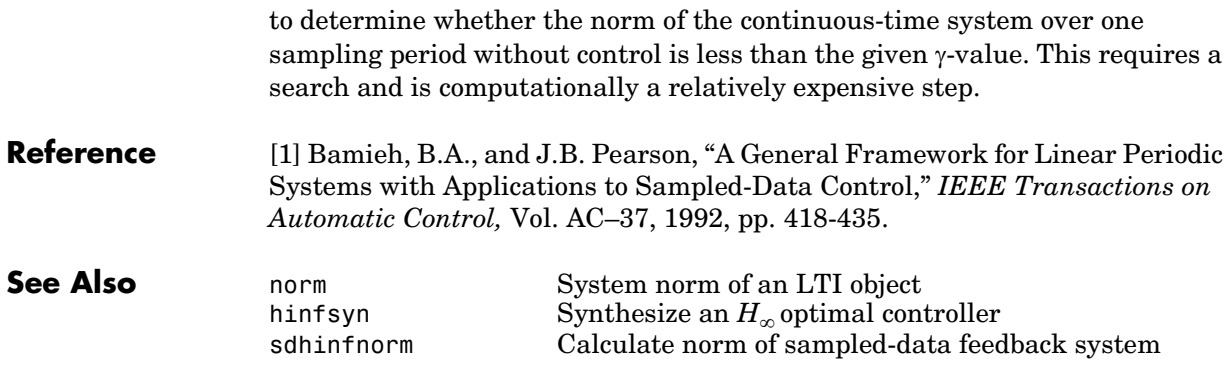

# **sdlsim**

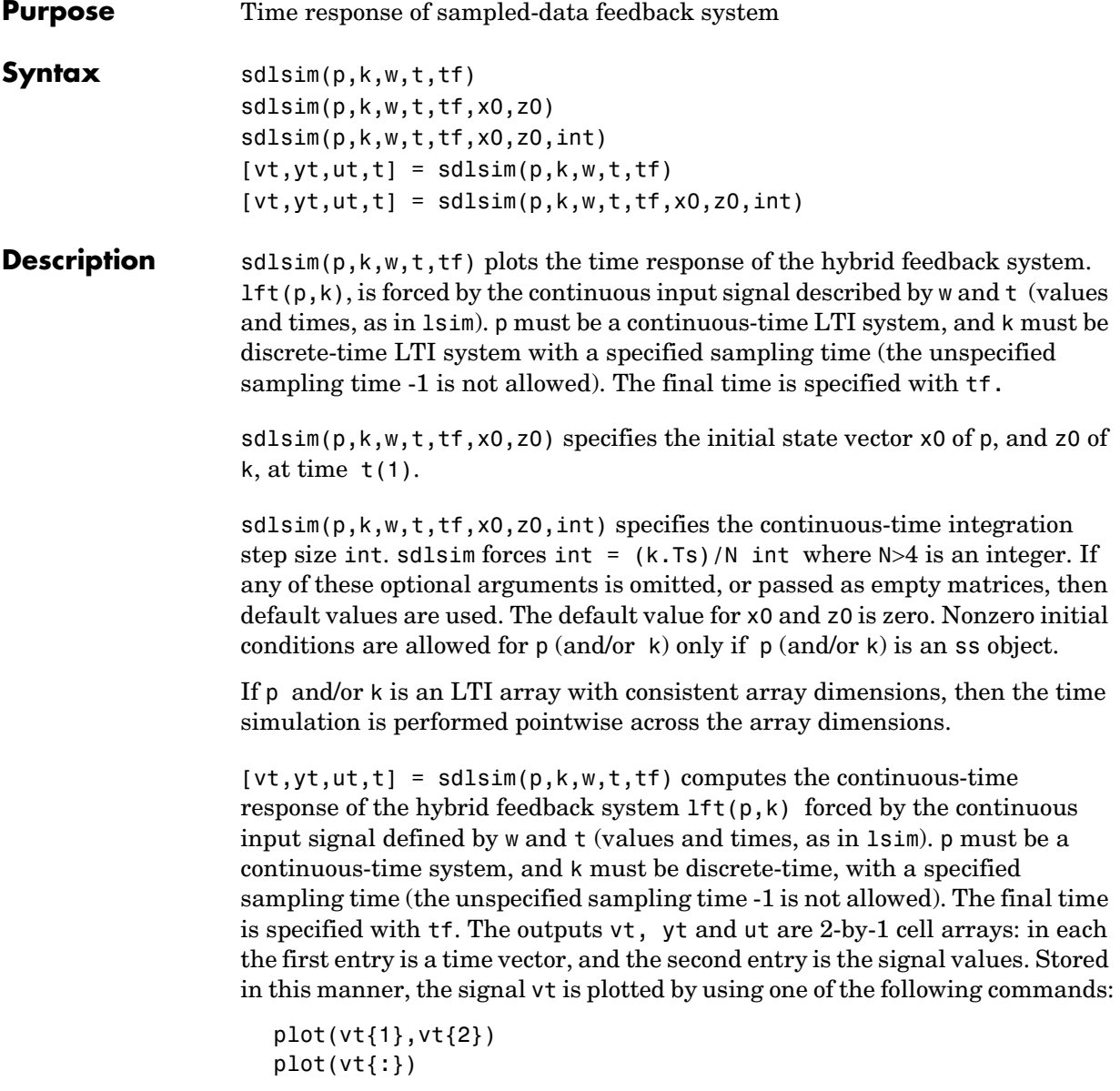

Signals yt and ut are respectively the input to k and output of k.

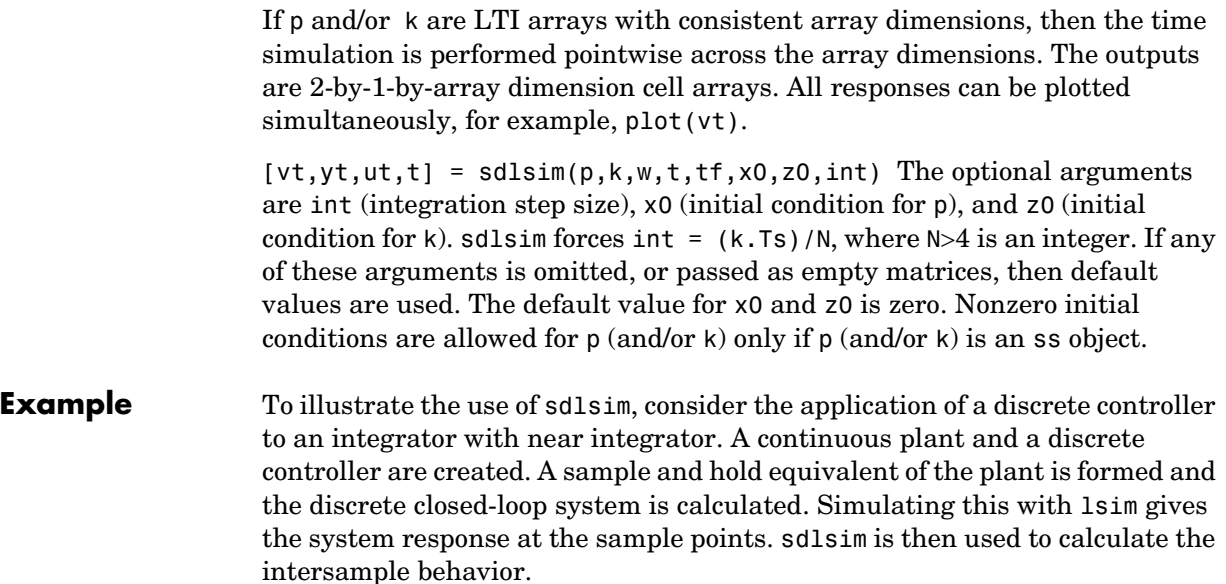

```
P = tf(1, [1, 1e-5, 0]);
T = 1.0/20;C = ss([-1.5 T/4; -2/T -.5], [-.5 2;1/T 1/T],...[-1/T^2 -1.5/T], [1/T^2 0],T);
Pd = c2d(P,T,'zoh');
```
The closed-loop digital system is now set up. You can use sysic to construct the interconnected feedback system.

```
systemnames = 'Pd C'; 
inputvar = '[ref]';
outputvar = '[Pd]'; 
input_to_Pd = '[C]';
input to C = '[ref ; Pd]';
sysoutname = 'dclp'; 
cleanupsysic = 'yes'; 
sysic;
```
lsim is used to simulate the digital step response.

```
[yd, td] = step(dclp, 20*T);
```
The continuous interconnection is set up and the sampled data response is calculated with sdlsim.

```
M = [0,1;1,0;0,1]*blkdiag(1,P);
t = [0:.01:1];
u = ones(size(t));y1 = sdlsim(M,C,u,t);plot(td,yd,'r*',y1{:},'b-') 
axis([0,1,0,1.5]) 
xlabel('Time: seconds') 
title('Step response: discrete (*), &continuous')
```
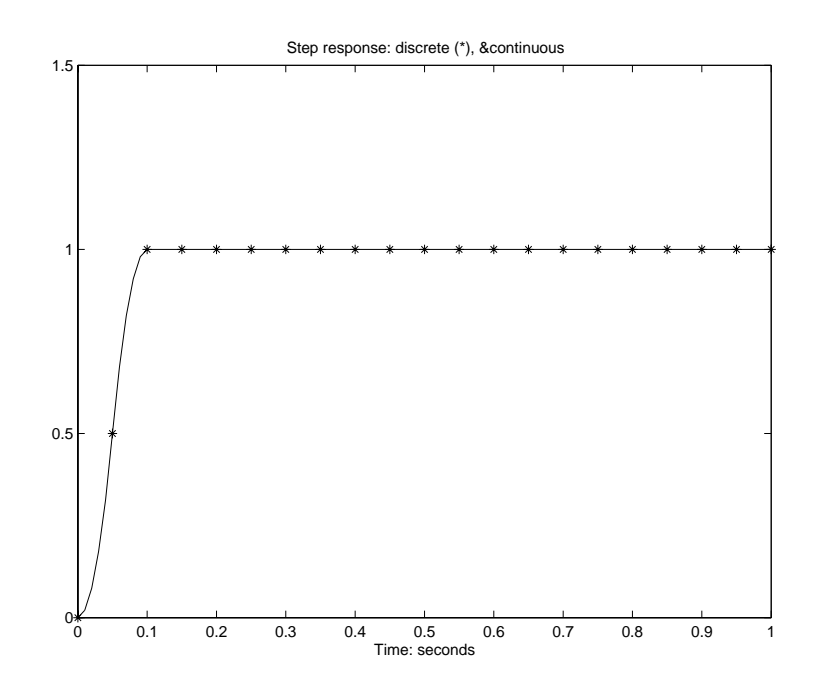

You can see the effect of a nonzero initial condition in the continuous-time system. Note how examining the system at only the sample points will underestimate the amplitude of the overshoot.

```
y2 = sdlsim(M,C,u,t,1,0,[0.25;0]); 
plot(td,yd,'r*',y1{:},'b-',y2{:},'g--')
```

```
axis([0,1,0,1.5]) 
xlabel('Time: seconds') 
title('Step response: non zero initial condition')
```
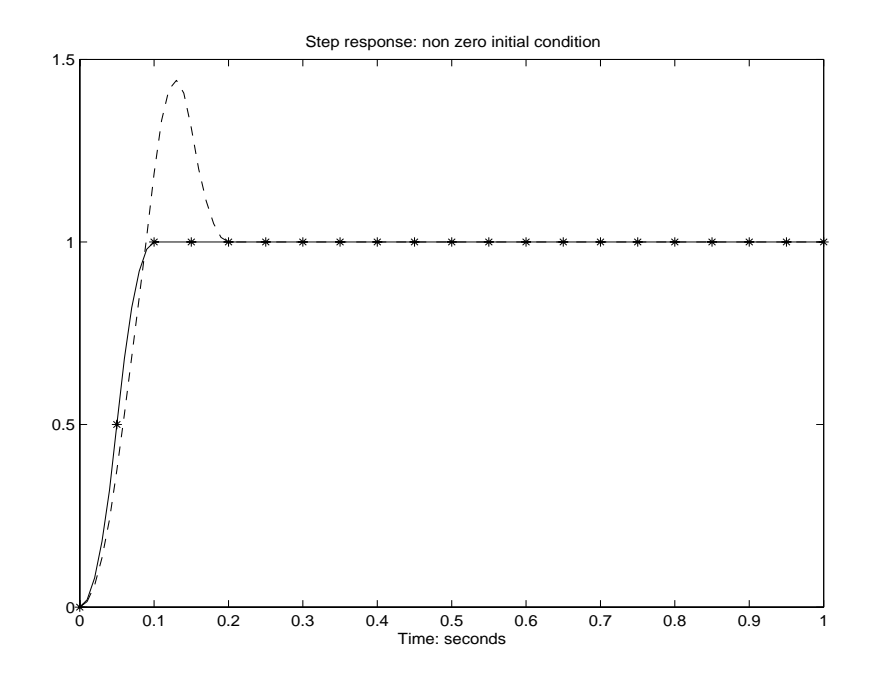

Finally, you can examine the effect of a sinusoidal disturbance at the continuous-time plant output. This controller is not designed to reject such a disturbance and the system does not contain antialiasing filters. Simulating the effect of antialiasing filters is easily accomplished by including them in the continuous interconnection structure.

```
M2 = [0,1,1;1,0,0;0,1,1]^*blkdiag(1,1,P);
t = [0: .001:1]';
dist = 0.1*sin(41*t);
u = ones(size(t));[y3, \text{meas}, \text{act}] = \text{sdlsim}(M2, C, [u \text{ dist}], t, 1);plot(y3{:},'-',t,dist,'b--',t,u,'g-.') 
xlabel('Time: seconds') 
title('Step response: disturbance (dashed) & output (solid)')
```
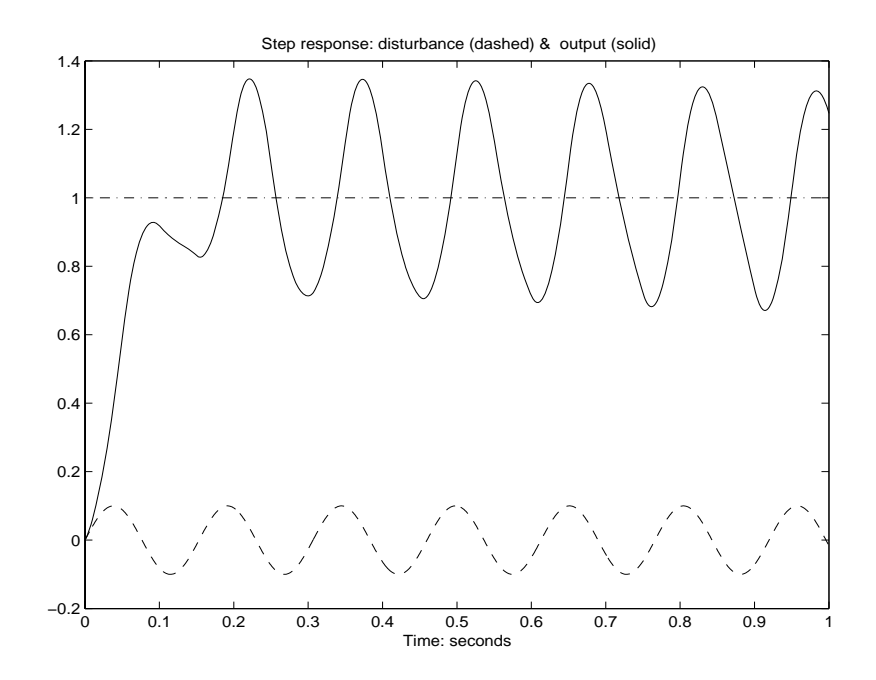

Algorithm sdlsim oversamples the continuous-time, N times the sample rate of the controller k.

**See Also** gapmetric Computes the gap and the Vinnicombe gap metric hinfsyn Synthesizes a *H*<sub>∞</sub> optimal controller<br>norm Computes the system norm of an LT Computes the system norm of an LTI object sdhinfnorm Calculates the norm of a sampled-data feedback system sdhinfsyn Synthesizes a sample-data *H*∞ optimal controller

**Purpose** State-space sector bilinear transformation

**Syntax** [G,T] = sectf(F,SECF,SECG)

**Description** [G,T] = sectf(F,SECF,SECG) computes a linear fractional transform T such that the system  $lt(F,K)$  is in sector SECF if and only if the system  $lt(G,K)$ is in sector SECG where

G=lft(T,F,NU,NY)

where NU and NY are the dimensions of  $u_{T2}$  and  $y_{T2}$ , respectively—see [Figure 5-17](#page-444-0).

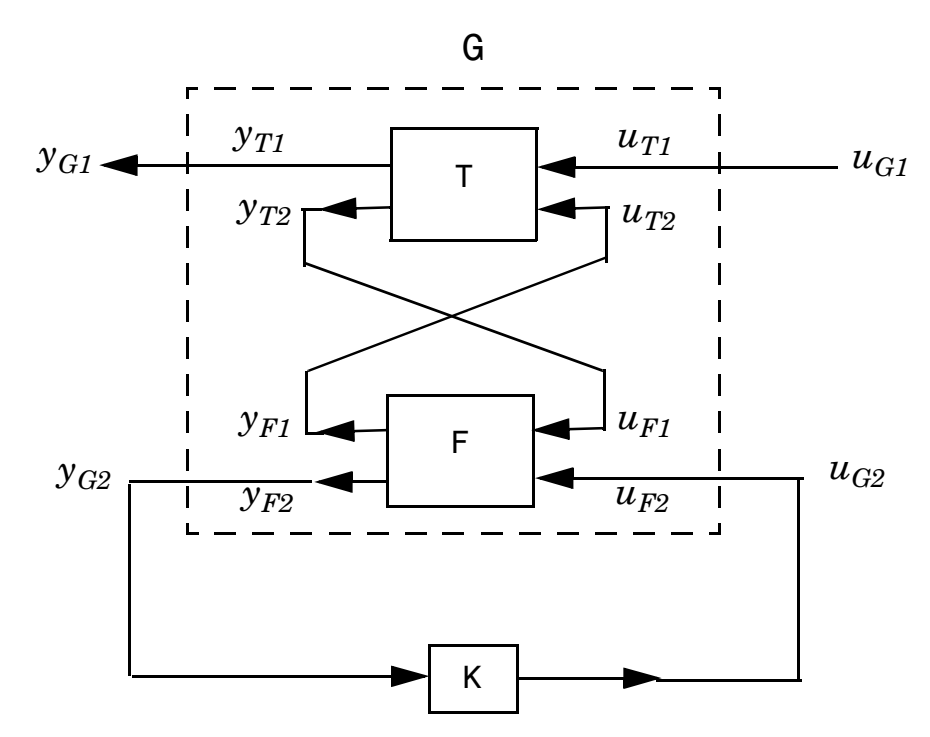

<span id="page-444-0"></span>**Figure 5-17: Sector transform G=lft(T,F,NU,NY).**

sectf are used to transform general conic-sector control system performance specifications into equivalent  $H_{\infty}$ -norm performance specifications.

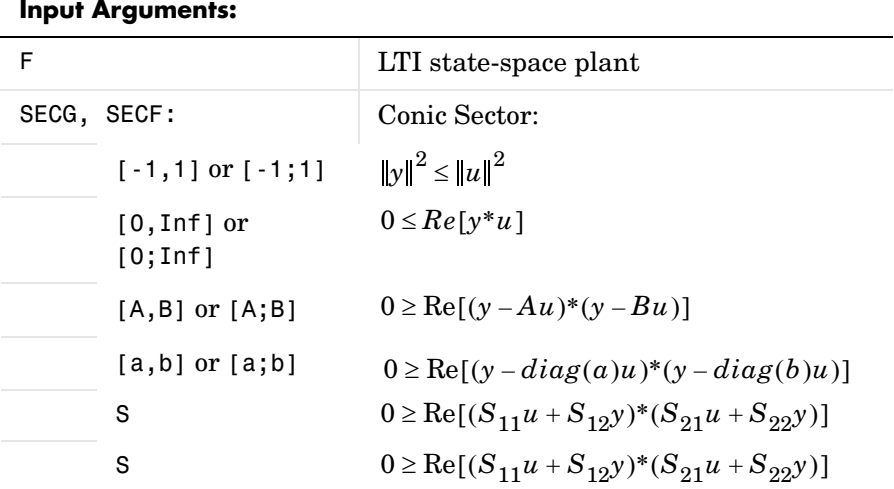

where A,B are scalars in  $[-\infty, \infty]$  or square matrices; a,b are vectors; S=[S11 S12;S21,S22] is a square matrix whose blocks S11,S12,S21,S22 are either scalars or square matrices; S is a two-port system S=mksys(a,b1,b2, ,'tss') with transfer function

$$
S(s) = \begin{bmatrix} S_{11}(s) & S_{12}(s) \\ S_{21}(s) & S_{22}(s) \end{bmatrix}
$$

 $\overline{a}$ 

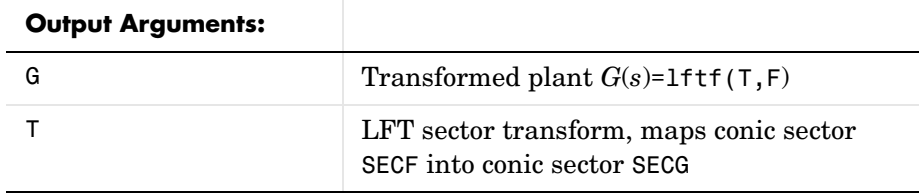

### **Output variables** are:

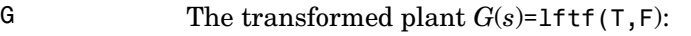

T The linear fractional transformation  $T(s)=T$ 

**Examples** The statement  $G(j\omega)$  inside *sector* [-1, 1] is equivalent to the  $H_{\infty}$  inequality

 $\sup_{\omega} \overline{\sigma}(G(j\omega)) = \|G\|_{\infty} \leq 1$ 

Given a two-port open-loop plant  $P(s) := P$ , the command P1 = sectf(P,[0,Inf],[-1,1]) computes a transformed  $P_1(s)$ := P1 such that if  $lt(f, K)$  is inside *sector*[-1, 1] if and only if  $lt(f, K)$  is inside *sector*[0,  $\infty$ ]. In other words,  $norm(1ft(G,K),inf) < 1$  if and only if  $lt(F,K)$  is strictly positive real. See [Figure 5-19](#page-447-0)

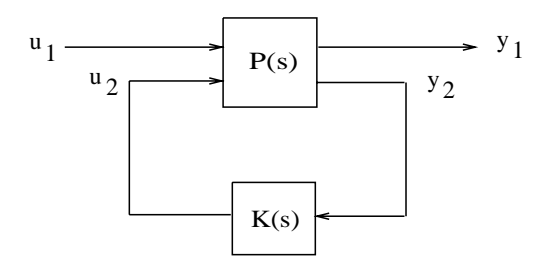

## **Figure 5-18: Sector Transform Block Diagram.**

Here is a simple example of the sector transform.

$$
P(s) = \frac{1}{s+1} \in sector[-1, 1] \to P_1(s) = \frac{s+2}{s} \in sector[0, \infty].
$$

You can compute this by simply executing the following commands:

```
P = ss(tf(1,[1 1]));
P1 = \text{sectf}(P, [-1, 1], [0, Inf]);
```
The Nyquist plots for this transformation are depicted in [Figure 5-19, Example](#page-447-0)  [of Sector Transform..](#page-447-0) The condition  $P_1(s)$  inside  $[0, \infty]$  implies that  $P_1(s)$  is stable and  $P_1(j\omega)$  is *positive real*, i.e.,

 $P_1^*(j\omega) + P_1(j\omega) \geq 0 \quad \forall \omega$ 

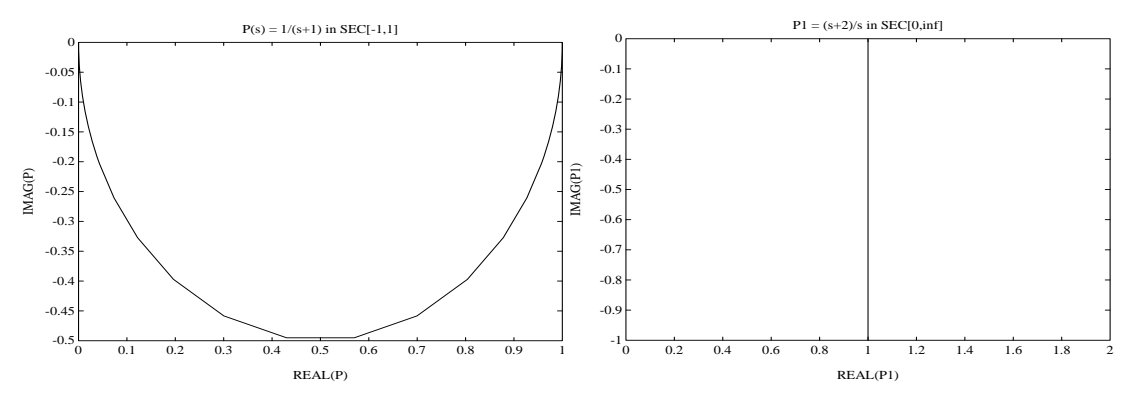

**Figure 5-19: Example of Sector Transform.**

<span id="page-447-0"></span>**Algorithm** sectf uses the generalization of the sector concept of [3] described by [1]. First the sector input data Sf= SECF and Sg=SECG is converted to two-port state-space form; non-dynamical sectors are handled with empty *a*, *b1*, *b2*, *c1*, *c2* matrices. Next the equation

$$
S_g(s) \begin{bmatrix} u_{g_1} \\ v_{g_1} \end{bmatrix} = S_f(s) \begin{bmatrix} u_{f_1} \\ v_{f_1} \end{bmatrix}
$$

is solved for the two-port transfer function  $T(s)$  from  $u_{\sigma} y_f$  to  $u_f y_{\sigma}$ . Finally, the function  $\text{lttf}$  is used to compute  $G(s)$  as  $G=\text{ltff}(T,F)$ .  $u_{g_1} y_{f_1}$  to  $u_{f_1} y_{g_1}$ 

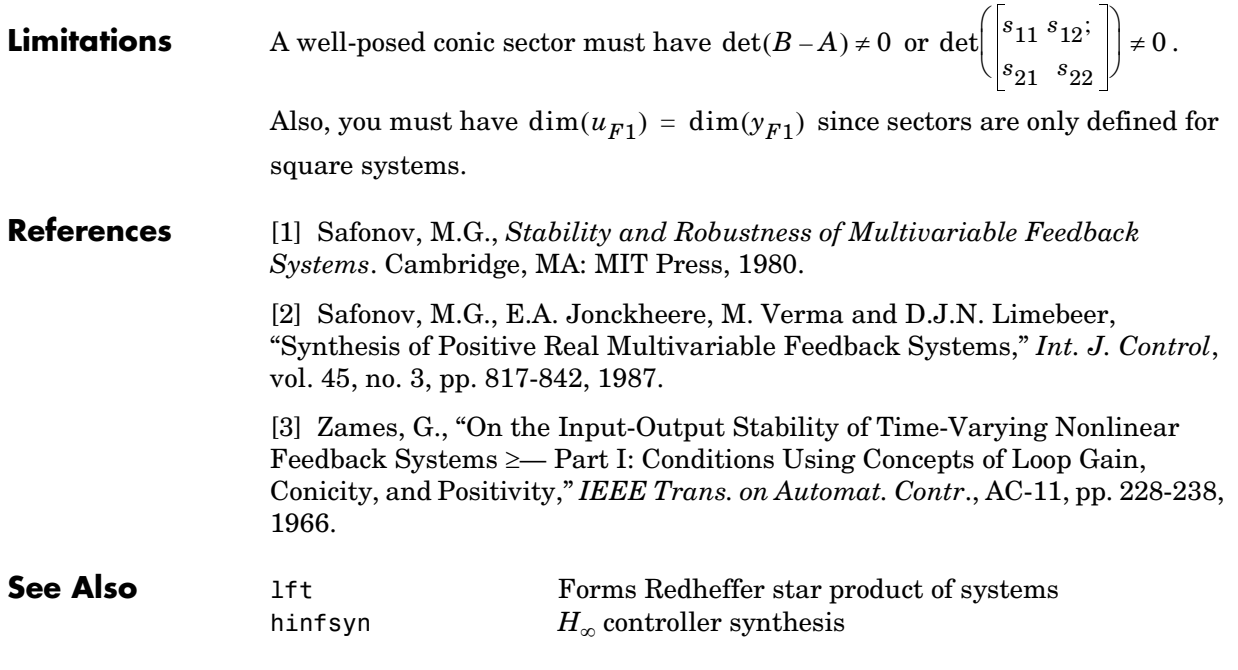

# **frd/semilogx**

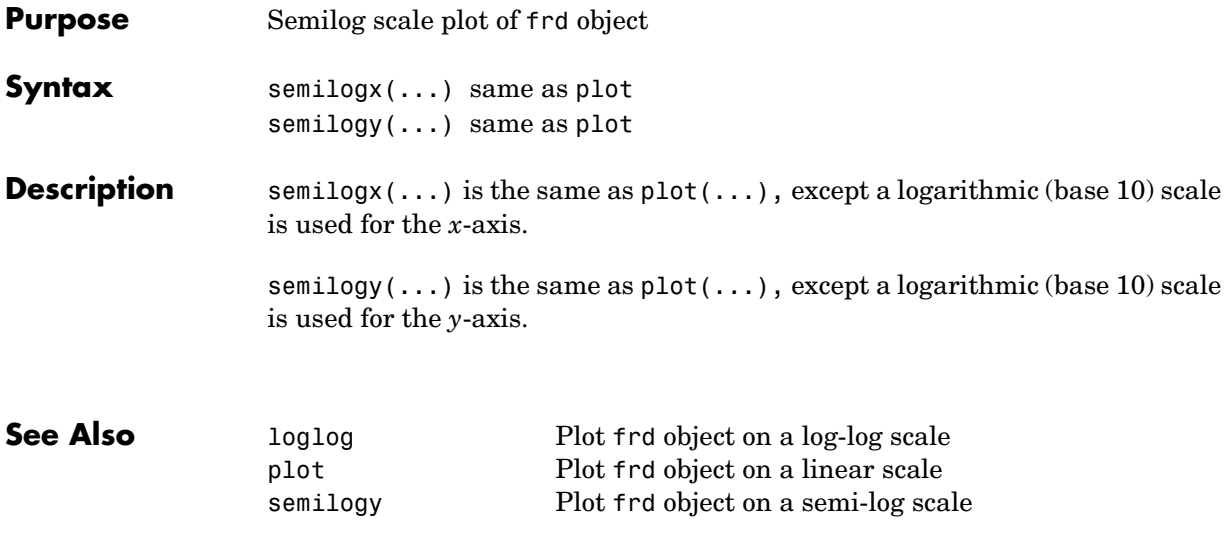

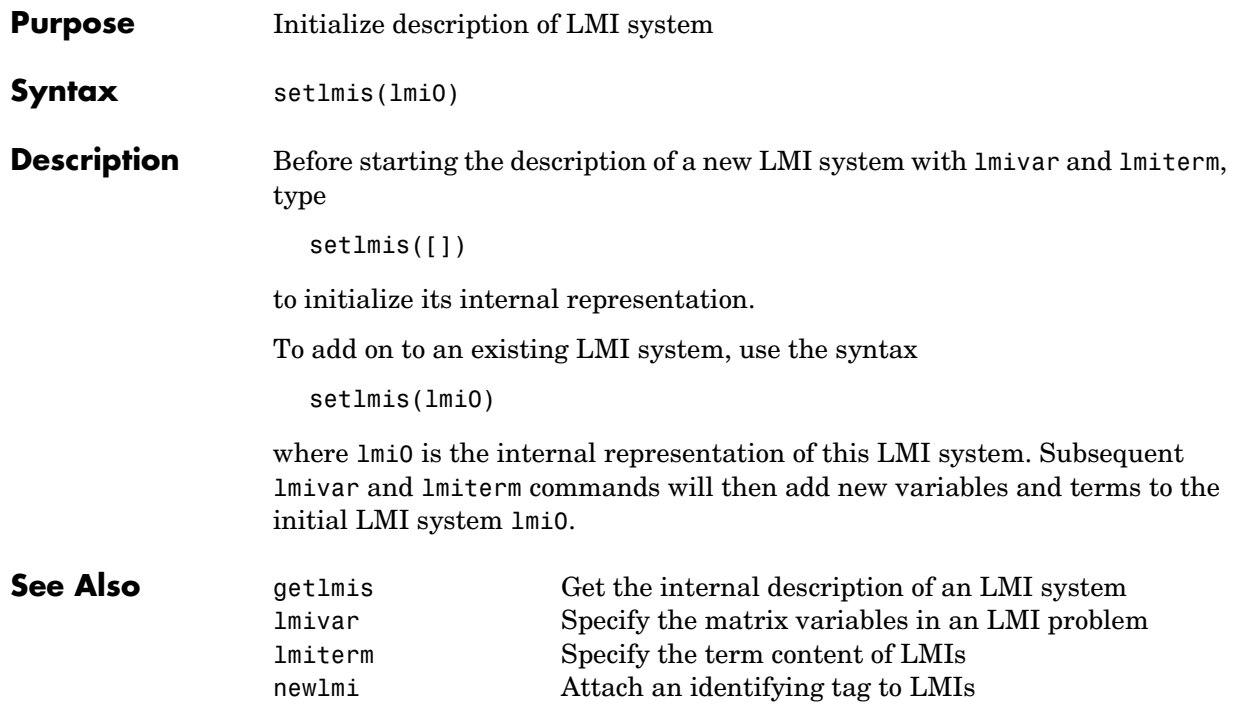

## **setmvar**

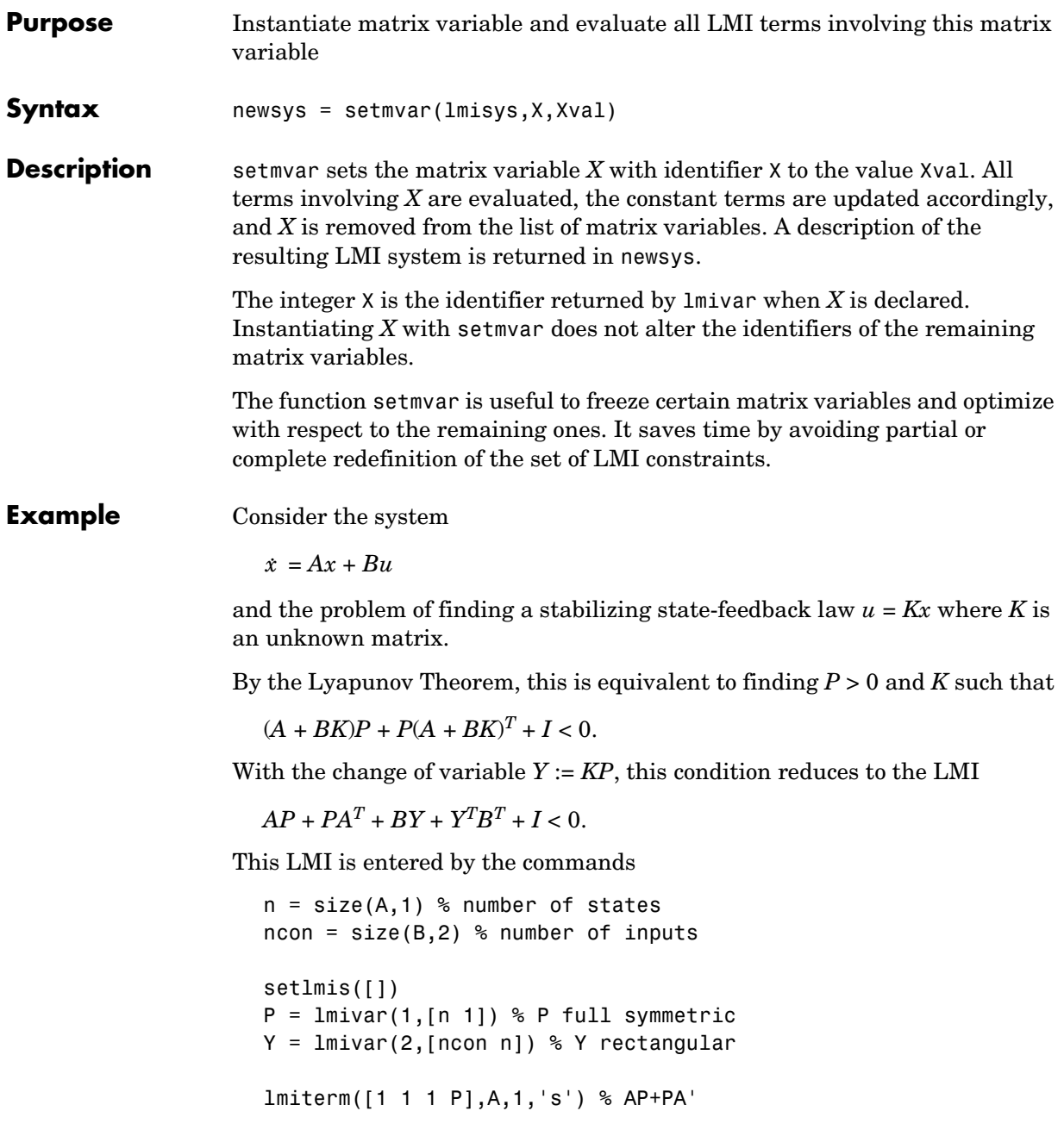

```
lmiterm([1 1 1 Y],B,1,'s') % BY+Y'B' 
lmiterm([1 1 1 0],1) % I 
lmis = getlmis
```
To find out whether this problem has a solution *K* for the particular Lyapunov matrix  $P = I$ , set *P* to *I* by typing

 $news = setmvar(1mis, P, 1)$ 

The resulting LMI system news has only one variable  $Y = K$ . Its feasibility is assessed by calling feasp:

```
[tmin,xfeas] = feasp(news) 
Y = dec2mat(news,xfeas,Y)
```
The computed  $Y$  is feasible whenever  $t$ min < 0.

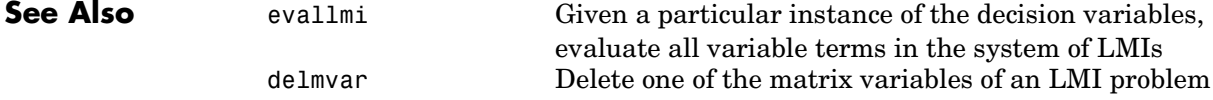

# **showlmi**

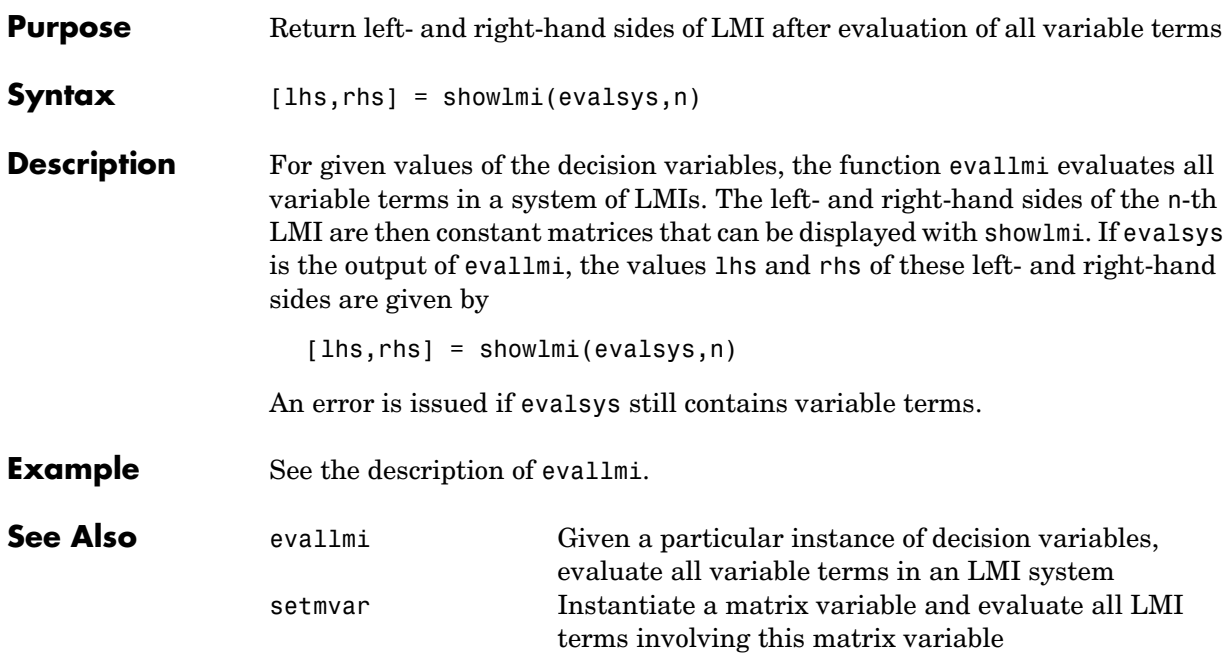

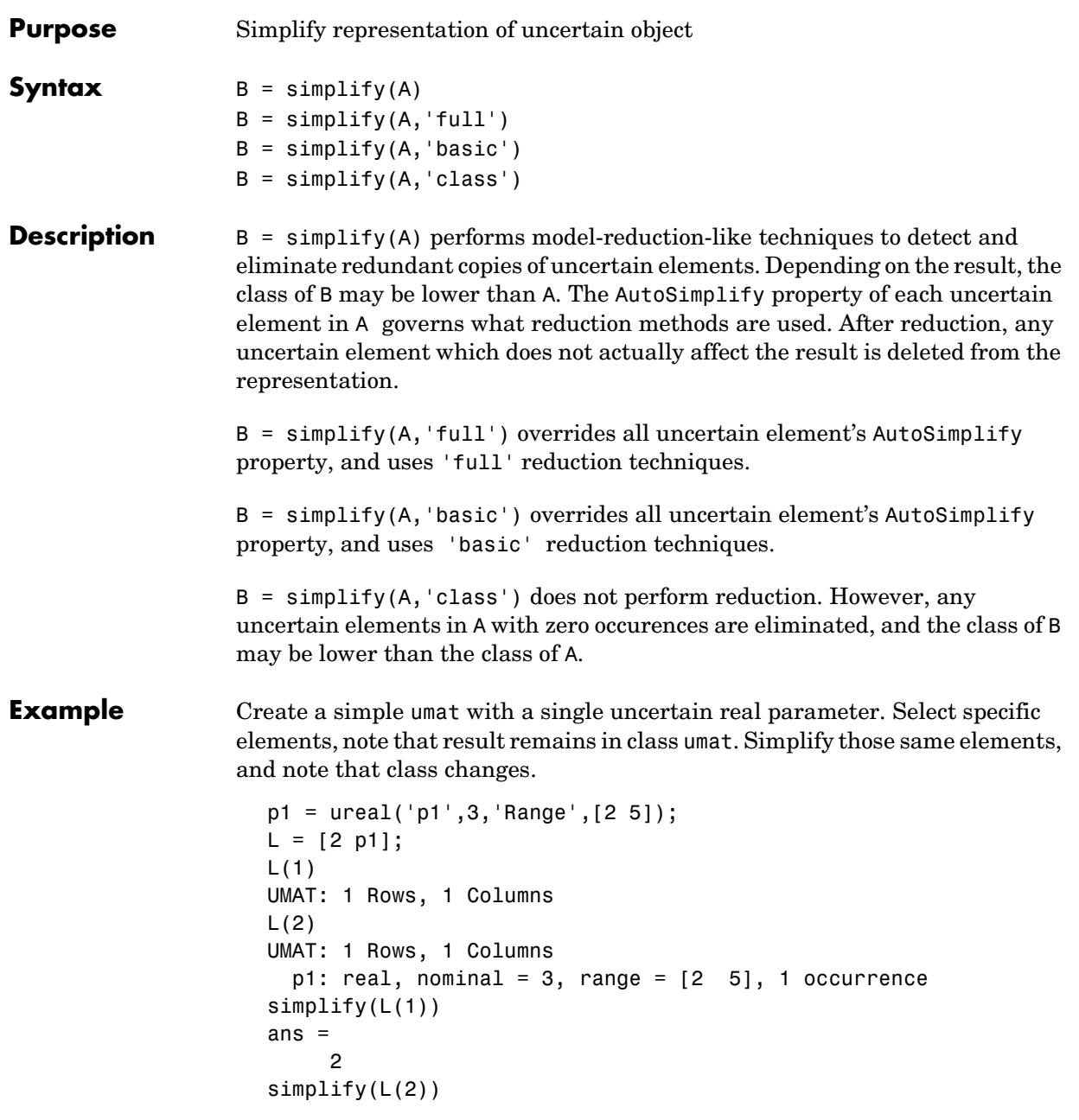

```
Uncertain Real Parameter: Name p1, NominalValue 3, Range [2 5]
```
Create four uncertain real parameters, with a default value of AutoSimplify ('basic'), and define a high order polynomial [1].

```
m =  ureal('m', 125000, 'Range', [100000 150000]);
xcg = ureal('xcg',.23,'Range',[.15 .31]); 
zcg = ureal('zcg',.105,'Range',[0 .21]); 
va = ureal('va',80,'Range',[70 90]); 
cw = simplify(m/(va*va)*va,'full') 
UMAT: 1 Rows, 1 Columns 
   m: real, nominal = 1.25e+005, range = [100000 150000], 1
occurrence 
 va: real, nominal = 80, range = [70, 90], 1 occurrence
cw = m/va;
fac2 = .16726*xcq*cw*zcq - .17230*xcq*xcq*cw... -3.9*xcg*cw*zcg - .28*xcg*xcg*cw*cw*zcg ... 
       -.07*xcg*xcg*zcg + .29*xcg*xcg*cw*zcg ... 
       + 4.9*xcg*cw - 2.7*xcg*cw*cw ... 
       +.58*cw*cw - 0.25*xcg*xcg - 1.34*cw ... 
       +100.1*xcg -14.1*zcg - 1.91*cw*cw*zcg ... 
       +1.12*xcg*zcg + 24.6*cw*zcg ... 
       +.45*xcg*xcg*cw*cw - 46.85 
UMAT: 1 Rows, 1 Columns 
     m: real, nominal = 1.25e+005, range = [100000 150000], 18 
occurrences 
  va: real, nominal = 80, range = [70, 90], 8 occurrences
 xcq: real, nominal = 0.23, range = <math>\lceil 0.15 \rceil 0.31 \rceil</math>, 18 occurrenceszcg: real, nominal = 0.105, range = [0 \ 0.21], 1 occurrence
```
The result of the high-order polynomial is an inefficient representation involving 18 copies of m, 8 copies of va, 18 copies of xcg and 1 copy of zcg. Simplify the expression, using the 'full' simplification algorithm

```
fac2s =simplify(fac2,'full')
UMAT: 1 Rows, 1 Columns 
     m: real, nominal = 1.25e+005, range = [100000 150000], 4 
occurrences 
  va: real, nominal = 80, range = [70, 90], 4 occurrences
 xcg: real, nominal = 0.23, range = <math>\lceil 0.15 \rceil 0.31 \rceil</math>, 2 occurrenceszcg: real, nominal = 0.105, range = [0 \ 0.21], 1 occurrence
```
which results in a much more economical representation.

Alternatively, change the AutoSimplify property of each parameter to 'full' before forming the polynomial.

```
m.AutoSimplify = 'full'; 
xcg.AutoSimplify = 'full'; 
zcg.AutoSimplify = 'full'; 
va.AutoSimplify = 'full';
```
You can form the polynomial, which immediately gives a low order representation.

```
cw = m/va;
fac2f = .16726*xcg*cw*cw*zcg - .17230*xcg*xcg*cw ... -3.9*xcg*cw*zcg - .28*xcg*xcg*cw*cw*zcg ... 
       -.07*xcg*xcg*zcg + .29*xcg*xcg*cw*zcg ... 
       + 4.9*xcg*cw - 2.7*xcg*cw*cw ... 
       +.58*cw*cw - 0.25*xcg*xcg - 1.34*cw ... 
       +100.1*xcg -14.1*zcg - 1.91*cw*cw*zcg ... 
       +1.12*xcg*zcg + 24.6*cw*zcg ... 
       +.45*xcg*xcg*cw*cw - 46.85 
UMAT: 1 Rows, 1 Columns 
     m: real, nominal = 1.25e+005, range = [100000 150000], 4 
occurrences 
  va: real, nominal = 80, range = [70 90], 4 occurrences
 xcg: real, nominal = 0.23, range = <math>[0.15 \ 0.31]</math>, 2 occurrenceszcg: real, nominal = 0.105, range = [0 \ 0.21], 1 occurrence
```
Create two real parameters, da and dx, and a 2-by-3 matrix, ABmat, involving polynomial expressions in the two real parameters [2].

```
da = ureal('da',0,'Range',[-1 1]); 
dx = ureal('dx',0,'Range',[-1 1]);
a11 = -0.32 + da*(0.8089 + da*(-0.987 + 3.39*da)) + 0.15*dx;
a12 = .934 + da*(.0474 - .302*da);
a21 = -1.15 + da*(4.39 + da*(21.97 - 561*da*da)) ...
     + dx*(9.65 - da*(55.7 + da*177));a22 = -.66 + da*(1.2 - da*2.27) + dx*(2.66 - 5.1*da);b1 = -0.00071 + da*(0.00175 - da*.00308) + .0011*dx;
b2 = -0.031 + da*(.078 + da*(-.464 + 1.37*da)) + .0072*dx;ABmat = [a11 a12 b1;a21 a22 b2]
```

```
UMAT: 2 Rows, 3 Columns 
  da: real, nominal = 0, range = [-1 \t1], 19 occurrences
  dx: real, nominal = 0, range = [-1 1], 2 occurrences
```
Use 'full' simplification to reduce the complexity of the description.

```
ABmatsimp = simplify(ABmat,'full') 
UMAT: 2 Rows, 3 Columns 
  da: real, nominal = 0, range = [-1 \ 1], 7 occurrences
  dx: real, nominal = 0, range = [-1 1], 2 occurrences
```
Alternatively, you can set the parameter's AutoSimplify property to 'full'.

da.AutoSimplify = 'full'; dx.AutoSimplify = 'full';

Now you can rebuild the matrix

a11 =  $-.32 + da*(.8089 + da*(-.987 + 3.39*da)) + .15*dx;$  $a12 = .934 + da*(.0474 - .302*da);$  $a21 = -1.15 + da*(4.39 + da*(21.97 - 561*da*da))$  ... + dx\*(9.65 - da\*(55.7 + da\*177));  $a22 = -.66 + da*(1.2 - da*2.27) + dx*(2.66 - 5.1*da);$ b1 =  $-0.00071 + da*(0.00175 - da*.00308) + .0011*dx$ ; b2 =  $-0.031 + da*(.078 + da*((-.464 + 1.37*da)) + .0072*dx;$ ABmatFull = [a11 a12 b1;a21 a22 b2] UMAT: 2 Rows, 3 Columns da: real, nominal = 0, range =  $[-1 \t1]$ , 7 occurrences dx: real, nominal =  $0$ , range =  $[-1 \ 1]$ , 2 occurrences

**Algorithm** simplify uses heuristics along with one-dimensional model reduction algorithms to partially reduce the dimensionality of the representation of an uncertain matrix or system.

**Limitations** Multidimensional model reduction and realization theory are only partially complete theories. The heuristics used by simplify are that - heuristics. The order in which expressions involving uncertain elements are built up, eg., distributing across addition and multiplication, can affect the details of the representation (i.e., the number of occurences of a ureal in an uncertain matrix). It is possible that simplify's naive methods cannot completely resolve

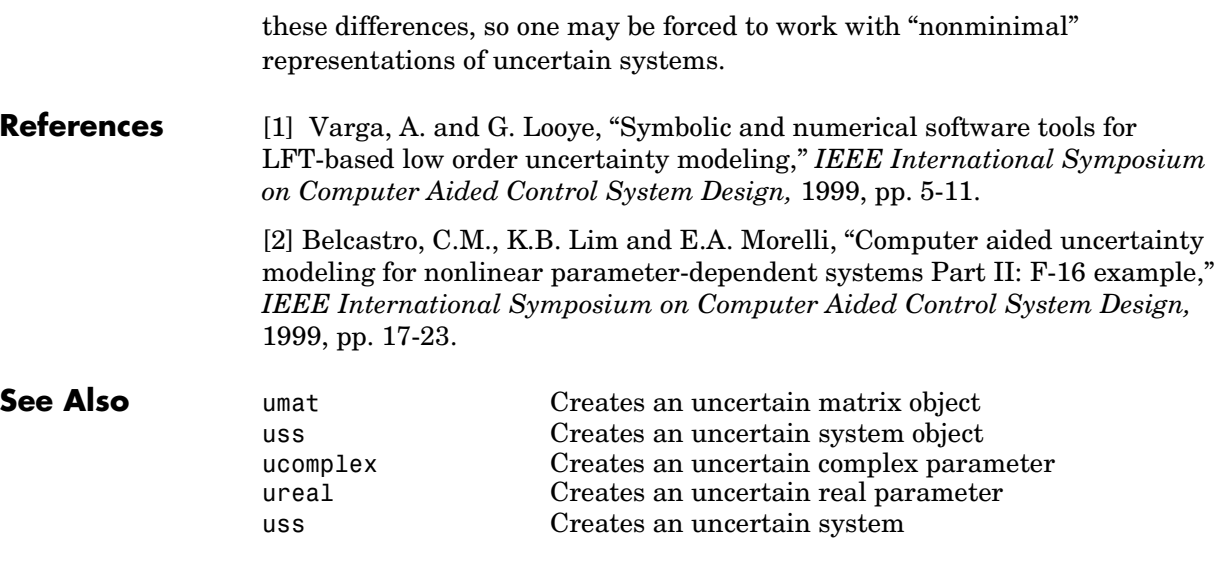

# **skewdec**

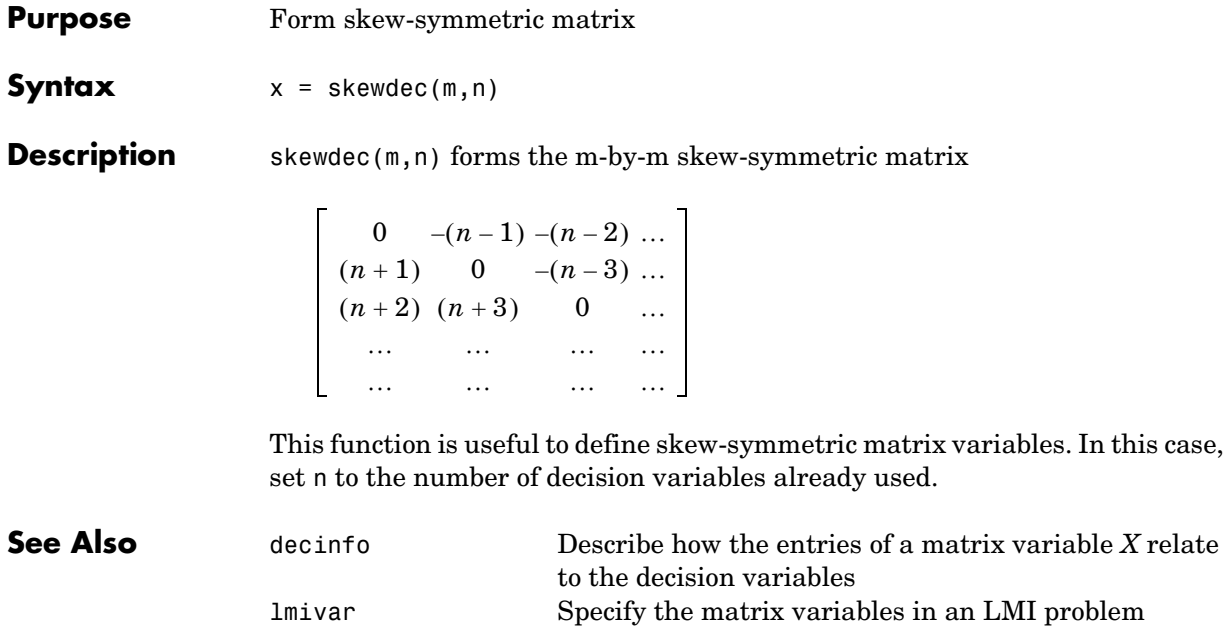

**Purpose** Slow and fast modes decomposition

**Syntax**  $[G1, G2] = \text{slowfast}(G,\text{cut})$ 

**Description** slowfast computes the slow and fast modes decompositions of a system  $G(s)$ such that

 $G(s) = [G(s)]_s + [G(s)]_f$ 

where  $\left[G(s)\right]_s := (\hat{A}_{11}, \hat{B}_1, \hat{C}_1, \hat{D}_1)$  denotes the slow part of  $G(s)$ , and

 $\left[G(s)\right]_f \coloneqq (\hat{A}_{22}, \hat{B}_2, \hat{C}_2, \hat{D}_2)$  denotes the fast part. The variable cut denotes the index where the modes will be split.

stabproj employs the algorithm in [1] as follows:

Find a unitary matrix *V* via the ordered Schur decomposition routines blksch or rschur such that

$$
A = V^T A V = \begin{bmatrix} \hat{A}_{11} \hat{A}_{12} \\ 0 \hat{A}_{22} \end{bmatrix}
$$

 $\text{Based on the style of ordered Schur form, you get } \big|\lambda_i(\hat{A}_{11})\big| < \big|\lambda_i(\hat{A}_{22})\big|.$ 

Finally solving the matrix equation for *X*

 $\hat{A}_{11}X - X\hat{A}_{22} + \hat{A}_{12} = 0$ 

you get the state-space projections

 $\left[ G (s) \right]_s := (\hat{A}_{11}, \hat{B}_1, \hat{C}_1, \hat{D}_1)$ 

and

$$
[G(s)]_f \coloneqq (\hat{A}_{22}, \hat{B}_2, \hat{C}_2, \hat{D}_2)
$$

where

$$
\begin{bmatrix} \hat{B}_1 \\ \hat{B}_2 \end{bmatrix} := \begin{bmatrix} I & -X \\ 0 & I \end{bmatrix} V B
$$

and

$$
\left[\hat{C}_1 \middle| \hat{C}_2\right] := CV^T \left[\begin{matrix} I & X \\ 0 & I \end{matrix}\right]
$$

**References** [1] M.G. Safonov, E.A. Jonckheere, M. Verma and D.J.N. Limebeer, "Synthesis of Positive Real Multivariable Feedback Systems", *Int. J. Control*, vol. 45, no. 3, pp. 817-842, 1987.

See Also schur Schur decomposition modreal Modal form realization

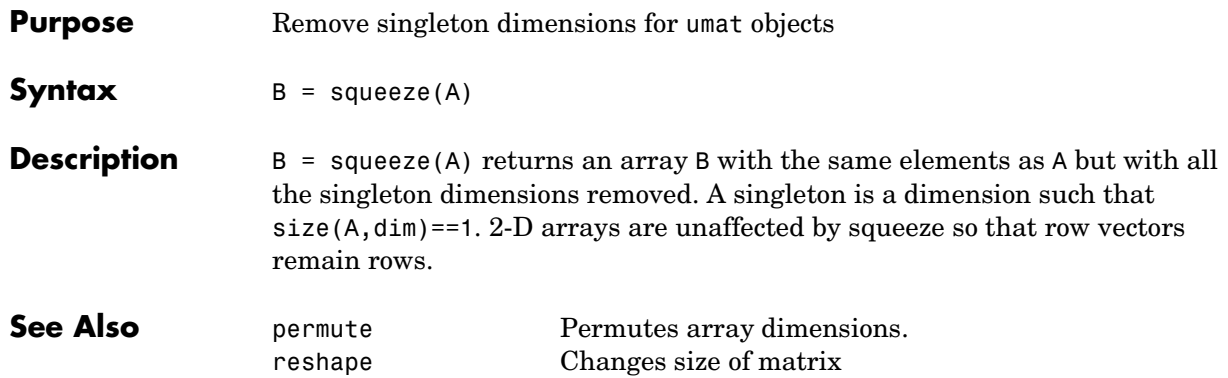

# **uss/ssbal**

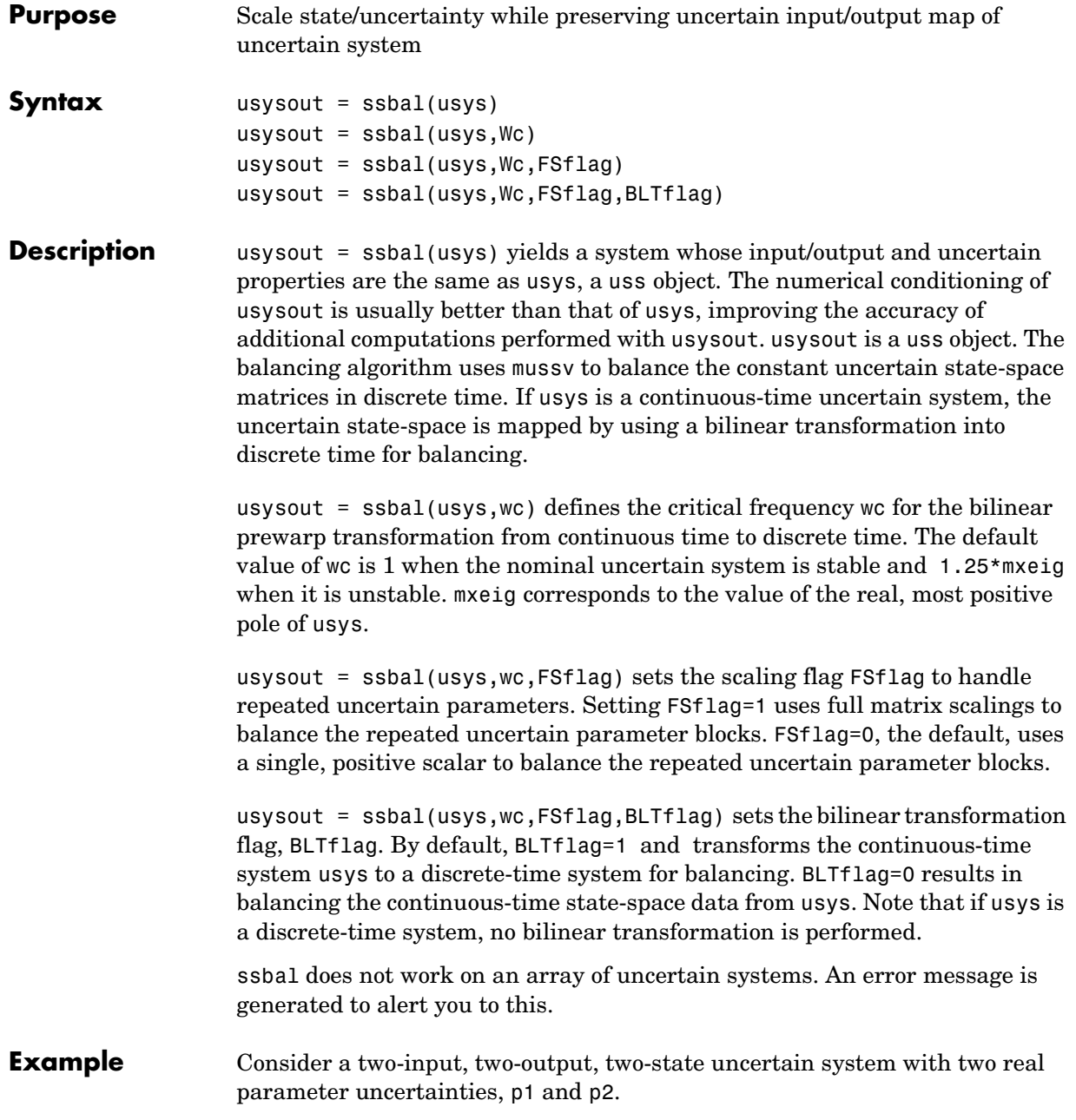

```
p2=ureal('p2',-17,'Range',[-19 -11]); 
p1=ureal('p1',3.2,'Percentage',0.43); 
A = [-12 p1;.001 p2]; 
B = [120 -809;503 24]; 
C = [.034 \ .0076; .00019 2];usys = ss(A,B,C,zeros(2,2))USS: 2 States, 2 Outputs, 2 Inputs, Continuous System 
   p1: real, nominal = 3.2, variability = [-0.43 0.43]%, 1 
occurrence 
 p2: real, nominal = -17, range = [-19 -11], 1 occurrenceusys.NominalValue 
a = x1 x2 
    x1 -12 3.2 
    x2 0.001 -17 
b = u1 u2 
    x1 120 -809 
    x2 503 24 
c = x1 x2 
    y1 0.034 0.0076 
    y2 0.00019 2 
d = u1 u2 
    y1 0 0 
    y2 0 0 
Continuous-time model. 
ssbal is used to balance the uncertain system usys.
usysout = ssbal(usys)USS: 2 States, 2 Outputs, 2 Inputs, Continuous System 
   p1: real, nominal = 3.2, variability = [-0.43 0.43]%, 1 
occurrence 
  p2: real, nominal = -17, range = [-19 \quad -11], 1 occurrence
```
usysout.NominalValue  $a =$  x1 x2 x1 -12 0.3302 x2 0.009692 -17  $b =$  u1 u2 x1 0.7802 -5.26 x2 31.7 1.512  $c =$  x1 x2 y1 5.229 0.1206 y2 0.02922 31.74  $d =$  u1 u2 y1 0 0 y2 0 0

Continuous-time model.

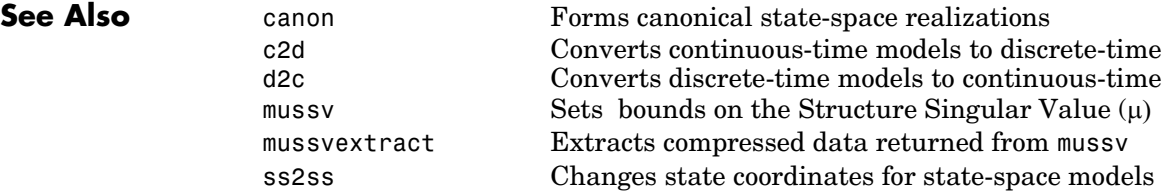

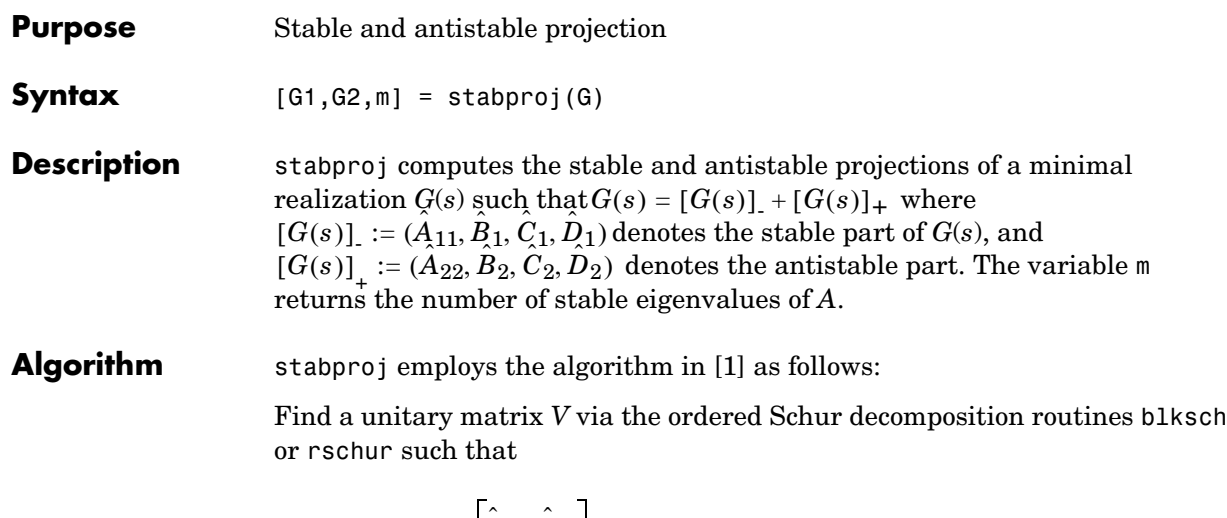

$$
A = V^T A V = \begin{bmatrix} \hat{A}_{11} \ \hat{A}_{12} \\ 0 \ \hat{A}_{22} \end{bmatrix}
$$

Based on the style of ordered Schur form, you can get a stable  $\hat{A}_{11}$  and an  $\text{antistable } \hat{A}_{22}\:.; \left|\lambda_{i}(\hat{A}_{11})\right|<\left|\lambda_{i}(\hat{A}_{22})\right| \text{for the case of slowfast.}$ 

Finally solving the matrix equation for *X*

 $\hat{A}_{11}X - X\hat{A}_{22} + \hat{A}_{12} = 0$ 

you get the state-space projections  $\left[G(s)\right]_{{\rm c}}$  or  $\left[G(s)\right]_s \coloneqq (\hat{A}_{11},\hat{B}_1,\hat{C}_1,\hat{D}_1)$ 

 ${\rm and} \,\, {[G(s)]}_+ \, \, {\rm or} \, \, {G(s)]}_{us} \coloneqq (\hat{A}_{22}, \hat{B}_2, \hat{C}_2, \hat{D}_2)$ where

$$
\begin{bmatrix} \hat{B}_1 \\ \hat{B}_2 \end{bmatrix} := \begin{bmatrix} I & -X \\ 0 & I \end{bmatrix} V B
$$

and

$$
\left[\hat{C}_1 \middle| \hat{C}_2\right] := CV^T \begin{bmatrix} I & X \\ 0 & I \end{bmatrix}
$$

## **References** [1] M.G. Safonov, E.A. Jonckheere, M. Verma and D.J.N. Limebeer, "Synthesis of Positive Real Multivariable Feedback Systems", *Int. J. Control*, vol. 45, no. 3, pp. 817-842, 1987.

**See Also** schur Schur decomposition modreal Modal form realization
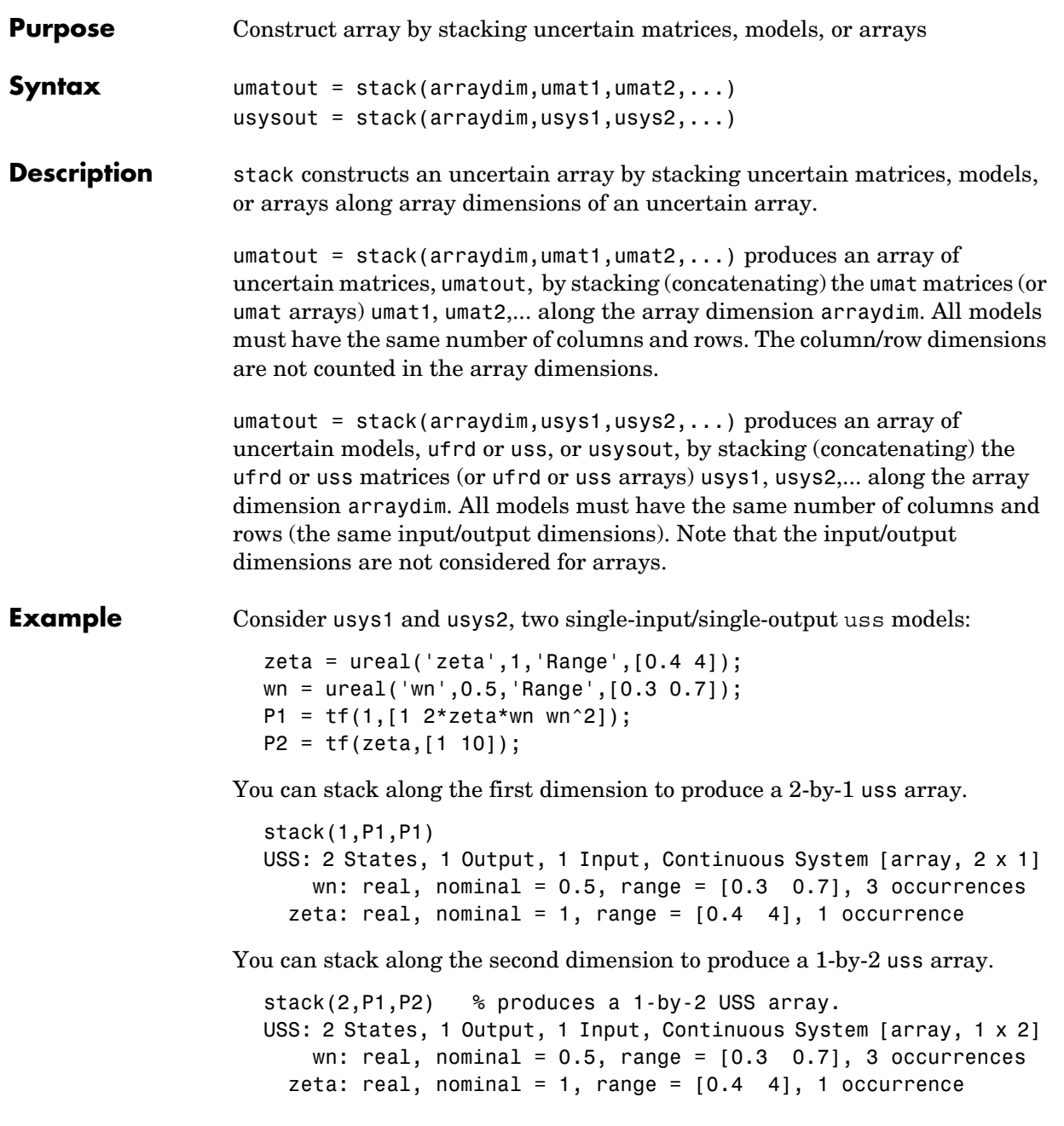

You can stack along the third dimension to produce a 1-by-1-by-2 uss array.

```
stack(3,P1,P2) % produces a 1-by-1-by-2 USS array. 
USS: 2 States, 1 Output, 1 Input, Continuous System [array, 1 x 1 
x 2] 
    wn: real, nominal = 0.5, range = [0.3 \ 0.7], 3 occurrences
  zeta: real, nominal = 1, range = [0.4 4], 1 occurrence
```
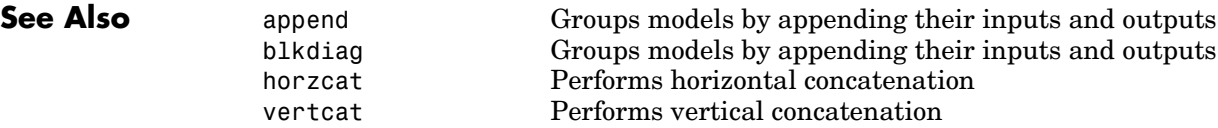

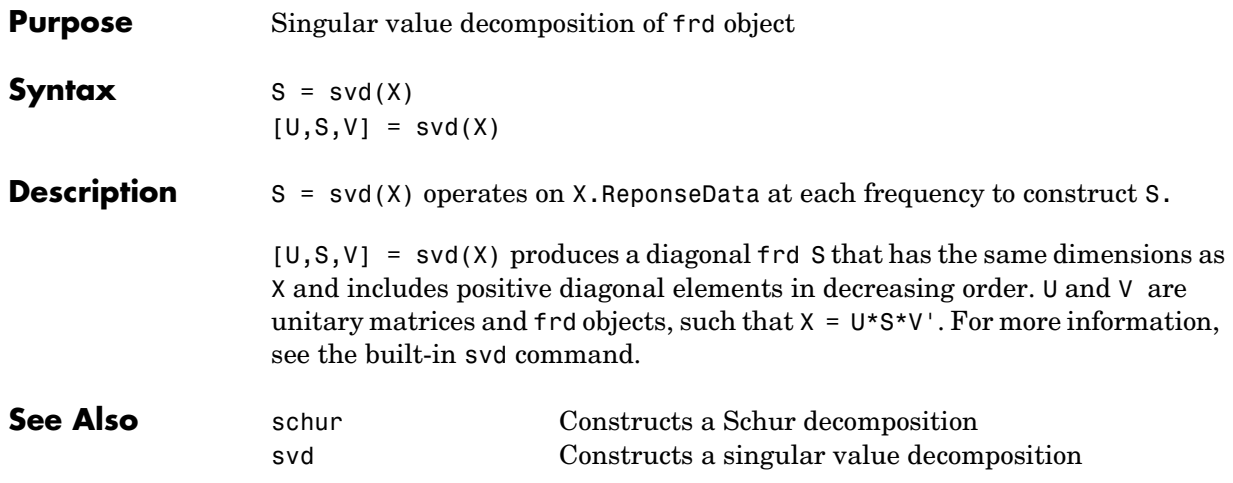

# **symdec**

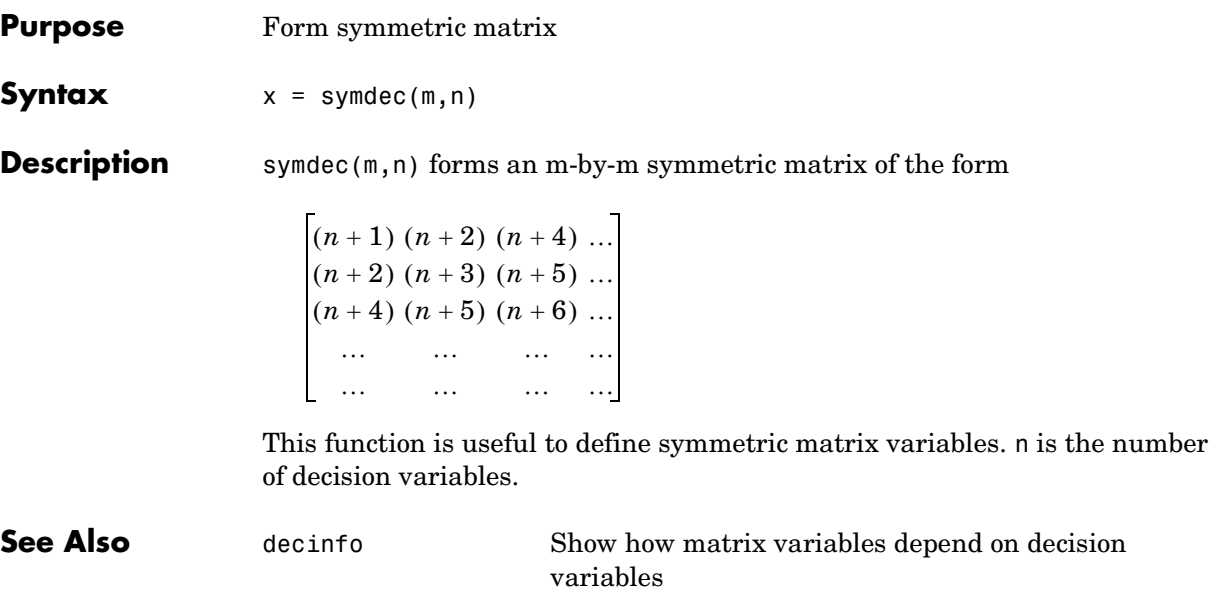

#### **Purpose** Build interconnections of certain and uncertain matrices and systems

**Syntax** sysout = sysic

#### **Description** sysic requires that 3 variables with fixed names be present in the calling workspace: systemnames, inputvar and outputvar.

systemnames is a char containing the names of the subsystems (double, tf, zpk, ss, uss, frd, ufrd, etc) that make up the interconnection. The names must be separated by spaces with no additional punctuation. Each named variable must exist in the calling workspace.

inputvar is a char, defining the names of the external inputs to the interconnection. The names are separated by semicolons, and the entire list is enclosed in square brackets [ ]. Inputs can be scalar or multivariate. For instance, a 3-component  $(x, y, z)$  force input can be specified with 3 separate names, Fx, Fy, Fz. Alternatively, a single name with a defined integer dimension can be specified, as in F{3}. The order of names in inputvar determines the order of inputs in the interconnection.

outputvar is a char, describing the outputs of the interconnection. Outputs do not have names-they are simply linear combinations of individual subsystem's outputs and external inputs. Semicolons delineate separate components of the interconnections outputs. Between semicolons, signals can be added and subtracted, and multiplied by scalars. For multivariable subsystems, arguments within parentheses specify which subsystem outputs are to be used and in what order. For instance, plant(2:4,1,9:11) specifies outputs 2,3,4,1,9,10,11 from the subsystem plant. If a subsystem is listed in outputvar without arguments, then all outputs from that subsystem are used.

sysic also requires that for every subsystem name listed in systemnames, a corresponding variable, input\_to\_ListedSubSystemName must exist in the calling workspace. This variable is similar to outputvar – it defines the input signals to this particular subsystem as linear combinations of individual subsystem's outputs and external inputs.

sysout = sysic will perform the interconnection described by the variables above, using the subsystem data in the names found in systemnames. The resulting interconnection is returned in the output argument, listed above as sysout.

After running sysic the variables systemnames, inputvar, outputvar and all of the input to ListedSubSystemName will exist in the workspace. Setting the optional variable cleanupsysic to `yes' will cause these variable to be removed from the workspace after sysic has formed the interconnection.

**Example** A simple system interconnection, identical to the system illustrated in the iconnect description. Consider a three-input, two-output LTI matrix *T*,

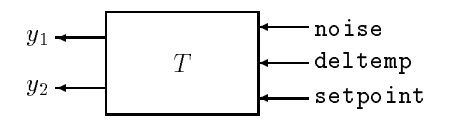

which has internal structure

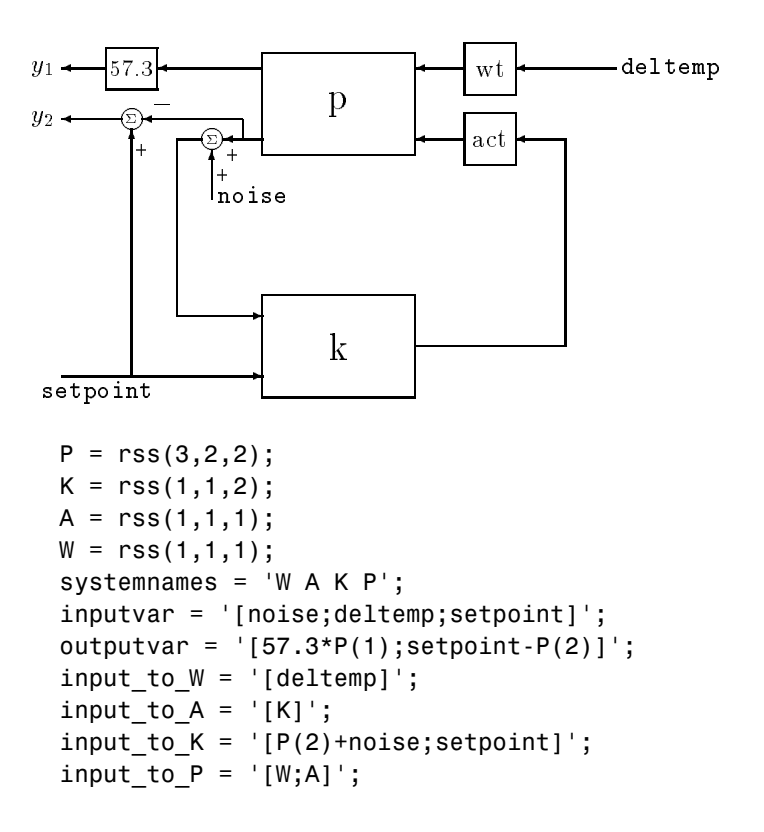

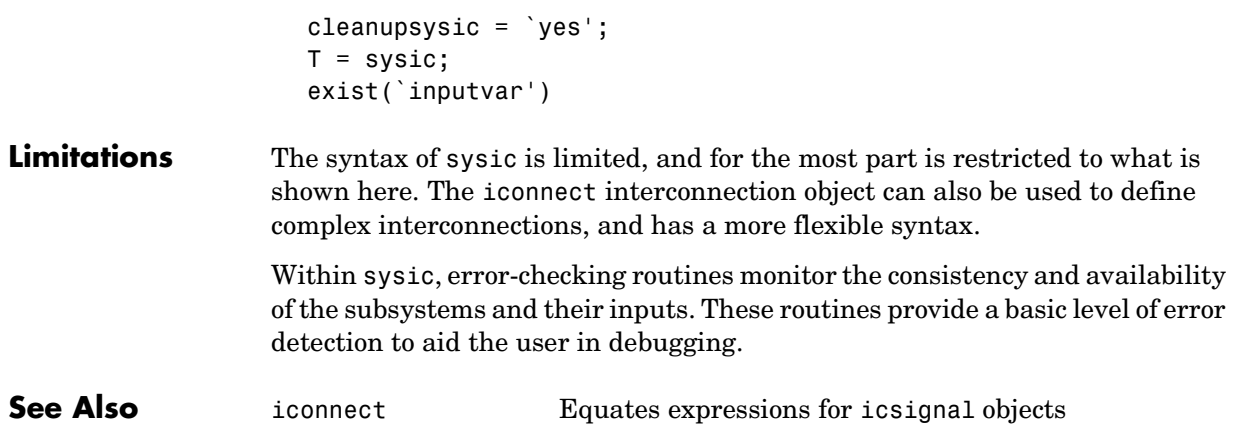

## **ucomplex**

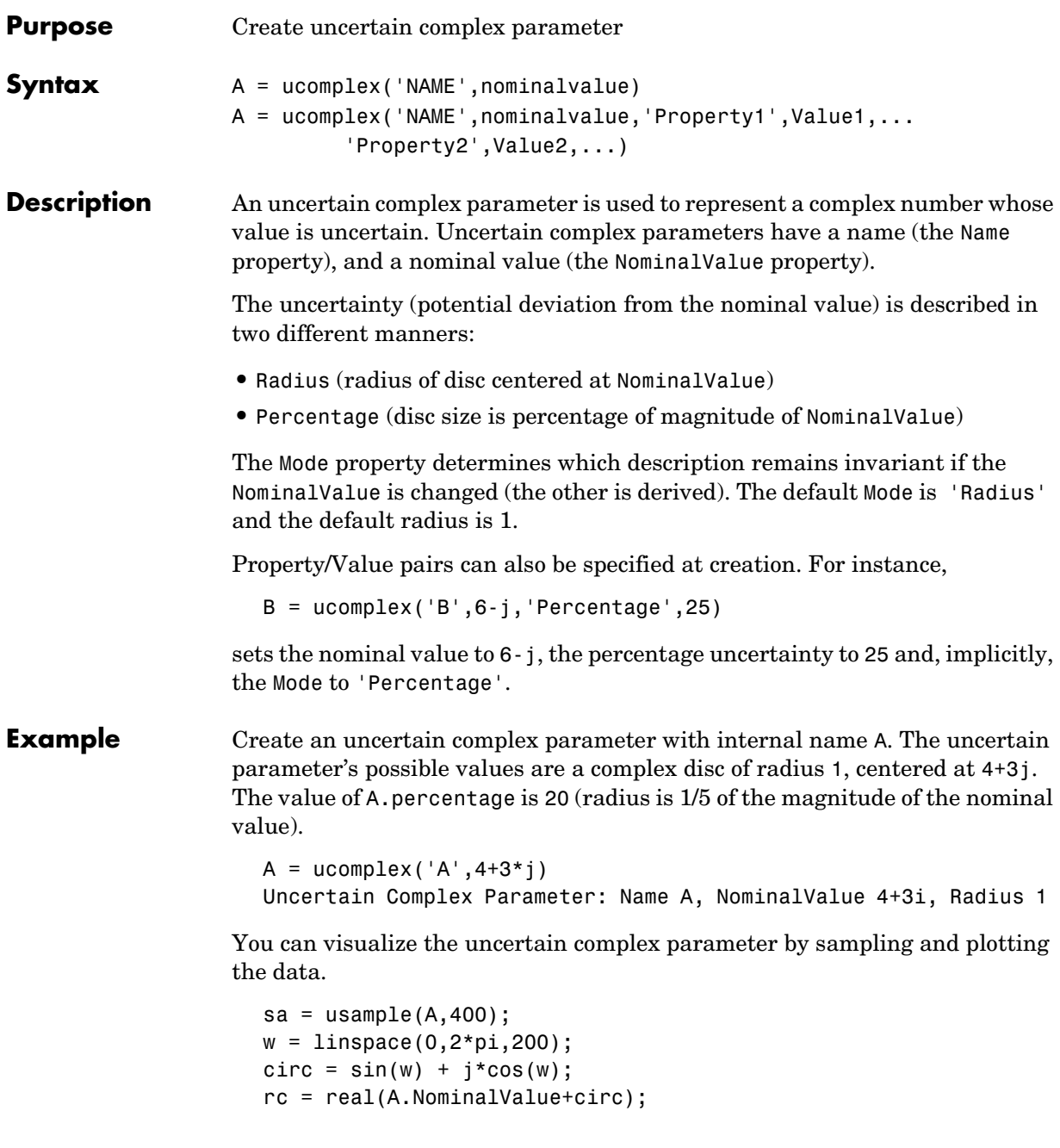

## **ucomplex**

```
ic = imag(A.NominalValue+circ); 
plot(real(sa(:)),imag(sa(:)),'o',rc,ic,'k-')
xlim([2.5 5.5]) 
ylim([1.5 4.5]) 
axis equal
```
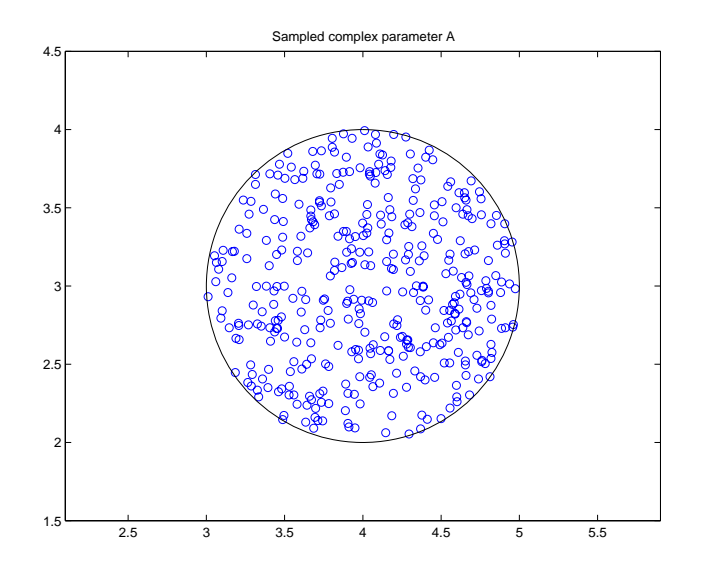

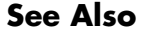

**See Also get** Gets object properties umat Creates an uncertain matrix object ucomplexm Creates an uncertain complex matrix ultidyn Creates an uncertain LTI dynamic object ureal Creates an uncertain real parameter

# **ucomplexm**

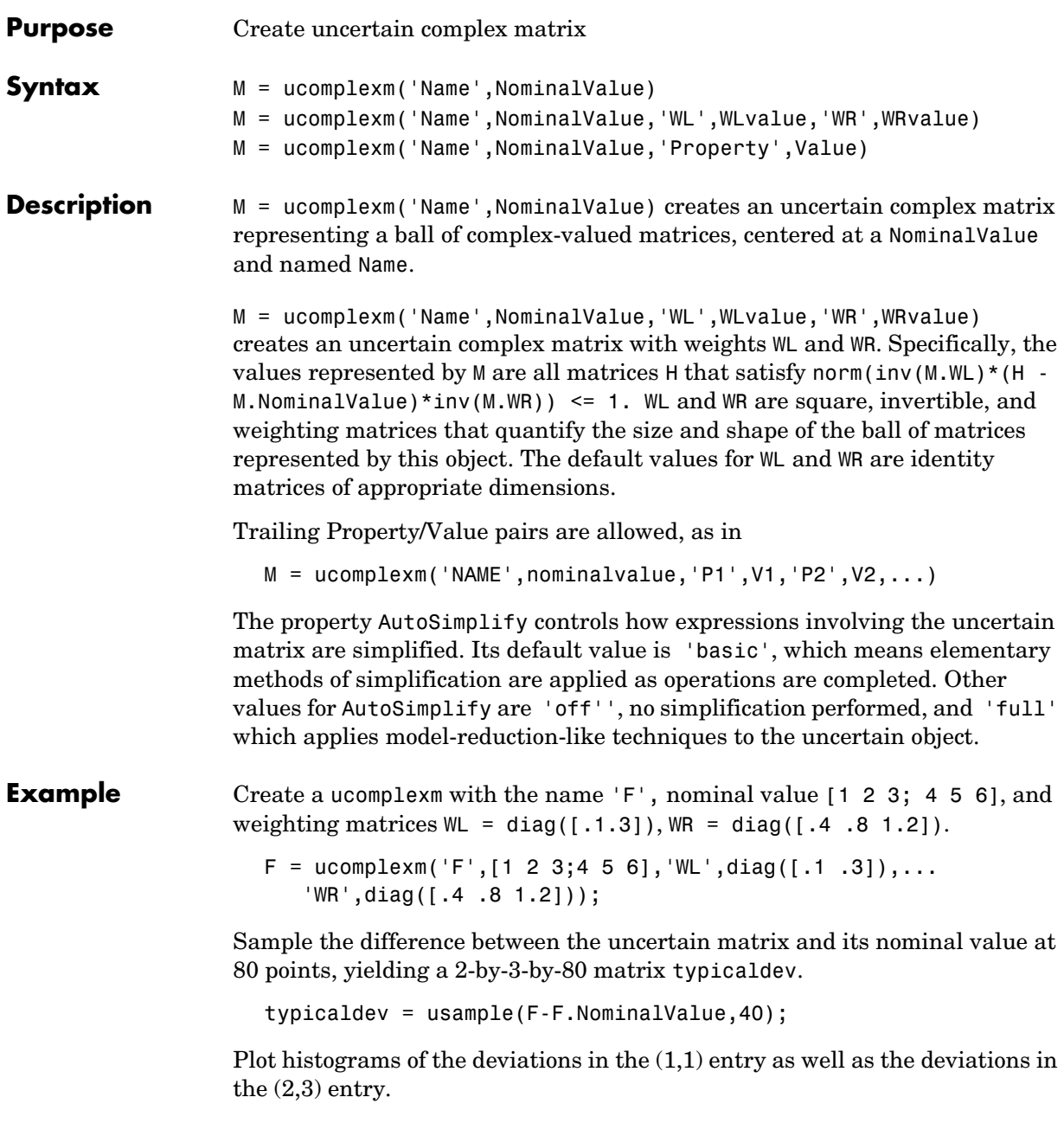

The absolute values of the  $(1,1)$  entry and the  $(2,3)$  entry are shown by histogram plots. Typical deviations in the  $(1,1)$  entry should be about 10 times smaller than the typical deviations in the (2,3) entry.

```
subplot(2,1,1); 
hist(abs(typicaldev(1,1,:)));xlim([0.25])
title('Sampled F(1,1) - F(1,1).NominalValue') 
subplot(2,1,2); 
hist(abs(typicaldev(2,3,:)));xlim([0 .25]) 
title('Sampled F(2,3) - F(2,3).NominalValue')
```
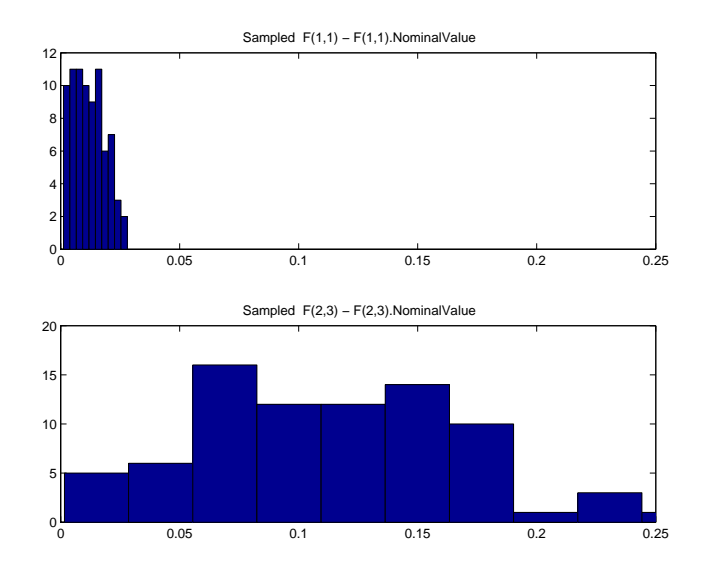

**See Also** get Gets object properties umat Creates an uncertain matrix object ucomplex Creates an uncertain complex parameter ultidyn Creates an uncertain LTI dynamic object ureal Creates an uncertain real parameter

# **udyn**

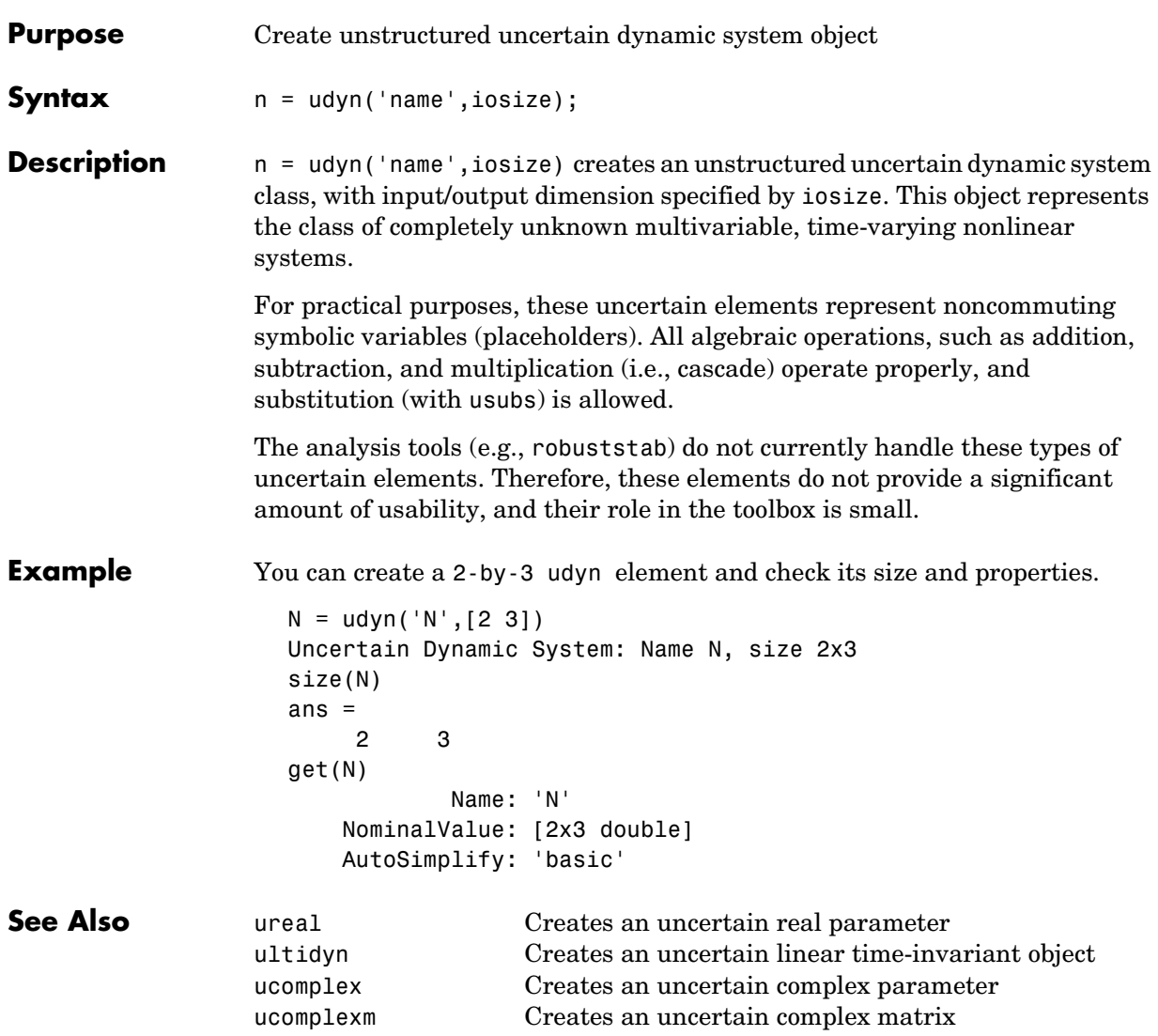

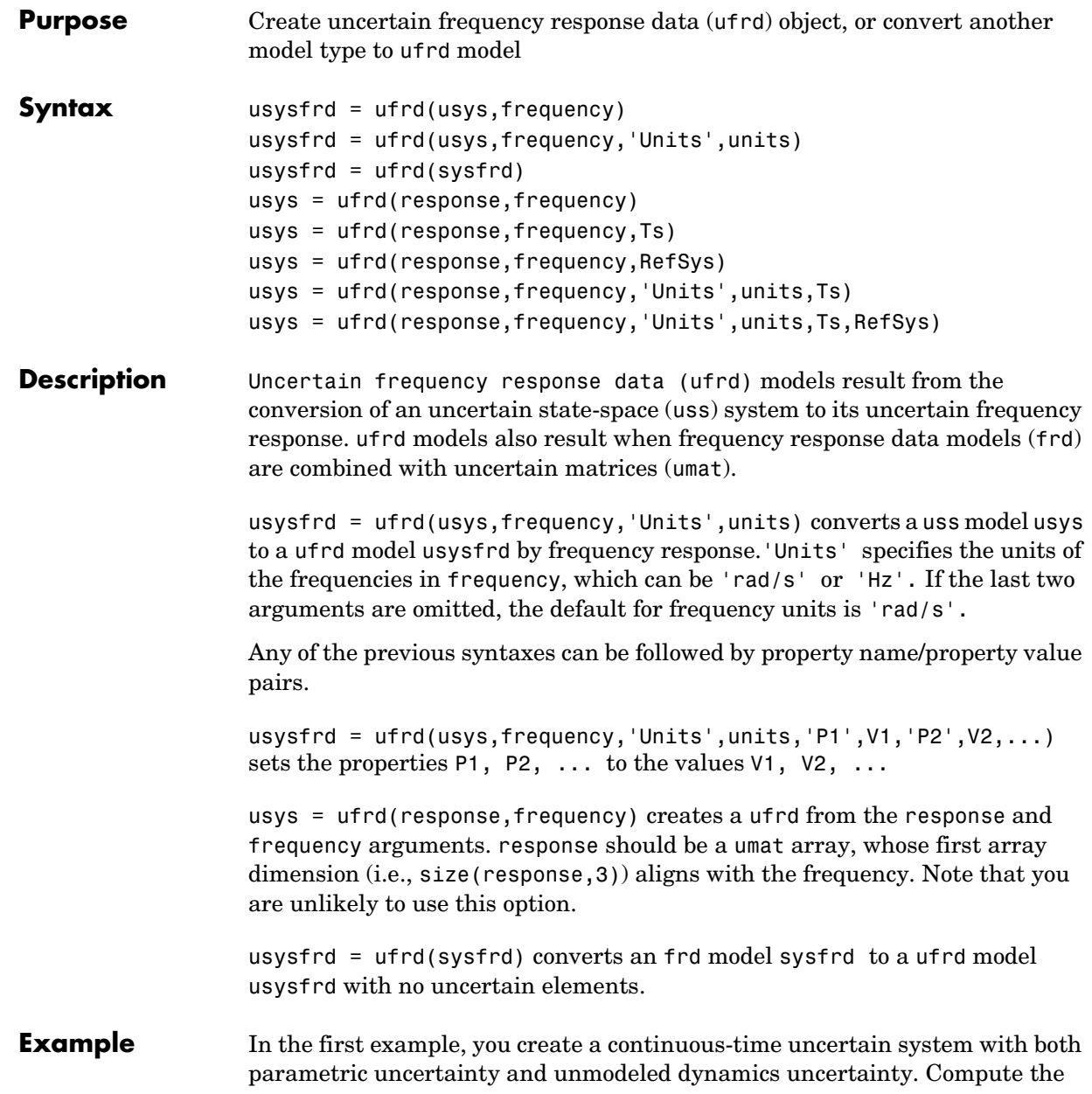

uncertain frequency response and plot the Bode plot, using 20 random samples, with a color choice of red for random samples, and blue for nominal.

```
p1 = ureal('p1',5,'Range',[2 6]); 
p2 = ureal('p2',3,'Plusminus',0.4); 
p3 = ultidyn('p3',[1 1]); 
Wt = makeweight(.15,30,10); 
A = [-p1 \ 0; p2 \ -p1];B = [0; p2];C = [1 1];usys = uss(A, B, C, 0) * (1 + Wt * p3);
usysfrd = uffrd(usys, logspace(-2, 2, 60));bode(usysfrd,'r',usysfrd.NominalValue,'b+')
```
#### **Example 2**

In this example, you convert a not-uncertain frd model to ufrd without uncertainties. You can verify the equality of the nominal value of the ufrd and simplified representation to the original system.

```
G = frd(tf([1 2 3], [1 2 3 4]), \text{logspace}(-2, 2, 40));usys = ufrd(G)UFRD: 1 Output, 1 Input, Continuous System, 40 Frequency points 
                   isequal(usys.NominalValue,G) 
                   ans = 1 
                   isequal(simplify(usys,'class'),G) 
                   ans = 1 
See Also frd Creates or converts to frequency response data model
                 ss Creates or converts to state-space model
```
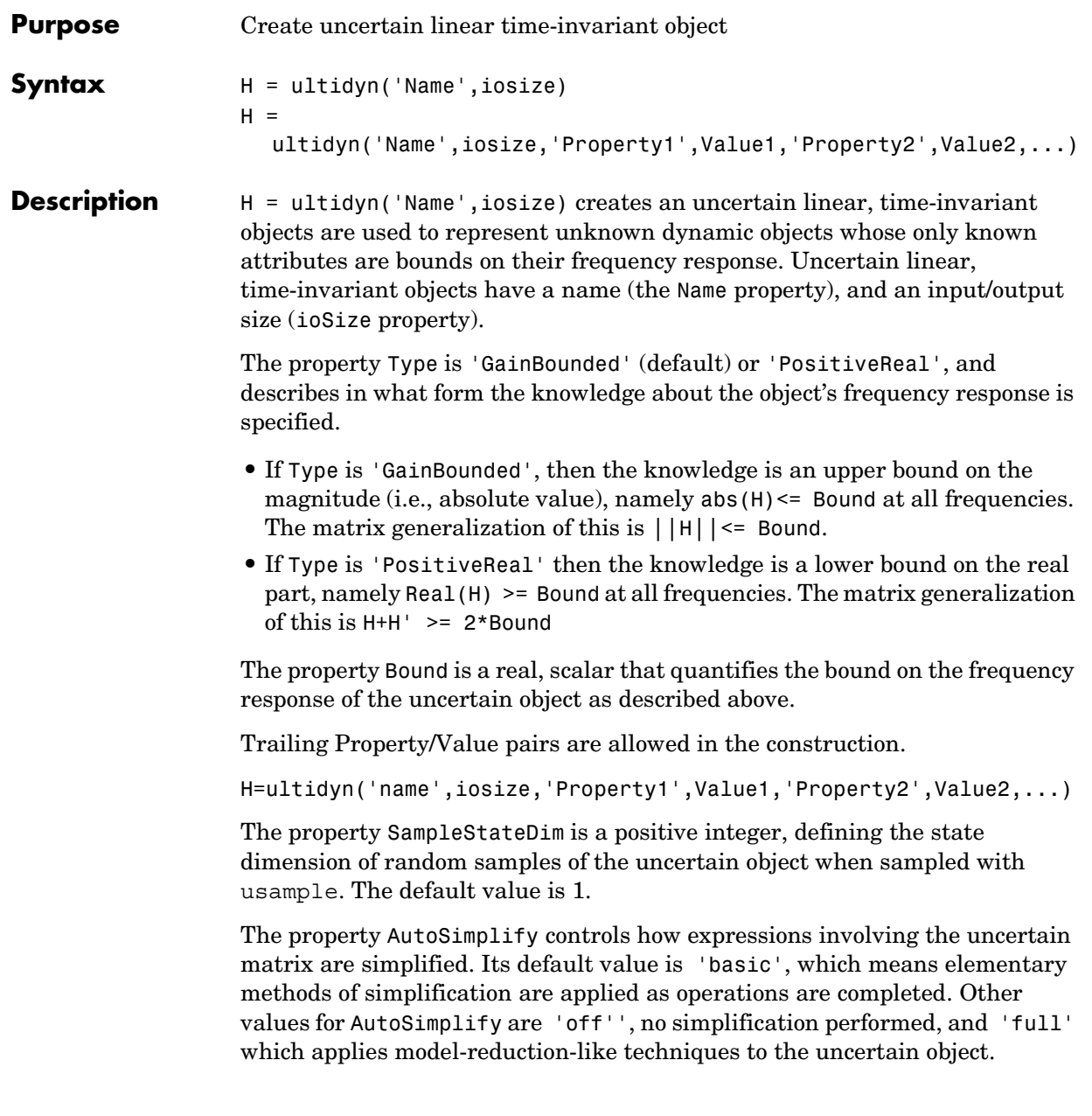

#### **Example Example 1**

Create an ultidyn object with internal name 'H', dimensions 2-by-3, norm bounded by 7.

```
H = <i>ultidyn('H', [2 3], 'Bound', 7)</i>Uncertain GainBounded LTI Dynamics: Name H, 2x3, Gain Bound = 7
```
### **Example 2**

Create a scalar ultidyn object with an internal name 'B', whose frequency response has a real part greater than 2.5. Change the SampleStateDim to 5, and plot the Nyquist plot of 30 random samples.

```
B = ultidyn('B',[1 1],'Type','PositiveReal','Bound',2.5)
Uncertain PositiveReal LTI Dynamics: Name B, 1x1, M+M' >= 2*(2.5) 
B.SampleStateDim = 5; 
nyquist(usample(B,30))
```
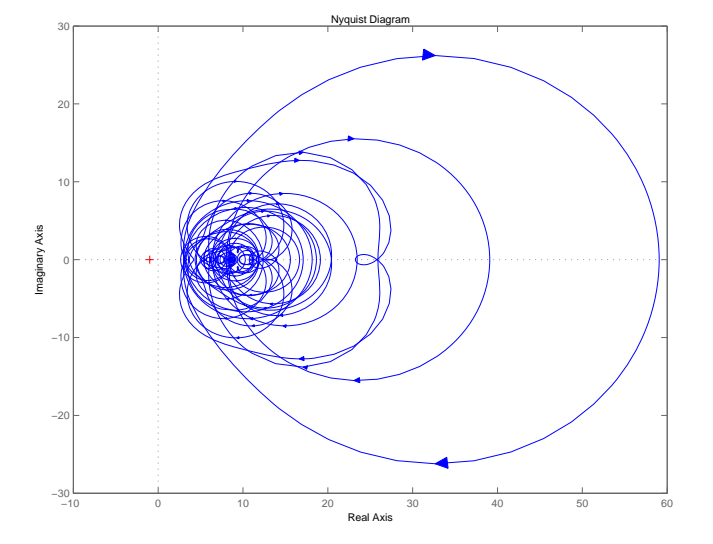

**See Also** get Gets object properties ureal Creates an uncertain real parameter uss Creates an uncertain LTI system object

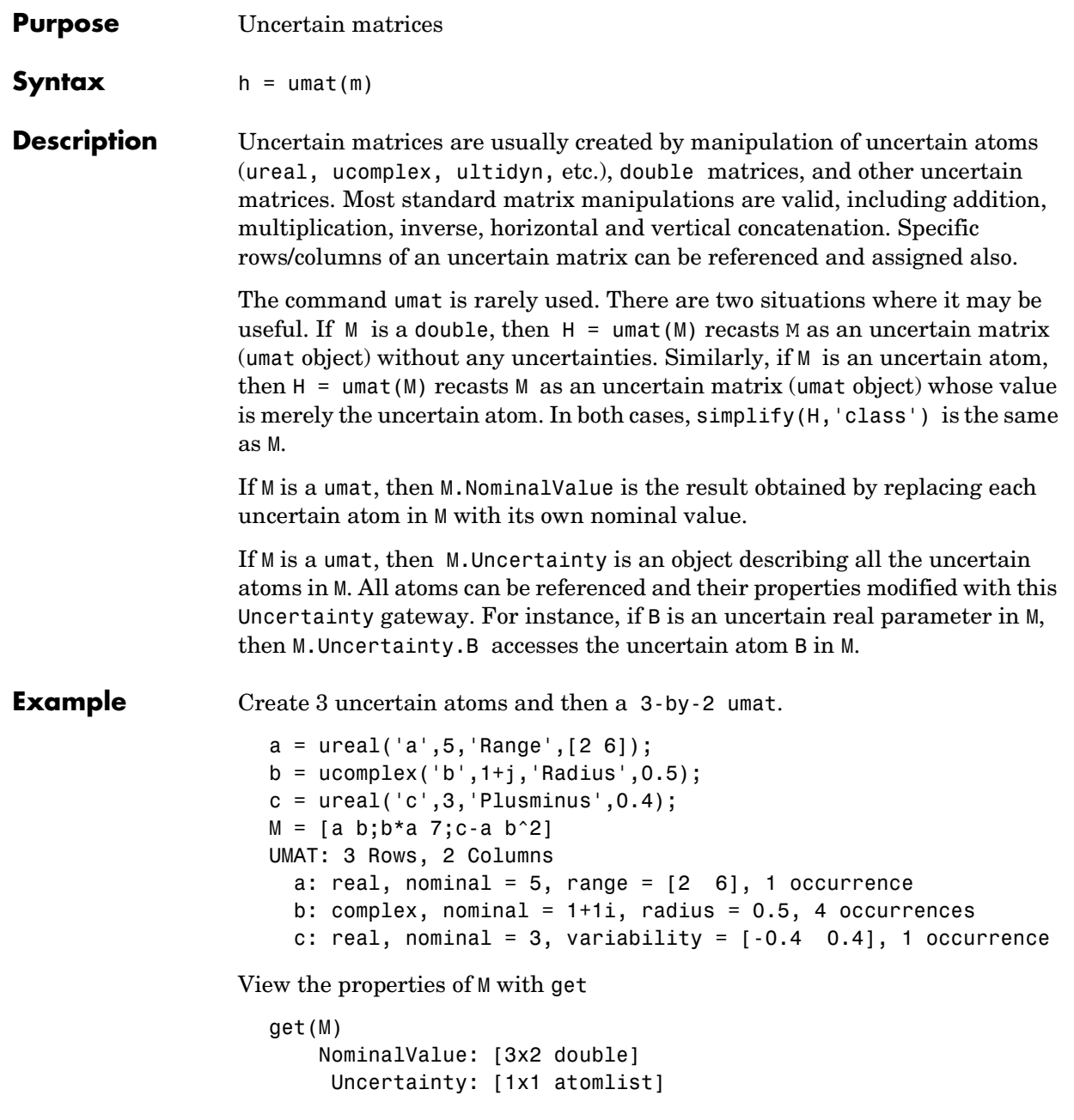

The nominal value of M is the result when all atoms are replaced by their nominal values. View the properties of M with get

```
M.NominalValue 
ans = 5.0000 1.0000 + 1.0000i 
   5.0000 + 5.0000i 7.0000 
  -2.0000 0 + 2.0000i
```
Change the nominal value of a within M to 4. The nominal value of M reflects this change.

```
M.Uncertainty.a.NominalValue = 4; 
M.NominalValue 
ans = 4.0000 1.0000 + 1.0000i 
   4.0000 + 4.0000i 7.0000 
 -1.0000 0 + 2.0000i
```
Get a random sample of M, obtained by taking random samples of the uncertain atoms within M.

```
usample(M) 
ans = 2.0072 0.8647 + 1.3854i 
   1.7358 + 2.7808i 7.0000 
  1.3829 -1.1715 + 2.3960i
```
Select the 1st and 3rd rows, and the 2nd column of M. The result is a 2-by-1 umat, whose dependence is only on b.

```
M([1 3], 2)UMAT: 2 Rows, 1 Columns 
  b: complex, nominal = 1+1i, radius = 0.5, 3 occurrences
```
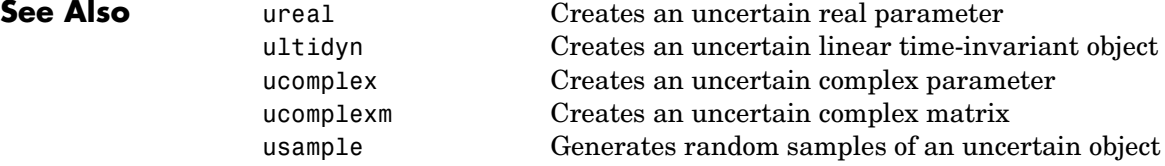

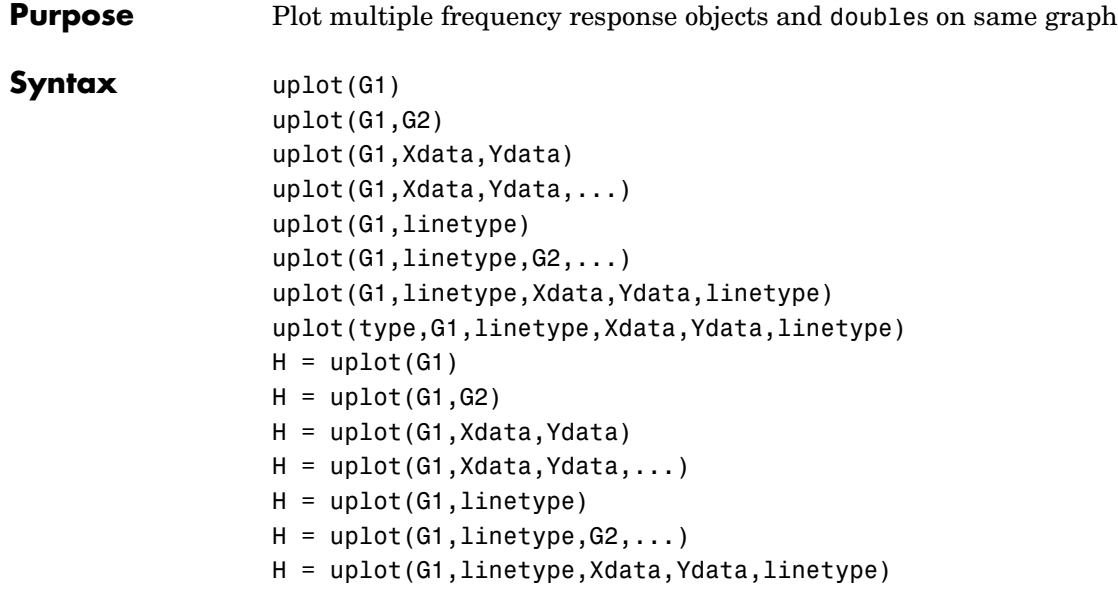

**Description** uplot plots double and frd objects. The syntax is the same as the MATLAB<sup>®</sup> plot command except that all data is contained in frd objects, and the axes are specified by type.

The (optional) type argument must be one of

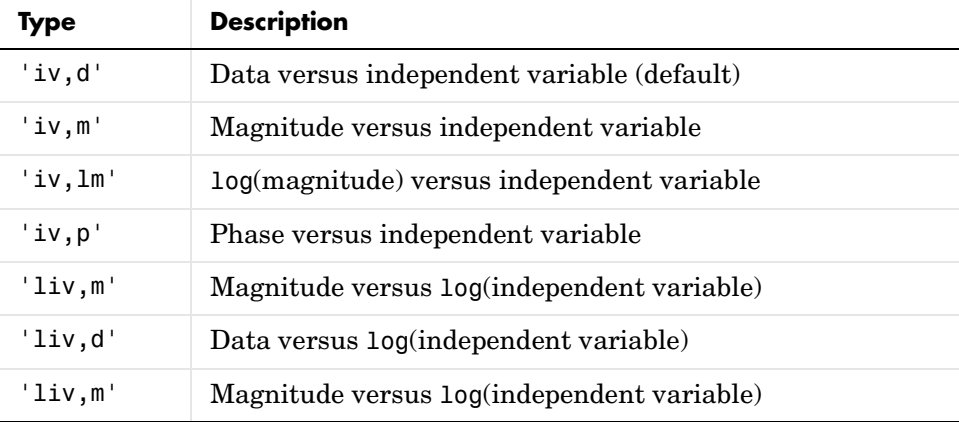

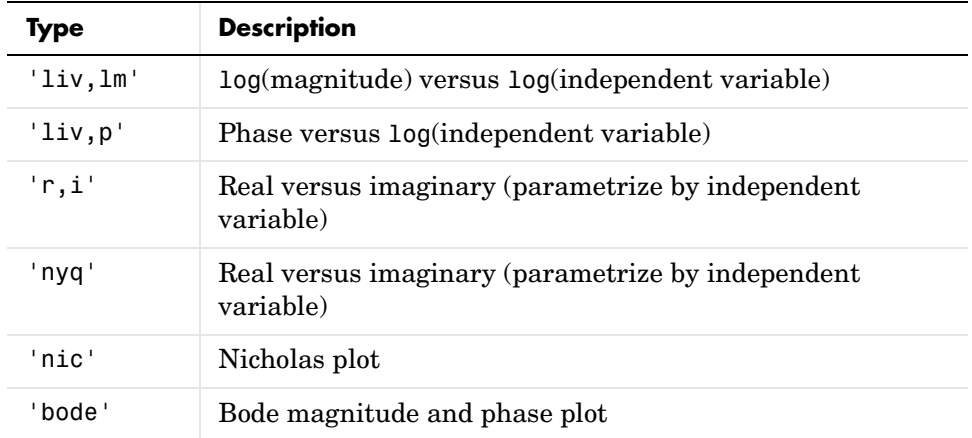

The remaining arguments of uplot take the same form as the MATLAB<sup>®</sup> plot command. Line types (for example, '+', 'g-.', or '\*r') can be optionally specified after any frequency response argument.

There is a subtle distinction between constants and frd objects with only one independent variable. A constant is treated as such across all frequencies, and consequently shows up as a line on any graph with the independent variable as an axis. A frd object with only one frequency point always shows up as a point. You might need to specify one of the more obvious point types in order to see it  $(e.g., '+'', 'x', etc.).$ 

**Example** Two SISO second-order systems are created, and their frequency responses are calculated over different frequency ranges.

```
a1 = [-1,1;-1,-0.5];b1 = [0;2]; c1 = [1,0]; d1 = 0;
sys1 = ss(a1,b1,c1,d1);a2 = [-1,1; -1, -0.05];
b2 = [1;1]; c2 = [-0.5,0]; d2 = 0.1;sys2 = ss(a2,b2,c2,d2);omega = 100gspace(-2, 2, 100);
sys1g = frd(sys1,omega);
omega2 = [ [0.05:0.1:1.5] [1.6:.5:20] [0.9:0.01:1.1] ]; 
omega2 = sort(omega2);sys2g = frd(sys2,omega2);
```
An frd object with a single frequency is also created. Note the distinction between the frd object and the constant matrix in the subsequent plots.

```
sys3 = rss(1,1,1);rspot = frd(sys3,2);
```
The following plot uses the 'liv, lm' plot\_type specification.

```
uplot('liv,lm',sys1g,'b-.',rspot,'r*',sys2g);
xlabel('log independent variable') 
ylabel('log magnitude') 
title('axis specification: liv,lm')
```
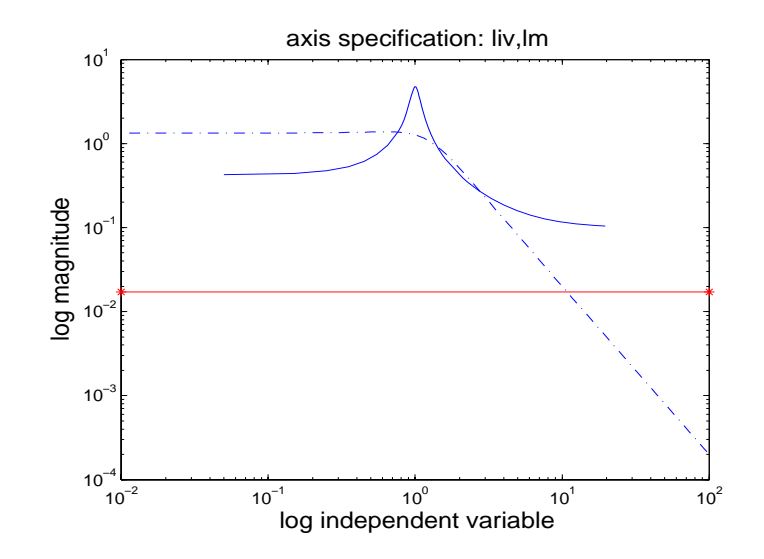

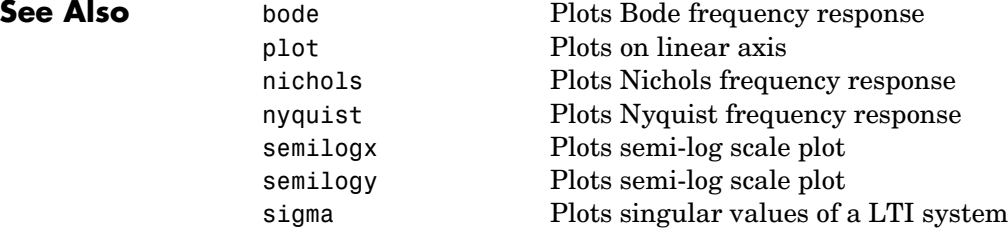

### **ureal**

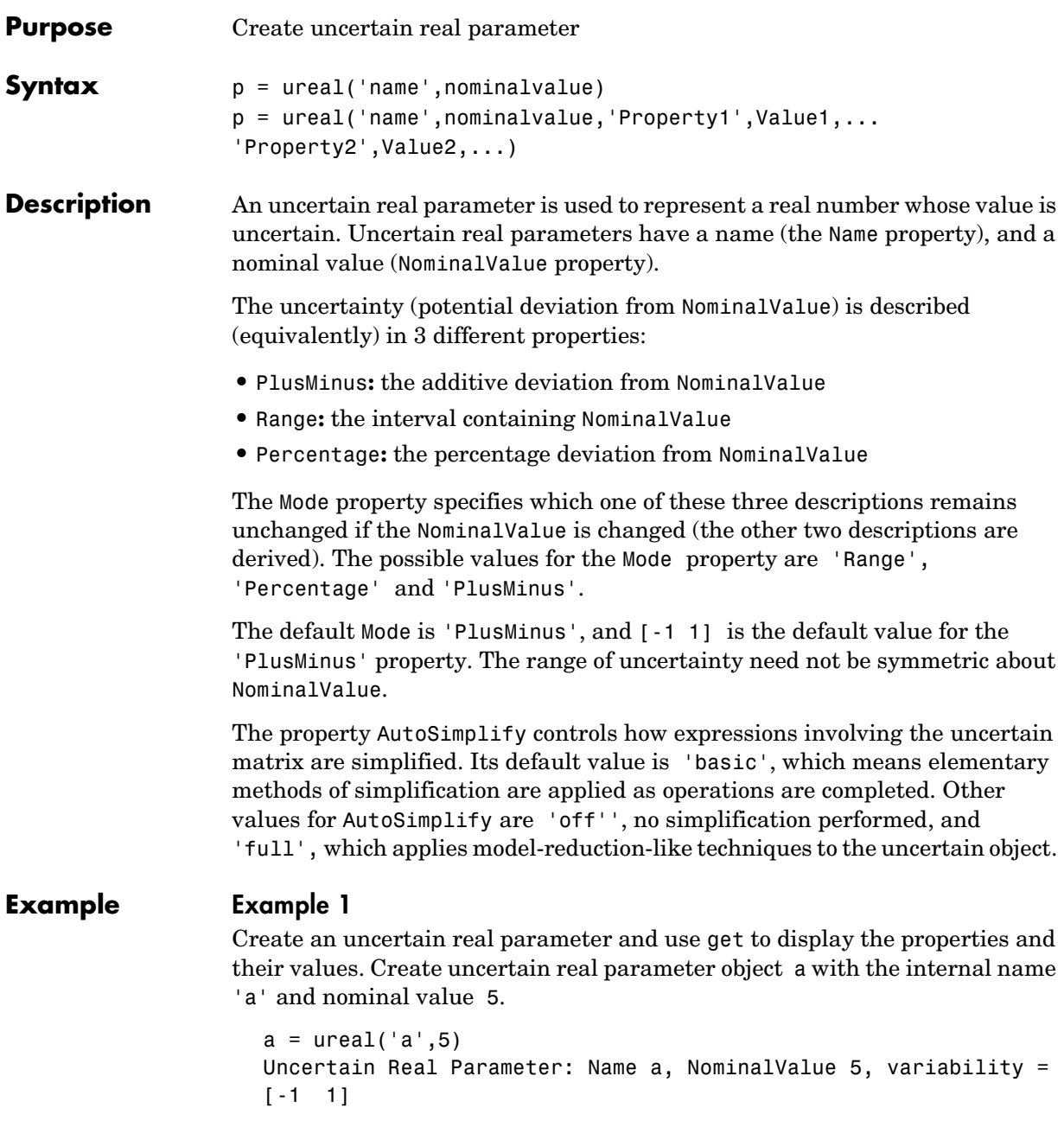

```
get(a) 
              Name: 'a' 
     NominalValue: 5 
              Mode: 'PlusMinus' 
             Range: [4 6] 
         PlusMinus: [-1 1] 
       Percentage: [-20 20] 
     AutoSimplify: 'basic'
```
Note that the Mode is 'PlusMinus', and that the value of PlusMinus is indeed [-1 1]. As expected, the range description of uncertainty is [4 6], while the percentage description of uncertainty is [-20 20].

Set the range to [3 9]. This leaves Mode and NominalValue unchanged, but all three descriptions of uncertainty have been modified.

```
a.Range = [3 9]; 
get(a) 
              Name: 'a' 
     NominalValue: 5 
              Mode: 'PlusMinus' 
             Range: [3 9] 
         PlusMinus: [-2 4] 
       Percentage: [-40 80] 
     AutoSimplify: 'basic'
```
#### **Example 2**

Property/Value pairs can also be specified at creation.

```
b = ureal('b',6,'Percentage',[-30 40],'AutoSimplify','full');
get(b) 
              Name: 'b' 
     NominalValue: 6 
             Mode: 'Percentage' 
             Range: [4.2000 8.4000] 
        PlusMinus: [-1.8000 2.4000] 
       Percentage: [-30.0000 40.0000] 
     AutoSimplify: 'full'
```
Note that Mode is automatically set to 'Percentage'.

### **Example 3**

Specify the uncertainty in terms of percentage, but force Mode to 'Range'.

```
c = ureal('c',4,'Mode','Range','Percentage',25);
get(c) 
              Name: 'c' 
     NominalValue: 4 
              Mode: 'Range' 
             Range: [3 5] 
        PlusMinus: [-1 1] 
       Percentage: [-25 25] 
     AutoSimplify: 'basic'
```
**See Also ucomplex Creates an uncertain complex parameter** umat Creates an uncertain matrix uss Creates an uncertain, linear dynamic object

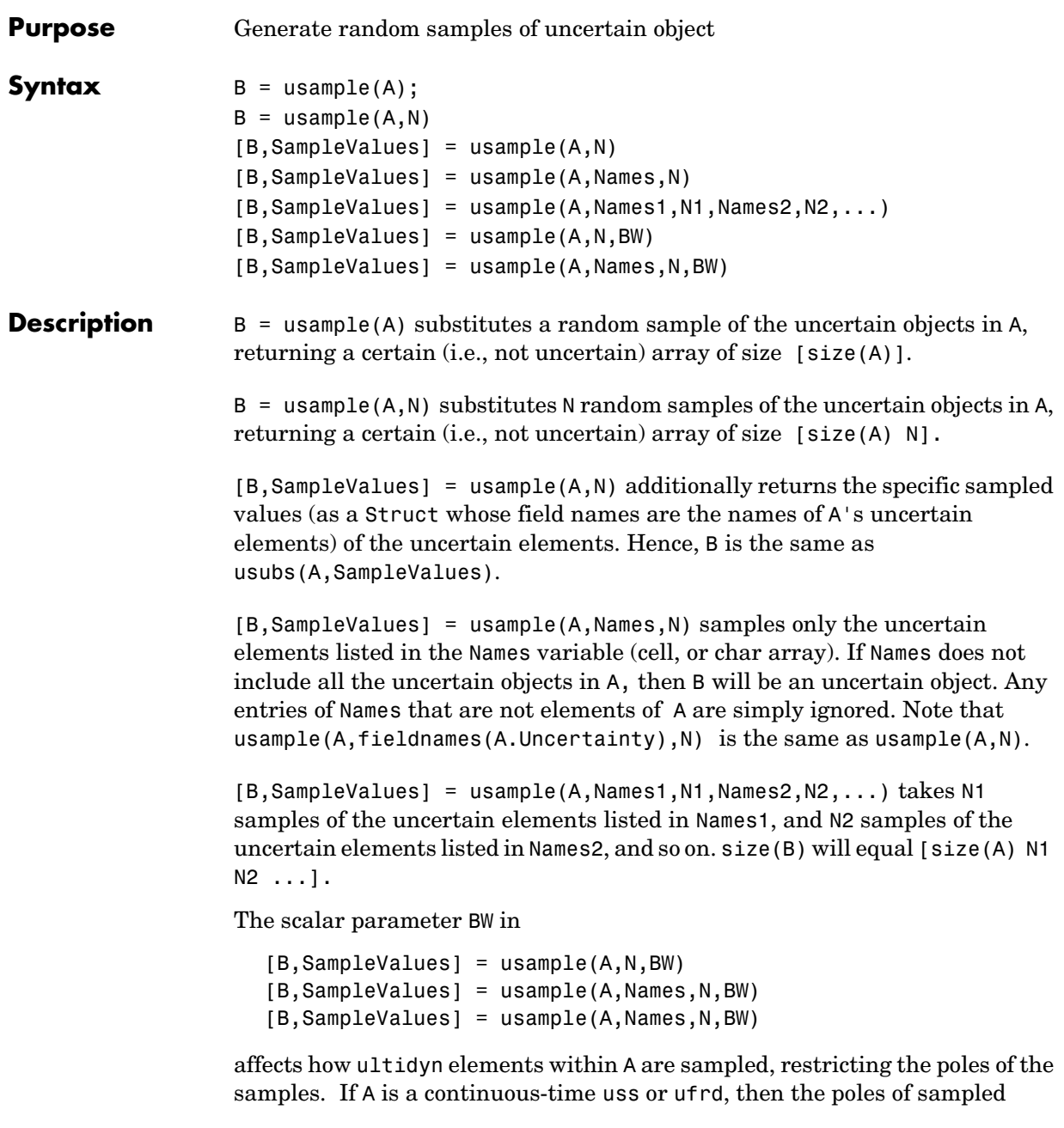

### **usample**

GainBounded ultidyn elements in SampleValues will each have magnitude <= BW. If A is a discrete-time, then sampled GainBounded ultidyn elements are obtained by Tustin transformation, using BW/(2\*TS) as the (continuous) pole magnitude bound. In this case, BW should be  $\leq 1$ . If the ultidyn type is PositiveReal, then the samples are obtained by bilinearly transforming (see ["Normalizing Functions for Uncertain Atoms" on page 1-60\)](#page-69-0) the GainBounded elements described above.

**Example** Sample a real parameter and plot a histogram.

```
A = ureal('A', 5);
Asample = usample(A,500);size(A) 
ans = 1 1 
size(Asample) 
ans = 1 1 500 
class(Asample) 
ans =double 
hist(Asample(:))
```
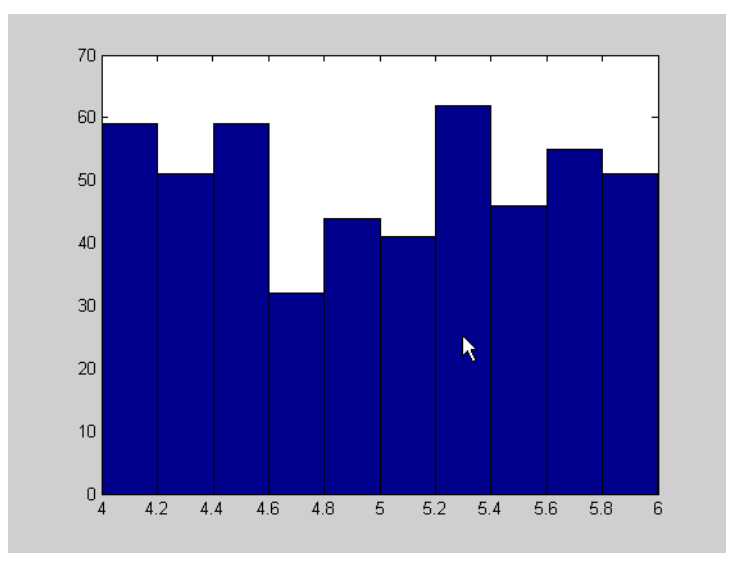

The second example illustrates the open and closed-loop response of an uncertain plant model. You can create two uncertain real parameters and an uncertain plant.

```
gamma = ureal('qamma',4);
tau = 1('tau', .5,'Percentage', 30);P = tf(qamma, [tau 1]):
```
Create an integral controller based on nominal plant parameter.

```
KI = 1/(2*tau.Nominal*gamma.Nominal);C = tf(KI, [1 0]);
```
Now create an uncertain closed-loop system.

```
CLP = feedback(P*C, 1); You can sample the plant at 20 values
(distributed uniformly about the tau and gamma parameter cube).
```

```
[Psample1D,Values1D] = usample(P,20); 
size(Psample1D) 
20x1 array of state-space models 
Each model has 1 output, 1 input, and 1 state.
```
You can sample the plant P at 10 values in the tau parameter and 15 values in the gamma parameter.

```
[Psample2D, Values2D] = usample(P,'tau',10,'gamma',15);
size(Psample2D) 
10x15 array of state-space models 
Each model has 1 output, 1 input, and 1 state.
```
You can plot the 1-D sampled plant step responses

```
subplot(2,1,1); step(Psample1D)
```
You can also evaluate the uncertain closed-loop at the same values, and plot the step response using usubs.

```
subplot(2,1,2); step(usubs(CLP,Values1D))
```
### **usample**

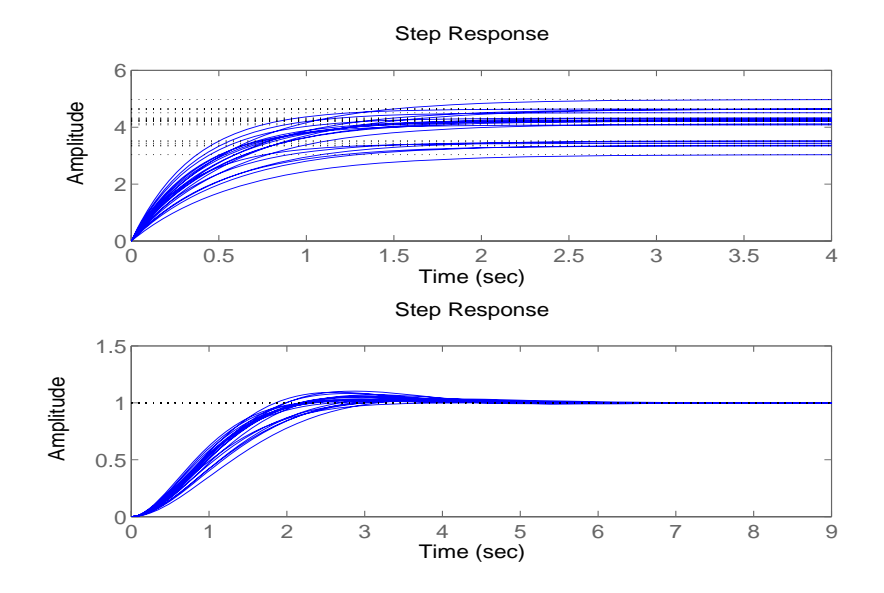

To see the effect of the bandwidth parameter, create two ultidyn objects

 $A = *ultidyn*( 'A', [1 1]);$ B = ultidyn('B',[1 1]);

Sample 10 instances of each, using a bandwidth limit of 1 rad/sec on A and 20 rad/sec on B.

```
Npts = 10;As = usample(A,Npts,1); 
Bs = usample(B,Npts,20);
```
Plot 10-second step responses, for the two sample sets. Plot the slow sample (from A ) in red, and the faster samples (from B.) in blue.

```
step(As,'r',Bs,'b',10)
```
# **usample**

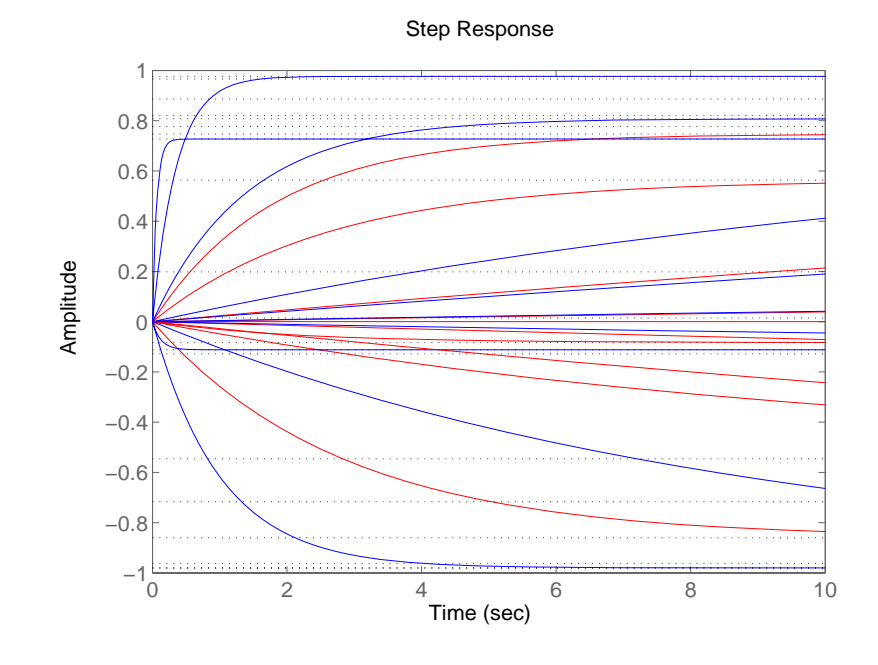

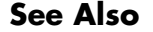

**See Also** usubs Substitutes values for uncertain atoms

## **usimfill**

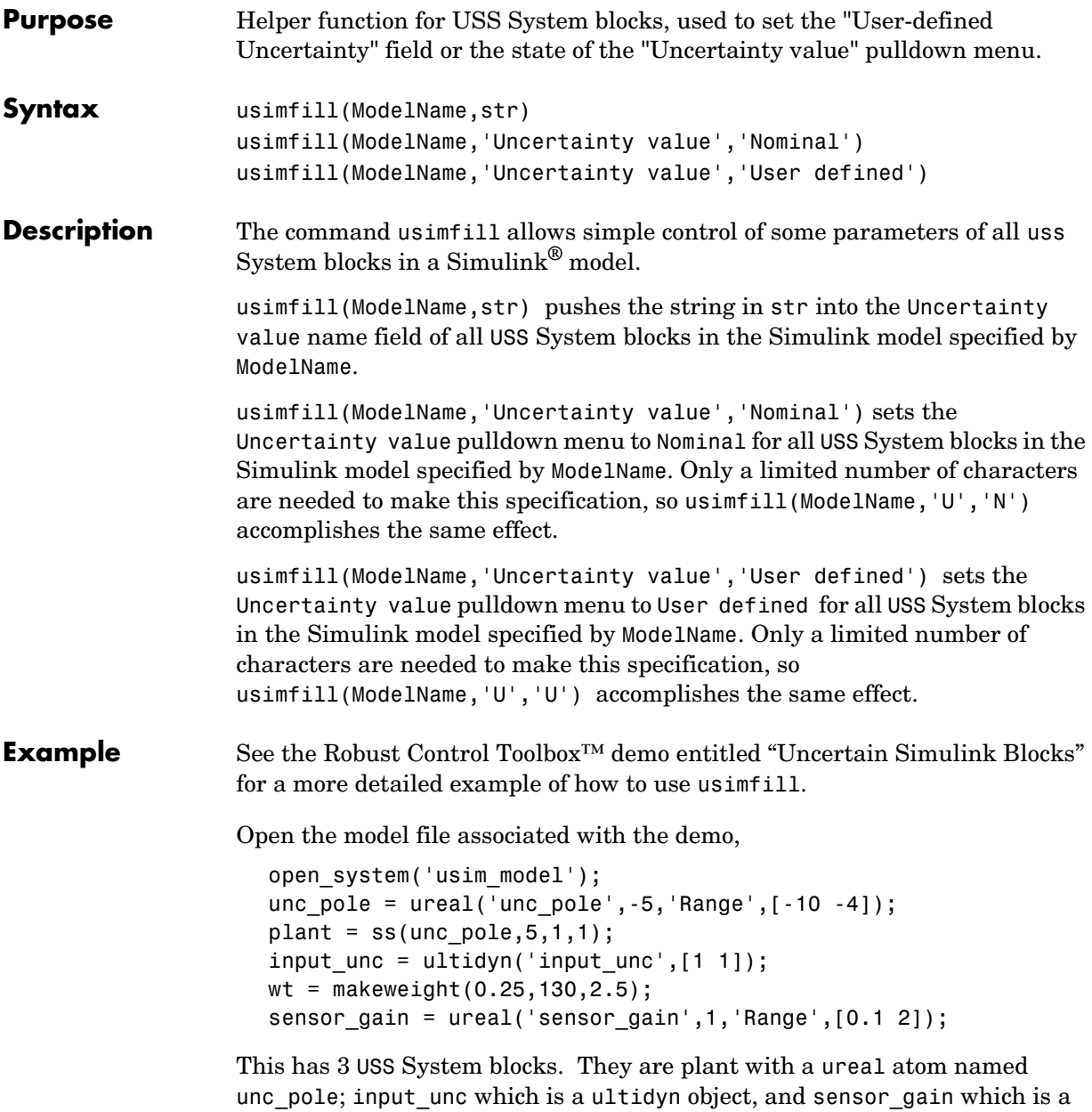

ureal atom.

```
Run usimfill on the model, filling in the field with the string 'newData'. 
  usimfill('usim_model','newData');
```
View all of the dialog boxes, and see that the string 'newData' has been entered.

```
Run usimfill on the model, changing the Uncertainty Selection to Nominal. 
  usimfill('usim_model','Uncertainty value','Nominal');
```
Similarly run usimfill on the model, changing the Uncertainty Selection to User Specified Uncertainty.

```
usimfill('usim_model','Uncertainty value','User defined');
```
Now generate a random sample of the uncertain atoms, and run the simulation

```
newData = usimsamp('usim_model',120); 
sim('usim_model');
```
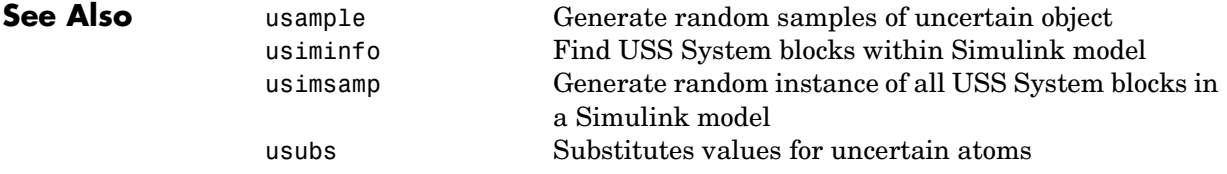

### **usiminfo**

### **Purpose** Find USS System blocks within specified Simulink<sup>®</sup> model and checks for consistency **Syntax** [cflags,allupaths,allunames,upaths,unames,csumchar] = usiminfo(sname, silent) **Description** The command usiminfo returns information regarding the locations of all USS System blocks within a Simulink model and determines if these conpatiblilty conditions are satisfied. It is possible to have uncertain objects of the same name through out a Simulink model. The helper functions usimsamp and usimfill assume that these are the same uncertainty. Hence uncertain objects of the same name should have the same object properties and Uncertainty value in the USS System pull-down menu. usiminfo provides information about the uncertainty in the Simulink diagram sname.

The following describes the input and outputs arguments of usiminfo:

#### **Inputs**:

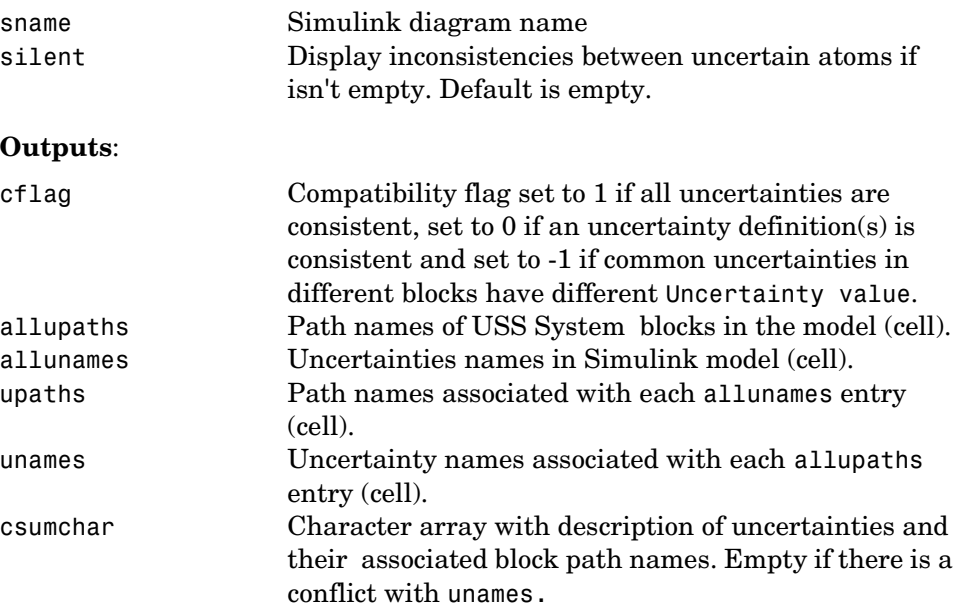

# **usiminfo**

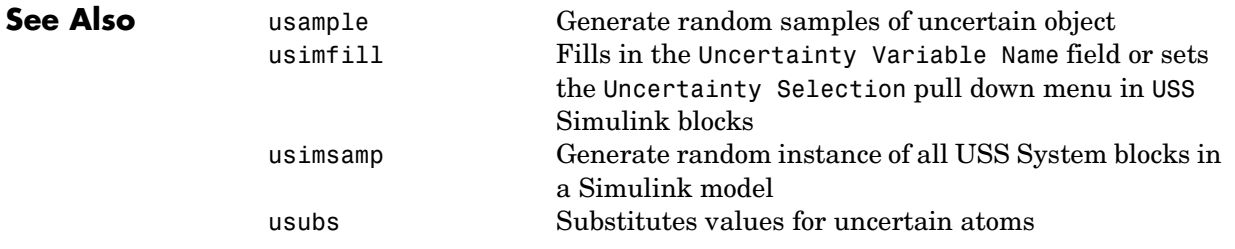

# **usimsamp**

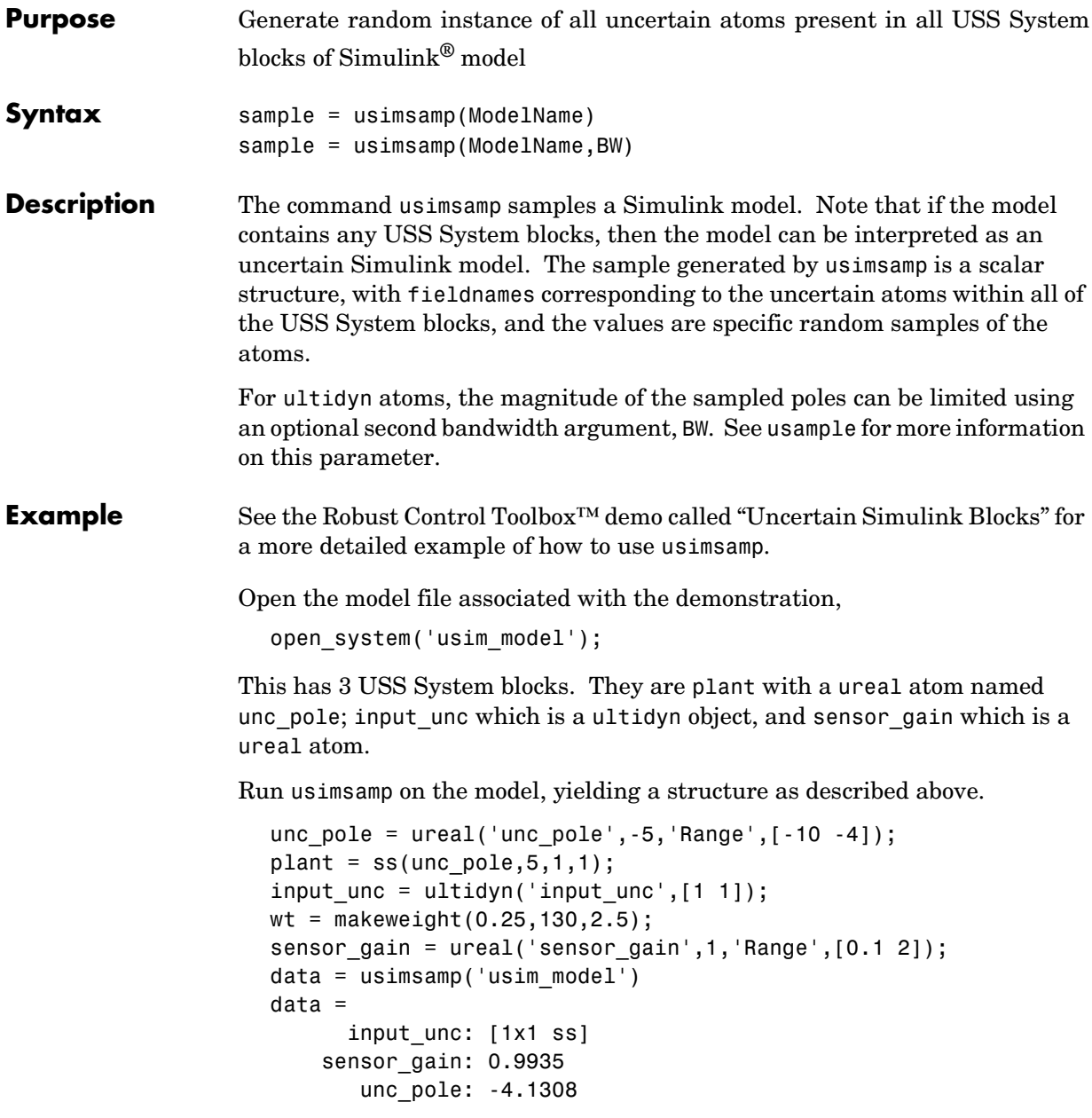

# **usimsamp**

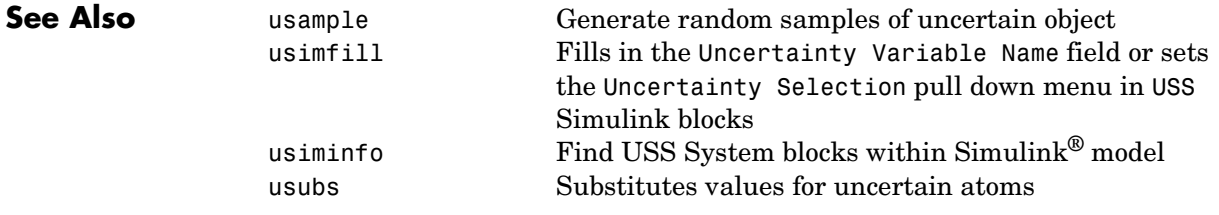

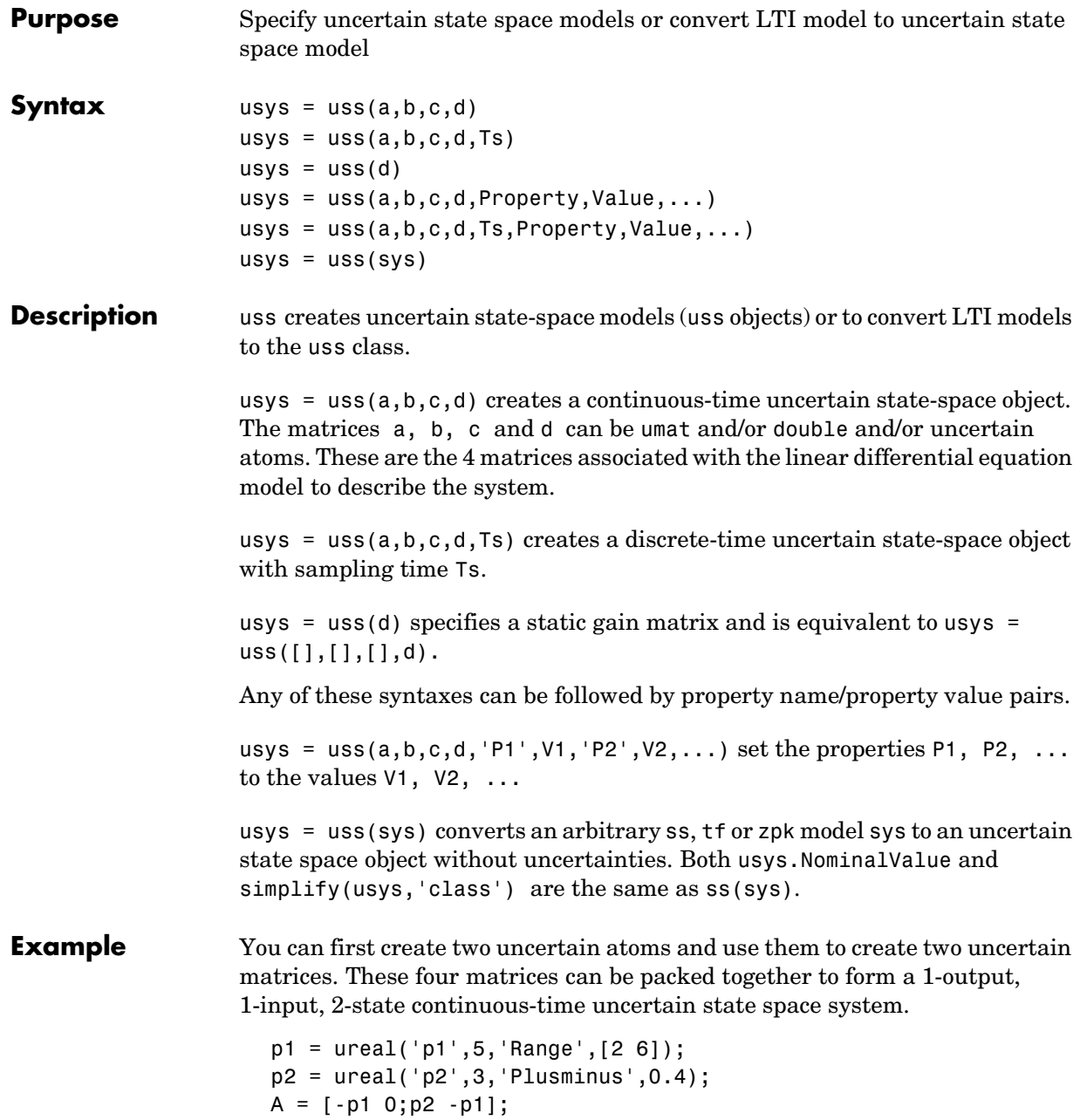
$B = [0; p2];$  $C = [1 1];$  $usys = uss(A,B,C,0);$ 

In the second example, you can convert a not-uncertain tf model to an uncertain state-space model without uncertainties. You can verify the equality of the nominal value of the usys object and simplified representation to the original system.

```
G = tf([1 2 3], [1 2 3 4]);usys = uss(G)USS: 3 States, 1 Output, 1 Input, Continuous System 
isequal(usys.NominalValue,ss(G)) 
ans = 1 
isequal(simplify(usys,'class'),ss(G)) 
ans = 1
```
**See Also** frd **Creates or converts to frequency response data model** ss Creates or converts to state-space model

# **usubs**

```
Purpose Substitute given values for uncertain elements of uncertain objects
Syntax B = usubs(M,atomname1,value1,atomname2,value2,...)
                    B = usubs(M, {atomname1;atomname2;...}, {value1;value2;...})B = usubs(M,StrucArray)Description usubs is used to substitute a specific value for an uncertain element of an
                     uncertain object. The value can itself be uncertain. It needs to be the correct 
                     size, but otherwise can be of any class, and can be an array. Hence, the result 
                    can be of any class. In this manner, uncertain elements act as symbolic 
                    placeholders, for which specific values (which can also contain other 
                    placeholders too) can be substituted. 
                     B = usubs(M,atomname1, value1,atomname2, value2,...) sets the atoms inM, identified by atomname1, atomname2, etc., to the values in value1, value2, 
                    etc., respectively. 
                     B = usubs(M, ElementName1, value1, ElementName2, value2, ...) sets theelements in M, identified by ElementName1, ElementName2, etc., to the values in 
                     value1, value2, etc. respectively. 
                    The names and values can also be grouped in cell arrays, as 
                       B = usubs(M,atomname1,value1,...)In this case, if the value cell is 1-by-1, then that value is substituted for all the 
                    listed atoms. For this situation, it is not required that the value be in a cell 
                     array. 
                     value can also be the string 'NominalValue' or 'Random' (or only partially 
                    specified) in which case the nominal value, or a random instance of the atom is 
                    used. 
                     Combinations of the above syntaxes are also allowed, so that 
                       B = usubs(M,{atomname1;atomname2},{value1;value2}) 
                    is allowed. 
                    The names and values can also be grouped in a structure, with its field names 
                    constituting the Names, and the field values constituting the Values. In the 
                    following function call, StrucArray is a structure with field names and values.
```

```
B = usubs(M,StrucArray)
```
Robustness analysis commands such as wcnorm, wcgain and robuststab return the offending uncertain element values in this manner. usample, which randomly samples uncertain objects, also returns the sample points in this manner.

**Example** Create an uncertain matrix and perform identical substitution in two different manners.

```
p = ureal('p',5);
m = [1 \text{ p}; p^2 \ 4];size(m) 
ans = 2 2 
m1 = usubs(m,'p',5)m1 = 1 5 
    25 4 
NamesValues.p = 5; 
m2 = usubs(m,NamesValues) 
m2 = 1 5 
    25 4 
m1 - m2 
ans = 0 0 
 0 0
```
You can make an array-valued substitution using the structure-based syntax,

```
NamesValues.p = rand(1,1,6);
m3 = usubs(m, NamesValues); % 2-by-2-by-6
size(m3) 
ans = 2 2 6
```
You can use usubs to substitute for individual uncertainties. Create three uncertain real parameters, and form a simple 2-by-2 uncertain matrix with the parameters

 $a =$ ureal('a',5);  $b =$ ureal('b',3);  $c =$ ureal('c',1);

```
m = [a \; b; c \; a * b * c];
```
You can perform a single parameter substitution and check the results

```
m1 = usubs(m, 'a', 10);simplify(m1(1,1)) 
ans = 10 
simplify(10*m1(1,2)*m1(2,1) - m1(2,2)) 
ans = 0
```
You can replace one real parameter with a transfer function, and other parameters with doubles. You can do this using two different forms of the syntax and check that the results are identical.

```
m2 = usubs(m, 'a', tf([5], [1 1]), 'b', 2.6, 'c', 1.3);
                    nv.a = tf([5],[1 1]);nv.b = 2.6;
                    nv.c = 1.3;m3 = usubs(m,nv);norm(m2-m3,'inf') 
                    ans = 0 
                 In m, replace 'a' with 'b', obtaining 'b' directly from m :
                    m4 = usubs(m, 'a', m.Uncertainty.b);See Also gridureal Grids uncertain real parameters over their range
                  usample Generates random samples of an atom
                  simplify Simplify representation of uncertain objects
```
#### <span id="page-508-0"></span>**Purpose** Calculate bounds on worst-case gain of uncertain system

**Syntax** [maxgain, wcu, info] = wcgain(sys)  $[\text{maxgain}, \text{wcu}, \text{info}] = \text{wcgain}(\text{sys}, \text{opts})$ 

**Description** The gain of an uncertain system generally depends on the values of its uncertain elements. Here "gain" refers to the frequency response magnitude. Determining the maximum gain over all allowable values of the uncertain elements is referred to as a *worst-case gain* analysis. This maximum gain is called the *worst-case gain*.

> The following figure shows the frequency response magnitude of many samples of an uncertain system model.

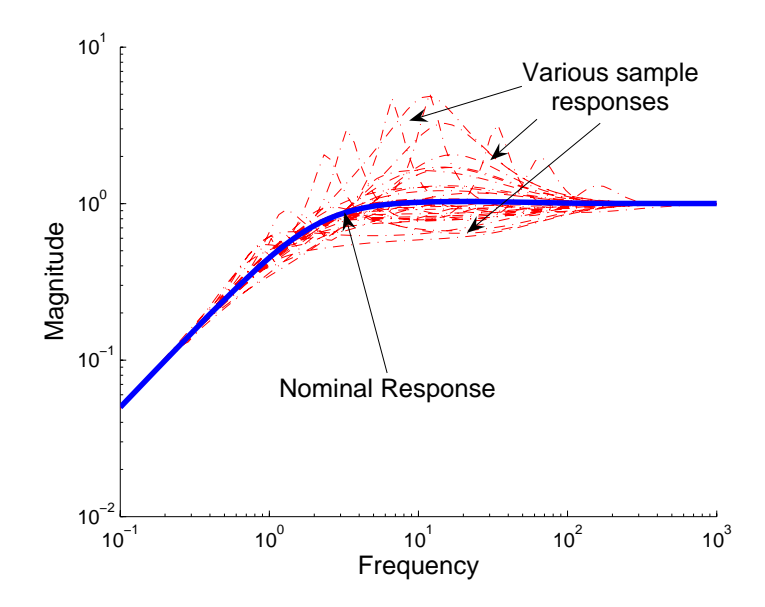

wcgain can perform two types of analysis on uncertain systems.

**•** A *pointwise-in-frequency* worst-case gain analysis yields the frequency-dependent curve of maximum gain, shown in the figure below.

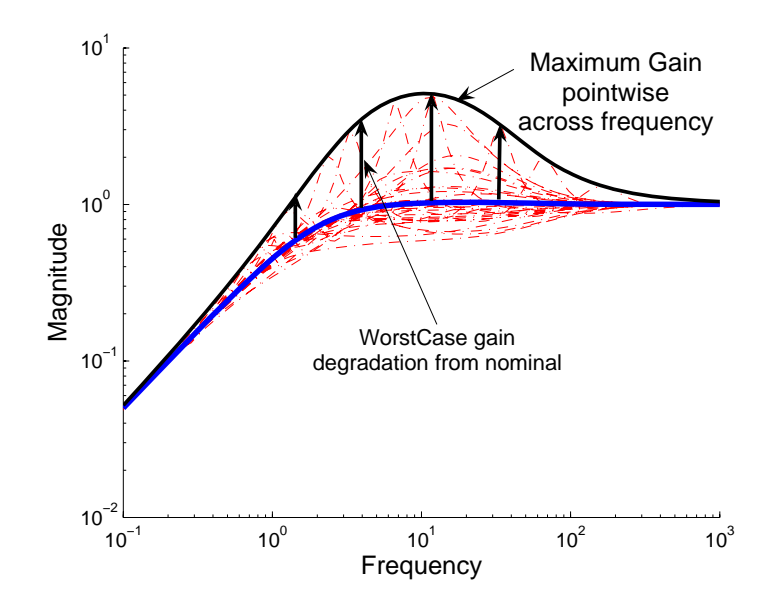

This plot shows the maximum frequency-response magnitude at each frequency due to the uncertain elements within the model.

**•** A *peak-over-frequency* worst-case gain analysis only aims to compute the largest value of the frequency-response magnitude across all frequencies. During such an analysis, large frequency ranges can be quickly eliminated from consideration, thus reducing the computation time.

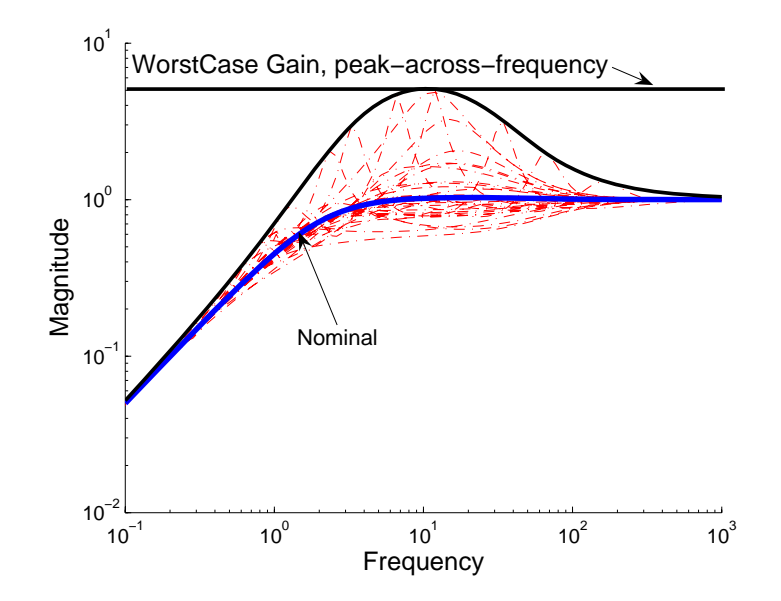

The default analysis performed by wcgain is *peak-over-frequency*. You can control which analysis is performed by using the wcgopt options object. For multi-input, multi-output systems, the gain is the maximum singular value of the frequency response matrix.

As with other *uncertain-system* analysis tools, only bounds on the worst-case gain are computed. The exact value of the worst-case gain is guaranteed to lie between these upper and lower bounds.

The computation used in wcgain is a frequency-domain calculation. If the input system sys is an uncertain frequency response object (ufrd), then the analysis is performed on the frequency grid within the ufrd. If the input system sys is an uncertain state-space object (uss), then an appropriate frequency grid is generated (automatically), and the analysis performed on that frequency grid. In all descriptions below, *N* denotes the number of points in the frequency grid.

### **Basic Syntax**

Suppose sys is an ufrd or uss with *M* uncertain elements. Calculate the worst-case gain of

```
[maxgain,maxgainunc] = wcgain(sys)
```
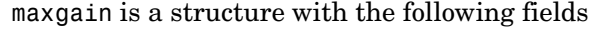

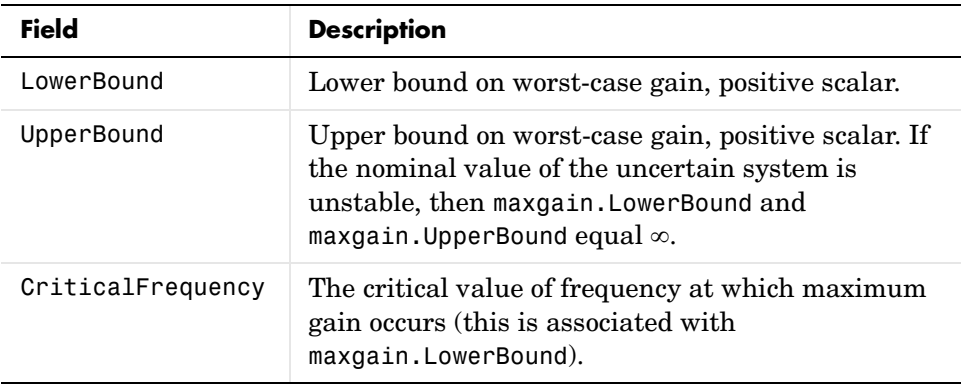

maxgainunc is a structure containing values of uncertain elements that maximize the system gain. There are *M* field names, which are the names of uncertain elements of sys. The value of each field is the corresponding value of the uncertain element, such that when combined lead to the gain value in maxgain.LowerBound. The command

```
 norm(usubs(sys,maxgainunc),'inf')
```
shows the gain.

**Example** Create a plant with nominal model of an integrator, and include additive unmodeled dynamics uncertainty of a level of 0.4 (this corresponds to 100% model uncertainty at 2.5 rad/s).

> Design a proportional controller  $K_1$  that puts the nominal closed-loop bandwidth at 0.8 rad/s. Roll off  $K_1$  at a frequency 25 times the nominal closed-loop bandwidth. Repeat the design for a controller  $K_2$  that puts the nominal closed-loop bandwidth at 2.0 rad/s. In each case, form the closed-loop sensitivity function.

```
P = tf(1, [1 0]) + ultidyn('delta', [1 1], 'bound', 0.4);BW1 = 0.8;
K1 = tf(BW1, [1/(25*BW1) 1]);S1 = \text{feedback}(1, P*K1);B W2 = 2.0;
K2 = tf(BW2, [1/(25*BW2) 1]);
```

```
S2 = feedback(1, P*K2);
```
Assess the worst-case gain of the closed-loop sensitivity function.

```
[maxgain1,wcunc1] = wcgain(S1);[maxgain2,wcunc2] = wcgain(S2);maxgain1 
maxgain1 = LowerBound: 1.5070e+000 
            UpperBound: 1.5080e+000 
     CriticalFrequency: 5.3096e+000 
maxgain2 
maxgain2 = LowerBound: 5.1024e+000 
            UpperBound: 5.1034e+000 
     CriticalFrequency: 1.0215e+001
```
The maxgain variables indicate that controller  $K_1$  achieves better worst-case performance than  $K_2$ . Plot Bode magnitude plots of the nominal closed-loop sensitivity functions, as well as the *worst* instances, using usubs to replace the uncertain element with the worst value returned by wcgain.

```
bodemag(S1.Nom,'r--',usubs(S1,wcunc1),'r',...
S2.Nom,'b--',usubs(S2,wcunc2),'b')
```
# **wcgain**

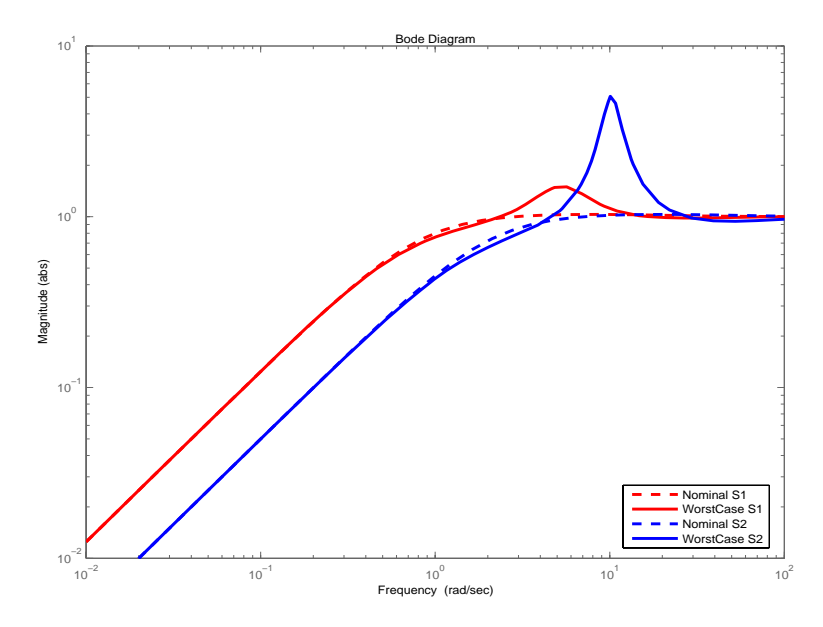

Note that although the nominal closed-loop sensitivity resulting from  $K_2$  is superior to that with  $K_1$ , the worst-case behavior is much worse.

## **Basic Syntax with Third Output Argument**

A third output argument yields more specialized information, including sensitivities of the worst-case gain to the uncertain element's ranges and frequency-by-frequency information.

```
[maxgain,maxgainunc,info] = wcgain(sys)
```
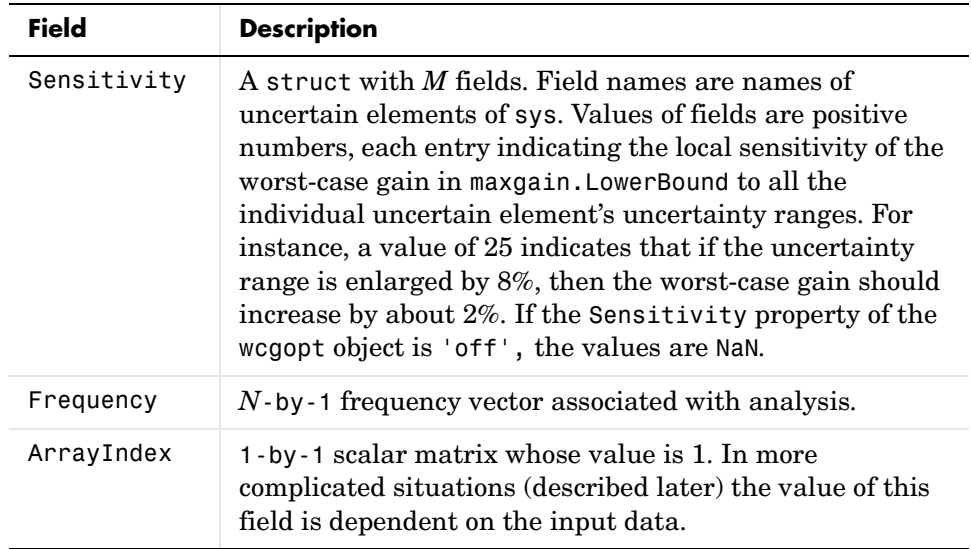

The third output argument info is a structure with the following fields

**Options** (e.g., turning on/off the sensitivity computation, setting the step-size in the sensitivity computation, adjusting the stopping criteria, and controlling behavior across frequency and array dimensions) can be specified using the worst-case gain analysis options wcgopt object. For instance, you can turn the sensitivity calculation off by executing

```
opt = wcgopt('Sensitivity','off'); 
[maxgain,maxgainunc,info] = wcgain(sys,opt)
```
### **Advanced Options: Pointwise-in-Frequency Calculations**

It is also possible to perform the computation pointwise-in-frequency, determining the worst-case gain at each and every frequency point. To do this, the wcgopt options object must be used.

```
opt = wcgopt('FreqPtWise',1); 
[maxgain,maxgainunc,info] = wcgain(sys);
```
cell arrays, often containing scalar information relevant to each particular frequency. maxgain is a structure with the following fields: **Field Description**

Because the calculation is pointwise-in-frequency, many results are *N*-by-1

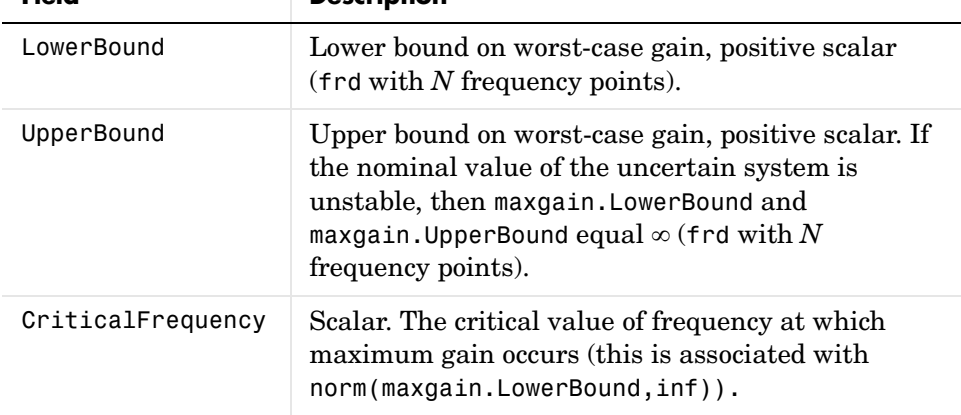

maxgainunc is a *N*-by-1 cell array of values of uncertain elements that maximize the system gain. Each entry of the cell array is a struct whose *M*  field names are the names of uncertain elements of sys. The maximum singular value of usubs(sys, maxgainunc ${k}$ ) at the kth frequency (in  $info.Frequency(k))$  is equal to maxgain. LowerBound{k}.

info is a structure with the following fields:

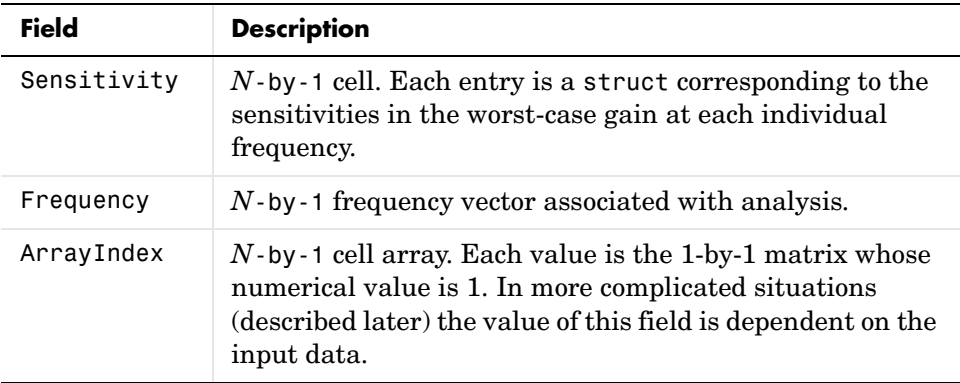

# **Advanced Options: Handling Array Dimensions**

If sys has array dimensions, the default behavior is to maximize over all of these dimensions as well. This can be controlled however, and it is also possible to perform the computation pointwise-in-the-array-dimensions, determining the worst-case gain at each and every grid point. Moreover, any combination of "peak-over" and "pointwise-over" is allowed. To specify the desired computation, you must use wcgopt. For concreteness, suppose that sys is a r×c×7×5×8 uncertain system (i.e., a 7-by-5-by-8 array of uncertain *r* output, *c* input systems). In order to perform the worst-case gain calculation pointwise over the 2nd and 3rd array dimensions (the slot with 5 points and the slot with 8 points), set the ArrayDimPtWise property as follows:

opt = wcgopt('ArrayDimPtWise',[2 3]);

In this case, the worst-case gain calculation is performed "pointwise" on the 5-by-8 grid, but only the "peak value" over the first array dimension (the slot with 7 points) is kept track of. For that reason, many of the results are of dimension 1-by-5-by-8.

In general, suppose that the array dimensions of sys are  $d_1 \times ... \times d_F$  (7×5×8 in the above example). Furthermore, assume that the ArrayDimPtWise property of the wcgopt object is set to some of the integers between 1 and F. Let  $e_1, e_2, \ldots, e_F$  denote the dimensions of the array on which the results are computed. By definition, if j is an integer listed in ArrayDimPtWise, then  $e_j = d_j$ (all grid points in slot j are computed); otherwise,  $e_i=1$  (only the maximum in slot j is computed). In the above example, with ArrayDimPtWise set to [2 3], it follows that  $e_1 = 1, e_2 = 5, e_3 = 8.$ 

Assume FreqPtWise is set to 'off' (you will return to that case later). In this case, the results of

[maxgain,maxgainunc,info] = wcgain(sys,opt)

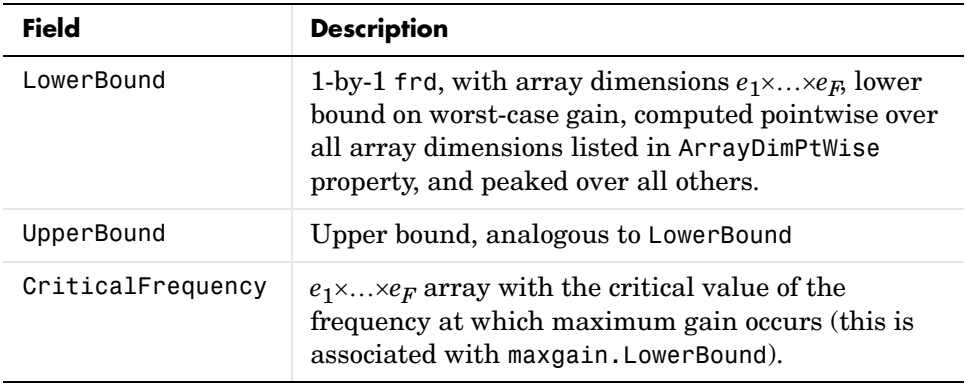

are that maxgain is a structure with the following fields:

maxgainunc is a  $e_1 \times ... \times e_F$  struct, containing values of uncertain elements that maximize the system gain. There are *M* field names, which are the names of uncertain elements of sys. The value of each field is the corresponding value of the uncertain element, such that when combined lead to the gain value in maxgain.LowerBound. The command norm(usubs(sys,maxgainunc), 'inf') shows the gain, and should be identical to maxgain.LowerBound (to within the tolerance used in norm).

info is a structure with the following fields:

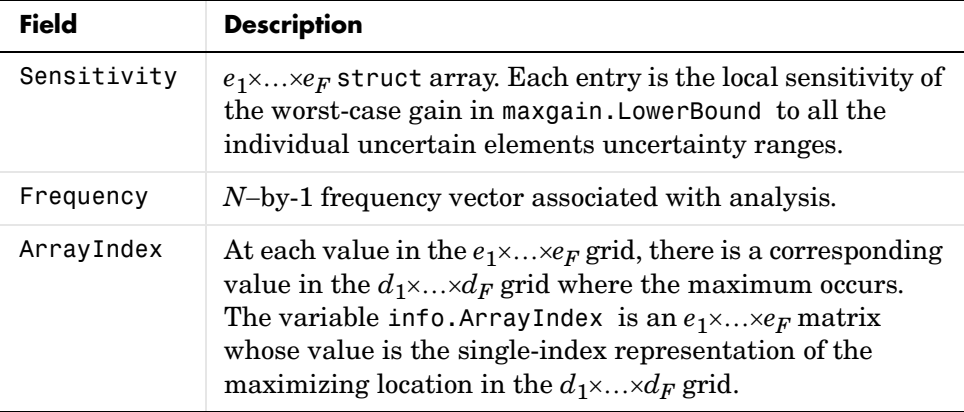

# **Advanced Options:**

#### **Array Dimension Handling with** FreqPtWise **Set to**'on'

The final case involves array dimensions and pointwise-in-frequency calculations. Again, suppose that the array dimensions of sys are  $d_1 \times ... \times d_F$ . Furthermore, assume that the ArrayDimPtWise property of the wcgopt object is set to some of the integers between 1 and F. Let  $e_1, e_2, \ldots, e_F$  denote the dimensions of the array on which the results are computed.

Because the calculation is pointwise-in-frequency, many results are N-by-1 cell arrays, often containing  $e_1 \times ... \times e_F$  arrays in each cell.

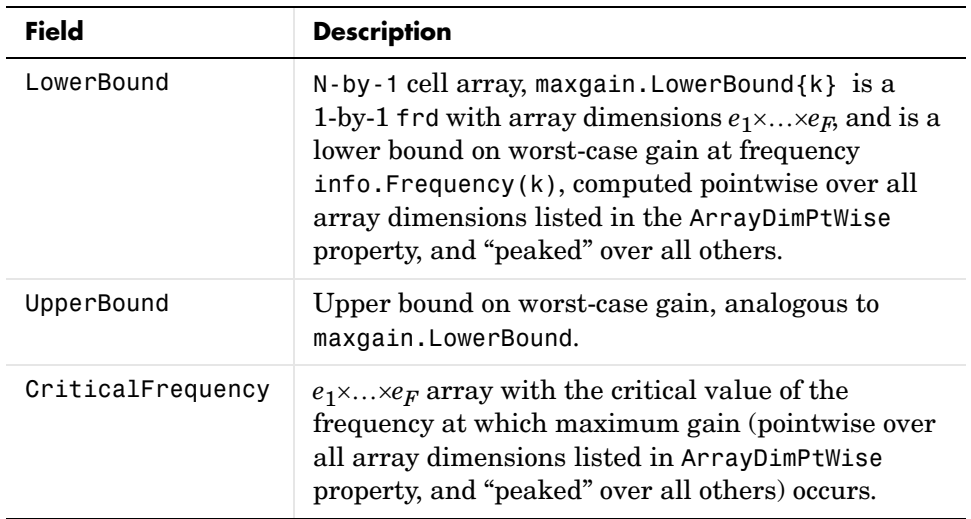

maxgain is a structure with the following fields

maxgain.CriticalFrequency  $e_1 \times ... \times_F$  array with the critical value of the frequency at which maximum gain (pointwise over all array dimensions listed in the ArrayDimPtWise property, and "peaked" over all others) occurs.

maxgainunc is a N-by-1 cell array, kth entry is a  $e_1 \times ... \times e_F$  struct, containing values of uncertain elements that maximize the system gain at frequency info.Frequency(k).

info is a structure with the following fields:

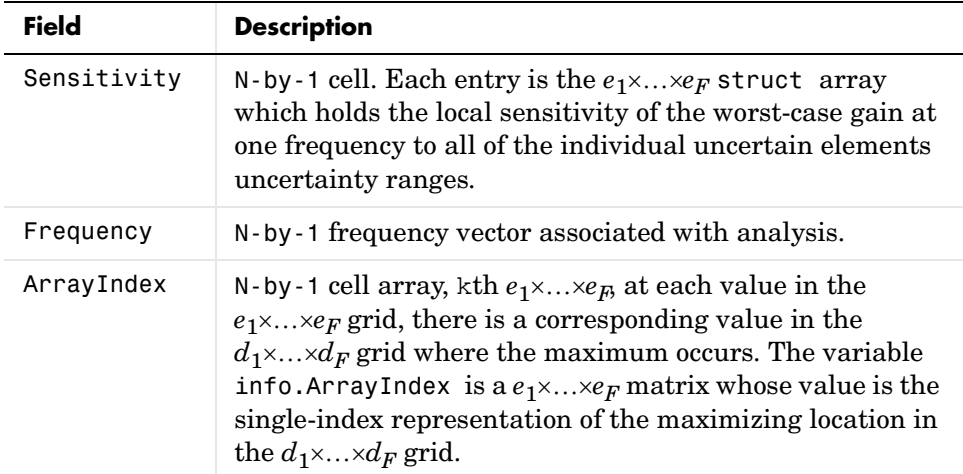

#### **Behavior on Not-Uncertain Systems**

wcgain can also be used on not-uncertain systems (e.g., ss and frd). If sys is a single ss or frd, then the worst-case gain is simply the gain of the system (identical to norm(sys,'inf')). However, if sys has array dimensions, then the possible combinations of "peak-over" and "pointwise-over" can be used to customize the computation.

**Algorithm** The worst-case gain is guaranteed to be at least as large as LowerBound (some value of allowable uncertain elements yield this gain – one instance is returned in the structure maxgainunc. The frequency at which the gain in LowerBound occurs is in CriticalFrequency. Lower bounds for wcgain are computed using a power iteration on ultidyn, ucomplex and ucomplexm uncertain atoms, (holding uncertain real parameters fixed) and a coordinate aligned search on the uncertain real parameters (while holding the complex blocks fixed).

> Similarly, the worst-case gain is guaranteed to be no larger than UpperBound. In other words, for all allowable modeled uncertainty, the gain is provably less than or equal to UpperBound. These bounds are derived using the upper bound for the structured singular value, which is essentially optimally-scaled, small-gain theorem analysis. Upper bounds are obtained by solving a

semidefinite program. wcgain uses branch and bound on the uncertain real parameters to tighten the lower and upper bounds.

**Limitations** Because the calculation is carried out with a frequency grid, it is possible (likely) that the true critical frequency is missing from the frequency vector used in the analysis. This is similar to the problem in robuststab. However, compared with robuststab, the problem in wcgain is less acute. Thought of as a function of problem data and frequency, the worst-case gain is a continuous function (unlike the robust stability margin, which in special cases is not; see "Regularizing Robust Stability calculations with only ureal uncertain elements" in the online documentation). Hence, in worst-case gain calculations, increasing the density of the frequency grid will always increase the accuracy of the answers and in the limit, answers arbitrarily close to the actual answers are obtainable with finite frequency grids.

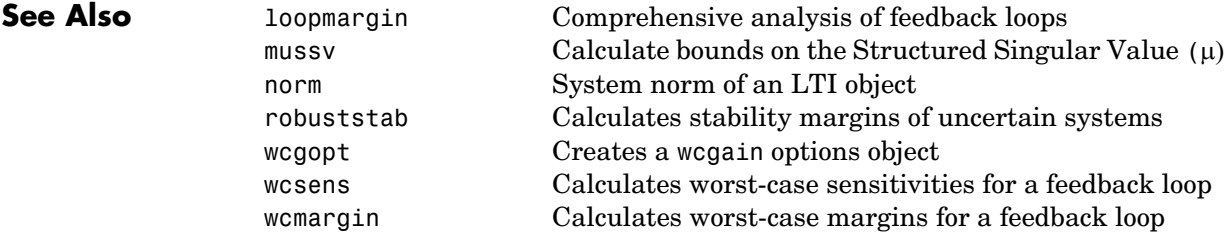

# **wcgopt**

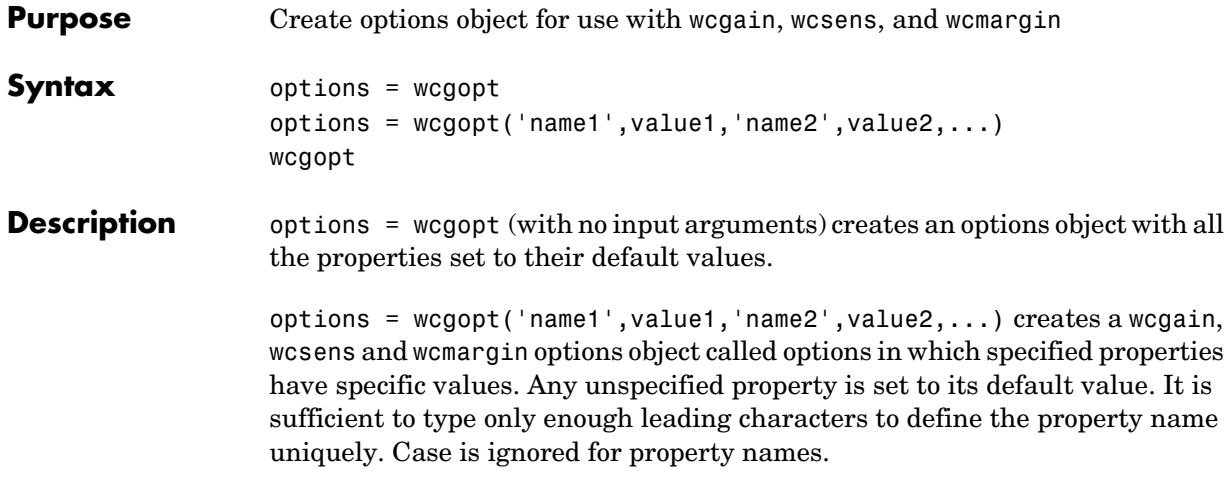

wcgopt with no input or output arguments displays a complete list of option properties and their default values.

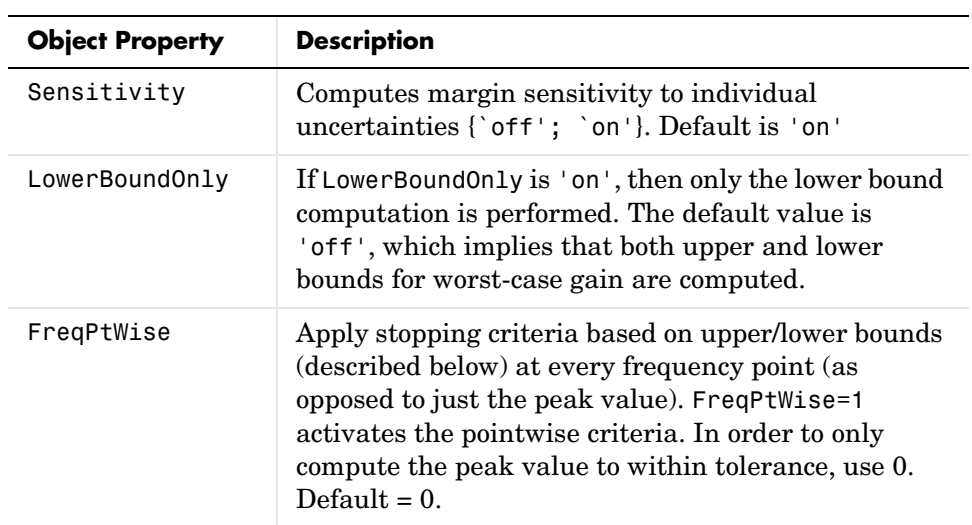

The following are the wcgopt object properties:

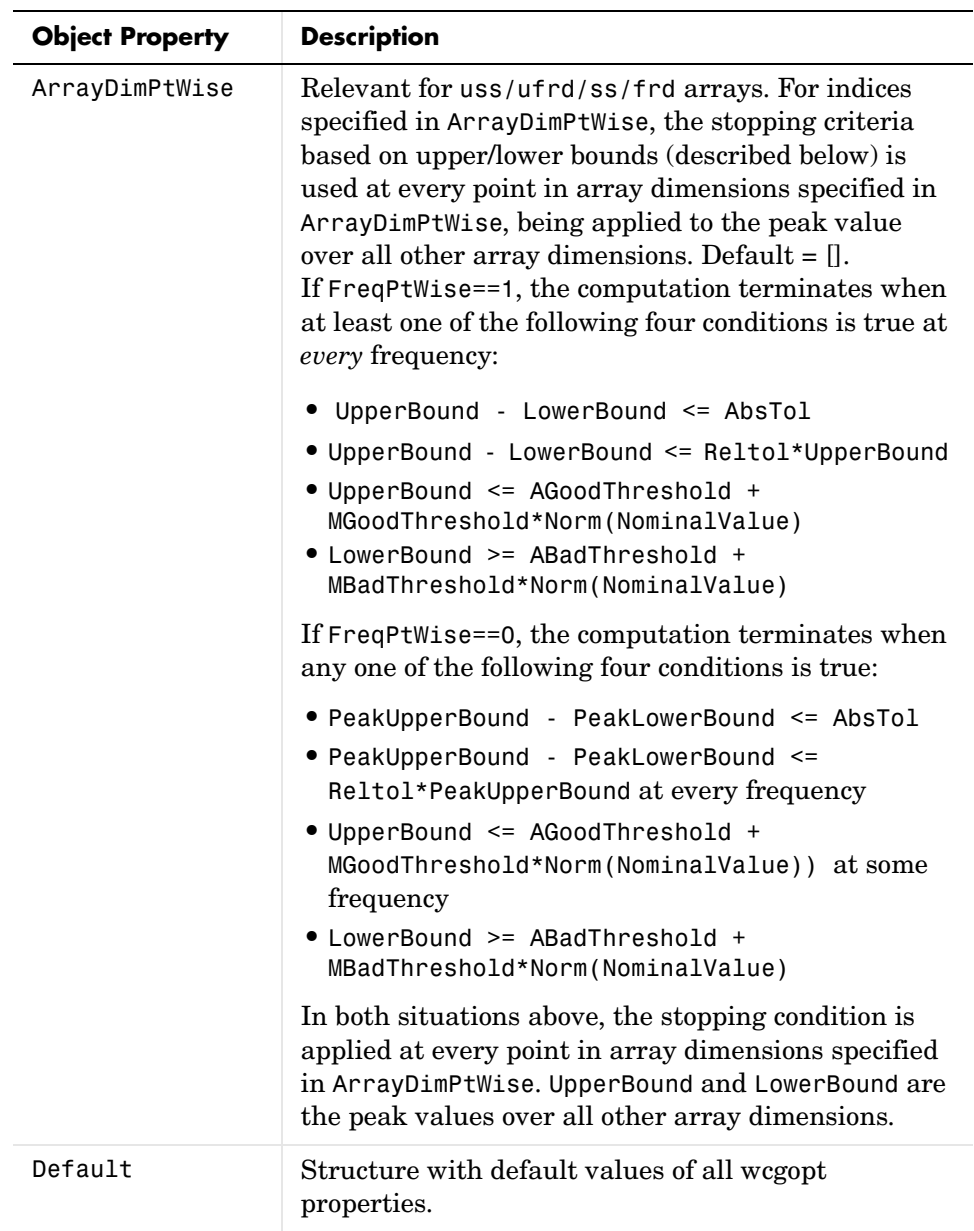

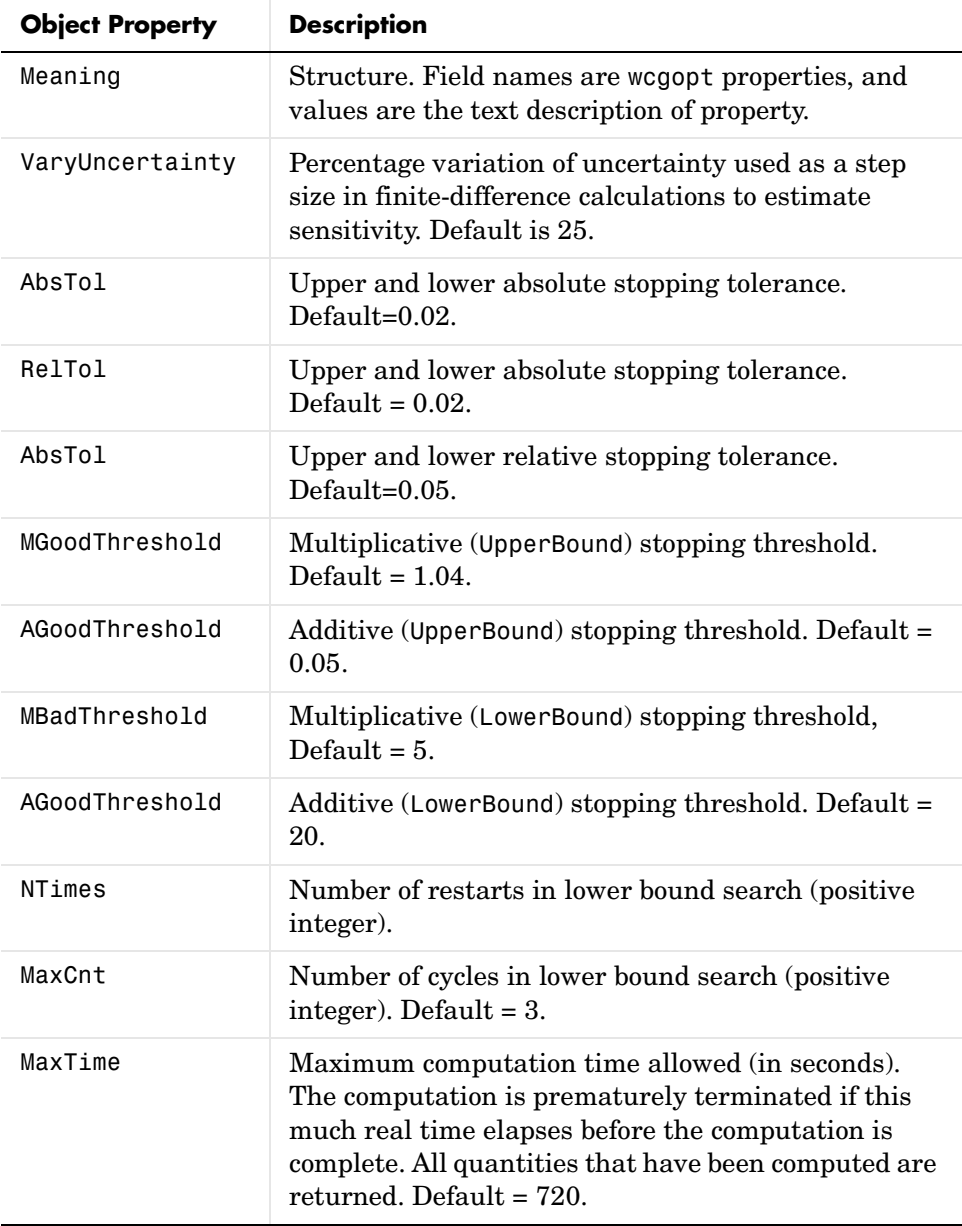

**Example** You can create a wcgopt options object called opt with all default values.

```
opt = wcgopt 
Property Object Values: 
          Sensitivity: 'on' 
      LowerBoundOnly: 'off' 
           FreqPtWise: 0 
      ArrayDimPtWise: [] 
     VaryUncertainty: 25 
              Default: [1x1 struct] 
              Meaning: [1x1 struct] 
               AbsTol: 0.0200 
               RelTol: 0.0500 
      MGoodThreshold: 1.0400 
      AGoodThreshold: 0.0500 
       MBadThreshold: 20 
       ABadThreshold: 5 
               NTimes: 2 
               MaxCnt: 3 
              MaxTime: 720
```
The following statements change the absolute tolerance stopping criterion from 0.02 to 0.04 and the point wise over frequency test from the peak worst-case value, opt.FreqPtWise=0, to the worst-case value at every frequency.

```
opt = wcgopt; 
opt.AbsTol = 0.04;
opt.FreqPtWise = 1; 
opt 
Property Object Values: 
         Sensitivity: 'on' 
      LowerBoundOnly: 'off' 
           FreqPtWise: 1 
      ArrayDimPtWise: [] 
              Default: [1x1 struct] 
              Meaning: [1x1 struct] 
     VaryUncertainty: 25 
               AbsTol: 0.0400 
               RelTol: 0.0500 
      MGoodThreshold: 1.0400 
      AGoodThreshold: 0.0500
```
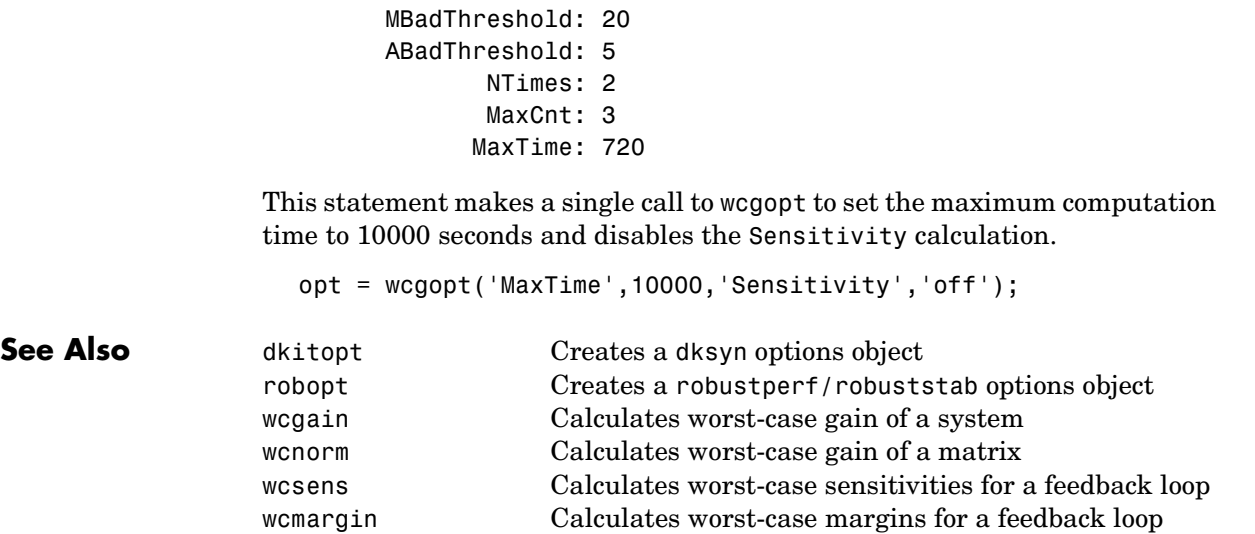

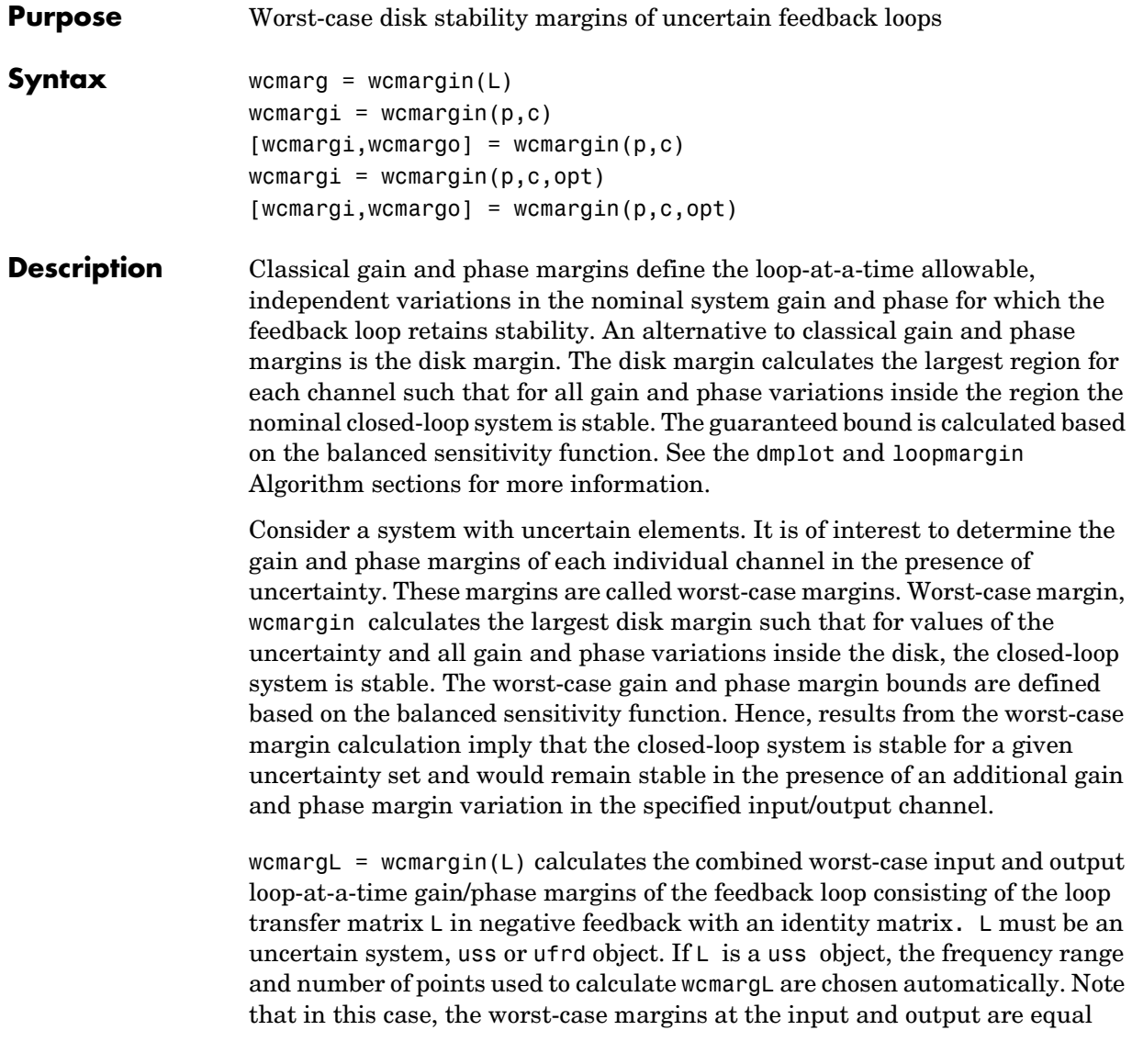

because an identity matrix is used in feedback. wcmarg is a NU-by-1 structure with the following fields:

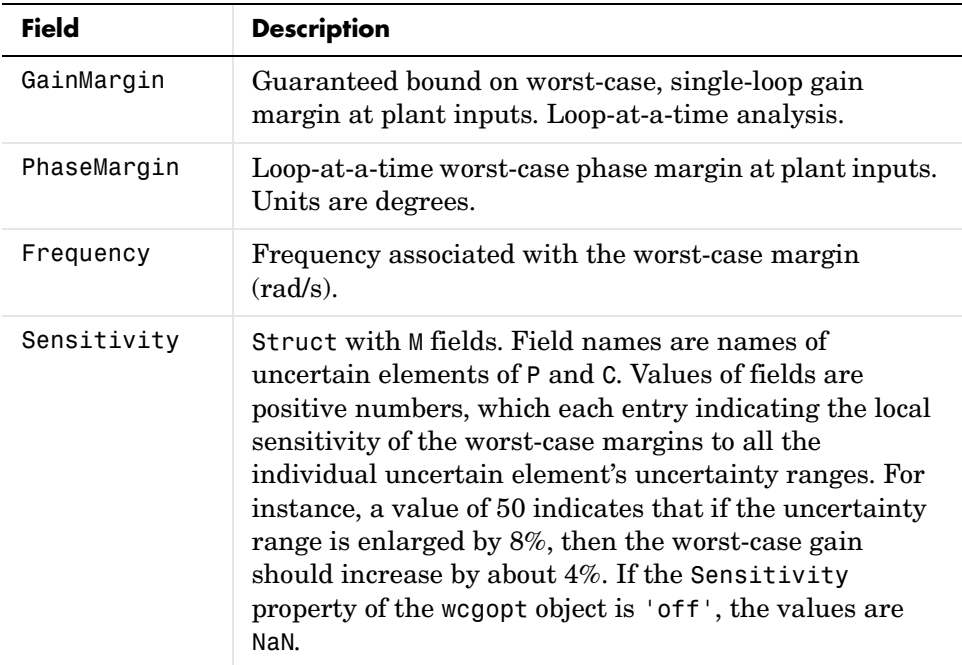

 $[wer, we may now have a function of the equation is given by the equation  $\frac{d}{dx} \cdot \frac{d}{dx} = \frac{1}{2} \cdot \frac{d}{dx} \cdot \frac{d}{dx} = 0$$ input and output loop-at-a-time gain/phase margins of the feedback loop consisting of C in negative feedback with P. C should only be the compensator in the feedback path, without reference channels, if it is a *2-DOF* architecture. That is, if the closed-loop system has a *2-DOF* architecture the reference channel of the controller should be eliminated resulting in a *1-DOF* architecture as shown in the following figure. Either P or C must be an uncertain system, uss or ufrd, or an uncertain matrix, umat. If P and C are ss/tf/zpk or uss objects, the frequency range and number of points used to calculate wcmargi and wcmargo are chosen automatically.

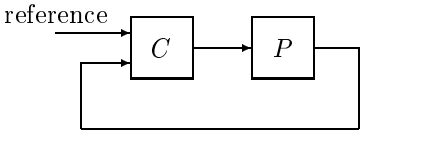

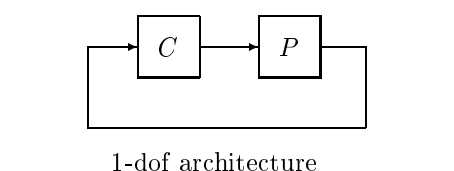

 $\blacksquare$  and convergence and  $\blacksquare$ 

1 doi dheuseedd

## **Basic Syntax**

```
[wcmargi, wcmargo] = wcmargin(L)[wormargi,wcmargo] = wcmargin(P, C)
```
wcmargi and wcmargo are structures corresponding to the loop-at-a-time worst-case, single-loop gain and phase margin of the channel. For the single-loop transfer matrix L of size N-by-N, wcmargi is a N-by-1 structure. For the case with two input arguments, the plant model P will have NY outputs and NU inputs and hence the controller C must have NU outputs and NY inputs. wcmargi is a NU-by-1 structure with the following fields:

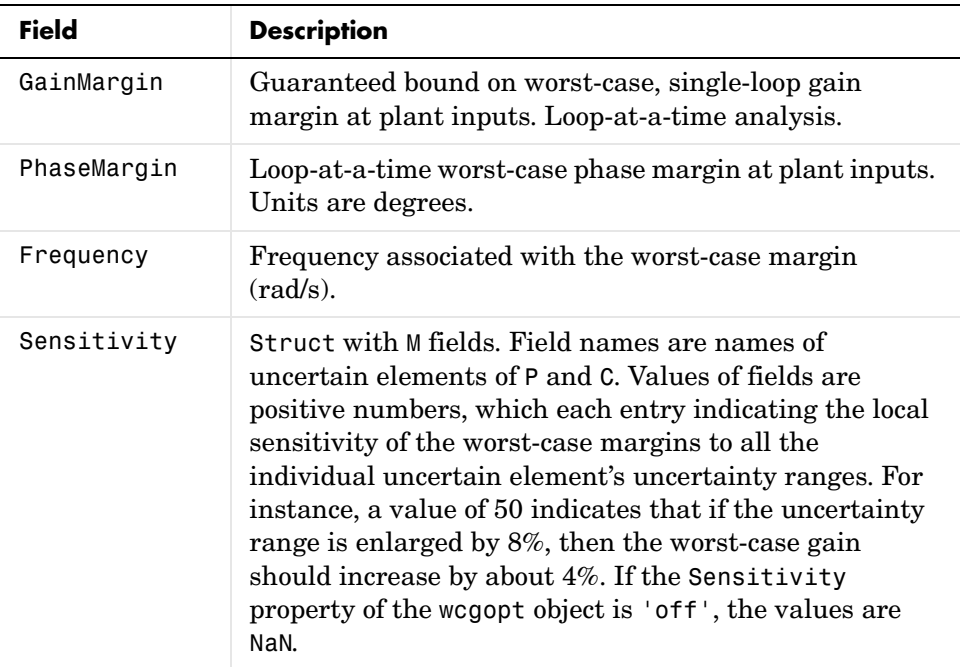

wcmargo is an N-by-1 structure for the single loop transfer matrix input and wcmargo is an NY-by-1 structure when the plant and controller are input. In both these cases, wcmargo has the same fields as wcmargi. The worst-case bound on the gain and phase margins are calculated based on a balanced sensitivity function.

```
[wormargi,wcmargo] = wcmargin(L,opt) and
```
 $[wer, we may], we can get the following property holds: [we may use the following inequality holds: [we may use the following inequality holds: [we may use the following inequality holds: [we may use the following inequality holds: [we may use the following inequality holds: [we may use the following inequality holds: [we may use the following inequality holds: [we may use the following inequality holds: [we may use the following inequality holds: [...] is a function of the following inequality holds: [...] is a function of the following inequality holds: [...] is a function of the following inequality holds: [...] is a function of the following inequality holds: [...] is a function of the following inequality holds: [...] is a function of the following inequality holds: [...] is a function of the following inequality holds: [...] is a function of the following inequality holds: [...] is a function of the following inequality holds: [...] is a function of the following inequality holds: [...] is a$ (See wcgopt for more details on the options for wcmargin.)

The sensitivity of the worst-case margin calculations to the individual uncertain elements is selected using the options object opt. To compute sensitivities, create a wcgopt options object, and set the Sensitivity property to 'on'.

```
opt = wcgopt('Sensitivity','on'); 
[maxgain,maxgainunc,info] = wcgain(sys,opt)
```
### **Example MIMO Loop-at-a-Time Margins**

This example is designed to illustrate that loop-at-a-time margins (gain, phase, and/or distance to  $-1$ ) can be inaccurate measures of multivariable robustness margins. Margins of the individual loops can be very sensitive to small perturbations within other loops.

The nominal closed-loop system considered here is shown as follows

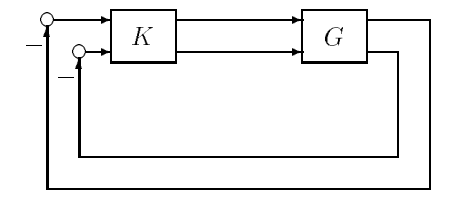

*G* and *K* are 2-by-2 multi-input/multi-output (MIMO) systems, defined as

$$
G := \frac{1}{s^2 + \alpha^2} \begin{bmatrix} s - \alpha^2 & \alpha(s+1) \\ -\alpha(s+1) & s - \alpha^2 \end{bmatrix}, \quad K = I_2
$$

Set  $\alpha := 10$ , construct the nominal model G in state-space form, and compute its frequency response.

```
a = [0 10; -10 0];b = eye(2);
c = [1 8; -10 1];d = zeros(2, 2);
G = ss(a, b, c, d);K = [1 -2; 0 1];
```
The nominal plant was analyzed previously using the loopmargin command. Based on experimental data, the gain of the first input channel,  $b(1,1)$ , is found to vary between 0.97 and 1.06. The following statement generates the updated uncertain model.

```
ingain1 = ureal('ingain1',1,'Range',[0.97 1.06]); 
b = [ingain1 0;0 1];
Gunc = ss(a,b,c,d);
```
Because of differences between measured data and the plant model an 8% unmodeled dynamic uncertainty is added to the plant outputs.

```
unmod = ultidyn('unmod',[2 2],'Bound',0.08); 
Gmod = (eye(2)+unmod)*Gunc;Gmodg = ufrd(Gmod, logspace(-1,3,60));
```
You can use the command wcmargin to determine the worst-case gain and phase margins in the presences of the uncertainty.

 $[wcmi, wcmo] = wcmargin(Gmodg, K);$ 

The worst-case analysis corresponds to maximum allowable disk margin for all possible defined uncertainty ranges. The worst-case single-loop margin analysis performed using wcmargin results in a maximum allowable gain margin variation of 1.31 and phase margin variations of  $\pm$  15.6 degs in the second input channel in the presence of the uncertainties 'unmod' and 'ingain1'. wcmi(1)

```
ans = GainMargin: [0.3613 2.7681] 
     PhaseMargin: [-50.2745 50.2745] 
       Frequency: 0.1000 
      Sensitivity: [1x1 struct]
```

```
wcmi(2) 
ans = GainMargin: [0.7585 1.3185] 
     PhaseMargin: [-15.6426 15.6426] 
       Frequency: 0.1000 
      Sensitivity: [1x1 struct]
```
Hence even though the second channel had infinite gain margin and 90 degrees of phase margin, allowing variation in both uncertainties, 'unmod' and 'ingain1' leads to a dramatic reduction in the gain and phase margin. See the loopmargin command page example for more details

You can display the sensitivity of the worst-case margin in the second input channel to 'unmod' and 'ingain1' as follows:

```
wcmi(2).Sensitivity
ans = ingain1: 12.1865
       unmod: 290.4557
```
The results indicate that the worst-case margins are not very sensitive to the gain variation in the first input channel, 'ingain1', but very sensitive to the LTI dynamic uncertainty at the output of the plant.

The worst-case single-loop margin at the output results in a maximum allowable gain margin variation of 1.46 and phase margin variation of  $\pm 21.3$ degs in the second output channel in the presence of the uncertainties 'unmod' and 'ingain1'.

```
wcmo(1)ans = GainMargin: [0.2521 3.9664] 
     PhaseMargin: [-61.6995 61.6995] 
       Frequency: 0.1000 
      Sensitivity: [1x1 struct] 
wcmo(2) 
ans = GainMargin: [0.6835 1.4632] 
     PhaseMargin: [-21.2984 21.2984] 
       Frequency: 0.1000 
      Sensitivity: [1x1 struct]
```
You can display the sensitivity of the worst-case margin in the second output channel to 'unmod' and 'ingain1' as follows:

```
wcmo(2).Sensitivity
ans = ingain1: 16.3435
       unmod: 392.1320
```
The results are similar to the worst-case margins at the input. However, the worst-case margins at the second output channel are even more sensitive to the LTI dynamic uncertainty than the input channel margins.

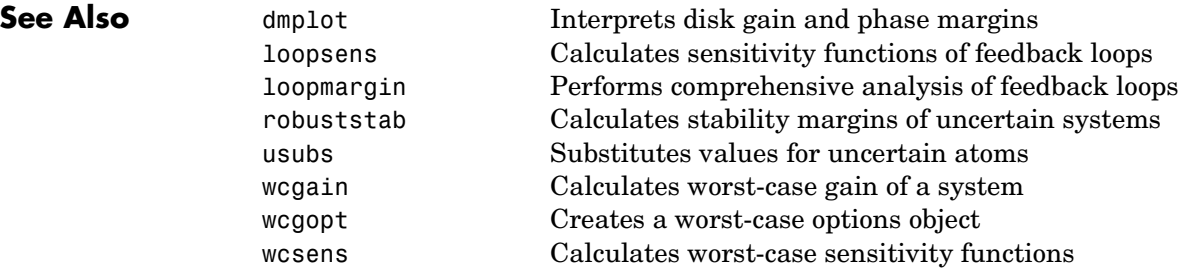

# **wcnorm**

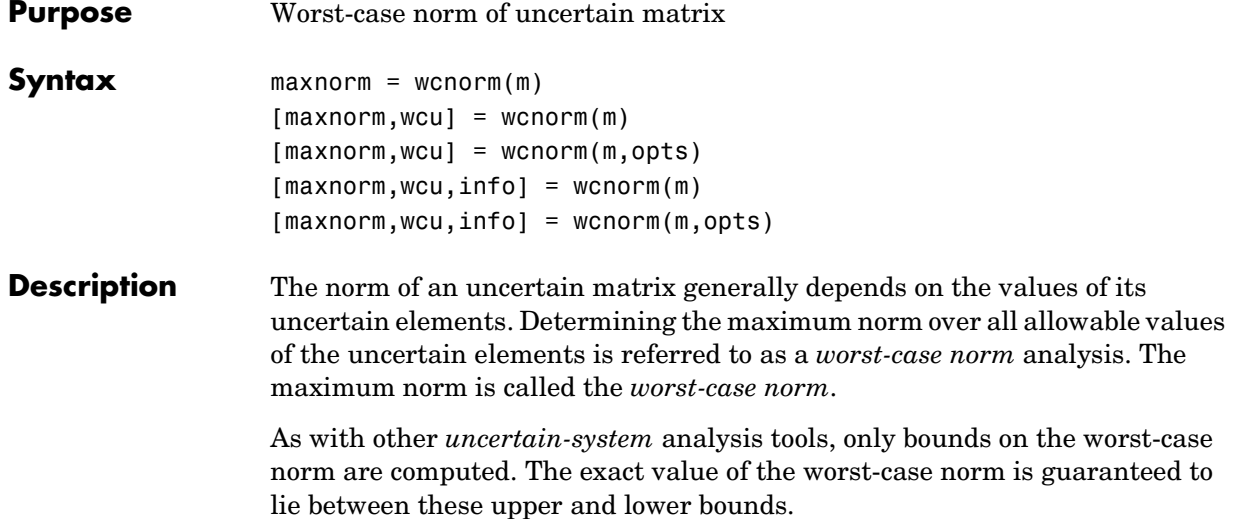

#### **Basic syntax**

Suppose mat is a umat or a uss with *M* uncertain elements. The results of

 $[maximum, maximum] = woman(mat)$ 

maxnorm is a structure with the following fields

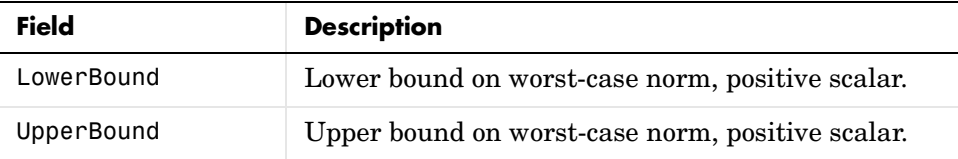

maxnormunc is a structure that includes values of uncertain elements and maximizes the matrix norm. There are *M* fieldnames, which are the names of uncertain elements of mat. The value of each field is the corresponding value of the uncertain element, such that when jointly combined, lead to the norm value in maxnorm.LowerBound. The following command shows the norm:

```
 norm(usubs(mat,maxnormunc))
```
### **Basic syntax with third output argument**

A third output argument provides information about sensitivities of the worst-case norm to the uncertain elements ranges.

```
[\text{maxnorm}, \text{maxnorm}, \text{number}, \text{info}] = \text{weight}(\text{mat})
```
The third output argument info is a structure with the following fields:

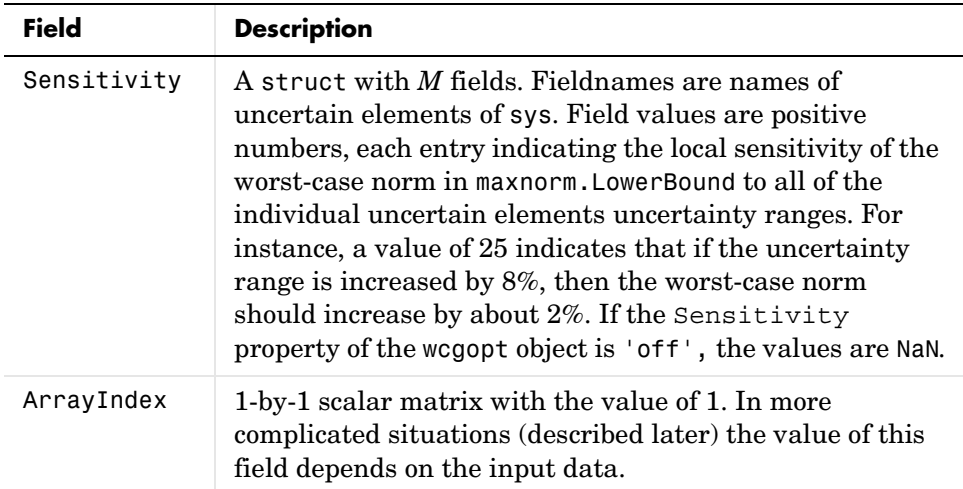

# **Advanced options: Handling array dimensions**

If mat has array dimensions, the default behavior is to maximize over all dimensions. It is also possible to perform the computation pointwise-in-the-array-dimensions to determine the worst-case norm at each grid point. Any combination of "peak-over" and "pointwise-over" is allowed.

To specify the desired computation, the wcgopt must be used. For concreteness, suppose that mat is an r×c×7×5×8 uncertain system (i.e., a 7-by-5-by-8 array of uncertain *r* output, *c* input systems). To perform the worst-case gain calculation pointwise over the second and third array dimensions (the slots with 5 points and 8 points, respectively), set the ArrayDimPtWise property:

```
opt = wcgopt('ArrayDimPtWise',[2 3]);
```
In this case, the worst-case norm calculation is performed "pointwise" on the 5-by-8 grid. Only the "peak value" in the first array dimension (the slot with 7 points) is tracked. For that reason, many of the results will be of dimension 1-by-5-by-8.

In general, suppose that the array dimensions of sys are  $d_1 \times ... \times d_F$  (7×5×8 in the above example). Furthermore, assume that the ArrayDimPtWise property of the wcgopt object has been set to some of the integers between 1 and F. Let  $e_1, e_2, \ldots, e_F$  denote the dimensions of the array on which the results are computed. By definition, if j is an integer listed in ArrayDimPtWise, then  $e_i = d_i$ (all grid points in slot j are computed), otherwise  $e_i = 1$  (only the maximum in slot j is computed). In the above example, with ArrayDimPtWise set to [2 3], it follows that  $e_1 = 1, e_2 = 5, e_3 = 8.$ 

In this case, the following command

```
[maxgain,maxgainunc,info] = wcgain(sys,opt)
```
produces the maxgain a structure with the following fields

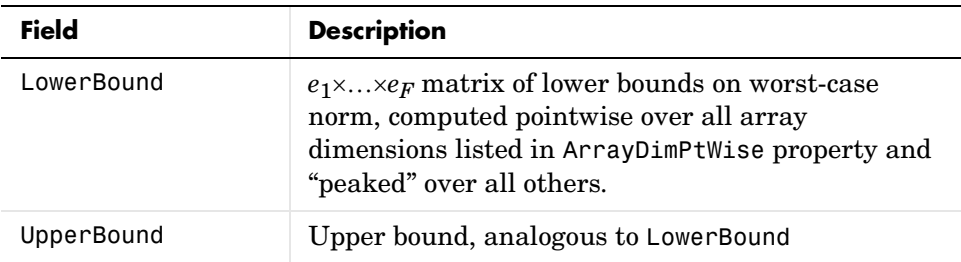

maxgainunc is a  $e_1 \times ... \times e_F$  struct, containing values of uncertain elements which maximize the system norm. There are *M* fieldnames, which are the names of uncertain elements of mat. The value of each field is the corresponding value of the uncertain element, which lead to the gain value in maxnorm.LowerBound when jointly combined.

info is a structure with the following fields

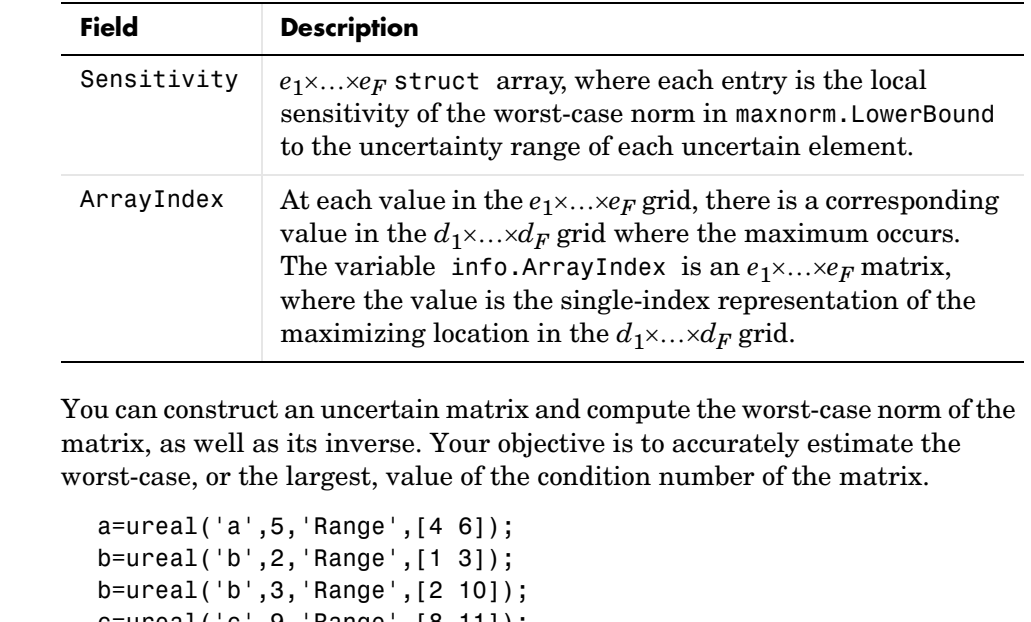

**Example** You can construct an uncertain matrix and compute the worst-case norm of the

```
c=ureal('c',9,'Range',[8 11]); 
d=ureal('d',1,'Range',[0 2]); 
M = [a b; c d];Mi = inv(M);[\text{maxnormM}] = \text{wcnorm(M)}maxnormM = LowerBound: 14.7199 
     UpperBound: 14.7327 
[\text{maxnormMi}] = \text{wconcm(Mi)}maxnormMi = LowerBound: 2.5963 
     UpperBound: 2.5979
```
The condition number of M must be less than the product of the two upper bounds for all values of the uncertain elements making up M. Conversely, the largest value of M condition number must be at least equal to the condition number of the nominal value of M. Compute these crude bounds on the worst-case value of the condition number.

```
condUpperBound = maxnormM.UpperBound*maxnormMi.UpperBound; 
condLowerBound = cond(M.NominalValue); 
[condLowerBound condUpperBound] 
ans = 5.0757 38.2743
```
How can you get a more accurate estimate? Recall that the condition number of an nxm matrix M can be expressed as an optimization, where a free norm-bounded matrix  $\Delta$  tries to align the gains of M and M<sup>-1</sup>

$$
\kappa(M) = \max_{\Delta \in C} m \times m \frac{(\sigma_{\max}(M\Delta M^{-1}))}{\sigma_{\max}(A) \le 1}
$$

If M is itself uncertain, then the worst-case condition number involves further maximization over the possible values of M. Therefore, you can compute the worst-case condition number of an uncertain matrix by using a ucomplexm uncertain element, and then by using wcnorm to carry out the maximization.

Create a 2-by-2 ucomplexm object, with nominal value equal to zero.

Delta = ucomplexm('Delta',zeros(2,2));

The range of values represented by Delta includes 2-by-2 matrices with the maximum singular value less than or equal to 1.

You can create the expression involving M, Delta and inv(M).

H = M\*Delta\*Mi;

Finally, consider the stopping criteria and call wcnorm. One stopping criteria for wcnorm(H) is based on the norm of the nominal value of H. During the computation, if wcnorm determines that the worst-case norm is at least

```
ABadThreshold + MBadThreshold*norm (H.NominalValue)
```
then the calculation is terminated. In our case, since H.NominalValue equals 0, the stopping criteria is governed by ABadThreshold. The default value of ABadThreshold is 5. To keep wcnorm from prematurely stopping, set ABadThreshold to 38 (based on our crude upper bound above).

```
opt = wcgopt('ABadThreshold',38); 
[\text{maxKappa}, \text{wcu}, \text{info}] = \text{wcnorm}(H, \text{opt});
```
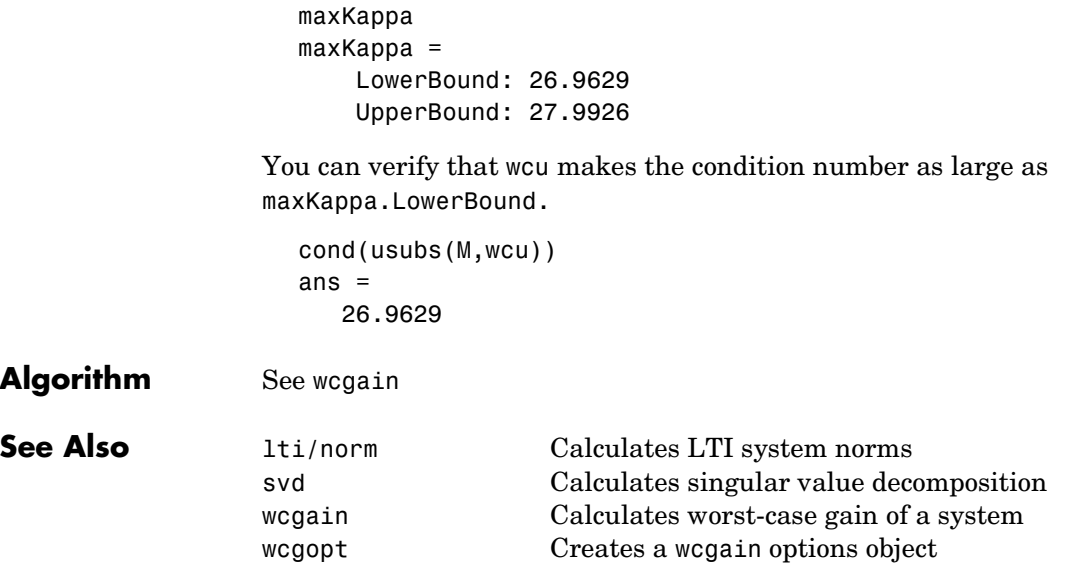

## **wcsens**

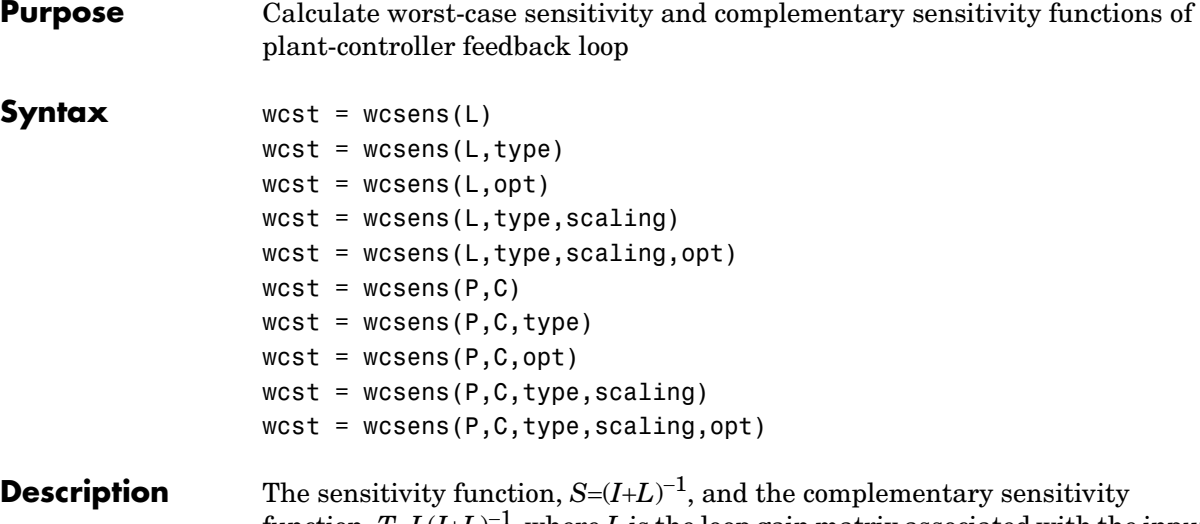

function,  $T = L(I+L)^{-1}$ , where *L* is the loop gain matrix associated with the input, *CP*, or output, *PC*, are two transfer functions related to the robustness and performance of the closed-loop system. The multivariable closed-loop interconnection structure, shown below, defines the input/output sensitivity, complementary sensitivity and loop transfer functions.

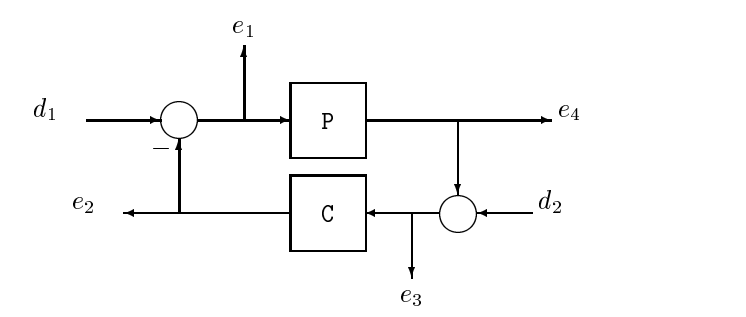

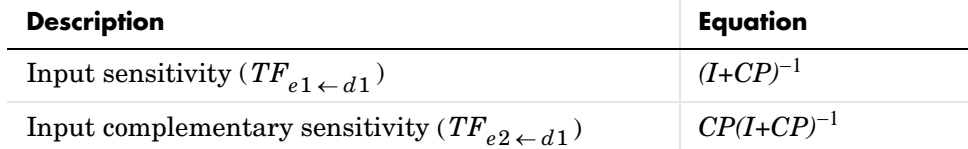
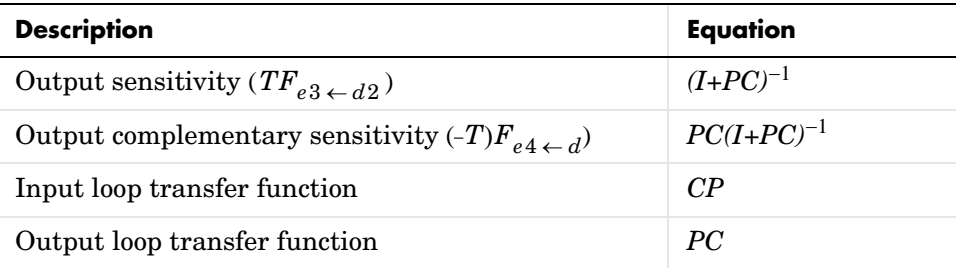

wcst = wcsens( $L$ ) calculates the worst-case sensitivity and complementary sensitivity functions for the loop transfer matrix L in feedback in negative feedback with an identity matrix. If L is a uss object, the frequency range and number of points are chosen automatically.

wcst = wcsens $(P, C)$  calculates the worst-case sensitivity and complementary sensitivity functions for the feedback loop C in negative feedback with P. C should only be the compensator in the feedback path, not any reference channels, if it is a *2-dof* architecture (see loopsens). If P and C are ss/tf/zpk or uss objects, the frequency range and number of points are chosen automatically. wcst is a structure with the following substructures:

| <b>Field</b> | <b>Description</b>                                               |
|--------------|------------------------------------------------------------------|
| Si           | Worst-case input-to-plant sensitivity function                   |
| Тi           | Worst-case input-to-plant complementary sensitivity<br>function  |
| So           | Worst-case output-to-plant sensitivity function                  |
| To           | Worst-case output-to-plant complementary sensitivity<br>function |
| PSi          | Worst-case plant times input-to-plant sensitivity<br>function    |

**Table 5-2: Fields of** wcst

| <b>Field</b> | <b>Description</b>                                                            |
|--------------|-------------------------------------------------------------------------------|
| CSo          | Worst-case compensator times output-to-plant<br>sensitivity function          |
| Stable       | 1 if nominal closed loop is stable, 0 otherwise. NaN for<br>frd/ufrd objects. |

**Table 5-2: Fields of** wcst

Each sensitivity substructure is a structures with five fields MaximumGain, BadUncertainValues, System, BadSystem, Sensitivity derived from the outputs of wcgain.

| <b>Field</b>       | <b>Description</b>                                                                                                    |
|--------------------|----------------------------------------------------------------------------------------------------|
| MaximumGain        | struct with fields LowerBound, UpperBound and<br>CriticalFrequency. LowerBound and UpperBound<br>are bounds on the unweighted maximum gain of<br>the uncertain sensitivity function.<br>CriticalFrequency is the frequency at which the<br>maximum gain occurs.                                                                                                   |
| BadUncertainValues | Struct, containing values of uncertain elements<br>which maximize the sensitivity gain. There are M<br>fluidness, which are the names of uncertain<br>elements of sensitivity function. The value of each<br>field is the corresponding value of the uncertain<br>element, such that when jointly combined, lead to<br>the gain value in MaximumGain. LowerBound. |
| Svstem             | Uncertain sensitivity function (ufrd or uss).                                                                                                    |

**Table 5-3: Fields of Si, So, Ti, To, PSi, CSo**

| <b>Field</b> | <b>Description</b>                                                                                                    |
|--------------|----------------------------------------------------------------------------------------------------|
| BadSystem    | Worst-case system based on the uncertain object<br>values in BadUncertainValues. BadSystem is<br>defined as BadSystem=usubs (System,<br>BadUncertainValues).                                                                                                    |
| Sensitivity  | Struct with M fields, fieldnames are names of<br>uncertain elements of system. Values of fields are<br>positive numbers, each entry indicating the local<br>sensitivity of the maximum gain to all of the<br>individual uncertain elements uncertainty<br>ranges. For instance, a value of 50 indicates that<br>if the uncertainty range is enlarged by 8%, then<br>the maximum gain should increase by about 4%.<br>If the 'Sensitivity' property of the wcgopt<br>object is 'off', the values are NaN. |

**Table 5-3: Fields of Si, So, Ti, To, PSi, CSo**

wcst = wcsens(L,type) and wcst = wcsens(P,C,type) allows selection of individual Sensitivity and Complementary Sensitivity functions, type, as 'Si','Ti','So','To','PSi','CSo' corresponding to the sensitivity and complementary sensitivity functions. Setting type to 'S' or 'T' selects all sensitivity functions ('Si', 'So', 'PSi', 'CSo') or all complementary sensitivity functions ('Ti','To'). Similarly, setting type to 'Input' or 'Output' selects all input Sensitivity functions ('Si','Ti','PSi') or all output sensitivity functions ('So,'To','CSo'). 'All' selects all six Sensitivity functions for analysis (default). type may also be a cell containing a collection of strings, i.e. 'Si','To', as well as a comma separated list.

wcst = wcsens( $L, type, scaling$ ) and wcst = wcsens( $P, C, type, scaling$ ) adds a scaling to the worst-case sensitivity analysis. scaling is either the character strings 'Absolute' (default), 'Relative' or a ss/tf/zpk/frd object. The default scaling 'Absolute' calculates bounds on the maximum gain of the uncertain sensitivity function. The 'Relative' scaling finds bounds on the maximum relative gain of the uncertain sensitivity function. That is, the maximum relative gain is the largest ratio of the worst-case gain and the nominal gain evaluated at each frequency point in the analysis, Similarly if scaling is a ss/tf/zpk/frd object, bounds on the maximum scaled gain of the uncertain sensitivity function are found. If scaling is 'Relative'or a ss/tf/zpk/frd object, the worst-case analysis peaks over frequency. If scaling is an object, its input/output dimensions should be 1-by-1 or dimensions compatible with P and C. type and scaling can also be combined in a cell array, e.g.

```
wcst = wcsens(P,C,\{'Ti','So'\},'Abs','Si','Rel','PSi',wt)
```
 $west = wcsens(P, C, opt)$  or  $west = wcsens(P, C, type, scaling, opt)$ specifies options for the worst-case gain calculation as defined by opt. (See wcgopt for more details on the options for wcsens.)

The sensitivity of the worst-case sensitivity calculations to the individual uncertain components can be determined using the options object opt. To compute the sensitivities to the individual uncertain components, create a wcgopt options object, and set the Sensitivity property to 'on'.

```
opt = wcgopt('Sensitivity','on'); 
wcst = wcsens(P,C,opt)
```
**Example** The following constructs a feedback loop with a first order plant and a proportional-integral controller. The time constant is uncertain and the model also includes an multiplicative uncertainty. The nominal (input) sensitivity function has a peak of 1.09 at omega = 1.55 rad/sec. Since the plant and controller are single-input / single-output, the input/output sensitivity functions are the same.

```
delta = <i>ultidyn('delta', [1 1]);</i> tau = ureal('tau',5,'range',[4 6]); 
P = tf(1, [tau 1]) * (1+0.25 * delta);C=tf([4 4], [1 0]);looptransfer = loopsens(P,C); Snom = looptransfer.Si.NominalValue; 
 norm(Snom,inf) 
ans = 1.0864
```
wcsens is then used to compute the worst-case sensitivity function as the uncertainty ranges over its possible values. More information about the fields in wcst.Si can be found in the wcgain help. The badsystem field of wcst.Si contains the worst case sensitivity function. This worst case sensitivity has a

peak of 1.52 at omega = 1.02 rad/sec. The maxgainunc field of wcst.Si contains the perturbation that corresponds to this worst case sensitivity function.

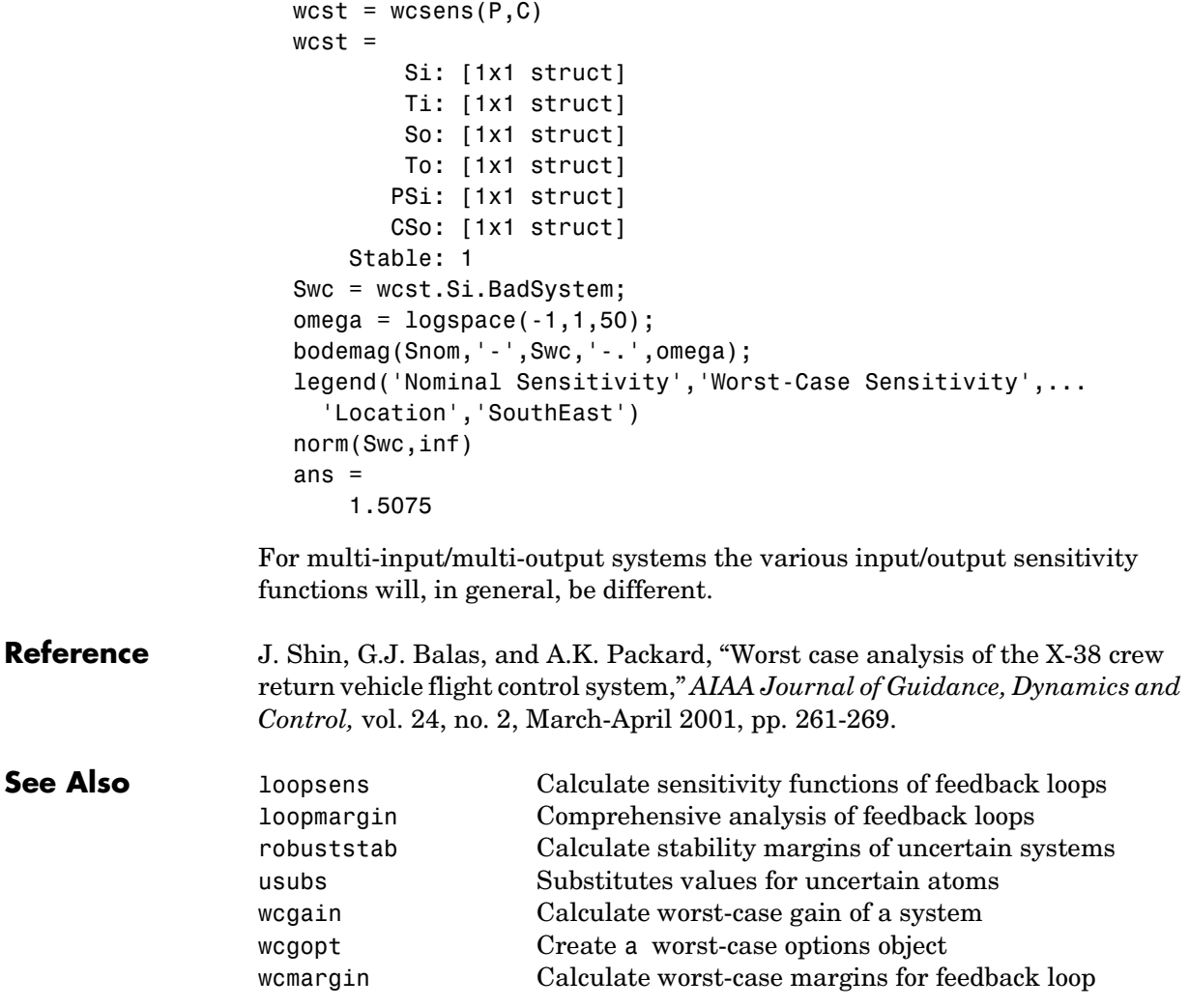

# **6**

## Block Reference

[MultiPlot Graph](#page-550-0) [USS System](#page-553-0)

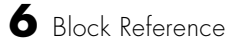

**6-3**

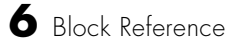

<span id="page-550-0"></span>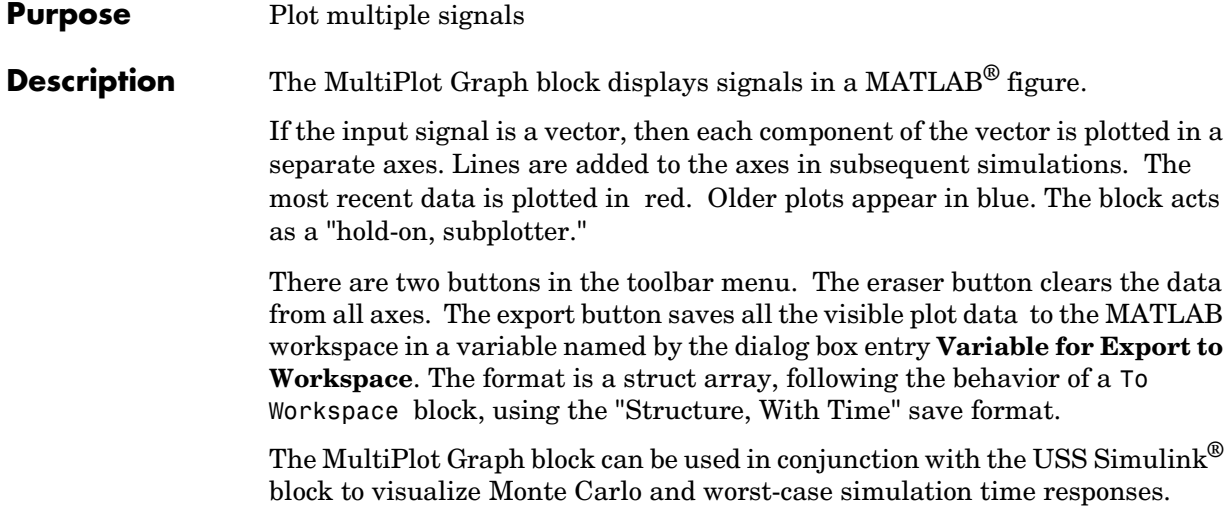

#### **Dialog Box**

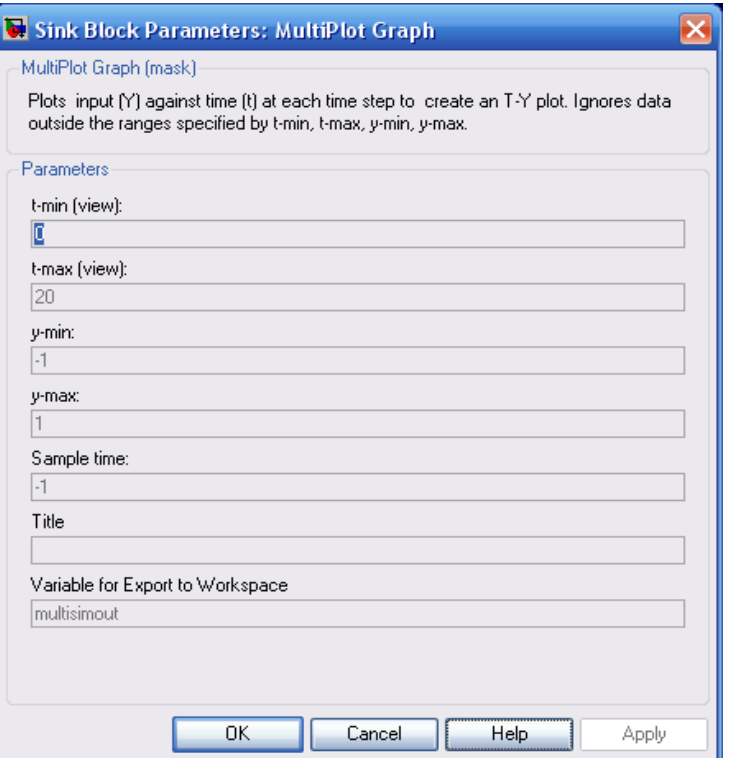

#### **Parameters t-min, t-max**

The parameter entries t-min and t-max are the minimum and maximum x-axis limits. t-min and t-max may be vectors corresponding to each subplot.

#### **y-min, y-max**

The parameter entries y-min and y-max are the minimum and maximum y-axis limits and similarly may be vector quantities.

#### **Sample time**

Sample time corresponds to the sample time at which to collect points.

#### **Title**

Specifies the title of the multiplot figure.

#### **Variable for Export to Workspace**

Variable name of the MATLAB<sup>®</sup> object to contain all the visible plot data exported to the MATLAB workspace. The format is a struct array, following the behavior of a To Workspace block, using the "Structure, With Time" save format.

### **USS System**

<span id="page-553-0"></span>**Purpose** Import uncertain systems into Simulink<sup>®</sup>

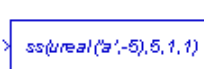

**USS System** 

**Description** The USS System block accepts USS and UMAT containing ureal and ultidyn uncertain objects, as well as ureal and ultidyn objects. An instance of the uncertain system is used in the simulation or linearization. Internally, USS models are converted to their state space equivalent for evaluation.

#### **Dialog Box**

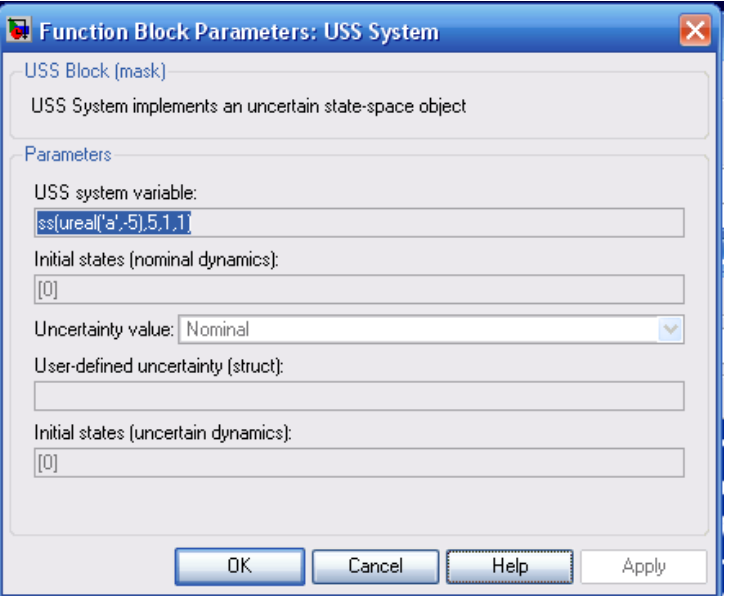

#### **Parameters USS system variable**

The uncertain object (USS, UMAT, ureal, or ultidyn) is entered in the USS system variable.

#### **Initial States (nominal dynamics)**

If the nominal value for the USS system variable has states, then the initial condition for these states is entered in Initial states (nominal dynamics).

#### **Uncertainty value**

The values for the uncertain elements are controlled by the Uncertainty value menu. If Nominal is selected, then the nominal value of the uncertain object is used. If you select User defined is selected, then you must enter a  $MATLAB^{\circledR}$  structure in the User-defined uncertainty (struct) dialog box. The field names of the structure should correspond to the names of the uncertain atoms within the USS system variable , while the values of the fields are the values used for the uncertain objects (using the command usubs). If User defined is selected from the Uncertainty value pop-up menu, then a MATLAB structure must be entered in the User-defined uncertainty (struct) dialog box. The field names of the structure should correspond to the names of the uncertain atoms within the USS system variable , while the values of the fields are the values used for the uncertain objects (using the command usubs). If some of these values are SS objects, then these states are refered to as uncertainty states.

The order of the uncertainty states is determined by the order of atoms in the Uncertainty property of the USS system variable. The state dimension is determined by the actual data in the User-defined uncertainty structure. Any extra fields in the User-defined uncertainty structure are ignored.

#### **User-defined uncertainty (struc)**

If User defined is selected from the Uncertainty value pop-up menu, then the structure data entered in User-defined uncertainty (struct) must contain fields corresponding to every uncertain atom of the the USS system variable. Extra fields are ignored. usimsamp generates a random instance of each atom in a Simulink model. It returns a structure, suitable for entry in User-defined uncertainty (struct).

#### **Initial states (uncertain dynamics)**

The initial condition for the uncertainty states is entered in Initial states (uncertain dynamics).

## **Index**

### **A**

[ACC Benchmark plant 10-29](#page-166-0) [additive error 10-23,](#page-160-0) [10-108,](#page-245-0) [10-292](#page-429-0) [all-pass phase matrix 10-34](#page-171-0) [augmented plant 10-20](#page-157-0)

#### **B**

[Balanced model truncation 10-23](#page-160-1) [balancmr 10-23](#page-160-2) [Schur method 10-292](#page-429-1) [schurmr 10-292](#page-429-2) [square root method 10-23](#page-160-3) [Balanced stochastic truncation 10-32](#page-169-0) [BST 10-32](#page-169-1) [bstmr 10-32](#page-169-2) [balancmr 10-23](#page-160-2) [Bamieh, B.A. 10-300](#page-437-0) bilinear transform, frequency continuous to continuous [pole-shifting transform 10-29](#page-166-1) continuous to discrete [backward rectangular 10-27](#page-164-0) [forward rectangular 10-27](#page-164-1) [shifted Tustin 10-28](#page-165-0) [general bilinear 10-28](#page-165-1) [reverse transform 10-27](#page-164-2) [bisection algorithm 10-123](#page-260-0)

#### **C**

Chiang, R. Y. [bilinear pole shifting 10-31](#page-168-0) cmsclsyn [10-37,](#page-174-0) [10-39](#page-176-0) complementary sensitivity *T* [10-20](#page-157-1) [conic-sector 10-307](#page-444-0)

#### **D**

Doyle, J. C. state-space  $H_{\infty}$  [10-107](#page-244-0) *D*-scalings [automatic prefitting 10-64](#page-201-0)

#### **F**

fitmag [10-90](#page-227-0) fitmaglp [10-90](#page-227-0) [Franklin, G. F. 10-31](#page-168-1)

#### **G**

[gap metric 10-237](#page-374-0) genphase [10-90](#page-227-0) γ[-iteration 10-123](#page-260-1) Glover, K. [loop shaping 10-189](#page-326-0) state-space  $H_2$  [10-107](#page-244-1)

#### **H**

 $H^{\infty}$  [-norm 10-307](#page-444-1)  $H^{\infty}$  [optimal controller 10-121](#page-258-0)  $H<sub>2</sub>$  [control synthesis 10-102](#page-239-0) [mixed-sensitivity 10-8,](#page-145-0) [10-20](#page-157-2) h2syn [10-102](#page-239-1) [Hankel Minimum Degree Approximation 10-108](#page-245-1) Hankel minimum degree approximation [hankelmr 10-108](#page-245-2) [MDA 10-6,](#page-143-0) [10-108](#page-245-3) [Zeroth Order Hankel MDA 10-111](#page-248-0) [Hankel singular value 10-23,](#page-160-4) [10-32,](#page-169-3) [10-108,](#page-245-4)  [10-292](#page-429-3) [hankelsv 10-115](#page-252-0)

[Hankel singular value based model reduction](#page-401-0)  10-264 [reduce 10-264](#page-401-1) [Hankel singular values 10-23,](#page-160-5) [10-108,](#page-245-5) [10-292](#page-429-4)

#### **I**

imp2ss [10-137](#page-274-0)

#### **L**

[Le,V. X. 10-189](#page-326-1) loop-shaping synthesis loopsyn  $H_{\infty}$  optimal method  $10$ - $185$ [LTR loop transfer recovery method 10-195](#page-332-0) [see also mixed-sensitivity](#page-322-1) loopsyn [10-185](#page-322-2) [LQG loop tranfer-function recovery. See](#page-332-1) ltrsyn [LQG optimal control 10-104](#page-241-0) [LTR control synthesis. See](#page-332-2) ltrsyn ltrsyn [10-195](#page-332-3)

#### **M**

magfit [10-90](#page-227-0) [max entropy 10-123](#page-260-2) [McFarlane, D. C., 10-238](#page-375-0) mfilter [10-208](#page-345-0) Mixed  $H_{\infty}/H_2$ [lcontroller synthesis 10-8](#page-145-1) mixed-sensitivity synthesis  $H_{\infty}$  [10-205](#page-342-0)  $H_2$  [10-20](#page-157-3) [plant augmentation for 10-8,](#page-145-0) [10-20](#page-157-2) mixsyn [10-205](#page-342-1) mktito [10-210](#page-347-0) [Modal form realization 10-212](#page-349-0)

[modreal 10-212](#page-349-1) [multiplicative error bound 10-32](#page-169-4) [multivariable margins 10-173,](#page-310-0) [10-392](#page-529-0)

#### **N**

ncfmargin [10-235](#page-372-0) ncfsyn [10-235](#page-372-0) [normalized comprime factor \(NCF\) 10-235](#page-372-1) [Normalized coprime factor 10-231](#page-368-0) [Left Compie Factorization 10-231](#page-368-1) [Right Coprime Facotrization 10-231](#page-368-2) Normalized coprme factor [ncfmr 10-231](#page-368-3) Normallized coprime factor [balanced model truncation 10-231](#page-368-4)

#### **P**

[plant augmentation 10-20](#page-157-4) [proper system 10-22](#page-159-0)

#### **R**

[relative error 10-32](#page-169-5)

#### **S**

Safonov, M. G. imaginy axis zeros  $H_{\infty}$  [10-31](#page-168-2) [return difference matrix 10-107](#page-244-2) [stabiltiy and robustness 10-311](#page-448-0) sdhfsyn [10-299](#page-436-0) sectf [10-307](#page-444-2) [sector bilinear transformation 10-12,](#page-149-0) [10-307](#page-444-3) sensitivity *S* [10-20](#page-157-5) [sition 10-137](#page-274-0)

Slow and fadt modes decomposition [slowfast 10-323](#page-460-0) [Slow and fast modes decomposition 10-323,](#page-460-1)  [10-329](#page-466-0) [slow and fast modes decomposition 10-323,](#page-460-1)  [10-329](#page-466-0) slowfast [10-323](#page-460-0) [spectral factor 10-34](#page-171-1) [square root method 10-23](#page-160-3) [squaring-down prefilter 10-186](#page-323-0) [Stable and antistable projection 10-329](#page-466-1) [stabproj 10-329](#page-466-2) [stable and antistable projections 10-329](#page-466-3) stabproj [10-329](#page-466-2) [SVD system realization 10-137](#page-274-1) [System realization 10-137](#page-274-2)

#### **T**

[TITO \(two-input-two-output\) system 10-210](#page-347-1)

#### **W**

[weighted mixed-sensitivity 10-8,](#page-145-2) [10-20](#page-157-6)

#### **Z**

[Zames, G. 10-311](#page-448-1) [Zhou, K. 10-239](#page-376-0)